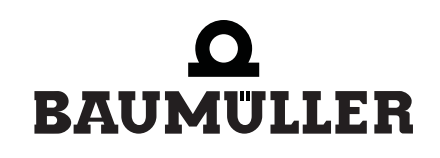

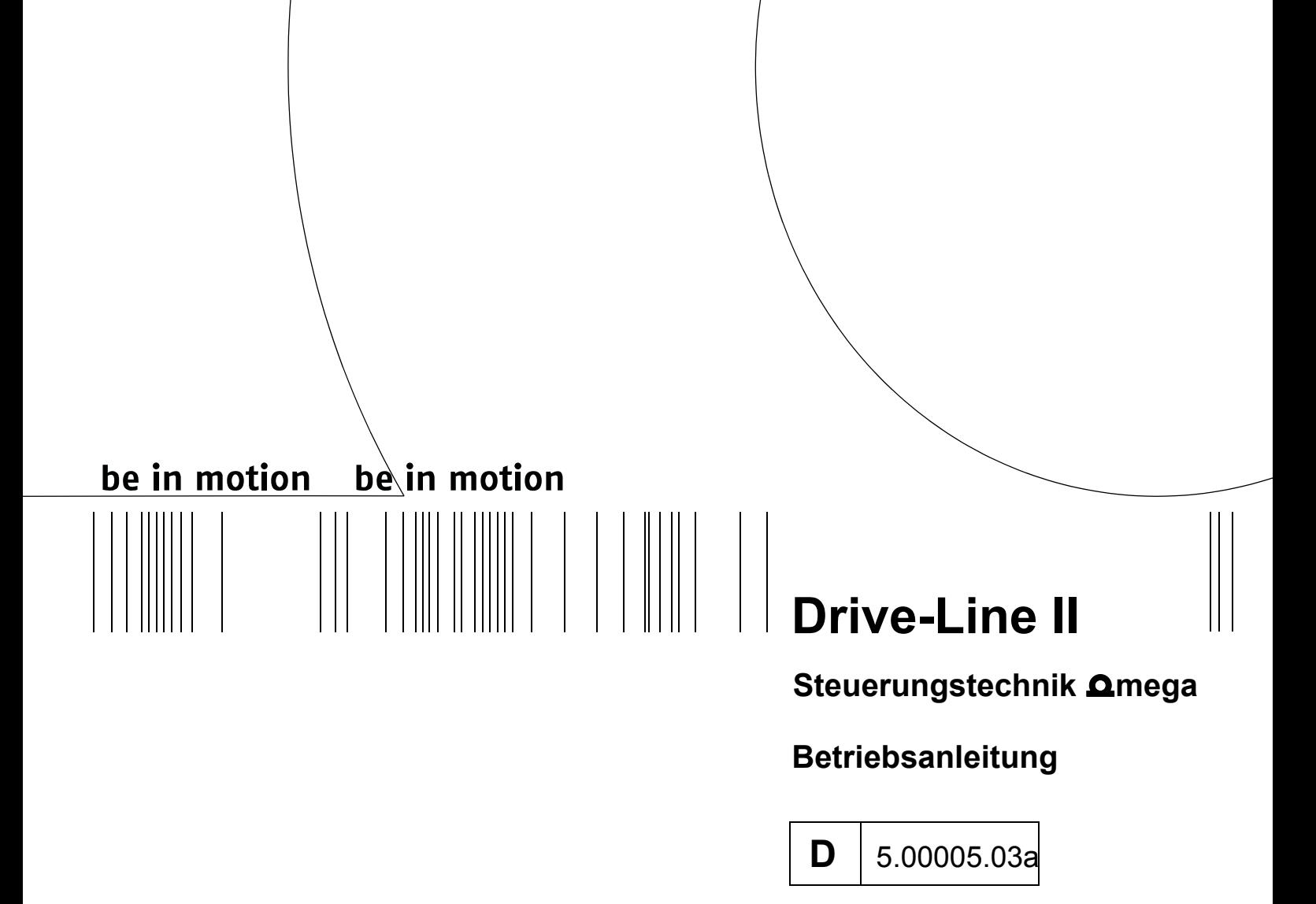

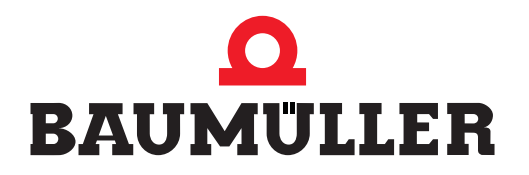

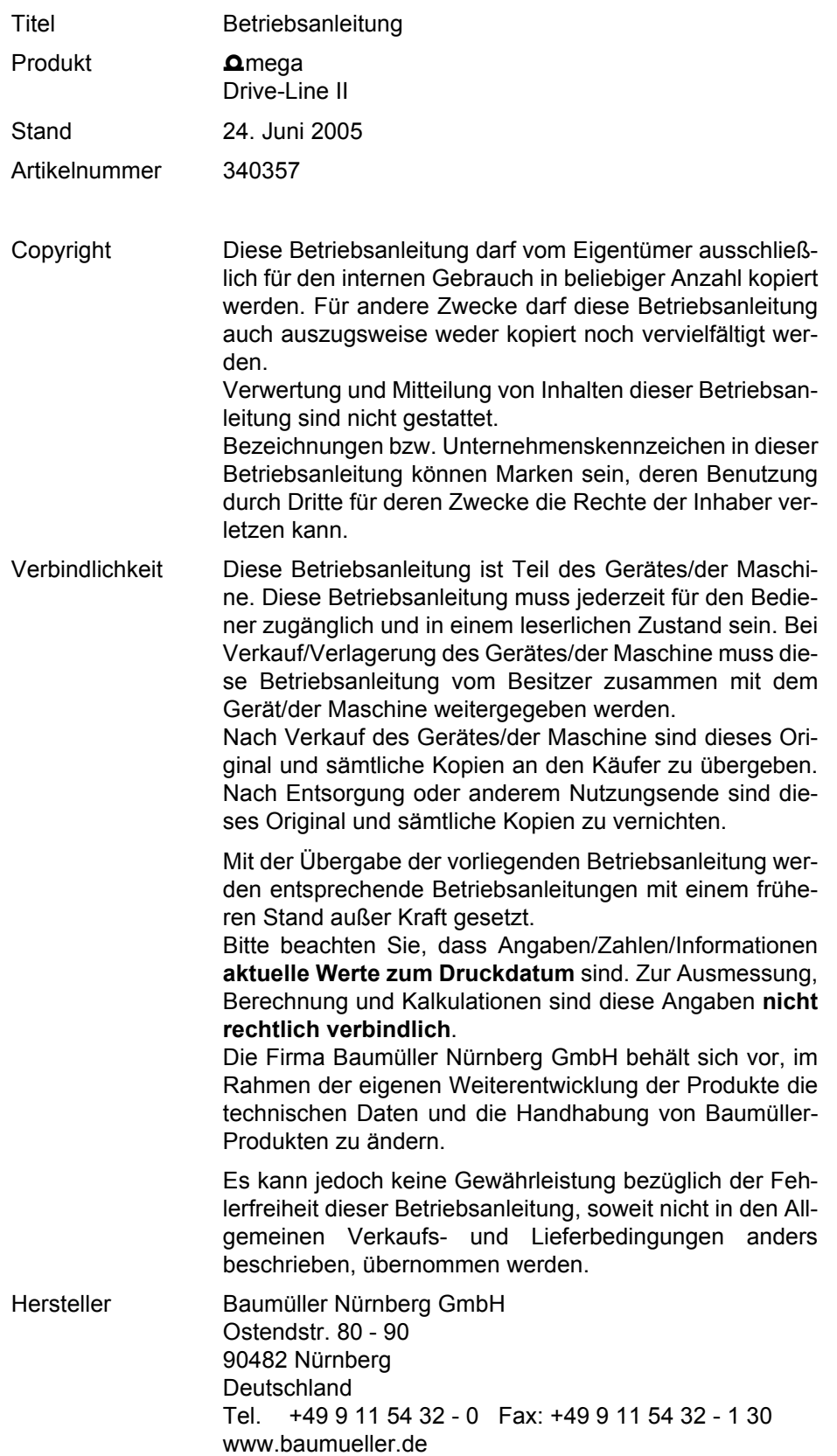

# **INHALTSVERZEICHNIS**

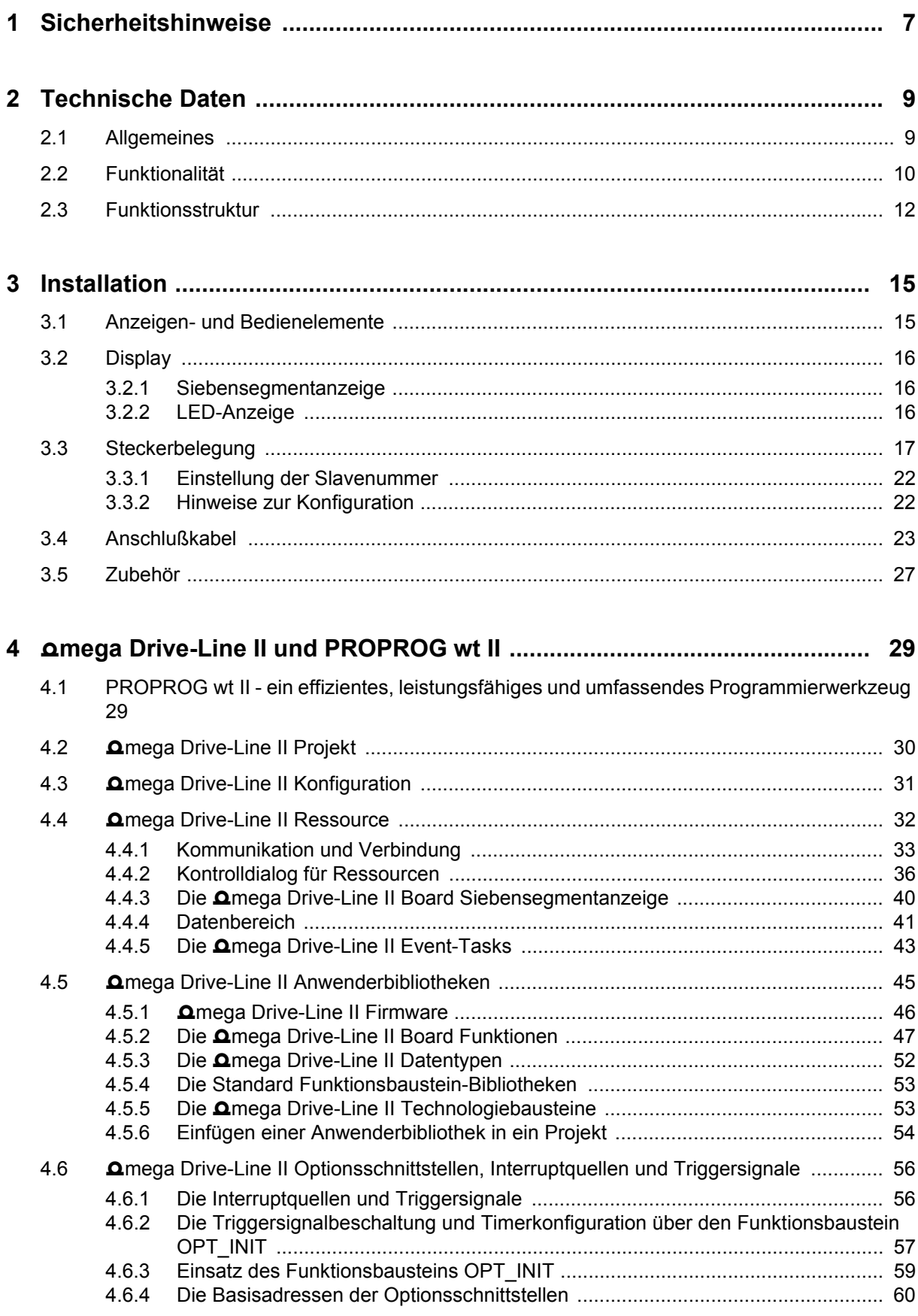

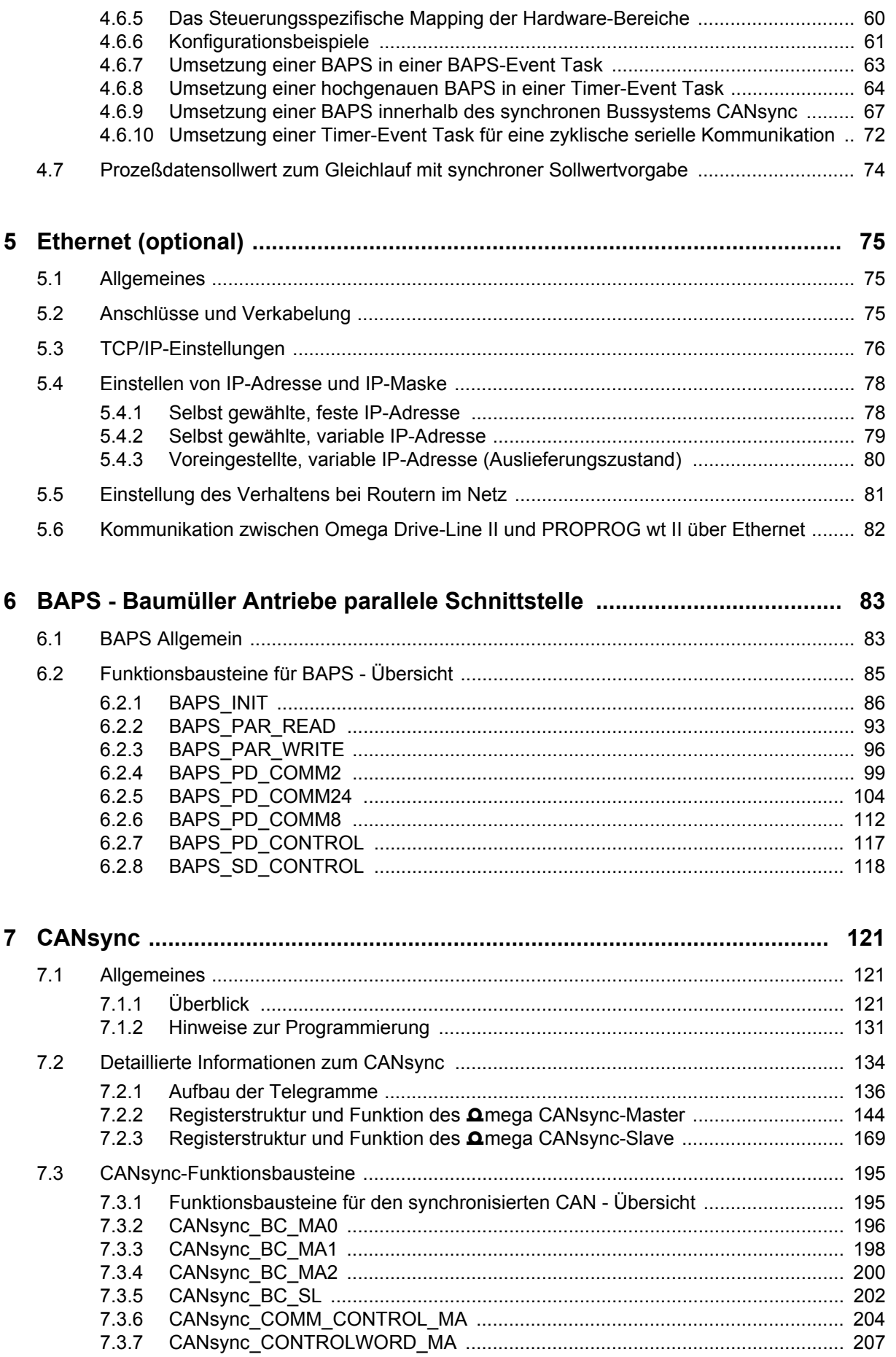

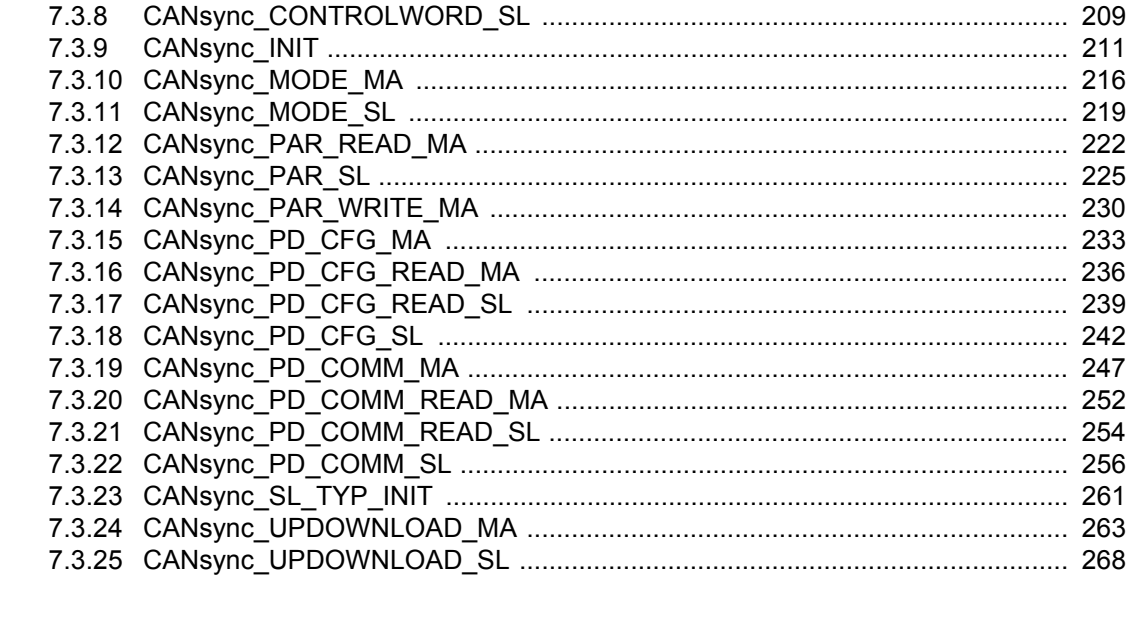

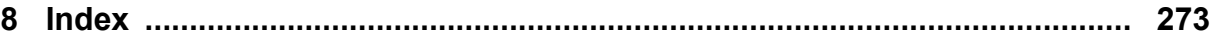

# <span id="page-6-0"></span>**1 SICHERHEITSHINWEISE**

#### **Allgemeine Hinweise**

Diese Betriebsanleitung enthält die erforderlichen Informationen für den bestimmungsgemäßen Gebrauch der darin beschriebenen Produkte. Sie wendet sich an technisch qualifiziertes Personal, welches speziell ausgebildet ist und gründlich mit allen Warnungen und Instandhaltungsmaßnahmen vertraut ist.

Die Einheiten sind nach dem Stand der Technik gefertigt und betriebssicher. Sie lassen sich gefahrlos installieren und in Betrieb setzen und funktionieren problemlos, wenn sichergestellt ist, daß die Hinweise der Betriebsanleitung beachtet werden.

#### **Gefahrenhinweise**

Die Hinweise dienen einerseits der persönlichen Sicherheit des Anwenders und andererseits der Sicherheit vor Beschädigung der beschriebenen Produkte oder angeschlossenen Geräte.

Die verwendeten Begriffe haben im Sinne der Betriebsanleitung und der Hinweise auf den Produkten selbst folgende Bedeutung:

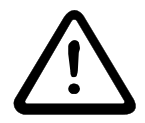

# GEFAHR

Bedeutet, daß **Tod**, **schwere Körperverletzung** oder **erheblicher Sachschaden** eintreten **werden**, wenn die entsprechenden Vorsichtsmaßnahmen nicht getroffen werden.

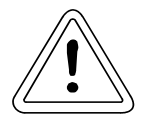

# WARNUNG

bedeutet, daß **Tod**, **schwere Körperverletzung** oder **erheblicher Sachschaden** eintreten **können**, wenn die entsprechenden Vorsichtsmaßnahmen nicht getroffen werden.

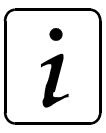

# **HINWEIS**

ist eine **wichtige Information** über das Produkt, die Handhabung des Produktes oder den jeweiligen Teil der Dokumentation, auf den besonders aufmerksam gemacht werden soll.

#### **Qualifiziertes Personal**

Qualifiziertes Personal im Sinne der sicherheitsbezogenen Hinweise in dieser Betriebsanleitung oder auf den Produkten selbst sind Personen, die mit Montage, Inbetriebsetzung und Betrieb des Produktes vertraut sind und über die ihrer Tätigkeit entsprechenden Qualifikation verfügen:

- Ausbildung oder Unterweisung bzw. Berechtigung Stromkreise und Geräte gemäß den Standards der Sicherheitstechnik in Betrieb zu nehmen, zu erden und zu kennzeichnen.
- y Ausbildung oder Unterweisung gemäß den Standards der Sicherheitstechnik in Pflege und Gebrauch angemessener Sicherheitsausrüstung.

#### **Bestimmungsgemäßer Gebrauch**

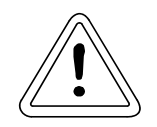

#### WARNUNG

Die Einheit / das System darf nur für die in der Betriebsanleitung vorgesehenen Einsatzfälle und nur in Verbindung mit von der BAUMÜLLER NÜRN-BERG GmbH empfohlenen bzw. zugelassenen Fremdgeräten und komponenten verwendet werden.

Eigenmächtige Umbauten und Veränderungen an der Einheit sind aus Sicherheitsgründen nicht gestattet. Der Bediener ist verpflichtet, eintretende Veränderungen, die die Sicherheit der Einheit / des Systems beeinträchtigen könnten, sofort zu melden.

# <span id="page-8-0"></span>**2 TECHNISCHE DATEN**

### <span id="page-8-1"></span>**2.1 Allgemeines**

Das **Omega Drive-Line II ist eine antriebsintegrierte SPS zur Umsetzung dezentraler intelligenter An**triebstechnik. Der V-Regler kann dazu optional um das  $\Delta$ mega Drive-Line II erweitert werden.

Die Funktionalitäten einer antriebsintegrierten SPS wie IEC 61131 Programmierung, projektierbare Regelungstechnik, Kurvenscheibe, Positionserfassung, digitale und analoge Ein- und Ausgänge oder synchrones Bussystem werden mit dem **Omega Drive-Line II System umgesetzt.** 

Für die Bus-Kommunikation auf Antriebsebene ist das synchrone Bussystem CANsync vorhanden. Über eine optionale CAN-Master-Karte ist die Anschaltung externer Peripherie-Baugruppen z. B. I/O's möglich. Die Anbindung von HMI-Interfaces (Bedientableaus, Touch Screens etc.) kann über die integrierte RS485-Schnittstelle über eine SW-Anschaltung an die Prozedur 3964R® (Datenbaustein-Anbindung) als Slave-Anschaltung erfolgen. Alternativ kann diese Schnittstelle über eine SW-Anschaltung an das USS-Protokoll<sup>®</sup> betrieben werden, wobei das **Ω**mega Drive-Line II als Master fungiert, mit dem mehrere USS-Protokoll®-fähige Slaves angesprochen werden können.

#### **Die Prozedur 3964R® und das USS-Protokoll® sind eingetragene Warenzeichen der Firma Siemens AG.**

Die Steuerungs-und Regelungsprogrammierung des **Omega Drive-Line II kann entweder über die Stan**dard-RS232-Schnittstelle als Punkt-zu-Punkt-Verbindung oder über die optionale Ethernet-Schnittstelle (TCP/IP mit den entsprechenden Vernetzungsmöglichkeiten mehrerer Omega Drive-Lines II in der Maschinenanlage) erfolgen.

Darüberhinaus kann der Funktionsumfang über Optionskarten auf zwei Optionssteckplätzen erweitert werden. Als Optionskarten sind beispielsweise erhältlich:

- MFM-01 für digitale und analoge Ein- und Ausgänge.
- IEI-02 für Positions- und Druckmarkenerfassung über zwei Kanäle.
- CAN-M-01 für CAN-Busankopplung.
- PROFIBUS-DP-Slave-Anschaltung

Die Steuerungs- und Regelungsprogrammierung erfolgt modularisiert mit der IEC 61131-3 Programmieroberfläche PROPROG wt II in den Programmiersprachen:

- Ablaufsprache AS
- Strukturierter Text ST
- y Anweisungsliste AWL
- Funktionsplan FUP
- Kontaktplan KOP

Darüberhinaus sind über Bibliotheken intelligente Antriebsfunktionalitäten implementierbar, wie:

- Kurvenscheibe
- Registerregelung
- Wickler

Neben der IEC 61131-3 Programmieroberfläche PROPROG wt II kann ein OPC-Server zur Anbindung von Visualisierungsaufgaben und Parametrierungen über OPC-Clients in das Gesamt-Maschinenkonzept integriert werden.

# <span id="page-9-0"></span>**2.2 Funktionalität**

- 32-Bit RISC-CPU 120 MHz
- y Programmspeicher 2046 kByte für
	- max. 400000 AWL-Zeilen (LD/ST-Anweisungen auf globale Variablen)
	- typ. 120000 AWL-Zeilen (typische AWL-Anweisungen auf Strukturen und Instanz-Variablen)
- Zykluszeit 100 µs pro 1000 Linien Anweisungsliste (AWL)
- 56 kB NOVRAM Nichtflüchtiger Datenspeicher ( = Gesamtbereich "Remante Merker")
- Variabler RAM-Speicher von 2 MByte ( = Gesamtbereich "Nicht Remante Merker")
- y Dynamischer Speicher 1460 kByte für Debug- und Logic-Analyzer-Funktionen
- Serielle Programmier-Schnittstelle RS232 mit 38400 Baud, vom **Omega Drive-Line II optisch ent**koppelt
- Serielle Terminal-Schnittstelle RS485 mit max.38400 Baud, vom **Omega Drive-Line II optisch ent**koppelt
- 2 Optionssteckplätze zur Erweiterung des Systems

es können 2 Arten von Optionskarten bestückt werden:

I/O - Karten z. B. IEI (Inkrementalzählerbaugruppe), MFM (digitale und analoge Ein- und Ausgänge)

Feldbuskarten z. B. CAN, PROFIBUS-DP

folgende Kombinationen von Optionskarten sind möglich.

zwei I/O - Karten

eine I/O - Karte und eine Feldbuskarte

Die Kombination von 2 Feldbuskarten ist nicht möglich.

- 2 CANsync-Knoten max. 500 kBit/s, vom  $\Delta$ mega Drive-Line II optisch entkoppelt
- Ethernet Schnittstelle 10/100 MBit/s (optional)
- y Leistungsaufnahme 5,5 W

Das **Q**mega Drive-Line II ist

- mit einem Betriebssystem ohne Aktivierung des CPU-internen Caches
- mit einem Betriebssystem mit Aktivierung des CPU-internen Caches

#### lieferbar.

Ohne Aktivierung des CPU-internen Caches ist für eine lineare Befehlsfolge zu jedem Zeitpunkt die gleiche Bearbeitungszeit gewährleistet.

Die Aktivierung des CPU-internen Caches führt zu einer erheblich schnelleren Bearbeitungszeit für eine lineare Befehlsfolge, garantiert aber nicht mehr zu jedem Zeitpunkt die gleiche Bearbeitungszeit für eine lineare Befehlsfolge!

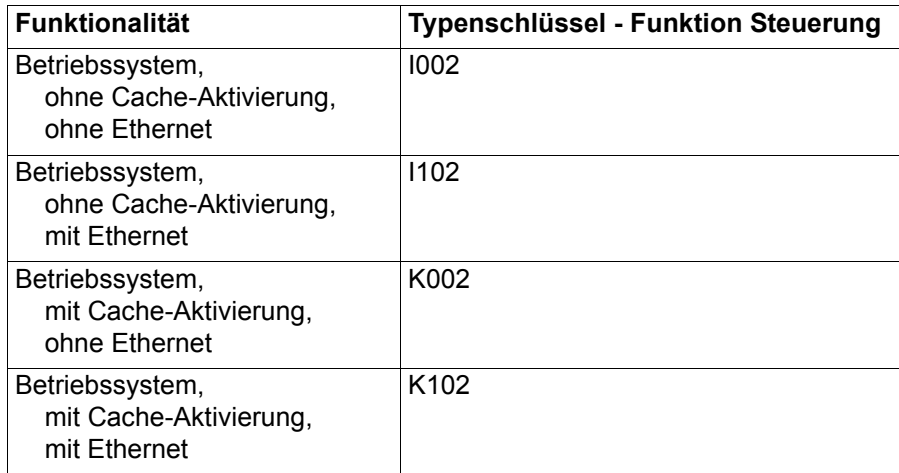

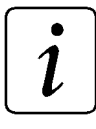

# HINWEIS

Die Aktivierung des CPU-internen Caches führt zu einer erheblich schnelleren Bearbeitungszeit für eine lineare Befehlsfolge, garantiert aber nicht mehr zu jedem Zeitpunkt die gleiche Bearbeitungszeit für eine lineare Befehlsfolge!

# <span id="page-11-0"></span>**2.3 Funktionsstruktur**

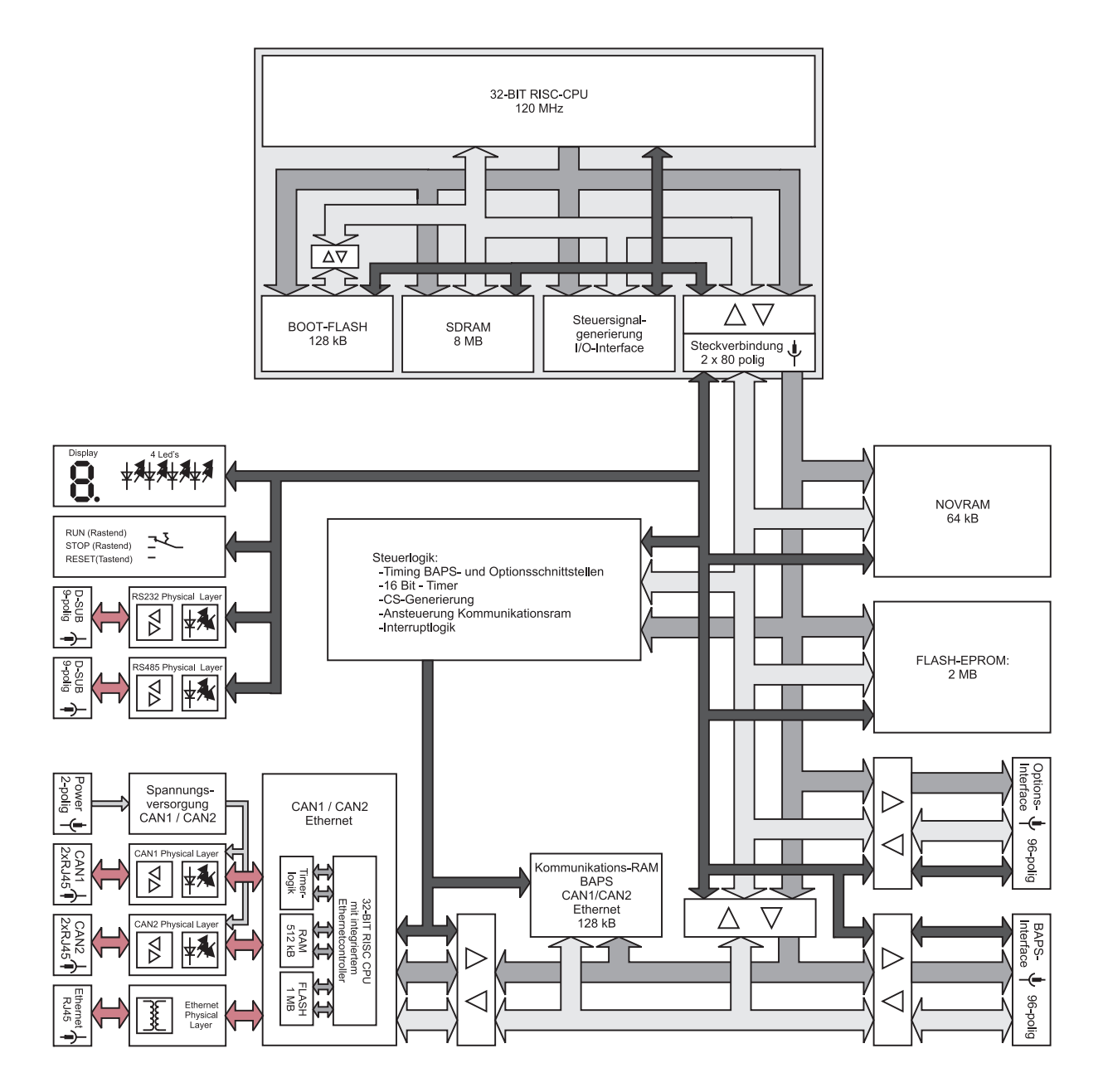

Blockschaltbild **Omega Drive-Line II** 

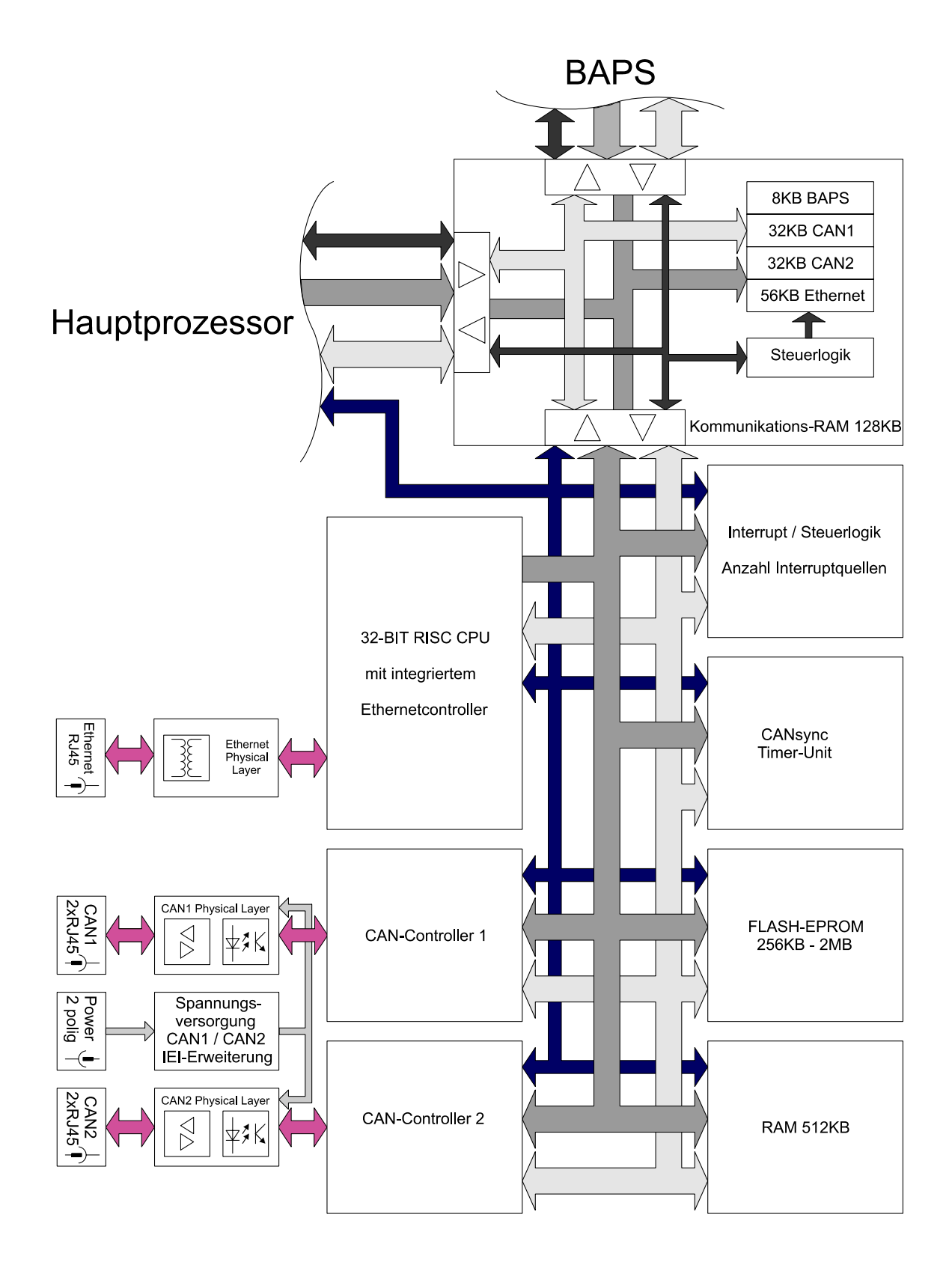

Blockschaltbild Ethernet

# <span id="page-14-0"></span>**3 INSTALLATION**

# <span id="page-14-1"></span>**3.1 Anzeigen- und Bedienelemente**

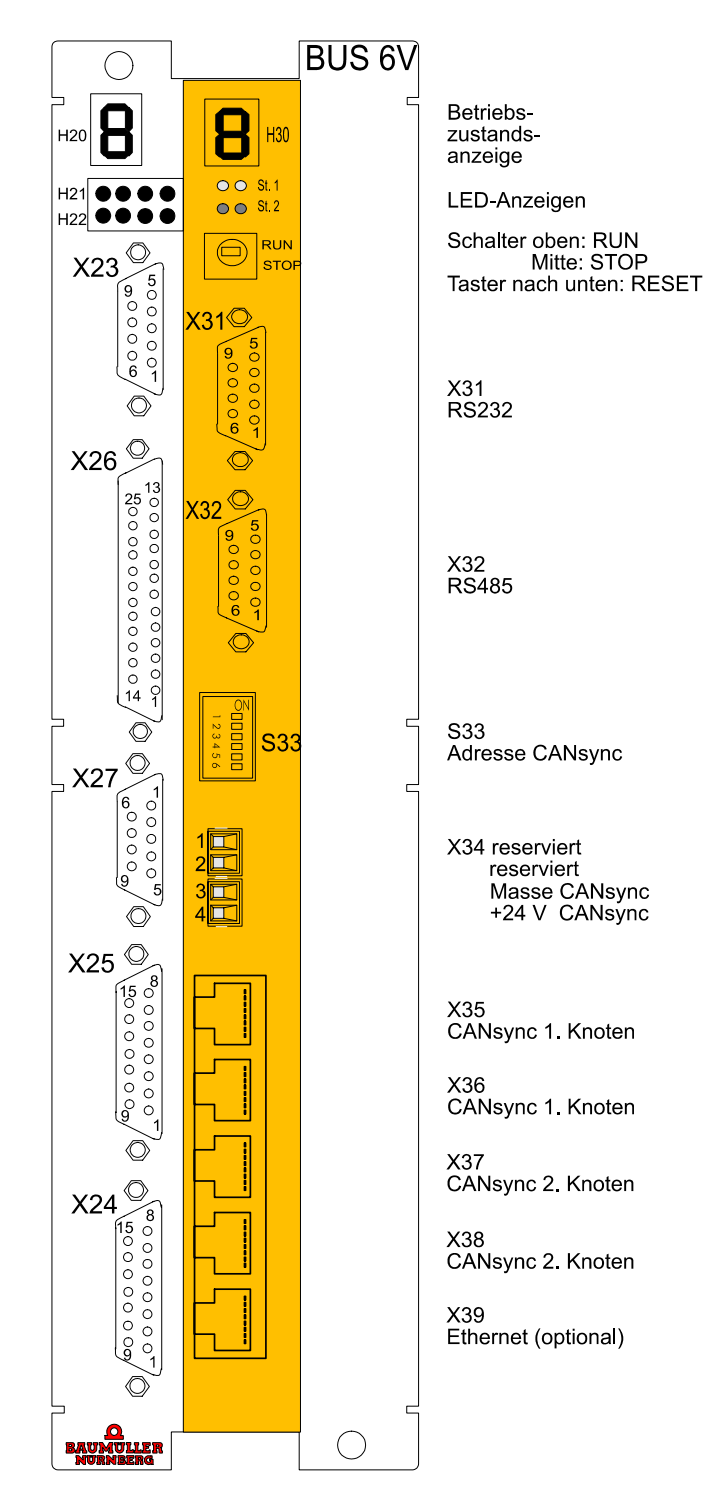

Omega Drive-Line II

# <span id="page-15-0"></span>**3.2 Display**

#### <span id="page-15-1"></span>**3.2.1 Siebensegmentanzeige**

Zur Bedeutung der angezeigten Zahlen und Buchstaben siehe "Die **Amega Drive-Line II Board Sie**bensegmentanzeige" auf [Seite 40.](#page-39-0)

#### <span id="page-15-2"></span>**3.2.2 LED-Anzeige**

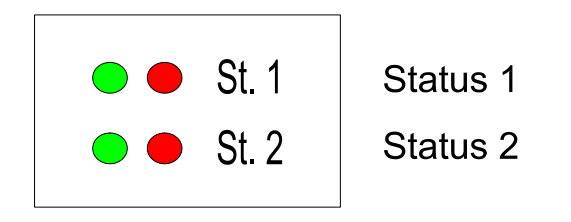

LEDs von **Omega Drive-Line II** 

Die vier LEDs (links grün und rechts rot) sind frei programmierbar. Zur Programmierung siehe "Die  $\Delta$ mega Drive-Line II Board Funktionen" auf [Seite 47](#page-46-0).

# <span id="page-16-0"></span>**3.3 Steckerbelegung**

#### **RS232 Schnittstelle (PROPROG wt II)**

**X 31 SUB-D-Buchse**

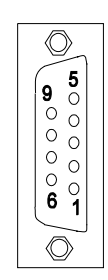

Sub-D-Buchse

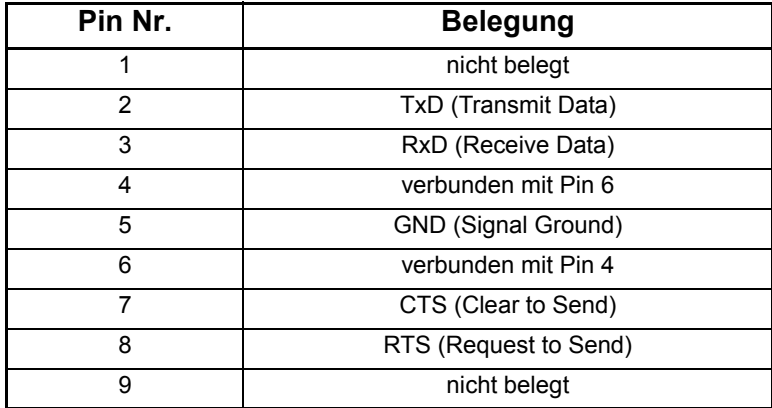

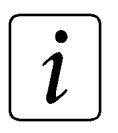

# **HINWEIS**

Signal Ground der RS232- und RS485-Schnittstelle sind miteinander verbunden.

# **RS485 Schnittstelle (Terminal-Schnittstelle)**

#### **X 32 SUB-D-Buchse**

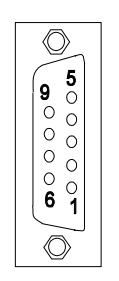

Sub-D-Buchse

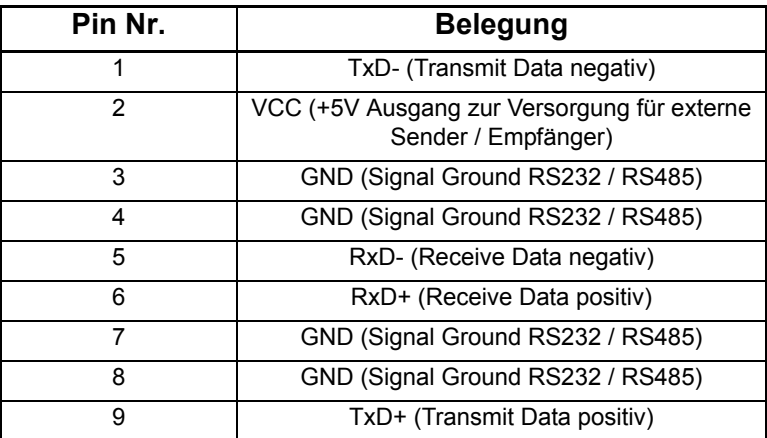

 $\boldsymbol{i}$ 

# **HINWEIS**

Signal Ground der RS232- und RS485-Schnittstelle sind miteinander verbunden.

### **CANsync-Knoten 1**

#### **X 35 / X36 RJ45-Buchse**

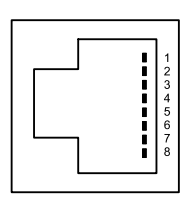

RJ45-Buchse

Die Pins von X35 und X36 mit der gleichen Nummer sind auf der Leiterplatte miteinander verbunden, d. h. die CANsync-Schnittstelle wird an beiden Buchsen zur Verfügung gestellt.

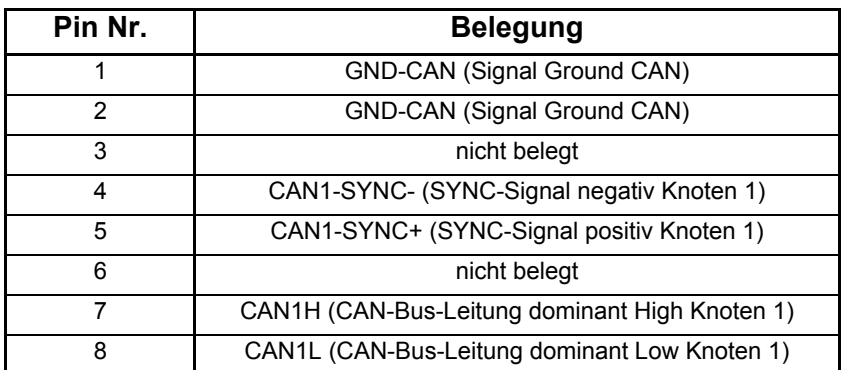

 $\tilde{\imath}$ 

# **HINWEIS**

Signal Ground von CANsync-Knoten 1 und Knoten 2 sind miteinander verbunden.

### **CANsync-Knoten 2**

#### **X37 / X38 RJ45-Buchse**

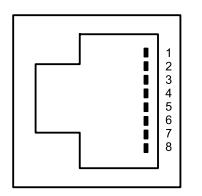

#### RJ45-Buchse

Die Pins von X37 und X38 mit der gleichen Nummer sind auf der Leiterplatte miteinander verbunden, d. h. die CANsync-Schnittstelle wird an beiden Buchsen zur Verfügung gestellt.

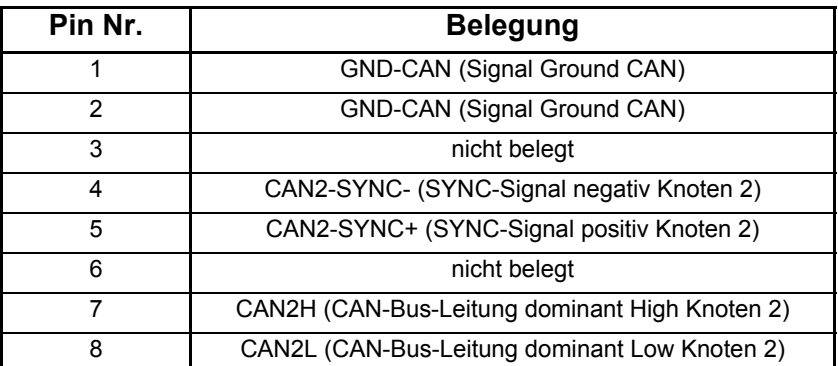

 $\boldsymbol{l}$ 

# **HINWEIS**

Signal Ground von CANsync-Knoten 1 und Knoten 2 sind miteinander verbunden.

# **24 V Versorgungsspannung** O**mega Drive-Line II (X34) für SYNC-Signal**

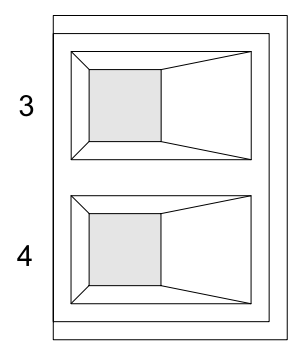

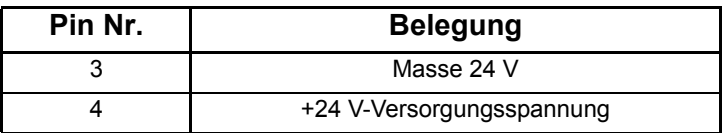

#### **Ethernet Anschaltung 10/100 MBit/s (optional)**

#### **X39 RJ45-Buchse**

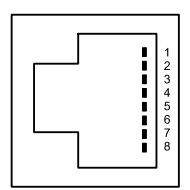

RJ45-Buchse

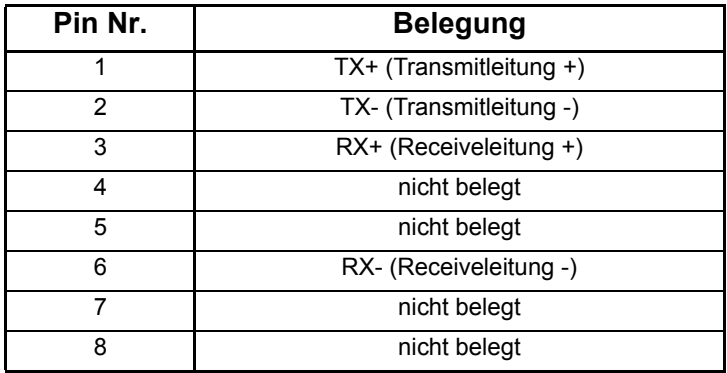

#### <span id="page-21-0"></span>**3.3.1 Einstellung der Slavenummer**

Über die DIP-Schalter 1 - 5 (S 33) auf der Omega-Platine (mittlere Platine in der Kassette) wird die Slavenummer binär codiert eingestellt mit der die CANsync-Slave-Anschaltung auf dem **Omega Drive-**Line II angesprochen wird. Für jede CANsync-Slave-Anschaltung an einem CANsync-Bus muß eine von den anderen CANsync-Slave-Anschaltungen verschiedene Slavenummer eingestellt werden (1 CANsync-Master-Anschaltung und bis zu 32 CANsync-Slave-Anschaltungen).

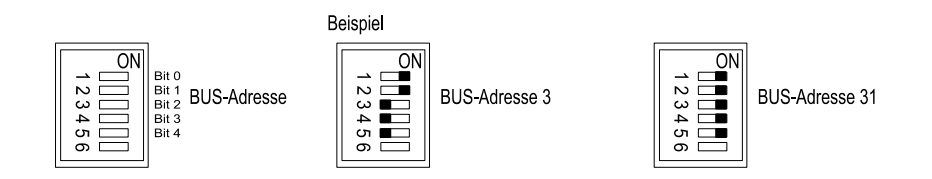

#### <span id="page-21-1"></span>**3.3.2 Hinweise zur Konfiguration**

Auf der Leiterplatte befinden sich 2 CANsync-Anschaltungen. Sie dienen zur Verbindung von einem CANsync-Bus zu einem CANsync-Bus einer Subebene. Damit wird ein Netzwerk mit mehreren Ebenen gebildet.

Auf der Leiterplatte muß eine Anschaltung als CANsync-Slave und eine Anschaltung als CANsync-Master (Slave für SYNC-Signal) konfiguriert werden.

Die Funktionalität der CANsync-Master- und CANsync-Slave-Anschaltung ist im Kapitel 6 beschrieben.

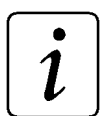

#### **HINWEIS**

Die voreingestellte IP-Adresse für Ethernet (192.168.1."1+Dipschalter", Dipschalter = Bit 1 bis Bit 5) kann per Software geändert werden ([siehe "Ein](#page-77-2)[stellen von IP-Adresse und IP-Maske" auf Seite 78](#page-77-2) und ["Kommunikation](#page-33-0)  [über Ethernet \(optional\)" auf Seite](#page-33-0) 34).

# <span id="page-22-0"></span>**3.4 Anschlußkabel**

#### **Serielles Anschlußkabel für PC -** O**mega Drive-Line II**

• PC-Anschluß 9-polig

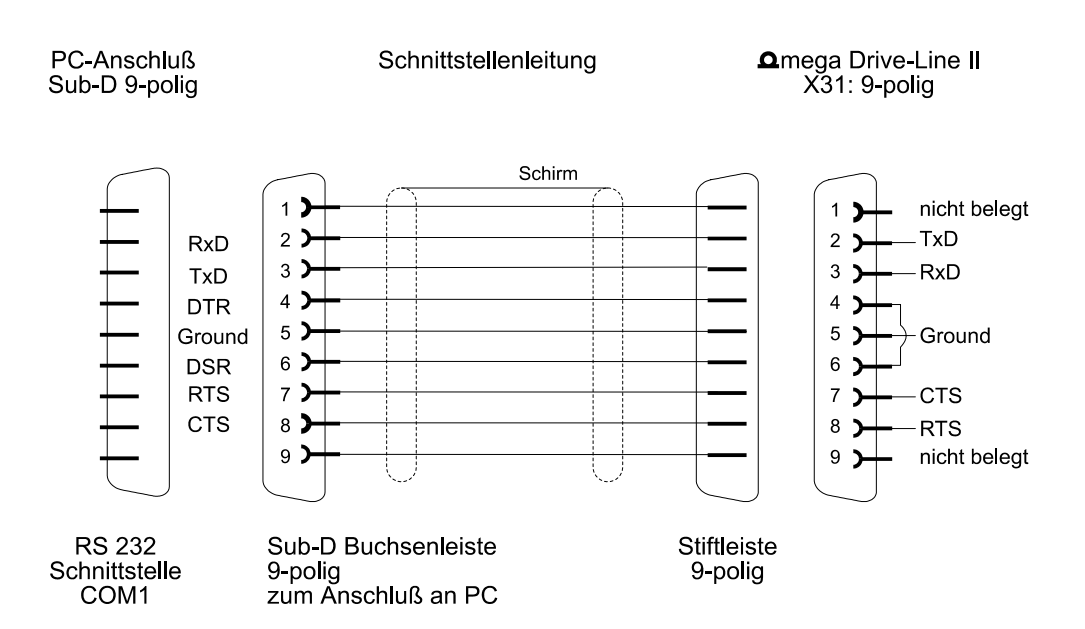

• PC-Anschluß 25-polig

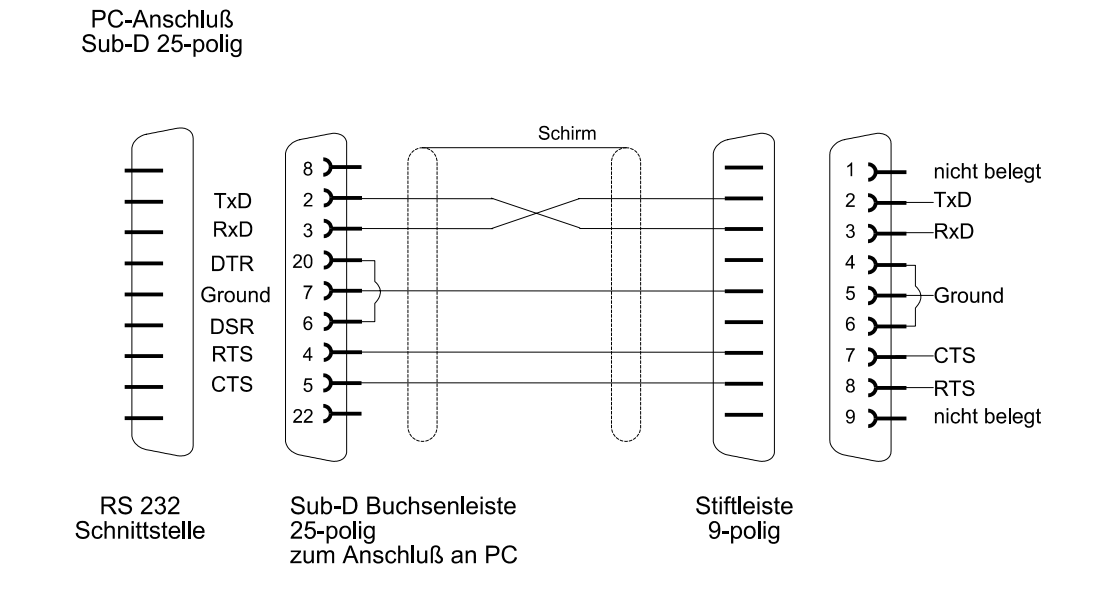

#### **Serielles Anschlußkabel für RS485**

**Ωmega ⇔ BUS 6 V-Regler (4-Draht-Verbindung und Masse mit 9-pol. Stecker)** 

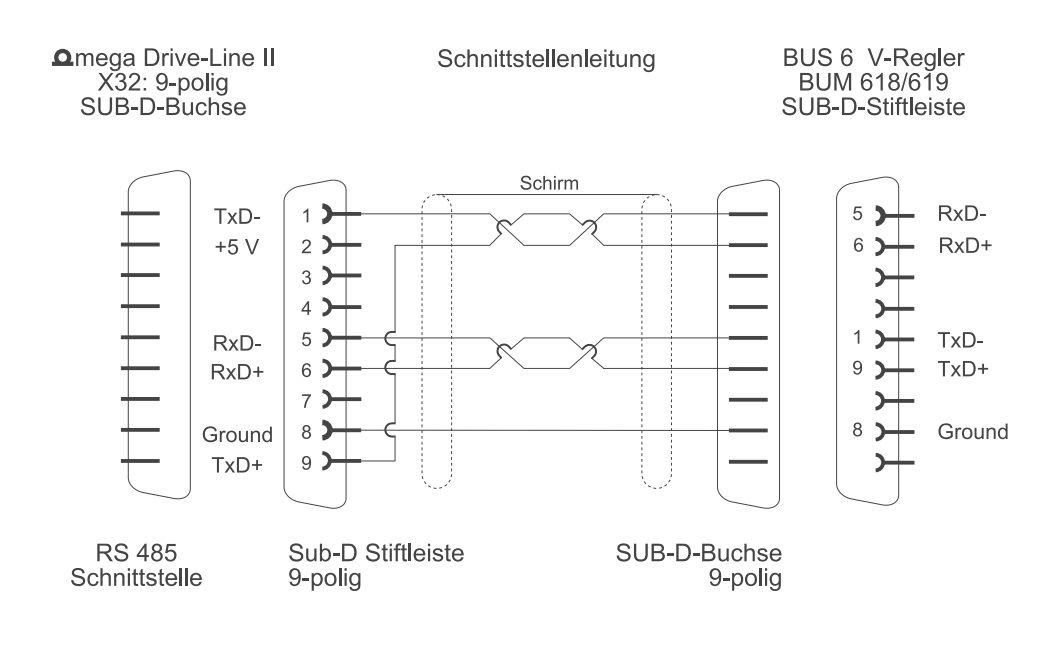

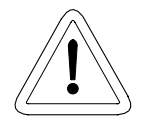

# **WARNUNG**

Die + 5V an Pin 2 der Drive-Line II SUB-D-Buchse ist nur für die Versorgung von externen Baumüller-eigenen RS485/RS232-Umsetzern vorgesehen und darf nicht kurzgeschlossen oder im Ring miteinander durchverbunden werden.

# **HINWEIS**

Die RS485-Schnittstelle ist galvanisch getrennt und optisch entkoppelt.

Die RS485 ist eine Erweiterung der RS422 für Mehrsenderbetrieb, d. h. die Kommunikation erfolgt wahlweise mit mehreren Sendern je Übertragungsweg, wobei zeitgleich immer nur max. ein Sender je Übertragungsweg aktiv sein darf.

Mehrere Geräte werden über die RS485-Schnittstelle miteinander verbunden, so daß ein Bussystem (Bus) mit mehreren Teilnehmern (Geräten) entsteht. Dieser Bus kann eine lineare Topologie, eine Sterntopologie oder eine Mischung aus beiden haben.

# **HINWEIS**

Üblicherweise werden die differentiellen Einzelleitungen des Busses miteinander verdrillt, wodurch eingekoppelte elektromagnetische Störungen auf beide Einzelleitungen gleichmäßig wirken. Durch die Differenzauswertung am Empfangsbaustein können diese Störungen dann unterdrückt werden (Gleichtaktunterdrückung). Die Verdrillung steigert somit die Übertragungsqualität.

Die Fa. Baumüller empfiehlt, zusätzlich zu den Leitungen der 2-Draht- bzw. 4-Draht-Verbindung auch die Masse-Leitung mitzuführen, wodurch beide Treiberbausteine (Sende-Treiber auf der einen Seite und Empfangs-Treiber auf der anderen Seite der Verbindung) das gleiche absolute Bezugspotential besitzen. Dadurch werden Überschreitungen des Gleichtakteingangsspannungsbereiches vermieden.

Die Masse-Leitung darf nirgends (oder nur an einer einzigen Stelle) auf der gesamten Verbindungsstrecke mit dem Schirm verbunden werden!

#### **Verwendung von Pull-Up- / Pull-Down- und Abschlußwiderständen**

Beim Einsatz differentieller Schnittstellen besteht oftmals die Notwendigkeit, Pull-Up- / Pull-Down-Widerstände und/oder Abschlußwiderstände (auch Bus-Abschlußwiderstände) den Verbindungskabeln hinzuzufügen.

Durch den Einsatz von Pull-Up- / Pull-Down-Widerständen wird sichergestellt, daß an einer differentiellen Empfangseinheit stets ein definiertes Potential anliegt, auch wenn gerade keine Zeichen übertragen werden und die Sendeeinheiten der Geräte am Bus ihre Treiber hochohmig schalten (protokollabhängig).

Fehlen solche Widerstände, so kann die Leitung ein undefiniertes Potential haben mit der Folge, daß sporadische Übertragungsfehler auftreten wie "Break Error", "Framing Error", "Parity Error" etc..

Besonders bei Verwendung von längeren Leitungen und höheren Übertragungsraten können die Kabelwellenwiderstände nicht mehr vernachlässigt werden. Deshalb werden die differentiellen Leitungen des Busses mit Abschlußwiderständen abgeschlossen. Fehlen diese, können Reflexionen auftreten, welche zu Empfangsfehlern führen. Die Verwendung von Abschlußwiderständen verbessert somit die Übertragungsqualität.

Bei einem Bus mit mehreren Teilnehmern muß man darauf achten, daß auf den Busleitungen nicht zu viele Pull-Up- / Pull-Down- und Abschlußwiderstände parallel liegen.

Im Gerät **Omega Drive-Line II sind die erforderlichen Pull-Up- / Pull-Down- und Abschlußwiderstände** bereits vorhanden und können jeweils getrennt voneinander über die Applikations-Software zu- und abgeschaltet werden.

Die genaue Vorgehensweise dazu kann der Online-Beschreibung des FBs "TER\_INIT" in der Bibliothek "SYSTEM2\_DLII\_20bd00" oder höher entnommen werden.

#### **Verwendung von 2-Draht- bzw. 4-Draht-Verbindung**

Über eine 4-Draht-Verbindung werden Zeichen vollduplex gesendet und empfangen. Vollduplex bedeutet, daß Zeichen über ein Leitungspaar gesendet und über das andere Leitungspaar empfangen werden können.

Das 3964R-Protokoll<sup>®</sup> ist z. B. ein Protokoll, über das Zeichen vollduplex gesendet und empfangen werden und das eine 4-Draht-Verbindung voraussetzt.

Im Unterschied dazu werden über eine 2-Draht-Verbindung die Zeichen halbduplex gesendet und empfangen. Halbduplex bedeutet, daß Zeichen über ein gemeinsames Leitungspaar durch Umschalten der Richtung gesendet und empfangen werden können.

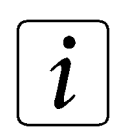

**HINWEIS** 

Bei einer 2-Draht-Verbindung muß die Verbindung von TxD+ mit RxD+ und TxD- mit RxD- an den Enden des Verbindungskabels erfolgen.

Bei der 2-Draht-Verbindung werden, im Gegensatz zur 4-Draht-Verbindung, zwei Leitungen weniger benötigt. Das Fehlen der beiden Leitungen muß durch einen exakten Protokollablauf beim Senden und Empfangen "kompensiert" werden:

Das Protokoll muß zu jedem Zeitpunkt sicherstellen, daß Zeichen nie in beide Richtungen gleichzeitig gesendet werden, d. h. daß nur eine Sendeeinheit zur Zeit aktiviert ist und daß alle anderen Sendeeinheiten dann abgeschaltet (hochohmig) sind.

Beim **Omega Drive-Line II wird 2-Draht- bzw. 4-Draht-Verbindung über die Applikations-Software aus**gewählt.

Zu beachten ist dabei, daß durch das Deaktivieren der jeweiligen Sendeeinheiten die Verbindungsleitungen hochohmig werden, falls keine Pull-Up- / Pull-Down- Widerstände programmiert wurden.

Die genaue Vorgehensweise dazu kann der Online-Beschreibung des FBs "TER\_INIT" in der Bibliothek "SYSTEM2\_DLII\_20bd00" oder höher entnommen werden.

# <span id="page-26-0"></span>**3.5 Zubehör**

#### **Programmierkabel (seriell RS232)**

Leitungstyp: K-SS-01-xx (Sub-D 9 pol., Sub-D 9 pol.):

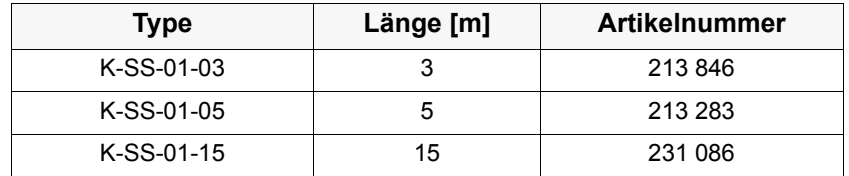

#### **Kabel für CANsync / CAN**

Leitungstyp: K-CAN-33-xx (RJ-Stecker, RJ-Stecker):

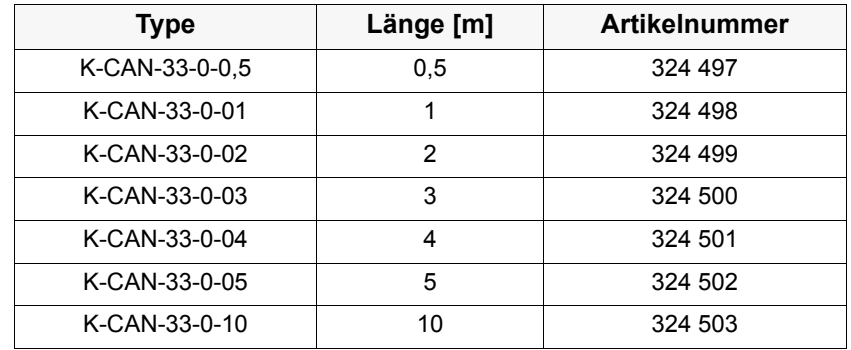

Leitungstyp: K-CAN-13-xx (RJ-Stecker, Sub-D-Stecker):

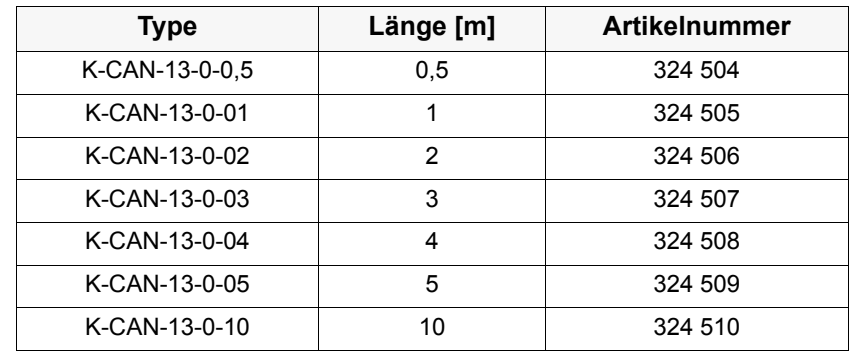

#### **Abschlußstecker für CANsync / CAN**

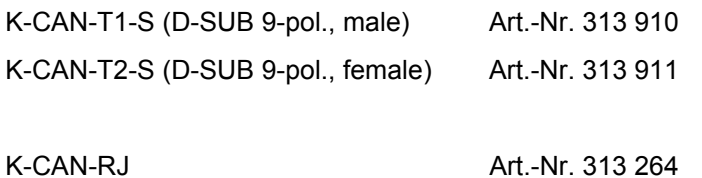

#### **Kabel für Ethernet**

Leitungstyp: K-ETH-33-xx (RJ-Stecker, RJ-Stecker, Kabel CAT5):

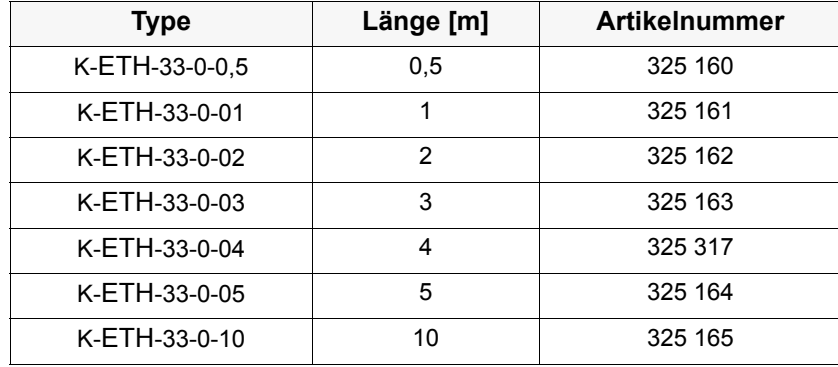

# <span id="page-28-0"></span>**4** O**MEGA DRIVE-LINE II UND PROPROG WT II**

#### <span id="page-28-1"></span>**4.1 PROPROG wt II - ein effizientes, leistungsfähiges und umfassendes Programmierwerkzeug**

PROPROG wt II ist ein auf der Norm IEC 61131-3 basierendes Standard-Programmiersystem.

Das Programmiersystem verfügt über leistungsstarke Funktionen für die unterschiedlichen Entwicklungsphasen von SPS-Anwendungen wie:

- **Editieren**
- Kompilieren
- Debuggen
- Drucken

Das Programmiersystem PROPROG wt II basiert auf einer modernen 32-Bit-Windows-Technologie und ermöglicht dem Benutzer eine einfache Bedienung durch Werkzeuge wie Zoom, Scrollen, spezielle Symbolleisten, Drag & Drop, einen Shortcut-Manager und andockbare Fenster.

Insbesondere ermöglicht das System die Bearbeitung mehrerer Konfigurationen und Ressourcen innerhalb eines Projektes sowie das Einbinden von Projektbibliotheken. Des weiteren verfügt es über ein leistungsstarkes System zum Debuggen. Mit Hilfe des sehr einfach zu bedienenden Projektbaum-Editors können Projekte angezeigt und editiert werden. Die komplexe Struktur der Norm IEC 61131-3 wird so einfach und transparent wie möglich dargestellt. Dies ermöglicht dem Benutzer auf einfache Weise POEs, Datentypen, Bibliotheken und Konfigurationselemente in den Projektbaum einzufügen und zu editieren.

Das Programmiersystem PROPROG wt II besteht aus einem SPS-unabhängigen Kern zum Programmieren in den verschiedenen IEC Programmiersprachen: dazu gehören die Textsprachen Strukturierter Text (ST) und Anweisungsliste (AWL) sowie die graphischen Sprachen Funktionsbaustein-Sprache (FBS), Kontaktplan (KOP) und Ablaufsprache (AS).

Zum Programmieren in den einzelnen Sprachen steht jeweils ein Editor-Assistent zur Verfügung, der ein schnelles und sehr einfaches Einfügen von vorbereiteten Schlüsselwörtern, Anweisungen, Operatoren, Funktionen und Funktionsbausteinen in den einzelnen Arbeitsblättern ermöglicht. Der Editor-Assistent kann auch zum Deklarieren von Variablen und Datentypen verwendet werden. Der unabhängige Kern des Systems wird durch spezielle Teile vervollständigt, die den verschiedenen SPSen angepaßt sind.

Das neue, einfache Online-Handling und die 32-Bit-Simulation bieten Möglichkeiten zum Debuggen des Adreßstatus und eine Multitask-Testumgebung in Echtzeit.

Ein einfach zu bedienendes Werkzeug für die Projektdokumentation ermöglicht das Drucken des Projektes in zeitsparender optimierter Form (mit weniger Papier) mit einem Seitenlayout, das vom Benutzer festgelegt werden kann.

#### <span id="page-29-0"></span>**4.2** O**mega Drive-Line II Projekt**

Ein neues **Omega Drive-Line II Projekt wird unter PROPROG wt II über das Menü "Neues Projekt" be**gonnen. Mit der "Vorlage für Omega\_DLII" wird ein  $\Delta$ mega Drive-Line II Projekt geöffnet. Die  $\Delta$ mega Drive-Line II CPU in diesem Projekt ist in der Konfiguration voreingestellt.

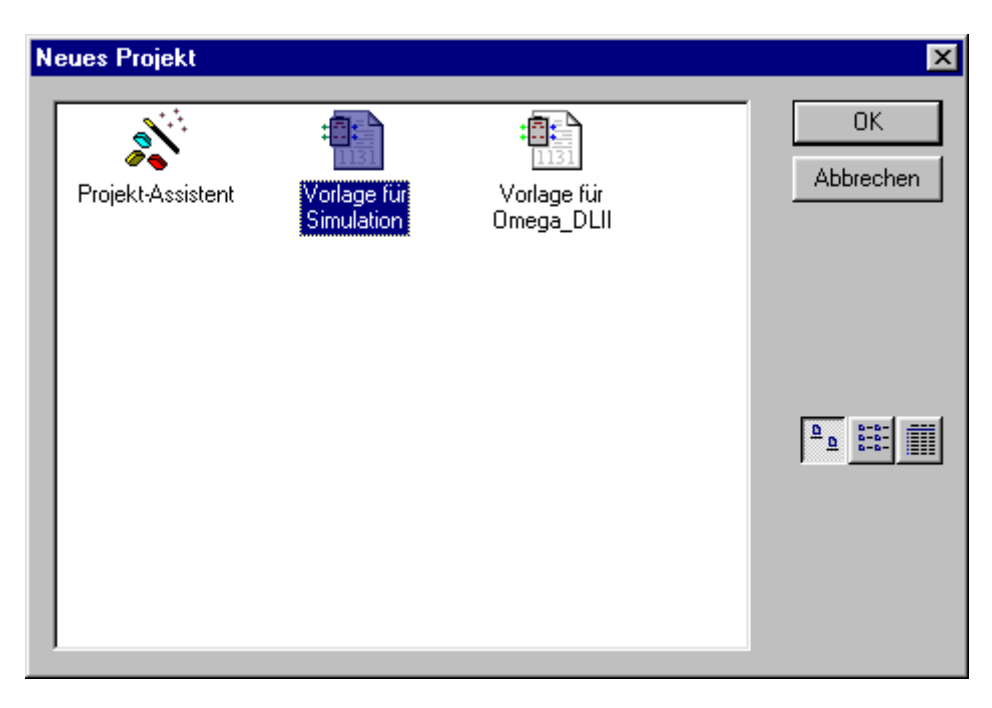

Omega Drive-Line II Projektvorlage unter "Neues Projekt".

# <span id="page-30-0"></span>**4.3** O**mega Drive-Line II Konfiguration**

Als IEC 61131-3 Programmieroberfläche können mit PROPROG wt II verschiedene Zielsysteme (CPUs) programmiert werden. Es können auch verschiedene Zielsysteme in einem Projekt programmiert werden. Die Erstellung eines Programms für das Zielsystem **Omega Drive-Line II erfolgt unter** "Physikalischer Hardware" mit der **Omega Drive-Line II Konfiguration.** 

Mit der Vorlage wird eine **Omega Drive-Line II Konfiguration geöffnet**. Die **Omega Drive-Line II Konfi**guration hat unter Eigenschaften den SPS-Typ SH03\_30.

Eine Konfiguration besteht aus mindestens einer Ressource. Die Ressource beinhaltet den **Omega** Drive-Line II spezifischen Datenbereich, die Kommunikationsquelle, globale Variablenarbeitsblätter und die Tasks mit dem Programm.

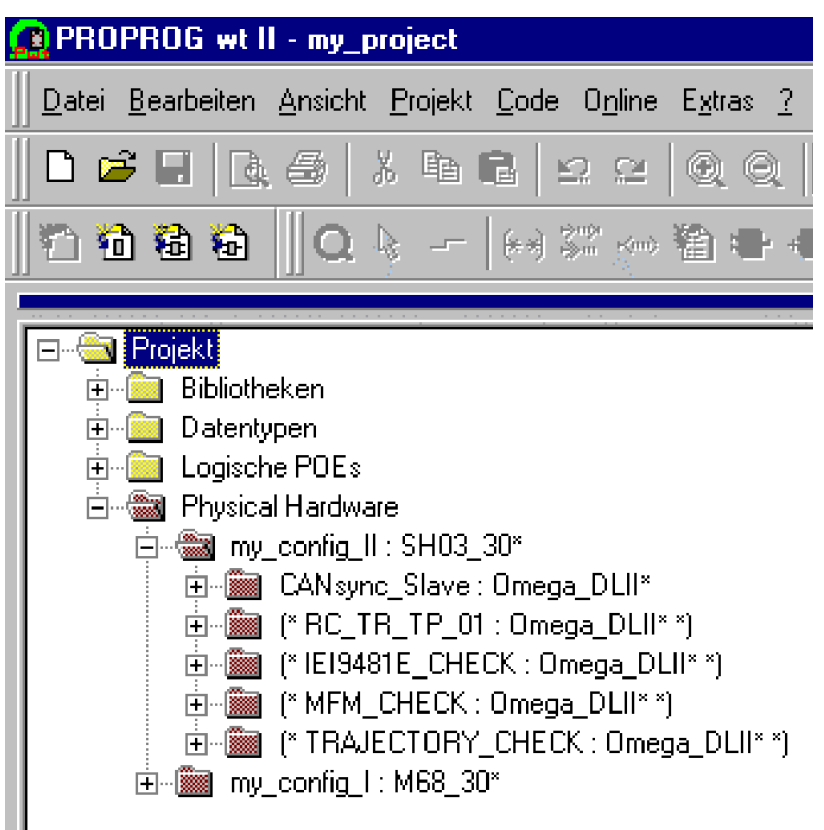

Einstellung unter "Physical Hardware" Eigenschaft einer **Omega Drive-Line II Konfiguration.** 

Übersicht der Einstellungen, für das Einfügen eines Omega Drive-Line II Zielsystems, innerhalb der Physikalischen Hardware:

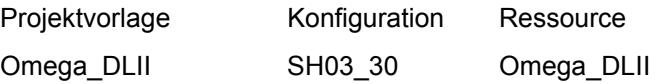

#### <span id="page-31-0"></span>**4.4** O**mega Drive-Line II Ressource**

Die Ressource beinhaltet die **Q**mega Drive-Line II spezifischen Einstellungen für ein Programm:

- Datenbereich
- Kommunikationsquelle
- Globale Variablenarbeitsblätter
- Unterschiedliche Tasks mit dem Programm
- Dokumentationsarbeitsblätter und I/O-Konfiguration (Die I/O-Konfiguration ist bereits fertig eingestellt und braucht nicht verändert werden.)

Der **Q**mega Drive-Line II Konfiguration können mehrere Ressourcen zugeordnet werden. Somit ist eine komplette Applikation mit mehreren Antrieben in einem Projekt umsetzbar.

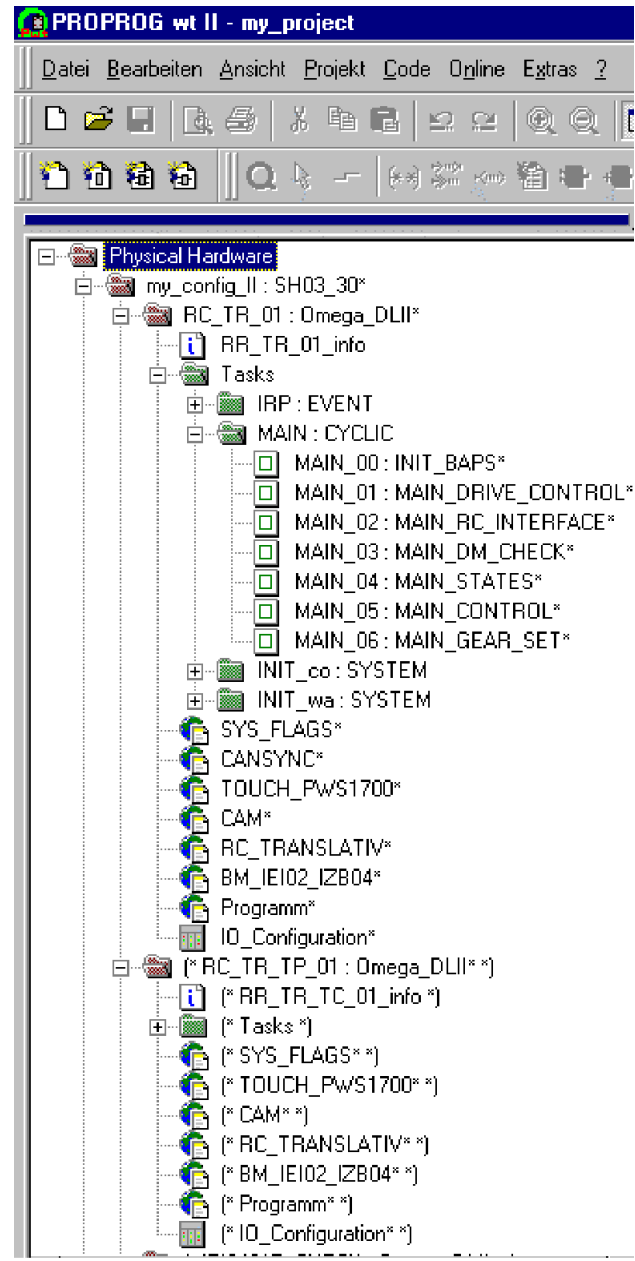

Beispiel einer  $\Delta$ mega Drive-Line II Konfiguration mit mehreren Ressourcen.

#### <span id="page-32-0"></span>**4.4.1 Kommunikation und Verbindung**

Die Kommunikation zur Daten-Übertragung wird unter "Einstellung" im Kontextmenü der Ressource konfiguriert.

Die Kommunikation über RS232 wird, für den gewählten Port, wie folgt eingestellt:

- Baud: 38400
- Stoppbits: 1
- Datenbits: 8
- Parität: Keine

• Timeout: Default 2000 ms; Kommunikationsüberwachung während der Online-Darstellung. Die Verbindung wird über X31 am **Omega Drive-Line II aufgebaut.** 

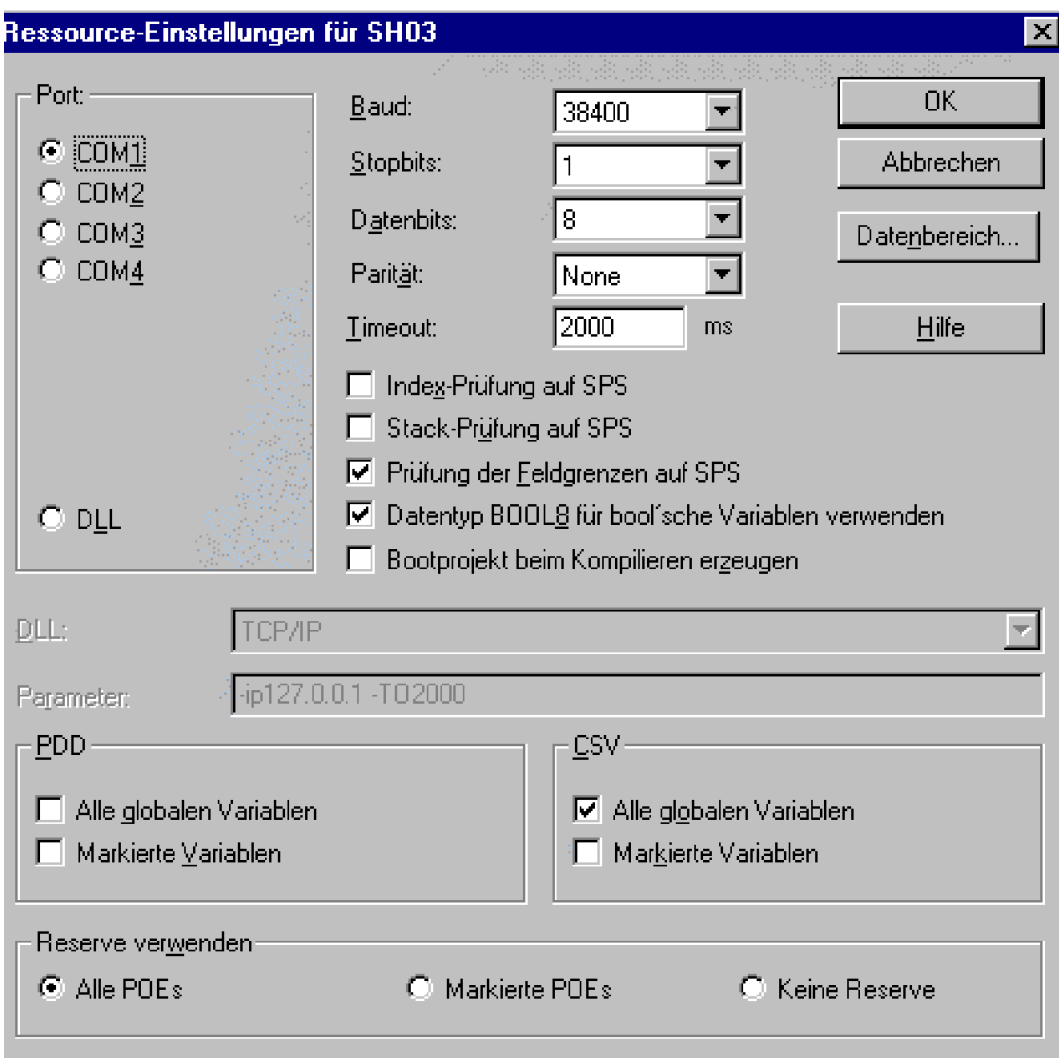

Ressource-Einstellung innerhalb einer **Omega Drive-Line II Konfiguration.** 

"Index-Prüfung auf SPS": Deklarierte Feldgrösse (Index) eines ARRAY wird zur Laufzeit kontrolliert. Achtung: Code-Ausführungszeit wird erhöht!

- y "Stack-Prüfung auf SPS": Überprüfung auf Stacküberlauf zur Laufzeit. Mit der Programm-Task wird Stack-Speicher reserviert. Der Daten auf dem Stack erhöhen sich, wenn z. B. FB-Instanzen geschachtelt programmiert werden. Achtung: Code-Ausführungszeit wird erhöht!
- y "Prüfung der Feldgrenzen auf SPS": Bei absoluter Adressierung wird geprüft, ob das Feld die parametrierten Datenbereichsgrenzen (remanent, nicht remanent) nicht verletzt. Die Überprüfung erfolgt nur während des Übersetzungsvorganges auf dem PC. Die Code-Ausführungszeit wird nicht erhöht.
- "Datentyp BOOL8 für boolsche Variablen verwenden": 8-Bit Zugriff auf boolsche Variablen aktivieren. Für den  $\Delta$ mega Drive-Line II muß die Einstellung aktiviert sein.
- "Bootprojekt beim kompilieren erzeugen": Bei aktivierter Funktion wird bereits beim Compilieren des Projektes für jede Ressource das "bootfile.pro" erzeugt, und nicht erst bei Aktivieren der "Bootprojekt senden"-Funktion über die Ressourcenkontrolle.
- y "PDD": Einstellungen zum Prozeßdatenverzeichnis. (Siehe auch Handbuch PROPROG wt II.)
- y "CSV": Einstellungen zur Bereitstellung von Variablen für den OPC-Server. (Siehe auch PROPROG wt II Programmierhandbuch.)
- "Reserve verwenden": Speicherreserve um Änderungen in Funktionsbausteine und Funktionen mit der Funktion "Online-Änderung" durchführen zu können. (Siehe auch PROPROG wt II Programmierhandbuch.)

Die Ressource-Einstellung kann für jede  $\Delta$ mega Drive-Line II - Ressource separat vorgenommen werden. Die serielle oder Ethernet-Kommunikationsquelle

- COM<sub>1</sub>
- COM<sub>2</sub>
- COM<sub>3</sub>
- COM<sub>4</sub>
- y DLL

wird genutzt

- zur Ressourcenkontrolle.
- zum Senden des kompilierten Projekts.
- zum Debuggen.
- zur Verbindung zum OPC-Server.

#### <span id="page-33-0"></span>**Kommunikation über Ethernet (optional)**

Die Kommunikation über Ethernet (Anwendung siehe ["Ethernet \(optional\)" auf Seite 75](#page-74-3)) an der  $\Delta$ mega Drive-Line II Buchse X39 wird wahlweise wie folgt eingestellt:

- In Einstellungen muß auf DLL geschaltet werden. Im Fenster "DLL" kann die mit Namen hinterlegte IP-Adresse ausgewählt werden oder im Fenster "Parameter" kann die IP-Adresse manuell eingegeben werden. (Z. B. -ip 192.168.1.1 für den Auslieferungszustand und DIP-Schalter = 0.)
- Um IP-Adressen mit Namen zu hinterlegen, müssen in der PROPROG wt II Datei (%INSTALLATIONSVERZEICHNIS%\PROPROG\) **mwt.ini** die IP-Adressen eingetragen werden. Für diese sind unter dem Länder-Code, z. B. englisch 001, deutsch 049, Namen einzutragen.

Beispiel: mwt.ini mit Ethernet-Adresseinträge zur Auswahl über Synonym.

[COMMUNICATION] DLL001=plc\socomm.dll -ip 127.0.0.1 -TO2000 DLL003=plc\socomm.dll -ip 192.168.1.1 -TO2000 DLL002=plc\socomm.dll -ip 192.075.191.184 -TO2000 DLL004=plc\socomm.dll -ip 192.075.191.185 -TO2000

[COMMUNICATION001] NAME001=TCP/IP NAME002=TCP/IP Omega DL II (factory default) NAME003=TCP/IP my lab sample NAME004=TCP/IP testmachine

[COMMUNICATION049] NAME001=TCP/IP NAME002=TCP/IP Omega DL II (Werkseinstellung) NAME003=TCP/IP mein Testgerät im Labor NAME004=TCP/IP Omega DL II Testmaschine

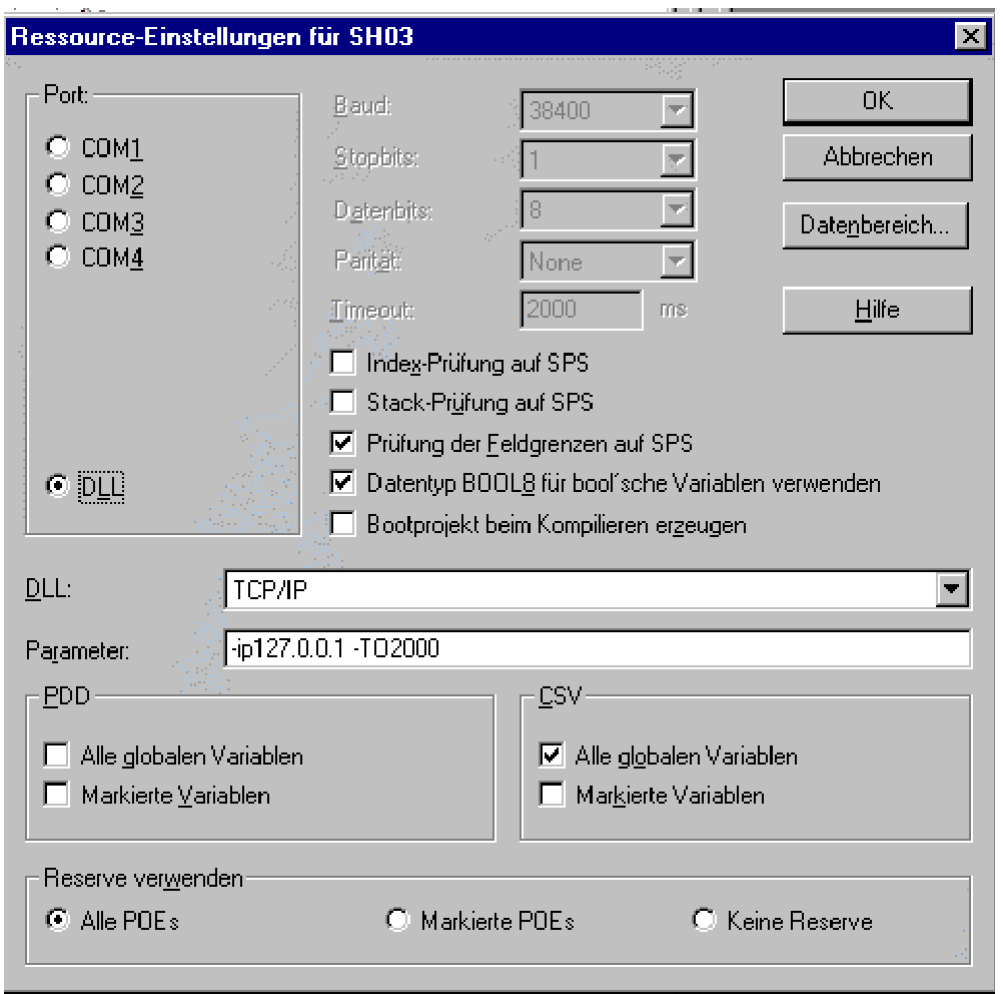

Einstellung DLL für Kommunikation über Ethernet mit Adresse über Synonym oder manueller Eingabe.

# 1

**HINWEIS** 

Bitte beachten Sie auch die Einstellungen der Netzwerk-Verbindungen unter Windows-Systemsteuerung (siehe [Seite](#page-81-1) 82).

#### <span id="page-35-0"></span>**4.4.2 Kontrolldialog für Ressourcen**

Mit dem Kontrolldialog für Ressourcen wird die Programmübermittlung zum **Omega Drive-Line II und** der Betriebszustand des **Omega Drive-Line II eingestellt**.

Sind mehrere Ressourcen in einem Projekt aktiv, muß die gewünschte Ressource ausgewählt werden.

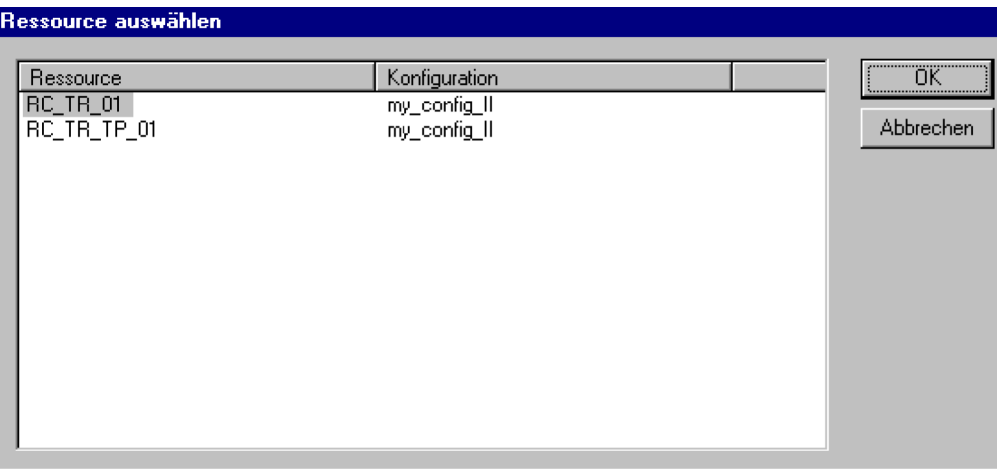

Nach Auswahl der Ressource erscheint der Kontrolldialog für die Ressource des zugeordneten **Omega Drive-Line II.** 

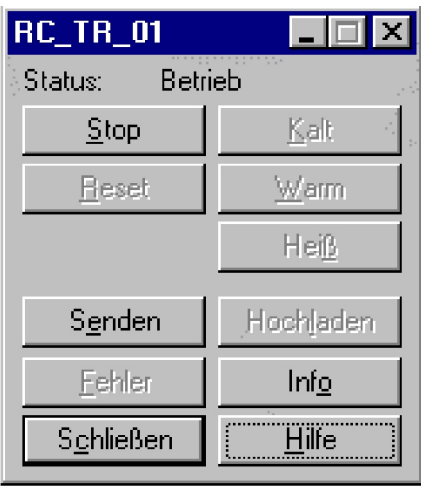

Funktionen des Kontrolldialogs der ausgewählten Ressource im Zustand "RUN".
Mit "**Senden**" kann das kompilierte Projekt an das Zielsystem übermittelt werden.

Senden des Projektes zum Zielsystem.

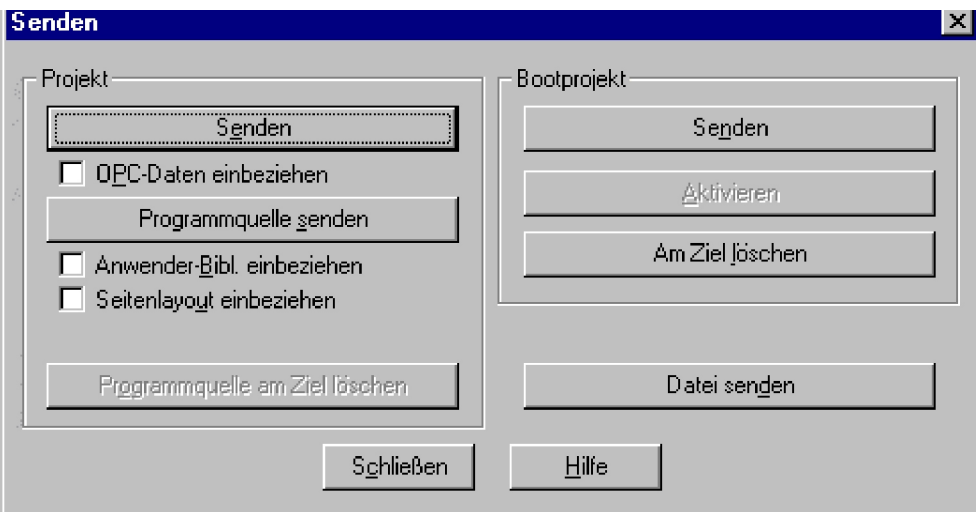

Omega Drive-Line II Ressource Übertragung zum Flash oder RAM-Speicher.

Mit "**Bootprojekt senden**" wird das aktuelle Bootprojekt der Ressource gelöscht, das kompilierte Projekt als Bootprojekt gesendet und im Omega Drive-Line II Flash-Speicher abgelegt. Mit "**Aktivieren**" wird das Projekt vom **Omega Drive-Line II Flash-Speicher in den RAM-Speicher geladen.** 

Mit "**Am Ziel löschen**" wird das Bootprojekt im Flash gelöscht.

Mit "**Projekt senden**" wird das kompilierte Projekt der Ressource gesendet. Das Bootprojekt bleibt unverändert im **O**mega Drive-Line II Flash-Speicher. Nach dem nächsten Hardware-Reset oder Steuerung Aus -> Ein ist wieder das Bootprojekt aktiv!

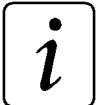

# **HINWEIS**

Die Menüpunkte "Programmquelle senden", "Datei senden" und das Attribut "OPC-Daten einbeziehen" werden zur Zeit nicht unterstützt und dürfen nicht angewählt werden.

Nach "**Projekt senden**" kann das Projekt auf dem **Omega Drive-Line II gestartet werden.** Wurde ein Bootprojekt gesendet wird es unter "**Senden**" mit "Bootprojekt aktivieren" im **Omega Drive-**Line II geladen und kann dann gestartet werden:

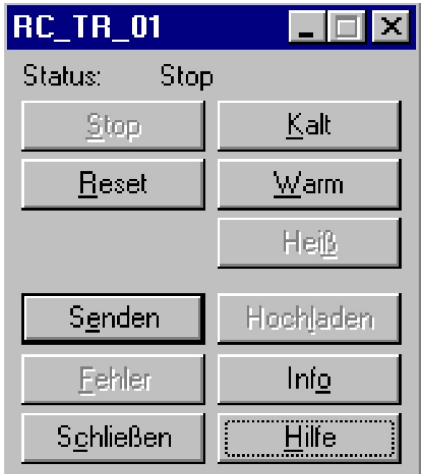

Die **Omega Drive-Line II Ressourcenkontrolle im Zustand "STOP".** 

- **Stop**: Programmausführung wird angehalten.
- Reset: Löscht das Projekt auf dem **Omega Drive-Line II (nicht das Bootprojekt!).**
- Senden: Ruft die Programmübermittlung auf.
- y **Kaltstart**: Es wird die System-Task Kaltstart durchgeführt, wobei alle Variablen mit ihrem Default-Wert initialisiert werden. Wird ein neues Projekt gesendet, wird einmalig ein Kaltstart durchgeführt, wenn der Hardware-Schalter auf "RUN" steht. Retain-Variablen werden dabei auf ihren Initialisierungswert gesetzt.
- y **Warmstart**: Es wird die System-Task Warmstart mit Hardwareschalter auf RUN durchgeführt. Die globalen Retain-Variablen behalten ihren letzten Wert. Nur möglich, wenn der Hardware-Schalter auf "RUN" steht.

# **HINWEIS**

Wird nach "Projekt senden" der Hardware-Schalter von STOP auf RUN gestellt, wird einmalig der Kaltstart durchgeführt. Bei jeden weiteren Wechsel von STOP auf RUN wird der Warmstart durchgeführt.

- Heißstart: Es wird keine Initialisierungstask, also weder Kalt- noch Warmstart, durchlaufen, sondern direkt das zyklische Projekt ausgeführt.
- Fehler: Hier können von der Steuerung anstehende Fehler- und Warnmeldungen ausgelesen werden, wenn der Button aktiviert ist. Die Aktivierung erfolgt, wenn eine Laufzeitfehlermeldung generiert wird. Durch Drücken des aktiven Fehler-Buttons werden die Fehlereinträge von der Steuerung abgefragt und im Fehler- bzw. Warnungsmeldefenster angezeigt.
- Hochladen: Upload-Funktion wird z. Z. nicht unterstützt.
- Info: Informationen über die OmegaOS-Version, die Firmware-Nummer, der verwendete Speicherausbau sowie die internen Systemzustände der Steuerung.

Der Kontrolldialog für die Ressource bietet unter "Info" allgemeine Informationen zum Projekt auf dem Omega Drive-Line II. Folgende Inhalte sind dargestellt:

- "Version-SPS" mit Versionsstand des  $\Delta$ mega Drive-Line II Laufzeitsystems.
- "Version-Firmware" mit Versionsstand der **Omega Drive-Line II Firmware zu der Firmwarebiblio**thek.
- "Projekt" mit dem Namen des aktiven Projekts.
- Betriebs- und Fehlerstatus sowie aktiver Debug-Modus Breakpoints, Forcen.
- Gesamter Speicherbereich Remanente Daten.
- Freier Programmspeicher.
- Freier Speicher Systemdaten Laufzeitsystem (für Auslastung Oszilloskopfunktion).
- CPU-Auslastung, z. B. als Kontrolle für Schleifendurchläufe in einer parametrierten Taskzeit.
- Aktualisierungszeit der Online-Darstellung im Debug-Online-Modus.

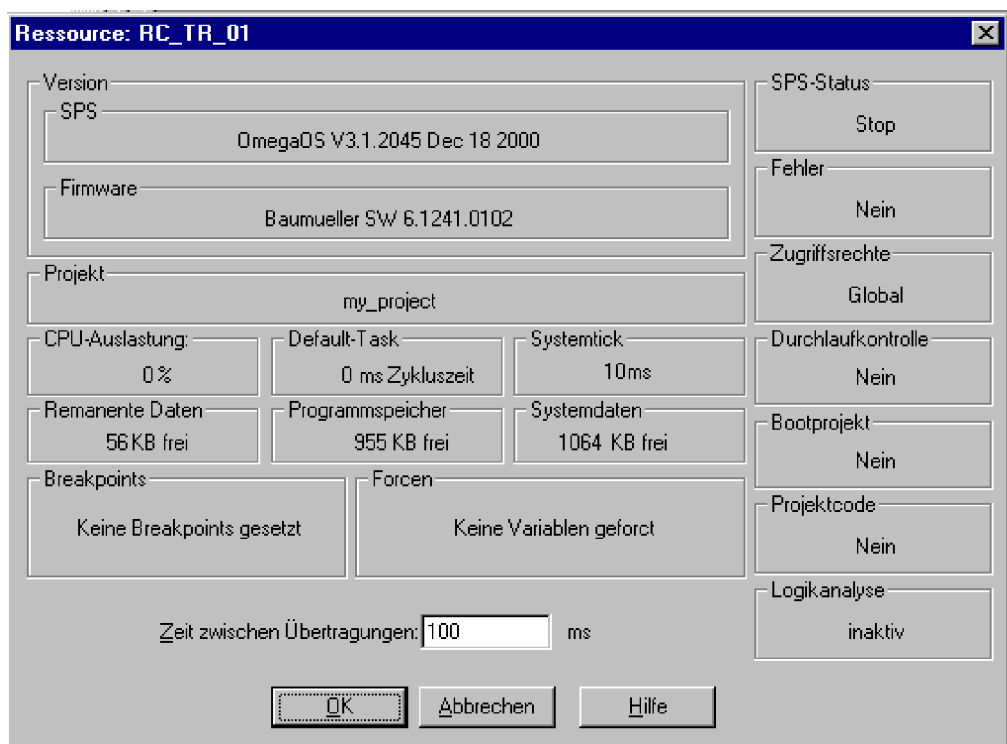

Omega Drive-Line II Ressource-Informationen.

# **4.4.3 Die** O**mega Drive-Line II Board Siebensegmentanzeige**

Die Start/Stop-Funktionen sind entweder über den Kontrolldialog der Ressource von PROPROG wt II oder über den RUN/STOP Schalter ausführbar. Soll ein Start über PROPROG wt II ausgeführt werden, muß dazu der RUN/STOP Schalter auf Stellung "RUN" stehen.

Der RUN/STOP Schalter auf dem  $\Delta$ mega Drive-Line II Board hat folgende Schaltstellungen:

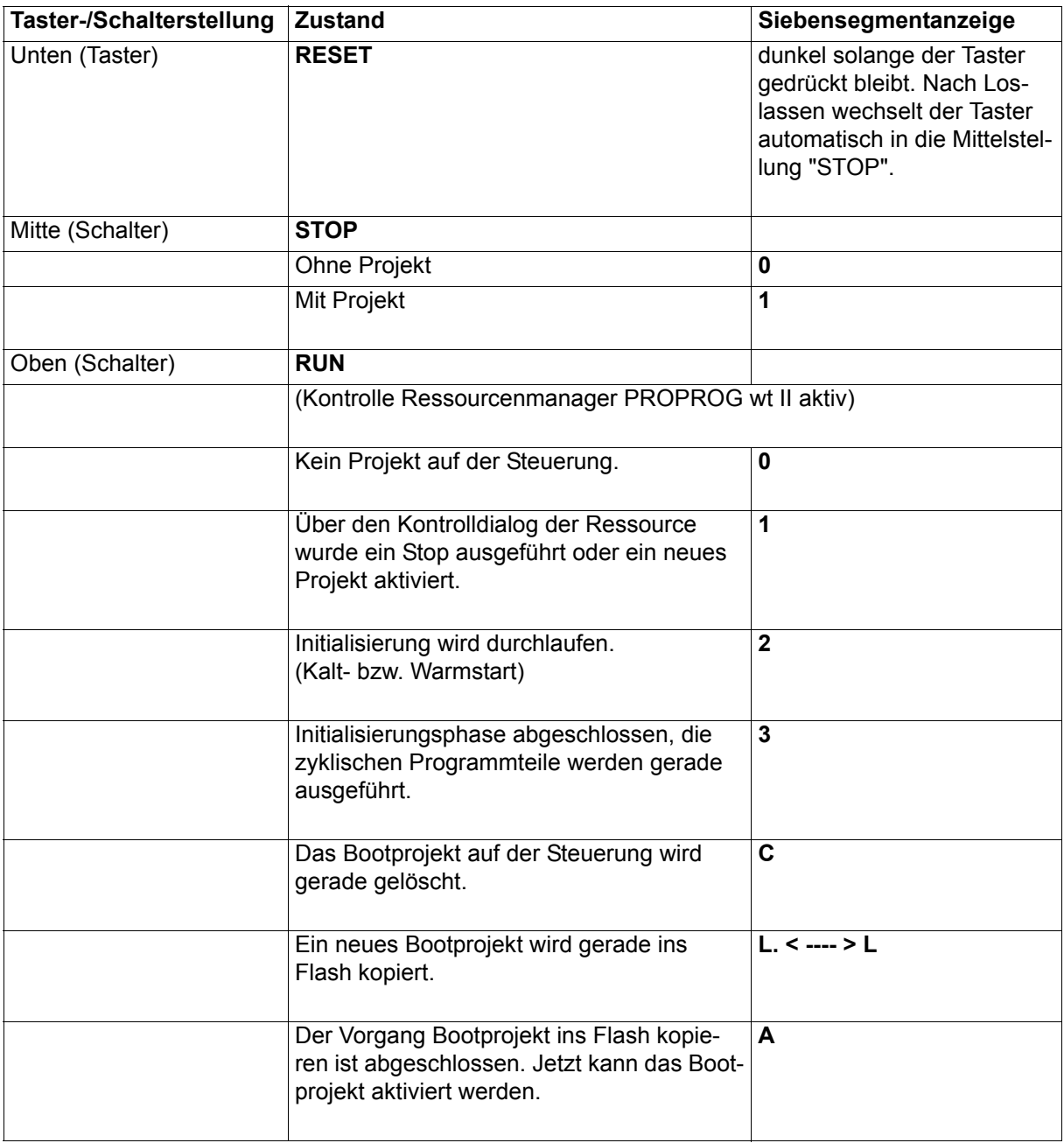

Die Siebensegmentanzeige kann u. U. nach Einschalten der Versorgungsspannung oder auch in seltenen Fällen während des Betriebes verschiedene andere Symbole zeigen, die auf einen Geräte-Defekt hinweisen. Das Gerät muss dann in der Regel zur Reparatur gegeben werden!

Diese Anzeigen können sein:

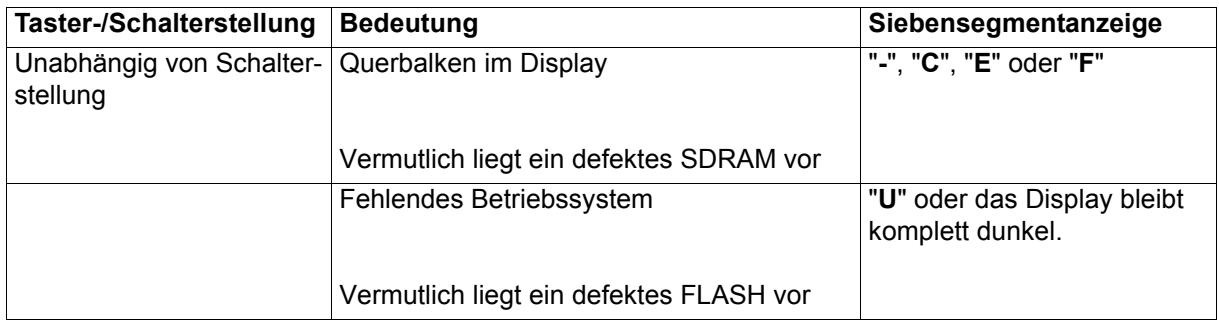

## **4.4.4 Datenbereich**

Der Datenbereich enthält die  $\Delta$ mega Drive-Line II spezifische Einstellung des physikalischen Adressbereichs.

Der Datenbereich gliedert sich in **Nicht Remanente Merker** und **Remanente Merker**. In beiden Bereichen befindet sich ein Systembereich. Im Systembereich erfolgt die Adressvergabe der symbolischen Programmvariablen über den Compiler.

In den beiden Anwenderbereichen, nicht remanent und remanent, können vom Anwender absolute Adressen vergeben werden.

Darüberhinaus gibt es einen  $\Delta$ mega Drive-Line II spezifischen Bereich für Schnittstellen, z. B. Optionsschnittstellen [\(siehe "Die Basisadressen der Optionsschnittstellen" auf Seite 60](#page-59-0)).

Die Reserve dient der Compiler-Funktionalität "Online-Änderungen" senden und reserviert Programmspeicher.

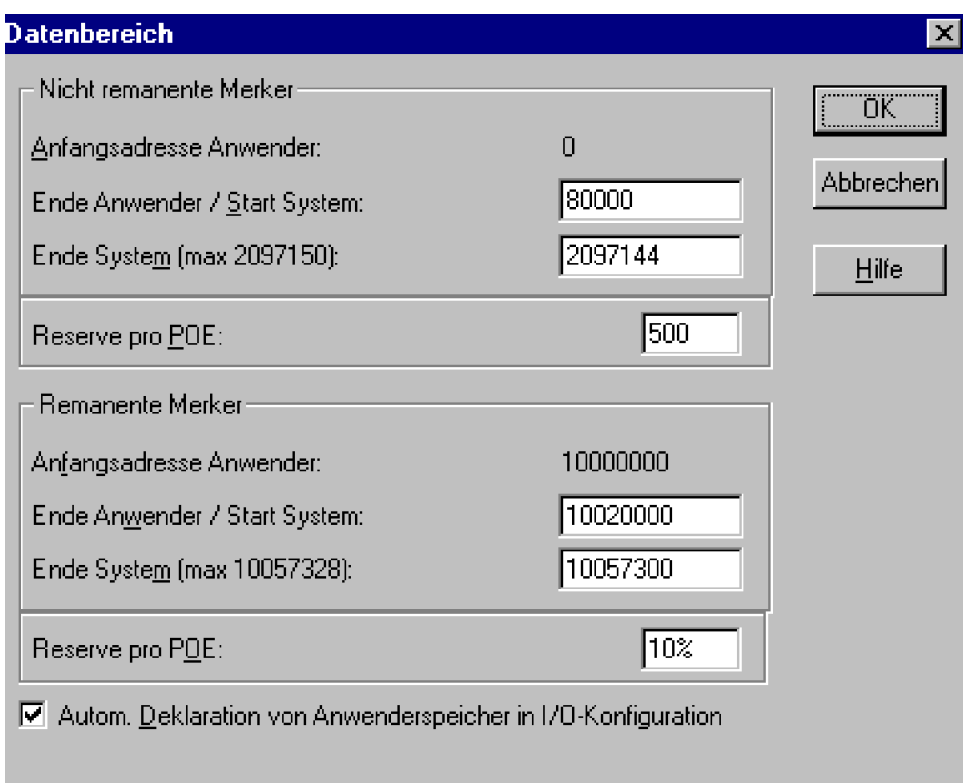

Ressource **Omega Drive-Line II spezifischer Datenbereich ohne Anwenderbereich Remanente Merker.** 

Der **Omega Drive-Line II Datenbereich gliedert sich in die Bereiche remanente und nicht remanente Da**ten. Der Bereich der absoluten Adressen ist abhängig vom Projekt einzustellen.

Der Standard-Anwenderbereich für die Vergabe absoluter Adressen innerhalb einer **Omega Drive-**Line II Ressource im **nicht remanenten** Bereich ist:

%MB 0 - %MB 79999

Der Standard-Anwenderbereich für die Vergabe absoluter Adressen innerhalb einer **Amega Drive-**Line II Ressource im **remanenten** Bereich ist:

%MB 10000000 - %MB 10019999

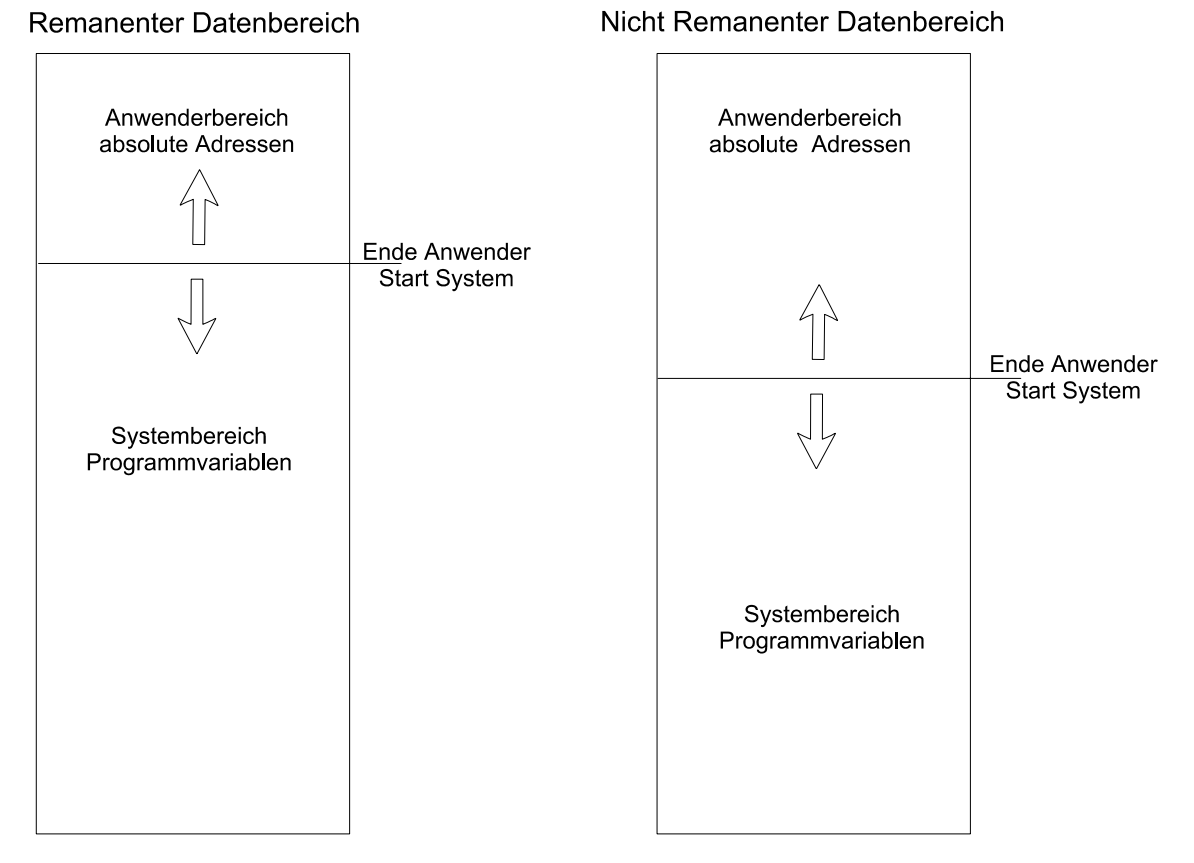

Aufteilung und Einstellung des **Omega Drive-Line II Datenbereichs.** 

#### **Adressvergabe im Programm:**

Eine absolute **Omega Drive-Line II-Adresse oder ein Variablenfeld mit einem Datentyp** 

- 16-Bit (WORD) kann nur für eine ohne Rest durch zwei zu dividierende Adresse und Null vergeben werden.
- 32-Bit (DWORD) kann nur für eine ohne Rest durch vier zu dividierende Adresse und Null vergeben werden.

#### Beispiel:

Eine Variable vom Datentyp DWORD soll im nicht remanenten Datenbereich deklariert werden.

dw abs AT %MD12 : DWORD; (\* Symbolische Variable auf

absoluter Adresse \*)

# **4.4.5 Die** O**mega Drive-Line II Event-Tasks**

Die **Q**mega Drive-Line II Event-Tasks dienen dem ereignisgesteuerten Programmaufruf (Interrupt). Sie bestimmen durch ihre Art und Codelaufzeit das Echtzeitverhalten.

Die Realisierung des Echtzeitverhaltens ist von der Art der Sollwertvorgabe und der Betriebsart des V-Reglers abhängig. Die Sollwertvorgabe kann beispielsweise umgesetzt werden:

- In einem "stand alone" Antrieb über eine BAPS Event-Task.
- In einem vernetzten Antrieb über CANsync Event-Task.

Die Eigenschaft der Event-Task wird über die Ereignis-Nummer der Task zugewiesen:

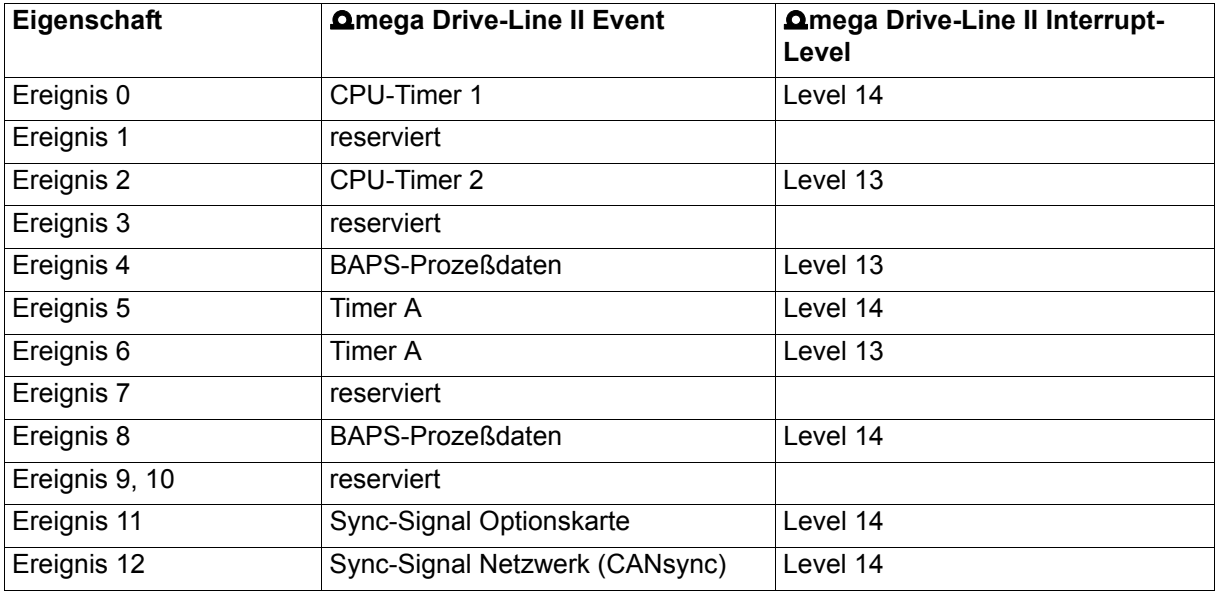

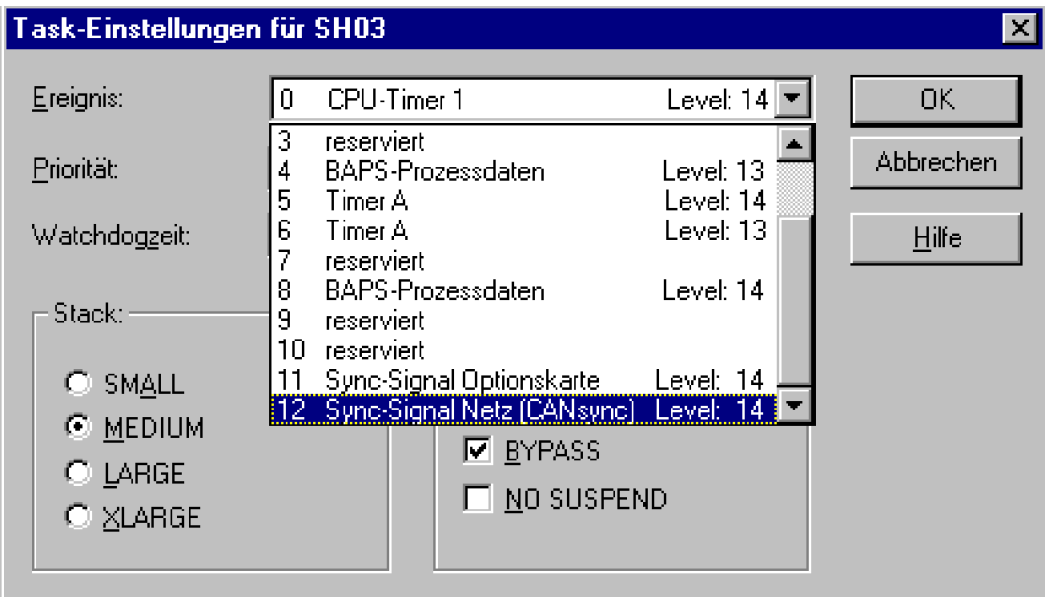

Die Ereignisse der **Omega Drive-Line II Event-Tasks.** 

# $\boldsymbol{\eta}$

# **HINWEIS**

Alle **Q**mega Drive-Line II Event-Tasks sind von der Ressource abhängig und benötigen das Attribut "**Bypass**". Initialisierung und Aufruf der deklarierten Event-Task sowie deren Priorität erfolgen über die Initialisierungs-FBs innerhalb des Programms. Daher sind Priorität, Watchdogzeit, "SAVE FPU" und "NO SUSPEND" bei Bypass-Event-Tasks ohne Bedeutung. Ein höherer Interrupt-Level bedeutet höhere Priorität.

Der Stack ist bei mehreren Event-Tasks, die sich gegenseitig unterbrechen können, oder Funktionsbausteinen, die mehrfach geschachtelt sind, auf "Large" bzw. "XLarge" anzupassen.

# **4.5** O**mega Drive-Line II Anwenderbibliotheken**

Die PROPROG wt II Anwenderbibliotheken gliedern sich in Firmware und Anwenderbibliotheken, die hardwareabhängig oder hardwareunabhängig sein können. Hardwareabhängige Bibliotheken können nur in Ressourcen des angegebenen Zielsystems verwendet werden. Die Hardwareabhängigkeit von Omega Drive-Line II Bibliotheken ist mit **\_DLII\_** in der Bibliotheksbezeichnung gekennzeichnet.

Alle Omega Drive-Line II Anwenderbibliotheken beginnen mit der Version 2.0 Build 0. Die Version wird wie folgt angegeben: 20bd00.

- 20 ist der inkompatible Versionsstand.
- 00 ist der kompatible Versionsstand.

Der Versionsstand wird bei Kompatibilität der Ein- und Ausgangsvariablen der Funktionsbausteine um eins erhöht, z. B. 20bd01, 20bd02, usw. Wird an einem FB der Bibliothek z. B. ein Ein- oder Ausgang hinzugefügt, wird der Versionsstand vor dem "bd" um eins erhöht und nach dem "bd" auf Null gesetzt, z. B. 20bd03 auf 21bd00.

Die Anwenderbibliotheken gliedern sich in:

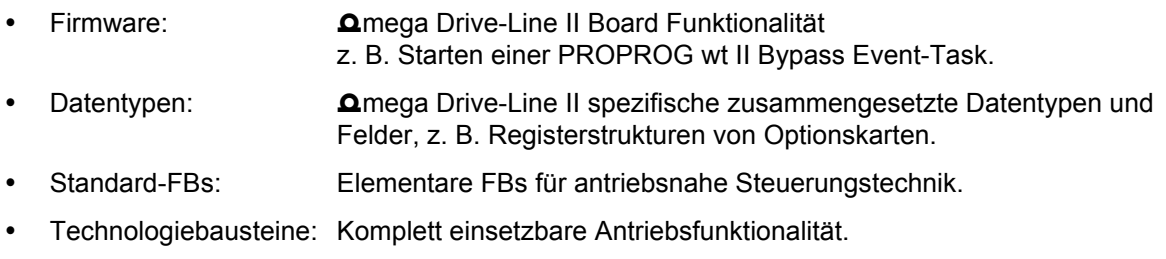

#### **Übersicht der** O**mega Drive-Line II Bibliotheken unter PROPROG wt II (Änderungen vorbehalten):**

Datentypen:

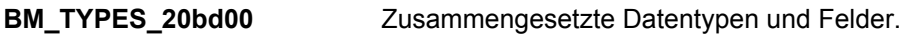

Omega Drive-Line II System-FBs:

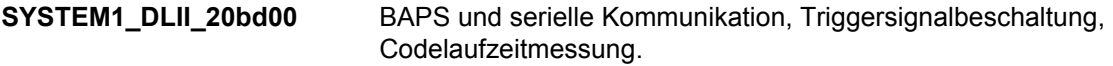

**Amega Drive-Line II Firmware:** 

**SYSTEM2 DLII 20bd00** Die gesamte **Omega Drive-Line II Firmware.** 

Antriebsnahe Steuerungstechnik:

**UNIVERSAL\_20bd00** Hardware unabhängige FBs wie Regler oder Sollwertgeneratoren.

IEI-02 Optionskarte (optional):

**IEI DLII 20bd00** IEI-02 Initialisierung.

Asynchroner CAN-Bus mit CAN-M-01 Optionskarte (optional):

**CAN\_DLII\_20bd00** FBs für eine CAN Bus Ankopplung mit CAN-M-01 Optionskarte.

Synchrones Bussystem CANsync:

**CANsync\_DLII\_20bd00** FBs für eine CANsync Bus Ankopplung.

Technologiebausteine (optional):

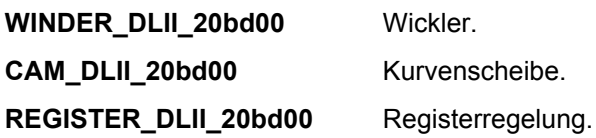

Der Verzeichnispfad für die Bibliotheken ist unter PROPROG wt II, Optionen, Verzeichnisse anzugeben. Die **Q**mega Drive-Line II Bibliotheken werden im Projektbaum von PROPROG wt II unter Bibliotheken eingefügt.

Zu jedem FB ist eine HTML-Hilfe aufrufbar, die eine Beschreibung der Ein- und Ausgänge bereitstellt (siehe PROPROG wt II Handbuch).

## **4.5.1** O**mega Drive-Line II Firmware**

Die **Q**mega Drive-Line II Firmware besteht aus Funktionsbausteinen (FBs), die über Parameterübergabe mit Funktionen auf der **Omega Drive-Line II-CPU kommunizieren. Diese FBs sind nur ressourcenab**hängig einsetzbar, d. h. vom Zielsystem abhängig.

Die **Omega Drive-Line II Firmware ist mit der Bibliothek** 

#### **SYSTEM2\_DLII\_20bd00** (oder höher)

in ein Projekt einzufügen. Die Bibliothek beinhaltet folgenden Funktionsumfang:

- Bypass Event-Task starten und freiprogrammierbare LEDs am **Q**mega Drive-Line II.
- P, PI-Regler, 48-Bit Division über elektronisches Getriebe, Integrieren, Differenzieren.
- Funktionsbausteine zur Anschaltung an USS®- und 3964R®-Protokoll.

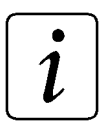

# **HINWEIS**

Die **Omega Drive-Line II Firmware wird von einigen Omega Drive-Line II** Anwenderbibliotheken genutzt. Daher kann es erforderlich sein, mit einer Omega Drive-Line II Anwenderbibliothek, die geforderte Firmware-Bibliothek SYSTEM2\_DLII\_20bd00 oder höher einzufügen (siehe Beschreibung der Anwenderbibliothek).

Die Firmware SYSTEM2\_DLII\_20bd00 (oder höher) sollte neben der Anwenderbibliothek SYSTEM1\_DLII\_20bd00 (oder höher) immer in ein **Q**mega Drive-Line II Projekt eingefügt werden, um Grundfunktionalitäten nutzen zu können.

# **4.5.2 Die** O**mega Drive-Line II Board Funktionen**

Die Firmware-Bibliothek SYSTEM2\_DLII\_20bd00 (oder höher) enthält Funktionsbausteine (FBs) zur Kontrolle von Event Signalen für Interrupts und Board-LEDs. Um **Omega Drive-Line II Event-Tasks (By**pass) zu initialisieren und zu starten wird der Funktionsbaustein INTR\_SET benutzt. Um freiprogrammierbare LEDs zu nutzen wird der Funktionsbaustein LED benutzt.

Für die Optimierung von Code-Laufzeiten innerhalb von **Omega Drive-Line II Ressourcen werden zwei** FBs zur Code-Laufzeitmessung bereitgestellt. Die FBs werden über die Anwenderbibliothek **SYSTEM1\_DLII\_20bd00** und höher eingefügt.

Der zu messende Code-Block innerhalb einer Task ist mit der Plazierung der FBs TIME\_MEASURE\_START und TIME\_MEASURE\_END einzugrenzen. Das Ergebnis der Laufzeit des gemessenen Code-Blocks wird am FB TIME\_MEASURE\_END als Zeitdifferenz in µs ausgegeben (siehe auch Online Beschreibung der FBs TIME\_MEASURE\_START und TIME\_MEASURE\_END).

## **Der Funktionsbaustein INTR\_SET**

Der Funktionsbaustein INTR\_SET startet in einer Anlauf-Task eine Bypass Event-Task.

Die PROPROG wt II Event-Task mit dem Programm muß auf das Ereignis und auf das Attribut "Bypass" gestellt werden.

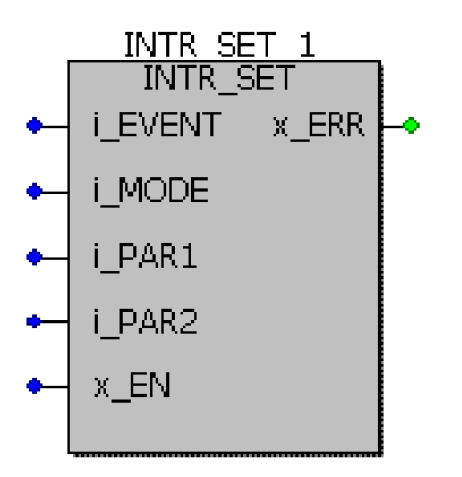

Bypass Event-Task über Funktionsbaustein INTR\_SET initialisieren und freigeben.

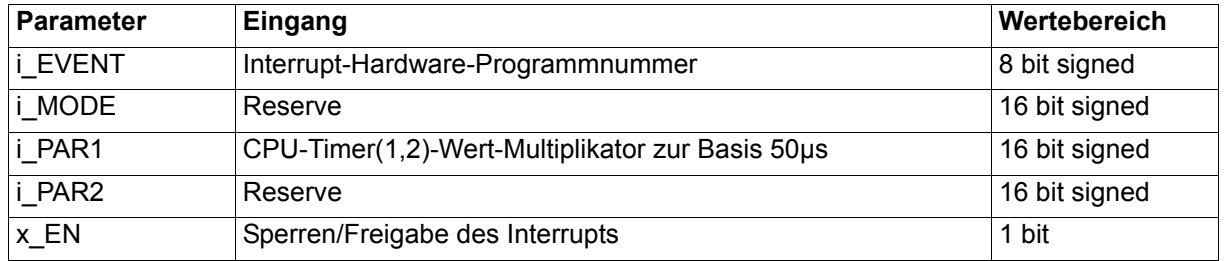

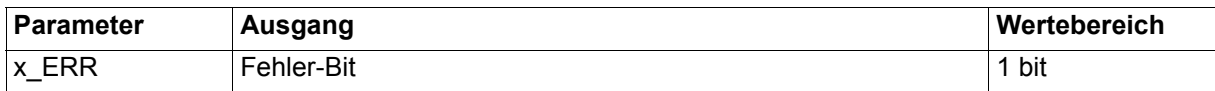

#### **Beschreibung:**

Mit dem FB INTR SET kann der Anwender diverse systemeigene Interrupt-Quellen konfigurieren und aktivieren. Diese Interrupts können dann im Programm zur Event-Task Aktivierung benutzt werden.

Am Eingang i\_EVENT muß eine Ereignis Nummer angeschlossen werden. Diese Nummer spezifiziert die Interrupt-Quelle der Event-Task. Handelt es sich um einen CPU-Timer-Interrupt muß zusätzlich ein Faktor zur Zeitbasis 50 µs am Eingang i\_PAR1 angegeben werden.

Mit x EN = FALSE kann ein vorher aktivierter Interrupt gesperrt werden.

Verzeichnis der Ereignis Nummern für Event-Tasks:

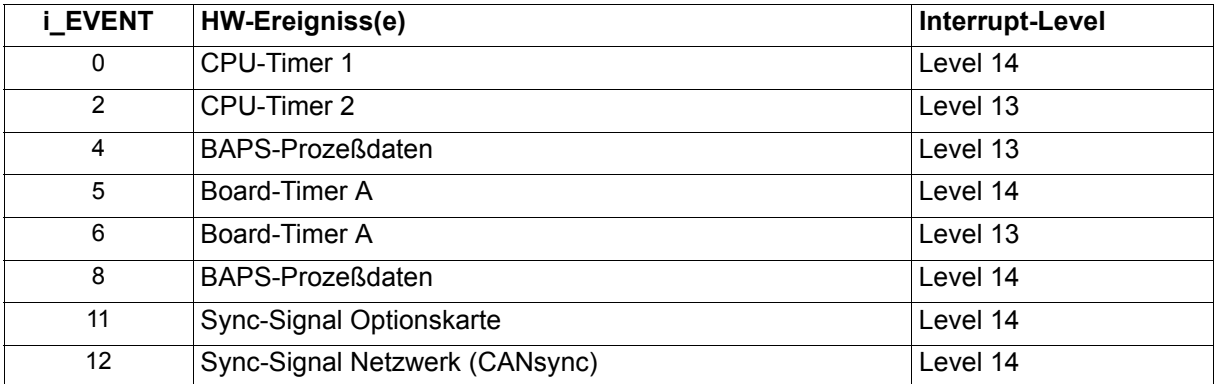

Die Ereignis-Nummer am Eingang i\_Event muß identisch mit der Einstellung der Event-Task innerhalb der Ressource sein. Das Attribut "Bypass" muß aktiviert sein.

# **HINWEIS**

Ein in der Priorität höherer Interrupt unterbricht einen niedrigeren. Für die Ereignisse 0 und 2, CPU-Timer 1 (oder 2) Interrupt, ist zusätzlich am Eingang i\_PAR1 der Faktor für die Zeitbasis 50 us anzugeben.

Die Ereignisse Sync-Signal Optionskarte (11) und Sync-Signal Netzwerk (CANsync, 12) sind nicht gleichzeitig verwendbar. Die BAPS-Prozeßdaten niedrige Priorität (4) und BAPS-Prozeßdaten hohe Priorität (8) sind nicht gleichzeitig verwendbar.

#### **Beispiel 1:**

Start eines CPU-Timer-Interrupts mit der Zeit 1 ms.

#### **Umsetzung:**

Zunächst erfolgt die Einrichtung der Event-Task, innerhalb der **Q**mega Drive-Line II Ressource, mit der Ereignisnummer 0, bzw. CPU-Timer 1.

Innerhalb einer Anlauf-Task wird der FB INTR\_SET implementiert. Die Ein-/Ausgangsbelegung sieht wie folgt aus:

Interruptzeit =  $i$  PAR1  $\cdot$  50 µs

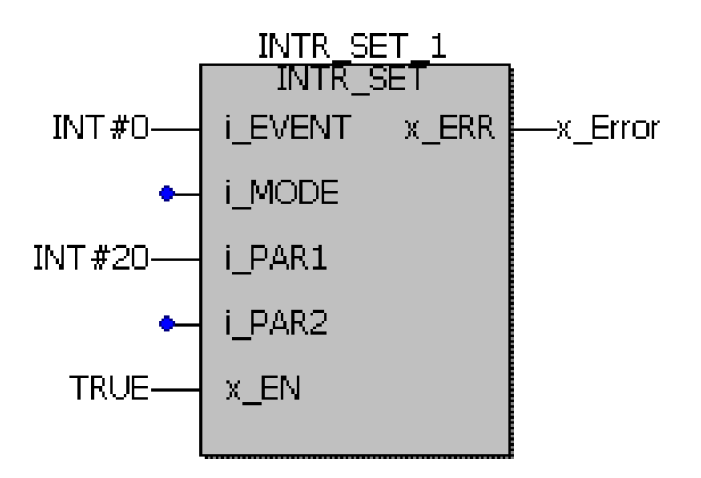

Funktionsbaustein INTR\_SET: Start eines CPU Timer 1-Interrupt mit der Interrupt-Zeit 1 ms.

#### **Beispiel 2:**

Start eines Board-Timer A-Interrupts mit der Zeit 1 ms.

Im Gegensatz zum CPU-Timer 1 (oder 2) kann der Board-Timer A auch als Triggersignal für Baugruppen, die Triggersignale benötigen, genutzt werden, denn nur mit dem Board-Timer A kann sowohl ein Interrupt als auch eine Triggerung erfolgen.

Zunächst erfolgt die Einrichtung der Event-Task, innerhalb der **Omega Drive-Line II Ressource**, mit der Ereignisnummer 5 (oder 6), bzw. Event Board-Timer A.

Innerhalb einer Anlauf-Task wird zunächst der FB OPT INIT und dann der FB INTR\_SET implementiert.

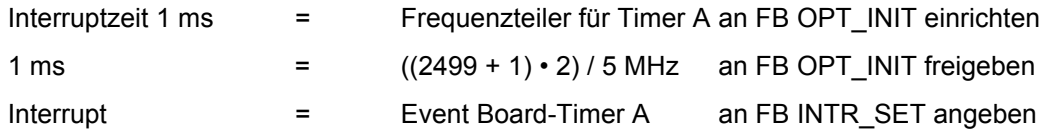

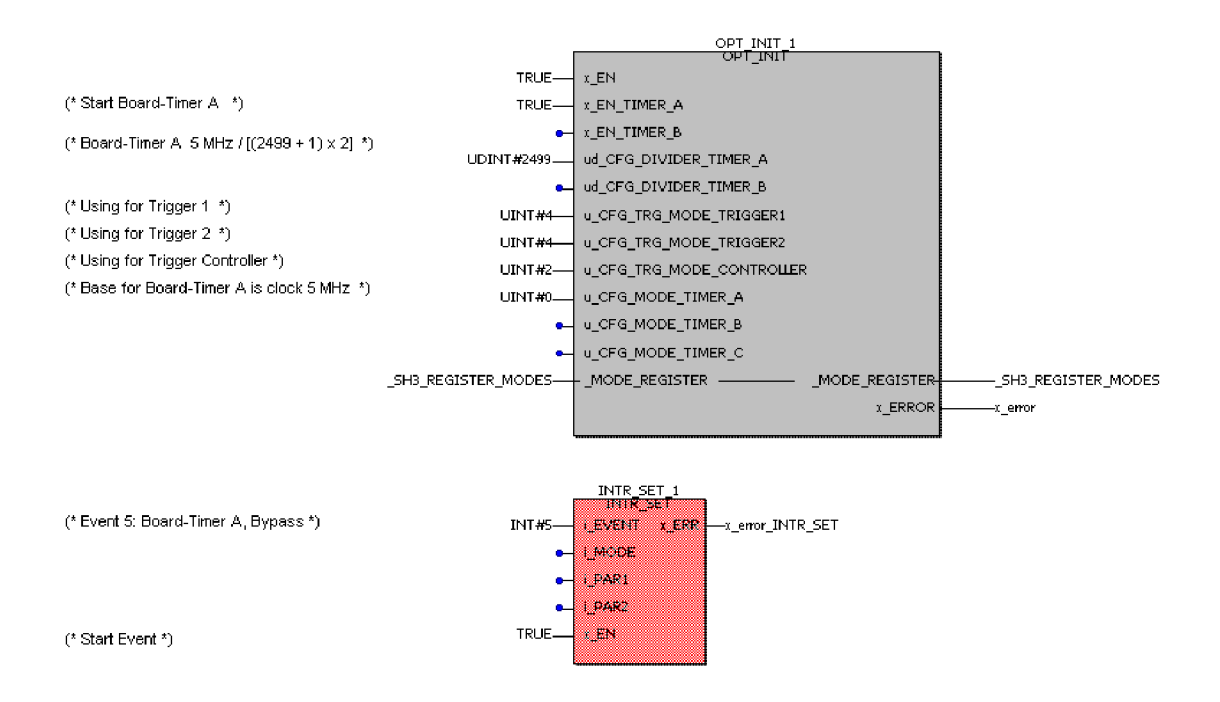

Start einer Board-Timer A Event-Task mit der Zeit 1 ms und gleichzeitige Nutzung als Triggersignal für Baugruppen die Triggersignale benötigen innerhalb einer Anlauf-Task.

# **Der Funktionsbaustein LED**

Über den Funktionsbaustein LED aus der Firmware-Bibliothek **SYSTEM2\_DLII\_20bd00** (oder höher), sind die **Q**mega Drive-Line II LEDs am Board programmierbar.

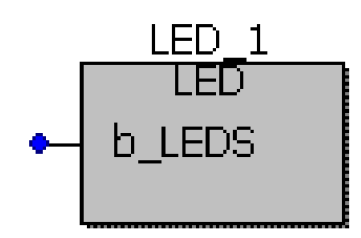

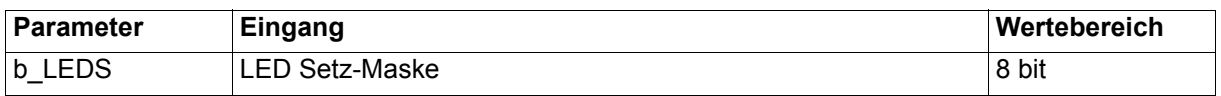

#### Beschreibung:

Die linken LEDs am **Omega Drive-Line II-Board leuchten rot**, die rechten grün. Die Bits 0-3 des 8-Bit-Musters werden auf die vier LEDs wie folgt ausgegeben:

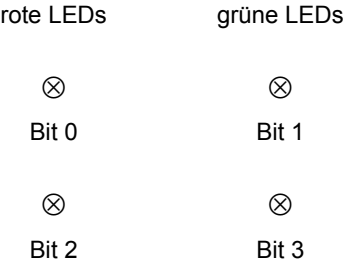

# **4.5.3 Die** O**mega Drive-Line II Datentypen**

Omega Drive-Line II Anwenderbibliotheken benötigen in der Ein- und Ausgangsbelegung ihrer Funktionsbausteine (FBs) sehr oft zusammengesetzte Datentypen. Diese Datentypen sind in der Anwenderbibliothek

#### y **BM\_TYPES\_20bd00** (oder höher)

hinterlegt.

Die Anwenderbibliothek BM\_TYPES\_20bd00 (oder höher) stellt die Datentypen zur Verfügung, um die **Omega Drive-Line II Anwenderfunktionsbausteine und Firmwarebausteine einzusetzen. Omega Drive-**Line II Anwenderfunktionsbausteine und Firmwarebausteine nutzen diese Datentypen, um Registerstrukturen von Optionskarten abzubilden oder Initialisierungswerte Task-übergreifend weiterzuleiten.

Um Standardbibliotheken und Technologiebausteine nutzen zu können, muß der Anwender die BM\_TYPES\_20bd00 (oder höher) in sein Projekt einfügen. Das Arbeitsblatt der BM\_TYPES\_20bd00 ist nicht aufrufbar. Die Datentypen stehen im Variablendialog unter Eigenschaften der Zuweisung zur Verfügung. Datentypen der BM\_TYPES\_20bd00 sind mit "BM" gekennzeichnet.

Die Standardbibliotheken und Technologiebausteine verweisen in ihrer Beschreibung auf die Datentypen der BM\_TYPES\_20bd00 (oder höher). Bei der Implementierung von FBs aus diesen Bibliotheken sind Variablen dieser Datentypen zu deklarieren und eventuell auf eine absolute Adresse, z. B. Optionsschnittstelle zu legen.

#### **Beispiel:**

Die Optionskarte IEI-02 benötigt zur Initialisierung Einstellungen in verschiedenen Registern. Der komplette Registeraufbau ist mit seiner Datenbreite und seinen Elementen in den BM\_TYPES\_20bd00 hinterlegt. Mit dem IEI-02 auf Optionssteckplatz 1 ergibt sich folgende Variablendeklaration.

\_IEI\_write\_register AT %MD3.1000000 : IEI\_WRITE\_BMSTRUCT;

Die Elemente der Variable IEI write register bilden jetzt die Register der Optionskarte ab. Die Register können über die Elemente der Variable symbolisch programmiert werden (siehe Technische Beschreibung Optionskarte IEI-02 für **Omega Drive-Line II**).

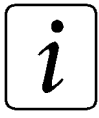

# **HINWEIS**

Im Variablendialog werden die Datentypen zur Zuweisung über Auswahlfenster bereitgestellt. Die Datentypen der Bibliothek BM\_TYPES\_20bd00 (oder höher) sind dabei mit dem Kürzel "BM" (\_BMARRAY, \_BMSTRUCT, usw.) gekennzeichnet. Das Arbeitsblatt der Bibliothek ist schreibgeschützt und nicht einsehbar.

# **4.5.4 Die Standard Funktionsbaustein-Bibliotheken**

Die Standardbibliotheken enthalten Funktionsbausteine (FBs) mit Grundfunktionalitäten einer antriebsnahen Programmierung und Projektierung des Echtzeitverhaltens.

Diese Funktionsbausteine finden sich in:

- y **SYSTEM1\_DLII\_20bd00** (oder höher)
	- BAPS-Kommunikation

Triggersignalbeschaltung FB OPT\_INIT

Code-Laufzeitmessung

3964R®-Protokoll-Anschaltung

USS®-Protokoll-Anschaltung

- **SYSTEM2 DLII 20bd00** (oder höher)
- Omega Drive-Line II Firmware
- **UNIVERSAL 20bd00** oder höher (unabhängig von der Hardware) Antriebs-Zustand und -Kontrolle durch den FB DRIVE1 Extrapolatoren, Rampengeneratoren, Positionsgeneratoren, Min-Max und Begrenzungs FBs Virtuelle Leitachse FB TRAJECTORY\_GEN1.

# **4.5.5 Die** O**mega Drive-Line II Technologiebausteine**

Die Standard-Anwenderbibliotheken lassen sich um komplette Antriebsfunktionalitäten, den Technologiebausteinen, erweitern. Diese sind:

Technologiebaustein Kurvenscheibe: Anwenderbibliothek CAM\_DLII\_20bd00 (oder höher) Technologiebaustein Registerregelung: Anwenderbibliothek REGISTER DLII 20bd00 (oder höher) y Technologiebaustein Wickler: Anwenderbibliothek WINDER\_DLII\_20bd00 (oder höher)

Die Technologiebausteine bieten Antriebsfunktionalitäten, die durch die Beschaltung und mehrfache Instanziierung eine Vielzahl von Applikationslösungen bereitstellen.

# **HINWEIS**

Alle Anwenderbibliotheken der Technologiebausteine benötigen zur Einbindung die Datentypen ab BM\_TYPES\_20bd00.

# **4.5.6 Einfügen einer Anwenderbibliothek in ein Projekt**

Anwenderbibliotheken werden in PROPROG wt II im Projektbaum unter Bibliotheken eingefügt. Handelt es sich um Firmware, ist bei der Anwahl das Dateiformat .fwl einzustellen.

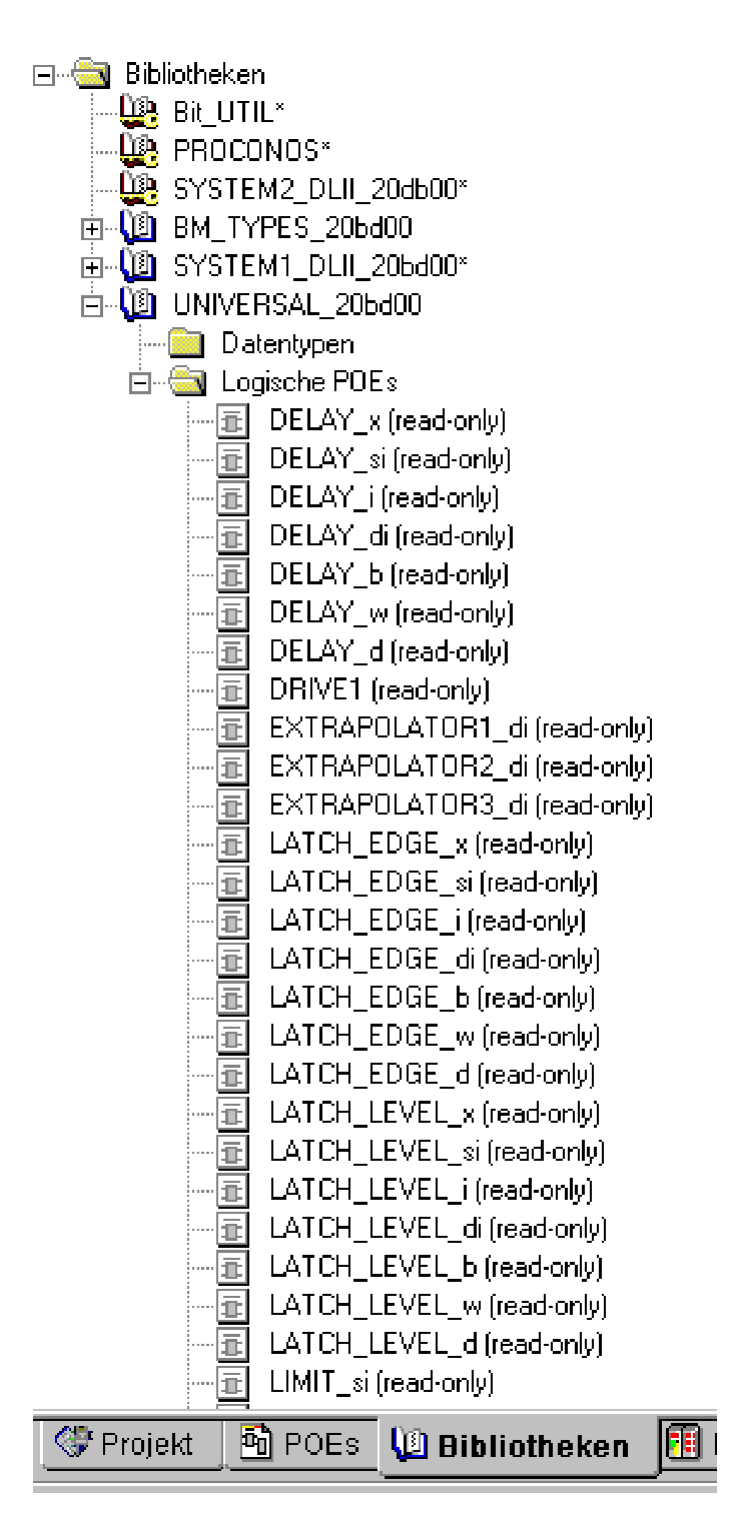

Standard-Auswahl von Anwenderbibliotheken, Firmware und Datentypen mit dem Filter Bibliotheken

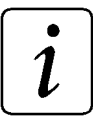

# **HINWEIS**

Die Auslieferung einer PROPROG wt II Bibliothek erfolgt gepackt (ZWT-File). Das ZWT-File ist unter PROPROG wt II zu entpacken. Beim Entpacken wird die schreibgeschützte Bibliothek automatisch im angegebenen PROPROG wt II Bibliothekspfad (Menü Extras>Optionen) abgelegt und es erscheint ein "Untitled"-Projekt, welches ohne Speicherung zu schließen ist.

Die Firmware-Bibliotheken werden in das Firmware-Bibliotheks-Verzeichnis von PROPROG wt II entpackt.

# **4.6** O**mega Drive-Line II Optionsschnittstellen, Interruptquellen und Triggersignale**

# **4.6.1 Die Interruptquellen und Triggersignale**

Im Omega Drive-Line II können Baugruppen, Timer und Optionskarten **Interruptquellen** sein und Event gesteuerte Tasks auslösen. Die benötigten Programm-Interrupts sind applikationsabhängig. Damit die Ein- und Ausgangswerte aller  $\Delta$ mega Drive-Line II-Komponenten echtzeitfähig verarbeitet werden können, müssen alle in der gesetzten Event-Task verwendeten Baugruppenwerte zu diesem synchronisiert werden. Dies geschieht mit einem **Triggersignal**, das die Baugruppe liefert oder benötigt.

Baugruppen, die Triggersignale benötigen sind:

- y **Trigger 1**: IEI-02 Inkrementalgeberkarte, zum Latchen der Lageistwerte von Inkrementalgebern.
- y **Trigger 2**: MFM-01 Digital/Analog Ein- und Ausgabekarte, zum Start der analog/digital Wandlung.
- y **Trigger Controller**: V-Regler-zur Synchronisierung der Regelungszeitscheiben.

Taktsignale, die Baugruppen bereitstellen:

Basistakt 5 MHz: Takt für Frequenzteiler bzw. Board-Timer

Interruptsignale, die Baugruppen bereitstellen:

- **Interrupt Option 1: Interrupt von einer Optionskarte**
- **Interrupt Option 2: Interrupt von einer Optionskarte**
- **Interrupt Net: reserviert**
- **Interrupt Timer A: Timer A Interrupt**
- **Interrupt Timer B: reserviert**

Synchronisations-Signale, die Baugruppen bereitstellen:

- **Sync Net: SYNC-Signal von CANsync.**
- **Sync Option: Sync-Signal von der Optionskarte.**

Das **Omega Drive-Line II bietet die Möglichkeit Triggersignale**, Sync-Signale und Interruptsignale auf Baugruppen, die Triggersignale benötigen, zu schalten (Funktionsbaustein OPT\_INIT).

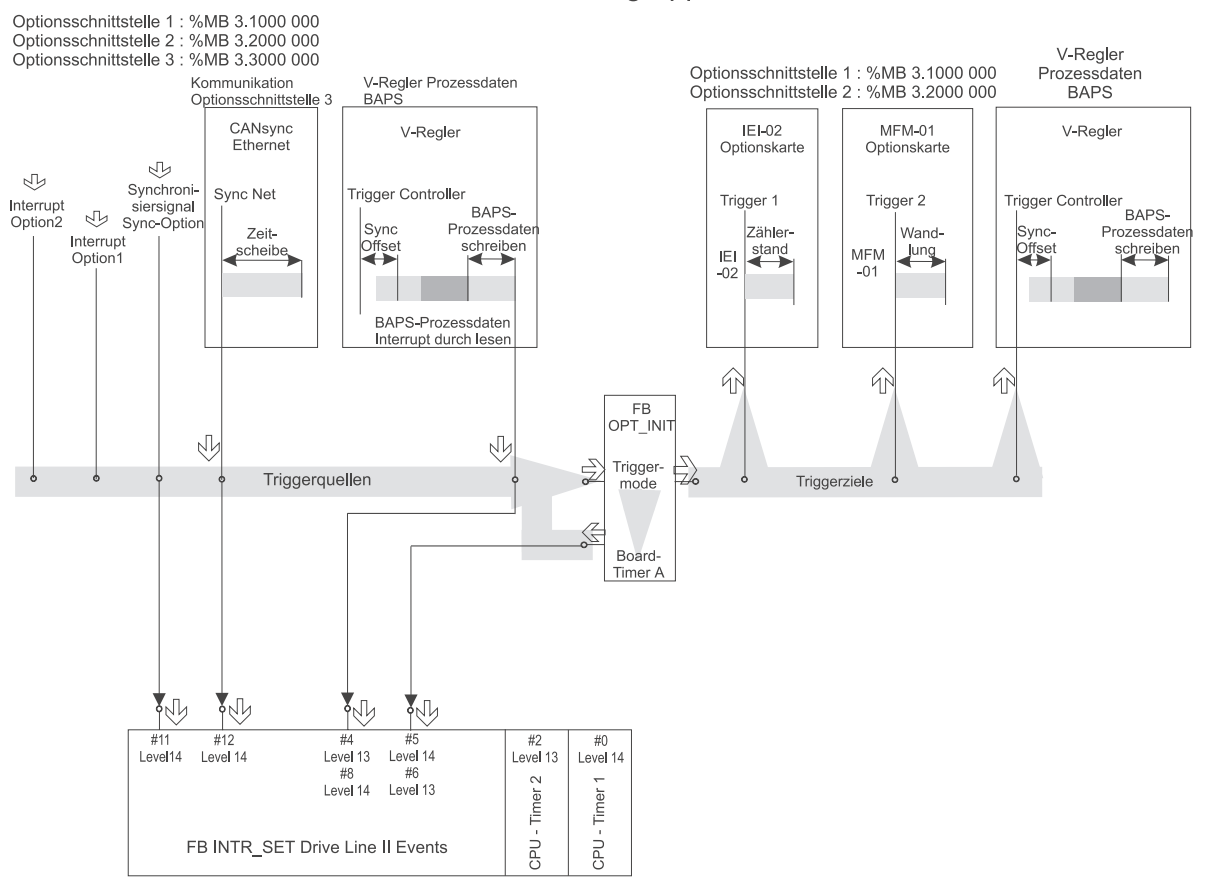

Drive Line II Baugruppenübersicht

Baugruppenübersicht und Triggersignale

# **4.6.2 Die Triggersignalbeschaltung und Timerkonfiguration über den Funktionsbaustein OPT\_INIT**

Die Baugruppen, die Triggersignale benötigen, sind über den Funktionsbaustein (FB) OPT\_INIT zu beschalten. Der FB wird über die Bibliothek SYSTEM1\_DLII\_20bd00 (oder höher) in das Projekt eingebunden. Baugruppen, die Triggersignale benötigen, sind:

- y **Trigger 1**: IEI-02: Zum Latchen der Lageistwerte auf der Optionskarte.
- y **Trigger 2**: MFM-01: Zum Start der analog/digital Wandlung auf der Optionskarte.
- y **Trigger Controller**: V-Regler: Zur Synchronisierung der Regelungszeitscheiben auf dem V-Regler.

Wird ein Triggersignal nicht benötigt, kann die Beschaltung offen bleiben. Als Quelle für die zu beschaltenen Triggersignale können von anderen Baugruppen bereitgestellte Triggersignale, Interruptsignale oder Sync-Signale dienen.

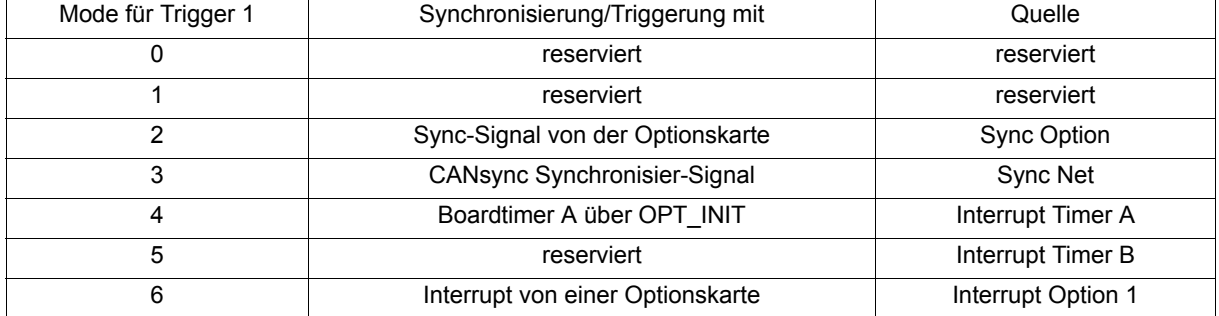

#### **Benötigter Trigger 1 für die Optionskarte IEI-02 auf Optionssteckplatz 1 oder 2:**

#### **Benötigter Trigger 2 für die Optionskarte MFM-01 auf Optionssteckplatz 1 oder 2:**

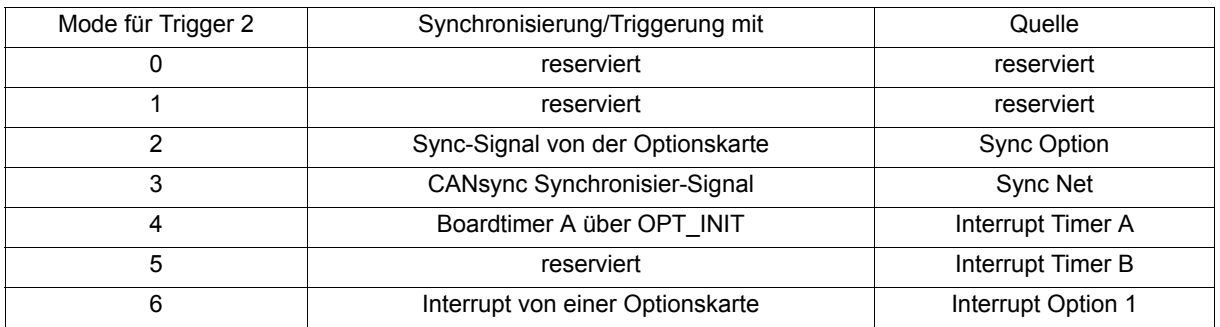

#### **Benötigter Trigger Controller (V-Regler-BAPS):**

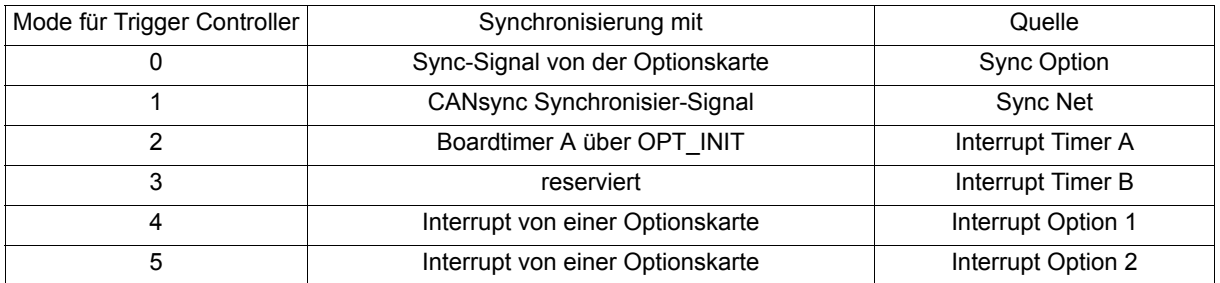

Der **Omega Drive-Line II Funktionsbaustein OPT** INIT wird für zwei Aufgaben eingesetzt:

- 1. Triggersignale schalten für Baugruppen, die Triggersignale benötigen, um Daten aus den Baugruppen beim Interrupt-Aufruf bereitzustellen.
- 2. Zeitintervall des Board-Timer A festlegen und starten: **Zeitintervall = [(Divisor +1)** • **2] / Taktsignalfrequenz**

Beispiel: 1 ms = ((2499 + 1) • 2) / 5 MHz (Basistakt 5 MHz als Taktsignal)

Die Timer A und B können auf eine feste Frequenz eingestellt und separat gestartet werden. Der Timer A kann als Event für Bypass Event-Tasks genutzt werden.

**HINWEIS** 

Wird in PROPROG wt II eine Task vom Typ Event eingefügt und das Attribut Bypass gesetzt, ist es möglich über den Funktionsbaustein INTR\_SET (Firmware SYSTEM2\_DLII\_20bd00 oder höher) einen Interrupt aus einer Anlauf-Task, zu starten. Voraussetzung ist, daß die Event-Task in der IEC 61131-3 Ressource auf das Ereignis eingestellt ist.

# **4.6.3 Einsatz des Funktionsbausteins OPT\_INIT**

Der Funktionsbaustein (FB) OPT\_INIT wird in den Initialisierungstasks (Task Kaltstart, Warmstart) oder in einer zyklischen Task plaziert, wobei der FB nur einmal durchlaufen werden darf.

Der Aufruf kann für die Belegung eines benötigten Triggersignals (z. B. IEI-02, MFM-01, V-Regler) **nach** der Initialisierung der Baugruppe erfolgen.

Bei der Einrichtung eines Board-Timer (A, B) über einen Frequenzteiler und Synchronisierung auf ein Taktsignal (z. B. Basistakt 5 MHz) ist die Teilung wie folgt einzurichten:

#### **Zeitintervall = [(Divisor +1)** • **2] / Taktsignalfrequenz**

Beispiel: FB OPT\_INIT Einsatz im Initialisierungsteil eines CANsync-Slave-Projekts zur Triggerung der eingesetzten Optionskarten und des V-Reglers.

- Es ist der FB OPT\_INIT aus der Bibliothek SYSTEM1\_DLII\_20bd00 (oder höher) in das Programm einzubinden. Der Mode für Baugruppen, die Triggersignale benötigen, ist auf Sync Net (CANsync) zu schalten. Der Mode kann der Online-Hilfe des FB entnommen werden.
- Der FB OPT. INIT wird einmal durchlaufen und speichert die an den Eingängen angelegte Konfiguration auf die Elemente in der Konfigurations-Struktur (Ein-/Ausgangsvariable \_MODE\_REGISTER).

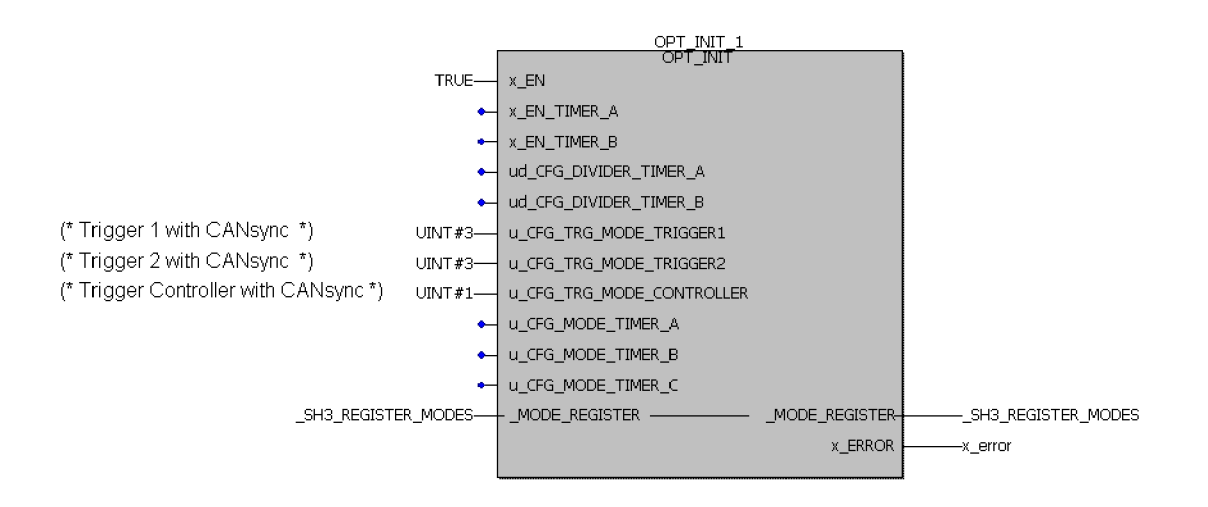

Omega Drive-Line II Einsatz mit CANsync Slave Event-Task und Triggerung von IEI-02, MFM-01 und V-Regler mit dem SYNC-Signal vom CANsync-Bus.

# <span id="page-59-0"></span>**4.6.4 Die Basisadressen der Optionsschnittstellen**

Den Optionsschnittstellen 1-3 sind Basisadressen zugeordnet. Die Register der Optionskarte sind, entsprechend ihrer Datentypbreite, Offsetadressen zu dieser Basisadresse.

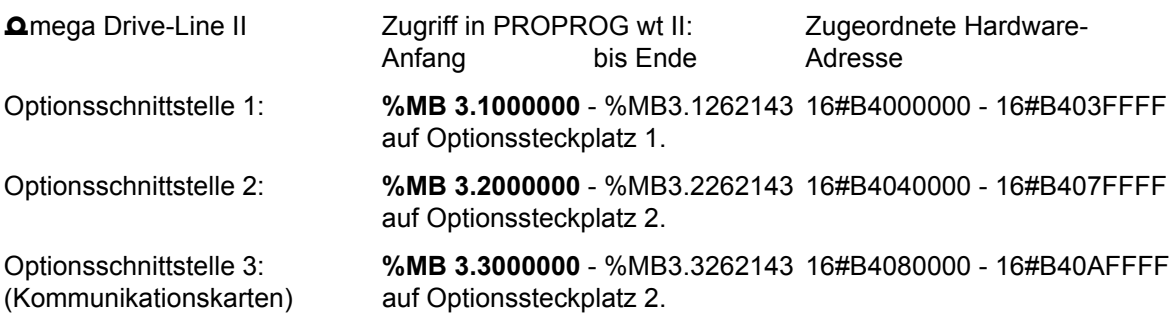

# **HINWEIS**

Um in einem PROPROG wt II Projekt auf Register der Optionskarten zugreifen zu können, sind Datentypen definiert, die die Registerstruktur abbilden. Mit diesen Datentypen werden Variablen deklariert, die auf die Adresse der benutzten Optionsschnittstelle gelegt werden. So ist es möglich über die Elemente der deklarierten Variablen auf die Registerstruktur der Optionskarte zuzugreifen. Weitere Erläuterungen zur Registerstruktur und Funktion finden sie hierzu in den Technischen Beschreibungen der jeweiligen Optionskarte.

#### **4.6.5 Das Steuerungsspezifische Mapping der Hardware-Bereiche**

Für die BAPS-, CANsync- und Ethernet-Kommunikation ist im  $\Delta$ mega Drive-Line II für PROPROG wt II folgendes Mapping der Hardware-Adressen (Basisadressen) umgesetzt:

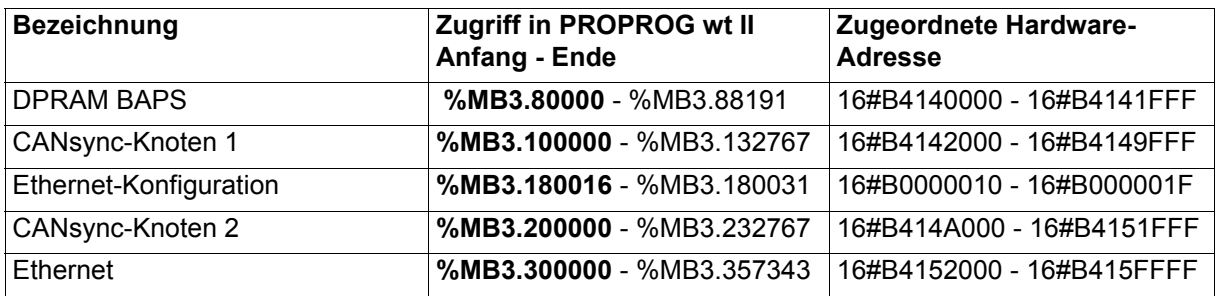

Den Adressbereichen sind Strukturen zugeordnet. Die genaue Verwendung der Strukturen ist bei Bedarf der entsprechenden Dokumentation zu den Bibliotheken zu entnehmen.

#### BAPS:

Die V-Regler Schnittstelle BAPS mit dem Kommunikations-RAM der BAPS wird umgesetzt mit:

**• BAPS CTRL BMSTRUCT** (in Bibliothek BM\_TYPES\_20bd00 oder höher definiert.)

#### CANsync:

Mit CANsync Knoten 1 wird die Kommunikation für einen CANsync-Slave umgesetzt. Mit CANsync Knoten 2 wird die Kommunikation für einen CANsync-Master umgesetzt. Folgende Strukturen sind dafür in der Bibliothek BM\_TYPES\_20bd00 (oder höher) definiert:

- **CANsync\_INIT\_BMSTRUCT**
- y **CANsync\_MA\_CTRL\_BMSTRUCT**
- CANsync\_SL\_CTRL\_BMSTRUCT

#### CAN:

Mit der Optionsschnittstelle 3 ist eine CAN-Kommunikation umsetzbar: Folgende Strukturen sind dafür in der Bibliothek BM\_TYPES\_20bd00 (oder höher) definiert:

- y **CAN\_INIT\_BMSTRUCT**
- y **CAN\_CTRL\_BMSTRUCT**

#### Ethernet:

Zur Ethernet-**Konfiguration** durch den Anwender, z. B. Ethernet-IP-Adressen und Ethernet-IP-Maske, kann folgende Struktur in der Bibliothek BM\_TYPES\_20bd00 (oder höher) benutzt werden:

**ETHERNET CONFIG BMSTRUCT** (AT %MB3.180016)

(Der Ethernet-Konfigurations-Bereich liegt im ausfallsicheren NOVRAM-Bereich)

Für die Ethernet-**Diagnose** kann folgende Struktur aus der Bibliothek BM\_TYPES\_20bd00 (oder höher) benutzt werden:

**• ETHERNET DIAGNOSE BMSTRUCT** (AT %MB3.300000)

#### **4.6.6 Konfigurationsbeispiele**

Je nach verwendeten Optionskarten und Synchronisierungsanforderungen werden verschiedene Konfigurationen für die BAPS-Kommunikation, die Triggersignale und Interruptquellen benötigt.

Für die Mehrzahl der Anwendungsfälle sind die folgenden Beispiele verwendbar:

#### **Beispiel A:**

Umsetzung einer BAPS-Prozeßdatenkommunikation innerhalb einer BAPS-Event-Task. Die Synchronisierung der BAPS-Prozeßdatenkommunikation erfolgt durch das Ereignis BAPS-Prozeßdaten vom V-Regler aus.

# **HINWEIS**

In diesem Fall kann keine Optionskarte über Triggersignale synchronisiert werden.

#### **Beispiel B:**

Umsetzung einer hochgenauen BAPS-Prozeßdatenkommunikation innerhalb einer Timer-Event-Task (Board-Timer A) und Triggerung von MFM-01, IEI-02 und V-Regler über diesen Timer.

#### **Beispiel C:**

Umsetzung einer BAPS-Prozeßdatenkommunikation innerhalb einer CANsync-Event-Task und Triggerung des V-Reglers, MFM-01 und IEI-02 über das Synchronisiersignal von CANsync.

Für die Übermittlung von Daten über 3964R®-Protokoll oder USS®-Protokoll benötigt man eine Timer-Event-Task.

#### **Beispiel D:**

Umsetzung einer Timer-Event-Task für eine zyklische serielle Kommunikation. Die Funktionsbausteine zur zyklischen Kommunikation werden in einer POE, die dieser Task zugeordnet wird, plaziert. Falls Optionskartensteuersignale benötigt werden, können diese eingerichtet werden.

$$
\boxed{\boldsymbol{i}}
$$

# **HINWEIS**

Für die Optimierung der Durchlaufzeiten von Prozeßdaten, gemäß den Konfigurationsbeispielen, wird eine Code-Laufzeitmessung empfohlen. Diese kann mit den FBs TIME\_MEASURE\_START und TIME\_MEASURE\_END aus der Bibliothek SYSTEM1\_DLII\_20bd00 (oder höher) durchgeführt werden.

# **4.6.7 Umsetzung einer BAPS in einer BAPS-Event Task**

#### **Beispiel A:**

Das **Omega Drive-Line II generiert Sollwerte in einer V-Regler Event-Task mit BAPS-Prozeßdatenkom**munikation zum V-Regler. Das Event für die Task kommt vom V-Regler. Eine direkte Triggerung von Optionskarten auf das BAPS-Event ist nicht möglich.

Die BAPS Prozeßdatenkommunikation erfolgt direkt in einer Event-Task mit dem BAPS-Prozeßdaten-Event 4 oder 8 (V-Regler). Die Event-Task BAPS-Prozeßdatenkommunikation wird über den FB BAPS\_INIT initialisiert und gestartet [\(siehe "BAPS\\_INIT" auf Seite 86](#page-85-0)). Der FB BAPS\_INIT wird dazu in einer POE, die einer zyklischen Task zugeordnet ist, plaziert. Es muß dabei sichergestellt werden, daß die Freigabe des FBs erst nach fünf Programmzyklen erfolgt und der FB nur einmal durchlaufen wird.

- Die BAPS wird in einer zyklischen Task über den FB BAPS INIT auf die gewünschte Zeitscheibe und Parameter initialisiert. Der Firmwarebaustein INTR\_SET ist Bestandteil des FB BAPS\_INIT.
- Für die Prozeßdatenkommunikation über den FB BAPS\_PD\_COMM wird in der Ressource eine Bypass-Event-Task mit dem Ereignis 4 oder 8 eingefügt.

Die Zeitscheiben-Synchronisierung entspricht der folgenden Zeichnung.

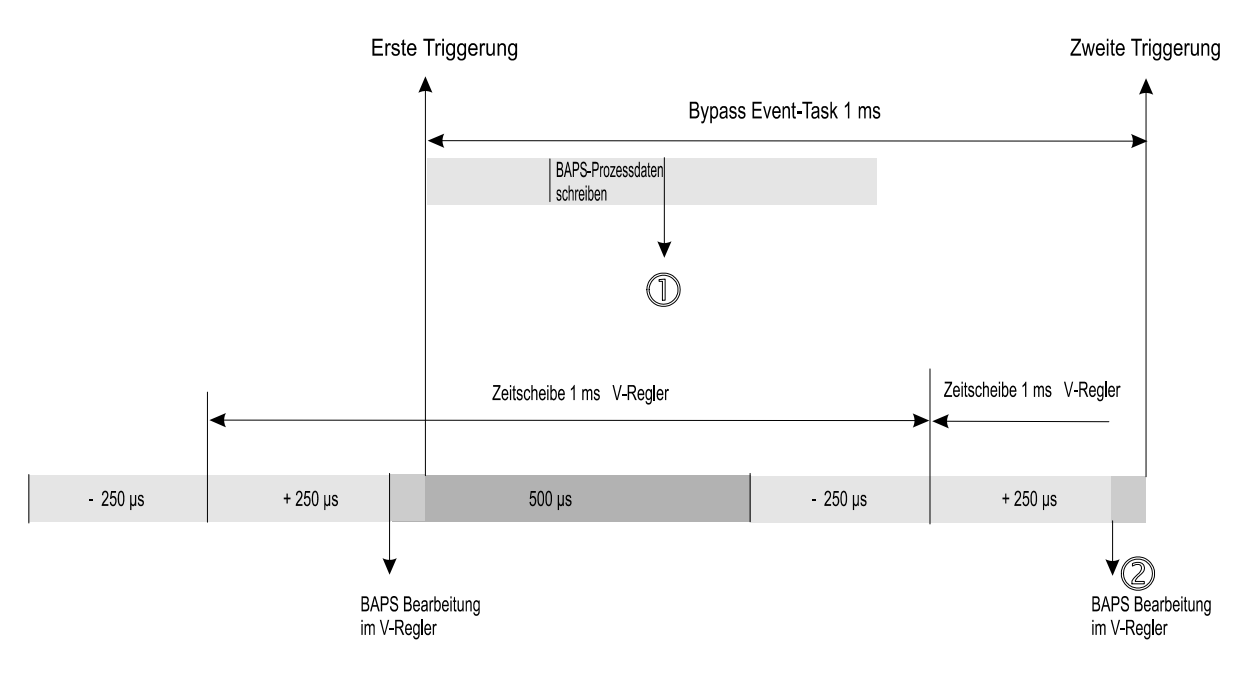

Zeitscheibenkonfiguration Bypass Event Task auf Event BAPS (Beispiel A)

Bypass-Event Task im **Omega Drive-Line II auf Event BAPS aus dem V-Regler** 

# **HINWEIS**

Die Wandlung der MFM-01 Werte kann in der Betriebsart "Wandlung durch Schreiben" innerhalb der BAPS-Event-Task synchronisiert werden.

In der V-Regler Betriebsart "Gleichlauf mit synchroner Sollwertvorgabe" sind bei der BAPS-Prozeßdatenkommunikation über den Parameter P258 (32-Bit Winkel) je nach gewählter BAPS-Zeitscheibe die untersten Bits des Übergabewertes auszumaskieren (FALSE setzen). Vorgehensweise siehe Tabelle auf [Seite 74](#page-73-0)

# **4.6.8 Umsetzung einer hochgenauen BAPS in einer Timer-Event Task**

#### **Beispiel B:**

Das **Q**mega Drive-Line II generiert die Sollwerte, die in einer Event Task mit BAPS-Prozeßdatenkommunikation zum V-Regler übermittelt werden und benötigt synchronisiert getriggerte Optionskarten, z. B. Applikation Kurvenscheibe mit Registerregelung.

Interrupt-Signal und Triggersignal für Baugruppen die Triggersignale benötigen müssen identisch sein. Diese Umsetzung ist nur mit dem Board-Timer A möglich. Die BAPS Prozeßdatenkommunikation erfolgt in der Event-Task Board-Timer A, d. h. der Event Board-Timer A wird auf die Zeitscheibe der benötigten BAPS-Prozeßdatenkommunikation eingestellt.

Triggersignalbeschaltung und starten der Event-Task auf Board Timer A erfolgen in einer Anlauf-Task. Der **FB OPT\_INIT** konfiguriert die Board-Timer A Zeit auf die gewünschte BAPS Zeitscheibe, z. B. 1 ms.

Benötigtes Event Board-Timer A starten mit Frequenzteiler auf Basistakt 5 MHz:

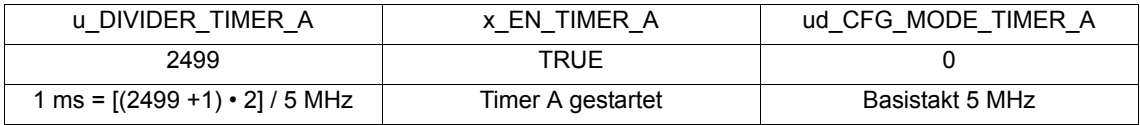

Benötigter Trigger 1 für die Optionskarte IEI-02 auf Optionssteckplatz 1 oder 2:

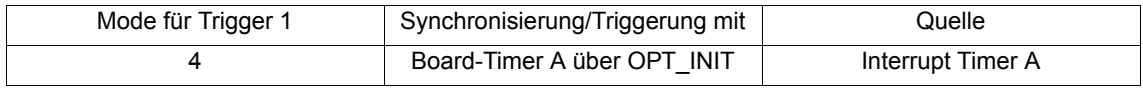

Benötigter Trigger 2 für die Optionskarte MFM-01 auf Optionssteckplatz 1 oder 2:

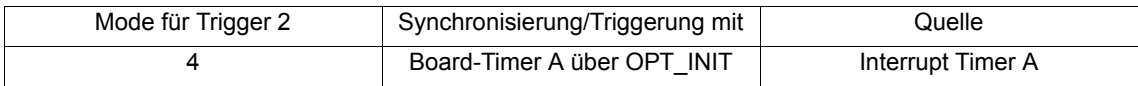

#### Benötigter Trigger Controller (V-Regler-BAPS):

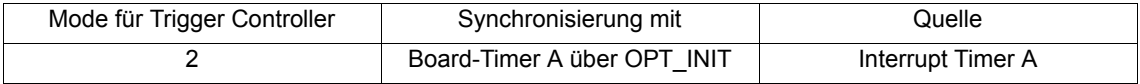

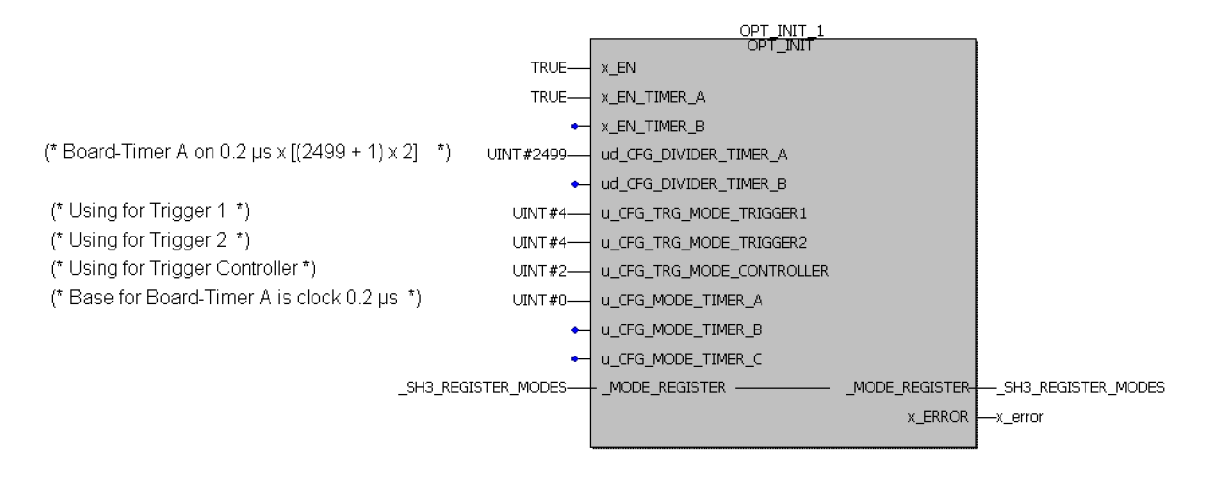

FB OPT INIT zum Start des Board-Timer A und Triggersignalbeschaltung in einer Anlauf-Task.

Dem FB OPT\_INIT folgend wird der FB INTR\_SET eingefügt:

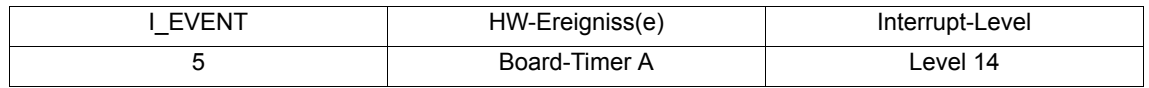

i\_MODE, i\_PAR1, i\_PAR2 bleiben unbeschaltet.

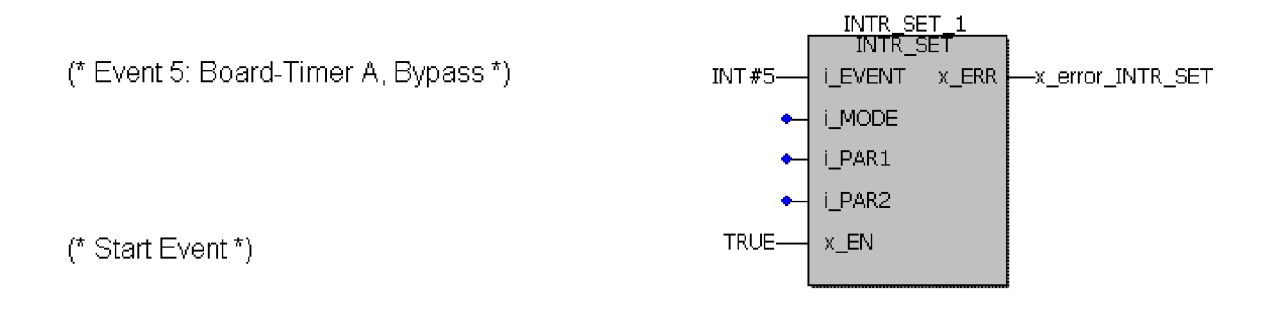

FB INTR SET zum Start einer Bypass Event-Task auf Board-Timer A in einer Anlauf-Task.

- In der **Q**mega Drive-Line II Ressource ist eine **Event-Task** auf das Ereignis **Board-Timer A** einzufügen. In der Task wird als erstes die Auswertung der Optionskarten (IEI-02/MFM-01) und die BAPS-Prozeßdatenkommunikation eingefügt. Anschließend erfolgt die Sollwertgenerierung.
- Im V-Regler wird über WinBASS innerhalb der Service-Oberfläche die Sollwertsynchronisierung angepaßt: Die SyncSlotzeit (P167) wird auf die **Board-Timer A Zeit** eingestellt und der Parameter SyncOffset (P168) gemäß Erläuterung durch die Zeichnung.

# **HINWEIS**

In der V-Regler Betriebsart "Gleichlauf mit synchroner Sollwertvorgabe" sind bei der BAPS-Prozeßdatenkommunikation über den Parameter P258 (32-Bit Winkel) je nach gewählter BAPS-Zeitscheibe die untersten Bits des Übergabewertes auszumaskieren (FALSE setzen). Vorgehensweise siehe Tabelle auf [Seite](#page-73-0) 74

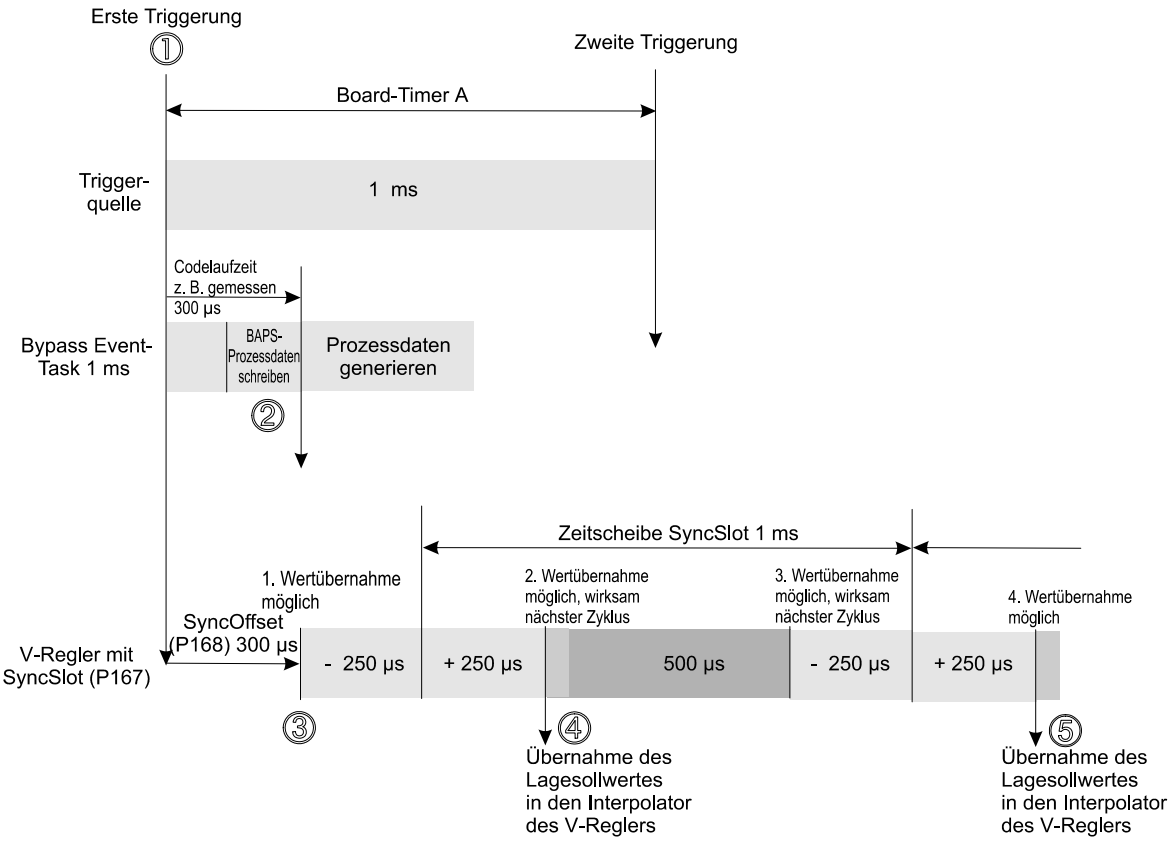

Zeitscheibenkonfiguration hochgenaue BAPS (Beispiel B)

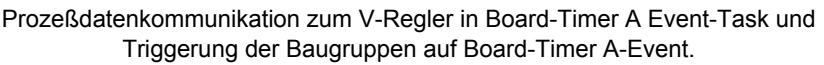

Der SyncOffset dient zur Optimierung der Durchlaufzeit bis der Lagesollwert im V-Regler übernommen wird. Wenn es ausreicht, daß der Wert im nächsten Zyklus fübernommen wird, dann ist der SyncOffset auf NULL zu setzen. Anderenfalls ist die Codelaufzeit einschließlich der BAPS Prozeßdatenkommunikation zu messen und als SyncOffset im V-Regler zu parametrieren. Dann wird der Wert in Punkt Đ übernommen.

Dabei ist zu beachten, daß die Werte, die erst bei der 2. Werteübernahme über die BAPS übertragen werden, nicht in Punkt Ð, sondern in Punkt f wirksam werden.

Im V-Regler werden alle Parameter, außer den Lagesollwerten, direkt nach der Wertübernahme wirksam.

## **4.6.9 Umsetzung einer BAPS innerhalb des synchronen Bussystems CANsync**

#### **Beispiel C:**

Das **Omega Drive-Line II ist Teil im synchronen Bussystem CANsync (Master oder Slave). In diesem** Fall muß die Prozeßdatenkommunikation über CANsync und die BAPS-Prozeßdatenkommunikation zum V-Regler in einer Task erfolgen.

Das Event für die Task ist das Synchronisiersignal vom CANsync Bus. Die **Omega Drive-Line II Res**source muß eine Bypass Event-Task mit dem Ereignis CANsync (12) haben. In diese Bypass Event-Task wird die BAPS-Prozeßdatenkommunikation eingefügt.

Die Baugruppen die Triggersignale benötigen, V-Regler und Optionskarten, werden ebenfalls mit dem Synchronisiersignal vom CANsync Bus getriggert.

- <sup>o</sup> In der **Q**mega Drive-Line II Ressource wird die Bypass Event-Task mit dem Ereignis **CANsync (12)** eingefügt.
- Über WinBASS wird die Betriebsart des V-Reglers auf Gleichlauf mit synchroner Sollwertvorga**be parametriert**. Der Parameter **SyncSlot (P167)** ist auf die CANsync-Zeitscheibe einzustellen. Der **SyncOffset (P168)** ist Null.
- y Für die Umsetzung der BAPS-Prozeßdatenkommunikation innerhalb der CANsync Event-Task und CANsync-Prozeßdatenkommunikation sind folgende **Omega Drive-Line II Bibliotheken einzufügen:** 
	- BM\_TYPES\_20bd00 oder höher: Datentypen für CANsync und BAPS.
	- SYSTEM1\_DLII\_20bd00 oder höher:BAPS-FBs und FB OPT\_INIT.
	- SYSTEM2\_DLII\_20bd00 oder höher:FB INTR\_SET für die CANsync-Bibliothek.
	- CANsync\_DLII\_20bd00 oder höher: CANsync Event-Task und Busankopplung initialisieren.

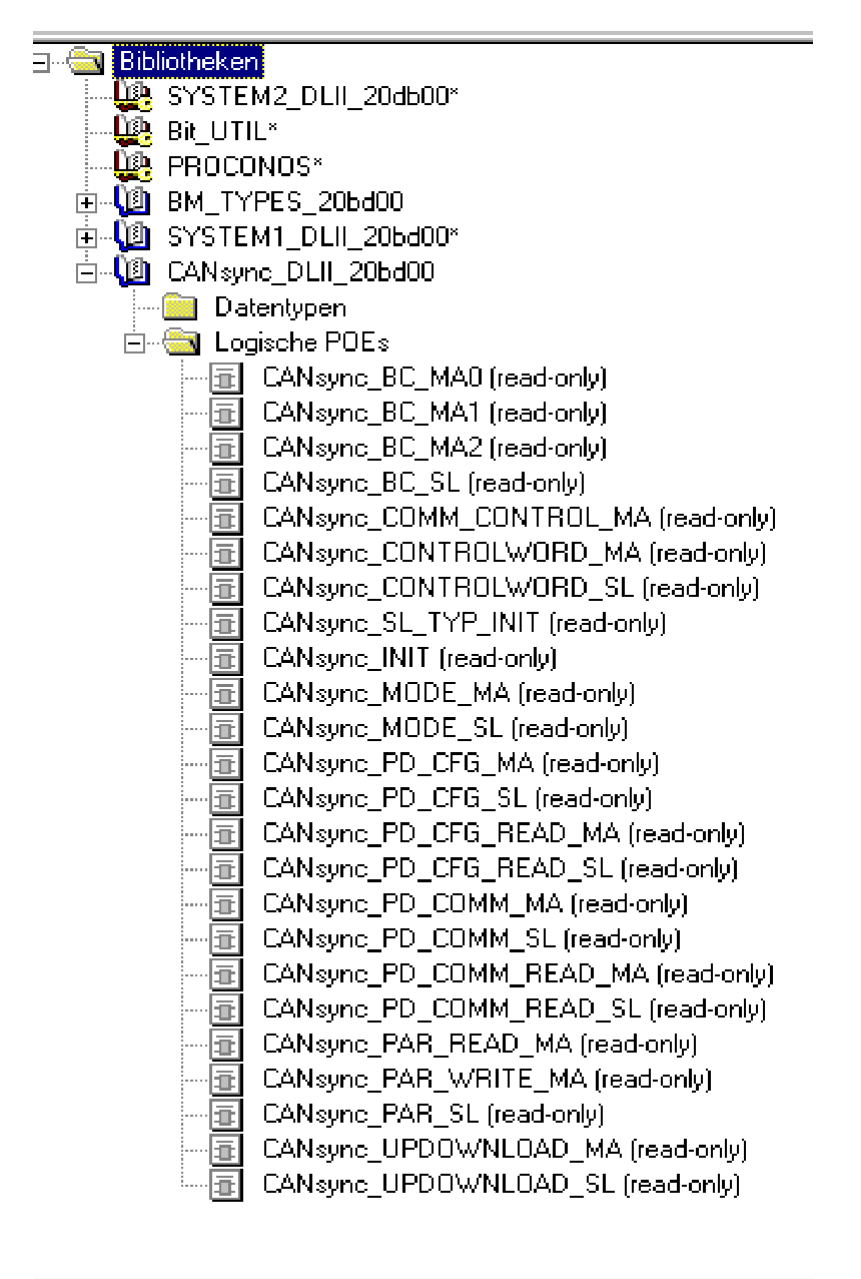

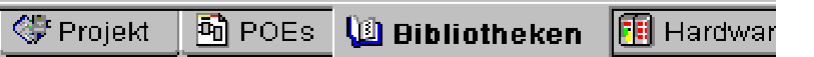

Bibliotheken für die Umsetzung einer BAPS-Zeitscheibe synchron zur CANsync-Prozeßdatenkommunikation

Mit den FBs der Bibliotheken wird die CANsync Prozeßdaten- und Bedarfsdatenkommunikation umgesetzt. Die Bypass Event-Task CANsync wird vom FB CANsync\_INIT gestartet. Die BAPS Prozeßdatenkommunikation wird anschließend mit dem FB BAPS\_INIT initialisiert.

Der Einsatz der Funktionsbausteine für die CANsync- und BAPS- Implementierung ist der jeweiligen Baugruppenbeschreibung zu entnehmen. Die Umsetzung sollte zu folgender Task- und Programmstruktur führen.

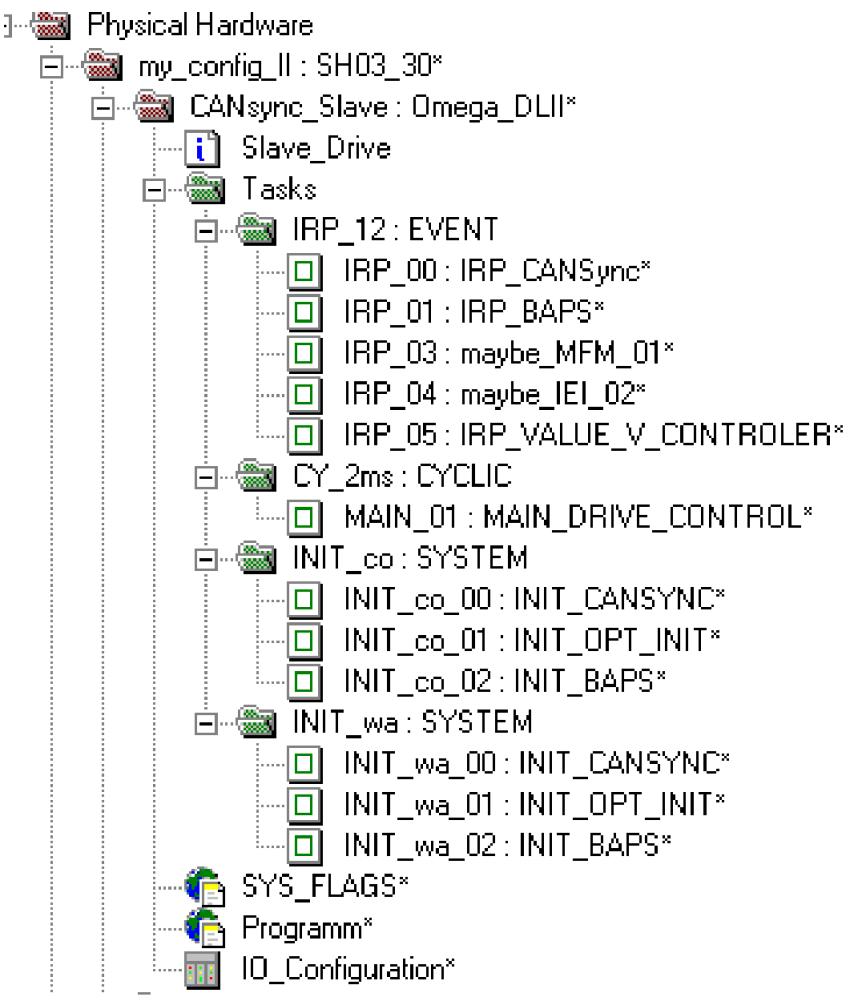

Grundstruktur einer Ressource mit CANsync-Busankopplung und BAPS-Prozeßdatenkommunikation.

In diese Grundstruktur werden die Programm-POE´s der Sollwertvorgabe zur BAPS eingefügt. Die Initialisierung der CANsync-Anschaltung und der BAPS wird mit der Beschaltung der Triggersignale, für Baugruppen die Triggersignale benötigen, über den FB OPT\_INIT vervollständigt.

Alle Baugruppen werden mit dem Synchronisiersignal von CANsync getriggert.

Benötigter Trigger 1 für die Optionskarte IEI-02 auf Optionssteckplatz 1 oder 2

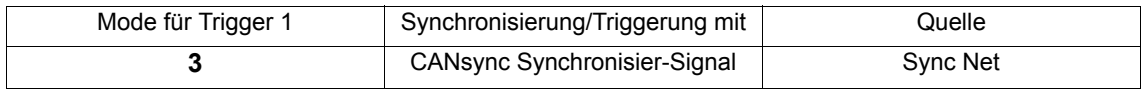

#### Benötigter Trigger 2 für die Optionskarte MFM-01 auf Optionssteckplatz 1 oder 2

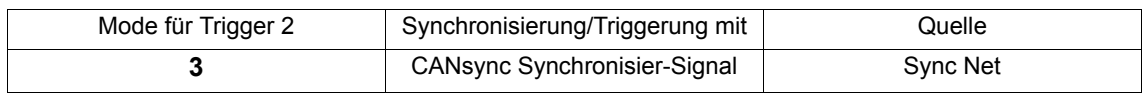

#### Benötigter Trigger Controller (V-Regler-BAPS)

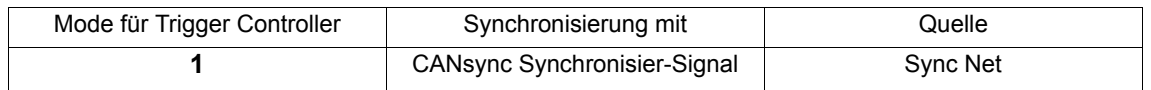

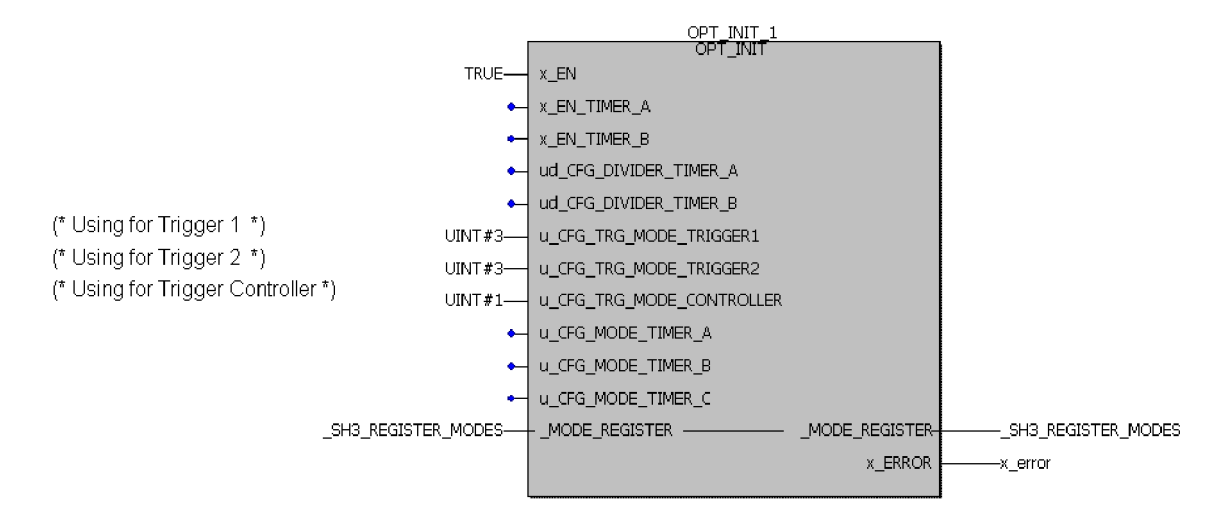

FB OPT\_INIT mit Triggersignalbeschaltung auf Sync-Signal vom synchronen Bus CANsync.

Mit dieser Umsetzung ist das Zeitscheibenverhalten wie in der folgenden Zeichnung synchronisiert. Es ist sichergestellt, daß die Übernahme des Sollwertes über die BAPS zum V-Regler immer nach der CANsync-Prozeßdatenkommunikation erfolgt.

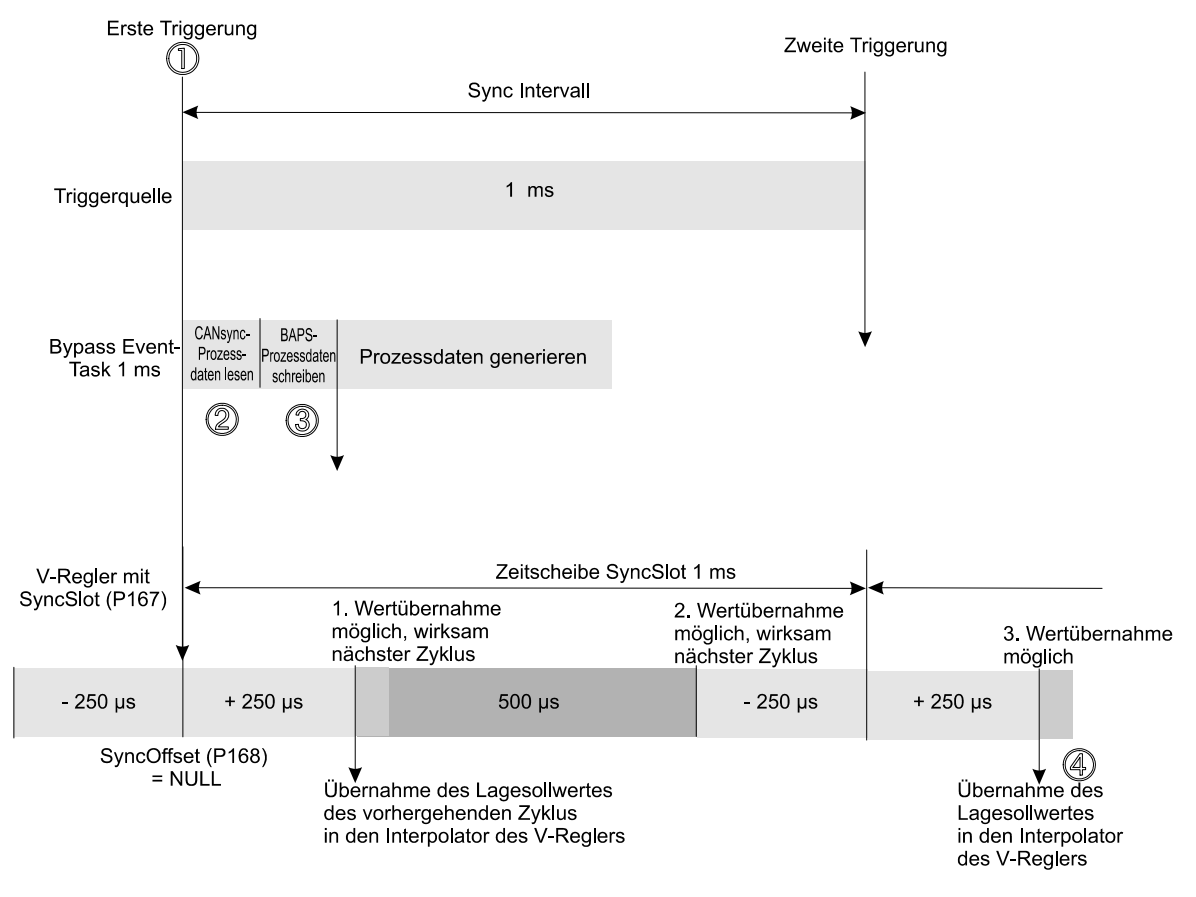

Zeitscheibenkonfiguration Bypass Event - Task auf CANsync (Beispiel C)

#### CANsync Standard Zeitscheibenkonfiguration.

Da mit SyncOffset gleich NULL der Lagesollwert erst im nächsten Zyklus wirksam wird, kann die BAPS-Prozeßdatenkommunikation auch am Ende der Event-Task ausgeführt werden.

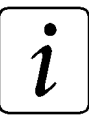

# **HINWEIS**

In der V-Regler Betriebsart "Gleichlauf mit synchroner Sollwertvorgabe" erfolgt die Übernahme des Lagesollwertes innerhalb einer 500 µs Zeitscheibe. Andere Parameter, z. B. die Momentengrenze oder der Drehzahlsollwert werden sofort übernommen.

In der V-Regler Betriebsart "Gleichlauf mit synchroner Sollwertvorgabe" sind bei der BAPS-Prozeßdatenkommunikation über den Parameter P258 (32-Bit Winkel) je nach gewählter BAPS-Zeitscheibe die untersten Bits des Übergabewertes auszumaskieren (FALSE setzen). Vorgehensweise siehe Tabelle auf [Seite](#page-73-0) 74

## **4.6.10 Umsetzung einer Timer-Event Task für eine zyklische serielle Kommunikation**

#### **Beispiel D:**

In die **Q**mega Drive-Line II Ressource soll eine Bypass Event-Task auf einen Timer eingerichtet werden. Es gibt folgende Events für Timer.

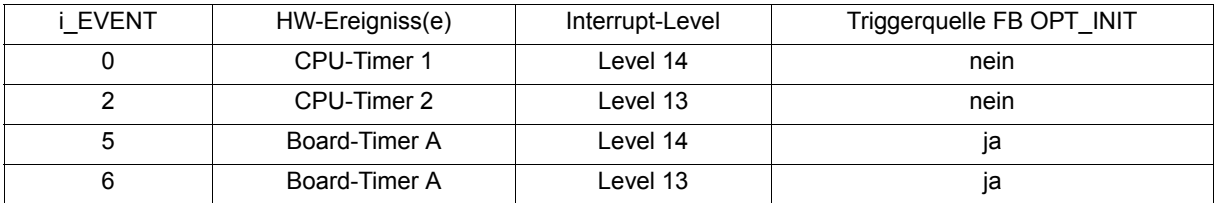

Bei der Auswahl des Timer-Events ist zu beachten ob mit diesem eine Baugruppe getriggert werden soll (IEI-02, MFM-01, V-Regler). Eine Triggerung von Baugruppen ist nur über den Timer A möglich, nicht über die internen CPU-Timer 1 (oder 2).

Daraus folgt:

- y Bypass Event-Task über FB INTR\_SET in einer Anlauf-Task starten. Ist das Event ein **CPU-Timer 1** (oder 2) wird die Zeit am Eingang i\_PAR1 parametriert. Eine Triggerung von Baugruppen, die Triggersignale benötigen, ist nicht möglich, daher wird der FB OPT\_INIT nicht verwendet. Die Event-Task läuft völlig asynchron zu der Wertewandlung der Baugruppen. Einsatzbeispiel: Zeitscheibe für 3964R®-Protokoll.
- y Bypass Event-Task über FB INTR\_SET in einer Anlauf-Task starten. Ist das Event ein **Board-Timer A** bleibt der Eingang i\_PAR1 an FB INTR\_SET unbeschaltet. Die Timer-Zeit wird über den FB OPT\_INIT eingerichtet. Eine Triggerung von Baugruppen, die Triggersignale benötigen, ist möglich, daher werden diese Baugruppen mit dem FB OPT\_INIT auf Timer A beschaltet. Einsatzbeispiel: Hochgenaue BAPS Event-Task.

Eine feste Zeitscheibe ist in der einfachsten Anwendung wie folgt einzufügen:

- In der **Q**mega Drive-Line II Ressource ist eine Bypass Event-Task mit dem Ereignis CPU-Timer 1 (oder 2) mit dem Level 14 oder 13 einzugeben. Die Programm-POEs werden in diese Event-Task implementiert.
- Da es sich um eine Bypass Event-Task handelt, wird das Event mit dem FB INTR SET in einer Anlauf-Task gestartet.

Interruptzeit =  $i$  PAR1 • 50 µs

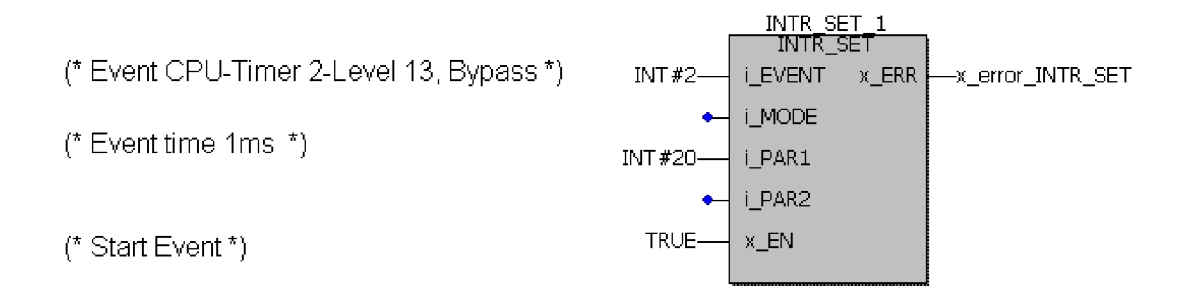

Funktionsbaustein INTR\_SET in einer Anlauf-Task: Start eines CPU Timer 2 Level 13 -Interrupt mit der Interrupt-Zeit 1 ms.
Codelauf Timer Level 13 Event-Task mit Level 14 CANsync Event-Task (Beispiel D)

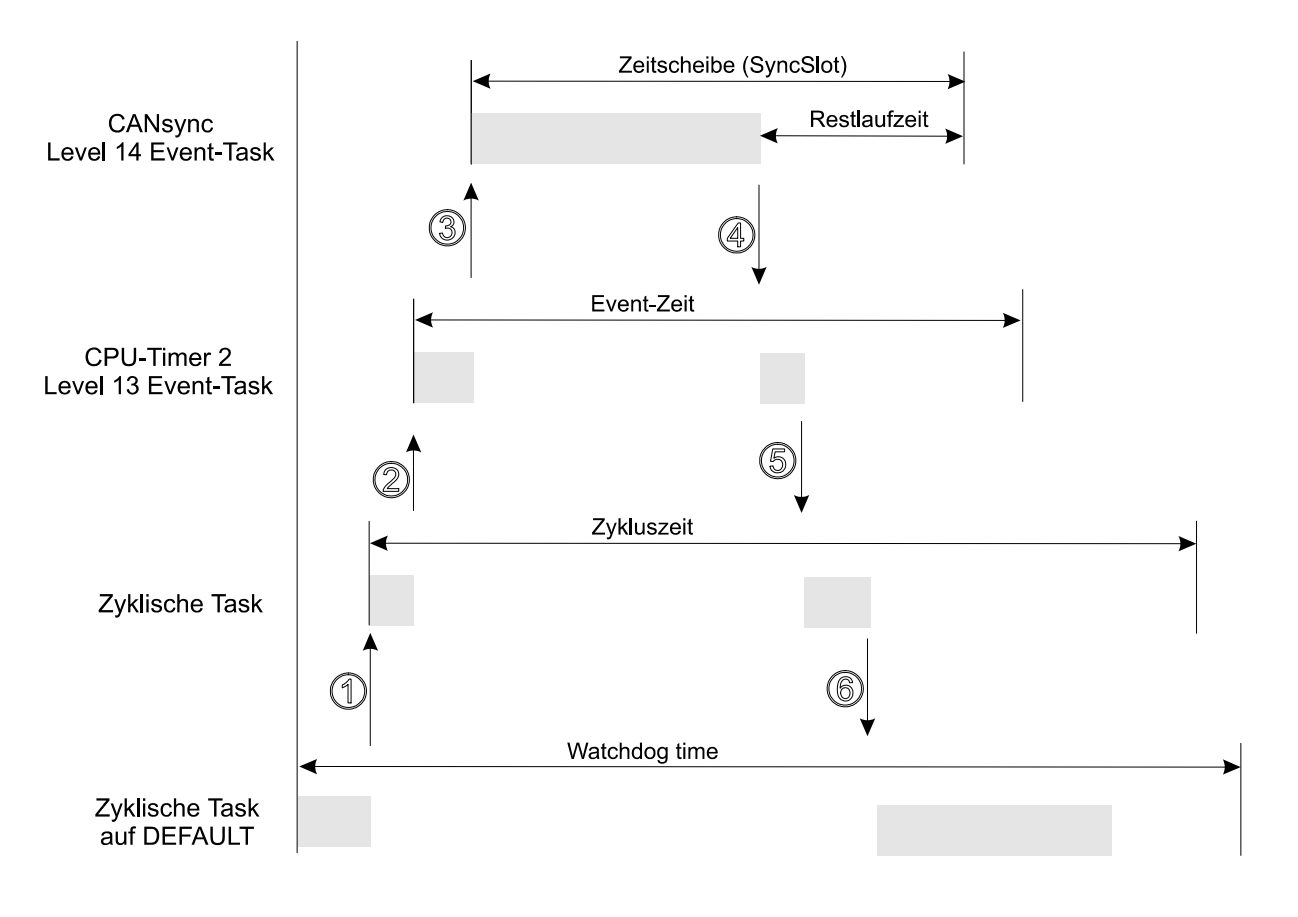

Codelauf einer  $\Delta$ mega Drive-Line II Ressource mit Event-Tasks und zyklischen Tasks.

# **HINWEIS**

Eine höherpriore Event-Task unterbricht eine niederpriore Event-Task, daher sollten Timer Event-Tasks, die parallel zu synchronen Bussystemen gestartet sind, immer mit dem Level 13 eingesetzt werden. Der FB INTR\_SET kann mit x\_EN = FALSE ein zuvor gestartetes Event sperren.

# **4.7 Prozeßdatensollwert zum Gleichlauf mit synchroner Sollwertvorgabe**

In der Betriebsart Gleichlauf mit synchroner Sollwertvorgabe ist folgendes zu beachten:

Abhängig von den ausgewählten Parametern P 167 BS Sync.-Slot und P 103 PWM Frequenz wird eine bestimmte Anzahl von Bits im Parameter P 258 ausgeblendet. Dies ist notwendig, um für die interne Interpolation vom eingestellten BS Sync.-Slot auf das Regelungsintervall immer ganze Zahlen zu bekommen.

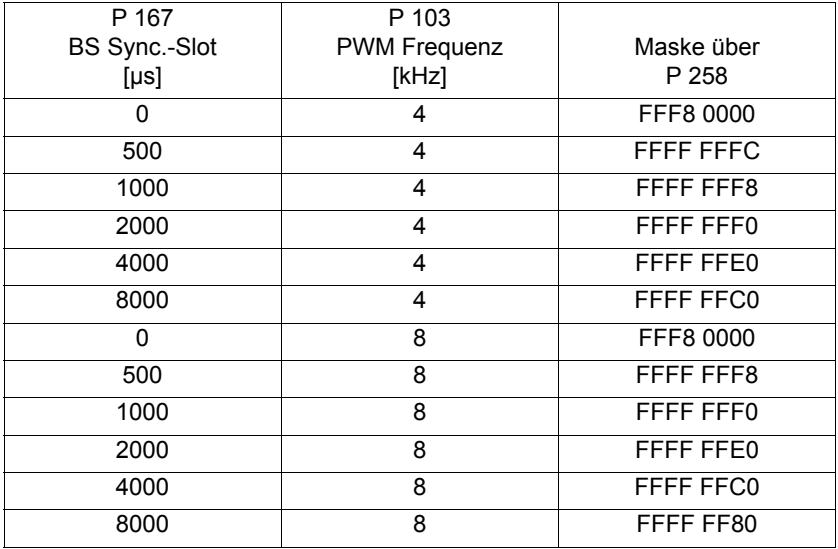

Der tatsächlich wirksame Wert Phi-Sollwert wird in Parameter P 258 angezeigt.

# **5 ETHERNET (OPTIONAL)**

# **5.1 Allgemeines**

Nicht alle Geräte **O**mega Drive-Line II werden mit der Option Ethernet ausgeliefert.

**HINWEIS** 

Sie können anhand der Softwareversionsnummer (SV) auf dem 2.Typenschild erkennen, ob Sie ein Gerät mit oder ohne Ethernetfunktionalität haben.

Beispiel: SV: 0003-I002-0000

Die zweite 4er-Gruppe (I002) gibt die Funktion der Steuerung an. **I0**xx (auch **K0**xx) bedeutet, daß Sie ein Gerät **ohne** Ethernetfunktion haben. **I1**xx (auch **K1**xx) bedeutet, daß Sie ein Gerät **mit** Ethernetfunktion haben.

# **5.2 Anschlüsse und Verkabelung**

Für Kommunikation über Ethernet steht der RJ45-Anschluss X39 zur Verfügung.

Das **Omega Drive-Line II erkennt die Netztypen 10BaseT** (10Mbit) und 100BaseTX (100Mbit, Fast-Ethernet) am laufenden Verkehr und stellt sich automatisch ein.

Die Verkabelung zum Sternkoppler (Hub bzw. Switch) erfolgt mit CAT5-Twisted-Pair-Kabeln [\(siehe "Zu](#page-26-0)[behör" auf Seite 27](#page-26-0)).

Optional können Sie auch einen PC und ein **Omega Drive-Line II direkt verbinden (ohne Hub)**. In diesem Fall müssen Sie jedoch ein "gekreuztes" Kabel (Cross-Link-Kabel) verwenden.

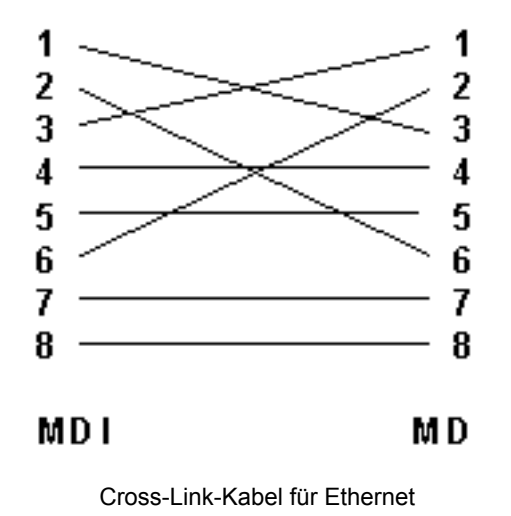

Eine busförmige (linienförmige) Verkabelung mit Koaxial-Kabel (10Base2, Thin Ethernet, Cheapernet) ist nicht vorgesehen.

# **5.3 TCP/IP-Einstellungen**

Bei der Kommunikation über das TCP/IP-Protokoll muß für jedes Gerät eine andere IP-Adresse eingestellt werden. Siehe auch ["Kommunikation über Ethernet \(optional\)" auf Seite 34.](#page-33-0) Die IP-Adresse ist nicht identisch mit der MAC-Adresse. Eine MAC-Adresse ist weltweit einmalig und wird vom Gerätehersteller in einem Gerät eingestellt.

Sie müssen für die TCP/IP-Kommunikation eine IP-Adresse einstellen.

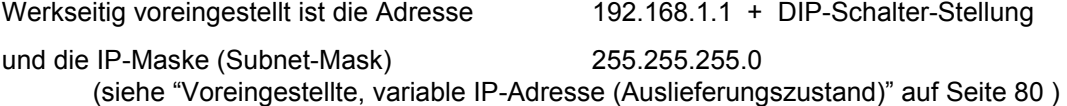

Eine anwenderdefinierte Einstellung der IP-Adresse und der IP-Maske braucht nur einmalig vorgenommen zu werden. Die IP-Adresse und die IP-Maske wird im NOVRAM (nichtflüchtiger Speicher) des Omega Drive-Line II gespeichert.

$$
\widehat{[\:\boldsymbol{i}\:\!]}{}
$$

# **HINWEIS**

Voraussetzungen für das Einstellen von IP-Adresse und IP-Maske sind:

- Programm PROPROG wt II
	- Bibliothek BM\_TYPES\_20bd00 (oder höher),

sowie Kenntnisse der Hardware des **Q**mega Drive-Line II (siehe Kap. 2) und Ethernet-Kenntnisse (IP-Adresse, IP-Maske und Router)

Für die Einstellung der IP-Adresse und der IP-Maske des **Omega Drive-Line II steht unter** PROPROG wt II die Struktur ETHERNET\_CONFIG\_BMSTRUCT zur Verfügung.

Zur Einstellung der IP-Adresse und der IP-Maske muß der Anwender in einem PROPROG wt II-Projekt eine globale Variable vom Datentyp

ETHERNET\_CONFIG\_BMSTRUCT

#### anlegen und auf die Adresse

%MB3.180016

legen.

#### Beispiel:

```
Ethernet config AT %MB3.180016 : ETHERNET CONFIG BMSTRUCT
```
dabei ist:

```
ETHERNET_CONFIG_BMSTRUCT der Datentyp<br>
%MB3.180016 die Adresse
%MB3.180016
```
Ethernet config der Variablenname mit der Datentyp-Kurzbezeichnung "\_" für STRUCT<br>der Datentvp der Variable

Die Struktur ETHERNET\_CONFIG\_BMSTRUCT ist wie folgt definiert:

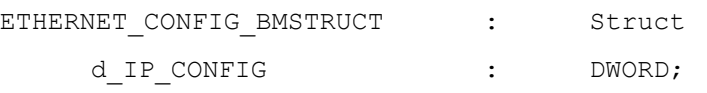

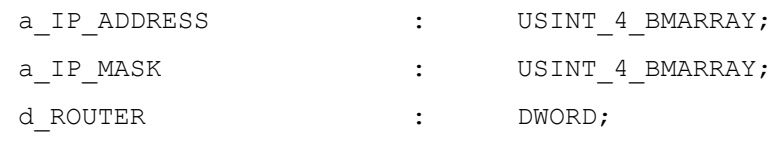

END\_STRUCT;

Beispiel für den Zugriff auf ein Element der Struktur:

\_Ethernet\_config.d\_IP\_CONFIG

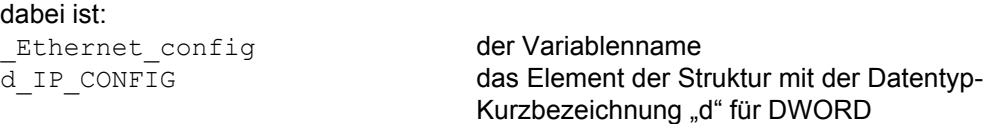

In der nachfolgenden Beschreibung wird der Variablenname durch \* ersetzt.

Die Struktur-Elemente \*.a\_IP\_ADDRESS und \*.a\_IP\_MASK sind jeweils vom Datentyp USINT\_4\_BMARRAY. Der Datentyp USINT\_4\_BMARRAY ist ein Feld mit 4 Einträgen des Datentyps Unsigned Short Integer:

USINT 4 BMARRAY ARRAY[0..3] OF USINT;

Eine IP-Adresse wird in der Variablen \* im Eintrag a\_IP\_ADDRESS an den Stellen 0 bis 3 eingetragen.

Beispiel: Eintragen der IP-Adresse 192.168.75.190 (in Structured Text (ST))

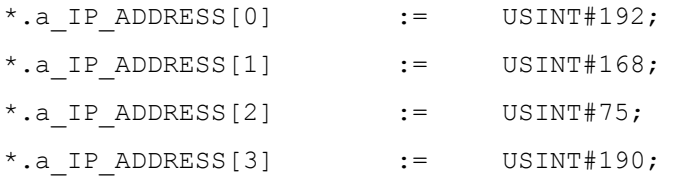

Eine IP-Maske wird in der Variablen \* im Eintrag \*. a IP MASK an den Stellen 0 bis 3 eingetragen.

Beispiel: Eintragen der IP-Maske 255.255.255.0 (in Structured Text (ST))

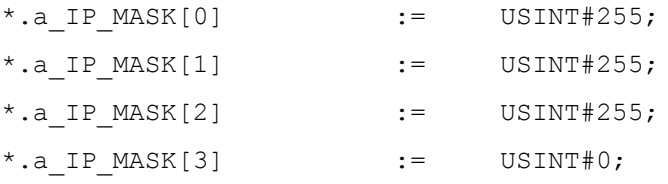

Das **Omega Drive-Line II bietet verschiedene Möglichkeiten zur IP-Adressen-Auswahl und der Nutzung** der Dip-Schalter des **Omega Drive-Line II zur automatischen IP-Adressen-Numerierung in einem Netz**werk (mit mehreren  $\Delta$ mega Drive-Line II). Die Auswahl erfolgt über den Eintrag

\*.d\_IP\_CONFIG

der Struktur

ETHERNET CONFIG BMSTRUCT.

# **5.4 Einstellen von IP-Adresse und IP-Maske**

Vorgehensweise:

- Eintragen der IP-Adresse
- \*.a IP ADRESS $[0]$  .. \*.a IP ADRESS $[3]$ – Eintragen der IP-Maske \*.a\_IP\_MASK[0] .. \*.a\_IP\_MASK[3]
- Speichern der IP-Adresse und IP-Maske durch Beschreiben von \*.d\_IP\_CONFIG
- Einstellen des Verhaltens von Routern im Netz \*.d\_ROUTER

Für die Einstellung der IP-Adresse gibt es folgende Möglichkeiten, die nachfolgend beschrieben werden:

- Selbst gewählte, feste (von Dip-Schalter-Stellung unabhängige) IP-Adresse
- y Selbst gewählte, variable (von Dip-Schalter-Stellung abhängige) IP-Adresse
- y Voreingestellte, variable (von Dip-Schalter-Stellung abhängige) IP-Adresse

### **5.4.1 Selbst gewählte, feste IP-Adresse**

\*.d IP CONFIG gleich DWORD#16#12345678

Die IP-Adresse ist von der Dip-Schalter-Stellung **unabhängig**.

Die IP-Adresse aus

\*.a IP ADDRESS[0]  $\ldots$  \*.a IP ADDRESS[3]

und die IP-Maske aus

\*.a IP  $MASK[0]$  .. \*.a IP  $MASK[3]$ 

wird im **Q**mega Drive-Line II gespeichert.

Beispiel (Reihenfolge muß eingehalten werden):

- Eintragen der IP-Adresse 192.168.75.190 (Darstellung in Structured Text (ST))
	- \*.a IP ADDRESS[0]  $:=$  USINT#192;
	- \*.a IP ADDRESS[1]  $:=$  USINT#168;
	- \*.a IP ADDRESS[2]  $:=$  USINT#75;
	- \*.a IP ADDRESS[3]  $:=$  USINT#190;
- Eintragen der IP-Maske 255.255.255.0 (Darstellung in Structured Text (ST))

```
*.a IP MASK[0] := USINT#255;
*.a IP MASK[1] := USINT#255;
*.a IP MASK[2] := USINT#255;
*.a IP MASK[3] := USINT#0;
```
- Speichern der IP-Adresse und der IP-Maske im  $\Delta$ mega Drive-Line II

 $*$ .d\_IP\_CONFIG := DWORD#16#12345678;

Das **Omega Drive-Line II hat dann (unabhängig von der Dip-Schalter-Einstellung) die IP-Adresse** 192.168.75.190.

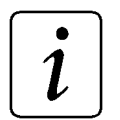

**HINWEIS** 

IP-Adressen xxx.yyy.zzz.0 und xxx.yyy.zzz.255 sind für Geräte nicht erlaubt.

### **5.4.2 Selbst gewählte, variable IP-Adresse**

\*.d IP CONFIG gleich DWORD#16#12345600;

Die IP-Adresse ist von der Dip-Schalter-Stellung **abhängig**.

Die IP-Adresse aus

\*.a\_IP\_ADDRESS[0],

```
*.a_IP_ADDRESS[1],
```
\*.a IP ADDRESS[2] und

\*.a\_IP\_ADDRESS[3] + "Nummer Dip-Schalter"

und die IP-Maske aus

\*.a IP  $MASK[0]$  .. \*.a IP  $MASK[3]$ 

wird im **Q**mega Drive-Line II gespeichert.

Beispiel (Reihenfolge muß eingehalten werden):

– Eintragen der IP-Adresse 192.168.75.190 (Darstellung in Structured Text (ST))

\*.a IP ADDRESS[0]  $:=$  USINT#192; \*.a IP ADDRESS[1]  $:=$  USINT#168; \*.a IP ADDRESS[2]  $:=$  USINT#75;

- \*.a IP ADDRESS[3]  $:=$  USINT#190;
- Eintragen der IP-Maske 255.255.255.0 (Darstellung in Structured Text (ST))

```
*.a IP MASK[0] := USINT#255;
```

```
*.a IP MASK[1] := USINT#255;
```
- \*.a IP  $MASK[2]$  := USINT#255;
- \*.a IP  $MASK[3]$  := USINT#0;
- $-$  Speichern der IP-Adresse und der IP-Maske im  $\Delta$ mega Drive-Line II

```
*.d_IP_CONFIG := DWORD#16#12345600;
```
Bei dieser eingestellten IP-Basisadresse 192.168.75.190 gilt dann:

Das Omega Drive-Line mit der Dip-Schalter-Stellung "**0**" hat die IP-Adresse 192.168.75.19**0**, das Omega Drive-Line mit der Dip-Schalter-Stellung "**1**" hat die IP-Adresse 192.168.75.19**1**,

...,

das Omega Drive-Line mit der Dip-Schalter-Stellung "**30**" hat die IP-Adresse 192.168.75.2**20**, das Omega Drive-Line mit der Dip-Schalter-Stellung "**31**" hat die IP-Adresse 192.168.75.2**21**.

# **HINWEIS**

Die IP-Adressen xxx.yyy.zzz.0 und xxx.yyy.zzz.255 sind für Geräte nicht erlaubt.

Dip-Schalter-Stellungen können 0 ... 31 sein (Dip-Switch 1 – Dip-Switch 5). Siehe ["Einstellung der Slavenummer" auf Seite](#page-21-0) 22.

Hierbei ist zu beachten:

IP-Adresse xxx.yyy.zzz.224 + 31 entspricht IP-Adresse xxx.yyy.zzz.255 und ist für ein Gerät nicht erlaubt.

# **HINWEIS**

Das **Omega Drive-Line II übernimmt die Dip-Schalterstellung nach dem** Einschalten oder nach einem Reset. Spätere Änderungen werden erst wieder nach Aus-/Einschalten bzw. Reset übernommen.

#### **Achtung:**

Die Dip-Schalterstellung wird auch für die CANsync-Adressierung verwendet!

# <span id="page-79-0"></span>**5.4.3 Voreingestellte, variable IP-Adresse (Auslieferungszustand)**

Die IP-Adresse ist von der Dip-Schalter-Stellung **abhängig**.

Die im **Q**mega Drive-Line II voreingestellte

IP-Adresse 192.168.1.1 + "Nummer Dip-Schalter"

und die voreingestellte

IP-Maske 255.255.255.0 wird verwendet.

Bei dieser eingestellten IP-Basisadresse 192.168.1.1 gilt dann:

Das Omega Drive-Line mit der Dip-Schalter-Stellung "**0**" hat die IP-Adresse 192.168.1.**1**,

das Omega Drive-Line mit der Dip-Schalter-Stellung "**1**" hat die IP-Adresse 192.168.1.**2**,

...,

das Omega Drive-Line mit der Dip-Schalter-Stellung "**30**" hat die IP-Adresse 192.168.1.**31**, das Omega Drive-Line mit der Dip-Schalter-Stellung "**31**" hat die IP-Adresse 192.168.1.**32**.

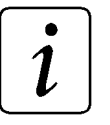

# **HINWEIS**

Dip-Schalter-Stellungen können 0 .. 31 sein (Dip-Switch 1 – Dip-Switch 5). Siehe ["Einstellung der Slavenummer" auf Seite](#page-21-0) 22.

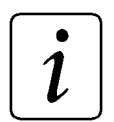

# **HINWEIS**

Das **Omega Drive-Line II übernimmt die Dip-Schalterstellung nach dem** Einschalten oder nach einem Reset. Spätere Änderungen werden erst wieder nach Aus-/Einschalten bzw. Reset übernommen.

### **Achtung:**

Die Dip-Schalterstellung wird auch für die CANsync-Adressierung verwendet!

# <span id="page-80-0"></span>**5.5 Einstellung des Verhaltens bei Routern im Netz**

Das **Amega Drive-Line II kann im Ethernet mit Geräten, deren IP-Adresse außerhalb des Subnetzes** liegt, kommunizieren. Für diese Kommunikation kann eingestellt werden, ob ein Router verwendet werden soll, der nach dem Router Discovery Verfahren (RFC 1256) vom **Omega Drive-Line II gefunden** wird.

Mit der Einstellung (= Auslieferungszustand)

\*.d ROUTER ungleich DWORD#16#4E6F5F52

verwendet das Omega Drive-Line II Router nachdem es diese im Netz erkannt hat.

Mit der Einstellung

\*.d ROUTER gleich DWORD#16#4E6F5F52

verwendet das Omega Drive-Line II **keine** Router.

# **HINWEIS**

Konsultieren Sie Ihren Netzwerk-Administrator über die in Ihrem LAN gültigen Routing-Regeln.

Die Adressen 192.168.yyy.zzz beispielsweise werden prinzipiell nicht geroutet.

# **5.6 Kommunikation zwischen** O**mega Drive-Line II und PROPROG wt II über Ethernet**

Nachdem die IP-Adresse und die IP-Maske eingestellt und gespeichert sind, ist die Kommunikation zwischen dem **Omega Drive-Line II und einem PC mit PROPROG wt II prinzipiell möglich.** In PROPROG wt II muß dazu unter Ressource/Einstellungen die Kommunikation auf DLL und die IP-Adresse des **Q**mega Drive-Line II eingestellt werden. Siehe "Kommunikation über Ethernet (optional)" [auf Seite 34.](#page-33-0)

Voraussetzung ist jedoch, daß auf dem PC die TCP/IP-Netzwerkunterstützung des MS-Windows-Betriebssystems installiert und richtig eingestellt ist.

Omega Drive-Line II und PC müssen sich im selben Subnetz befinden; anderenfalls muß die Verbindung geroutet werden (siehe ["Einstellung des Verhaltens bei Routern im Netz" auf Seite 81](#page-80-0)).

Wenn Sie eine direkte Verbindung zwischen **A**mega Drive-Line II und PC mit Cross-Link-Kabel (ohne Hub) benutzen, müssen Sie auch am PC eine feste IP-Adresse und dieselbe IP-Maske wie am **O**mega Drive-Line II einstellen.

Die IP-Maske definiert die Sichtbarkeit zweier Teilnehmer entsprechend der Regel:

IP-Adresse Teilnehmer A OR IP-Maske = IP-Adresse Teilnehmer B OR IP-Maske.

Wenn Sie über einen Hub (oder Switch) an Ihr LAN angeschlossen sind, können Sie PC-seitig auch die automatische Adreßvergabe (DHCP) benutzen. Sie müssen jedoch sicherstellen, daß der DHCP-Server Ihres Netzwerkes dem PC nur eine solche IP-Adresse zuweist, die zu der am **Omega Drive-Line II ein**gestellten IP-Maske und IP-Adresse paßt.

DHCP macht bei **Omega Drive-Line II keinen Sinn, weil die eindeutige Kenntnis der IP-Adresse für die** Identifizierung des jeweiligen **Omega Drive-Line II im Netz und den Aufbau der Verbindung zu** PROPROG wt II oder dem **Omega OPC-Server notwendig ist. Eine Identifizierung mit Namen über hö**here Protokolle (wie SMB im Windows-LAN-Manager-Netz) wird nicht unterstützt. Sie können jedoch in der Imhost-Datei Ihres PC's eine feste Zuordnung zwischen der IP-Adresse des **Amega Drive-Line II** und einem logischen Namen, den Sie in PROPROG wt II verwenden möchten, vornehmen.

# **6 BAPS - BAUMÜLLER ANTRIEBE PARALLELE SCHNITTSTELLE**

# **6.1 BAPS Allgemein**

Die BAPS ist eine interne Kommunikationsschnittstelle für den Datenaustausch zwischen der V-Regler-Baugruppe und der **Q**mega Drive-Line II - Baugruppe.

Bei der Kommunikation wird zwischen Prozeßdatenkommunikation und Bedarfsdatenkommunikation unterschieden.

Die Prozeßdatenkommunikation umfaßt das Schreiben und Lesen der zeitkritischen Soll- und Istwerte sowie des Status- und Steuerworts in einem definierbaren Zeitraster.

Die Bedarfsdatenkommunikation umfaßt das Schreiben und Lesen einzelner, zeitunkritischer Parameter des V-Reglers.

### O**mega Drive-Line II und V-Regler**

#### **Prozeßdaten:**

In einem definierbaren Zeitraster übernimmt das **Omega Drive-Line II die Istwerte und das Statuswort** des V-Reglers von der BAPS und übergibt Sollwerte und Steuerwort über die BAPS an den V-Regler.

Bei der Übergabe der Istwerte und des Statusworts wird im **Omega Drive-Line II das Hardware-Ereignis** "BAPS-Prozeßdaten" ausgelöst. Dieses Ereignis kann im **Omega Drive-Line II eine Event-Task auslö**sen, in der die BAPS-Prozeßdatenkommunikation durchgeführt werden kann.

Die Einstellung des Zeitpunkts bzw. des Zeitrasters für die Kommunikation erfolgt bei der Initialisierung der Prozeßdatenkommunikation im Anwenderprogramm mit dem FB BAPS\_INIT.

#### **Bedarfsdaten:**

Das **Omega Drive-Line II übergibt einen Parameter-Lesen- oder Parameter-Schreiben-Auftrag an die** BAPS. Der V-Regler liest den Auftrag von der BAPS, bearbeitet den entsprechenden Parameter im V-Regler (siehe jeweilige V-Regler-Beschreibung) und gibt das Ergebnis an die BAPS zurück. Das **Omega** Drive-Line II liest dann das Ergebnis der Kommunikation von der BAPS.

#### **Programmierung der BAPS-Kommunikation auf dem**  $\Omega$ **mega Drive-Line II**

Die Programmierung des  $\Delta$ mega Drive-Line II erfolgt mit dem Programmiersystem PROPROG wt II (siehe Handbuch PROPROG wt II).

Für die Programmierung der BAPS Kommunikation stehen die Baumüller Anwender Bibliotheken SYSTEM1\_DLII\_20bd00 und SYSTEM2\_DLII\_20bd00 (oder höher) zur Verfügung.

In der Bibliothek SYSTEM1\_DLII\_20bd00 (oder höher) sind Funktionsbausteine für die Initialisierung der Prozeßdatenkommunikation, für die Prozeßdatenkommunikation und für die Bedarfsdatenkommunikation vorhanden.

#### **Für die Prozeßdatenkommunikation werden folgende FBs benötigt:**

BAPS INIT Initialisierung der Prozeßdatenkommunikation.

# **BAPS - Baumüller Antriebe parallele Schnittstelle**

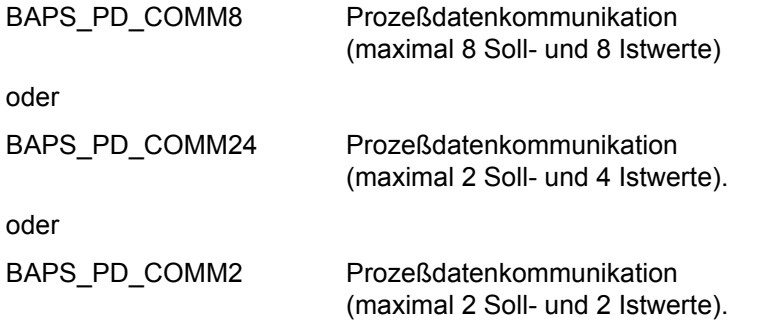

### **Zur Überwachung der Prozeßdatenkommunikation (optional):**

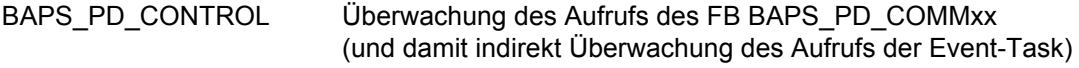

#### **Für die Bedarfsdatenkommunikation werden folgende FBs benötigt:**

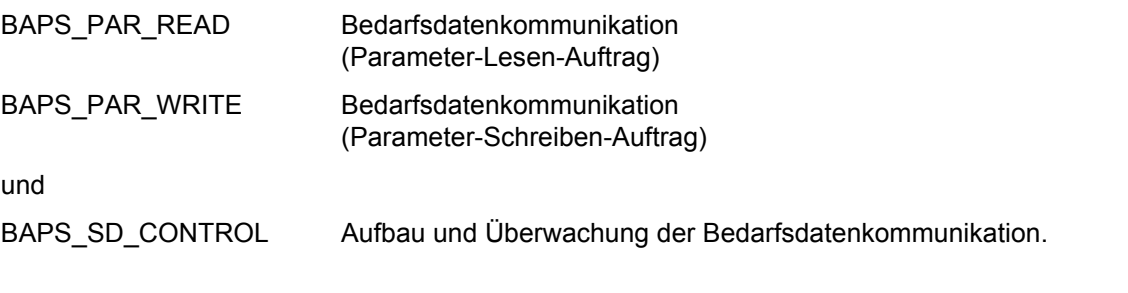

#### **Die Bibliothek SYSTEM2\_DLII\_20bd00 (oder höher) enthält u.a. den Funktionsbaustein:**

INTR\_SET wird vom FB BAPS\_INIT verwendet (FB zur Verknüpfung und Aktivierung eines Hardware-Signal mit dem Ereignis BAPS-Prozeßdaten.)

# **6.2 Funktionsbausteine für BAPS - Übersicht**

Zusätzlich zu den Standardfunktionsbausteinen können Sie herstellerdefinierte Funktionsbausteine verwenden, wenn Sie herstellerdefinierte Bibliotheken in einem Projekt angemeldet haben.

Anmerkung: Das Anmelden von Bibliotheken ist in der allgemeinen Hilfe beschrieben.

Folgende Funktionsbausteine für BAPS sind verfügbar:

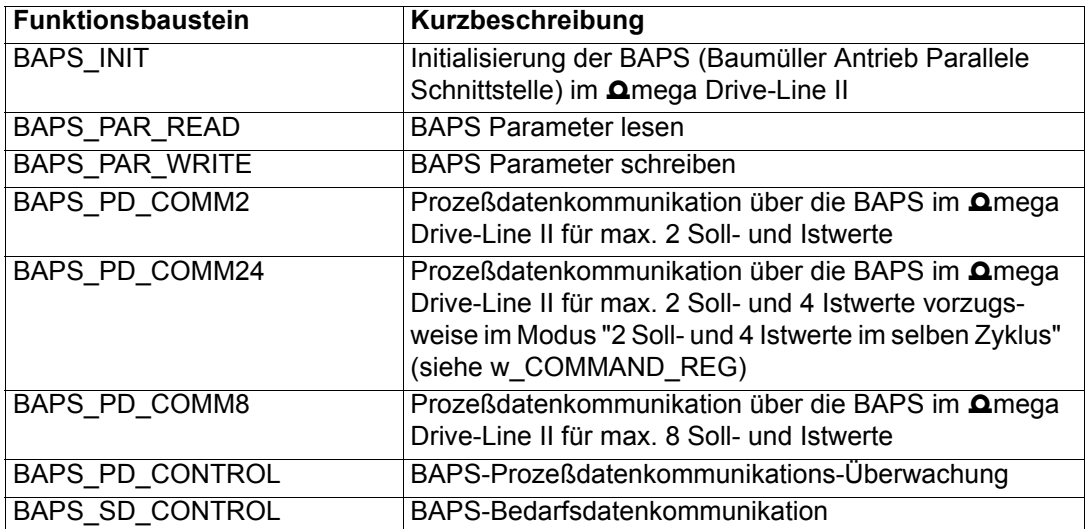

# **6.2.1 BAPS\_INIT**

#### **Beschreibung**

Diesen Funktionsbaustein für BAPS können Sie verwenden, um die Prozeßdatenkommunikation (zyklische Kommunikation) zwischen V-Regler und **Omega Drive-Line II über die BAPS-Schnittstelle zu in**itialisieren.

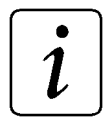

# **HINWEIS**

Der FB BAPS\_INIT verwendet die Bibliothek SYSTEM2\_DLII\_20bd00 oder höher.

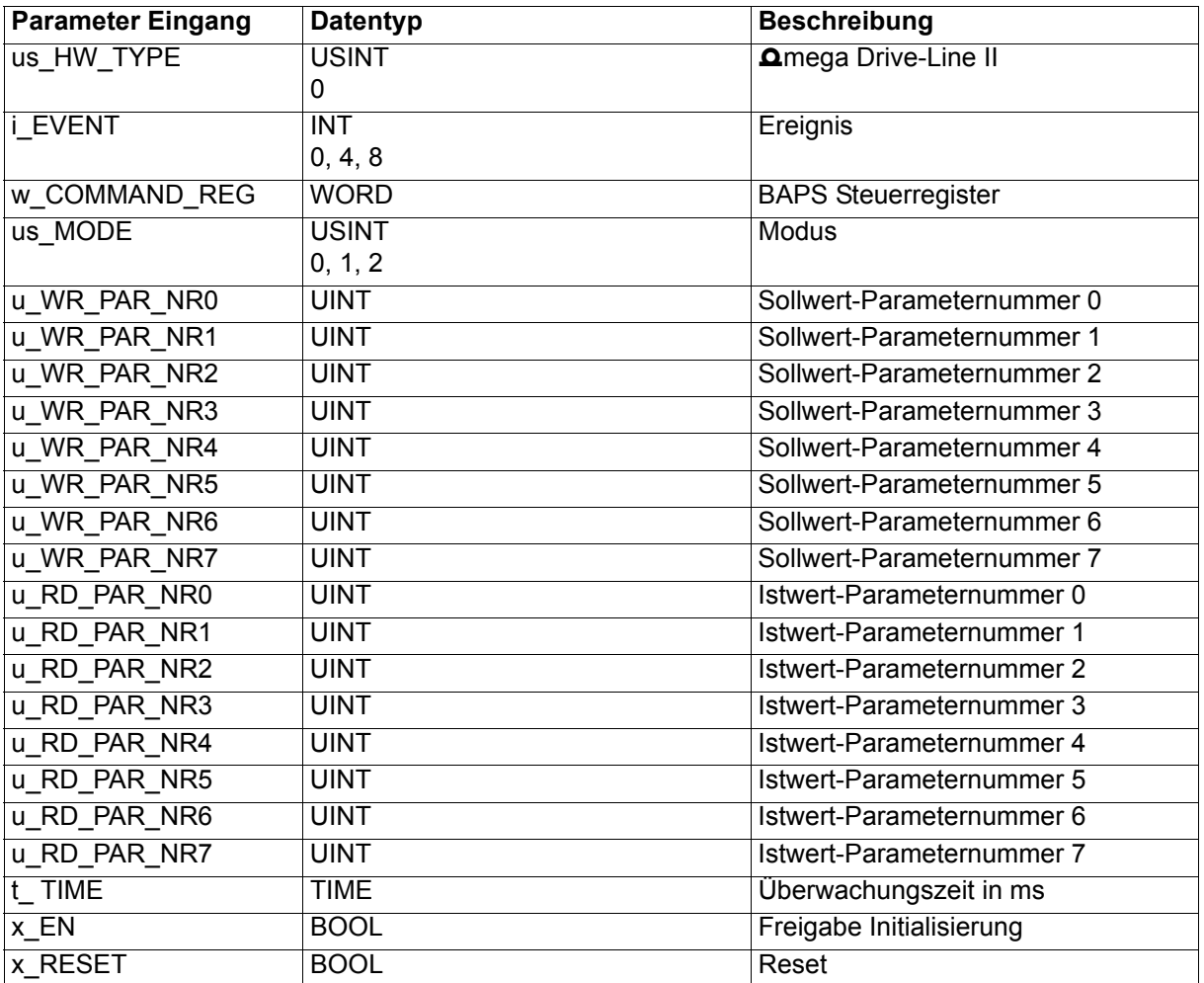

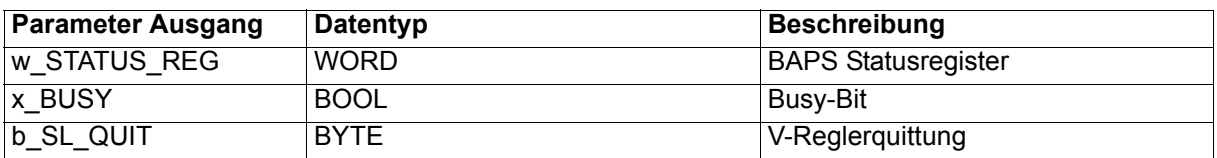

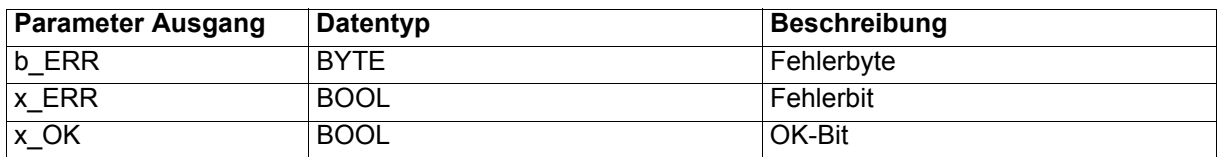

Der FB BAPS\_INIT ermöglicht die Initialisierung und die Re-Initialisierung der BAPS für die zyklische Kommunikation.

Als FB für die zyklische Kommunikation stehen die FBs BAPS\_PD\_COMM8, BAPS\_PD\_COMM2 oder BAPS\_PD\_COMM24 (im folgenden auch BAPS\_PD\_COMMxx) zur Verfügung.

Die zyklische Kommunikation kann

für bis zu 2 Soll- und 2 Istwerte mit dem FB BAPS\_PD\_COMM2,

für bis zu 8 Soll- und 8 Istwerte mit dem FB BAPS\_PD\_COMM8,

für bis zu 2 Soll- und 4 Istwerte mit dem FB BAPS\_PD\_COMM24 a)

initialisiert werden.

Eingang us\_HW\_TYPE:

Am Eingang us HW\_TYPE wird mit us HW\_TYPE = 0 angegeben, daß der FB BAPS\_INIT im  $\Delta$ mega Drive-Line II eingesetzt wird (us\_HW\_TYPE ≠ 0 nicht implementiert).

**HINWEIS** 

Wird der Eingang us\_HW\_TYPE **nicht** belegt, ergibt sich als Voreinstellung us\_HW\_TYPE = 0 (FB BAPS\_INIT im **Q**mega Drive-Line II).

Der FB der zyklischen Kommunikation BAPS\_PD\_COMMxx kann in jedem Zyklus im Hauptprogramm, einer Event-Task (auf ein beliebiges Ereignis) oder in einer Event-Task auf das Ereignis "BAPS-Prozeßdaten" abgearbeitet werden. Für den letzten Fall wird das Ereignis "BAPS-Prozeßdaten" durch den FB BAPS\_INIT initialisiert.

Das Ereignis "BAPS-Prozeßdaten" ist mit einem Interrupt-Level 13 (niedrige Priorität) oder 14 (hohe Priorität) initialisierbar.

Eingang i\_EVENT:

Mit i\_EVENT = 4 wird das Ereignis "BAPS-Prozeßdaten" mit Interrupt-Level 13 (niedrige Priorität) initialisiert.

Mit i\_EVENT = 8 wird das Ereignis "BAPS-Prozeßdaten" mit Interrupt-Level 14 (hohe Priorität) initialisiert.

Wird der Eingang i\_EVENT nicht belegt oder ist i\_EVENT = 0, wird kein Ereignis initialisiert. Ist i\_EVENT nicht 0, 4 oder 8 wird das Fehlerbit 3 am Ausgang b\_ERR gesetzt.

a) ab V-Regler Softwareversion 000309

Eingänge u\_WR\_PAR\_NR0 bis u\_WR\_PAR\_NR7:

Die Sollwert-Parameternummern der zyklisch zu übertragenden Sollwerte werden an den Eingängen

u\_WR\_PAR\_NR0 bis u\_WR\_PAR\_NR7 (bei Nutzung von BAPS\_PD\_COMM8),

u\_WR\_PAR\_NR0 und u\_WR\_PAR\_NR1 (bei Nutzung von BAPS\_PD\_COMM2 oder BAPS\_PD\_COMM24)

angegeben.

Eingänge u\_RD\_PAR\_NR0 bis u\_RD\_PAR\_NR7:

Die Istwert-Parameternummern der zyklisch zu übertragenden Istwerte werden an den Eingängen

u\_RD\_PAR\_NR0 **bis** u\_RD\_PAR\_NR7 (bei Nutzung von BAPS\_PD\_COMM8),

u\_RD\_PAR\_NR0 **und** u\_RD\_PAR\_NR1 (bei Nutzung von BAPS\_PD\_COMM2),

u\_RD\_PAR\_NR0 **bis** u\_RD\_PAR\_NR3 (bei Nutzung von BAPS\_PD\_COMM24)

angegeben.

Eingang w\_COMMAND\_REG:

Am Eingang w\_COMMAND\_REG findet

- die Auswahl der Soll- und Istwertübertragung,
- die Auswahl der Berechnungsmethode der Kommunikations-Zykluszeit der Soll- und Istwertübertragung sowie die

– die Einstellung der Kommunikations-Zykluszeit der Soll- und Istwertübertragung

statt.

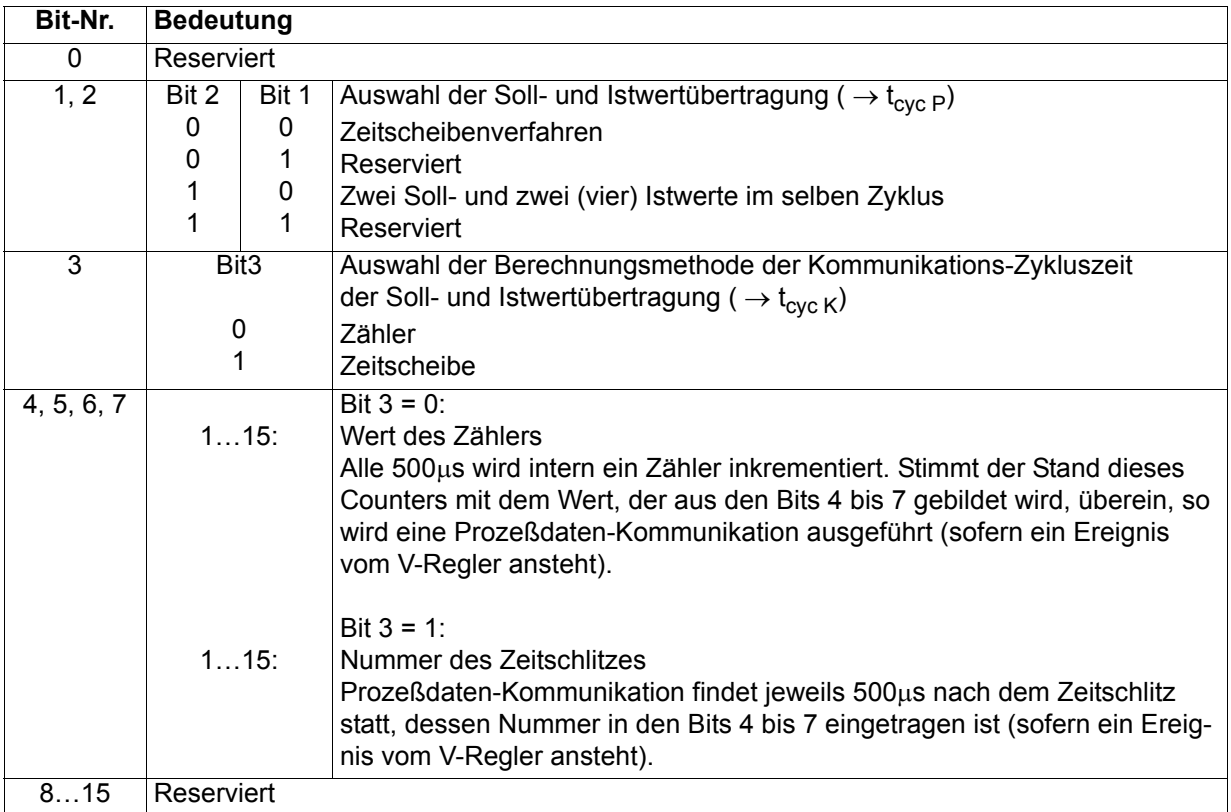

Zeitscheibe des V-Reglers für die zyklische Kommunikation: 500 µs

t<sub>cyc K</sub> - Zeit zwischen zwei Kommunikationen über die BAPS-Schnittstelle

t<sub>cyc P</sub> - Zeit mit der die Parameter (Soll- und Istwerte) an Position x aktualisiert werden

#### **Ermittlung**  $t_{\text{cyc K}}$ **:**  $\rightarrow$  **Bit 3 und 4 bis 7**

#### $Zähler: \rightarrow Bit 3 = 0$

 $t_{\text{cyc K}}$  = 0,5 ms \* "Wert aus Bit 4 bis 7"

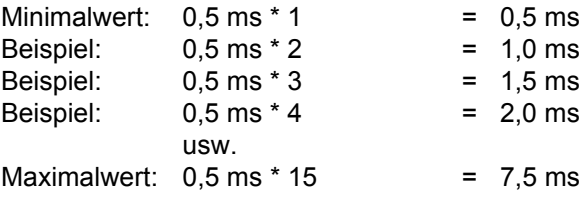

#### **Zeitscheibe:** → **Bit 3 = 1**

 $t_{\text{cyc K}} = 0.5 \text{ ms} * 2^{\text{``Wert aus Bit 4...7''}}$ 

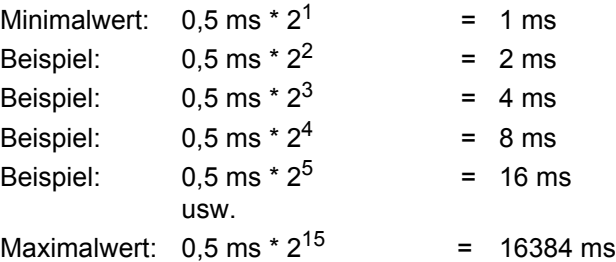

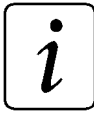

# **HINWEIS**

Nach jeder Zykluszeit t<sub>cyc K</sub> muß im  $\Delta$ mega Drive-Line II der jeweilige Funktionsbaustein zur BAPS-Prozeßdatenkommunikation (FB BAPS\_PD\_COMMxx) aufgerufen werden (z. B. in einer Event-Task auf das Ereignis "BAPS-Prozeßdatenkommunikation oder in einer Event-Task auf das Ereignis "Sync-Signal Netzwerk (CANsync)").

# **HINWEIS**

Wenn die BAPS-Prozeßdatenkommunikation über ein Synchronisier-Signal getriggert wird oder die Betriebsart "Synchrone Lage-Sollwert-Vorgabe" verwendet wird, muß im V-Regler der Parameter 167 (Sync.-Slot) auf t<sub>cyc K</sub> in µs eingestellt werden.

#### **Ermittlung t<sub>cyc P</sub>: Bit 1 und 2:**

#### **Zeitscheibenverfahren (bis 8 Sollwerte und 8 Istwerte):**

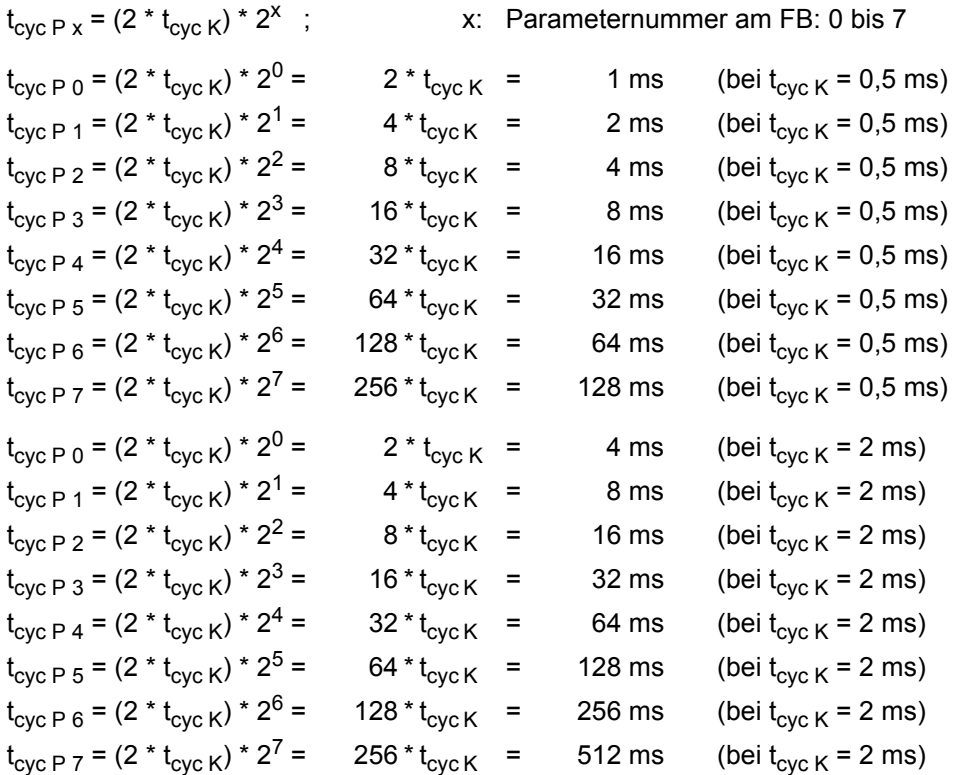

#### **2 Sollwerte und 2 (4) Istwerte im selben Zyklus:**

 $t_{\rm cyc}$  P 0 =  $t_{\rm cyc}$  P 1 (=  $t_{\rm cyc}$  P 2 =  $t_{\rm cyc}$  P 3) =  $t_{\rm cyc}$  K

#### Eingang us\_MODE:

Mit us\_MODE = 0 wird angegeben, daß der FB BAPS\_INIT zur Prozeßdatenkonfigurierung einmalig aufgerufen wird. Das ist beim ersten Initialisieren der BAPS-Schnittstelle nach Reset, Warmstart oder Kaltstart notwendig.

Mit us\_MODE = 1 wird angegeben, daß der FB BAPS\_INIT zur Änderung der Prozeßdatenkonfigurierung bei gesperrter Prozeßdatenkommunikation eingesetzt wird.

Ab V-Regler-Softwareversion 000309 gilt zusätzlich:

Mit us\_MODE = 2 können die Sollwert-Parameternummern der zyklisch zu übertragenden Sollwerte 0 und 1 sowie die Istwert-Parameternummern der zyklisch zu übertragenden Istwerte 0, 1, 2 und 3 überschrieben werden. Dies ist für die Re-Initialisierung bzw. Umkonfigurierung der BAPS bei laufender Prozeßdatenkommunikation vorgesehen.

# **HINWEIS**

Eine Anfangsinitialisierung der BAPS ist mit us\_MODE = 2 **nicht** möglich. Der FB BAPS\_INIT gibt im us\_MODE = 2 **keine** OK- oder Fehlermeldung aus!

Eingang t\_TIME:

Die Überwachungszeit wird am Eingang t\_TIME in s eingestellt. Wird der Eingang t\_TIME nicht belegt, ergibt sich eine Voreinstellung von 3 s.

Eingang x\_EN:

Mit x EN = TRUE wird die Initialisierung bzw. die Prozeßdatenkonfigurierung der BAPS freigegeben. Voreinstellung ist  $x$  EN = TRUE.

Eingang x\_RESET:

Mit x\_RESET = TRUE wird der FB BAPS\_INIT zurückgesetzt.

Ausgang w\_STATUS\_REG:

Der Ausgang w\_STATUS\_REG zeigt mit dem gesetzten Bit 0 an, daß der V-Regler auf das Signal Trigger Controller synchronisiert ist [\(siehe "Die Interruptquellen und Triggersignale" auf Seite 56](#page-55-0)).

Ausgang x\_BUSY:

Bei us\_MODE = 1 zeigt der Ausgang x\_BUSY mit TRUE an, daß die Initialisierung der Prozeßdatenkonfigurierung aktiv ist, bei us  $MODE = 0$  bzw. = 2 bleibt x  $BUSY = FALSE$ .

Ausgang b\_SL\_QUIT:

Am Ausgang b\_SL\_QUIT wird die V-Reglerquittung nach Abschluß der Initialisierung gemeldet.

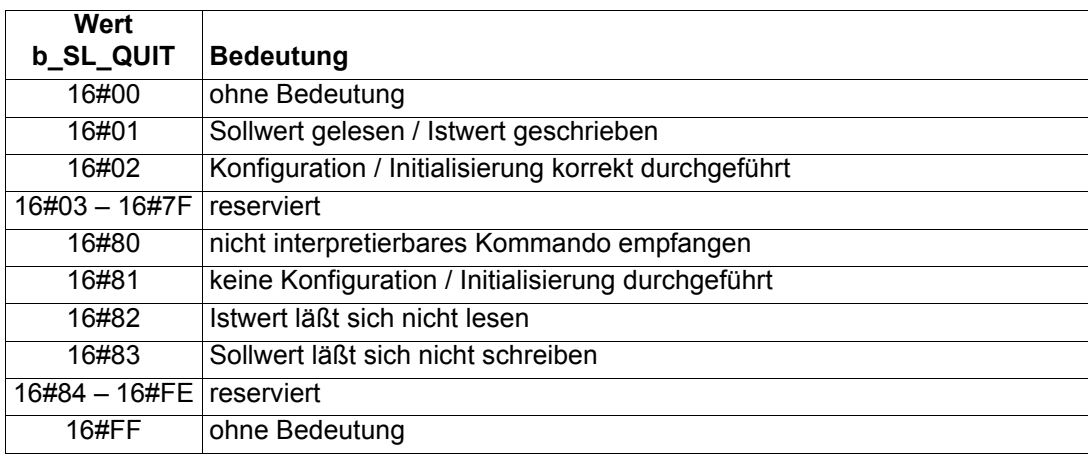

#### Ausgang x\_OK:

Der Ausgang x\_OK ist auf TRUE gesetzt wenn die BAPS und ggf. das Ereignis BAPS-Prozeßdaten richtig initialisiert sind.

#### Ausgänge x\_ERR, b\_ERR:

Falls ein Fehler auftritt, wird das Fehlerbit x\_ERR auf TRUE gesetzt und das Fehlerbyte b\_ERR ausgegeben (gilt NICHT bei us\_MODE = 2).

Fehlerbyte b\_ERR:

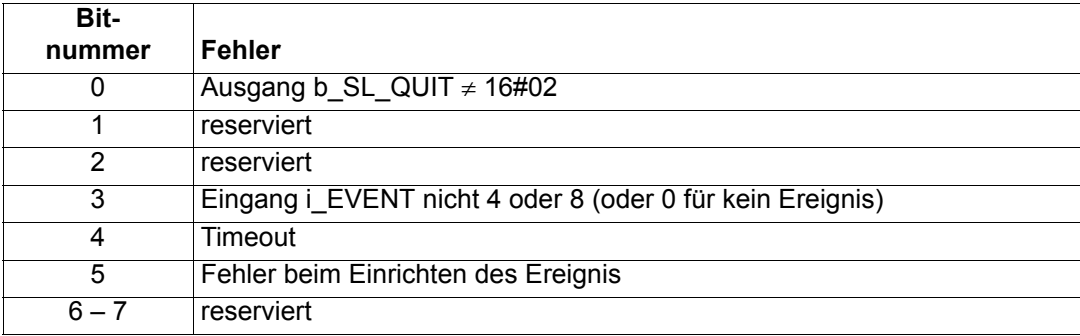

# **6.2.2 BAPS\_PAR\_READ**

### **Beschreibung**

Diesen Funktionsbaustein für BAPS können Sie verwenden, um einen Bedarfsdatenwert (Parameter) vom V-Regler über die BAPS-Schnittstelle und den FB BAPS\_SD\_CONTROL zu lesen.

# **HINWEIS**

Der FB BAPS\_PAR\_READ verwendet die Bibliothek BM\_TYPES\_20bd00 oder höher.

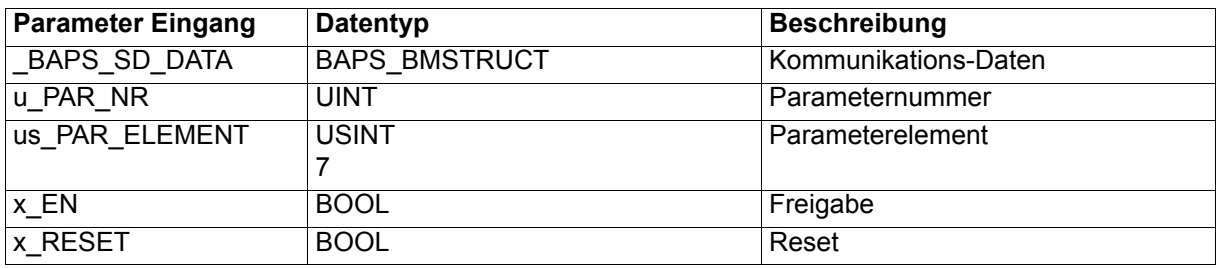

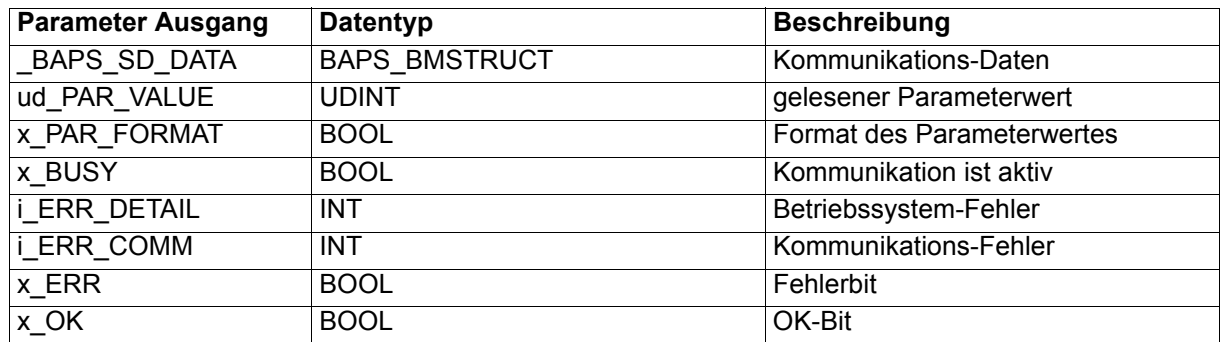

Der FB BAPS\_PAR\_READ übergibt mit den Werten der Eingänge u\_PAR\_NR und us\_PAR\_ELEMENT einen Parameter-Lesen-Auftrag an den FB BAPS\_SD\_CONTROL. Der FB BAPS\_SD\_CONTROL gibt den Parameter-Lesen-Auftrag an den V-Regler weiter und gibt die vom V-Regler zurückgegebenen Daten an den FB BAPS\_PAR\_READ zurück. Das vom V-Regler angeforderte Parameterelement wird am Ausgang ud PAR\_VALUE, das Format am Ausgang x\_PAR\_FORMAT angezeigt. Falls Fehler bei der Ausführung des Parameter-Lesen-Auftrags auftreten, werden sie an den Fehlerausgängen vom FB BAPS\_PAR\_READ angezeigt und näher spezifiziert.

Der FB BAPS\_PAR\_READ kann mehrfach eingesetzt (instanziiert) werden. Der FB BAPS\_SD\_CONTROL wird nur einmal eingesetzt und bearbeitet jeweils einen Parameter-Lesen-Auftrag (oder Parameter-Schreiben-Auftrag, siehe FB BAPS\_PAR\_WRITE).

Ein-/Ausgang \_BAPS\_SD\_DATA:

An BAPS SD\_DATA muß eine globale Variable vom Datentyp BAPS\_BMSTRUCT angeschlossen werden.

Beispiel: BAPS SD DATEN : BAPS BMSTRUCT; dabei ist: BAPS SD DATEN der Variablenname mit der Datentypkurzbezeichnung "\_" für STRUCT BAPS BMSTRUCT der Datentyp

Über diese Variable erfolgt der Datenaustausch mit dem FB BAPS\_SD\_CONTROL. Diese Variable wird bei den FBs der Bedarfsdatenkommunikation der BAPS angeschlossen - dies gilt auch, wenn die FBs BAPS\_PAR\_READ und/oder BAPS\_PAR\_WRITE mehrfach eingesetzt werden.

#### Eingang u\_PAR\_NR:

Am Eingang u PAR NR wird die Parameternummer des Parameters angegeben, dessen Wert gelesen werden soll.

#### Eingang us\_PAR\_ELEMENT:

Am Eingang us\_PAR\_ELEMENT wird das Element des zu lesenden Parameters angegeben. Wird us PAR\_ELEMENT nicht belegt, ergibt sich die Voreinstellung us\_PAR\_ELEMENT = 7 ( $\equiv$  Wert des Parameters).

Eingang x EN:

Die Kommunikation wird mit x\_EN = TRUE gestartet. Wird x\_EN auf FALSE gesetzt bevor x\_BUSY = FALSE ist, wird von einem bewußten Abbruch der Kommunikation ausgegangen. Der FB BAPS\_PAR\_READ und der FB BAPS\_SD\_CONTROL müssen dann jeweils mit x\_RESET = TRUE zurückgesetzt werden.

Eingang x\_RESET:

Mit x\_RESET = TRUE wird der FB zurückgesetzt.

Ausgang ud\_PAR\_VALUE:

Der gelesene Parameter-Wert wird am Ausgang ud\_PAR\_VALUE ausgegeben.

#### Ausgang x\_PAR\_FORMAT:

Das Format des Parameter-Werts wird am Ausgang x PAR FORMAT zur Verfügung gestellt. x\_PAR\_FORMAT = FALSE bedeutet Format Wort, x\_PAR\_FORMAT = TRUE bedeutet Format Doppelwort.

Ausgang x\_BUSY:

Der Ausgang x\_BUSY zeigt mit TRUE an, daß die Kommunikation aktiv ist.

Ausgang x\_OK:

Der Ausgang x\_OK wird auf TRUE gesetzt, wenn die Kommunikation erfolgreich abgeschlossen ist.

Ausgänge x\_ERR, i\_ERR\_DETAIL, i\_ERR\_COMM:

Falls ein Fehler auftritt, wird das Fehlerbit x\_ERR auf TRUE gesetzt und der Fehler an den Ausgängen i\_ERR\_DETAIL und i\_ERR\_COMM spezifiziert.

Fehlernummer i\_ERR\_DETAIL:

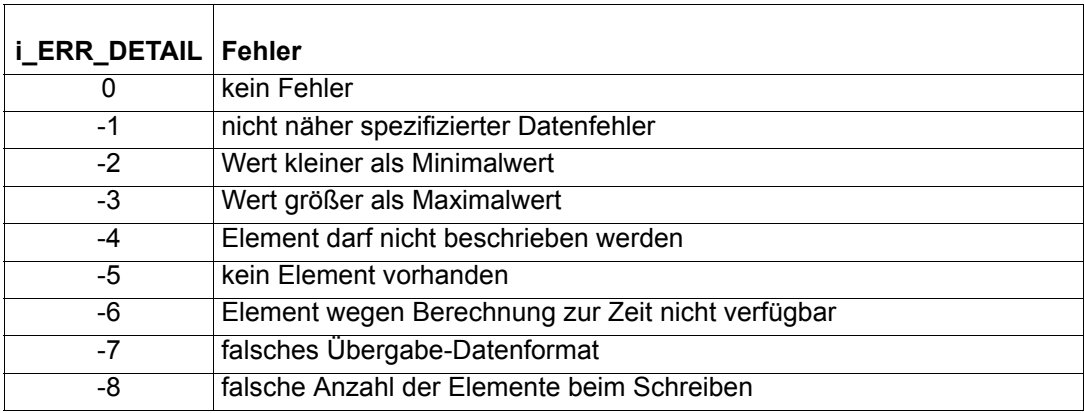

Fehlernummer i\_ERR\_COMM:

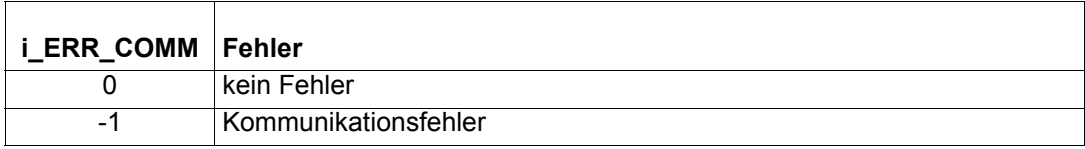

# **6.2.3 BAPS\_PAR\_WRITE**

#### **Beschreibung**

Diesen Funktionsbaustein für BAPS können Sie verwenden, um einen Bedarfsdatenwert (Parameter) vom V-Regler über die BAPS-Schnittstelle und den FB BAPS\_SD\_CONTROL zu schreiben.

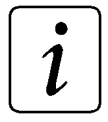

# **HINWEIS**

Der FB BAPS\_PAR\_WRITE verwendet die Bibliothek BM\_TYPES\_20bd00 oder höher.

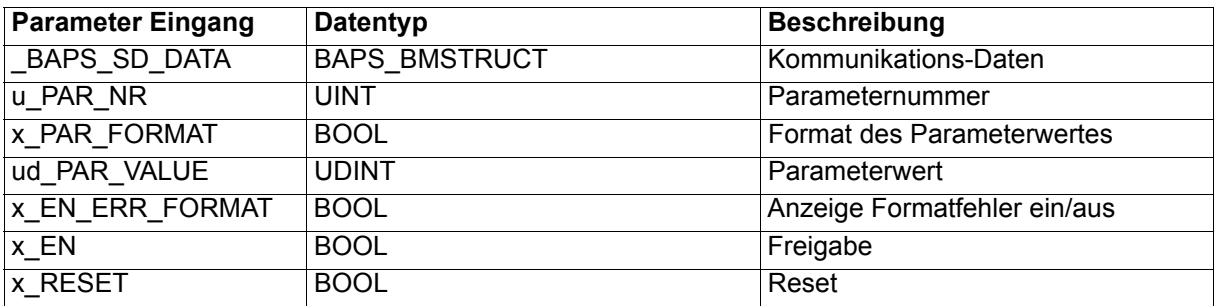

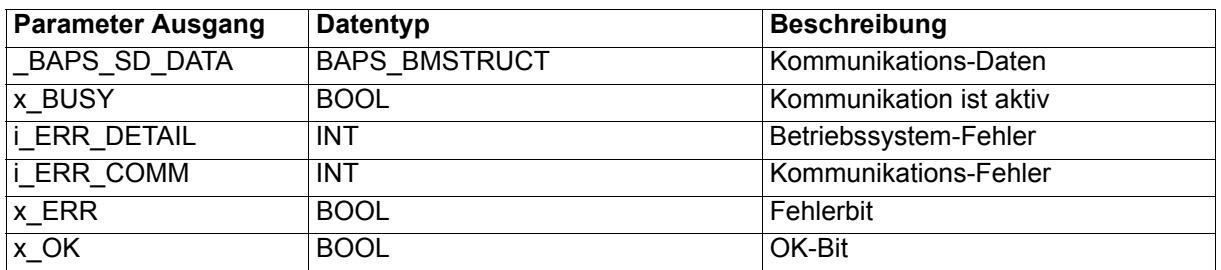

Der FB BAPS\_PAR\_WRITE übergibt mit den Werten der Eingänge u\_PAR\_NR, x\_PAR\_FORMAT und ud PAR VALUE einen Parameter-Schreiben-Auftrag an den FB BAPS SD CONTROL. Der FB BAPS SD\_CONTROL gibt den Parameter-Schreiben-Auftrag an den V-Regler weiter und gibt das vom V-Regler zurückgegebene Ergebnis der Kommunikation an den FB BAPS\_PAR\_WRITE zurück. Falls Fehler bei der Ausführung des Parameter-Schreiben-Auftrags auftreten, werden sie an den Fehlerausgängen vom FB BAPS\_PAR\_WRITE angezeigt und näher spezifiziert.

Der FB BAPS\_PAR\_WRITE kann mehrfach eingesetzt (instanziiert) werden. Der FB BAPS\_SD\_CONTROL wird nur einmal eingesetzt und bearbeitet jeweils einen Parameter-Schreiben-Auftrag (oder Parameter-Lesen-Auftrag, siehe FB BAPS\_PAR\_READ).

#### Ein-/Ausgang \_BAPS\_SD\_DATA:

An BAPS SD\_DATA muß eine globale Variable vom Datentyp BAPS\_BMSTRUCT angeschlossen werden.

Beispiel: BAPS SD DATEN : BAPS BMSTRUCT; dabei ist: BAPS SD DATEN der Variablenname mit der Datentypkurzbezeichnung "\_" für STRUCT BAPS BMSTRUCT der Datentyp

Über diese Variable erfolgt der Datenaustausch mit dem FB BAPS\_SD\_CONTROL. Diese Variable wird bei den FBs der Bedarfsdatenkommunikation der BAPS angeschlossen - dies gilt auch, wenn die FBs BAPS\_PAR\_READ und/oder BAPS\_PAR\_WRITE mehrfach eingesetzt werden.

Eingang u\_PAR\_NR:

Am Eingang u\_PAR\_NR wird die Parameter-Nummer des Parameters angegeben, dessen Wert geschrieben werden soll.

Eingang x\_PAR\_FORMAT:

Am Eingang x\_PAR\_FORMAT wird das Format des zu schreibenden Wertes angegeben.  $x$  PAR FORMAT = FALSE bedeutet Format Wort,  $x$  PAR FORMAT = TRUE bedeutet Format Doppelwort.

Eingang ud\_PAR\_VALUE:

Der zu schreibende Parameterwert wird am Eingang ud\_PAR\_VALUE angegeben.

Eingang x\_EN\_ERR\_FORMAT:

Über den Eingang x\_EN\_ERR\_FORMAT kann die Anzeige eines Formatfehlers i\_ERR\_DETAIL = -7 im Fehlerbit x\_ERR eingestellt werden. Wenn die Anzeige nicht stattfinden soll, wird x\_EN\_ERR\_FORMAT auf FALSE gesetzt. Wird der Eingang x\_EN\_ERR\_FORMAT nicht belegt, ergibt sich eine Voreinstellung von x\_EN\_ERR\_FORMAT = TRUE und i\_ERR\_DETAIL = -7 wird in x\_ERR angezeigt.

# **HINWEIS**

Ist x\_EN\_ERR\_FORMAT = FALSE wird ein Formatfehler in i\_ERR\_DETAIL (= -7) angezeigt, jedoch wird der Formatfehler nicht im Fehlerbit x\_ERR angezeigt!

**Das OK-Bit ist in diesem Fall (trotz des Formatfehlers) auf TRUE gesetzt!** 

Eingang x EN:

Die Kommunikation wird mit x\_EN = TRUE gestartet.

Wird x\_EN auf FALSE gesetzt bevor x\_BUSY = FALSE ist, wird von einem bewußten Abbruch der Kommunikation ausgegangen. Der FB BAPS\_PAR\_WRITE und der FB BAPS\_SD\_CONTROL müssen dann jeweils mit x\_RESET = TRUE zurückgesetzt werden.

Eingang x\_RESET:

Mit x\_RESET = TRUE wird der FB zurückgesetzt.

Ausgang x\_BUSY:

Der Ausgang x\_BUSY zeigt mit TRUE an, daß die Kommunikation aktiv ist.

Ausgang x\_OK:

Der Ausgang x\_OK wird auf TRUE gesetzt, wenn die Kommunikation erfolgreich abgeschlossen ist.

Ausgänge x\_ERR, i\_ERR\_DETAIL, i\_ERR\_COMM:

Falls ein Fehler auftritt, wird das Fehlerbit x\_ERR auf TRUE gesetzt und der Fehler an den Ausgängen i\_ERR\_DETAIL und i\_ERR\_COMM spezifiziert.

Fehlernummer i\_ERR\_DETAIL:

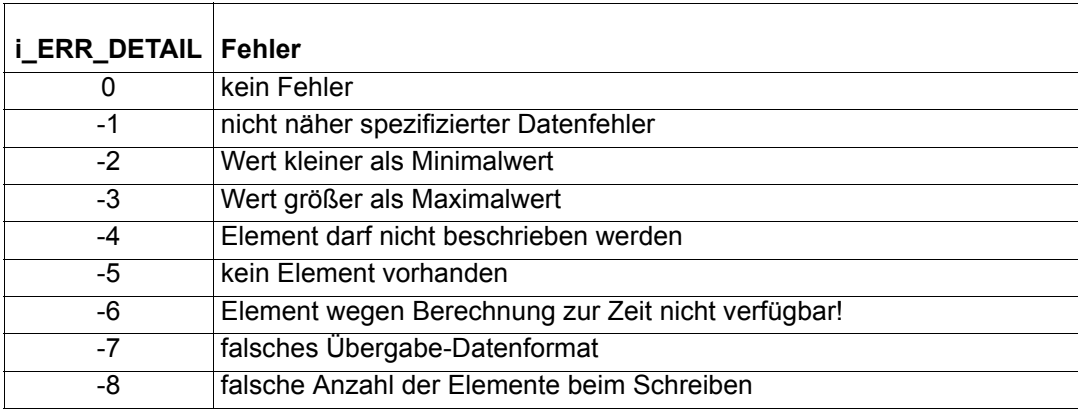

Fehlernummer i\_ERR\_COMM:

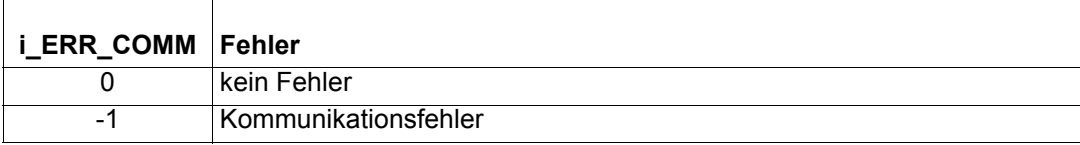

# **6.2.4 BAPS\_PD\_COMM2**

### **Beschreibung**

Diesen Funktionsbaustein für BAPS können Sie verwenden, um die Prozeßdatenkommunikation zwischen V-Regler und **Q**mega Drive-Line II über die BAPS-Schnittstelle durchzuführen.

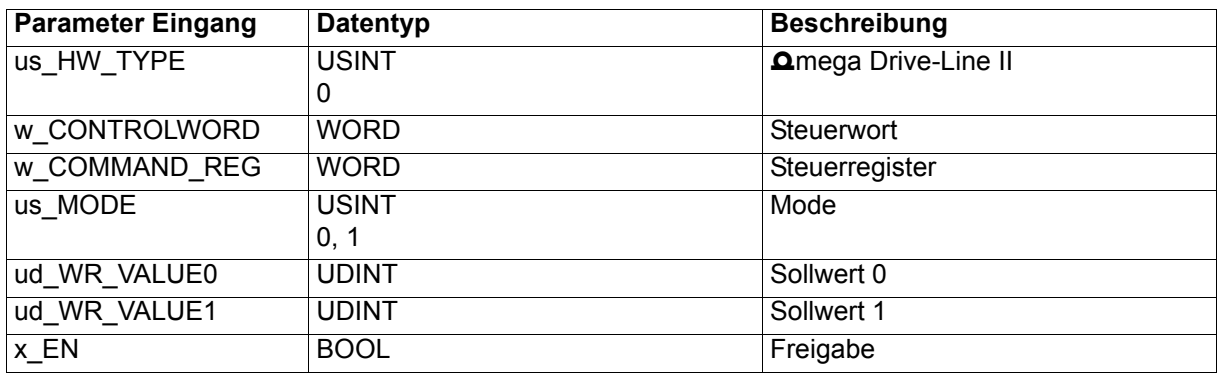

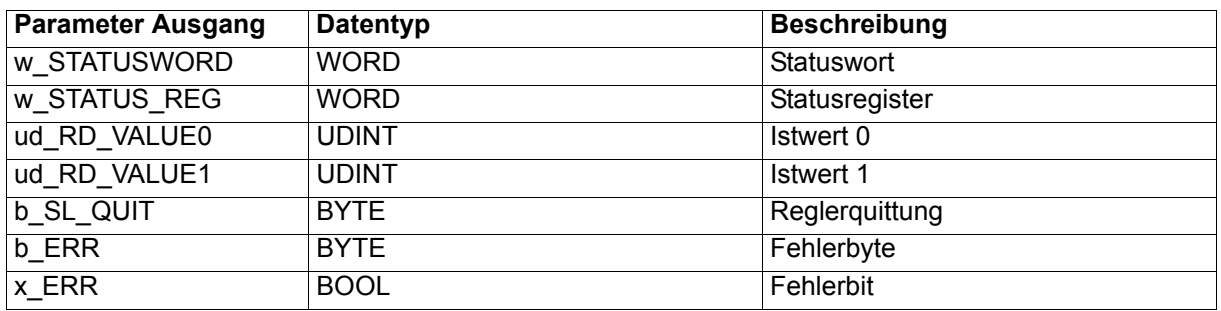

Die Sollwerte und das Steuerwort werden an den V-Regler gesendet, die Istwerte und das Statuswort werden vom V-Regler empfangen und ausgegeben.

Eingang us\_HW\_TYPE:

Am Eingang us\_HW\_TYPE wird mit us\_HW\_TYPE = 0 angegeben, daß der FB BAPS\_PD\_COMM2 im Omega Drive-Line II eingesetzt wird (us\_HW\_TYPE ≠ 0 nicht implementiert).

# **HINWEIS**

Wird der Eingang us\_HW\_TYPE **nicht** belegt, ergibt sich als Voreinstellung us HW TYPE = 0 (FB BAPS PD COMM2 im  $\Delta$ mega Drive-Line II).

Eingang w\_CONTROLWORD:

Am Eingang w\_CONTROLWORD wird das Steuerwort angegeben, das an den V-Regler gesendet werden soll.

Eingang w\_COMMAND\_REG:

Am Eingang w\_COMMAND\_REG findet

- die Auswahl der Soll- und Istwertübertragung,
- die Auswahl der Berechnungsmethode der Kommunikations-Zykluszeit der Soll- und Istwertübertragung sowie die
- die Einstellung der Kommunikations-Zykluszeit der Soll- und Istwertübertragung

statt.

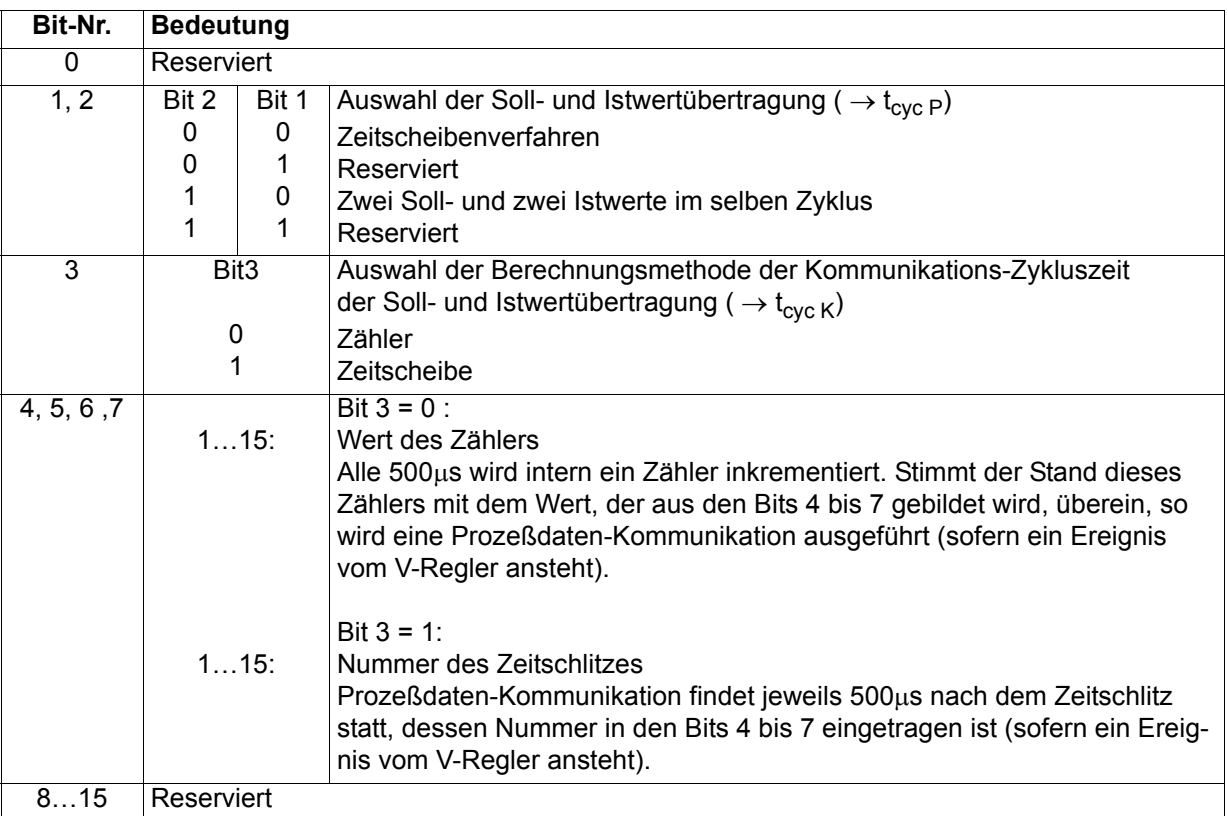

Zeitscheibe des V-Reglers für die zyklische Kommunikation: 500 µs

 $t_{\rm cyc}$   $_K$  - Zeit zwischen zwei Kommunikationen über die BAPS

t<sub>cyc P</sub> - Zeit mit der die Parameter (Soll- und Istwerte) an Position x (Eingänge ud\_WR\_VALUEx und Ausgänge ud\_RD\_VALUEx) aktualisiert werden

### **Ermittlung**  $t_{\text{cyc K}}$  **:**  $\rightarrow$  **Bit 3 und 4 bis 7**

#### **Zähler:** → **Bit 3 = 0**

 $t_{\text{cyc K}}$  = 0,5 ms \* "Wert aus Bit 4 bis 7"

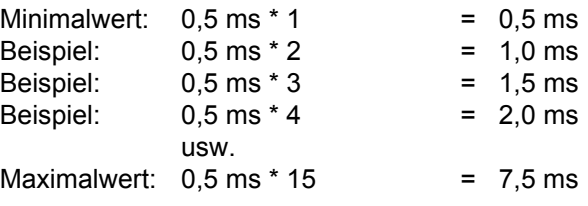

#### **Zeitscheibe:** → **Bit 3 = 1**

 $t_{\rm cyc}$   $_K$  = 0,5 ms  $^{\star}$  2<sup>"Wert</sup> aus Bit 4 bis 7" Minimalwert:  $0.5 \text{ ms} \times 2^1$  = 1 ms Beispiel:  $0,5 \text{ ms} \times 2^2 = 2 \text{ ms}$ Beispiel:  $0.5 \text{ ms} \times 2^3 = 4 \text{ ms}$ Beispiel:  $0.5 \text{ ms} \cdot 2^4 = 8 \text{ ms}$ Beispiel:  $0.5 \text{ ms} \times 2^5 = 16 \text{ ms}$ usw. Maximalwert:  $0.5 \text{ ms} \times 2^{15} = 16384 \text{ ms}$ 

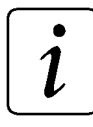

# **HINWEIS**

Nach jeder Zykluszeit  $t_{\text{cyc K}}$  muß im  $\Omega$ mega Drive-Line II der FB BAPS\_PD\_COMM2 aufgerufen werden (z.B. in einer Event-Task auf das Ereignis "BAPS-Prozeßdaten" oder in einer Event-Task auf das Ereignis "Sync-Signal Netzwerk (CANsync)").

$$
\widehat{[\:\boldsymbol{i}\:\!]}
$$

# **HINWEIS**

Wenn die (BAPS-) Prozeßdatenkommunikation über ein Synchronisier-Signal getriggert wird oder die Betriebsart "Synchrone Lage-Sollwert-Vorgabe" verwendet wird, muß im V-Regler der Parameter 167 (Sync.-Slot) auf  $t_{\rm cyc}$  k in µs eingestellt werden.

#### **Ermittlung t<sub>cvc P</sub> : Bit 1 und 2:**

#### **Zeitscheibenverfahren (bis 2 Sollwerte und 2 Istwerte):**

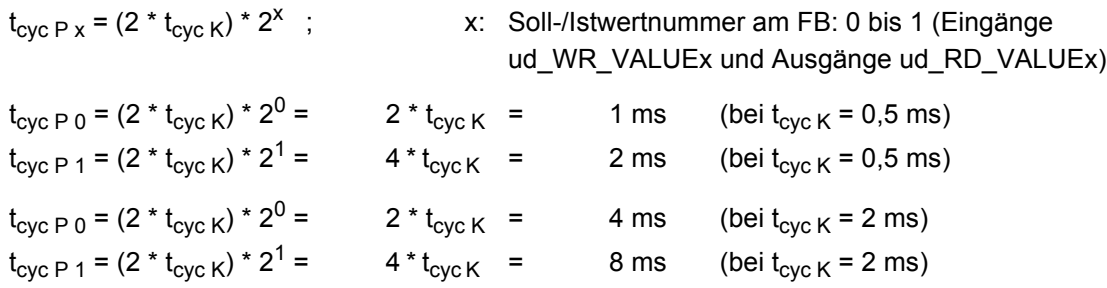

#### **2 Sollwerte und 2 Istwerte im selben Zyklus:**

$$
t_{\rm cyc\ P\ O}=t_{\rm cyc\ P\ 1}=t_{\rm cyc\ K}
$$

Eingang us\_MODE:

Mit us MODE = 0 wird angegeben, daß der FB BAPS\_PD\_COMM2 im zyklischen Hauptprogramm oder in einer Event-Task auf ein beliebiges Ereignis (z.B. auf das Ereignis "Sync-Signal Netzwerk (CANsync)") aufgerufen wird.

Mit us MODE = 1 wird angegeben, daß der FB BAPS PD COMM2 in einer Event-Task auf das Ereignis "BAPS-Prozeßdaten" aufgerufen wird (siehe Beschreibung FB BAPS\_INIT, Eingang i\_EVENT).

Wird us\_MODE nicht belegt ergibt sich die Voreinstellung us\_MODE = 0 (Einsatz des FB BAPS\_PD\_COMM2 im zyklischen Hauptprogramm oder in einer Event-Task auf ein beliebiges Ereignis).

Eingänge ud\_WR\_VALUE0, ud\_WR\_VALUE1:

An den Eingängen ud\_WR\_VALUE0 und ud\_WR\_VALUE1 werden die Sollwerte angeschlossen, deren Parameternummern am FB BAPS\_INIT (Eingänge u\_WR\_PAR\_NR0 und u\_WR\_PAR\_NR1) in der Initialisierung der BAPS-Prozeßdatenkommunikation angegeben wurden.

Eingang x\_EN:

Mit x\_EN = TRUE wird die Kommunikation freigegeben. Voreinstellung ist x\_EN = TRUE, d.h. die Kommunikation ist freigegeben.

Ausgang w\_STATUSWORD:

Am Ausgang w\_STATUSWORD wird das Statuswort des V-Reglers ausgegeben.

Ausgang w\_STATUS\_REG:

Der Ausgang w\_STATUS\_REG (BAPS Status-Register) zeigt mit dem gesetzten Bit 0 an, daß der V-Regler auf das Signal Trigger Controller synchronisiert ist ([siehe "Die Interruptquellen und Triggersigna](#page-55-0)[le" auf Seite 56](#page-55-0)).

Ausgänge ud\_RD\_VALUE0, ud\_RD\_VALUE1:

An den Ausgängen ud\_RD\_VALUE0 und ud\_RD\_VALUE1 werden die Istwerte ausgegeben, deren Parameternummern am FB BAPS\_INIT (Eingänge u\_RD\_PAR\_NR0 und u\_RD\_PAR\_NR1) in der Initialisierung der BAPS-Prozeßdatenkommunikation angegeben wurden.

Ausgang b\_SL\_QUIT:

Am Ausgang b\_SL\_QUIT wird die V-Reglerquittung nach Abschluß der Kommunikation gemeldet.

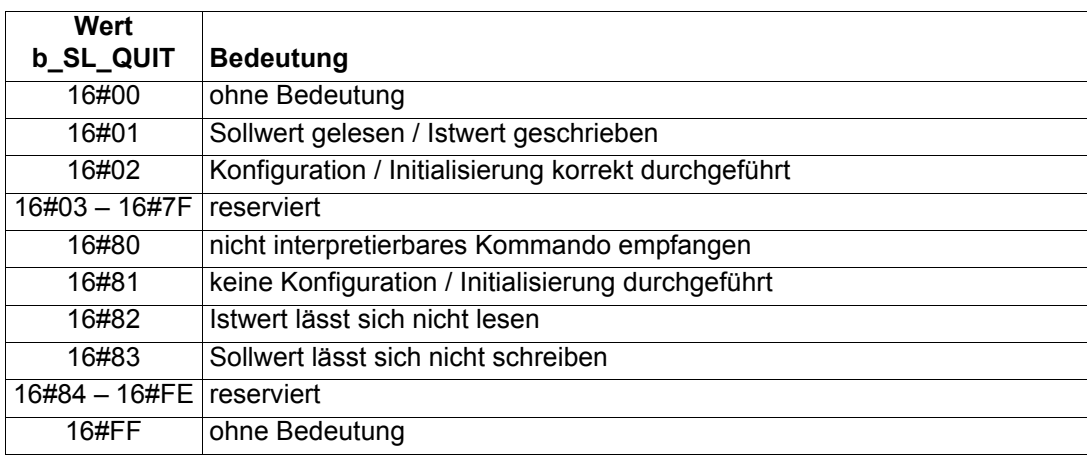

Ausgänge x\_ERR, b\_ERR:

Falls ein Fehler auftritt, wird das Fehlerbit x\_ERR auf TRUE gesetzt und das Fehlerbyte b\_ERR ausgegeben.

Fehlerbyte b\_ERR:

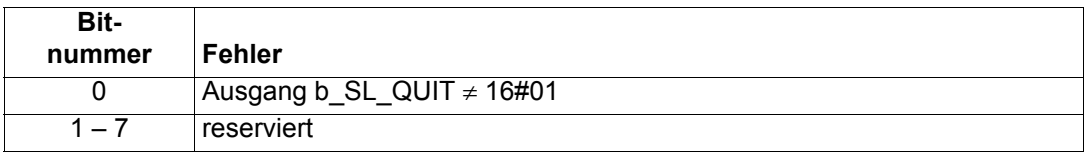

# **6.2.5 BAPS\_PD\_COMM24**

#### **Beschreibung**

Diesen Funktionsbaustein für BAPS können Sie verwenden, um die Prozeßdatenkommunikation zwischen V-Regler und **Q**mega Drive-Line II über die BAPS-Schnittstelle durchzuführen. a)

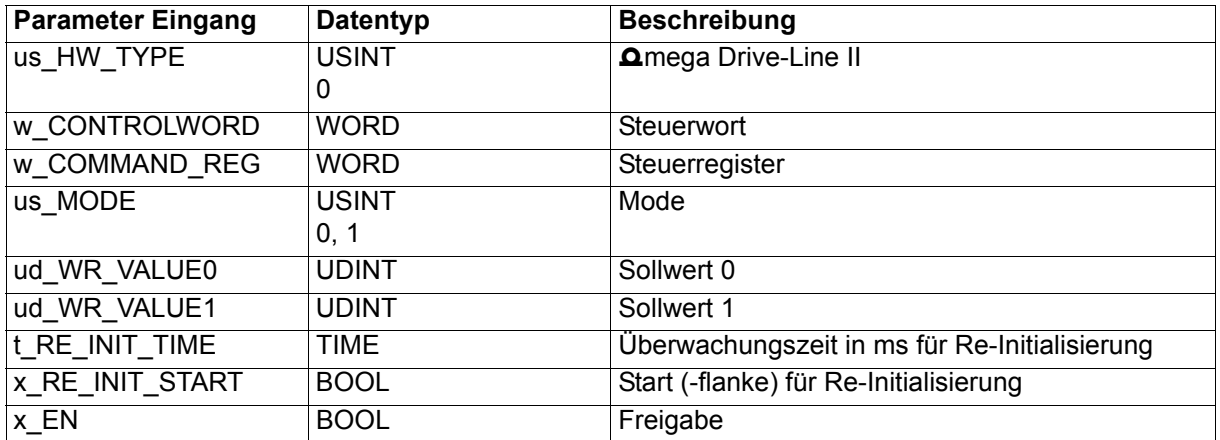

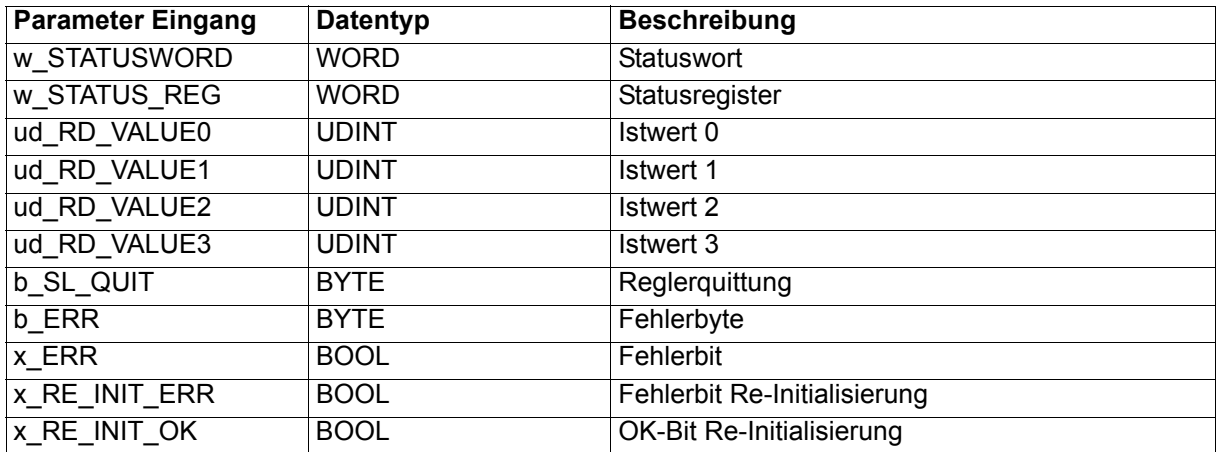

Die Sollwerte und das Steuerwort werden an den V-Regler gesendet, die Istwerte und das Statuswort werden vom V-Regler empfangen und ausgegeben.

Eingang us\_HW\_TYPE:

Am Eingang us HW\_TYPE wird mit us\_HW\_TYPE = 0 angegeben, daß der FB BAPS\_PD\_COMM24 im  $\Omega$  mega Drive-Line II eingesetzt wird (us HW\_TYPE ≠ 0 nicht implementiert).

a) ab V-Regler Softwareversion 000309

# $\tilde{\mathcal{L}}$

# **HINWEIS**

Wird der Eingang us\_HW\_TYPE **nicht** belegt, ergibt sich als Voreinstellung us HW TYPE = 0 (FB BAPS PD COMM24 im  $\Delta$ mega Drive-Line II).

Eingang w\_CONTROLWORD:

Am Eingang w\_CONTROLWORD wird das Steuerwort angegeben, das an den V-Regler gesendet werden soll.

Eingang w\_COMMAND\_REG:

Am Eingang w\_COMMAND\_REG findet

- die Auswahl der Soll- und Istwertübertragung,
- die Auswahl der Berechnungsmethode der Kommunikations-Zykluszeit der Soll- und Istwertübertragung sowie die
- die Einstellung der Kommunikations-Zykluszeit der Soll- und Istwertübertragung

statt.

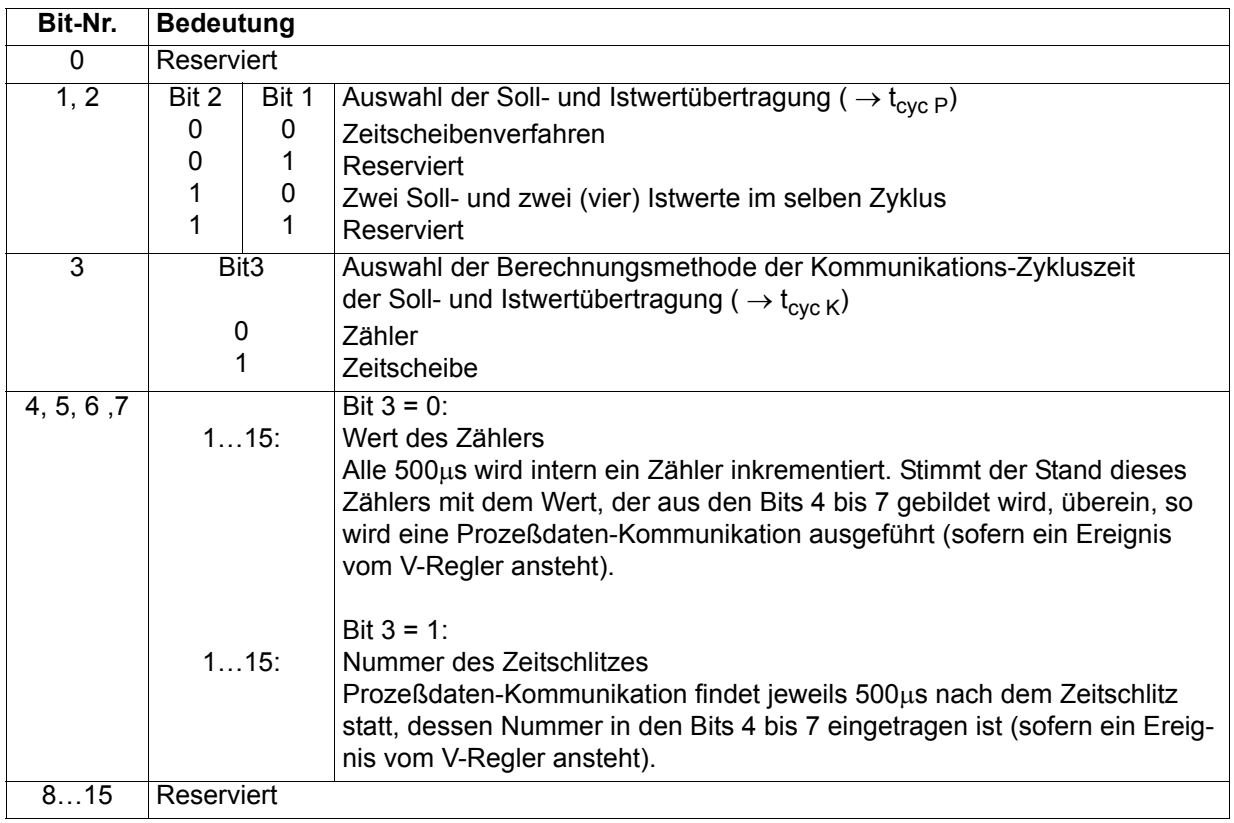

Zeitscheibe des V-Reglers für die zyklische Kommunikation: 500 µs

t<sub>cyc K</sub> - Zeit zwischen zwei Kommunikationen über die BAPS

t<sub>cyc</sub> P - Zeit mit der die Parameter (Soll- und Istwerte) an Position x (Eingänge ud WR\_VALUEx und Ausgänge ud\_RD\_VALUEx) aktualisiert werden

### **Ermittlung**  $t_{\text{cyc K}}$  **:**  $\rightarrow$  **Bit 3 und 4 bis 7**

### **Zähler:** → **Bit 3 = 0**

 $t_{\text{cyc K}}$  = 0,5 ms \* "Wert aus Bit 4 bis 7"

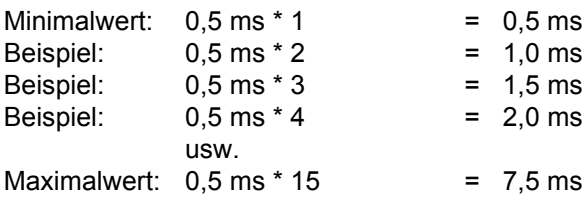

#### **Zeitscheibe:** → **Bit 3 = 1**

 $t_{\rm cyc}$   $_K$  = 0,5 ms  $^*$  2<sup>"Wert</sup> aus Bit 4 bis 7"

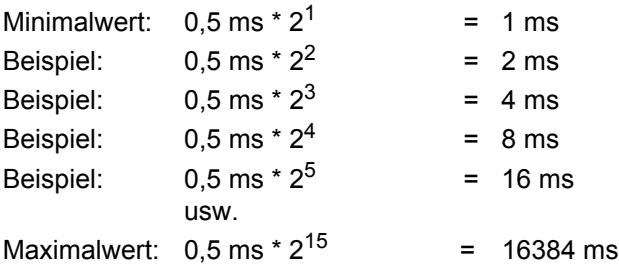

# **HINWEIS**

Nach jeder Zykluszeit  $t_{\text{cyc K}}$  muß im  $\Omega$ mega Drive-Line II der FB BAPS\_PD\_COMM24 aufgerufen werden (z.B. in einer Event-Task auf das Ereignis "BAPS-Prozeßdaten" oder in einer Event-Task auf das Ereignis "Sync-Signal Netzwerk (CANsync)").

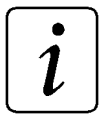

# **HINWEIS**

Wenn die (BAPS-) Prozeßdatenkommunikation über ein Synchronisier-Signal getriggert wird oder die Betriebsart "Synchrone Lage-Sollwert-Vorgabe" verwendet wird muß im V-Regler der Parameter 167 (Sync.-Slot) auf  $t_{\text{cyc K}}$  in µs eingestellt werden.

### **Ermittlung t<sub>cvc P</sub> : Bit 1 und 2:**

#### **Zeitscheibenverfahren (bis 2 Sollwerte und 4 Istwerte):**

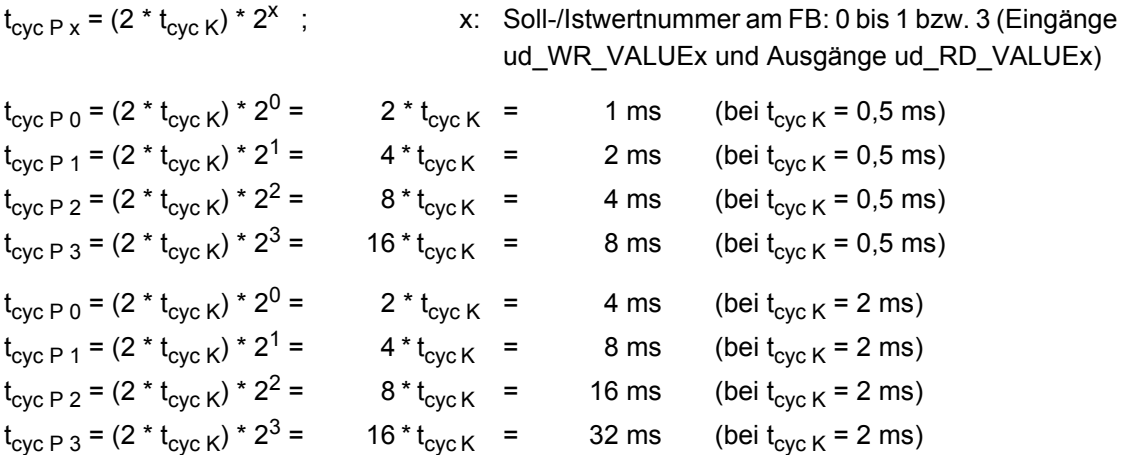

#### **2 Sollwerte und 4 Istwerte im selben Zyklus:**

 $t_{\rm cyc}$  P 0 =  $t_{\rm cyc}$  P 1 =  $t_{\rm cyc}$  P 2 =  $t_{\rm cyc}$  P 3 =  $t_{\rm cyc}$  K

#### Eingang us\_MODE:

Mit us MODE = 0 wird angegeben, daß der FB BAPS\_PD\_COMM24 im zyklischen Hauptprogramm oder in einer Event-Task auf ein beliebiges Ereignis (z.B. auf das Ereignis "Sync-Signal Netzwerk (CANsync)") aufgerufen wird.

Mit us\_MODE = 1 wird angegeben, daß der FB BAPS\_PD\_COMM24 in einer Event-Task auf das Ereignis "BAPS-Prozeßdaten" aufgerufen wird (siehe Beschreibung FB BAPS\_INIT, Eingang i\_EVENT).

Wird us MODE nicht belegt ergibt sich die Voreinstellung us MODE = 0 (Einsatz des FB BAPS\_PD\_COMM24 im zyklischen Hauptprogramm oder in einer Event-Task auf ein beliebiges Ereignis).

Eingänge ud\_WR\_VALUE0, ud\_WR\_VALUE1:

An den Eingängen ud\_WR\_VALUE0 und ud\_WR\_VALUE1 werden die Sollwerte angeschlossen, deren Parameternummern am FB BAPS\_INIT (Eingänge u\_WR\_PAR\_NR0 und u\_WR\_PAR\_NR1) in der Initialisierung der BAPS-Prozeßdatenkommunikation angegeben wurden. a)

Eingang x\_EN:

Mit x\_EN = TRUE wird die Kommunikation freigegeben. Voreinstellung ist x\_EN = TRUE, d. h. die Kommunikation ist freigegeben.

Eingänge t\_RE\_INIT\_TIME und x\_RE\_INIT\_START siehe weiter unten.

<sup>&</sup>lt;sup>a)</sup> Ab V-Regler Softwareversion 000309 ist die Funktion 2 Sollwerte und 4 Istwerte im selben Zyklus implementiert.

Ausgang w\_STATUSWORD:

Am Ausgang w\_STATUSWORD wird das Statuswort des V-Reglers ausgegeben.

Ausgang w\_STATUS\_REG:

Der Ausgang w\_STATUS\_REG (BAPS Status-Register) zeigt mit dem gesetzten Bit 0 an, daß der V-Regler auf das Signal Trigger Controller synchronisiert ist ([siehe "Die Interruptquellen und Triggersigna](#page-55-0)[le" auf Seite 56](#page-55-0)).

Ausgänge ud\_RD\_VALUE0 bis ud\_RD\_VALUE3:

An den Ausgängen ud\_RD\_VALUE0 bis ud\_RD\_VALUE3 werden die Istwerte ausgegeben, deren Parameternummern am FB BAPS\_INIT (Eingänge u\_RD\_PAR\_NR0 bis u\_RD\_PAR\_NR3) in der Initialisierung der BAPS-Prozeßdatenkommunikation angegeben wurden. a)

Ausgang b SL QUIT:

Am Ausgang b SL QUIT wird die V-Reglerquittung nach Abschluß der Kommunikation gemeldet.

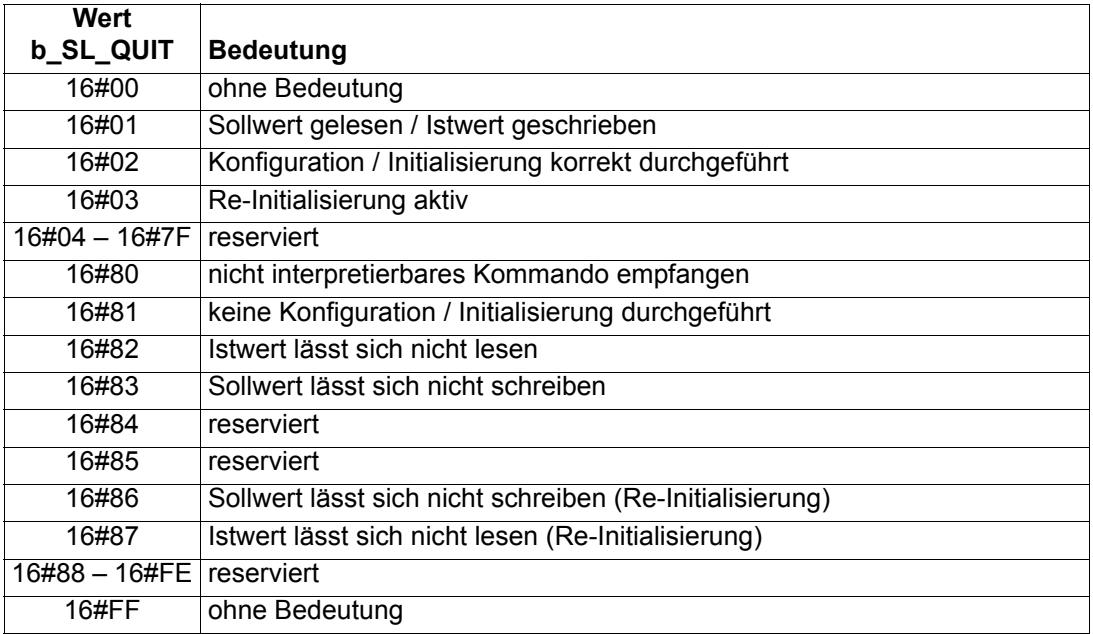

Ausgänge x\_RE\_INIT\_ERR und x\_RE\_INIT\_OK siehe weiter unten.

Ausgänge x\_ERR, b\_ERR:

Falls ein Fehler auftritt, wird das Fehlerbit x\_ERR auf TRUE gesetzt und das Fehlerbyte b\_ERR ausgegeben.

<sup>&</sup>lt;sup>a)</sup> Ab V-Regler Softwareversion 000309 ist die Funktion 2 Sollwerte und 4 Istwerte im selben Zyklus implementiert.
Fehlerbyte b\_ERR:

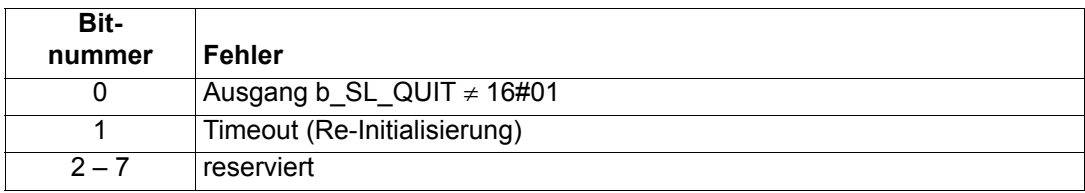

Ab V-Regler Softwareversion 000309 ist die Re-Initialisierung bzw. Umparametrierung der BAPS-Prozeßdatenkonfiguration bei laufender Prozeßdatenkommunikation möglich. Hierzu muß der FB BAPS INIT in einer zyklischen Task im us MODE = 2 durchlaufen werden. Näheres hierzu in der Beschreibung des FB BAPS INIT und weiter unten.

# Eingang t\_RE\_INIT\_TIME:

Am Eingang t\_RE\_INIT\_TIME wird die Überwachungszeit für die Re-Initialisierung angegeben. Voreinstellung ist t\_RE\_INIT\_TIME = 1 s. Wird innerhalb dieser Zeit die Re-Initialisierung nicht abgeschlossen, wird im Fehlerbyte b ERR das Bit 1 gesetzt.

# Eingang x\_RE\_INIT\_START:

Am Eingang x\_RE\_INIT\_START wird mit x\_RE\_INIT\_START = TRUE die Re-Initialisierung gestartet.

Ein Timeout bei der Re-Initialisierung wird durch b\_ERR = 16#02 angegeben und durch das gesetzte Fehlerbit x\_ERR signalisiert. Wird bei der Re-Initialisierung eine ungültige Parameternummer angegeben, wird kein Bit im Fehlerbyte b\_ERR gesetzt und das Fehlerbit x\_ERR bleibt FALSE. Die Angabe einer ungültigen Parameternummer wird durch b\_SL\_QUIT = 16#86 bzw. b\_SL\_QUIT = 16#87 und  $x$  RE INIT ERR = TRUE gemeldet.

# **Funktion der Re-Initialisierung:**

Ab V-Regler Softwareversion 000309 können bei laufender Prozeßdatenkommunikation (siehe Eingang w\_COMMAND\_REG, Auswahl der Soll- und Istwertübertragung = 2 Soll- und 4 Istwerte im selben Zyklus) die Parameternummern der Soll- und/oder Istwerte geändert (→ re-initialisiert) werden.

Innerhalb der Re-Initialisierungphase sind die Soll- und Istwerte, die re-initialisiert werden, **nicht** definiert. Die Soll- und Istwerte, die nicht re-initialisiert werden bleiben gültig.

# **Ablauf der Re-Initialisierung:**

Für die Re-Initialisierung der BAPS-Prozeßdatenkommunikation muß dem V-Regler mitgeteilt werden, welche Parameternummern wie zu ändern sind. Hierzu wird der FB BAPS\_INIT im us\_MODE = 2 aufgerufen.

**HINWEIS** 

Eine Instanz des FB BAPS\_INIT steht hierzu in einer POU, die zyklisch aufgerufen wird und nicht in der Event-Task, in der der FB BAPS\_PD\_COMM24 aufgerufen wird.

FB BAPS\_INIT, Eingänge u\_WR\_PAR\_NR0, u\_WR\_PAR\_NR1:

An den Eingängen u WR\_PAR\_NR0 und u\_WR\_PAR\_NR1 des FB BAPS\_INIT werden die neuen Parameternummern für Sollwert 0 und Sollwert 1 angegeben.

FB BAPS INIT, Eingänge u\_RD\_PAR\_NR0 bis u\_RD\_PAR\_NR3:

An den Eingängen u\_RD\_PAR\_NR0 bis u\_RD\_PAR\_NR3 des FB BAPS\_INIT werden die neuen Parameternummern für Istwert 0 bis Istwert 3 angegeben.

Sollen Parameternummern nicht geändert werden, gibt man die bisherige Parameternummer an.

Wird einer der Eingänge (u. WR. PAR. NR0, u. WR. PAR. NR1, u. RD. PAR. NR0, u. RD. PAR. NR1, u RD\_PAR\_NR2, u\_RD\_PAR\_NR3) nicht belegt, muß als Parameternummer "0" eingetragen werden.

FB BAPS INIT, Eingang x EN:

Sind die Eingänge entsprechend beschaltet, wird mit x\_EN = TRUE (des FB BAPS\_INIT ) das Eintragen der Parameternummern in die entsprechenden Register der BAPS-Schnittstelle gestartet. Der FB BAPS INIT muß hierzu nur einmal durchlaufen werden.

# **HINWEIS**

Der FB BAPS\_INIT gibt im us\_MODE = 2 **keine** OK- oder Fehlermeldungen aus!

Eingang x\_RE\_INIT\_TRUE, Ausgang x\_RE\_INIT\_OK:

Nachdem der FB BAPS\_INIT durchlaufen wurde, wird die Re-Initialisierung am FB BAPS\_PD\_COMM24 mit x\_RE\_INIT\_START = TRUE gestartet. Ab jetzt sind die Werte der zu re-initialisierenden Soll- und Istwertparameter nicht definiert, bis das Ende der Re-Initialisierungsphase mit x\_RE\_INIT\_OK = TRUE (oder x\_RE\_INIT\_ERR = TRUE) signalisiert wird.

Im Ok-Fall (x\_RE\_INIT\_OK = TRUE) werden jetzt die Werte der Sollwerte 0 und 1 an die re-initialisierten Sollwertparameter im V-Regler übertragen und die Werte der Istwerte 0 bis 3 von den re-initialisierten Istwertparameternummern im V-Regler "geholt". Alle Werte sind wieder definiert.

Ausgang x\_RE\_INIT\_ERR, b\_ERR, b\_SL\_QUIT:

Im Fehler-Fall wird nach der Zeit x\_RE\_INIT\_TIME mit dem gesetzten Bit 1 im Fehlerbyte b\_ERR (des FB BAPS PD COMM24) und x ERR = TRUE ein Timeout signalisiert.

Bei einer (oder zwei) ungültigen Sollwertparameternummer(n) wird am Ausgang b SL QUIT der Wert 16#86 ausgegeben und x\_RE\_INIT\_ERR = TRUE gesetzt.

Bei einer (oder mehreren) ungültigen Istwertparameternummer(n) wird am Ausgang b SL QUIT der Wert 16#87 ausgegeben und x\_RE\_INIT\_ERR = TRUE gesetzt.

Bei einer (oder zwei) ungültigen Sollwertparameternummer(n) **und** einer (oder mehreren) ungültigen Istwertparameternummer(n) wird am Ausgang b\_SL\_QUIT der Wert 16#86 ausgegeben und x\_RE\_INIT\_ERR = TRUE gesetzt.

# **6.2.6 BAPS\_PD\_COMM8**

# **Beschreibung**

Diesen Funktionsbaustein für BAPS können Sie verwenden, um die Prozeßdatenkommunikation zwischen V-Regler und **Q**mega Drive-Line II über die BAPS-Schnittstelle durchzuführen.

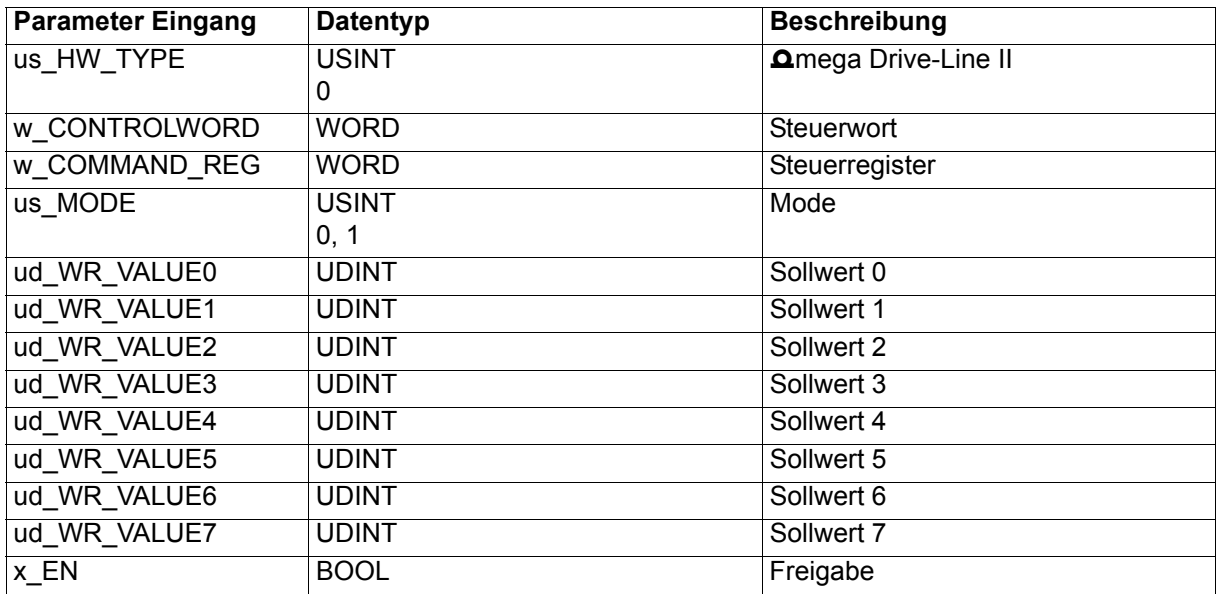

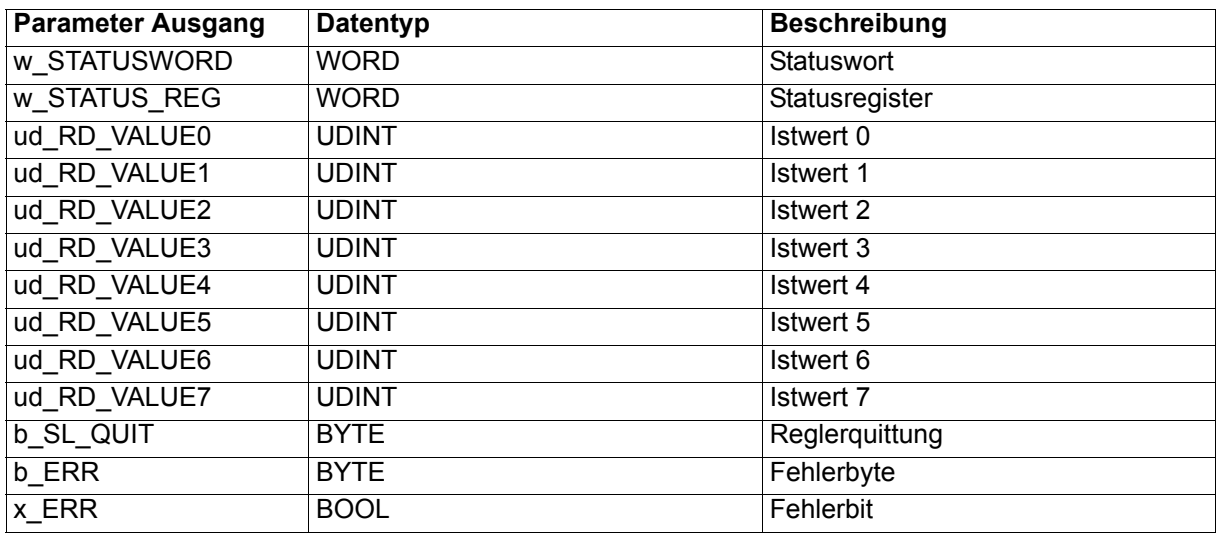

Die Sollwerte und das Steuerwort werden an den V-Regler gesendet, die Istwerte und das Statuswort werden vom V-Regler empfangen und ausgegeben.

Eingang us\_HW\_TYPE:

Am Eingang us\_HW\_TYPE wird mit us\_HW\_TYPE = 0 angegeben, daß der FB BAPS\_PD\_COMM8 im Omega Drive-Line II eingesetzt wird (us\_HW\_TYPE ≠ 0 nicht implementiert).

# $\tilde{\mathcal{L}}$

# **HINWEIS**

Wird der Eingang us\_HW\_TYPE **nicht** belegt, ergibt sich als Voreinstellung us HW TYPE = 0 (FB BAPS PD COMM8 im  $\Delta$ mega Drive-Line II).

Eingang w\_CONTROLWORD:

Am Eingang w\_CONTROLWORD wird das Steuerwort angegeben, das an den V-Regler gesendet werden soll.

Eingang w\_COMMAND\_REG:

Am Eingang w\_COMMAND\_REG findet

- die Auswahl der Soll- und Istwertübertragung,
- die Auswahl der Berechnungsmethode der Kommunikations-Zykluszeit der Soll- und Istwertübertragung sowie die
- die Einstellung der Kommunikations-Zykluszeit der Soll- und Istwertübertragung

statt.

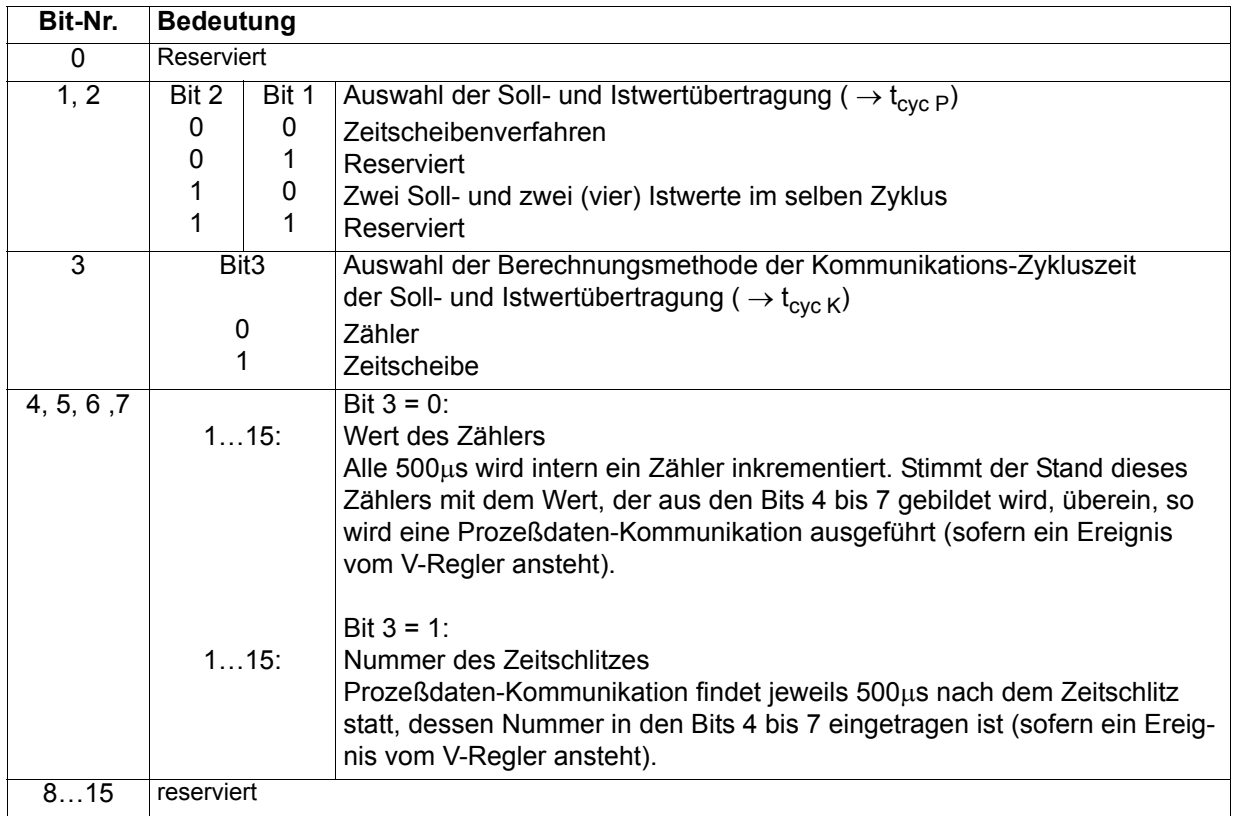

Zeitscheibe des V-Reglers für die zyklische Kommunikation: 500 µs

t<sub>cyc K</sub> - Zeit zwischen zwei Kommunikationen über die BAPS

t<sub>cyc P</sub> - Zeit mit der die Parameter (Soll- und Istwerte) an Position x (Eingänge ud WR\_VALUEx und Ausgänge ud\_RD\_VALUEx) aktualisiert werden

# **Ermittlung**  $t_{\text{cyc K}}$  **:**  $\rightarrow$  **Bit 3 und 4 bis 7**

# **Zähler:** → **Bit 3 = 0**

 $t_{\text{cyc K}}$  = 0,5 ms \* "Wert aus Bit 4 bis 7"

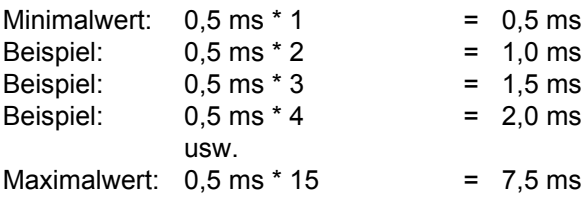

### **Zeitscheibe:** → **Bit 3 = 1**

 $t_{\rm cyc}$  K = 0,5 ms  $\text{*}$  2<sup>"Wert</sup> aus Bit 4 bis 7"

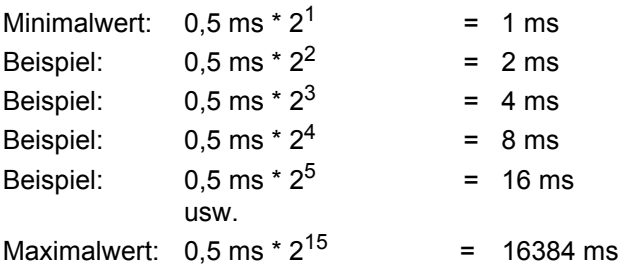

# **HINWEIS**

Nach jeder Zykluszeit t<sub>cyc K</sub> muß im **Ω**mega Drive-Line II der FB BAPS\_PD\_COMM8 aufgerufen werden (z.B. in einer Event-Task auf das Ereignis "BAPS-Prozeßdaten" oder in einer Event-Task auf das Ereignis "Sync-Signal Netzwerk (CANsync)").

# **HINWEIS**

Wenn die (BAPS-) Prozeßdatenkommunikation über ein Synchronisier-Signal getriggert wird oder die Betriebsart "Synchrone Lage-Sollwert-Vorgabe" verwendet wird muß im V-Regler der Parameter 167 (Sync.-Slot) auf  $t_{\text{cyc K}}$  in µs eingestellt werden.

# **Ermittlung t<sub>cvc P</sub> : Bit 1 und 2:**

### **Zeitscheibenverfahren (bis 8 Sollwerte und 8 Istwerte):**

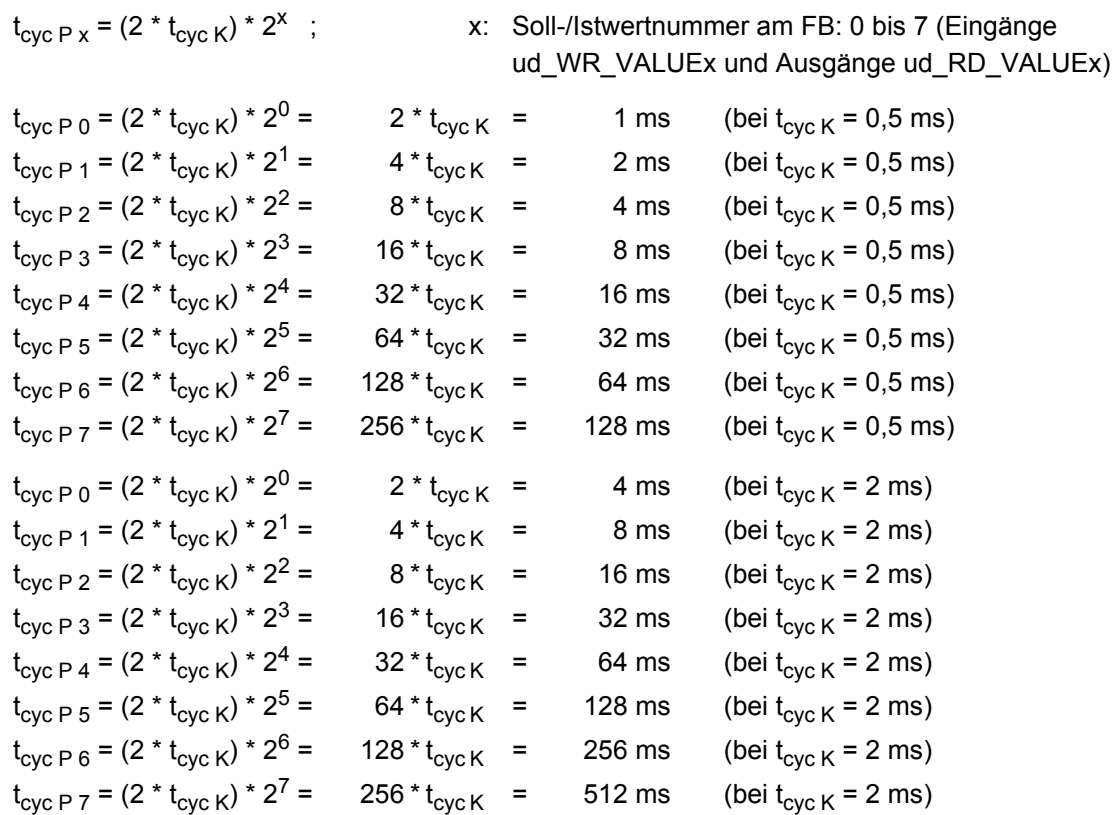

### **2 Sollwerte und 4 Istwerte im selben Zyklus:**

 $t_{\rm cyc}$  P 0 =  $t_{\rm cyc}$  P 1 =  $t_{\rm cyc}$  P 2 =  $t_{\rm cyc}$  P 3 =  $t_{\rm cyc}$  K

### Eingang us\_MODE:

Mit us\_MODE = 0 wird angegeben, daß der FB BAPS\_PD\_COMM8 im zyklischen Hauptprogramm oder in einer Event-Task auf ein beliebiges Ereignis (z.B. auf das Ereignis "Sync-Signal Netzwerk (CANsync)") aufgerufen wird.

Mit us MODE = 1 wird angegeben, daß der FB BAPS PD COMM8 in einer Event-Task auf das Ereignis "BAPS-Prozeßdaten" aufgerufen wird (siehe Beschreibung FB BAPS\_INIT, Eingang i\_EVENT).

Wird us MODE nicht belegt ergibt sich die Voreinstellung us MODE = 0 (Einsatz des FB BAPS\_PD\_COMM8 im zyklischen Hauptprogramm oder in einer Event-Task auf ein beliebiges Ereignis).

Eingänge ud\_WR\_VALUE0 bis ud\_WR\_VALUE7:

An den Eingängen ud\_WR\_VALUE0 bis ud\_WR\_VALUE7 werden die Sollwerte angeschlossen, deren Parameternummern am FB BAPS\_INIT (Eingänge u\_WR\_PAR\_NR0 bis u\_WR\_PAR\_NR7) in der Initialisierung der BAPS-Prozeßdatenkommunikation angegeben wurden.

# Eingang x EN:

Mit x\_EN = TRUE wird die Kommunikation freigegeben. Voreinstellung ist x\_EN = TRUE, d.h. die Kommunikation ist freigegeben.

### Ausgang w\_STATUSWORD:

Am Ausgang w\_STATUSWORD wird das Statuswort des V-Reglers ausgegeben.

### Ausgang w\_STATUS\_REG:

Der Ausgang w\_STATUS\_REG (BAPS Status-Register) zeigt mit dem gesetzten Bit 0 an, daß der V-Regler auf das Signal Trigger Controller synchronisiert ist ([siehe "Die Interruptquellen und Triggersigna](#page-55-0)[le" auf Seite 56](#page-55-0)).

Ausgänge ud\_RD\_VALUE0 bis ud\_RD\_VALUE7:

An den Ausgängen ud\_RD\_VALUE0 bis ud\_RD\_VALUE7 werden die Istwerte ausgegeben, deren Parameternummern am FB BAPS\_INIT (Eingänge u\_RD\_PAR\_NR0 bis u\_RD\_PAR\_NR7) in der Initialisierung der BAPS-Prozeßdatenkommunikation angegeben wurden.

### Ausgang b\_SL\_QUIT:

Am Ausgang b\_SL\_QUIT wird die V-Reglerquittung nach Abschluß der Kommunikation gemeldet.

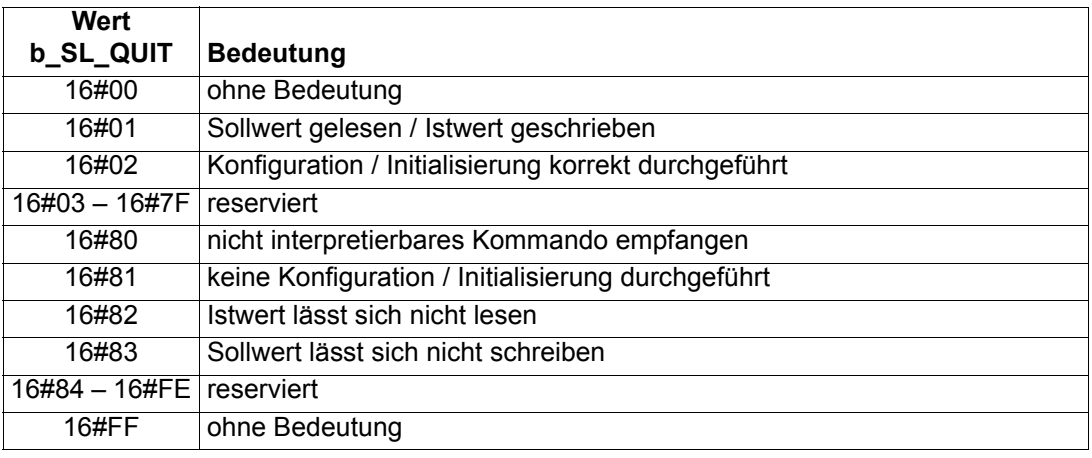

### Ausgänge x\_ERR, b\_ERR:

Falls ein Fehler auftritt, wird das Fehlerbit x\_ERR auf TRUE gesetzt und das Fehlerbyte b\_ERR ausgegeben.

Fehlerbyte: b\_ERR

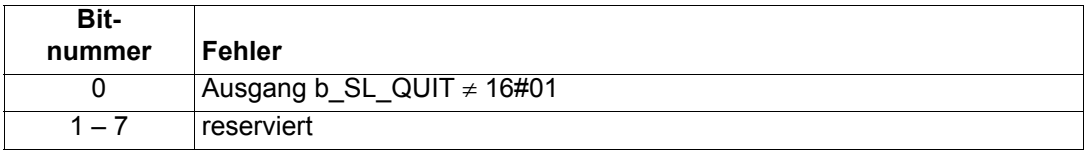

# **6.2.7 BAPS\_PD\_CONTROL**

### **Beschreibung**

Diesen Funktionsbaustein für BAPS können Sie verwenden, um den Aufruf der Prozeßdatenkommunikation zu kontrollieren.

Die Überwachung des ordnungsgemäßen Ablaufs der Prozeßdatenkommunikation findet im FB BAPS\_PD\_COMM2, FB BAPS\_PD\_COMM24 oder FB BAPS\_PD\_COMM8 (im folgenden BAPS\_PD\_COMMxx) statt.

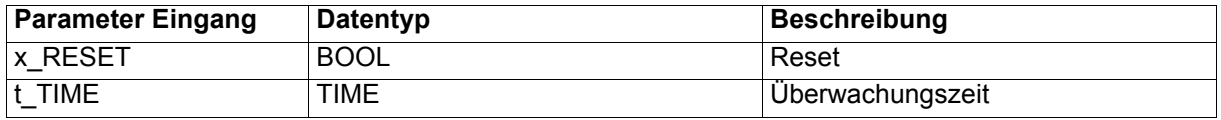

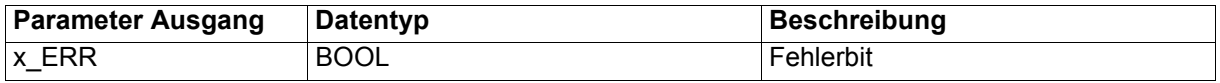

Auf der BAPS-Schnittstelle wird bei jedem Aufruf der BAPS-Prozeßdatenkommunikation durch den FB BAPS\_PD\_COMMxx ein bestimmtes Register (Timeout-Register) geändert. Durch die Überwachung der Änderung dieses Registers ist die Überwachung des Aufrufs der BAPS-Prozeßdatenkommunikation möglich.

Die Änderung dieses Registers ist unabhängig vom Ergebnis der Kommunikation!

Eingang x\_RESET:

Mit x\_RESET = TRUE kann der FB BAPS\_PD\_CONTROL zurückgesetzt werden.

Eingang t\_TIME:

Die Überwachungszeit wird am Eingang t\_TIME eingestellt. Wird der Eingang t\_TIME nicht belegt, ergibt sich eine Voreinstellung von 3 s.

Ausgang x\_ERR:

Mit x ERR = TRUE wird angezeigt, daß auf der BAPS-Schnittstelle das o. g. Timeout-Register der BAPS-Schnittstelle innerhalb der Überwachungszeit (t\_TIME) nicht mehr geändert wurde. Die Ursachen hierfür können sein, daß der FB BAPS\_PD\_COMMxx nicht aufgerufen wird oder, daß die Event-Task mit dem FB BAPS\_PD\_COMMxx nicht ausgelöst wird.

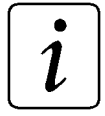

# **HINWEIS**

Der Ausgang x\_ERR ist TRUE wenn keine Prozeßdatenkommunikation über die BAPS innerhalb von t\_TIME durchgeführt wurde. Der FB BAPS PD CONTROL wird nicht in einer Event-Task auf das Ereignis BAPS-Prozeßdaten eingesetzt (siehe Beschreibung FB BAPS\_INIT, FB BAPS\_PD\_COMMxx).

# **6.2.8 BAPS\_SD\_CONTROL**

# **Beschreibung**

Diesen Funktionsbaustein für BAPS können Sie verwenden, um einen Bedarfsdatenwert (Parameter) vom V-Regler über die BAPS-Schnittstelle zu lesen oder zu schreiben.

Der Austausch der Daten und die Steuerung des FB BAPS\_SD\_CONTROL erfolgt über eine Struktur, der von den FBs BAPS\_PAR\_READ und/oder BAPS\_PAR\_WRITE beschreiben und gelesen wird.

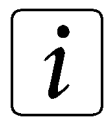

# **HINWEIS**

Der FB BAPS\_SD\_CONTROL verwendet die Bibliothek BM\_TYPES\_20bd00 oder höher.

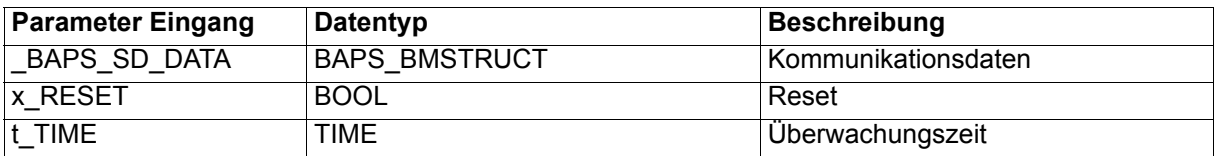

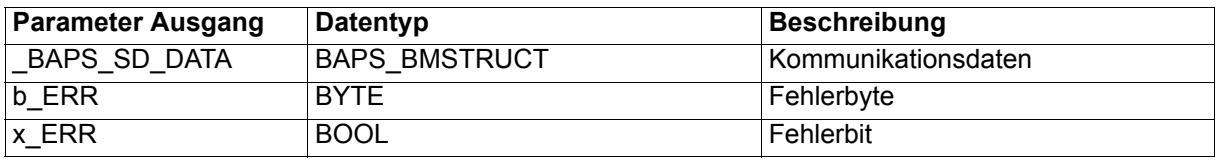

Der FB BAPS SD CONTROL führt die Bedarfsdatenkommunikation über die BAPS-Schnittstelle durch. Die Aufträge für diese Kommunikation erhält der FB BAPS\_SD\_CONTROL von den FBs BAPS\_PAR\_READ und/oder BAPS\_PAR\_WRITE.

Der Parameter-Lesen-Auftrag vom FB BAPS\_PAR\_READ wird an den V-Regler weitergegeben und die vom V-Regler zurückgegebenen Daten an den FB BAPS\_PAR\_READ zurückgegeben.

Der Parameter-Schreiben-Auftrag vom FB BAPS\_PAR\_WRITE wird an den V-Regler weitergegeben und das vom V-Regler zurückgegebene Ergebnis der Kommunikation wird an den FB BAPS\_PAR\_WRITE zurückgegeben.

Fehler in der Kommunikation über die BAPS-Schnittstelle als auch im Datenaustausch mit den FBs BAPS\_PAR\_READ und BAPS\_PAR\_WRITE werden an den Fehlerausgängen angezeigt.

# Ein-/Ausgang \_BAPS\_SD\_DATA:

An BAPS SD\_DATA muß eine globale Variable vom Datentyp BAPS\_BMSTRUCT angeschlossen werden.

# Beispiel: BAPS SD DATEN : BAPS BMSTRUCT; dabei ist: BAPS SD DATEN der Variablenname mit der Datentypkurzbezeichnung "\_" für STRUCT BAPS BMSTRUCT der Datentyp

Über diese Variable erfolgt der Datenaustausch mit den FBs BAPS\_PAR\_READ und BAPS\_PAR\_WRITE. Diese Variable wird bei den FBs der Bedarfsdatenkommunikation der BAPS angeschlossen - dies gilt auch, wenn die FBs BAPS\_PAR\_READ und/oder BAPS\_PAR\_WRITE mehrfach eingesetzt werden.

Eingang x\_RESET:

Mit x\_RESET = TRUE kann der FB BAPS\_SD\_CONTROL zurückgesetzt werden. Das ist notwendig wenn die Kommunikation über die BAPS-Schnittstelle oder der Datenaustausch mit den FBs BAPS\_PAR\_READ und BAPS\_PAR\_WRITE fehlerhaft war. Auch die FBs BAPS\_PAR\_READ und/oder BAPS\_PAR\_WRITE müssen zurückgesetzt werden, damit der Datenaustausch mit diesen FBs neu gestartet werden kann.

Eingang t\_TIME:

Die Überwachungszeit wird am Eingang t\_TIME eingestellt. Wird der Eingang t\_TIME nicht belegt, ergibt sich eine Voreinstellung von 3 s.

Ausgänge x\_ERR, b\_ERR:

Falls ein Fehler auftritt, wird das Fehlerbit x\_ERR auf TRUE gesetzt und das Fehlerbyte b\_ERR ausgegeben.

Fehlerbyte b\_ERR:

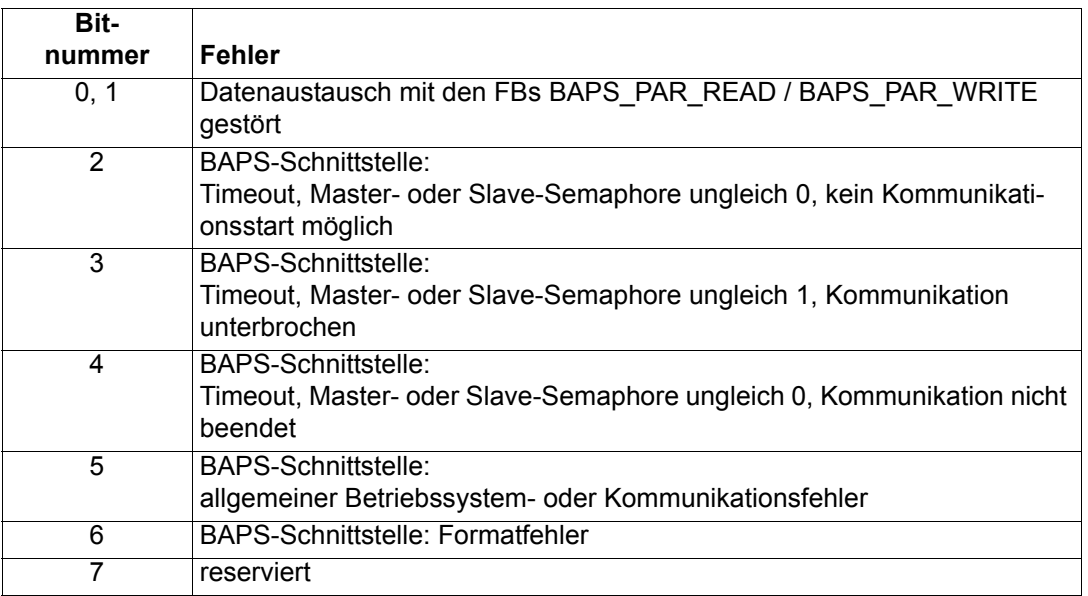

 $\tilde{\imath}$ 

# **HINWEIS**

Das Master-Semaphore wird vom  $\Delta$ mega Drive-Line II, das Slave-Semaphore wird vom V-Regler beschrieben.

# **7 CANSYNC**

# **HINWEIS**

In diesem Kapitel genannte Funktionsbausteine befinden sich in den Bibliotheken SYSTEM1\_DLII\_20bd00 (oder höher), SYSTEM2\_DLII\_20bd00 (oder höher) und CANsync\_DLII\_20db00 (oder höher).

In diesem Kapitel genannten Datentypen sind in der Bibliothek BM\_TYPES\_20bd00 (oder höher) definiert.

Zur Programmierung des CANsync unter PROPROG wt II werden diese Bibliotheken in ein Projekt eingebunden.

# **7.1 Allgemeines**

# <span id="page-120-0"></span>**7.1.1 Überblick**

Der CANsync-Feldbus ist eine Entwicklung der Baumüller Nürnberg GmbH. Das Ziel, mechanische Königswellen durch eine elektronische Leitachse zu ersetzen, wurde dadurch erreicht, daß allen angeschlossenen Antrieben (⇒ CANsync-Slaves) der Leitachswert zum selben Zeitpunkt zur Verfügung gestellt wird (zeitsynchrone Übertragung).

Physikalische Basis stellt der CAN-Bus dar. Dieser wurde erweitert durch die Hinzufügung eines Synchronisations-Signals (SYNC-Signal). Das SYNC-Signal wird auf zwei zusätzlichen Adern im CAN-Kabel übertragen. Das SYNC-Signal dient zur Hardwaresynchronisation des CANsync-Masters mit allen am CANsync-Bus befindlichem CANsync-Slaves. Dadurch ist es im Gegensatz zum CAN-Bus möglich, die Telegramme zu definierten Zeitpunkten zu senden und zu empfangen. Es wird ein garantierter, hoher Datendurchsatz erzielt, der zudem einen festen Zeitbezug auf dem CANsync-Bus besitzt.

Der CANsync-Bus ist ein Master-Slave-Bus mit einem CANsync-Master und bis zu 32 CANsync-Slaves. Zur Unterscheidung der CANsync-Slaves wird jedem CANsync-Slave eine Slavenummer zugeordnet. Die Slavenummer wird über DIP-Schaltereinstellung festgelegt (siehe ["Einstellung der Slavenummer"](#page-21-0)  [auf Seite 22\)](#page-21-0).

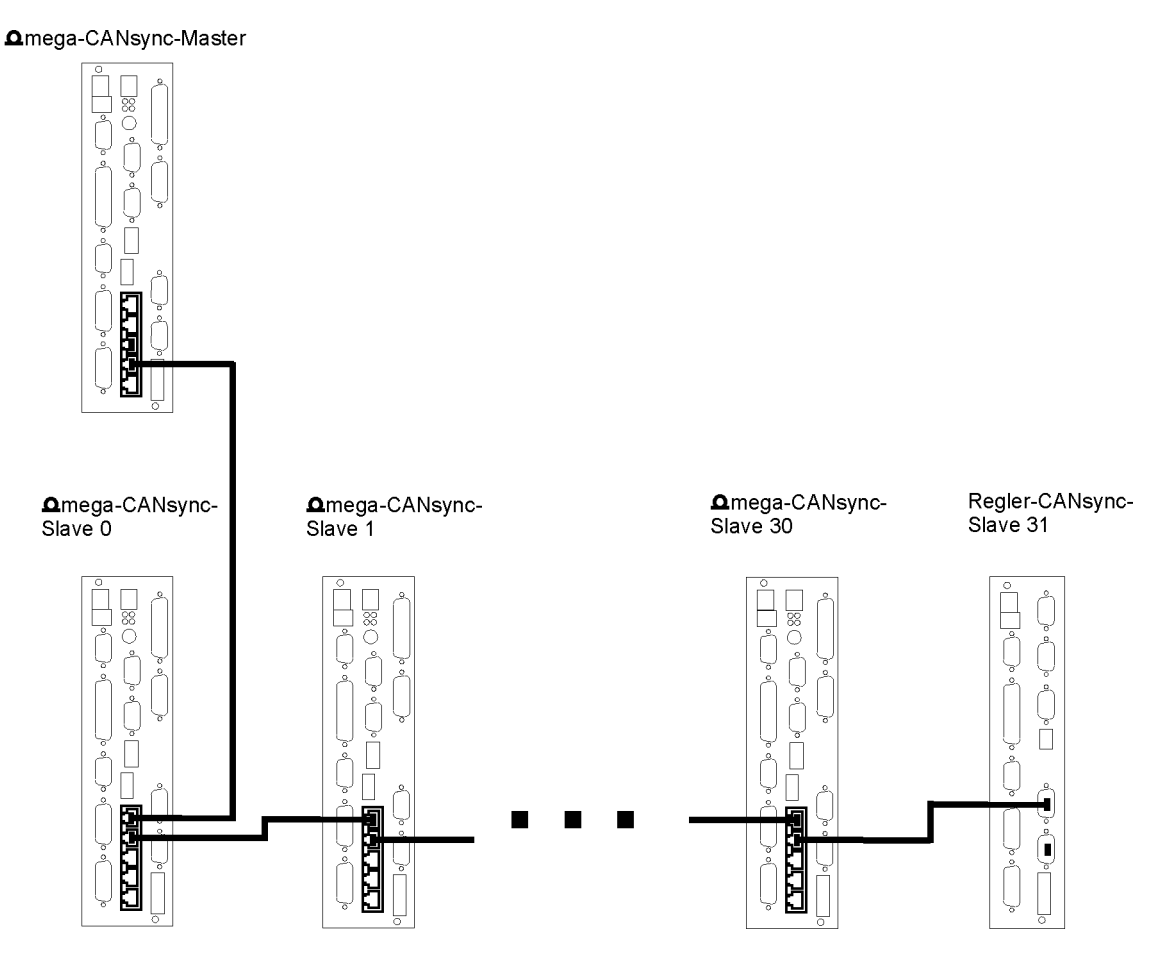

Abbildung 7-1: CANsync-Bus, CANsync-Master mit CANsync-Slaves 0, 1, .., 30,31

Zur Erweiterung des CANsync-Busses auf mehr als 32 CANsync-Slaves wurde das Clustering realisiert. Clustering bedeutet, daß neue CANsync-Netzwerke abgehend von einem sich im CANsync-Bus befindlichen CANsync-Slave eingebunden werden können. Dieser stellt für den Cluster den CANsync-Master dar. Dadurch ist es ebenfalls möglich, Folgeachsen zu realisieren, die selber als Leitachse für die in dem Cluster befindlichen Antriebe dienen.

Das SYNC-Signal steht jedem Teilnehmer des CANsync-Busses, auch in den Clustern, zur Synchronisation zur Verfügung, der Zeitpunkt der Übernahme bestimmter Telegramme ist jedem Teilnehmer bekannt!

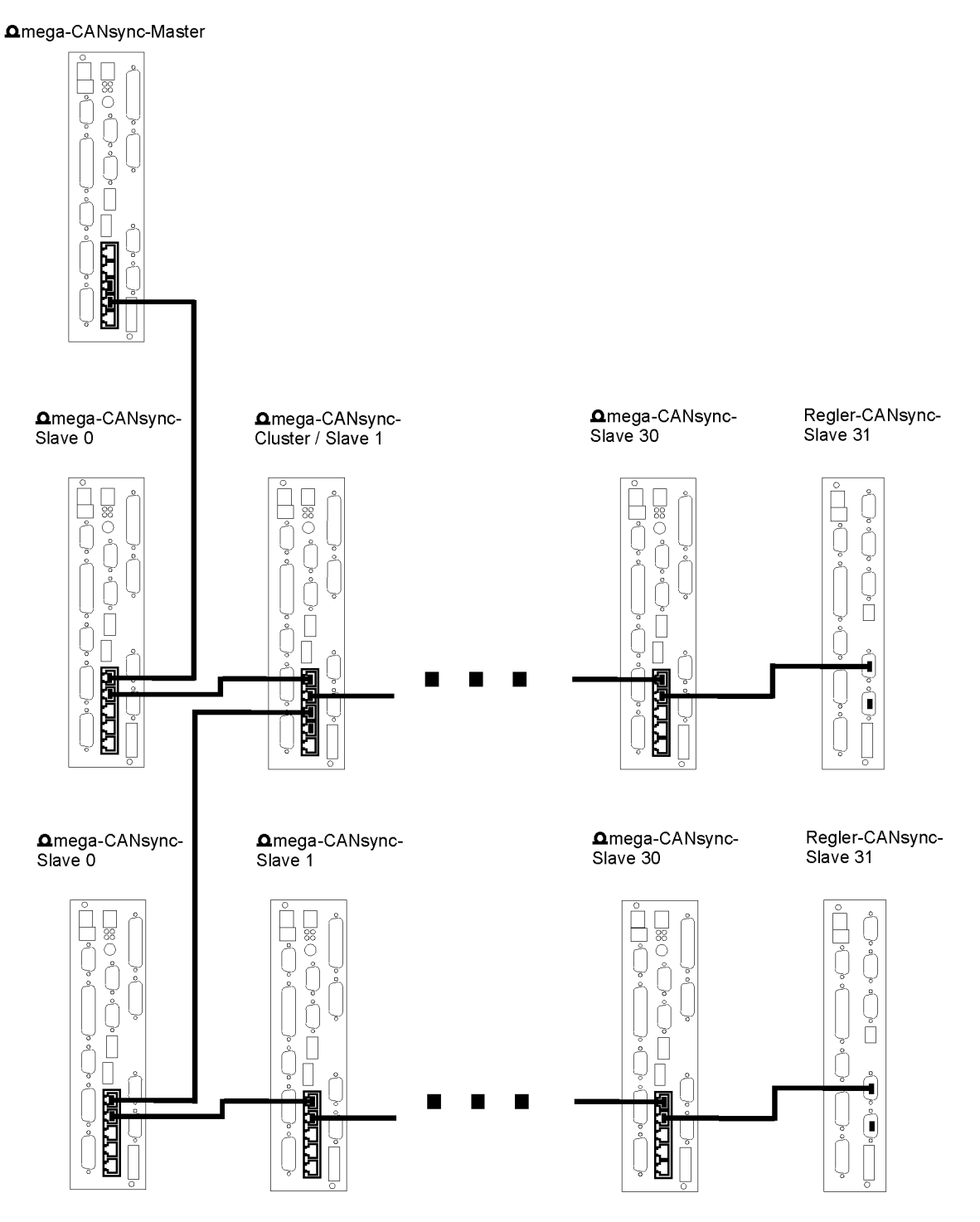

Abbildung 7-2: Beispiel für den Aufbau eines CANsync-Clusters.

Die maximale Teilnehmeranzahl beträgt theoretisch 32<sup>16</sup>. Da neben der über die DIP-Schalter eingestellte Slavenummer (siehe ["Einstellung der Slavenummer" auf Seite 22\)](#page-21-0) aber ebenfalls noch eine CANsync-Nummer vergeben sein muß (eindeutige Identifizierung des Teilnehmers für den CANsync-Bus), findet eine Beschränkung auf maximal 65535 Teilnehmer statt.

Das CANsync-Synchronisationssignal (SYNC-Signal)

- ist ein spezifiziertes Hardwaresignal,
- wird auf der CANsync-Anschaltung des CANsync-Masters generiert,
- wird über zwei zusätzliche Leitungen im CANsync-Bus übertragen,
- wird auch zu den Clustern übertragen.

Je nach Betriebsart und Übertragungsgeschwindigkeit (Baudrate) auf dem CANsync-Bus wird das SYNC-Signal in einem bestimmten Raster, der CANsync-Zykluszeit (Zeit zwischen zwei fallenden Flanken des SYNC-Signals), generiert.

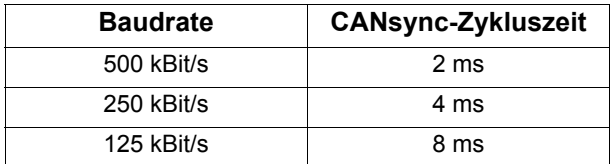

Der Telegrammverkehr des CANsync-Busses findet in einer festgelegten Reihenfolge statt, so daß sich die einzelnen Telegramme immer in definierten Zeitfenstern befinden, diese werden auch Kanäle genannt. Folgende Kanäle sind im CANsync definiert und werden vom CANsync-Master gesendet:

- Sollwert-Telegramme, WRC1 und WRC2 (WriteChannel)
- y Broadcast-Telegramme, CC (**C**ommand**C**hannel)
- Parameter-Telegramme, CC
- Up-Download-Telegramme, CC

Die CANsync-Slaves müssen ihre Antworten dem Zeitschema des CANsync-Masters anpassen, ihnen stehen folgende Kanäle zur Verfügung:

- y Istwert-Telegramme, RDC1 und RDC 2 (**R**ea**dC**hannel)
- y Parameter-Antwort-Telegramme, RC (**R**esponse**C**hannel)
- Up-/Download-Antwort-Telegramme, RC

$$
\left\lceil \bm{\overline{i}}\right\rceil
$$

# **HINWEIS**

WRC1 und WRC2 werden nachfolgend auch Sollwertkanal 1 und Sollwertkanal 2 genannt.

RDC1 und RDC2 werden nachfolgend auch Istwertkanal 1 und Istwertkanal 2 genannt.

CC wird nachfolgend auch Kommandokanal genannt.

RC wird nachfolgend auch Antwortkanal genannt.

Das folgende Beispiel zeigt das Zeitschema der jeweiligen Telegramme mit der Übertragungsgeschwindigkeit 500 kbit/s (CANsync-Intervall mit der CANsync-Zykluszeit 2 ms):

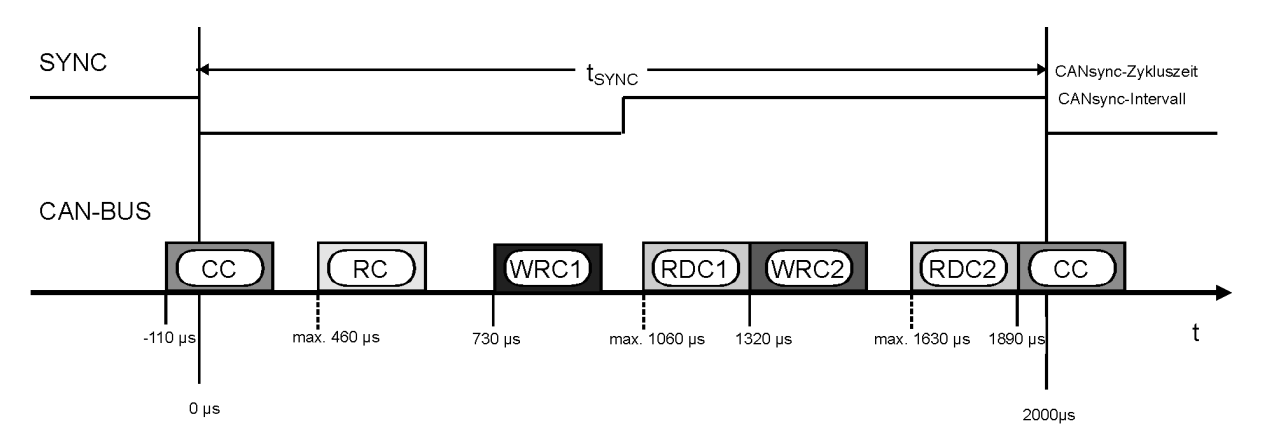

Abbildung 7-3: Zeitschema des CANsync-Intervalls mit der Übertragungsgeschwindigkeit 500 kbit/s

Die Zeitpunkte für die Kanäle sind in Abhängigkeit von der Baudrate in der nachfolgenden Tabelle angegeben:

Tabelle: Zuordnung Übertragungsgeschwindigkeit (Baudrate), CANsync-Zykluszeit t<sub>SYNC</sub> in ms und maximale Buslänge in m. Die angegebenen Zeiten sind Maximalwerte .

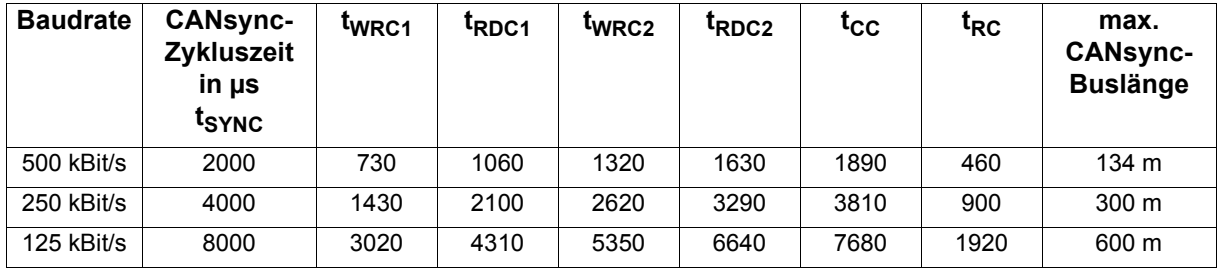

# **Prinzipieller Ablauf der Kommunikation**

### **Prozeßdatenkommunikation**

Für die Prozeßdatenkommunikation werden die Sollwertkanäle WRC1 und WRC2 (WriteChannel), die Istwertkanäle RDC1 und RDC2 (ReadChannel) sowie der Kommandokanal CC (CommandChannel) verwendet. In jedem CANsync-Zyklus werden sie in der vorgegebenen Reihenfolge gesendet.

Die Sollwert-Telegramme in den Kanälen WRC1 und WRC2 werden vom Master verschickt. Sie besitzen eine fest definierte Länge an Nutzdaten von jeweils 64 Bit  $\approx$  8 Byte  $\approx$  4 Worte!

Sie werden von allen Slaves/Teilnehmern empfangen, dabei entscheidet jeder Slave eigenständig, aufgrund seiner eingestellten Konfiguration (→ Mapping), welche Daten für ihn Sollwerte darstellen. Getroffen wird diese Einstellung für die V-Regler-Slaves in den Zusatzkartenparametern (ZK-Parameter, siehe Betriebsanleitung Optionskarte CANsync-Interface), für die **A**mega-Slaves in dem zu programmierenden Mapping.

Als zusätzliche Information wird dem Sollwert-Telegramm hinzugefügt, welcher Slave in dem selben CANsync-Zyklus sein bereits vorbereitetes Istwert-Telegramm an den Master zurücksenden soll. So ist es möglich, die Istwert-Telegramme von maximal zwei Slaves pro CANsync-Zyklus zu erhalten, da nur

zwei Istwert-Telegramme zur Verfügung stehen (in den Kanälen RDC1 und RDC2). Auch diese Telegramme besitzen die Nutzdatengröße von jeweils 64 Bit  $\hat{=}$  8 Byte  $\hat{=}$  4 Worte.

Eine automatische Abfrage aller Slaves nacheinander ist ebenfalls programmierbar.

In der Regel wird nur ein CANsync-Slave pro CANsync-Zyklus auf seine Istwerte abgefragt, so dass die Istwert-Telegramme in den Kanälen RDC1 und RDC2 von einem Slave stammen.

$$
\boxed{\boldsymbol{i}}
$$

# **HINWEIS**

Bei maximaler Buskonfiguration mit 32 Slaves (ohne zusätzlichen Cluster!) benötigt man mindestens 16 CANsync-Zyklen um alle aktuellen Istwerte im Master zur Verfügung zu haben, wenn pro CANsync-Zyklus zwei Slaves ihre Istwerte an den Master zurückmelden!

Beim V-Regler gehört zu den Prozeßdaten das Steuerwort und das Statuswort. Während das Statuswort wie ein gewöhnlicher Istwert in die Istwert-Telegramme 1 oder 2, je nach ZK-Parametereinstellung, eingetragen wird, muß das Steuerwort gesondert behandelt werden. Es ist als Broadcastkommando definiert, welches im CC gesendet wird.

# **Mapping**

Im folgenden wird das Prinzip des Mapping am Beispiel der CANsync-Master-Anschaltung beschrieben. Für die CANsync-Slave-Anschaltung erfolgt das Mapping ähnlich (siehe auch FBs CANsync\_PD\_CFG\_SL bzw. CANsync\_PD\_CFG\_READ\_SL.). Für V-Regler-Slaves erfolgt das Mapping in den Zusatzkartenparametern (siehe Betriebsanleitung Optionskarte CANsync-Interface).

Jeweils 64 Bit stehen als Nutzdaten für die Sollwert-Telegramme 1 und 2 zur Verfügung. Damit ergeben sich für die Sollwertvorgabe durch den Master folgende Möglichkeiten:

- 4 Wort-Sollwerte (ie 16 Bit)
- 2 Doppelwort-Sollwerte (je 32 Bit)
- 1 Doppelwort-Sollwert (32 Bit) und 2 Wort-Sollwerte (je 16 Bit)

Die Sollwerte werden in ein Feld (Array) eingetragen, dass bei der Prozeßdatenkommunikation am FB CANsync\_PD\_COMM\_MA angeschlossen wird. Es besteht aus 8 Einträgen mit jeweils 32 Bit Länge:

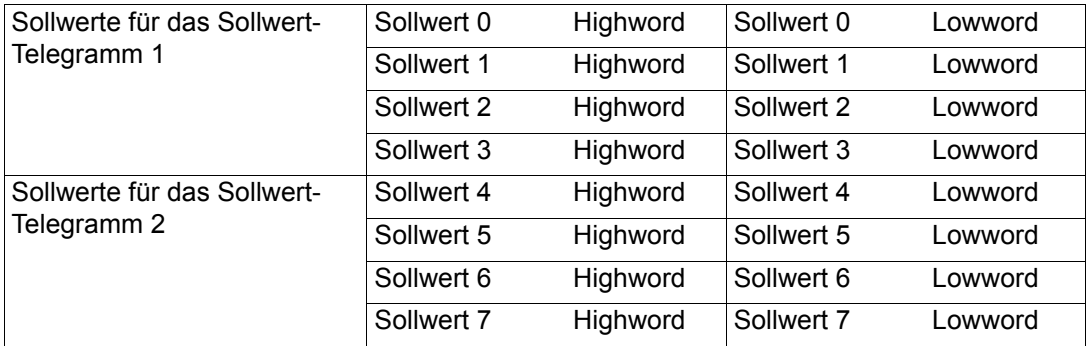

Diese Sollwerte werden im Kommunikations-RAM der CANsync-Anschaltung als Doppelworte zwischengespeichert. Aus diesem Grund ist es notwendig der CANsync-Anschaltung mitzuteilen, welche

Sollwerte und welches Wort, High- oder Lowword, für das Sollwert-Telegramm zu verwenden sind. Zu treffen ist diese Einstellung am Funktionsbaustein CANsync\_PD\_CFG\_MA. Da sich diese Einstellung in der Regel nicht mehr ändert, ist sie während der Initialisierung des CANsync-Busses von Anwender vorzunehmen.

# **HINWEIS**

Doppelwort-Parameter im V-Regler müssen in der Reihenfolge: Erst Lowword, dann Highword übertragen werden (wie in den folgenden Beispielen angegeben).

# **Beispiel:**

Sie wollen einen Doppelwort-Sollwert als Sollwert 0 im Sollwert-Telegramm 1 (im WRC1) schreiben und zusätzlich zwei Wortsollwerte als Sollwert 2 und Sollwert 3:

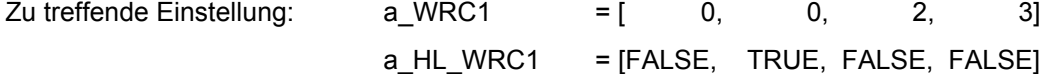

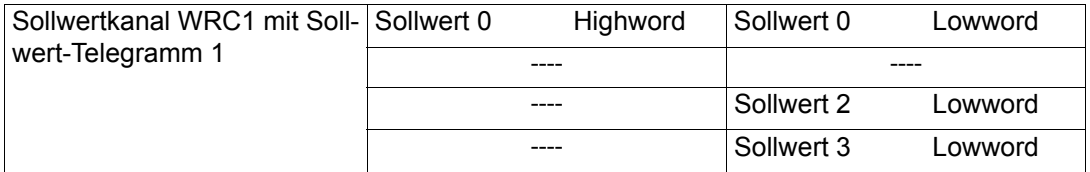

Die verwendeten Arrays werden an die Eingänge des FB CANsync\_PD\_CFG\_MA angeschlossen. Das Array a\_WRC1 definiert die Positionen der zu übertragenen Sollwerte, Doppelwort auf Sollwert 0, Wortsollwerte auf Sollwert 2 und 3. Das Array a HL WRC1 gibt dem System an, ob das High- (TRUE) oder Lowword (FALSE) aus dem Kommunikations-RAM genommen werden soll.

Auch für die beiden Istwert-Telegramme 1 und 2 stehen jeweils 64 Bit Nutzdaten zur Verfügung. Es können so

- 4 Wort-Istwerte (je 16 Bit)
- 2 Doppelwort-Istwerte (je 32 Bit)
- 1 Doppelwort-Istwert (32 Bit) und 2 Wort-Istwerte (je 16 Bit)

übertragen werden.

Diese Istwerte werden ebenfalls im Kommunikations-RAM als Doppelworte abgespeichert, so daß es auch hier notwendig ist, eine Zuordnung zu treffen.

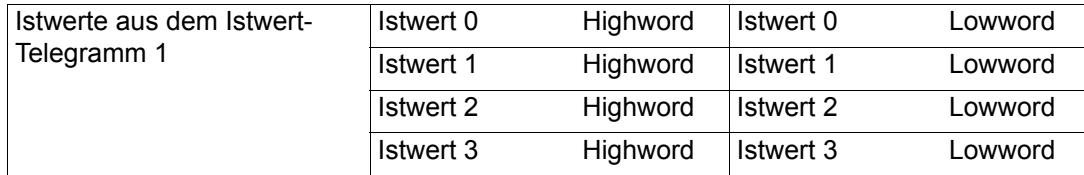

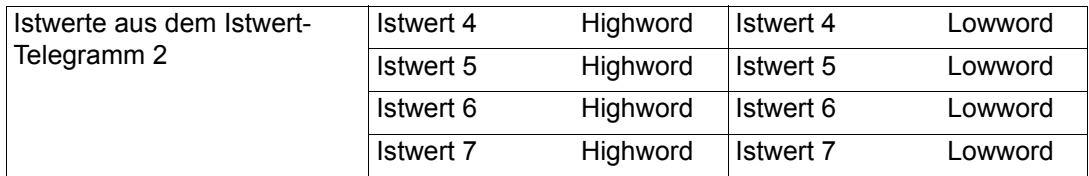

# **Beispiel:**

Sie wollen aus dem Istwert-Telegramm 1 (im RDC1) einen Doppelwort-Istwert als Istwert 0 (Position im Telegramm Wort 0 und 1) und einen zweiten Doppelwort-Istwert (Wort 2 und 3) als Istwert 2 lesen:

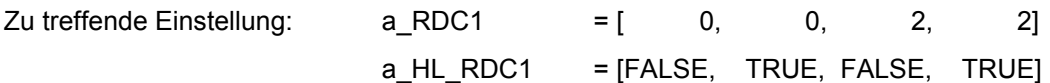

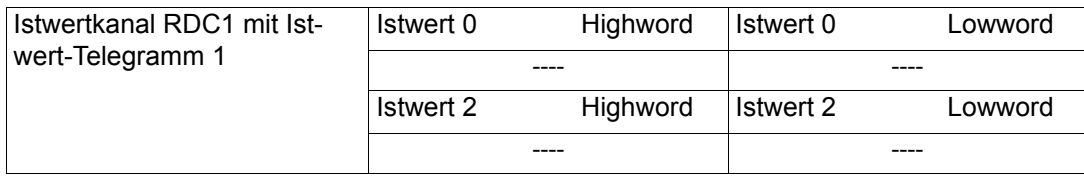

Die verwendeten Arrays werden an die Eingänge des FB CANsync\_PD\_CFG\_READ\_MA angeschlossen. Das Array a\_RDC1 definiert die Positionen der zu übertragenen Istwerte, Doppelwort auf Istwert 0, Doppelwort auf Istwert 2. Das Array a\_HL\_RDC1 gibt dem System an, ob das High- (TRUE) oder Lowword (FALSE) in das Kommunikations-RAM geschrieben werden soll.

Im CANsync-Master werden die Istwerte der einzelnen CANsync-Slaves in unterschiedliche Bereiche des Kommunikations-RAM geschrieben, jedem CANsync-Slave wird ein eigener Bereich zugewiesen. Dieses Feld besteht aus 32 (da maximale Teilnehmerzahl ohne Cluster) • 8 (da 8 Istwerte) Einträgen, die jeweils 32 Bit (da Doppelwort-Istwerte) Daten beinhalten.

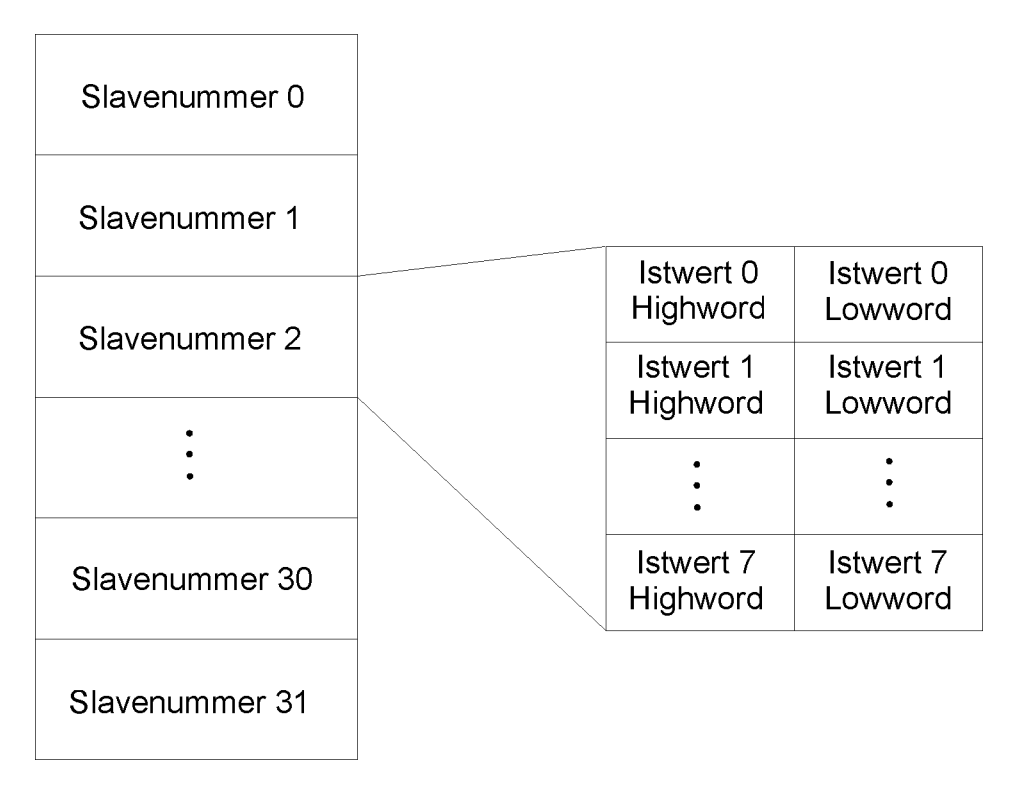

Abbildung 7-4: Istwerteintragung in das Kommunikations-RAM des CANsync-Masters der CANsync-Slaves, beispielhaft für Slave 2

Da in jedem CANsync-Istwert-Telegramm nur ein CANsync-Slave seine Istwerte und eventuell sein Statuswort sendet, ist es für alle anderen CANsync-Slaves möglich, diese Telegramme mitzuhören. Dadurch entsteht die Möglichkeit, dass diese Istwerte als Sollwerte für einen oder mehrere andere CANsync-Slaves genutzt werden. Ist dieses gewünscht, so muß die Einstellung lediglich im Mapping getroffen werden.

# **Zusammenfassung der Prozeßdatenkommunikation**

Der CANsync-Master sendet in jedem CANsync-Intervall das Sollwert-Telegramm 1 und 2 und fordert (in der Regel) mit den Sollwert-Telegrammen die Istwert-Telegramme 1 und 2 von einem CANsync-Slave an.

Alle CANsync-Slaves empfangen die Sollwert-Telegramme des CANsync-Masters und senden nach der entsprechenden Aufforderung ihre Istwert-Telegramme an den CANsync-Master. Die Einstellung, welche Sollwerte in den Sollwert-Telegrammen für den CANsync-Slave relevant sind, wird im Mapping getroffen. Ebenfalls wird dort definiert, welche Istwert-Konstellation in das Istwert-Telegramm einzutragen ist.

Alle CANsync-Slaves können die vom Master angeforderten Istwert-Telegramme der anderen CANsync-Slaves auswerten.

Die Konfiguration des Mappings erfolgt mit folgenden FBs:

a) Im **Q**mega CANsync-Master:

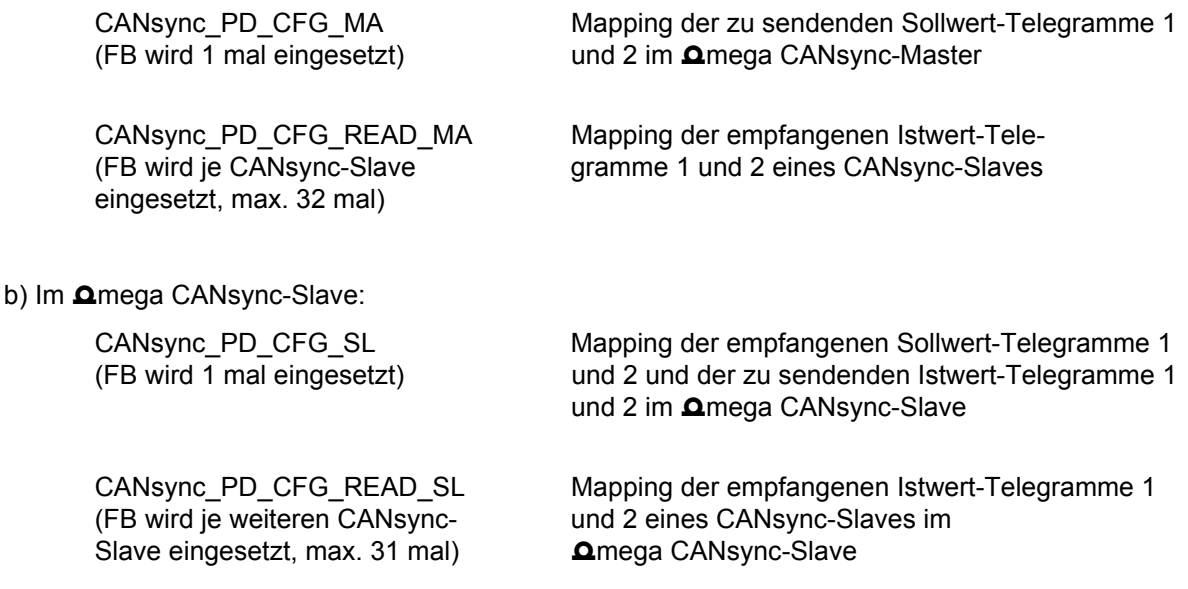

c) Im V-Regler CANsync-Slave:

In den Zusatzkartenparametern (siehe Betriebsanleitung Optionskarte CANsync-Interface)

### **Bedarfsdaten**

Die Bedarfsdatenkommunikation findet im CANsync über den CommandCannel (CC) und den ResponseChannel (RC) statt. Dabei werden vom CANsync-Master im Kommandokanal Telegramme gesendet, welche Aktionen in einem oder mehreren CANsync-Slaves auslösen.

Es stehen mehrere Telegramme zur Verfügung:

- Broadcast-Telegramme
- Steuerwort-Telegramme (Sonderfall eines Broadcast-Telegramm)
- Parameter-Telegramme
- Up-/Download-Telegramme

Der CANsync-Slave sendet seine Antwort im Antwortkanal (RC), es kann sich um

- Parameter-Antwort-Telegramme
- Up-/Download-Antwort-Telegramme

handeln.

# **HINWEIS**

Der CANsync-Master kann in jedem CANsync-Intervall Kommando-Telegramme senden. Die CANsync-Slaves antworten nur nach Aufforderung durch den CANsync-Master.

Die unterschiedlichen Telegramme im Kommandokanal werden in einer durch Prioritäten vorgegebenen Reihenfolge abgearbeitet:

Tabelle: Prioritätenvergabe der Telegramme im Kommandokanal (CC)

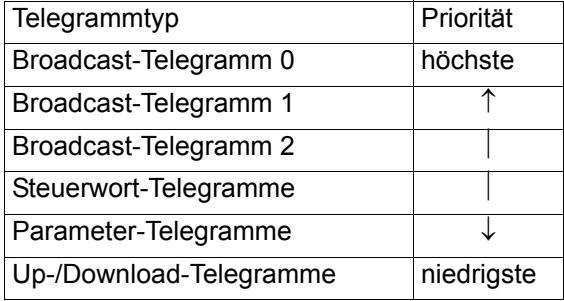

Die Konsequenz dieser Prioritäten ist, daß kein anderes Telegramm verschickt werden kann, wenn ein höherpriores gesendet wird. Sendet man z. B. in jedem CANsync-Intervall das Steuerwort-Telegramm, so kann nie ein Parameter- oder Up-/Download-Telegramm verschickt werden!

In jedem CANsync-Intervall kann eines der folgenden Telegrame gesendet werden:

ein Broadcast-Telegramm an **alle** CANsync-Slaves oder

ein Steuerwort-Telegramm an **einen** CANsync-Slave oder

ein Parameter-Telegramm an **einen** CANsync-Slave oder

ein Up-/Download-Telegramm an **einen** CANsync-Slave

Die Steuerwort-, Parameter- oder Up-/Download-Telegramme werden, sofern kein Broadcast-Telegramm zu senden ist, in jedem CANsync-Intervall an einen CANsync-Slave gesendet.

Dabei kann im CANsync-Master eingestellt werden, ob an einen bestimmten CANsync-Slave ein Telegramm gesendet wird, oder ob er automatisch nacheinander an alle CANsync-Slaves ein Telegramm sendet.

Da nicht immer die Maximalkonfiguration an CANsync-Slaves (32 Stück ohne Cluster) vorhanden sein muß, kann dem CANsync-Master die maximale Slavenummer zur Steuerwort-, Parameter-, Up-/Download-Telegramm-Versendung sowie Istwert-Telegramm-Anforderung mitgeteilt werden. Sie wird an dem Funktionsbaustein CANsync\_COMM\_CONTROL\_MA oder CANsync\_PD\_COMM\_MA getroffen.

# **7.1.2 Hinweise zur Programmierung**

Auf dem **Q**mega Drive-Line II befinden sich 2 CANsync-Anschaltungen (CANsync-Knoten 1 und 2, auch Node 1 und 2). Sie dienen zur Verbindung von einem CANsync-Bus zu einem CANsync-Bus einer Subebene. Damit wird ein Netzwerk mit mehreren Ebenen gebildet.

# **Initialisierung**

Wird das **Omega Drive-Line II als CANsync-Master verwendet, muß die CANsync-Anschaltung auf dem** CANsync-Knoten 2 (Hardwareadresse: %MB3.200000) als CANsync-Master initialisiert werden.

Anschließend wird der aktive Betrieb auf der CANsync-Master-Anschaltung freigegeben.

Benötigte FBs und deren Reihenfolge bei der Initialisierung als CANsync-Master:

CANsync\_SL\_TYP\_INIT CANsync\_INIT CANsync\_COMM\_CONTROL\_MA CANsync\_PD\_CFG\_MA CANsync\_PD\_CFG\_READ\_MA (je CANsync-Slave einmal) OPT\_INIT INTR\_SET CANsync\_MODE\_MA

Wird das **Omega Drive-Line II als CANsync-Slave verwendet, muß die CANsync-Anschaltung auf dem** CANsync-Knoten 1 (Hardwareadresse: %MB3.100000) als CANsync-Slave initialisiert werden.

Anschließend wird der aktive Betrieb auf der CANsync-Slave-Anschaltung freigegeben.

Benötigte FBs und deren Reihenfolge bei der Initialisierung als CANsync-Slave:

CANsync\_INIT CANsync\_PD\_CFG\_SL CANsync\_PD\_CFG\_READ\_SL (je weiteren CANsync-Slave einmal) OPT\_INIT INTR\_SET CANsync\_MODE\_SL

Wird das **Omega Drive-Line II als CANsync-Cluster verwendet, muß zuerst die CANsync-Anschaltung** auf dem CANsync-Knoten 1 (Hardwareadresse: %MB3.100000) als CANsync-Slave initialisiert werden.

Danach wird die CANsync-Anschaltung auf dem CANsync-Knoten 2 (Hardwareadresse: %MB3.200000) als CANsync-Master initialisiert.

Anschließend wird der aktive Betrieb auf der CANsync-Master-Anschaltung freigegeben.

Benötigte FBs und deren Reihenfolge bei der Initialisierung als CANsync-Cluster:

CANsync\_INIT CANsync\_PD\_CFG\_SL CANsync\_PD\_CFG\_READ\_SL (je weiteren CANsync-Slave einmal) CANsync\_SL\_TYP\_INIT CANsync\_INIT CANsync\_COMM\_CONTROL\_MA CANsync\_PD\_CFG\_MA CANsync\_PD\_CFG\_READ\_MA (je CANsync-Slave einmal) OPT\_INIT

INTR\_SET CANsync\_MODE\_MA

# **Hinweise zur Prozeßdatenkommunikation**

Die FBs der CANsync-Prozeßdatenkommunikation werden in einer POE plaziert, die der CANsync Event-Task zugeordnet ist. Die FBs der Prozeßdatenkommunikation müssen nach dem Aufruf der Event-Task sofort aufgerufen werden, damit Sollwerte und/oder Istwerte noch im gleichen Aufruf der Event-Task gesendet und/oder empfangen werden.

Wird das  $\Delta$ mega Drive-Line II als CANsync-Master verwendet, muß der FB

CANsync\_PD\_COMM\_MA

aufgerufen werden.

Wird das  $\Delta$ mega Drive-Line II als CANsync-Slave verwendet, muß der FB

CANsync\_PD\_COMM\_SL

aufgerufen werden.

Wird das **Omega Drive-Line II als CANsync-Cluster verwendet**, müssen die FBs in dieser Reihenfolge

CANsync\_PD\_COMM\_SL

CANsync\_PD\_COMM\_MA

aufgerufen werden.

# **7.2 Detaillierte Informationen zum CANsync**

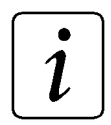

# **HINWEIS**

Dieses Kapitel enthält detaillierte Informationen zum CANsync. Diese Informationen werden nicht benötigt, wenn zur Programmierung die Funktionsbausteine der Bibliothek CANsync\_DLII\_20bd00 oder höher verwendet werden.

t<sub>RSPTO</sub> - Response Timeout: Zeit innerhalb der der CANsync-Slave während der Initialisierung eine Antwort senden muß.

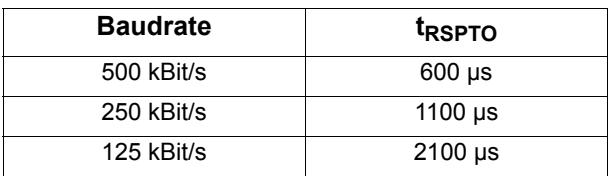

# **HINWEIS**

Alle folgenden Zeitangaben beziehen sich auf eine Baudrate von 500 kBit/s.

# **Anlauf und Initialisierung**

Das Anlaufverhalten gliedert sich in die folgenden Schritte:

 $\Rightarrow$  Initialisierung mit FB CANsync\_INIT:

Nachdem der FB CANsync\_INIT erfolgreich durchlaufen wurde gibt der CANsync-Master das SYNC-Signal im Zeitraster von 2 ms und das Aktionskommando "SYNC-Modus" mit dem Dateninhalt: "SYNC-Betrieb einschalten" an alle CANsync-Slaves aus. Die CANsync-Slaves beginnen ihre Regelungs-Task auf das SYNC-Signal zu synchronisieren.

Der CANsync-Master fordert von jedem CANsync-Slave, den er am CANsync-Bus erwartet über das Parameter-Kommando "Parameter Lesen" dessen Statuswort an.

Der CANsync-Slave muß innerhalb von t<sub>RSPTO</sub> mit der Parameter-Antwort antworten. Der CANsync-Master überwacht, ob der CANsync-Slave innerhalb dieser Zeit antwortet.

Der CANsync-Master gibt während der Synchronisierung noch keine Sollwerte aus.

 $\Rightarrow$  Übergang in den aktiven Betrieb

Mit dem FB CANsync\_Mode (Eingang x\_CANsync\_RUN = TRUE) startet man direkt den aktiven Betrieb. Es werden dann auch Sollwerte und Istwerte übertragen.

Es ist dabei zu beachten, daß die CANsync-Slaves einige Zeit (Sekunden) benötigen, um sich auf das SYNC-Signal zu synchronisieren. Das Statuswort eines V-Regler CANsync-Slaves enthält die Information (Bit 15 = TRUE), ob der V-Regler CANsync-Slave synchronisiert ist.

Wenn die Übertragung sychroner Lagesollwerte gewünscht wird, darf das Applikationsprogramm die Maschine erst starten, wenn alle CANsync-Slaves synchronisiert sind (= Zustand "synchronisiert"). Andere Sollwerte, bzw. andere Betriebsarten sind auch schon davor zulässig.

# **Zustand "synchronisiert"**

Im Zustand "synchronisiert" laufen alle Antriebe (**Qmega CANsync-Master, Qmega CANsync-Slaves,** V-Regler CANsync-Slaves) im gleichen CANsync-Intervall, d. h. alle CANsync-Slaves bearbeiten gleichzeitig in ihren Regelungs-Task und übernehmen die Sollwerte zeitgleich.

Der CANsync-Master sendet seine Aufträge in definierter Reihenfolge mit zugeordneten Zeitfenstern. Die CANsync-Slaves müssen ihre Antworten diesem Schema anpassen (s[iehe "Überblick" auf Seite 121](#page-120-0) und Abbildung 6-3).

Der Sollwert, der im vorherigen CANsync-Intervall empfangen wurde, wird im V-Regler in der Regelungs-Task 750 µs nach dem SYNC-Signal aktiv.

Der CANsync-Master muß bis spätestens 730 µs nach dem SYNC-Signal das nächste Sollwert-Telegramm 1 senden.

# **Synchronisierungs-Verlust bei V-Regler CANsync-Slaves**

Fällt das SYNC-Signal in einem CANsync-Intervall aus, wird das nächste CANsync-Intervall noch durchlaufen. In diesem Fall kann das Istwert-Telegramm des CANsync-Slaves entfallen, wenn dieser nicht mit der nötigen Zeitpräzision senden kann.

Fällt das SYNC-Signal eine einstellbare Zeit in Folge aus, befindet sich der CANsync-Slave im nichtsynchronisierten Zustand. Für diesen Fall wird ein entsprechender Fehler gemeldet. Die Reaktion darauf ist vom Anwender im V-Regler über die Kommunikationsüberwachung einstellbar (Schnellhalt, Reglersperre,...).

# **Sollwert-Verlust bei V-Regler CANsync-Slaves**

Wird in einem CANsync-Intervall kein neuer Sollwert empfangen, führt der CANsync-Slave eine Extrapolation mit dem zuletzt empfangenen Sollwert durch.

Bei einer einstellbaren Anzahl von Sollwertaussetzern (ZK 26) in Folge wird ein entsprechender Fehler (Kommunikationsüberwachung) gemeldet. Die Reaktion darauf ist vom Anwender im V-Regler einstellbar (Schnellhalt, Reglersperre,...).

# **7.2.1 Aufbau der Telegramme**

### Ö **CANsync-Telegramme**

Die Telegrammlängen sind variabel (0 bis 8 Datenbytes). Sie ergeben sich aus der vorangegangenen Auflistung und hängen bei manchen Telegrammen auch von dem jeweiligen Betriebszustand ab.

### Ö **Datenformat**

Die Daten werden in den Telegrammen im Intelformat (Lowbyte / Highbyte) abgelegt.

### Ö **Statuswort**

Das Statuswort eines CANsync-Slaves gibt dessen Antriebzustand an. Im obersten Bit (15) muß der SYNC-Zustand angezeigt werden. Wenn das Bit gesetzt ist, ist der CANsync-Slave synchronisiert.

# **Sollwertkanäle**

### **Sollwertkanal 1**

Im Sollwertkanal 1 sendet der CANsync-Master das Sollwert-Telegramm 1.

Der CANsync-Master überträgt damit an alle CANsync-Slaves einen oder mehrere (max. 4) Sollwerte. Die Nummer NNNNNNN im Identifier gibt an, welcher CANsync-Slave im Anschluß an das Sollwert-Telegramm 1 sein Istwert-Telegramm 1 senden muß.

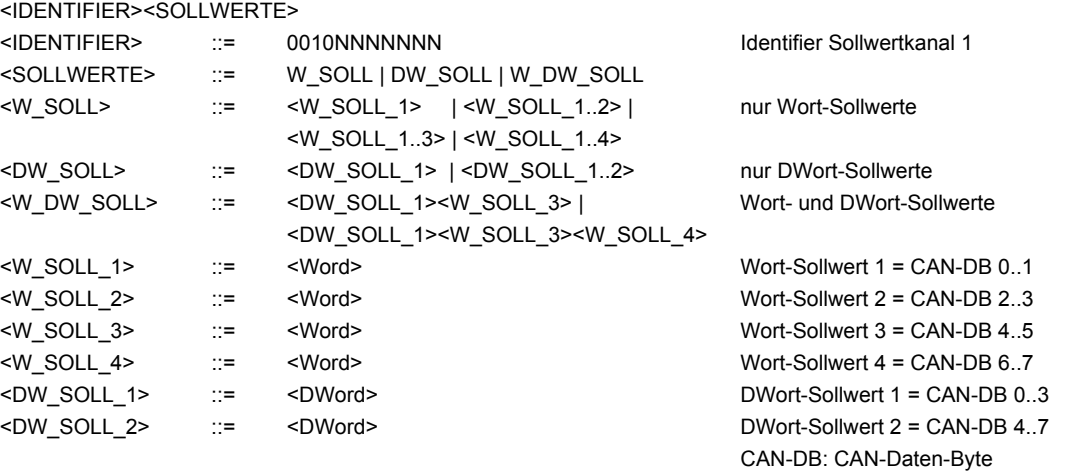

### **Sollwertkanal 2**

Im Sollwertkanal 2 sendet der CANsync-Master das Sollwert-Telegramm 2.

Der CANsync-Master überträgt damit auf diesem Sollwertkanal bis zu 4 zusätzliche Sollwerte.

Der Aufbau und die Funktion entsprechen dem Sollwertkanal 1. Das Sollwert-Telegramm 2 unterscheidet sich im Identifier und der Zuordnung der Sollwerte vom Sollwert-Telegramm 1. Dem Sollwertkanal 2 sind die Wort-Sollwerte 5...8 und die Doppelwort-Sollwerte 3...4 zugeordnet. Die Nummer NNNNNNN im Identifier gibt die Slave-Nummer des CANsync-Slaves an, der mit dem Istwert-Telegramm 2 antwortet.

<IDENTIFIER> ::= 0011NNNNNNN Identifier Sollwertkanal 2

# **Istwertkanäle**

### **Istwertkanal 1**

Im Istwertkanal 1 sendet der CANsync-Slave das Istwert-Telegramm 1.

Der Identifier der Sollwert-Telegramm 1 gibt an, welcher CANsync-Slave sein Istwert-Telegramm 1 als direkte Antwort auf das Sollwert-Telegramm 1 schicken darf.

<IDENTIFIER><ISTWERTE> <IDENTIFIER> ::= 0110NNNNNNN NNNNNNN = CANsync-Slave-Nummer <ISTWERTE> ::= W\_IST | DW\_IST | W\_DW\_IST <W\_IST> ::= <W\_IST\_1> | <W\_IST\_1..2> | nur Wort-Istwerte <W\_IST\_1..3> | <W\_IST\_1..4> <DW\_IST> ::= <DW\_IST\_1> | <DW\_IST\_1..2> nur DWort-Istwerte <W\_DW\_IST> ::= <DW\_IST\_1><W\_IST\_3> | Wort- und DWort-Istwerte <DW\_IST\_1><W\_IST\_3><W\_IST\_4> <W\_IST\_1> ::= <Word> Wort-Istwert 1 = CAN-DB 0..1 <W\_IST\_2> ::= <Word> Wort-Istwert 2 = CAN-DB 2..3 <W\_IST\_3> ::= <Word> Wort-Istwert 3 = CAN-DB 4..5 <W\_IST\_4>  $\therefore$  = <Word> <W\_iST\_4> Nort-Istwert 4 = CAN-DB 6..7 <DW\_IST\_1> ::= <DWord> DWort-Istwert 1 = CAN-DB 0..3 <DW\_IST\_2> ::= <DWord> DWort-Istwert 2 = CAN-DB 4..7 CAN-DB: CAN-Daten-Byte

### **Istwertkanal 2**

Im Istwertkanal 2 sendet der CANsync-Slave das Istwert-Telegramm 2.

Der Aufbau und die Funktion des Telegramms entsprechen dem Istwert-Telegramm 1. Es sind maximal 4 weitere Istwerte übertragbar. Das Istwert-Telegramm 2 unterscheidet sind im Identifier und der Zuordnung der Istwerte. Dem Istwertkanal 2 sind die Wort-Istwerte 5...8 und die Doppelwort-Istwerte 3...4 zugeordnet.

<IDENTIFIER> ::= 0111NNNNNNN NNNNNNN = CANsync-Slave-Nummer

# **Kommandokanal & Antwortkanal**

Der Kommandokanal und der zugehörige Antwortkanal bestehen funktional aus drei Gruppen von Telegrammen, wobei in einem CANsync-Intervall immer nur je ein Kommando/Antwort vorkommen kann.

- $\Rightarrow$  Aktionskommandos dienen der Initialisierung und Steuerung der CANsync-Slaves und werden an einen oder mehrere CANsync-Slaves gesendet, ohne daß vom CANsync-Master eine Antwort erwartet wird.
- $\Rightarrow$  Parameterkommandos werden zum Lesen oder Schreiben eines Parameters verwendet und sind immer an einen CANsync-Slave gerichtet. Der CANsync-Master erwartet immer eine Antwort.
- $\Rightarrow$  Up/Download-Kommandos dienen der Übertragung größerer Datenmengen (Programmcode, Datensatz) und sind immer an einen CANsync-Slave gerichtet. Der CANsync-Master erwartet immer eine Antwort.

Parameter- und Up-/Download-Kommandos werden mit dem gleichen Identifier gesendet.

### **Aktionskommando**

Ein Aktionskommando wird vom CANsync-Master an einen einzelnen CANsync-Slave oder eine Gruppe von CANsync-Slaves gesendet. Die Auswahl erfolgt über eine Bitleiste (SLAVE\_GROUP) in der jedem CANsync-Slave ein Bit zugeordnet ist. Wenn das Bit gesetzt ist, muß der zugeordnete CANsync-Slave dieses Kommando ausführen. In einem Broadcast-Kommando an alle CANsync-Slaves sind alle Bits in der Bitleiste gesetzt.

Die unterschiedlichen Kommandos unterscheiden sich im Datenbyte COMMAND. In Abhängigkeit vom Kommando folgen unterschiedlich viele weitere Datenbytes, die Daten zum Kommando enthalten.

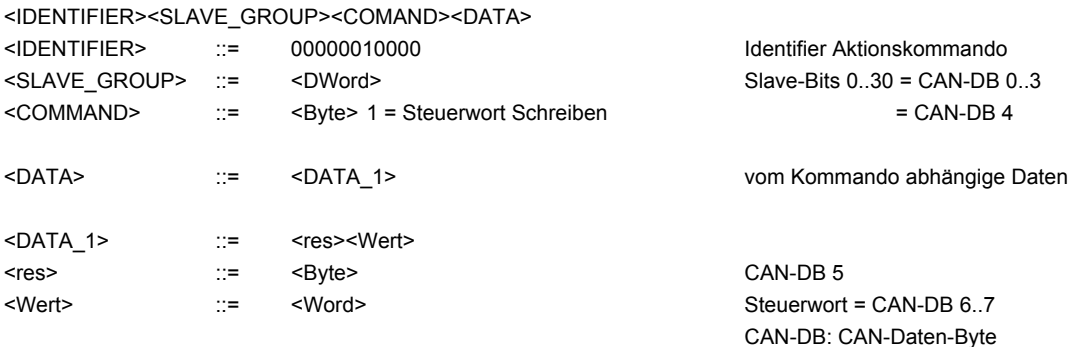

### **Parameter Lesen**

Mit dem Parameter Lesen Kommando, fordert der CANsync-Master einen Parameter des CANsync-Slaves zum Lesen an. Der CANsync-Slave erkennt an der Telegrammlänge (= 4 Datenbytes), daß es sich um ein Parameter-Lese-Kommando handelt. Der CANsync-Slave muß die Elementauswahl nicht unterstützen, er antwortet dann immer mit dem aktuellen Datenwert.

Der CANsync-Slave muß innerhalb der vorgegeben Antwortzeit t $_{RSPTO}$  antworten. Falls er bis dahin noch nicht den Auftrag beenden kann, antwortet er mit der Parameter-Antwort, in der die Parameternummer des Auftrags eingetragen ist und das BUSY-Bit gesetzt ist. Wenn der CANsync-Master das nächste Mal das Parameter-Lese-Kommando auf den Parameter wiederholt und der CANsync-Slave den Auftrag inzwischen bearbeitet hat, dann antwortet er mit den angeforderten Daten und das BUSY-Bit ist auf Null gesetzt.

Falls der Leseauftrag nicht bearbeitet werden kann oder ein Fehler auftritt, setzt der CANsync-Slave das ERR-Bit und gibt in den Datenbytes einen Fehlercode an.

Die Parameternummer kann von 0 bis 4095 gehen.

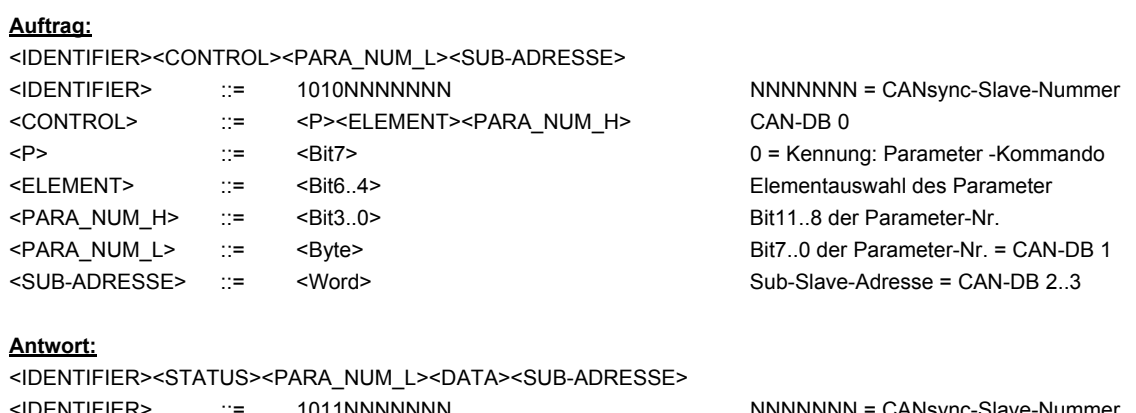

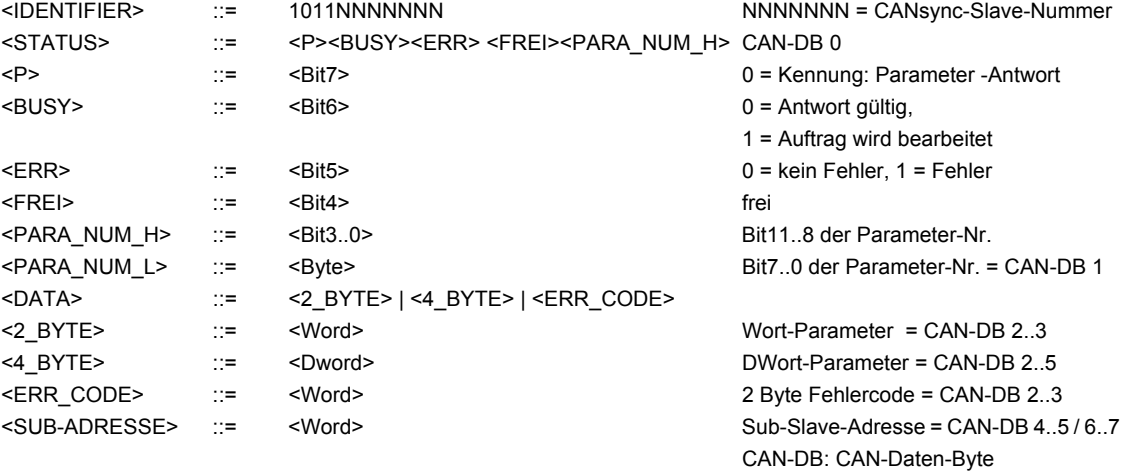

### **Parameter Schreiben**

Mit dem Parameter Schreiben Kommando, schreibt der CANsync-Master einen Parameter in einem CANsync-Slave. Der CANsync-Slave erkennt an der Telegrammlänge (= 6 oder 8 Datenbytes), ob es sich um ein Wort oder einen Doppelwort-Parameter handelt. Beim Schreiben ist zur Zeit nur das Element 7, der Parameterwert zulässig.

Der CANsync-Slave muß innerhalb der vorgegeben Antwortzeit t $_{RSPTO}$  antworten. Falls er bis dahin noch nicht den Auftrag beenden kann, antwortet er mit der Parameter-Antwort, in der die Parameternummer des Auftrags eingetragen ist und das BUSY-Bit gesetzt ist. Wenn der CANsync-Master das nächste Mal das Parameter-Schreiben-Kommando auf den Parameter wiederholt und der CANsync-Slave den Auftrag inzwischen bearbeitet hat, dann antwortet er mit der Parameternummer und das BUSY-Bit ist auf Null gesetzt.

Falls der Schreibauftrag nicht bearbeitet werden kann oder ein Fehler auftritt, setzt der CANsync-Slave das ERR-Bit und gibt in den Datenbytes einen Fehlercode an.

Die Parameternummer kann von 0 bis 4095 gehen.

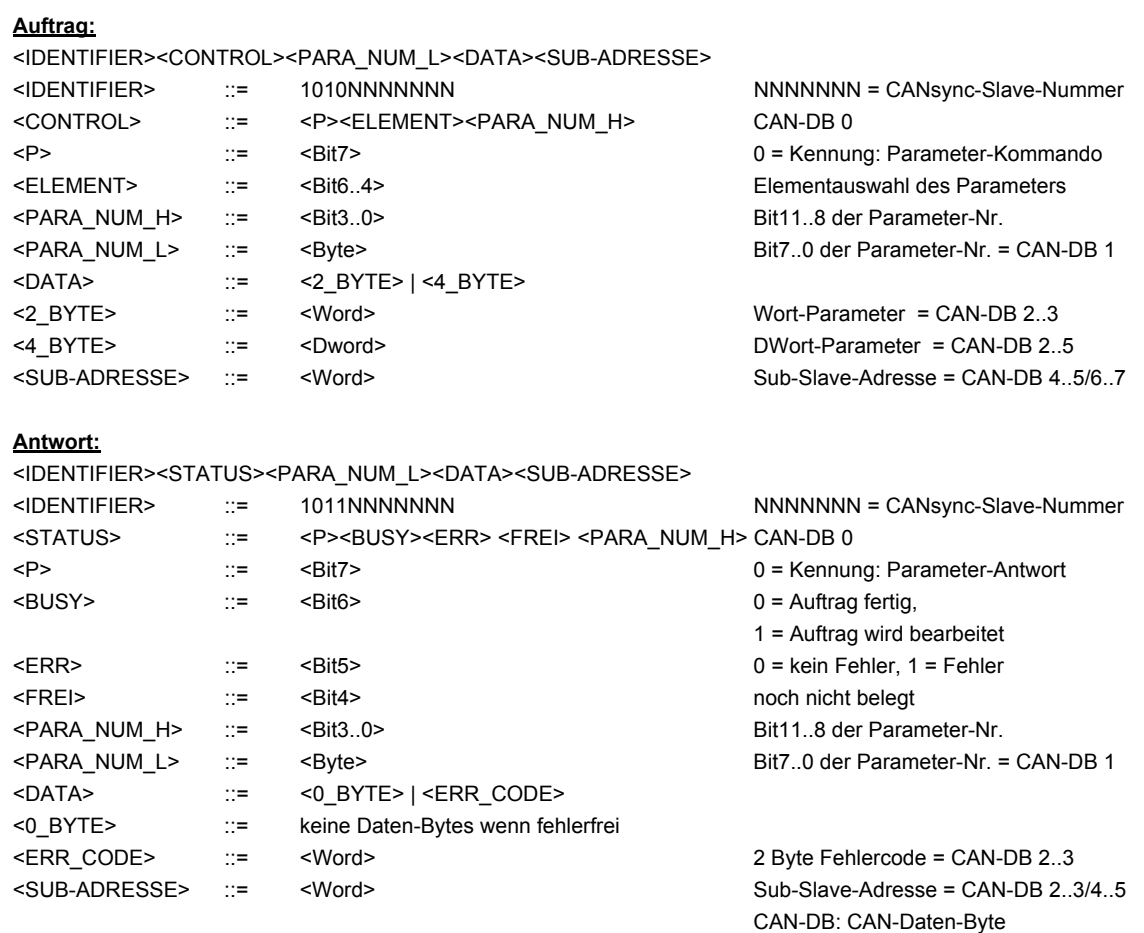

### **Beginn eines Up- oder Downloads**

Mit der Upload- oder Download-Übertragung können größere zusammenhängende Datenbereiche vom CANsync-Master zum CANsync-Slave oder umgekehrt übertragen werden.

Die Konfiguration der Übertragung erfolgt mit einem Initialisierungs-Telegramm.

Der CANsync-Slave muß innerhalb der vorgegeben Antwortzeit t<sub>RSPTO</sub> antworten. Falls er bis dahin noch nicht den Auftrag beenden kann, antwortet er mit der Up/Download-Antwort, in der das BUSY-Bit gesetzt ist. Wenn der CANsync-Master das nächste Mal das Up/Download-Telegramm wiederholt und der CANsync-Slave den Auftrag inzwischen bearbeitet hat, dann antwortet er mit Antwort, in der das BUSY-Bit auf Null gesetzt ist.

Falls der Upload oder Download-Auftrag nicht bearbeitet werden kann oder ein Fehler auftritt, setzt der CANsync-Slave das ERR-Bit und gibt in den Datenbytes einen Fehlercode an.

Die Startadresse ist eine Doppelwort-Adresse. Die maximale Upload oder Downloadlänge ist 4096 Bytes. Größere Datenbereiche müssen über mehrere Up/Download-Initialisierungen übertragen werden. Als Option kann eine Sub-Slave-Adresse angegeben werden. Diese Adresse gibt an, daß der folgenden Up/Download sich nicht direkt auf den angesprochenen CANsync-Slave bezieht, sondern daß die Up/ Download-Telegramme an einen Sub-Slave weitergereicht werden. Diese Sub-Slave-Adresse bleibt bis zum Ende des Up/Downloads gültig. Für den nächsten Up/Download-Auftrag muß die Adresse wieder neu angegeben werden. Wenn die Sub-Adresse gleich Null ist, wird direkt der CANsync-Slave angesprochen und kein Sub-Slave.

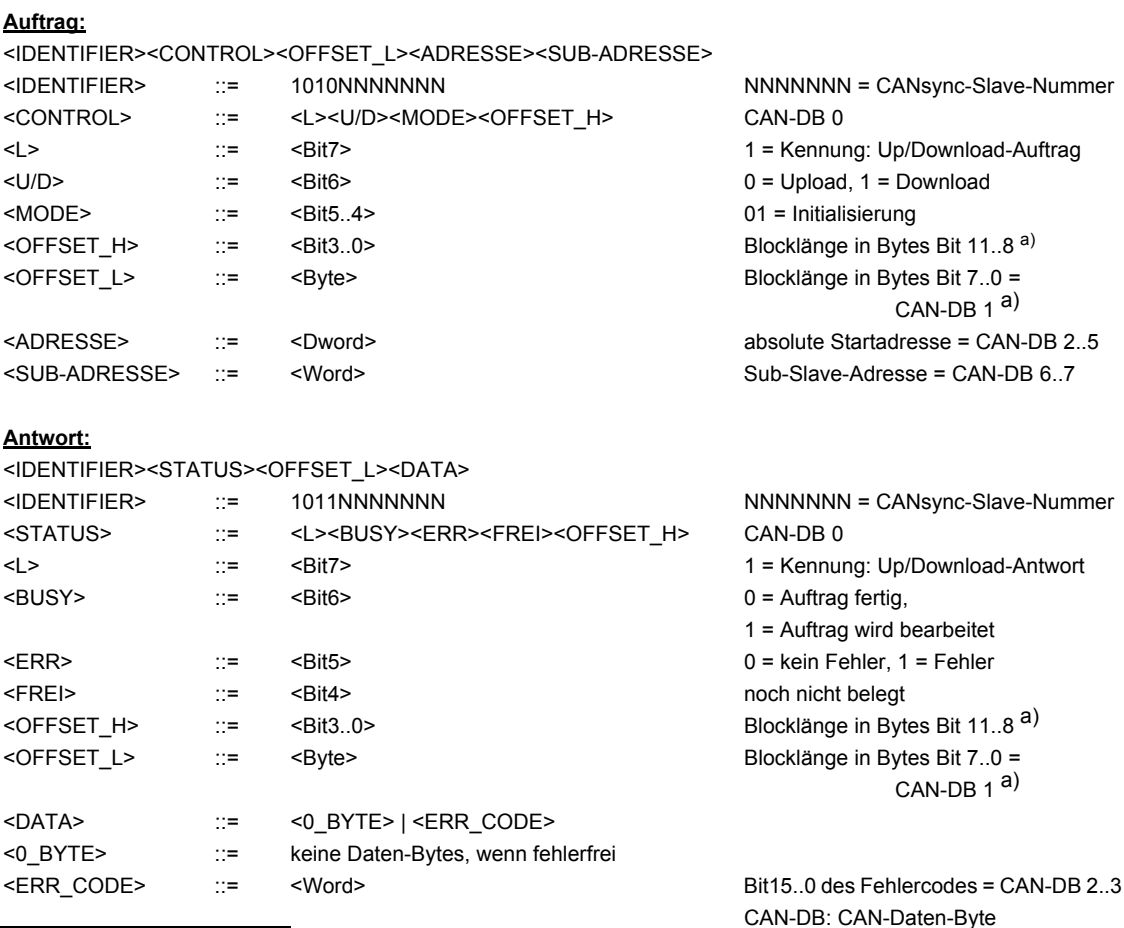

<span id="page-140-0"></span>a) Bei einem Upload-Auftrag kann die Länge statt durch den CANsync-Master auch durch den CANsync-Slave festgelegt werden. In diesem Fall wird die Länge in der Antwort in <OFFSET\_H> und <OFFSET\_L> angegeben. Ansonsten stehen diese Werte in der Antwort auf Null.

### **Laufender Upload & Ende eines Uploads**

Der Uploadvorgang besteht aus aufeinanderfolgenden Upload-Telegrammen in denen der CANsync-Master von der in der Initialisierung eingestellten Startadresse ab, aufeinanderfolgende Datenblöcke anfordert. Die Offsetadresse steigt fortlaufend als Byteadresse. Mit jedem Telegramm werden 6 Bytes Nutzdaten übertragen. Das heißt das erste Telegramm beginnt mit der Offsetadresse 0, das zweite fordert die Daten mit der Offsetadresse 6 an, usw.

Der CANsync-Slave muß innerhalb der vorgegeben Antwortzeit t<sub>RSPTO</sub> antworten. Falls er bis dahin noch nicht den Auftrag beenden kann, antwortet er mit der Upload-Antwort, in der die Offsetadresse des Auftrags eingetragen ist und das BUSY-Bit gesetzt ist. Wenn der CANsync-Master das nächste Mal das Upload-Telegramm wiederholt und der CANsync-Slave den Auftrag inzwischen bearbeitet hat, dann antwortet er mit dem angeforderten Datenblock und das BUSY-Bit ist auf Null gesetzt.

Im letzten Telegramm ist MODE auf 11 gesetzt. Der CANsync-Slave überprüft, ob er auch am Ende des eingestellten Datenbereich angekommen ist und sendet den letzten Datenblock immer mit 6 Datenbytes. Wenn der zuladende Speicherbereich nicht mehr so viele Daten umfaßt wird mit irrelevanten Daten aufgefüllt. Falls der CANsync-Slave nicht am Ende angekommen ist, antwortet er mit gesetztem ERR-Bit und einem Fehlercode.

Auch wenn der Upload-Auftrag nicht bearbeitet werden kann, oder der CANsync-Slave eine Lücke in den angeforderten Offsetadressen feststellt, setzt der CANsync-Slave das ERR-Bit und gibt in den Datenbytes einen Fehlercode an. Der CANsync-Master kann gegebenenfalls das ausgefallene Telegramm wiederholen oder er bricht den Upload ab, in dem er MODE auf 01 setzt und als Basisadresse und Blocklänge 0 einträgt.

### **Auftrag:**

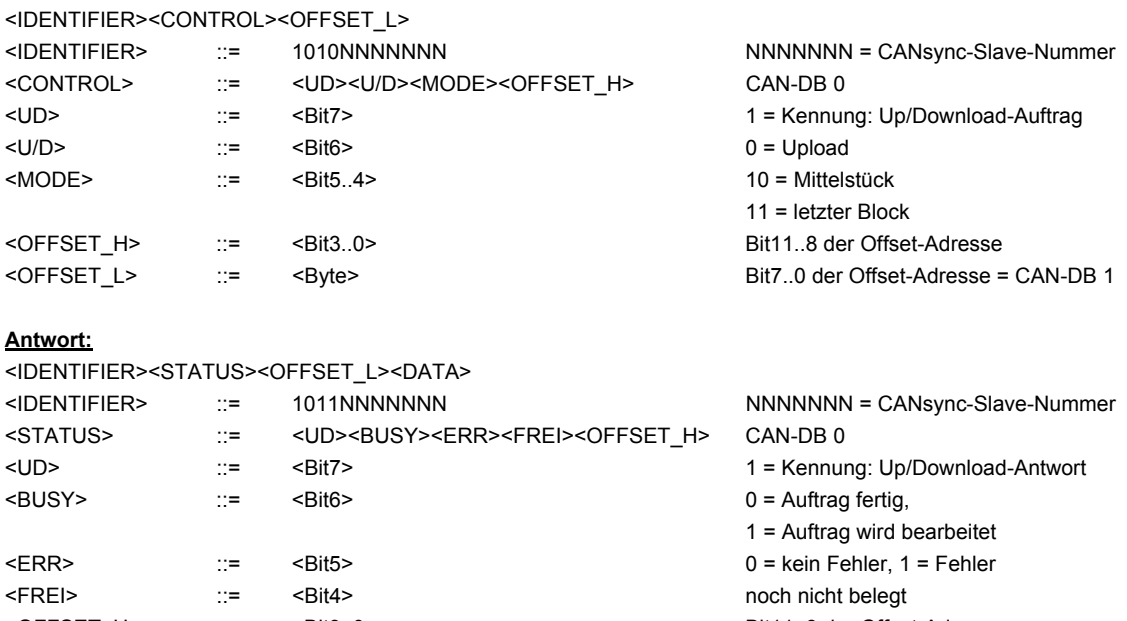

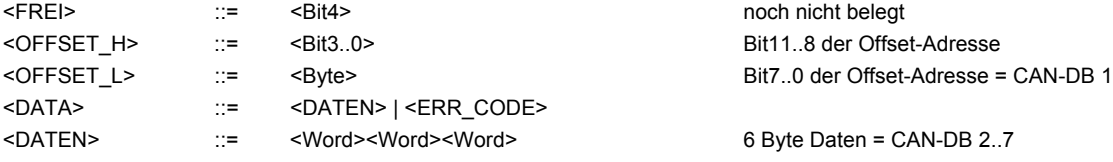

<ERR\_CODE> ::= <Word> Fehlercode = CAN-DB 2..3 CAN-DB: CAN-Daten-Byte

### **Laufender Download & Ende eines Downloads**

Der Downloadvorgang besteht aus aufeinanderfolgenden Download-Telegrammen in denen der CANsync-Master von der in der Initialisierung eingestellten Startadresse ab, aufeinanderfolgende Datenblökke sendet. Die Offsetadresse steigt fortlaufend als Byteadresse. Das heißt das erste Telegramm beginnt mit der Offsetadresse 0, das zweite sendet die Daten mit der Offsetadresse 6 an, usw.

Der CANsync-Slave muß innerhalb der vorgegeben Antwortzeit t $_{RSPTO}$  antworten. Falls er bis dahin noch nicht den Auftrag beenden kann, antwortet er mit der Download-Antwort, in der die Offsetadresse des Auftrags eingetragen ist und das BUSY-Bit gesetzt ist. Wenn der CANsync-Master das nächste Mal das Download-Telegramm wiederholt und der CANsync-Slave den Auftrag inzwischen bearbeitet hat, dann antwortet er mit dem Antwort-Telegramm, in dem das BUSY-Bit auf Null gesetzt ist.

Im letzten Telegramm ist MODE auf 11 gesetzt und es enthält auch 6 Datenbytes. Der CANsync-Slave darf jedoch nur die Datenbytes übernehmen, die der vorher eingestellten Downloadlänge entsprechen. Falls der CANsync-Slave noch nicht am Ende angekommen ist, antwortet er mit gesetztem ERR-Bit und einem Fehlercode.

Auch wenn der Download-Auftrag nicht bearbeitet werden kann, oder der CANsync-Slave eine Lücke in den gesendeten Offsetadressen feststellt, setzt der CANsync-Slave das ERR-Bit und gibt in den Datenbytes einen Fehlercode an. Der CANsync-Master kann gegebenenfalls das ausgefallene Telegramm wiederholen oder er bricht den Download ab, in dem er MODE auf 01 setzt und als Basisadresse und Blocklänge 0 einträgt.

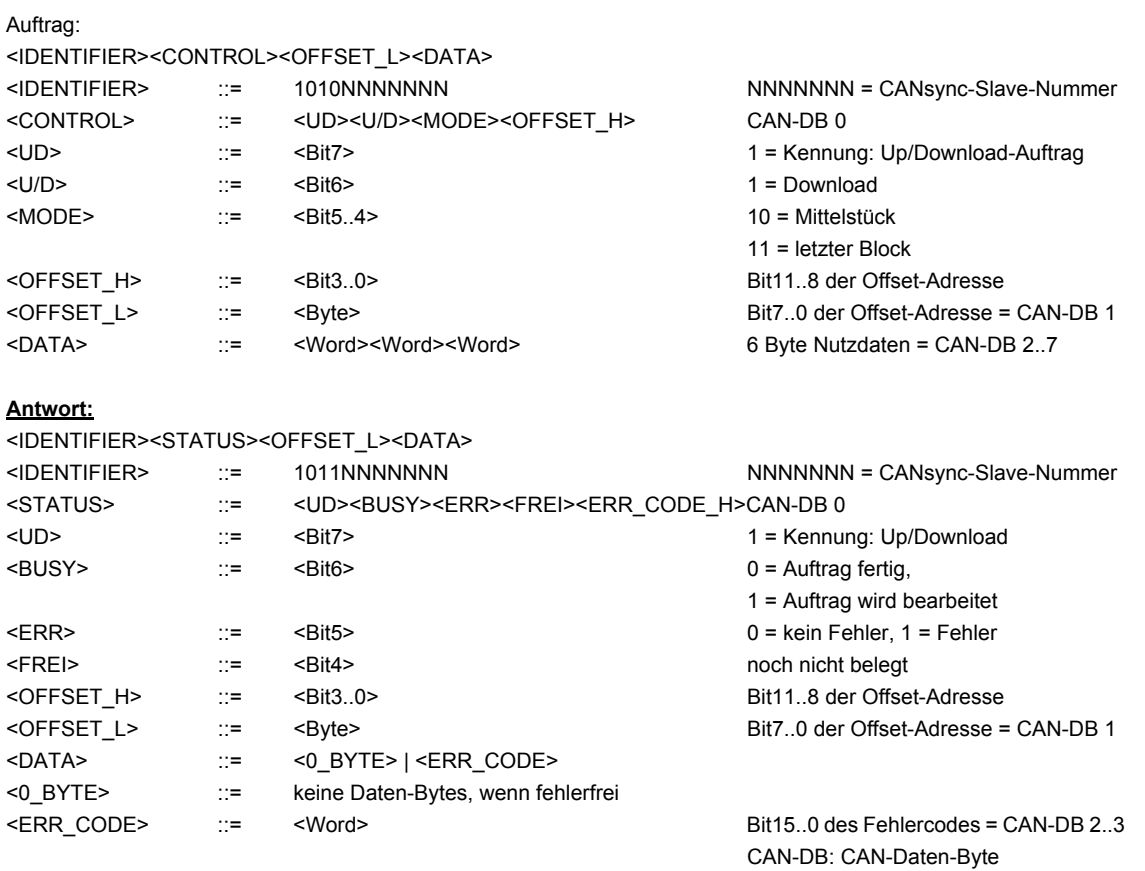

# **7.2.2 Registerstruktur und Funktion des Omega CANsync-Master**

Im folgenden wird die Registerstruktur des Kommunikations-RAM im Omega-CANsync-Master erläutert.

Um im PROPROG wt II Projekt auf die Register des Kommunikations-RAM zugreifen zu können, sind Datentypen definiert, die die Registerstruktur abbilden. Mit diesen Datentypen werden Variablen deklariert, die auf die Basisadresse der CANsync-Anschaltung gelegt werden.

Anschließend ist es möglich über die Strukturelemente der deklarierten Variablen auf die Register des Kommunikations-RAM zuzugreifen.

Bei der Initialisierung der CANsync-Master-Anschaltung haben die Register im Kommunikations-RAM eine andere Bedeutung als nach der Initialisierung, im zyklischen Betrieb.

Deshalb gibt es für die Initialisierung die Struktur

CANsync\_INIT\_BMSTRUCT

und für den zyklischen Betrieb die Struktur

CANsync\_MA\_CTRL\_BMSTRUCT

Diese Strukturen sind ab der Bibliothek BM\_TYPES\_20bd00 definiert. Nachdem die Bibliothek BM\_TYPES\_20bd00 im Projekt eingebunden ist, stehen die Datentypen zur Verfügung.

Diese Strukturen enthalten

- 8-Bit-Elemente,
- 16-Bit-Elemente,
- 32-Bit-Elemente,
- Strukturen aus den o.g. Elementen
- Felder (ARRAY) und Strukturen aus den o.g. Elementen und Strukturen

Den in einer Struktur verwendeten Datentypen (8-, 16-, 32-Bit-Elemente, Strukturen und Feldern) wurden Kurzbezeichnungen vorangefügt. Dies dient der Übersichtlichkeit bei der Verwendung der Strukturen in der Programmierung.

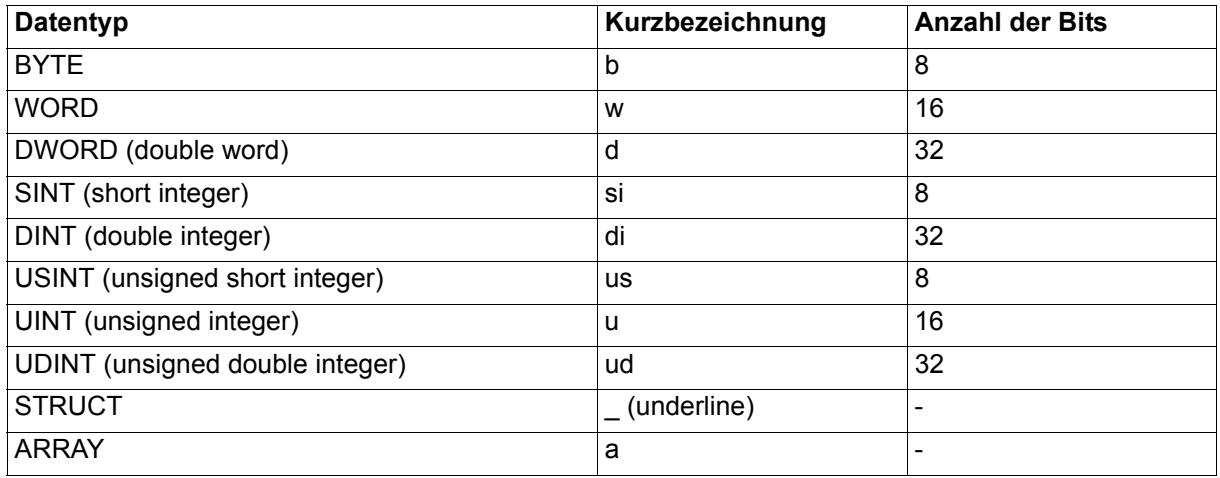

Weitere, nicht in den Strukturen verwendete Datentypen sind:

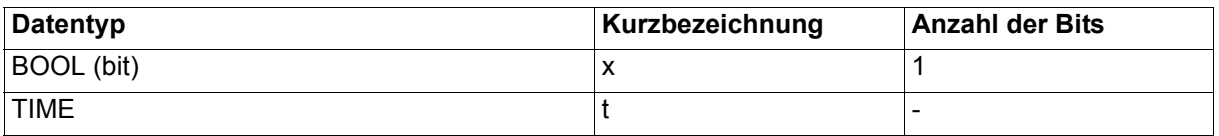
### **Erläuterung zur Deklaration der globalen Variablen**

Für die Initialisierung wird eine globale Variable vom Datentyp CANsync\_INIT\_BMSTRUCT angelegt. Diese Variable muß über die Deklaration der globalen Variablen auf die Basisadresse der CANsync-Anschaltung gelegt werden.

#### **Beispiel:**

CANsync-Anschaltung 2 (Node 2) im **Q**mega Drive-Line II,

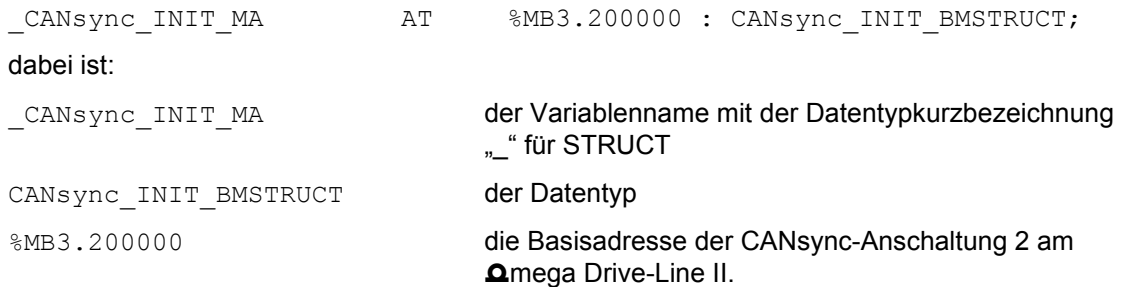

Für den zyklischen Betrieb wird eine globale Variable vom Datentyp CANsync\_MA\_CTRL\_BMSTRUCT angelegt. Diese Variable muß über die Deklaration der globalen Variablen auf die Basisadresse der CANsync-Anschaltung gelegt werden.

#### **Beispiel:**

CANsync-Anschaltung 2 (Node 2) im **Q**mega Drive-Line II,

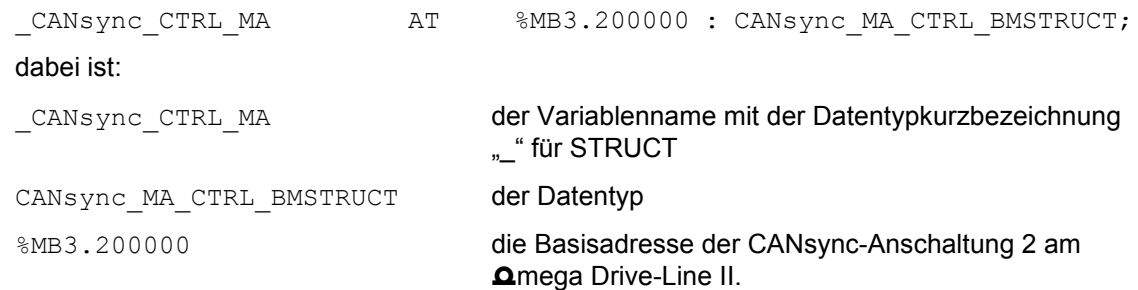

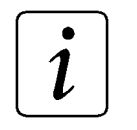

## **HINWEIS**

In den nachfolgenden Tabellen wird der Variablenname durch \* ersetzt.

Auf das Register \* . w CPU CONTROL greift man demzufolge über CANsync INIT MA.w CPU CONTROL zu, auf \*.w OPTION STATUS greift man über CANsync INIT MA.w OPTION STATUS zu.

Dabei ist:

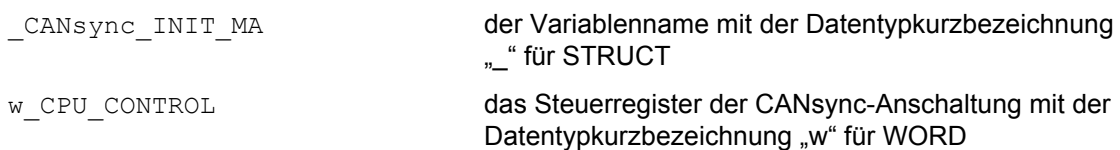

Die Register \*.w\_CPU\_CONTROL und \*.w\_OPTION\_STATUS können auch über die Struktur für den zyklischen Betrieb angesprochen werden. Der Zugriff ist dann über

CANsync CTRL MA.w CPU CONTROL und

CANsync CTRL MA.w OPTION STATUS möglich.

Dabei ist

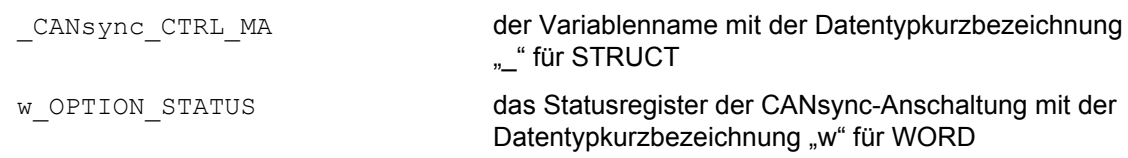

Beispiel für den Zugriff auf ein Element eines Feldes, das in der Struktur verwendet wird:

laut Tabelle: \* . a WR\_VALUE [3]

Zugriff: \_CANsync\_CTRL\_MA.a\_WR\_VALUE[3]

Dabei ist

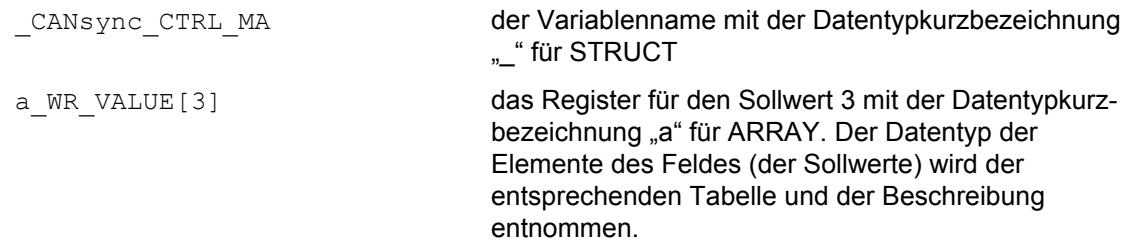

Beispiel für den Zugriff auf ein Element eines zweidimensionalen Feldes, das in der Struktur verwendet wird:

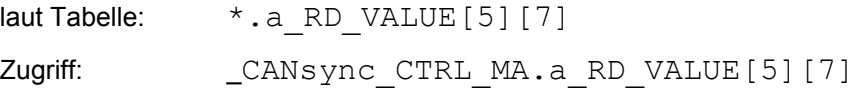

#### Dabei ist

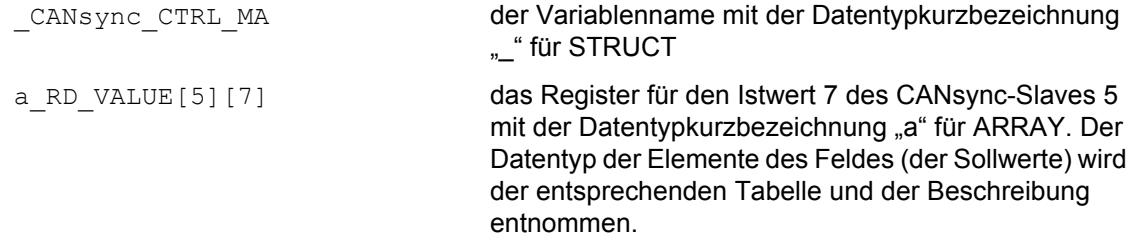

Beispiel für den Zugriff auf ein Element einer (Sub-) Struktur, die selbst Element eines Feldes ist, das in der Struktur verwendet wird:

laut Tabelle: \*.a CFG\_RDC\_WORD[31].b\_CFG\_RDC2\_WORD3

Zugriff: CANsync CTRL MA.a CFG RDC WORD[31].b CFG RDC2 WORD3

#### Dabei ist

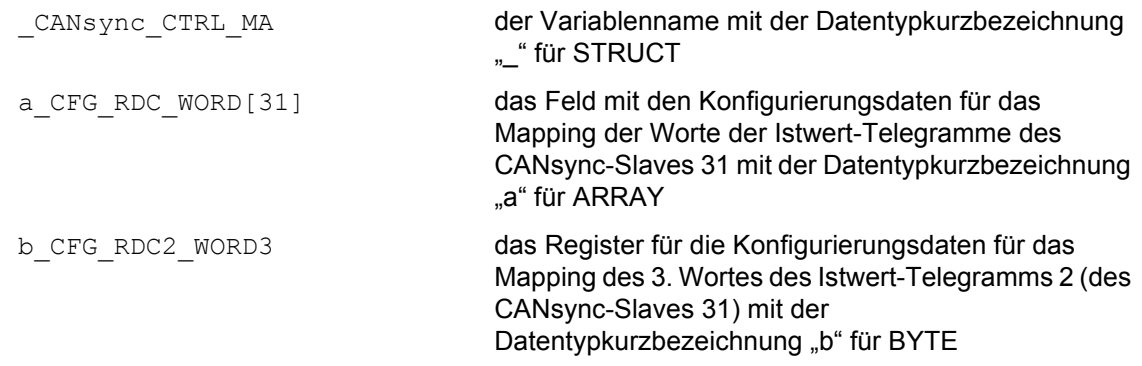

Beispiel für den Zugriff auf ein Element einer (Sub-) Struktur, die in der Struktur verwendet wird:

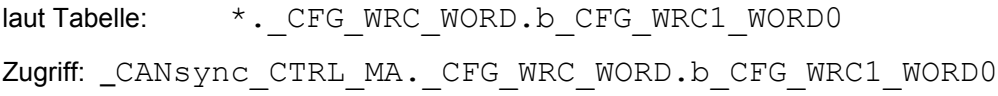

#### Dabei ist

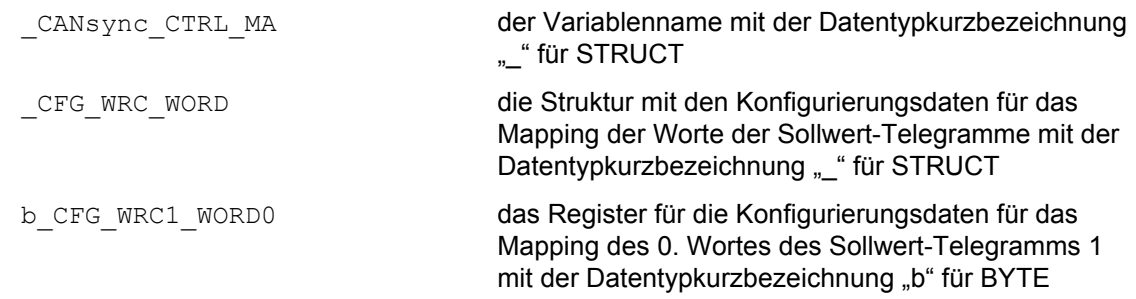

### <span id="page-146-0"></span>**Allgemeine Register der CANsync-Anschaltung**

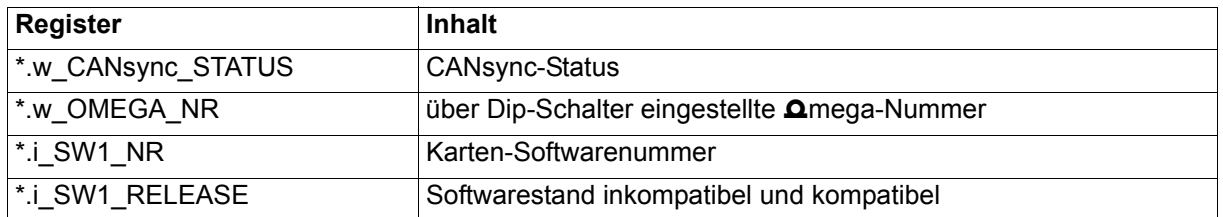

#### **CANsync-Status**

Bei jedem Durchlaufen des CANsync-Prozessorzyklusses wird der CANsync-Status auf \*.w\_CANsync\_STATUS ausgegeben.

Bedeutung:

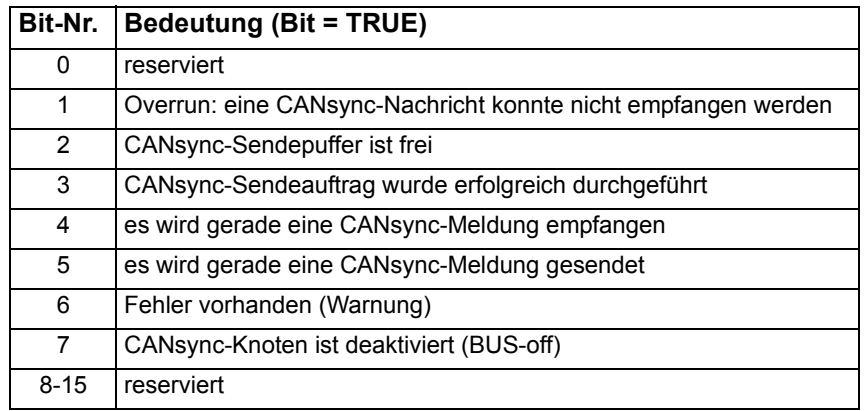

#### O**mega-Nummer**

Im Register \*.w\_OMEGA\_NR wird die über die DIP-Schalter (S33) eingestellte **Omega-Nummer ange**zeigt. Bei einer CANsync-Master-Anschaltung ist diese Nummer ohne Bedeutung.

#### **Softwarenummer und Softwarestand**

Im Register \*.i\_SW1\_NR wird die Nummer der CANsync-Software auf dem  $\Delta$ mega Drive-Line II angezeigt.

Im Register \*.i\_SW1\_RELEASE wird der inkompatible und der kompatible Stand der CANsync-Software auf dem **Omega Drive-Line II angezeigt.** 

#### <span id="page-147-0"></span>**Initialisierung**

Für die Initialisierung wird eine globale Variable vom Datentyp CANsync\_INIT\_BMSTRUCT angelegt. Diese Variable muß über die Deklaration der globalen Variablen auf die Basisadresse der CANsync-Anschaltung gelegt werden.

#### **Beispiel:**

CANsync-Anschaltung 2 (Node 2) im **Q**mega Drive-Line II,

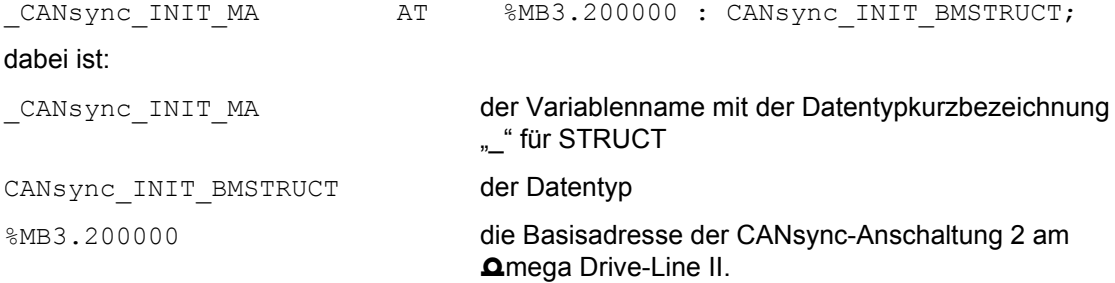

Zusätzlich konfiguriert man für den Synchron-Betrieb:

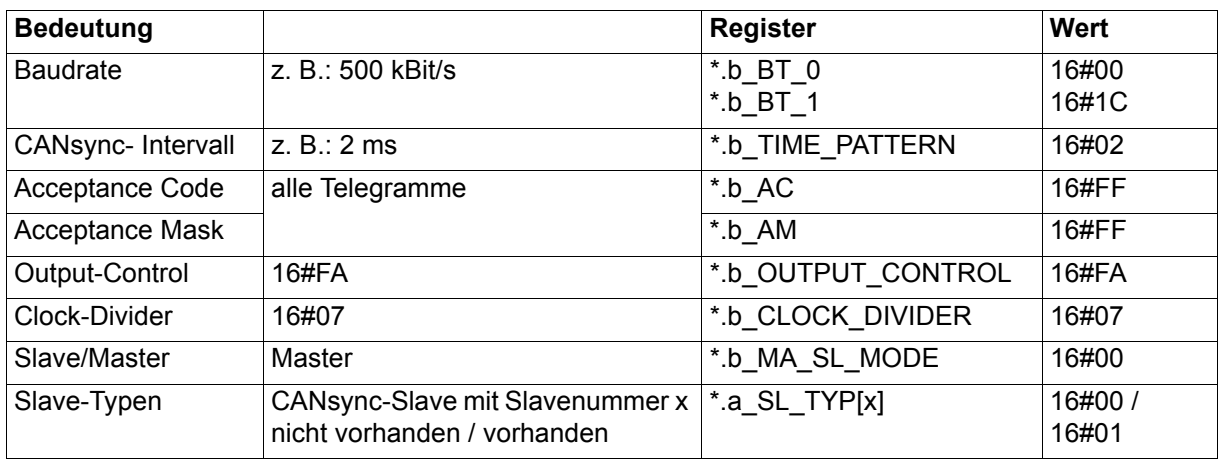

Für jede am CANsync-Bus vorhandene CANsync-Slave-Anschaltung (Slavenummer über Dip-Schalter eingestellt) gibt man den CANsync-Slavetyp an. Zur Zeit gibt es nur den CANsync-Slavetyp 16#01. Wenn der Wert auf 16#00 gestellt wird, bedeutet dieses, daß kein CANsync-Slave mit dieser Slavenummer vorhanden ist, bzw. vom CANsync-Master erwartet wird.

Die Betriebsarteneinstellung erfolgt über das Register \*.w\_CPU\_CONTROL. Die Anzeige der gerade aktiven Betriebsart erfolgt im Register \*.w\_OPTION\_STATUS. Auch nach dem erfolgreichen Starten einer Betriebsart kann die Betriebsart wieder geändert werden.

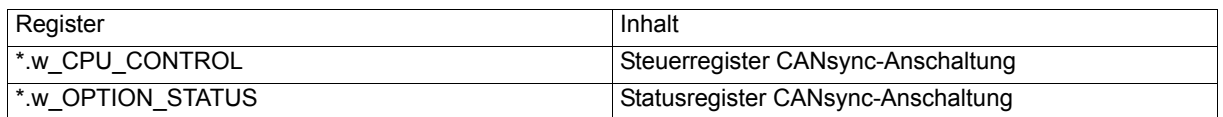

(\* entspricht zum Beispiel bei der Initialisierung \_CANsync\_INIT\_MA, nach der Initialisierung zum Beispiel \_CANsync\_CTRL\_MA)

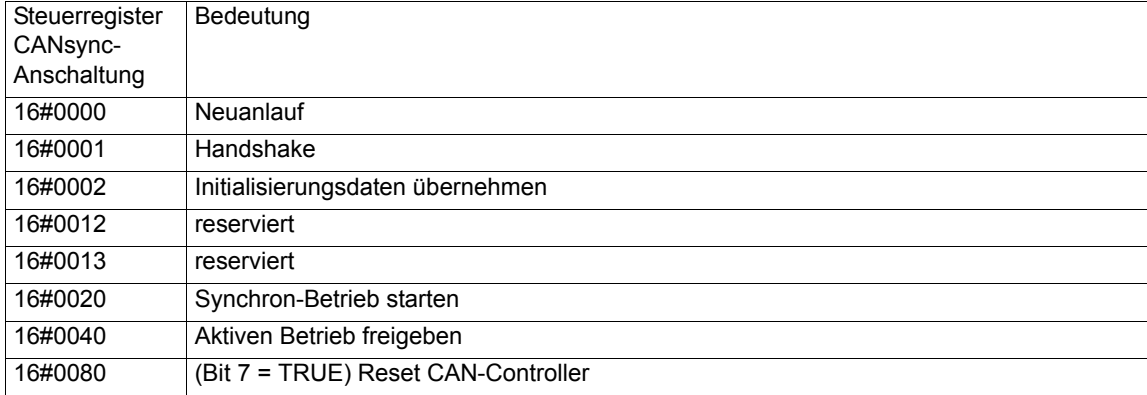

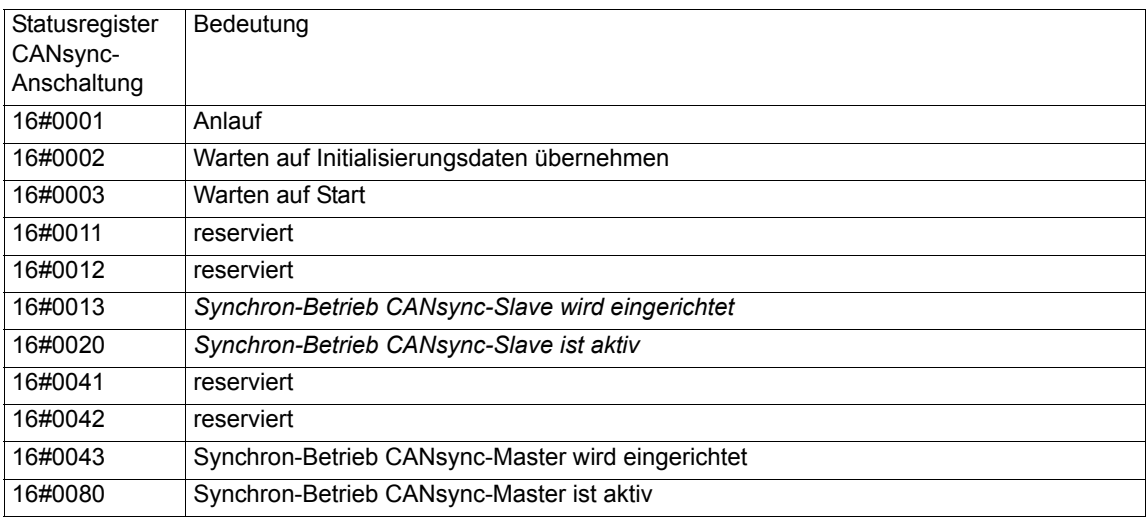

Die Initialisierung wird mit den Kommandos 16#0000, 16#0001 und 16#0002 auf \*.w\_CPU\_CONTROL durchgeführt. Damit wird der Einrichtbetrieb gestartet. Als nächstes wird der Slavestatus der initialisierten CANsync-Slaves gemeldet (siehe ["Kommando- und Antwortkanal" auf Seite 160\)](#page-159-0). Wenn alle CANsync-Slaves sich gemeldet haben und den Zustand "synchronisiert" haben, muß der aktive Betrieb freigegeben werden. Dies geschieht durch Setzen des Bit 6 in \*.w\_CPU\_CONTROL (\*.w\_CPU\_CONTROL = 16#0040).

Die Freigabe darf auch dann erfolgen, wenn sich nicht alle CANsync-Slaves gemeldet haben, dies aber von der Applikation verwaltet werden kann.

Wenn man das Bit 7 von \*.w\_CPU\_CONTROL setzt (\*.w\_CPU\_CONTROL = 16#0080), wird der CAN-Controller zurückgesetzt und das Bit wieder gelöscht. Dadurch kann der BUS-OFF-Zustand des CAN-Controllers zurückgesetzt werden und wieder CANsync-Telegramme gesendet und empfangen werden. Die Anzeige über den BUS-OFF-Zustand erfolgt in \*.w\_CANsync\_STATUS ([siehe "Allgemeine Register](#page-146-0)  [der CANsync-Anschaltung" auf Seite 147](#page-146-0)).

In der folgenden Tabelle sind die Register angegeben, die in der Initialisierung bedient werden.

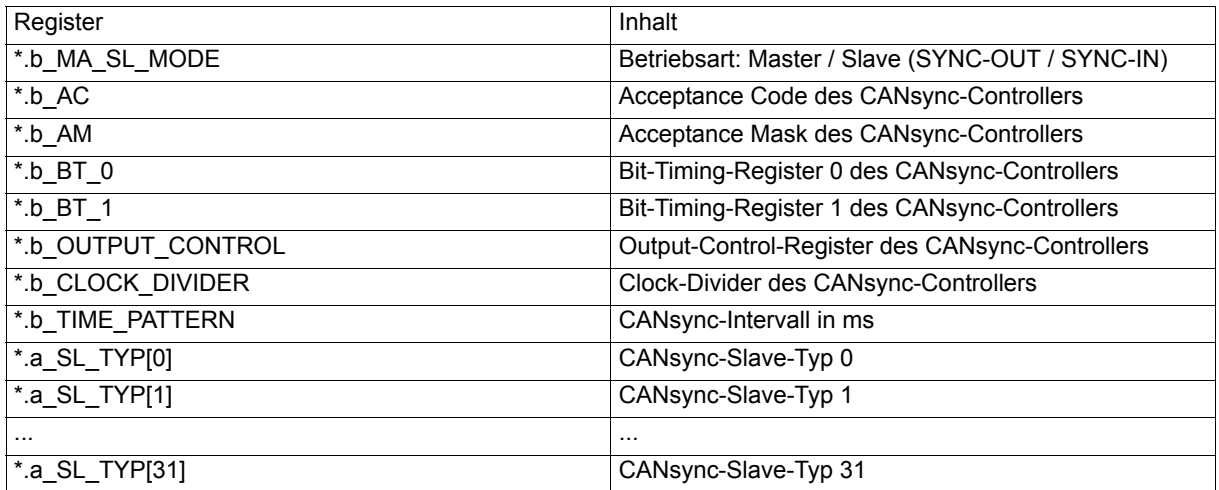

(\* entspricht zum Beispiel bei der Initialisierung der Struktur \_CANsync\_INIT\_MA)

## **Sollwerte**

Das Senden der Sollwerte erfolgt im CANsync Event-Task.

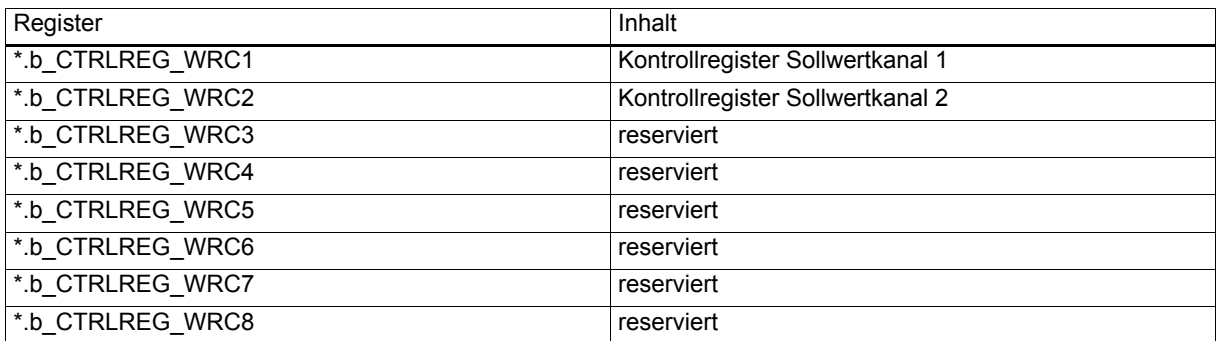

(\* entspricht nach der Initialisierung zum Beispiel der Variablen \_CANsync\_CTRL\_MA)

Im Kontrollregister wird mit 16#05 gekennzeichnet, daß neue Sollwerte für das jeweilige Sollwert-Telegramm (auch Sollwertkanal (SWK oder WRC)) eingetragen wurden und das Telegramm gesendet wird. Die CANsync-Anschaltung quittiert den Befehl mit 16#04.

Die Konfigurierung der Sollwert-Telegramme erfolgt in folgenden Registern.

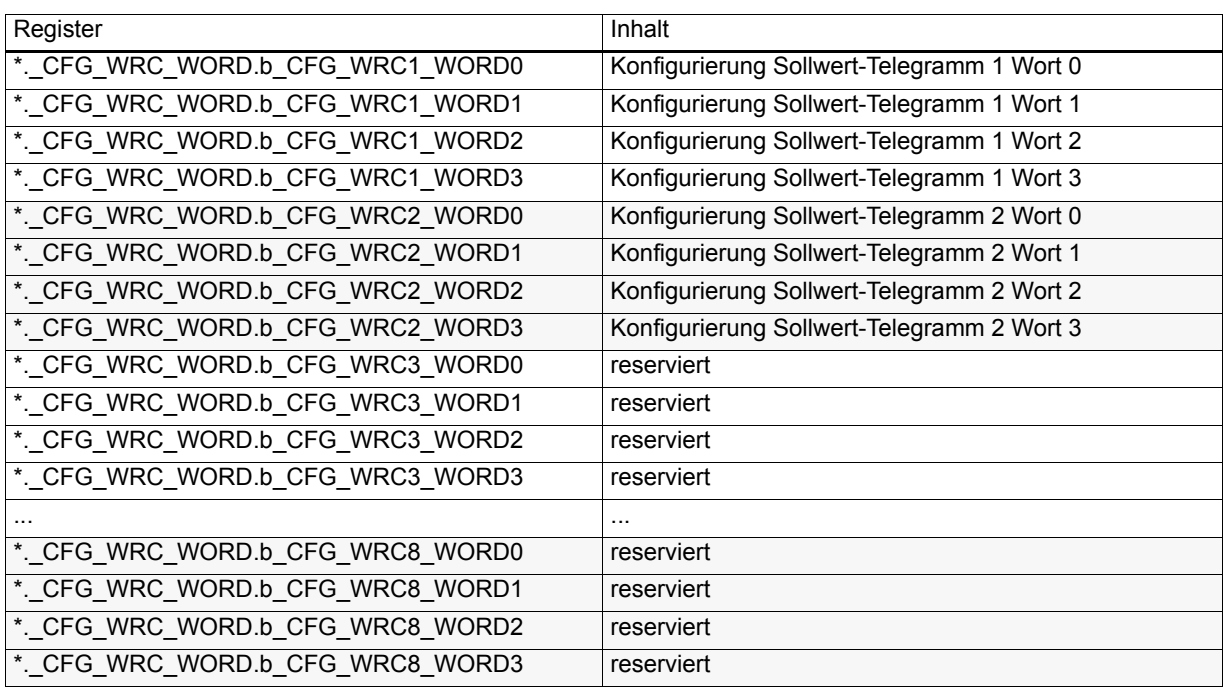

(\* entspricht zum Beispiel \_CANsync\_CTRL\_MA)

Mit der Konfigurierung gibt man an, welcher Sollwert an welcher Stelle (... WORD0, ..., ... WORD3) in ein Sollwerttelegramm (...\_WRC1\_..., ...\_WRC2\_...) eingetragen wird.

## **CANsync**

#### Bedeutung

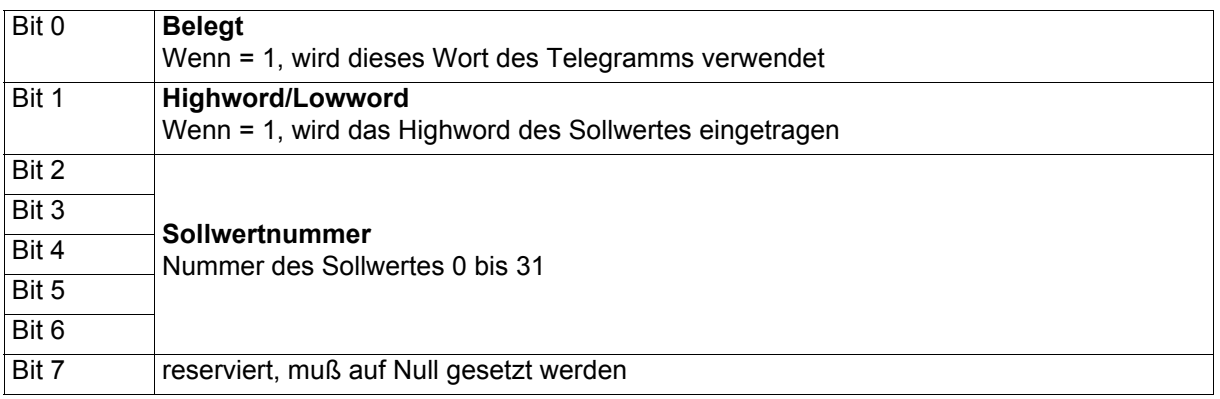

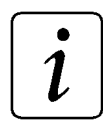

## **HINWEIS**

Ein Wort der Nachricht wird nur dann nicht verwendet, wenn Sollwertnummer = 0, Highword/Lowword = 0 und Belegt = 0 gesetzt wird.

**Beispiel:** 

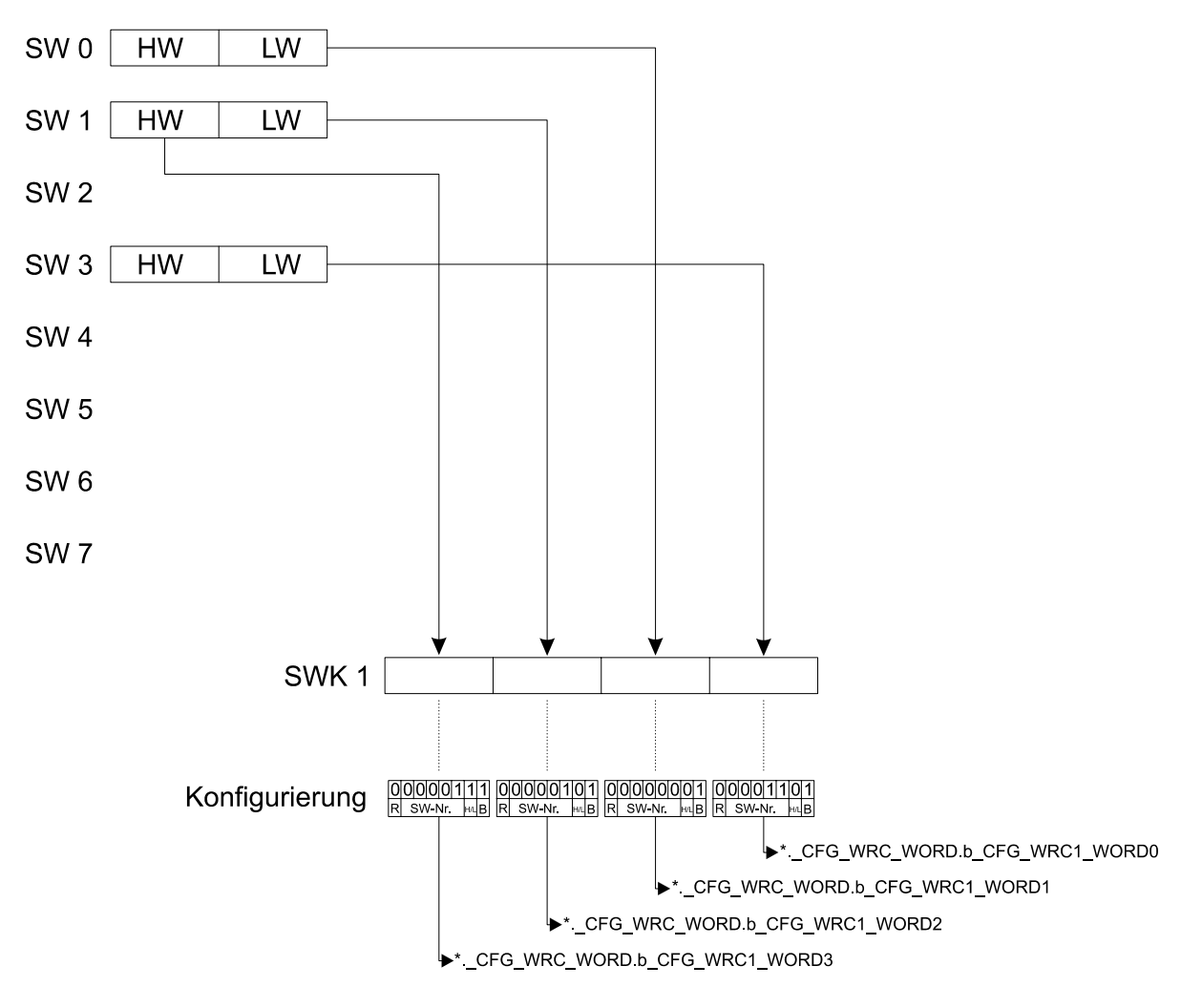

 $*$ . CFG WRC WORD.b CFG WRC1 WORD0 = 16#0D

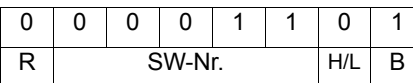

(\* entspricht zum Beispiel \_CANsync\_CTRL\_MA)

Mit dieser Einstellung wird das Lowword des Sollwertes 3 im Sollwert-Telegramm 1 im Wort 0 eingetragen.

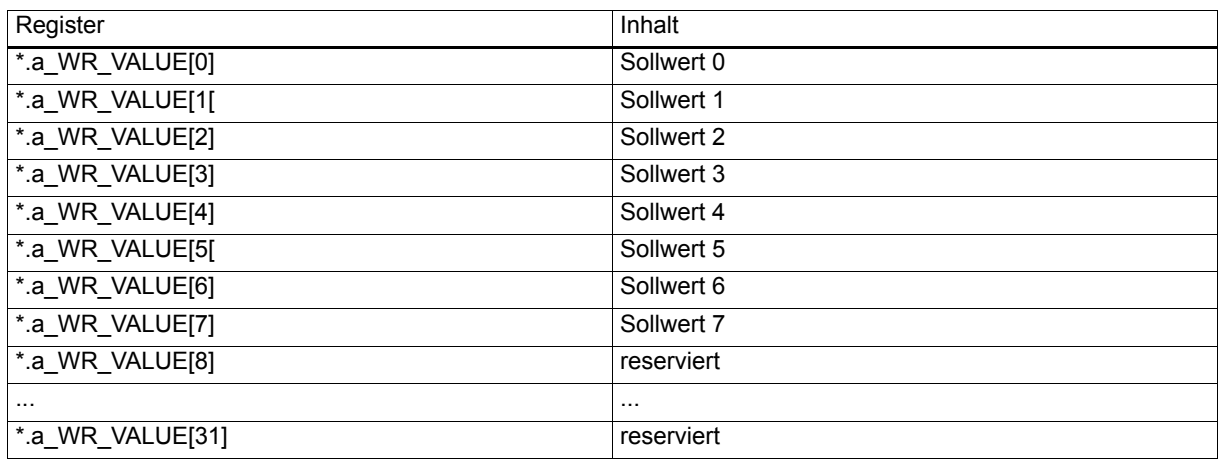

(\* entspricht zum Beispiel \_CANsync\_CTRL\_MA)

Die Sollwerte können Wort- oder Doppelwort-Sollwerte sein.

#### **Erläuterung zur Benutzung der Sollwertkanäle**

Im Synchron-Betrieb stehen zwei Sollwertkanäle (Kanal 1 und 2; auch WRC1 und WRC2) zur Verfügung. In den Sollwertkanälen 1 und 2 werden die Sollwert-Telegramme 1 und 2 gesendet.

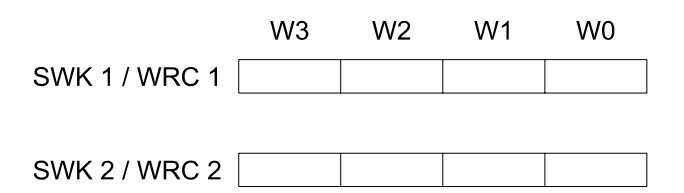

Beide Sollwert-Telegramme bestehen aus jeweils vier Worten (W0 bis W3). Nach der CAN-Initialisierung muß zumindest einmal angegeben werden, wie die Belegung dieser Worte ist. Dies kann im Initialisierungsprogramm erfolgen. Dazu trägt man im Bereich

\*.\_CFG\_WRC\_WORD.b\_CFG\_WRC1\_WORD0 bis \*.\_CFG\_WRC\_WORD.b\_CFG\_WRC2\_WORD3 für jedes Wort der Sollwert-Telegramme ein, welcher Sollwert an dieser Stelle übertragen wird. Die Sollwertnummern sind im Bereich von 0 bis 7 gültig. Für Doppelwort-Sollwerte müssen zwei Worte im Telegramm verwendet werden.

Die Konfigurierung kann auch während des aktiven Betriebs geändert werden. Die Änderung wird spätestens im nächsten CANsync-Intervall übernommen. Zu Beginn des CANsync-Intervalls werden die Konfigurierungsdaten von der CANsync-Anschaltung gelesen.

Die Sollwertgenerierung wird im Synchron-Betrieb in der CANsync Event-Task erfolgen. Die Sollwerte für das Sollwert-Telegramm 1 müssen bis 490 us nach dem Start der CANsync Event-Task im Kommunikations-RAM als Sollwert (\*.a\_WR\_VALUE[0] bis \*.a\_WR\_VALUE[7]) eingetragen werden, weil dann die CANsync-Anschaltung die Generierung des Sollwert-Telegramms beginnt. Als Kennzeichnung, daß neue Sollwerte eingetragen wurden, muß im entsprechenden Kontrollregister (\*.b\_CTRLREG\_WRC1 oder \*.b\_CTRLREG\_WRC2) 16#05 eingetragen werden. Dies ist die Freigabe für die CANsync-Anschaltung, daß die Sollwerte gelesen werden dürfen und das Sollwert-Telegramm erzeugt wird. Falls bis

490 µs nach dem Start der CANsync Event-Task diese Freigabe nicht erfolgt, fällt in diesem CANsync-Intervall das Sollwert-Telegramm 1 aus. Als Quittung für die Erzeugung des Sollwert-Telegramms wird im Kontrollregister 16#04 von der CANsync-Anschaltung eingetragen. Dadurch kann der Anwender überprüfen, ob die Sollwertgenerierung rechtzeitig fertig geworden ist oder nicht. Falls die Sollwertgenerierung länger dauert, - vom Start der CANsync Event-Task bis zur Ausführung des Applikationsprogramms vergehen ca. 80 µs -, muß die Sollwertgenerierung immer für den nächsten Start der CANsync Event-Task erfolgen und zu Beginn der neuen CANsync Event-Task müssen die vorberechneten Sollwerte nur noch an die entsprechenden Stellen im Kommunikations-RAM kopiert werden.

Der Zeitpunkt bis zu dem die Sollwerte für das Sollwert-Telegramm 2 eingetragen werden müssen verzögert sich um die Zeit zur Erzeugung des Sollwert-Telegramms 1. Die Zeitdauer hängt von der Zahl der einzutragenden Sollwertworte ab (mindestens 15 µs, höchstens 60 µs). Die Signalisierung im Kontrollregister erfolgt wie für das Sollwert-Telegramm 1.

Mit dem Sollwert-Telegramm wird das Istwert-Telegramm eines CANsync-Slaves angefordert. Die Nummer der CANsync-Slave-Anschaltung wird im Kontrollregister Istwertanforderung (\*.b\_CTRLREG\_RD\_ORDER\_RDC1 oder \*.b\_CTRLREG\_RD\_ORDER\_RDC2) eingetragen (weitere Beschreibung siehe ["Istwerte" auf Seite 154](#page-153-0)). Das Sollwert-Telegramm 1 fordert das Istwert-Telegramm 1 an, usw.

#### <span id="page-153-0"></span>**Istwerte**

Die Istwert-Telegramme werden durch eine bestimmte Information im Identifier der Sollwert-Telegramme angefordert ([siehe "Sollwertkanal 1" auf Seite 136\)](#page-135-0).

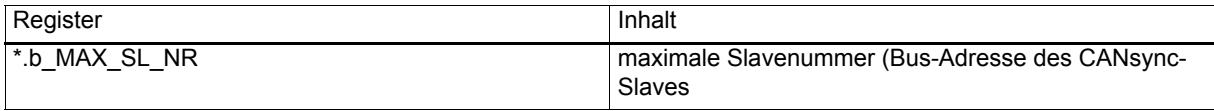

(\* entspricht zum Beispiel \_CANsync\_CTRL\_MA)

Sie gibt die größte Slavenummer des CANsync-Slaves für die automatische Istwertanforderung (siehe \*.b\_CTRLREG\_RD\_ORDER\_RDC1 ff.) an.

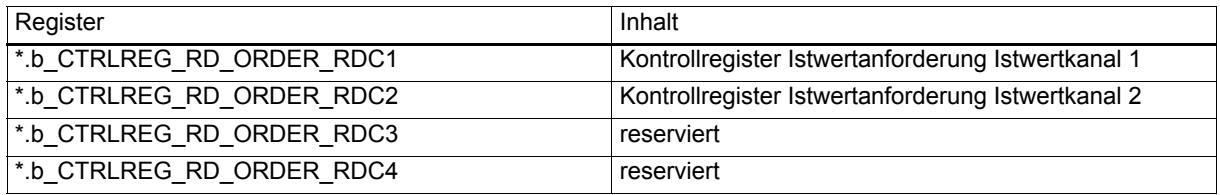

(\* entspricht zum Beispiel \_CANsync\_CTRL\_MA)

Im Kontrollregister kann die Slavenummer des CANsync-Slaves angegeben werden, der im entsprechenden Istwert-Telegramm seine Istwerte melden soll. Wenn im Kontrollregister 16#80 eingegeben wird, wird die Slavenummer in jedem Zyklus um eins erhöht, bis die maximale Slavenummer (\*.b\_MAX\_SL\_NR) erreicht ist. Dann wird wieder mit der Slavenummer 0 gestartet.

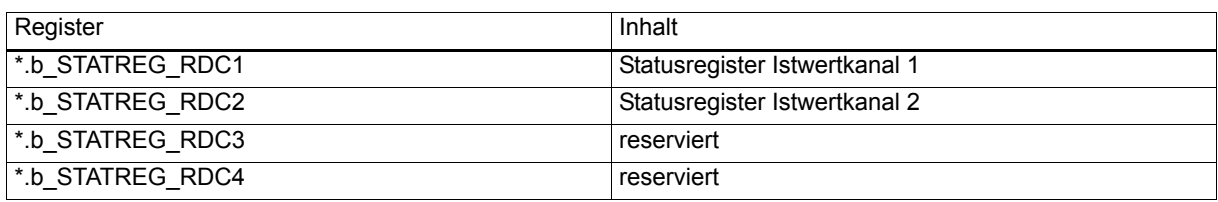

(\* entspricht zum Beispiel \_CANsync\_CTRL\_MA)

Im Statusregister wird die Slavenummer des CANsync-Slaves eingetragen, von dem ein Istwert-Telegramm empfangen wurde.

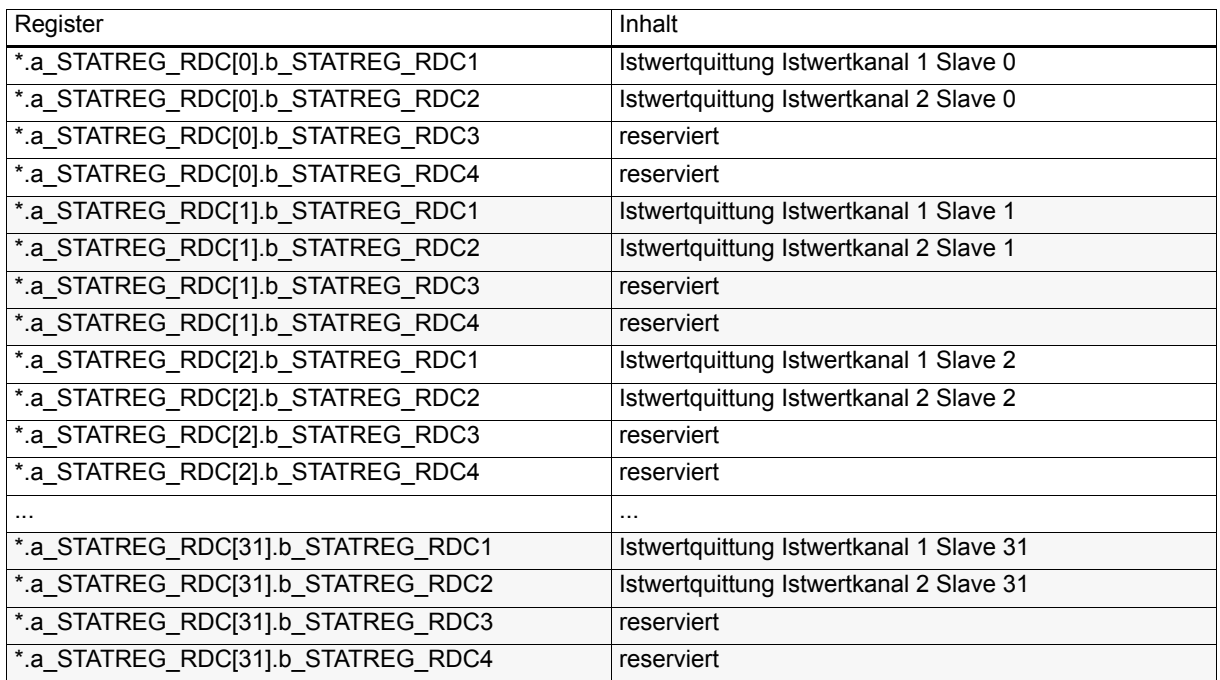

(\* entspricht zum Beispiel \_CANsync\_CTRL\_MA)

Wenn das entsprechende Istwert-Telegramm für einen CANsync-Slave angekommen ist, wird eine 16#02 in das Istwertquittungsregister eingetragen.

Die Konfigurierung der Istwert-Telegramme erfolgt in folgenden Registern.

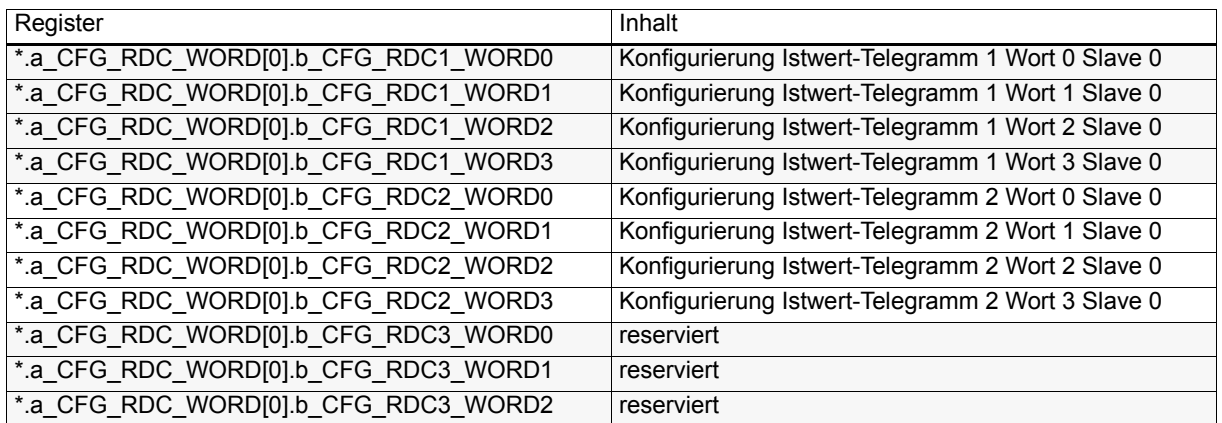

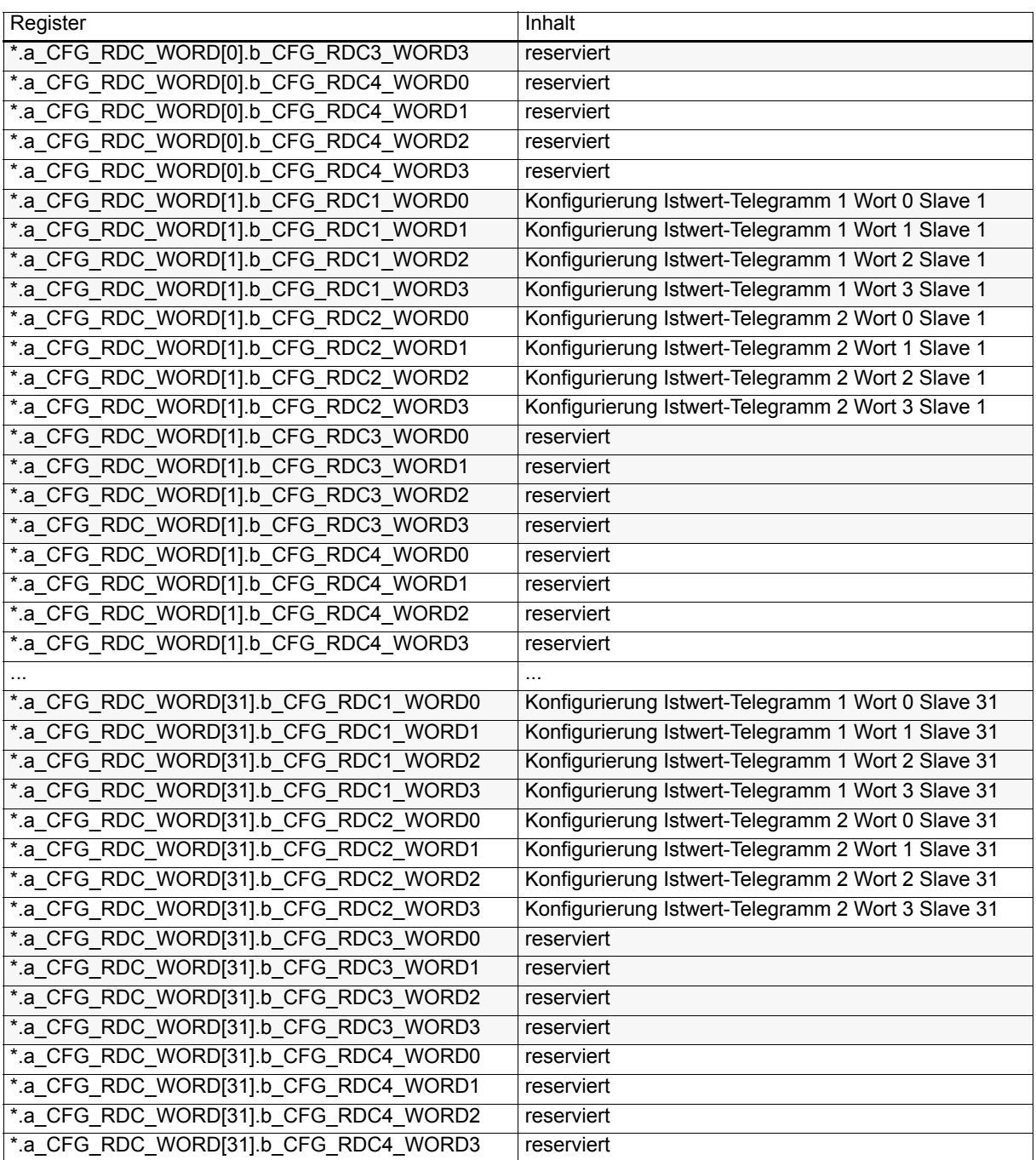

(\* entspricht zum Beispiel \_CANsync\_CTRL\_MA)

Mit der Konfigurierung gibt man an, welcher Istwert an welcher Stelle im Istwert-Telegramm übertragen wird.

#### Bedeutung

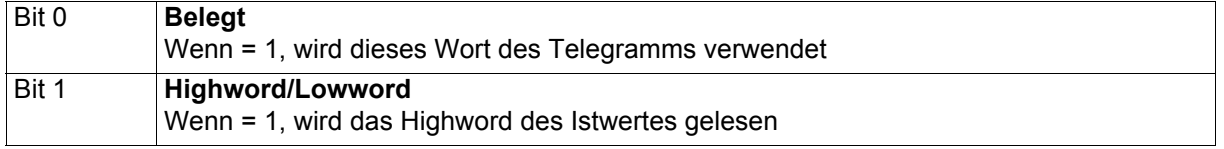

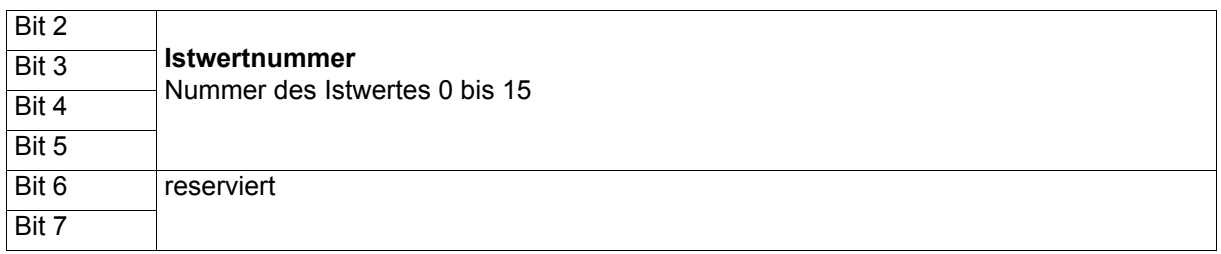

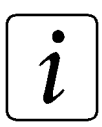

## **HINWEIS**

Ein Wort des Telegramms wird nur dann nicht verwendet, wenn Istwertnummer = 0, Highword/Lowword = 0 und Belegt = 0 gesetzt wird.

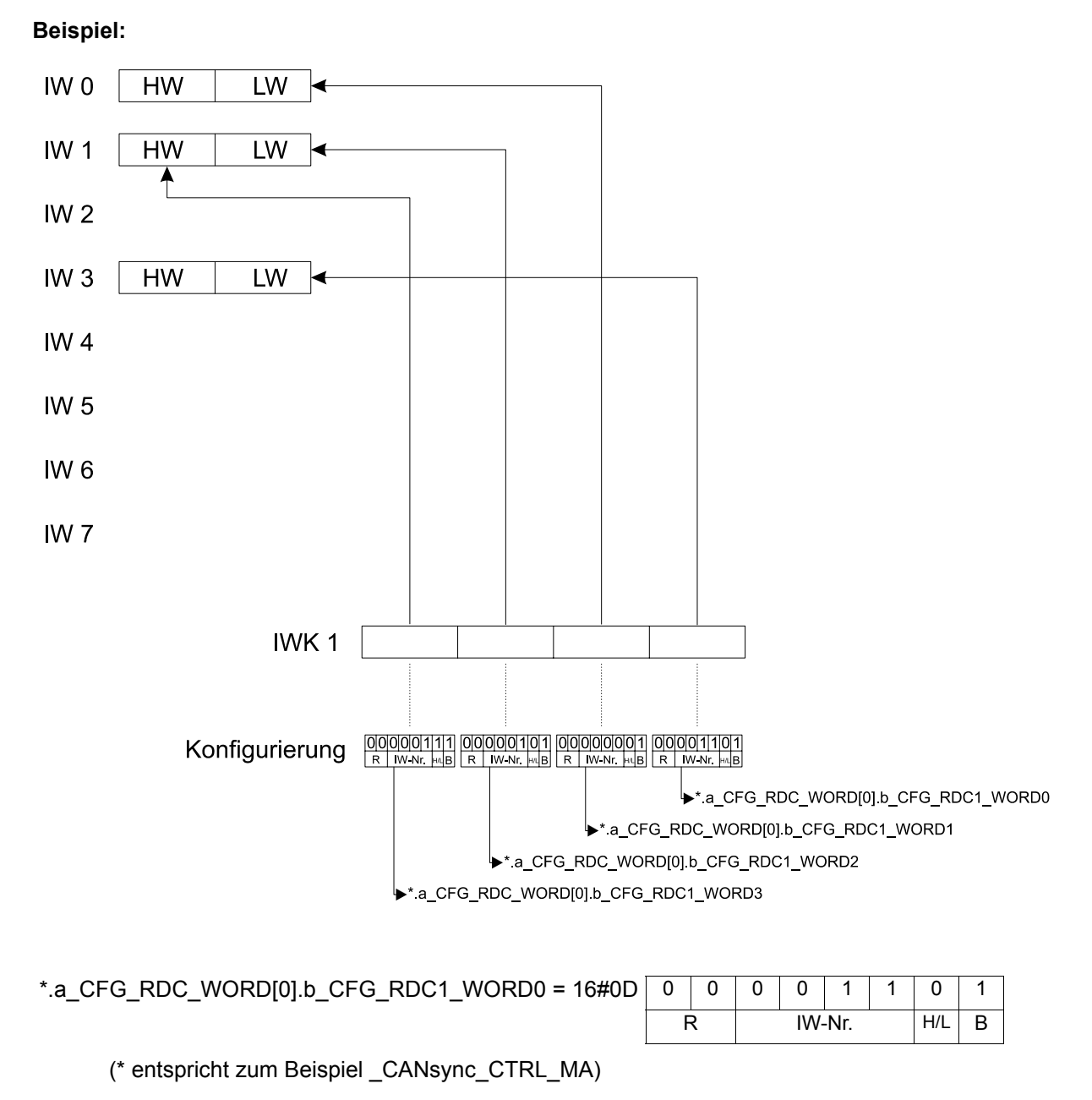

Damit wird aus dem Istwert-Telegramm 1 vom CANsync-Slave 0 das Wort 0 gelesen und in das Lowword des Istwertes 3 geschrieben.

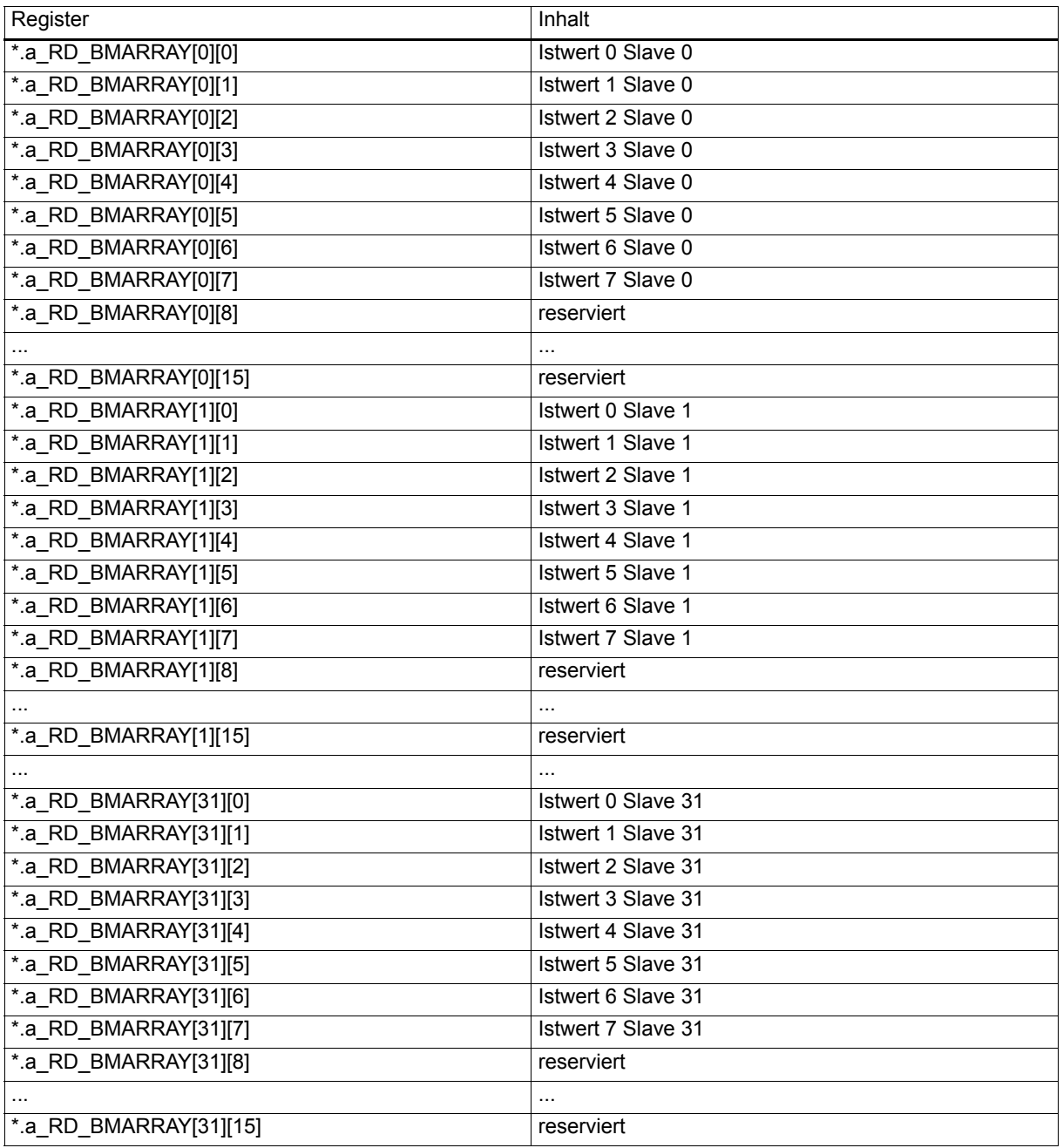

(\* entspricht zum Beispiel \_CANsync\_CTRL\_MA)

Die Istwerte können Wort- oder Doppelwort-Istwerte sein.

# **HINWEIS**

Bei der Anzeige von \_CANsync\_CTRL\_MA im PROPROG wt II Watch-Fenster kann zwischen den eckigen Klammern ein Punkt stehen.

#### **Erläuterung zur Benutzung der Istwertkanäle**

Im Synchron-Betrieb stehen zwei Istwertkanäle (Kanal 1 und 2; auch RDC1 und RDC2) zur Verfügung. In den Istwertkanälen 1 und 2 werden die Istwert-Telegramme 1 und 2 gesendet.

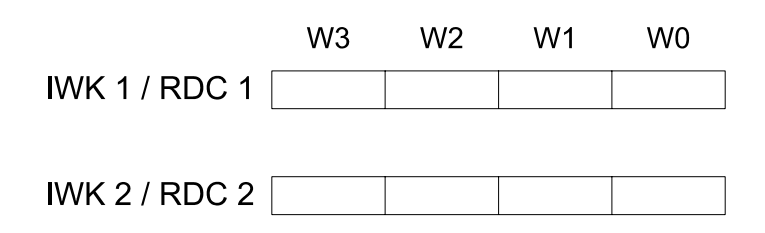

Beide Istwert-Telegramme bestehen aus jeweils vier Worten (W0 bis W3). Nach der CANsync-Initialisierung muß zumindest einmal angegeben werden, wie die Belegung dieser Worte ist. Dies kann im Initialisierungsprogramm erfolgen.

Dazu trägt man im Bereich \*.a\_CFG\_RDC\_WORD[0].b\_CFG\_RDC1\_WORD0 bis \*.a\_CFG\_RDC\_WORD[31].b\_CFG\_RDC2\_WORD3 für jedes belegte Wort der Istwert-Telegramme (jedes CANsync-Slaves) ein, welcher Istwert an dieser Stelle übertragen wird. Istwertnummern sind im Bereich von 0 bis 7 gültig. Für Doppelwort-Istwerte müssen zwei Worte im Telegramm verwendet werden.

Die Konfigurierung kann auch während des aktiven Betriebs geändert werden. Die Änderung wird spätestens im nächsten CANsync-Intervall übernommen. (Die Konfigurierungsdaten werden von der CANsync-Anschaltung gelesen, wenn das entsprechende Istwert-Telegramm empfangen wird.)

Die Istwert-Telegramm-Auswertung erfolgt zu Beginn der CANsync Event-Task. Dazu gibt es zwei Auswertungsmethoden: Bei der ersten Methode fragt man die Statusregister der Istwertkanäle ab (\*.b\_STATREG\_RDC1 oder \*.b\_STATREG\_RDC2). In diesen Registern wird die Slavenummer des CANsync-Slaves eingetragen, von dem das entsprechende Istwert-Telegramm empfangen wurde. Dann kann man die Istwerte aus den Registern (\*.a\_RD\_BMARRAY[0][0] bis \*.a\_RD\_BMARRAY[31][7]) dieses CANsync-Slaves auslesen und das Statusregister auf z. B. 16#FF setzen, um die nächste Eintragung richtig erkennen zu können.

Bei der zweiten Methode fragt man direkt die Istwertquittung

(\*.a\_STATREG\_RDC[0].b\_STATREG\_RDC1 bis \*.a\_STATREG\_RDC[31].b\_STATREG\_RDC2) für einen CANsync-Slave ab. In diesem Quittungsregister wird der Empfang eines Istwert-Telegramms mit 16#02 gekennzeichnet. Dann kann man die Istwerte aus den Registern (\*.a\_RD\_BMARRAY[0][0] bis \*.a\_RD\_BMARRAY[31][7]) dieses CANsync-Slaves auslesen. Auch hier muß man das Statusregister anschließend mit einem anderen Wert beschreiben, um das Wiedereintragen der Quittung zu erkennen.

Die Zuordnung welche Istwerte gelesen werden dürfen, wenn ein Istwert-Telegramm empfangen wurde, muß entsprechend der Istwertkonfigurierung im Applikationsprogramm erfolgen.

Die Anforderung an einen CANsync-Slave, sein Istwert-Telegramm zu senden, erfolgt über das Sollwert-Telegramm.

Die Nummer des CANsync-Slaves wird im Kontrollregister Istwertanforderung (\*.b\_CTRLREG\_RD\_ORDER\_RDC1 und \*.b\_CTRLREG\_RD\_ORDER\_RDC2) eingetragen. Das Sollwert-Telegramm 1 fordert das Istwert-Telegramm 1 an, usw.

Die Anforderungsnummer für das Istwert-Telegramm 1 und Istwert-Telegramm 2, usw. können gleich sein oder auch verschieden, d. h. Istwert-Telegramm 1 kann von CANsync-Slave x und Istwert-Telegramm 2 kann von CANsync-Slave y angefordert werden.

Für die Anforderungsnummer des CANsync-Slaves gibt es zwei Möglichkeiten: Bei der ersten Möglichkeit gibt man direkt die Slavenummer im Kontrollregister an. Solange dieses Register nicht verändert wird, wird in jedem CANsync-Intervall der gleiche CANsync-Slave angesprochen.

Wenn man als Anforderungsnummer 16#80 einträgt, wird die Slavenummer von der CANsync-Anschaltung automatisch in jedem CANsync-Intervall um eins erhöht, bis die maximale Slavenummer (\*.b\_MAX\_SL\_NR) erreicht ist. Dann beginnt die Abfrage wieder mit Slavenummer 0. Damit ist eine automatische Anforderung der Istwert-Telegramme aller vorhandenen CANsync-Slaves möglich. Wenn die Slavenummern der CANsync-Slaves mit Lücken vergeben werden, wird zwar auch eine Istwertanforderung für die nicht vorhandenen CANsync-Slaves erzeugt, dies führt jedoch zu keinen Funktionsproblemen.

### <span id="page-159-0"></span>**Kommando- und Antwortkanal**

#### <span id="page-159-1"></span>**Konfigurierung Kommandokanal**

Die Konfigurierung der Kommandokanalbelegung erfolgt in folgenden Registern:

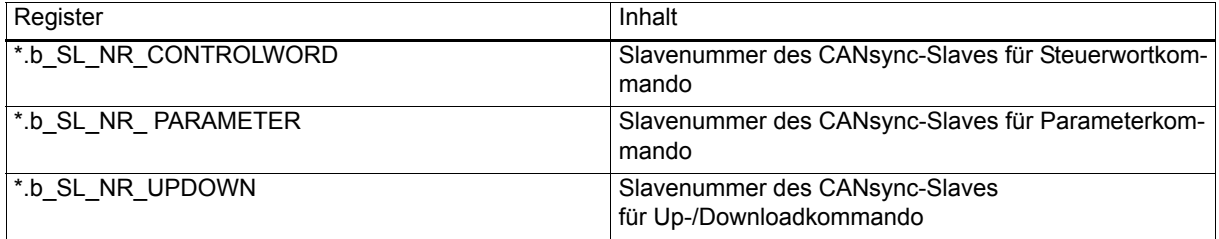

(\* entspricht zum Beispiel \_CANsync\_CTRL\_MA)

#### **Erläuterung zur Konfigurierung des Kommandokanals**

Über die Konfigurierungsregister \*.b\_SL\_NR\_CONTROLWORD, \*.b\_SL\_NR\_PARAMETER und \*.b\_SL\_NR\_UPDOWN kann die Benutzung des Kommandokanals eingestellt werden. Die Normaleinstellung ist, daß alle drei Register auf 16#80 eingestellt werden. Dann werden die Slavenummern der CANsync-Slaves, für die gegebenenfalls Kommando-Telegramme erzeugt werden, zyklisch erhöht. Die maximale Slavenummer ist die gleiche wie für die Istwert-Anforderung (\*.b\_MAX\_SL\_NR).

Alternativ kann auch in jedem Register eine explizite Vorgabe der Slavenummer erfolgen. Dann wird nur geprüft, ob für diesen CANsync-Slave das entsprechende Kommando erzeugt werden soll.

In einem CANsync-Intervall kann nur ein Kommando gesendet werden. Das folgende Schema gibt an, welche Bereiche in welcher Reihenfolge im Synchron-Betrieb abgefragt werden, ob ein Auftrag für die Erzeugung eines Kommandos eingetragen ist. Die verschiedenen Kommandos sind in den nächsten Abschnitten erläutert.

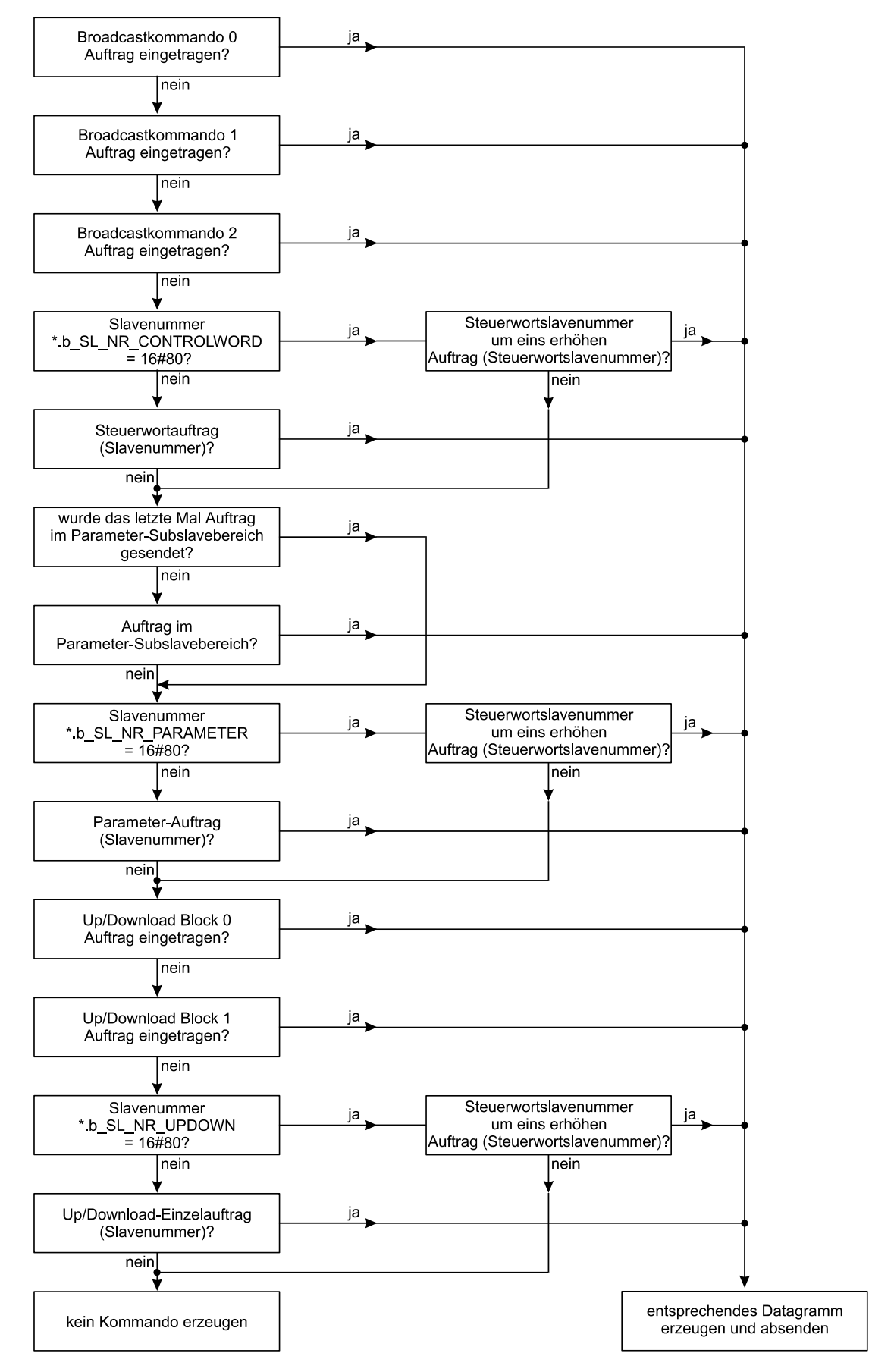

Abbildung 7-5: Ablauf und Priorität von Aufträgen (\* entspricht zum Beispiel \_CANsync\_CTRL\_MA)

Aus dem Schema kann man erkennen, welche Aufträge vorrangig behandelt werden (z. B. Broadcast-Kommandos), welche Aufträge andere Aufträge blockieren können und nach welcher Anzahl von CANsync-Intervallen spätestens ein Auftrag bearbeitet wird. Das Broadcastkommando 0 hat die höchste Priorität, es wird sofort in diesem CANsync-Intervall gesendet. Nur wenn in diesem Bereich kein Auftrag eingetragen ist, wird der nächste Bereich abgeprüft. Die Vorgeschichte wird nicht berücksichtigt. Wenn also in jedem CANsync-Intervall ein Auftrag im Broadcastbereich 0 eingetragen ist, wird kein anderes Kommando mehr gesendet.

#### **Broadcastkommando**

Broadcastkommandos können mit den folgenden Registern gesendet werden:

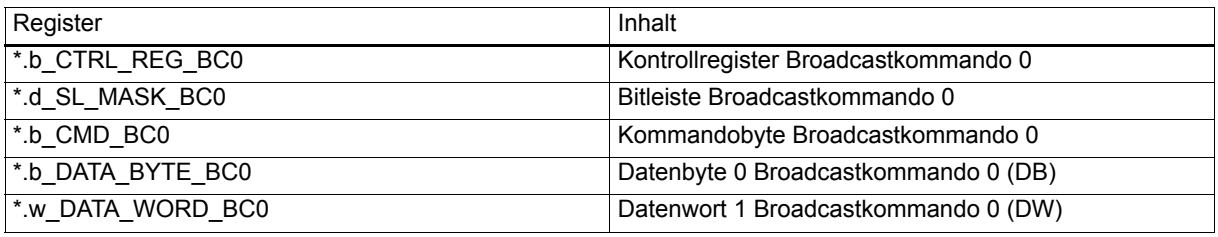

(\* entspricht zum Beispiel \_CANsync\_CTRL\_MA)

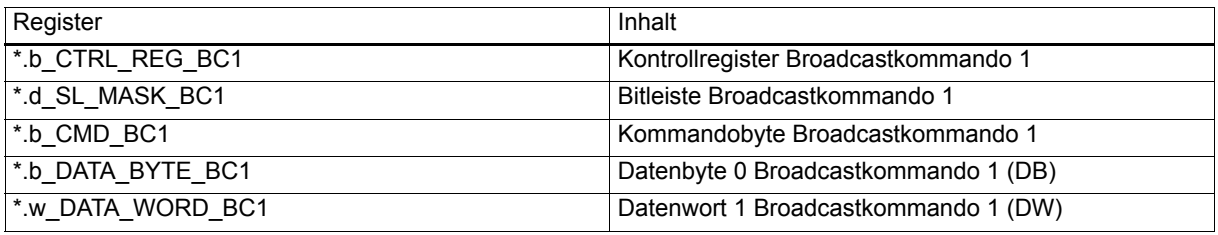

(\* entspricht zum Beispiel \_CANsync\_CTRL\_MA)

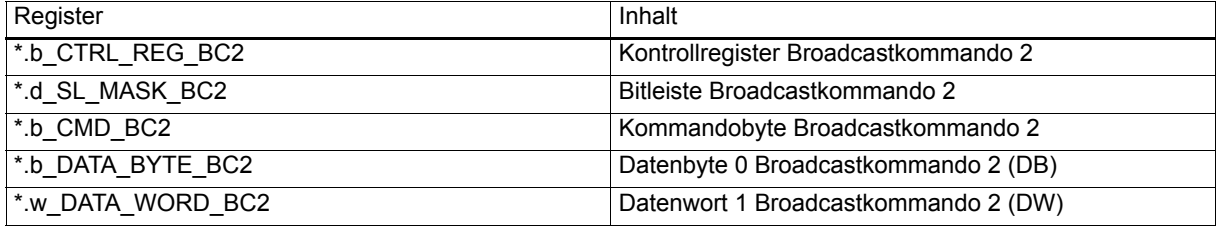

(\* entspricht zum Beispiel \_CANsync\_CTRL\_MA)

In der Bitleiste \*.d\_SL\_MASK\_BC0, \*.d\_SL\_MASK\_BC1, \*.d\_SL\_MASK\_BC2 wird angegeben für welche CANsync-Slaves das Aktionskommando bestimmt ist. Jedem CANsync-Slave ist ein Bit zugeordnet (Bit 0 = Slave 0; Bit 1 = Slave 1; ... Bit 31 = Slave 31).

Wenn dieses Bit = TRUE ist, wird der zugeordnete CANsync-Slave das Kommando ausführen.

Zu einem Befehl können noch ein Datenbyte (\*.b\_DATA\_BYTE...) und ein Datenwort (\*.w\_DATA\_WORD...) übertragen werden.

Um ein Kommando abzusenden, muß in das Kontrollregister 16#05 eingetragen werden. Als Bestätigung für das Senden wird dann von der CANsync-Anschaltung 16#04 gemeldet.

#### **Liste der Kommandos**

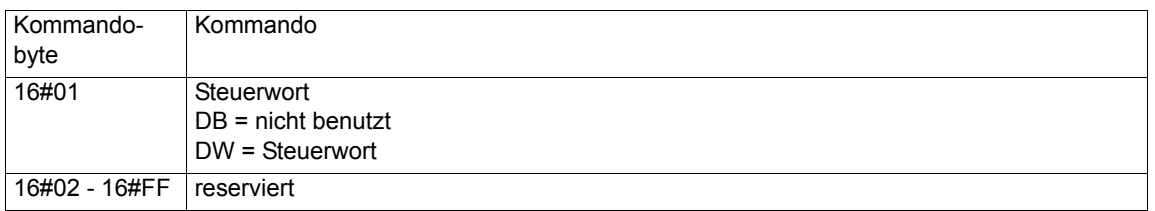

#### **Steuerwortkommando**

Das Steuerwortkommando wird mit den folgenden Registern gesendet.

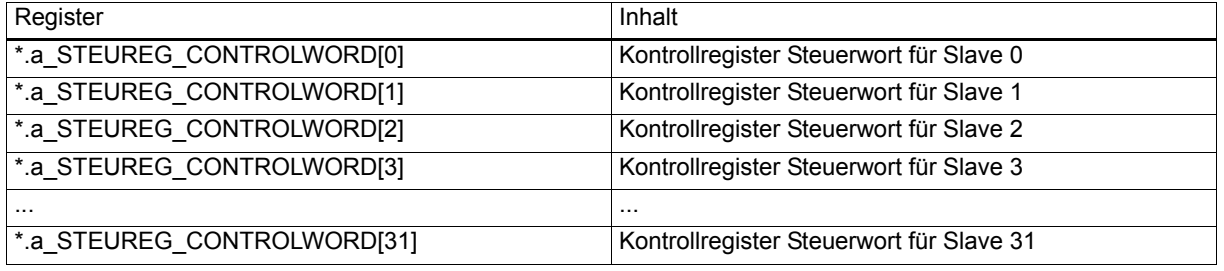

(\* entspricht zum Beispiel \_CANsync\_CTRL\_MA)

Um an einen CANsync-Slave ein Steuerwort zu senden, muß das Steuerwort in den Bereich ab \*.a\_CONTROLWORD\_SL[0] eingetragen werden und anschließend auf das entsprechende Kontrollregister ab \*.a\_STEUREG\_CONTROLWORD[0] 16#05 eingetragen werden. Wenn das Steuerwort gesendet wurde wird als Quittung 16#04 gemeldet.

Beispiel: Steuerwort an CANsync-Slave 3 senden:

- 1. Steuerwort in \*.a\_CONTROLWORD\_SL[3] eintragen.
- 2. In Kontrollregister \*.a\_STEUREG\_CONTROLWORD[3] 16#05 eintragen.

Quittung nach dem Senden: 16#04 auf \*.a\_STEUREG\_CONTROLWORD[3].

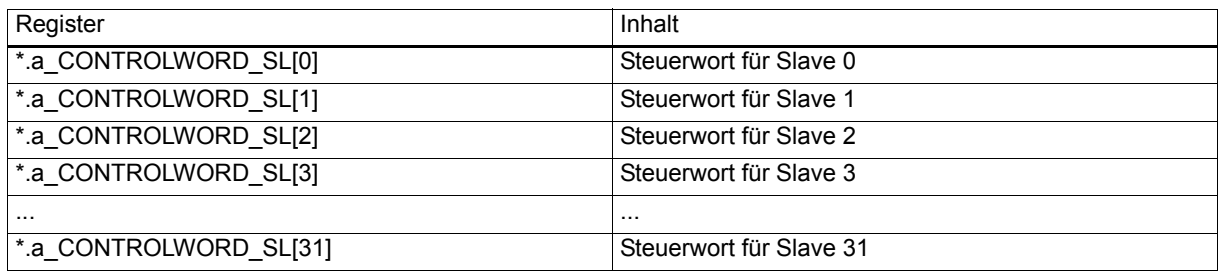

(\* entspricht zum Beispiel \_CANsync\_CTRL\_MA)

Auf dem CANsync-Bus wird das Steuerwortkommando in ein Aktionskommando umgesetzt, bei dem in der Maske (Bitleiste) nur das Bit für den einen CANsync-Slave gesetzt ist, das Kommandobyte auf 16#01 gesetzt ist und als Datenwort (DW) das Steuerwort eingetragen ist.

#### **Parameterkommando**

Parameter können mit den folgenden Registern geschrieben und gelesen werden:

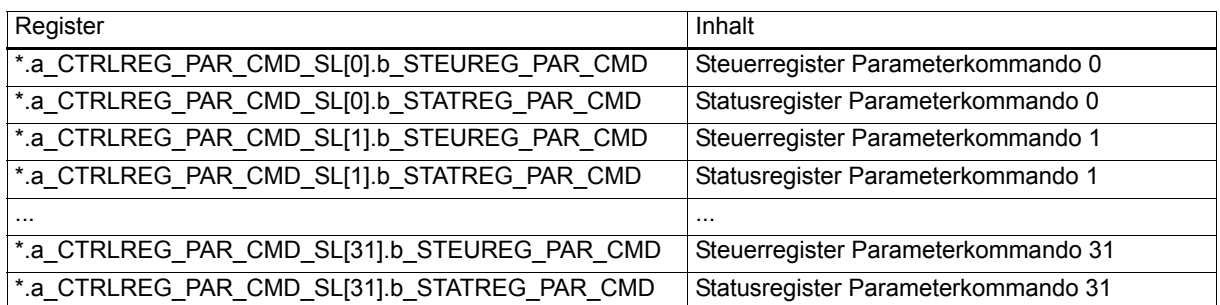

(\* entspricht zum Beispiel \_CANsync\_CTRL\_MA)

Bedeutung des Steuer- und des Statusregisters:

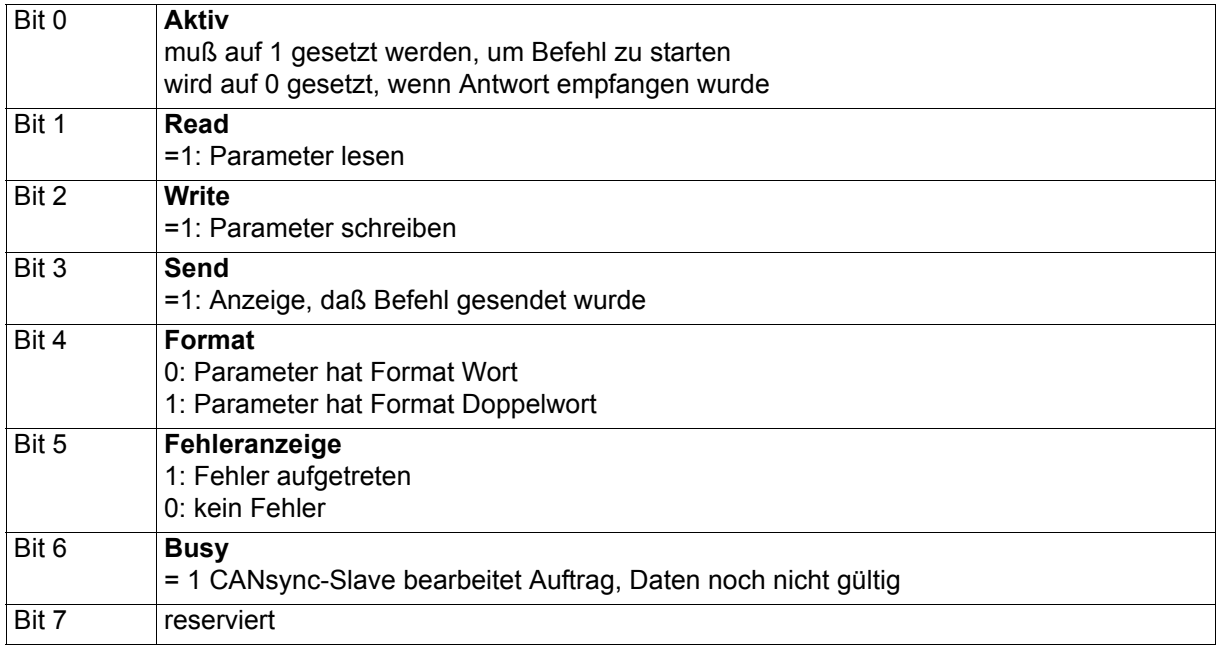

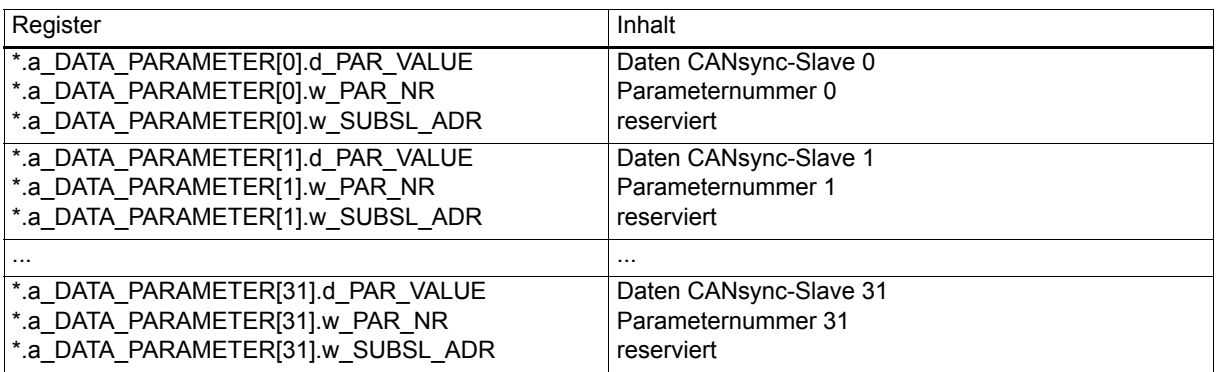

(\* entspricht zum Beispiel \_CANsync\_CTRL\_MA)

Unter "Daten CANsync Slave x" wird der Parameterwert eingetragen bzw. empfangen. Dieser Wert kann ein Wort oder Doppelwort sein.

Die Parameternummer wählt einen Parameter in dem angesprochenen CANsync-Slave aus. Die Bedeutung des Parameters muß aus der Beschreibung des CANsync-Slaves entnommen werden.

#### **Ablauf eines Parameterzugriffs**

Die Parameterkommandos können sowohl im CANsync Event-Task als auch im restlichen Programm verwendet werden. Zur Sicherung der Datenkonsistenz erfolgt die Auftragserteilung und die Auswertung der Rückantwort über das Steuerregister und das Statusregister. Um eine konfliktfreie Durchführung des Auftrags zu gewährleisten, muß vom Applikationsprogramm aus immer zuerst das Steuerregister und dann das Statusregister gelesen werden und wenn ein neuer Wert geschrieben wird, immer zuerst das Statusregister und dann das Steuerregister gesetzt werden. (Für die CANsync-Anschaltung ist das Steuerregister das entscheidende Register.)

Die folgende Erläuterung bezieht sich in den Adressen auf den CANsync-Slave 0.

Für einen Parameter-Schreibauftrag wird der **Datenwert** in \*.a\_DATA\_PARAMETER[0].d\_PAR\_VALUE (Doppelwort) und die **Parameternummer** in \*.a\_DATA\_PARAMETER[0].w\_PAR\_NR eingetragen.

Anschließend trägt man im Statusregister \*.a\_CTRLREG\_PAR\_CMD\_SL[0].b\_STATREG\_PAR\_CMD und im Steuerregister \*.a\_CTRLREG\_PAR\_CMD\_SL[0].b\_STEUREG\_PAR\_CMD den Wert 16#05 ein, wenn ein Wortparameter beschrieben wird, bzw. 16#15, wenn ein Doppelwort-Parameter beschrieben wird.

Wenn der Auftrag (entsprechend der ["Konfigurierung Kommandokanal" auf Seite 160\)](#page-159-1) von der CAN-Anschaltung übernommen wurde, wird als Bestätigung das Bit 3 (Send) im Steuerregister und im Statusregister gesetzt.

Wenn der CANsync-Slave den Auftrag akzeptiert, aber noch nicht beendet hat, wird das Bit 6 (Busy) gesetzt.

Falls im CANsync-Slave bei der Ausführung des Auftrags ein Fehler auftritt, wird das Bit 5 (Fehleranzeige) gesetzt, das Bit 6 (Busy) und das Bit 0 (Aktiv) wird gelöscht, dann ist die Fehlernummer im Datenbereich \*.a\_DATA\_PARAMETER[0].d\_PAR\_VALUE zu lesen.

Wenn der CANsync-Slave den Auftrag beendet hat, wird das Bit 6 (Busy) und das Bit 0 (Aktiv) gelöscht (im Byte ergibt sich 16#04 für Wort schreiben, bzw. 16#14 für Doppelwort schreiben).

Die Auswertung im Applikationsprogramm kann sich darauf beschränken, das Bit 0 abzufragen, solange es gesetzt ist, wird der Auftrag noch bearbeitet, wenn es zurückgesetzt wird, ist der Auftrag beendet.

Es kann sein, daß das Bit 6 (Busy) nicht gesetzt wird, wenn der CANsync-Slave den Auftrag sofort beantworten kann.

Der Parameter-Leseauftrag läuft dazu ähnlich ab, nur mit dem Unterschied, daß der Befehl 16#03 für Wort lesen und 16#13 für Doppelwort lesen lautet und daß die Daten nicht vor dem Auftrag eingetragen werden, sondern nachdem das Bit 0 (Aktiv) gelöscht wurde, zum Auslesen zur Verfügung stehen. Die Quittung im Byte gesehen lautet dann 16#02 für Wortzugriff und 16#12 für Doppelwortzugriff. Das Format wird aus der Antwort des CANsync-Slaves übernommen.

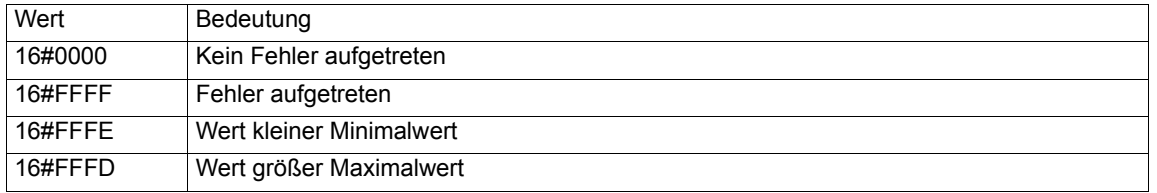

#### **Fehlernummer des CANsync-Slaves**

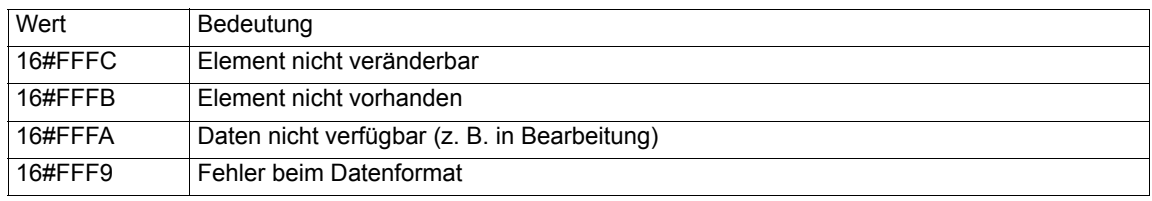

#### **Up/Download Blockbereich**

Upload- und Download-Aufträge können mit den folgenden Registern gesteuert werden:

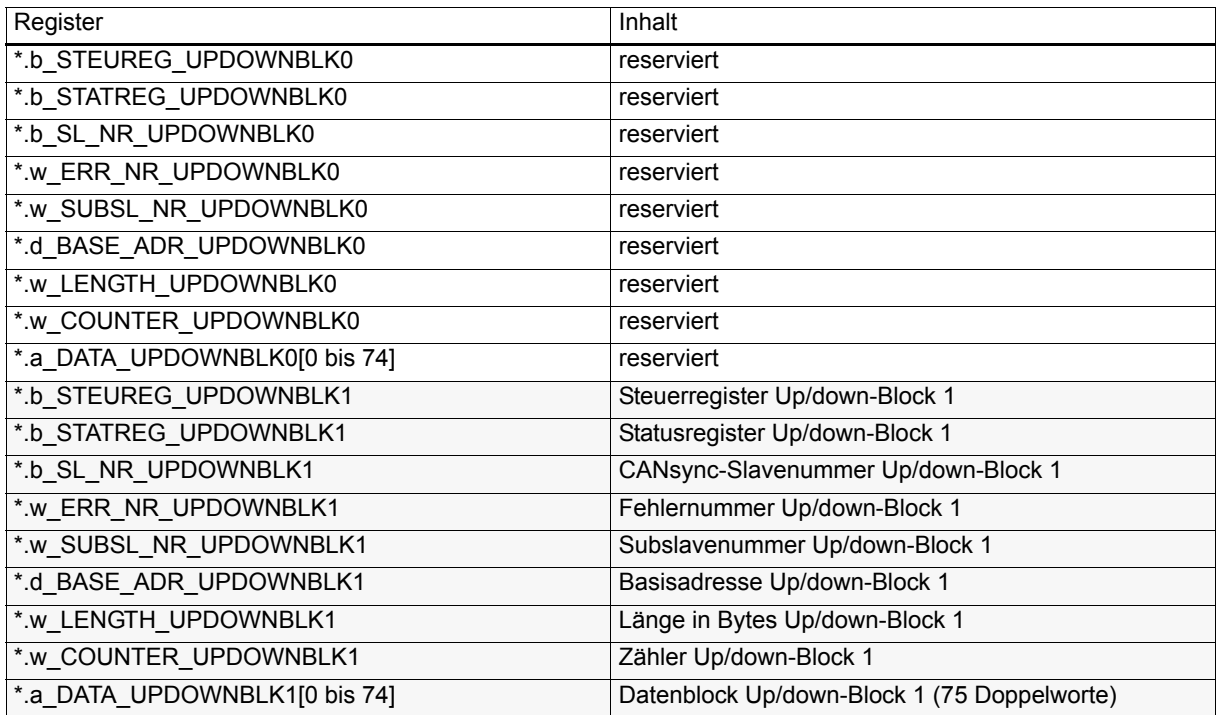

(\* entspricht zum Beispiel \_CANsync\_CTRL\_MA)

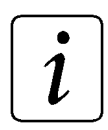

## **HINWEIS**

Der Block 0 ist für OmegaOS reserviert.

#### **Bedeutung des Steuer- und des Statusregisters**

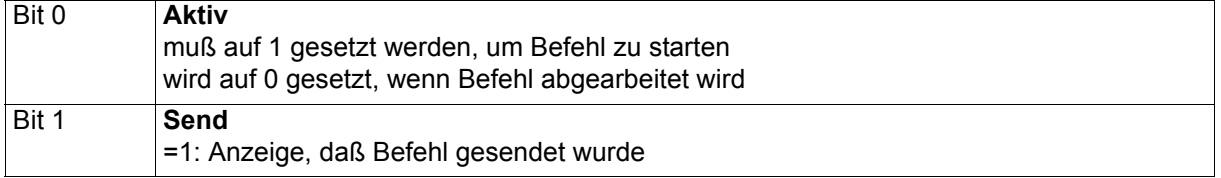

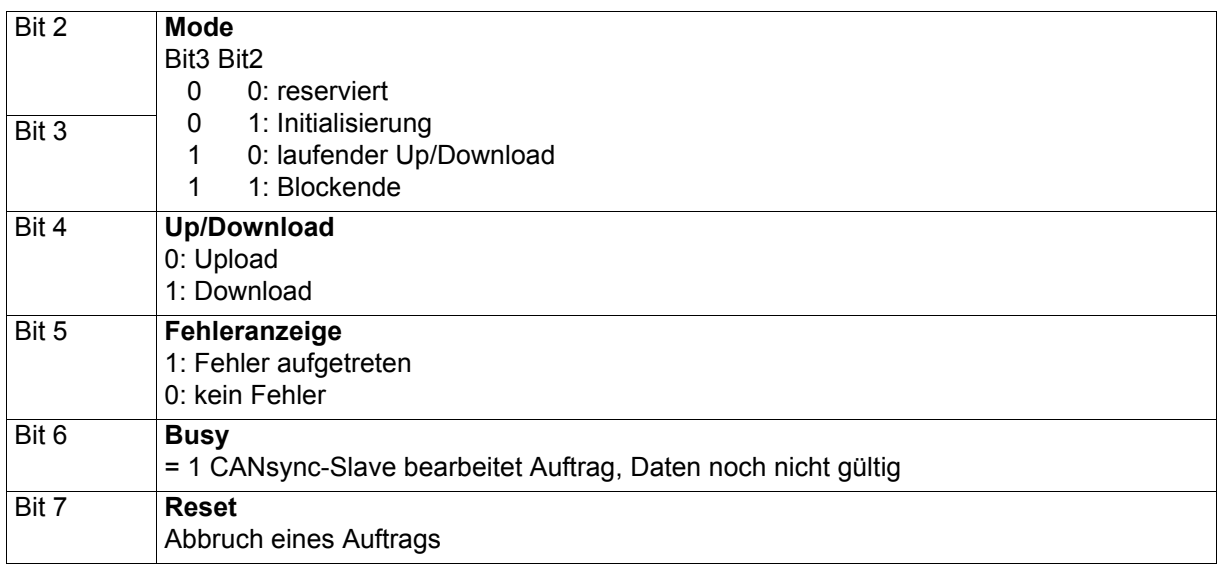

#### **Ablauf eines Up/Download-Auftrags im Block 1**

Die Up/Downloadkommandos können sowohl im CANsync Event-Task als auch im restlichen Programm verwendet werden. Zur Sicherung der Datenkonsistenz erfolgt die Auftragserteilung und die Auswertung der Rückantwort über das Steuerregister und das Statusregister. Um eine konfliktfreie Durchführung des Auftrags zu gewährleisten, muß vom Applikationsprogramm aus immer zuerst das Steuerregister und dann das Statusregister gelesen werden und wenn ein neuer Wert geschrieben wird, immer zuerst das Statusregister und dann das Steuerregister gesetzt werden. (Für die CANsync-Anschaltung ist das Steuerregister das entscheidende Register.)

Für einen Download wird zuerst der Datenblockbereich \*.a\_DATA\_UPDOWNBLK1[0] bis \*.a\_DATA\_UPDOWNBLK1[74] mit den zu übertragenden Daten gefüllt. Die maximale Blocklänge sind 300 Bytes (75 Doppelworte), die mit einem Downloadauftrag gesendet werden können.

Die Nummer des CANsync-Slaves, der den Download empfangen soll wird im \*.b\_SL\_NR\_UPDOWNBLK1 und die Basisadresse im \*.d\_BASE\_ADR\_UPDOWNBLK1 eingetragen.

Die Basisadressen 16#0000\_0000 bis 16#0000\_00FF sind für Aufträge des Betriebssystems reserviert.

Anschließend trägt man im Statusregister \*.b\_STATREG\_UPDOWNBLK1 und im Steuerregister \*.b\_STEUREG\_UPDOWNBLK1 den Wert 16#15 ein.

Die CANsync-Anschaltung wird nun versuchen den gesamten Block zum CANsync-Slave zu übertragen. Die aufeinanderfolgenden Modi werden automatisch generiert. Der Fortschritt kann im Byte-Zähler im \*.w\_COUNTER\_UPDOWNBLK1 abgelesen werden.

Wenn der Auftrag ([siehe "Konfigurierung Kommandokanal" auf Seite 160](#page-159-1)) von der CANsync-Anschaltung übernommen wurde, wird als Bestätigung das Bit 1 (Send) im Steuerregister und im Statusregister gesetzt.

Wenn der CANsync-Slave den Auftrag akzeptiert, aber noch nicht beendet hat, wird das Bit 6 (Busy) gesetzt.

Falls im CANsync-Slave bei der Ausführung des Auftrags ein Fehler auftritt, wird das Bit 5 (Fehleranzeige) gesetzt, das Bit 6 (Busy) und das Bit 0 (Aktiv) wird gelöscht, dann ist die Fehlernummer im \*.b\_SL\_NR\_UPDOWNBLK1 zu lesen.

Wenn der CANsync-Slave den Auftrag beendet hat, wird das Bit 6 (Busy) und das Bit 0 (Aktiv) gelöscht (im Steuer- und Statusregister ergibt sich 16#1C).

Die Auswertung im Applikationsprogramm kann sich darauf beschränken, das Bit 0 (Aktiv) abzufragen. Solange es gesetzt ist, wird der Auftrag noch bearbeitet, wenn es zurückgesetzt wird, ist der Auftrag beendet.

Es kann sein, daß das Bit 6 (Busy) nicht gesetzt wird, wenn der CANsync-Slave den einzelnen Modi des Auftrags sofort beantworten kann.

Der Upload-Auftrag läuft dazu ähnlich ab, nur mit dem Unterschied, daß der Befehl 16#05 lautet und daß die Daten nicht vor dem Auftrag eingetragen werden, sondern nachdem das Bit 0 (Aktiv) gelöscht wurde, zum Auslesen zur Verfügung stehen. Die Quittung im Steuer- und Statusregister gesehen lautet dann 16#0C.

Der Abbruch eines Up/Download-Auftrags ist möglich, indem man das Bit 7 (Reset) auf TRUE setzt. An den CANsync-Slave wird dann ein Upload-Initialisierungstelegramm mit Adresse = 0 und Länge = 0 gesendet.

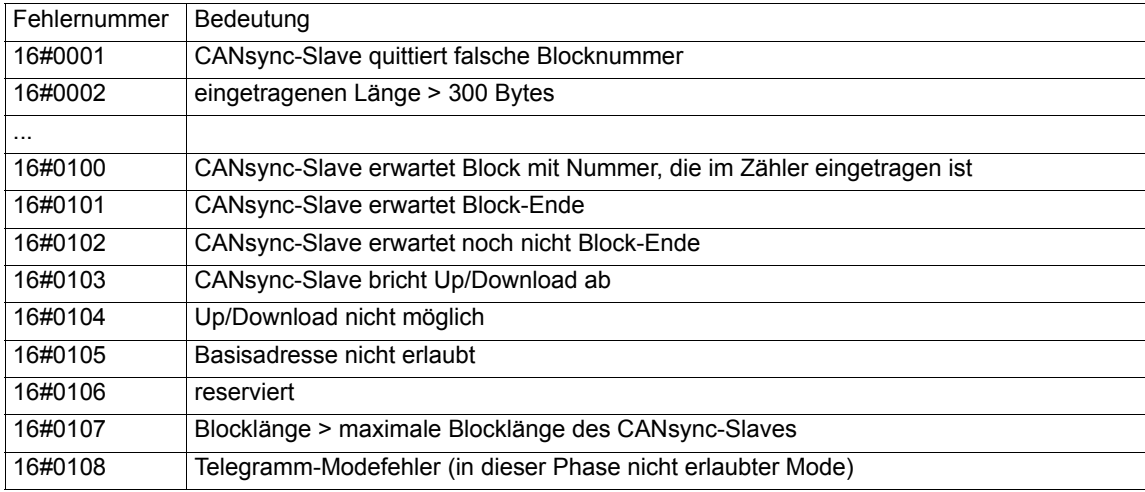

#### **Fehlernummern Up/Download**

## **CANsync-Slavestatus**

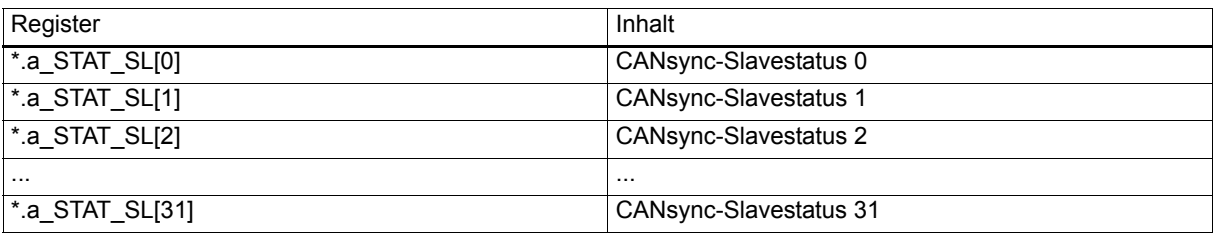

(\* entspricht zum Beispiel \_CANsync\_CTRL\_MA)

Bedeutung CANsync-Slavestatus:

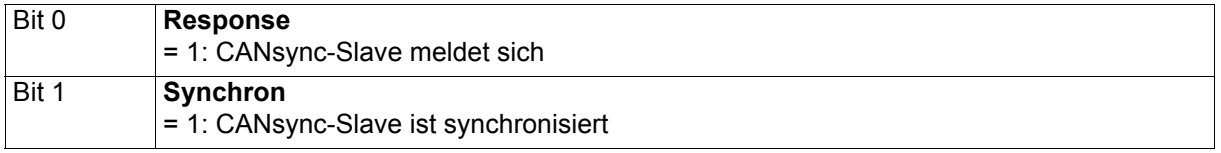

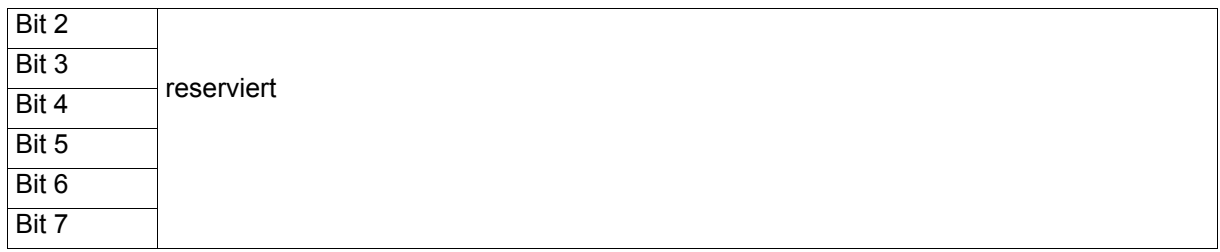

Im Einrichtbetrieb (siehe ["Initialisierung" auf Seite 148](#page-147-0)) wird der Slavestatus von allen initialisierten CANsync-Slaves abgefragt und hier eingetragen. Das Bit 0 (Response) zeigt an, daß der CANsync-Slave sich am CANsync-Bus gemeldet hat. Das Bit 1 (Synchron) zeigt an, daß der CANsync-Slave synchronisiert ist und der Synchronbetrieb gestartet werden kann.

## **7.2.3 Registerstruktur und Funktion des** O**mega CANsync-Slave**

Im folgenden wird die Registerstruktur des Kommunikations-RAM im  $\Delta$ mega-CANsync-Slave erläutert.

Um im PROPROG wt II Projekt auf die Register des Kommunikations-RAM zugreifen zu können, sind Datentypen definiert, die die Registerstruktur abbilden. Mit diesen Datentypen werden Variablen deklariert, die auf die Basisadresse der CANsync-Anschaltung gelegt werden.

Anschließend ist es möglich über die Strukturelemente der deklarierten Variablen auf die Register des Kommunikations-RAM zuzugreifen.

Bei der Initialisierung der CANsync-Slave-Anschaltung haben die Register im Kommunikations-RAM eine andere Bedeutung als nach der Initialisierung, im zyklischen Betrieb.

Deshalb gibt es für die Initialisierung die Struktur

CANsync\_INIT\_BMSTRUCT

und für den zyklischen Betrieb die Struktur

CANsync\_SL\_CTRL\_BMSTRUCT

Diese Strukturen sind ab der Bibliothek BM\_TYPES\_20bd00 definiert. Nachdem die Bibliothek BM\_TYPES\_20bd00 im Projekt eingebunden ist, stehen die Datentypen zur Verfügung.

Diese Strukturen enthalten

- 8-Bit-Elemente,
- 16-Bit-Elemente,
- 32-Bit-Elemente,
- Strukturen aus den o.g. Elementen
- Felder (ARRAY) und Strukturen aus den o.g. Elementen und Strukturen

Den in einer Struktur verwendeten Datentypen (8-, 16-, 32-Bit-Elemente, Strukturen und Feldern) wurden Kurzbezeichnungen vorangefügt. Dies dient der Übersichtlichkeit bei der Verwendung der Strukturen in der Programmierung.

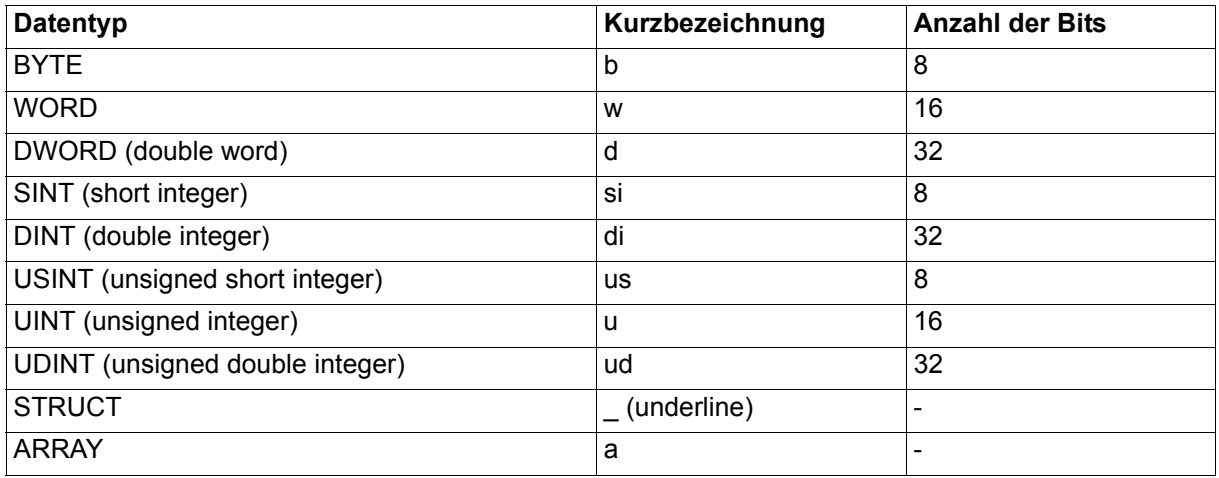

Weitere, nicht in den Strukturen verwendete Datentypen sind:

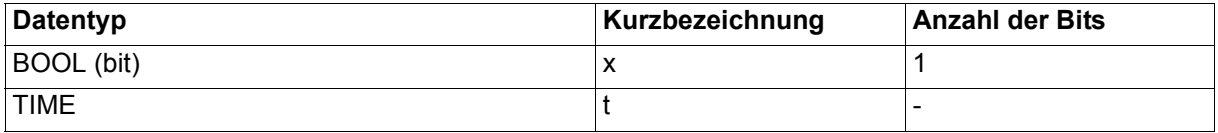

## **Erläuterung zur Deklaration der globalen Variablen**

Für die Initialisierung wird eine globale Variable vom Datentyp CANsync\_INIT\_BMSTRUCT angelegt. Diese Variable muß über die Deklaration der globalen Variablen auf die Basisadresse der CANsync-Anschaltung gelegt werden.

#### **Beispiel:**

CANsync-Anschaltung 1 (Node 1) im **Q**mega Drive-Line II,

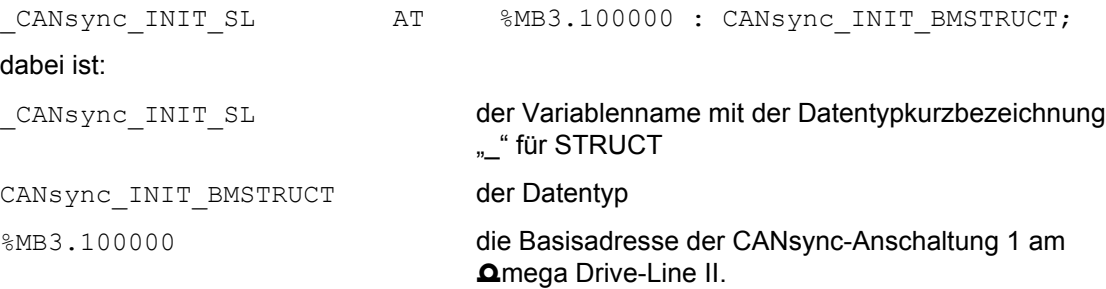

Für den zyklischen Betrieb wird eine globale Variable vom Datentyp CANsync\_SL\_CTRL\_BMSTRUCT angelegt. Diese Variable muß über die Deklaration der globalen Variablen auf die Basisadresse der CANsync-Anschaltung gelegt werden.

#### **Beispiel:**

CANsync-Anschaltung 1 (Node 1) im **Q**mega Drive-Line II,

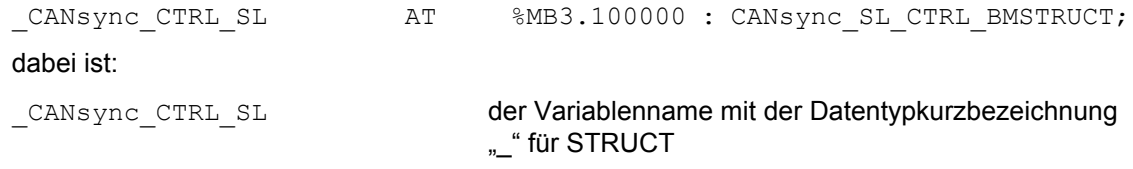

CANsync\_SL\_CTRL\_BMSTRUCT der Datentyp

%MB3.100000 die Basisadresse der CANsync-Anschaltung 1 am Omega Drive-Line II.

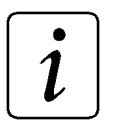

## **HINWEIS**

In den nachfolgenden Tabellen wird der Variablenname durch \* ersetzt.

Auf das Register \* . w CPU CONTROL greift man demzufolge über

CANsync INIT SL.w CPU CONTROL zu,

auf \*.w OPTION STATUS greift man über

CANsync INIT SL.w OPTION STATUS zu.

Dabei ist:

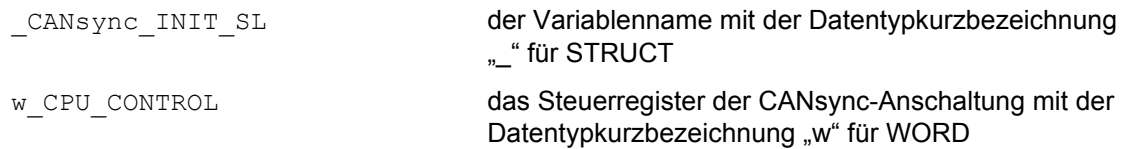

Die Register \*.w\_CPU\_CONTROL und \*.w\_OPTION\_STATUS können auch über die Struktur für den zyklischen Betrieb angesprochen werden. Der Zugriff ist dann über

CANsync CTRL SL.w CPU CONTROL und CANsync CTRL SL.w OPTION STATUS möglich.

#### Dabei ist

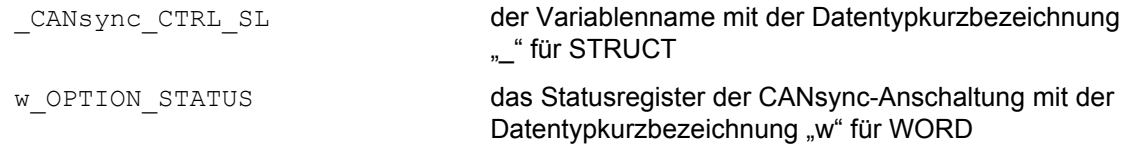

Beispiel für den Zugriff auf ein Element eines Feldes, das in der Struktur verwendet wird:

laut Tabelle: \*.a WR\_VALUE\_RECEIVE[3]

Zugriff: CANsync CTRL SL.a WR VALUE RECEIVE[3]

Dabei ist

CANsync\_CTRL\_SL der Variablenname mit der Datentypkurzbezeichnung "\_" für STRUCT

a WR\_VALUE\_RECEIVE[3] das Register für den Sollwert 3 mit der Datentypkurzbezeichnung "a" für ARRAY. Der Datentyp der Elemente des Feldes (der Sollwerte) wird der entsprechenden Tabelle und der Beschreibung entnommen.

Beispiel für den Zugriff auf ein Element eines zweidimensionalen Feldes, das in der Struktur verwendet wird:

laut Tabelle: \*.a RD VALUE[5][7] Zugriff: \_\_\_\_\_\_\_\_\_\_\_\_\_CANsync\_CTRL\_SL.a\_RD\_VALUE[5][7]

Dabei ist

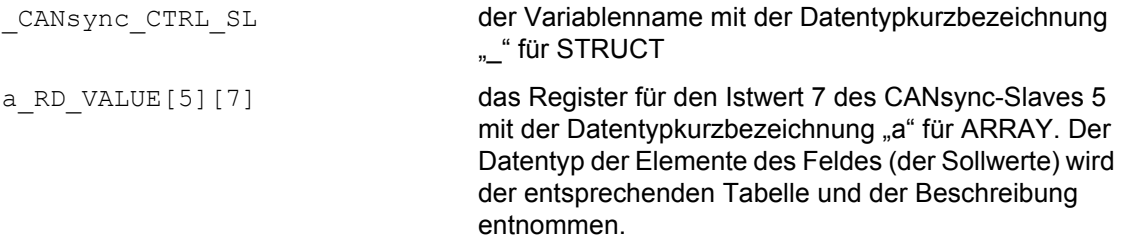

Beispiel für den Zugriff auf ein Element einer (Sub-) Struktur, die selbst Element eines Feldes ist, das in der Struktur verwendet wird:

laut Tabelle: \*.a CFG\_RDC\_WORD[31].b\_CFG\_RDC2\_WORD3 Zugriff: CANsync CTRL SL.a CFG RDC WORD[31].b CFG RDC2 WORD3

#### Dabei ist

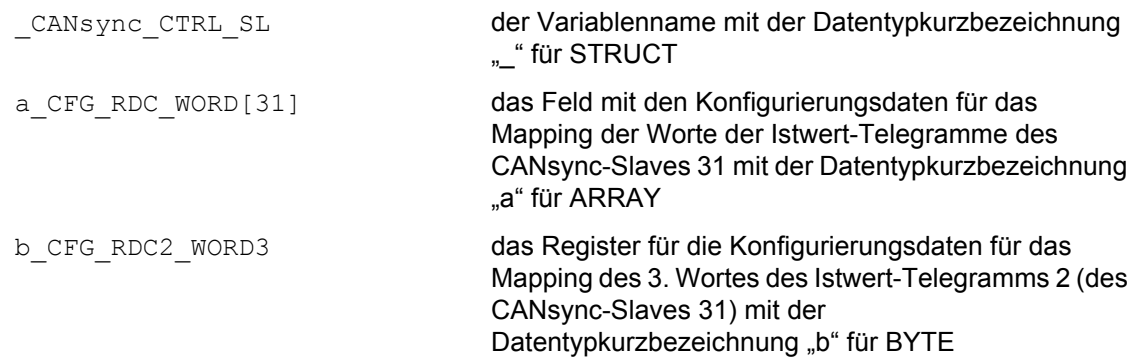

Beispiel für den Zugriff auf ein Element einer (Sub-) Struktur, die in der Struktur verwendet wird:

laut Tabelle: \*. CFG\_WRC\_WORD.b\_CFG\_WRC1\_WORD0 Zugriff: \_CANsync\_CTRL\_SL. CFG\_WRC\_WORD.b\_CFG\_WRC1\_WORD0 Dabei ist CANsync\_CTRL\_SL der Variablenname mit der Datentypkurzbezeichnung

"\_" für STRUCT

\_CFG\_WRC\_WORD die Struktur mit den Konfigurierungsdaten für das Mapping der Worte der Sollwert-Telegramme mit der Datentypkurzbezeichnung " " für STRUCT b CFG WRC1 WORD0 das Register für die Konfigurierungsdaten für das Mapping des 0. Wortes des Sollwert-Telegramms 1 mit der Datentypkurzbezeichnung "b" für BYTE

### <span id="page-172-0"></span>**Allgemeine Register der CANsync-Anschaltung**

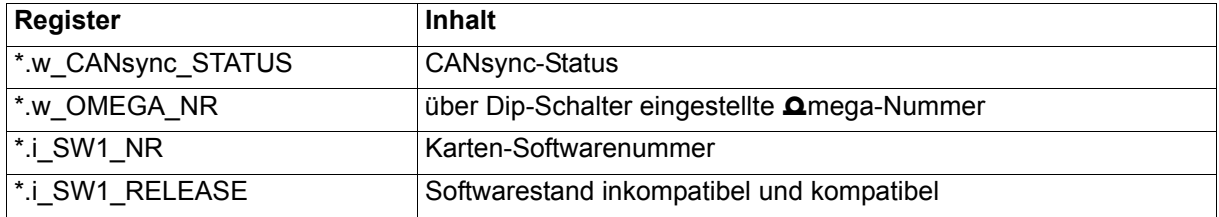

#### **CANsync-Status**

Bei jedem Durchlaufen des CANsync-Prozessorzyklusses wird der CANsync-Status auf \*.w\_CANsync\_STATUS ausgegeben.

#### Bedeutung:

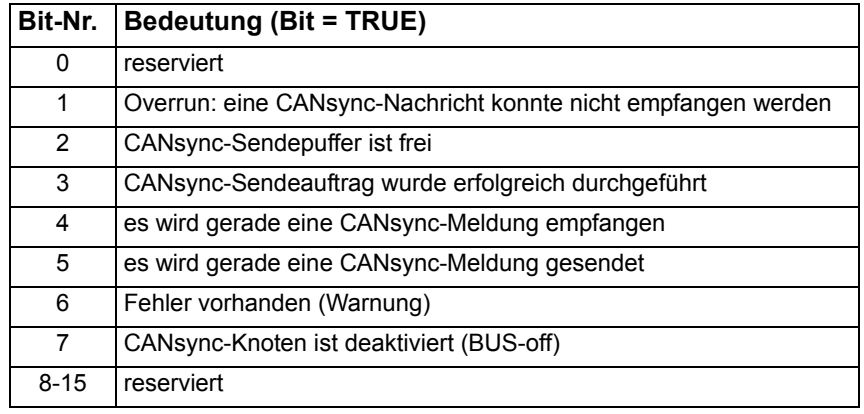

#### O**mega-Nummer**

Im Register \*.w\_OMEGA\_NR wird die über die DIP-Schalter (S33) eingestellte **Omega-Nummer ange**zeigt. Bei einer CANsync-Slave-Anschaltung ist diese Nummer die Slavenummer.

#### **Softwarenummer und Softwarestand**

Im Register \*.i\_SW1\_NR wird die Nummer der CANsync-Software auf dem  $\Delta$ mega Drive-Line II angezeigt.

Im Register \*.i\_SW1\_RELEASE wird der inkompatible und der kompatible Stand der CANsync-Software auf dem **Q**mega Drive-Line II angezeigt.

## **Initialisierung**

Für die Initialisierung wird eine globale Variable vom Datentyp CANsync\_INIT\_BMSTRUCT angelegt. Diese Variable muß über die Deklaration der globalen Variablen auf die Basisadresse der CANsync-Anschaltung gelegt werden.

#### **Beispiel:**

CANsync-Anschaltung 1 (Node 1) im **Q**mega Drive-Line II,

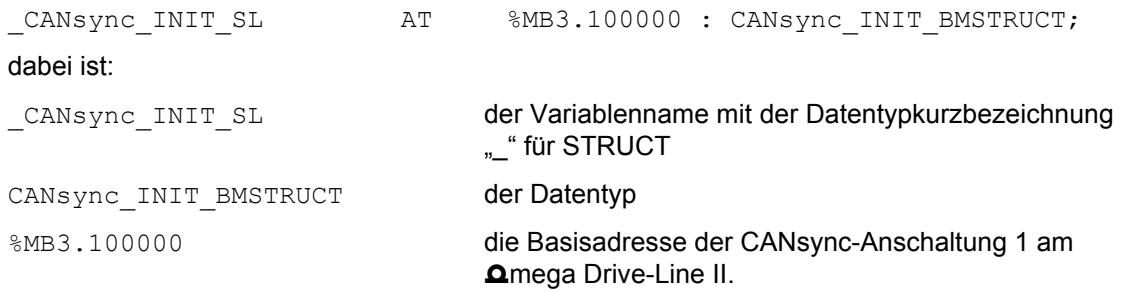

Zusätzlich konfiguriert man für den Synchron-Betrieb:

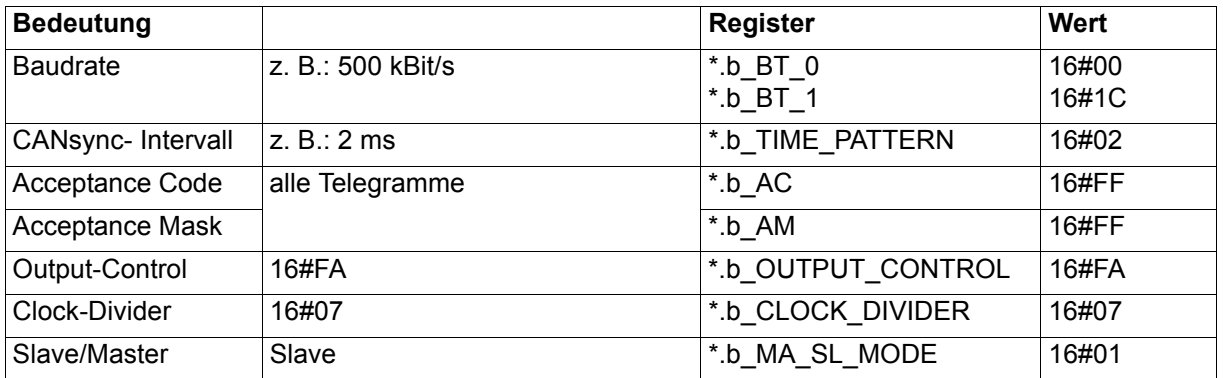

Die Betriebsarteneinstellung erfolgt über das Register \*.w\_CPU\_CONTROL. Die Anzeige der gerade aktiven Betriebsart erfolgt im Register \*.w\_OPTION\_STATUS. Auch nach dem erfolgreichen Starten einer Betriebsart kann die Betriebsart wieder geändert werden.

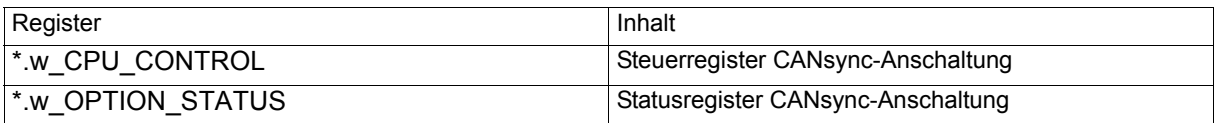

(\* entspricht zum Beispiel bei der Initialisierung \_CANsync\_INIT\_SL, nach der Initialisierung zum Beispiel \_CANsync\_CTRL\_SL)

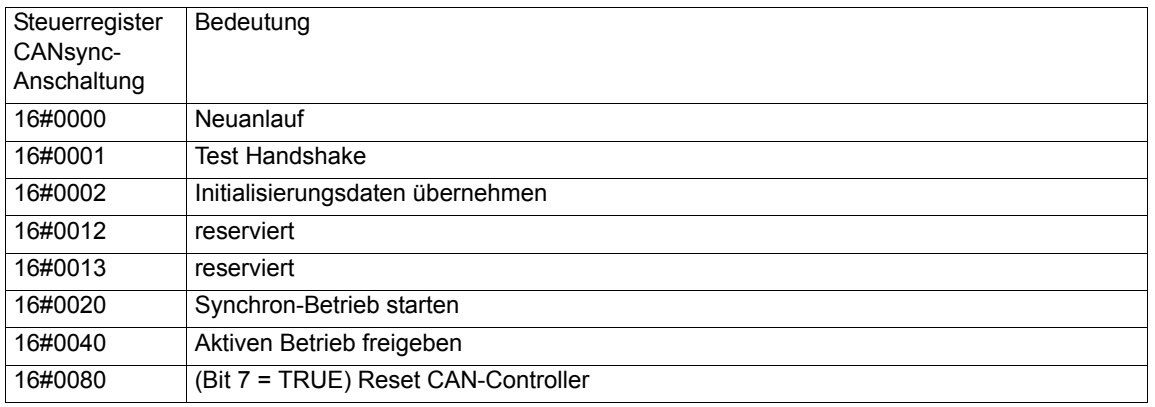

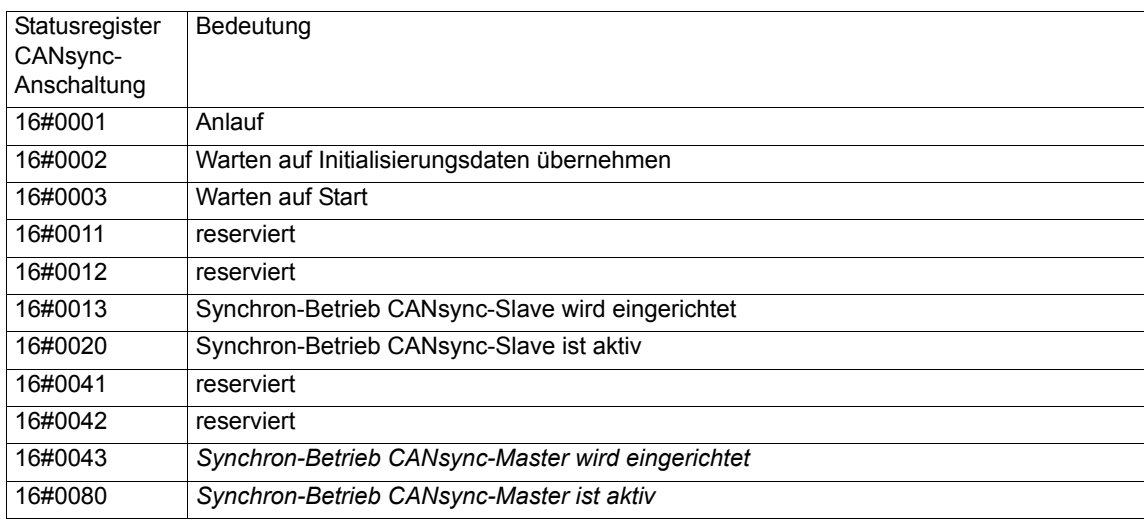

Die Initialisierung wird mit den Kommandos 16#0000, 16#0001 und 16#0002 auf \*.w\_CPU\_CONTROL durchgeführt. Damit wird der Einrichtbetrieb gestartet. Anschließend kann der aktive Betrieb freigegeben werden. Dies geschieht durch Setzen des Bit 6 in \*.w CPU CONTROL (\*.w CPU CONTROL = 16#0040).

Wenn man das Bit 7 von \*.w\_CPU\_CONTROL setzt, wird der CANsync-Controller zurückgesetzt und das Bit wieder gelöscht. Dadurch kann der BUS-OFF-Zustand des CANsync-Controllers zurückgesetzt werden und wieder CANsync-Telegramme gesendet und empfangen werden. Die Anzeige über den BUS-OFF-Zustand erfolgt in \*.w\_CANsync\_STATUS (s[iehe "Allgemeine Register der CANsync-An](#page-172-0)[schaltung" auf Seite 173](#page-172-0)).

In der folgenden Tabelle sind die Register angegeben, die in der Initialisierung bedient werden.

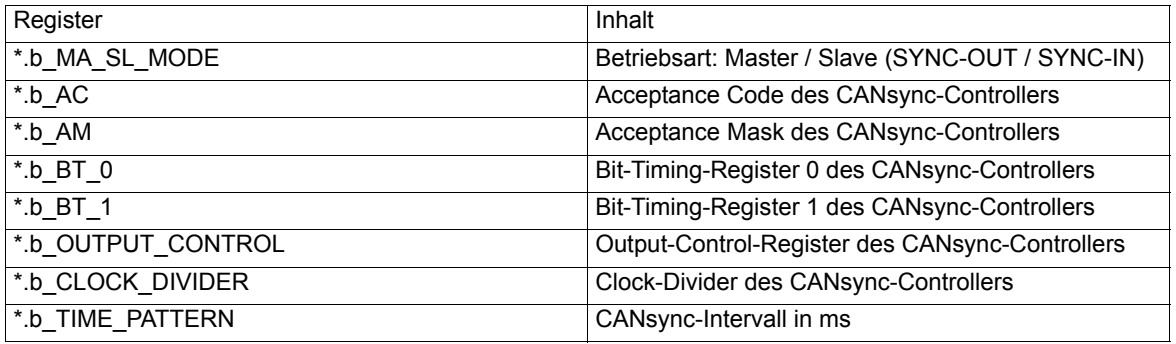

(\* entspricht zum Beispiel bei der Initialisierung der Struktur \_CANsync\_INIT\_SL;

### **Sollwerte**

Das Empfangen der Sollwerte erfolgt in der CANsync Event-Task.

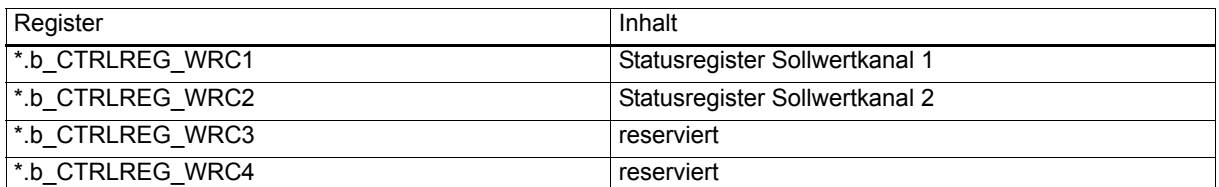

(\* entspricht zum Beispiel \_CANsync\_CTRL\_SL)

Im Statusregister der Sollwertkanäle wird mit 16#02 gemeldet, daß das jeweilige Sollwert-Telegramm empfangen wurde.

Die Konfigurierung der Sollwert-Telegramme erfolgt mit den folgenden Registern.

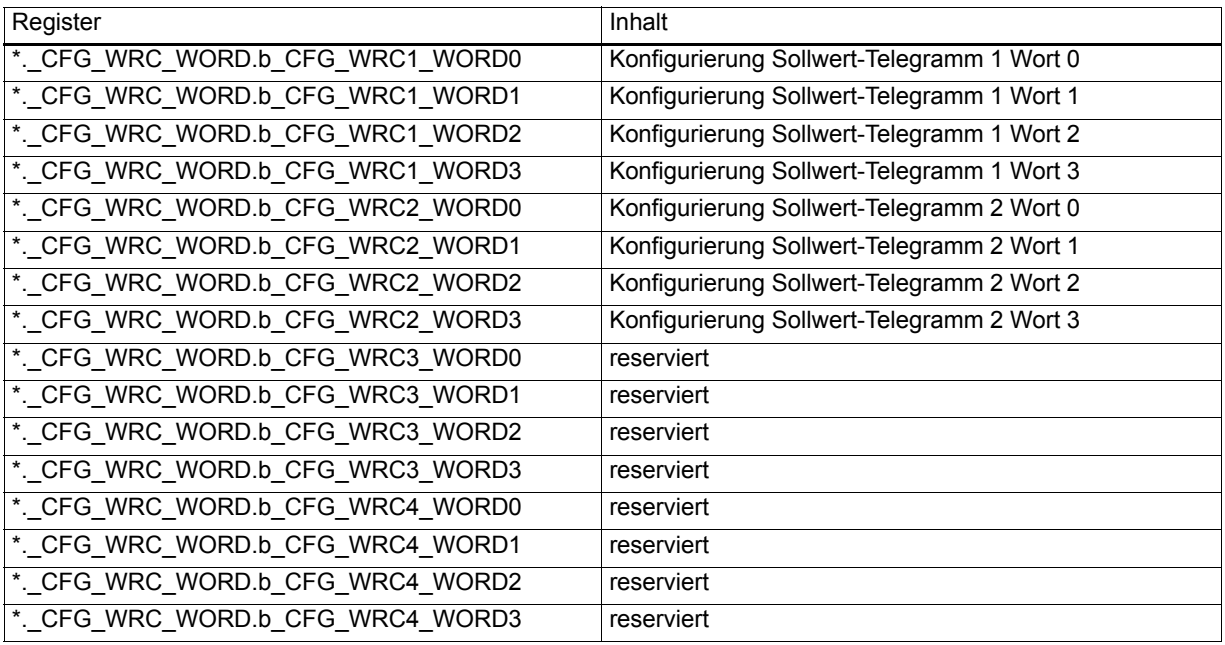

(\* entspricht zum Beispiel \_CANsync\_CTRL\_SL)

Mit der Konfigurierung gibt man an, welcher Sollwert an welcher Stelle (...\_WORD0, ..., ...\_WORD3) im Sollwert-Telegramm (...\_WRC1\_..., ...\_WRC2\_...) gelesen wird.

#### Bedeutung

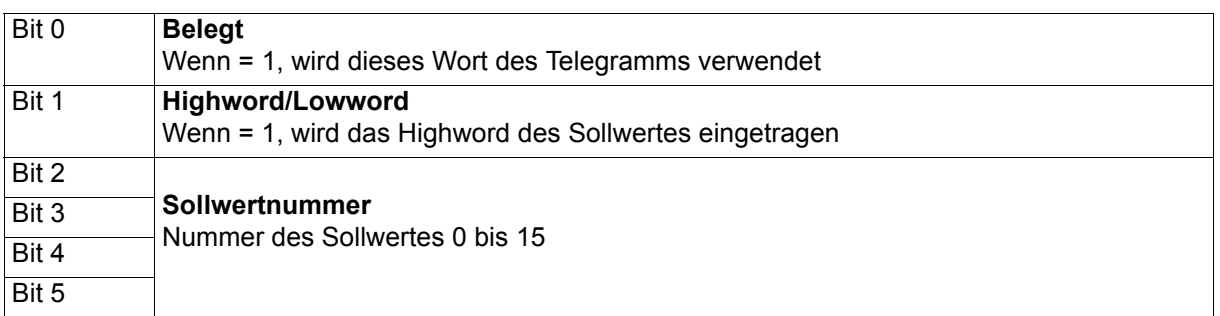

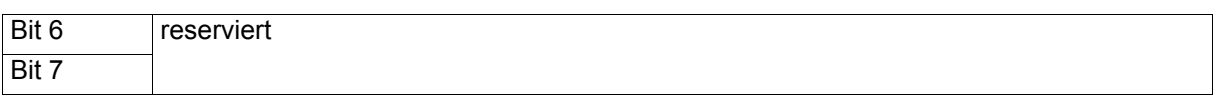

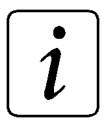

**HINWEIS** 

Ein Wort des Telegramms wird nur dann nicht verwendet, wenn Sollwertnummer = 0, Highword/Lowword = 0 und Belegt = 0 gesetzt wird.

**Beispiel:** 

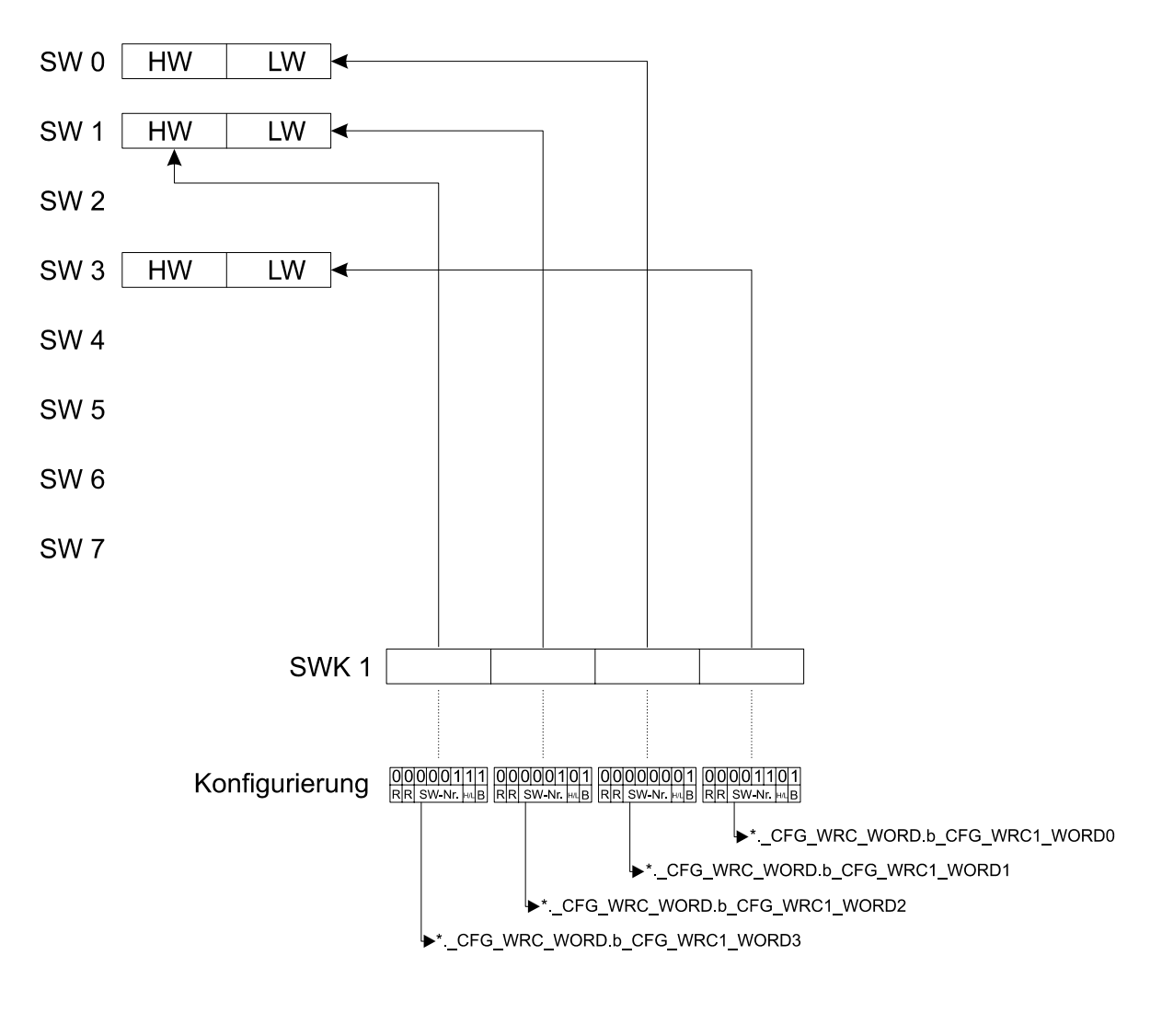

\*. CFG WRC WORD.b CFG WRC1 WORD0 = 16#0D 0 0 0 0 0 1 1 1 0 1 R R SW-Nr. H/L B

(\* entspricht zum Beispiel \_CANsync\_CTRL\_SL)

Mit dieser Einstellung wird das Wort 0 des Sollwert-Telegramms 1 als Lowword des Sollwertes 3 eingetragen.

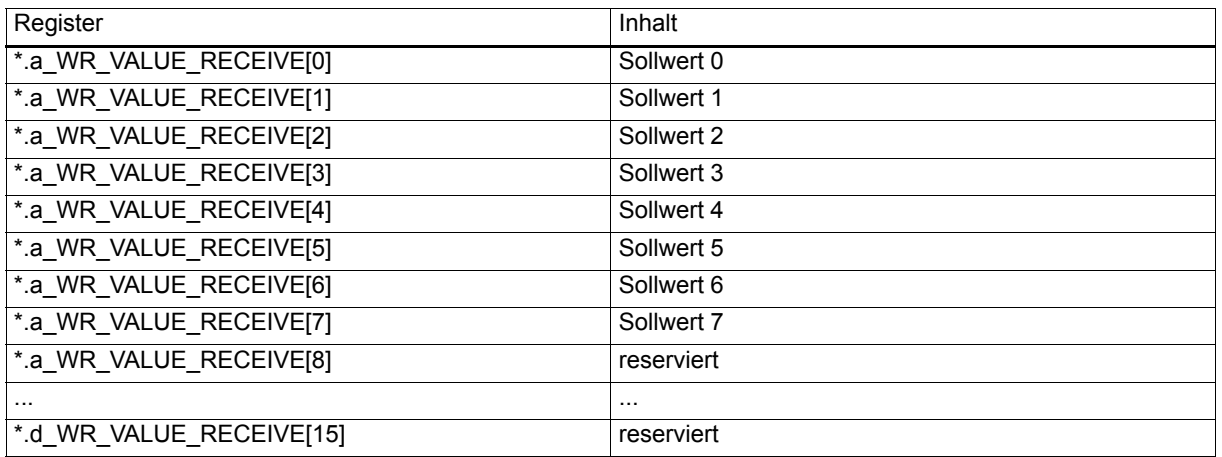

(\* entspricht zum Beispiel \_CANsync\_CTRL\_SL)

Die Sollwerte können Wort- oder Doppelwort-Sollwerte sein.

#### **Erläuterung zur Benutzung der Sollwertkanäle**

Im Synchron-Betrieb stehen zwei Sollwertkanäle (Kanal 1 und 2; auch WRC1 und WRC2) zur Verfügung. In den Sollwertkanälen 1 und 2 werden die Sollwert-Telegramme 1 und 2 des CANsync-Masters empfangen.

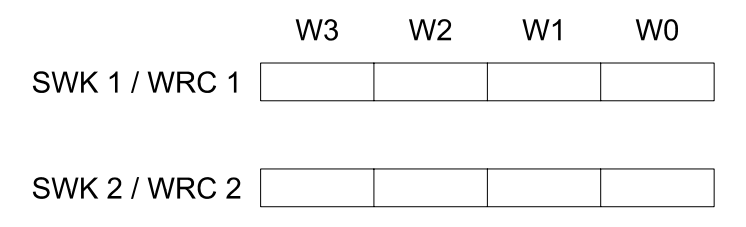

Beide Sollwert-Telegramme bestehen aus jeweils vier Worten (W0 bis W3). Nach der CANsync-Initialisierung muß zumindest einmal angegeben werden, wie die Belegung dieser Worte ist.

Dies kann im Initialisierungsprogramm erfolgen. Dazu trägt man im Bereich

\*.\_CFG\_WRC\_WORD.b\_CFG\_WRC1\_WORD0 bis \*.\_CFG\_WRC\_WORD.b\_CFG\_WRC2\_WORD3 für jedes Wort der Sollwert-Telegramme ein, welcher Sollwert an dieser Stelle empfangen wird. Sollwertnummern sind im Bereich von 0 bis 7 gültig. Für Doppelwort-Sollwerte müssen zwei Worte im Telegramm verwendet werden.

Die Konfigurierung kann auch während des aktiven Betriebs geändert werden. Die Änderung wird spätestens im nächsten CANsync-Intervall übernommen. Zu Beginn des CANsync-Intervalls werden die Konfigurierungsdaten von der CANsync-Anschaltung gelesen.

Die Sollwert-Telegramm-Auswertung erfolgt zu Beginn des CANsync-Intervalls. Dazu fragt man die Statusregister (Kontrollregister) der Sollwertkanäle ab (\*.b\_CTRLREG\_WRC1 bis \*.b\_CTRLREG\_WRC2). In diesen Registern wird 16#02 eingetragen, wenn das entsprechende Sollwert-Telegramm empfangen wurde. Dann kann man die Sollwerte aus den Registern \*.a WR VALUE RECEIVE[0] bis \*.a\_WR\_VALUE\_RECEIVE[7] auslesen und das Statusregister auf z. B. 16#00 setzen, um die nächste Eintragung richtig erkennen zu können.

Die Zuordnung welche Sollwerte gelesen werden dürfen, wenn ein Sollwert-Telegramm empfangen wurde, muß entsprechend der Sollwertkonfigurierung im Applikationsprogramm erfolgen.

Falls ein Sollwert-Telegramm ausfällt, das z. B. einen Lagesollwert von der virtuellen Leitachse enthält, muß im Applikationsprogramm eine Extrapolation ausgehend vom letzten Lagesollwert erfolgen. Fällt der Sollwert mehrere Male hintereinander aus, muß eine Fehlerreaktion angestoßen werden.

## **Istwerte des CANsync-Slaves**

Das Senden der Istwerte erfolgt in der CANsync Event-Task.

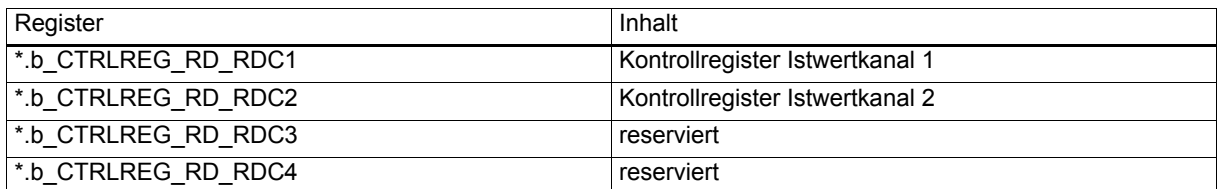

(\* entspricht zum Beispiel \_CANsync\_CTRL\_MA)

Im Kontrollregister wird mit 16#05 gekennzeichnet, daß neue Istwerte für das jeweilige Istwert-Telegramm eingetragen wurden und das Telegramm gesendet wird. Die CANsync-Anschaltung quittiert den Befehl mit 16#04.

Die Konfigurierung der Istwert-Telegramme erfolgt mit den folgenden Registern.

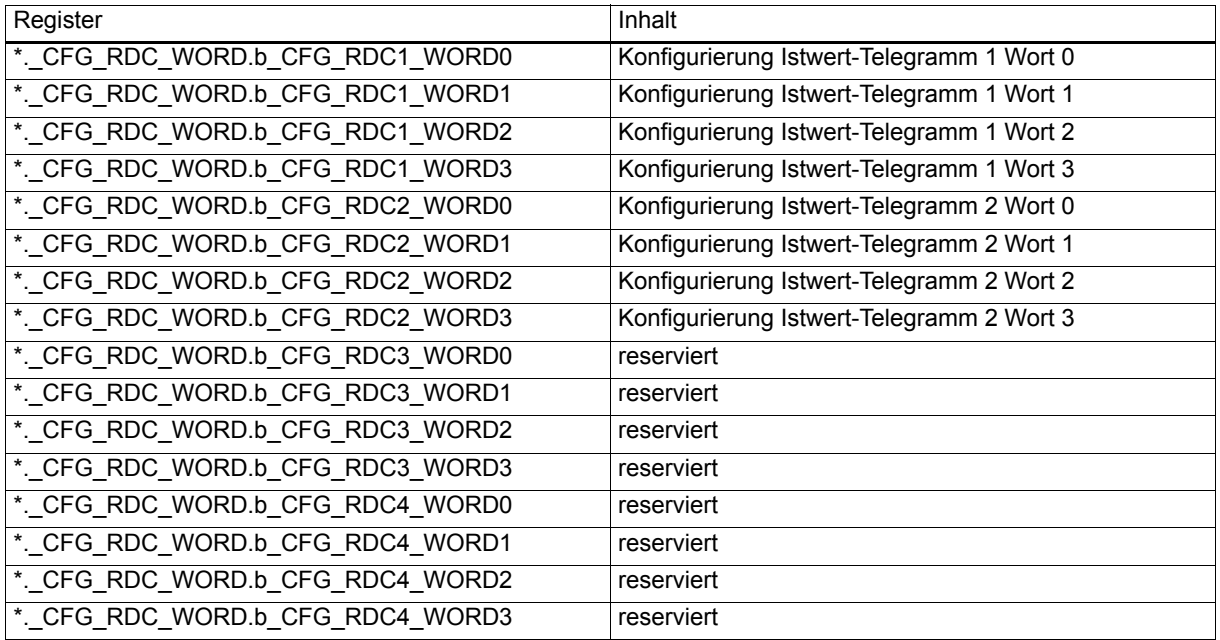

(\* entspricht zum Beispiel \_CANsync\_CTRL\_MA)

Mit der Konfigurierung gibt man an, welcher Istwert an welcher Stelle im Istwert-Telegramm eingetragen wird.

#### Bedeutung

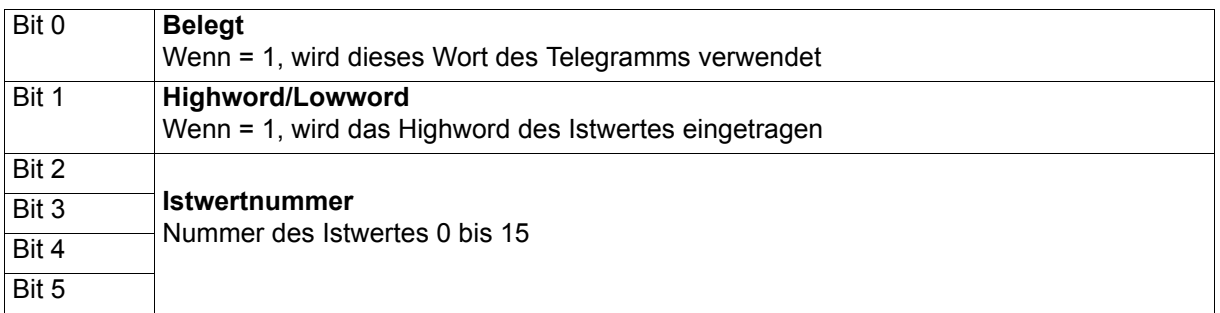

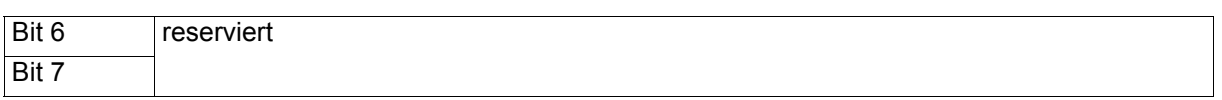

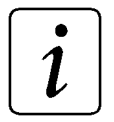

## **HINWEIS**

Ein Wort des Telegramms wird nur dann nicht verwendet, wenn Istwertnummer = 0, Hignword/Lowword = 0 und Belegt = 0 gesetzt wird.

**Beispiel:** 

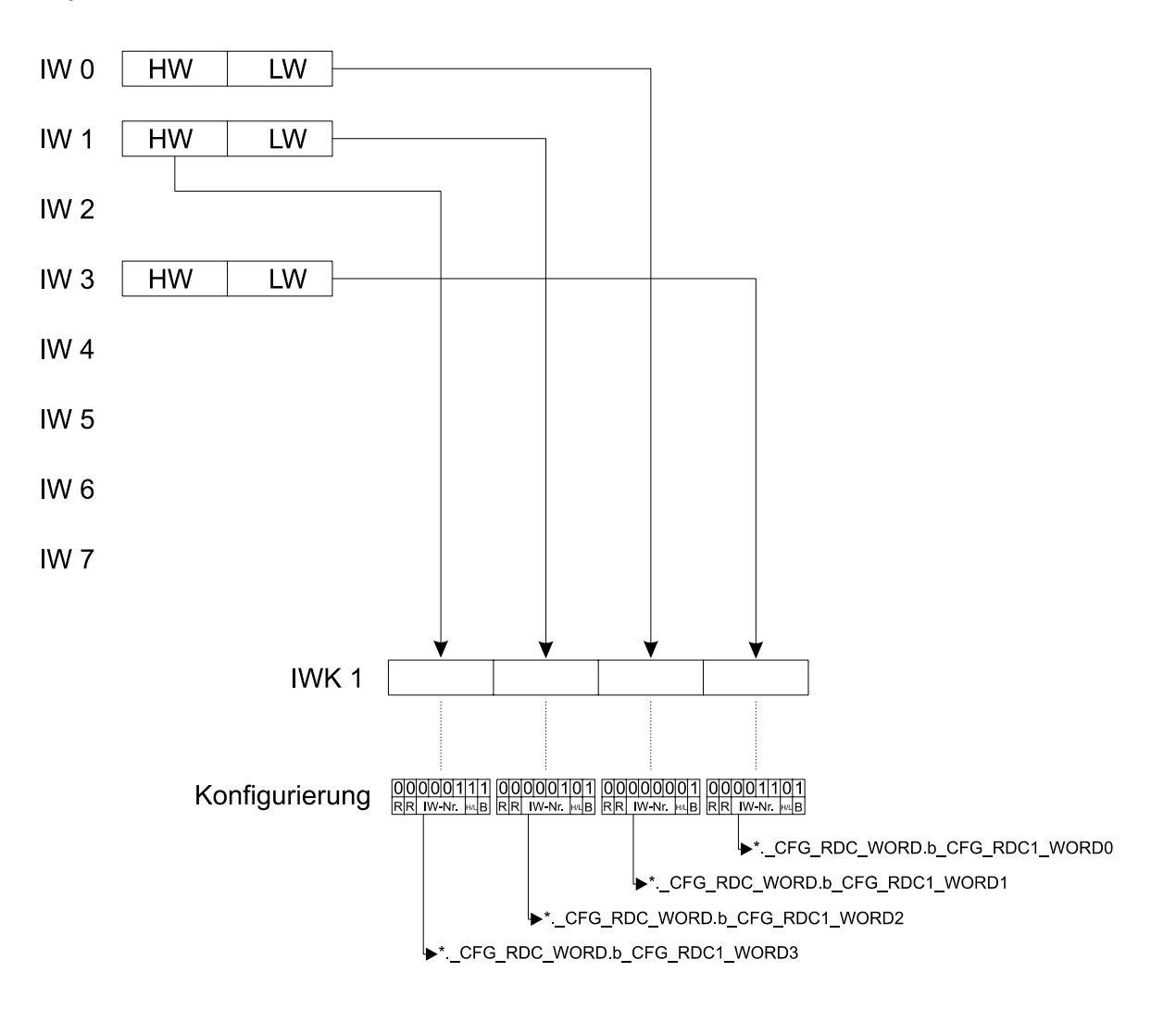

 $*$ . CFG\_RDC\_WORD.b\_CFG\_RDC1\_WORD0 = 16#0D

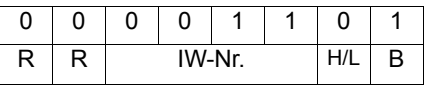

(\* entspricht zum Beispiel \_CANsync\_CTRL\_SL)

Mit dieser Einstellung wird das Lowword des Istwertes 3 in das Istwert-Telegramm 1 im Wort 0 eingetragen.
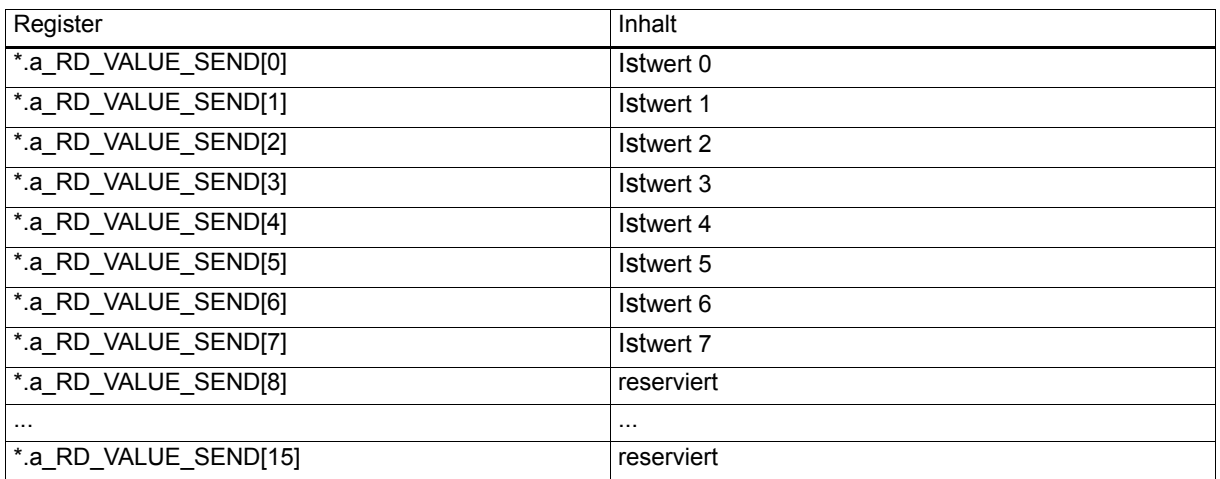

(\* entspricht zum Beispiel \_CANsync\_CTRL\_SL)

Die Istwerte können Wort- oder Doppelwort-Istwerte sein.

#### **Erläuterung zur Benutzung der Istwertkanäle**

Im Synchron-Betrieb stehen zwei Istwertkanäle (Kanal 1 und 2; auch RDC1 und RDC2) zur Verfügung. In den Istwertkanälen 1 und 2 werden die Istwert-Telegramme 1 und 2 dieses CANsync-Slaves an den CANsync-Master gesendet.

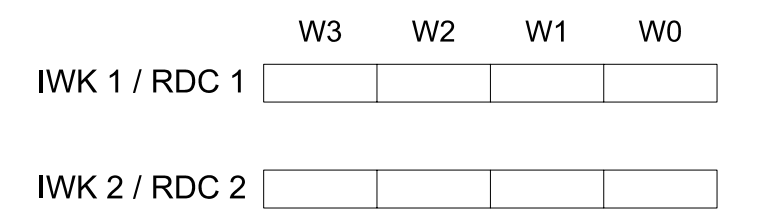

Beide Istwert-Telegramme bestehen aus jeweils vier Worten (W0 bis W3). Nach der CANsync-Initialisierung muß zumindest einmal angegeben werden, wie die Belegung dieser Worte ist.

Dies kann im Initialisierungsprogramm erfolgen. Dazu trägt man im Bereich

\*.\_CFG\_RDC\_WORD.b\_CFG\_RDC1\_WORD0 bis \*.\_CFG\_RDC\_WORD.b\_CFG\_RDC2\_WORD3 für jedes Wort der Istwert-Telegramme ein, welcher Istwert an dieser Stelle übertragen wird. Istwertnummern sind im Bereich von 0 bis 7 gültig. Für Doppelwort-Istwerte müssen zwei Worte im Telegramm verwendet werden.

Die Konfigurierung kann auch während des aktiven Betriebs geändert werden. Die Änderung wird spätestens im nächsten CANsync-Intervall übernommen. Die Konfigurierungsdaten von der CANsync-Anschaltung werden gelesen, wenn das entsprechende Istwert-Telegramm empfangen wird.

Der CANsync-Slave kann nicht von sich aus das Senden seiner Istwerte auslösen, sondern der CANsync-Master fordert über den Identifier der Sollwert-Telegramme die Istwerte eines CANsync-Slaves an.

Damit immer die aktuellen Istwerte gesendet werden, muß die Istwerteintragung zu Beginn der CANsync Event-Task erfolgen. Die Istwerte für das Istwert-Telegramm 1 müssen bis ca. 490 µs nach dem Start der CANsync Event-Task in die Register \*.a\_RD\_VALUE\_SEND[0] bis \*.a\_RD\_VALUE\_SEND[7] eingetragen werden, weil dann die CANsync-Anschaltung die Vorbereitung der Istwert-Telegramme beginnt. Als Kennzeichnung, daß neue Istwerte eingetragen wurden, muß im entsprechenden Kontrollregister des Istwertkanals \*.b\_CTRLREG\_RD\_RDC1 bis \*.b\_CTRLREG\_RD\_RDC2 16#05 eingetragen werden. Dies ist die Freigabe für die CANsync-Anschaltung, daß die Istwerte gelesen werden dürfen und das Istwert-Telegramm erzeugt wird. Falls bis 490 µs

nach dem Start der CANsync Event-Task diese Freigabe nicht erfolgt, fällt in diesem CANsync-Intervall das Istwert-Telegramm 1 aus. Als Quittung für die Erzeugung des Istwert-Telegramms wird im Kontrollregister 16#04 von der CANsync-Anschaltung eingetragen. Dadurch kann der Anwender überprüfen, ob die Istwerteintragung rechtzeitig fertig geworden ist oder nicht. Falls die Istwertgenerierung länger dauert, – vom Start der CANsync Event-Task bis zur Ausführung des Applikationsprogramms vergehen ca. 80 µs –, muß die Istwertgenerierung immer für das nächste CANsync-Intervall erfolgen und zu Beginn des neuen CANsync-Intervalls müssen die vorberechneten Istwerte nur noch an die entsprechenden Register kopiert werden.

Der Zeitpunkt bis zu dem die Istwerte für das Istwert-Telegramm 2 eingetragen werden müssen, ergibt sich aus dem Empfangszeitpunkt des Sollwert-Telegramms 1 plus die Verarbeitungszeit des Sollwert-Telegramms 1. Die Zeitdauer hängt von der Zahl der einzutragenden Sollwertworte ab (insgesamt zwischen 800 µs und 1000 µs nach Start der CANsync Event-Task). Die Signalisierung im Kontrollregister erfolgt wie für das Istwert-Telegramm 1.

### **Istwerte anderer CANsync-Slaves**

Das Empfangen der Istwerte der anderen CANsync-Slaves erfolgt in der CANsync Event-Task.

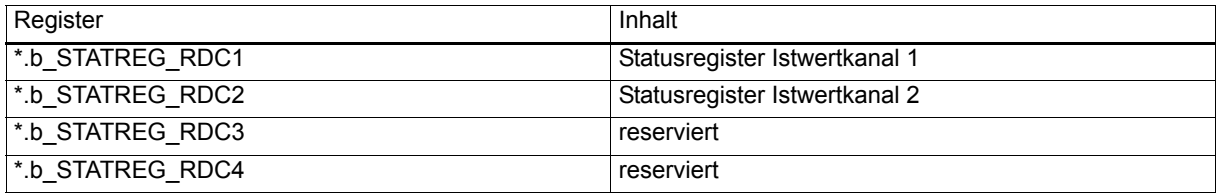

(\* entspricht zum Beispiel \_CANsync\_CTRL\_SL)

Im Statusregister wird die Slavenummer der CANsync-Slaves eingetragen, von dem ein Istwert-Telegramm empfangen wurde.

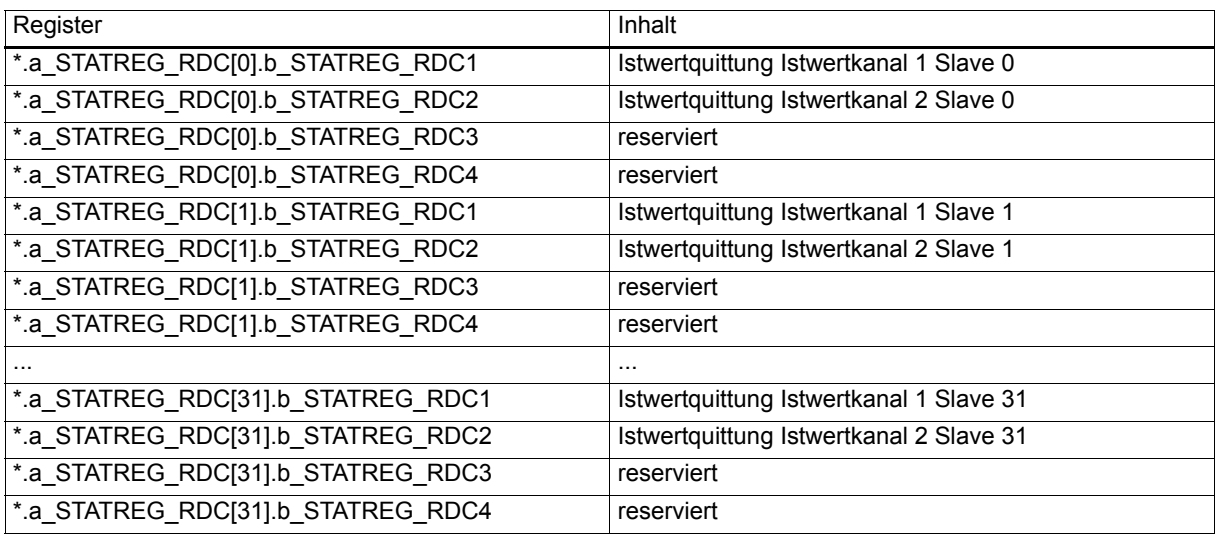

(\* entspricht zum Beispiel \_CANsync\_CTRL\_SL)

Wenn das entsprechende Istwert-Telegramm für einen CANsync-Slave angekommen ist, wird 16#02 in das Istwertquittungsregister eingetragen.

Die Konfigurierung der Istwert-Telegramme der anderen CANsync-Slaves erfolgt mit den folgenden Registern.

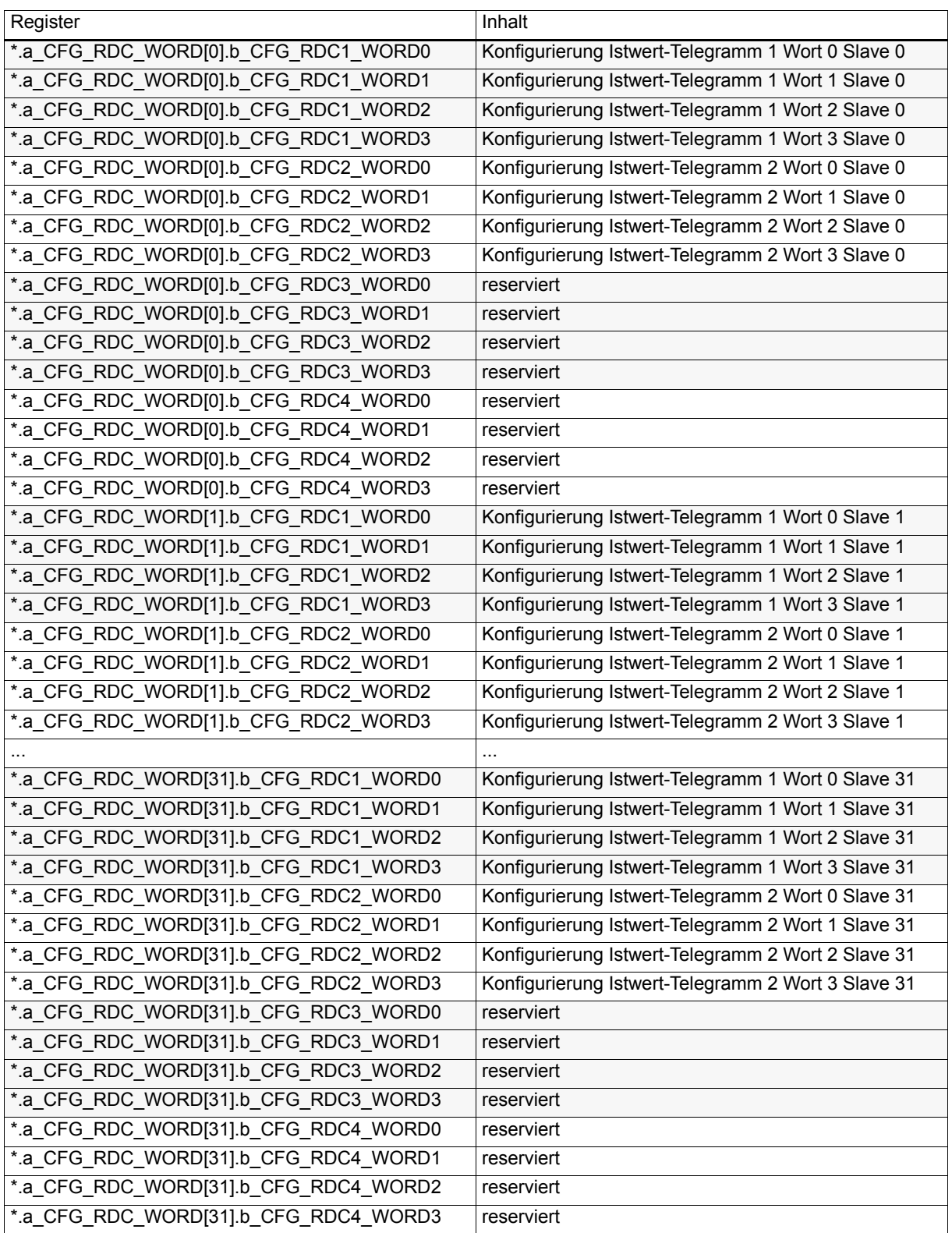

(\* entspricht zum Beispiel \_CANsync\_CTRL\_SL)

Mit der Konfigurierung gibt man an, welcher Istwert an welcher Stelle im Istwert-Telegramm (des anderen CANsync-Slaves) übertragen wird.

# **CANsync**

### Bedeutung

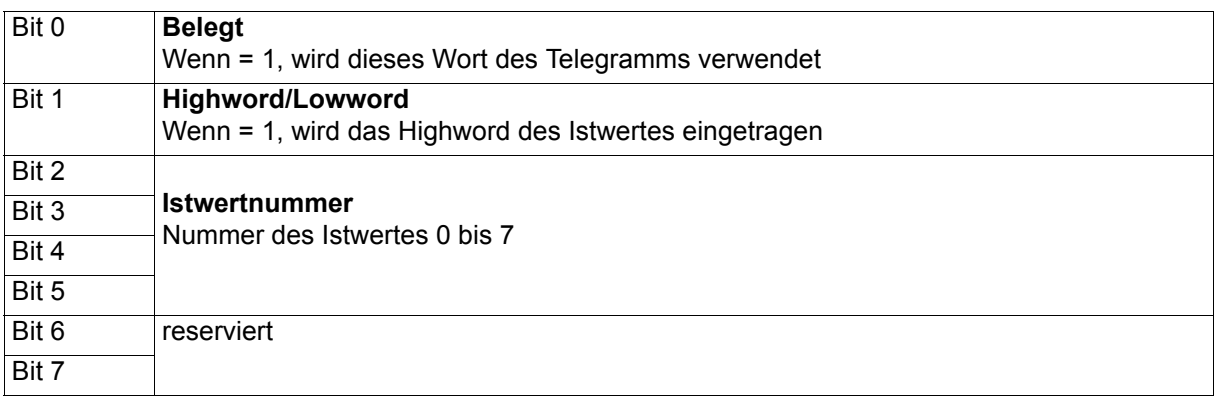

 $\boldsymbol{i}$ 

# **HINWEIS**

Ein Wort des Telegramms wird nur dann nicht verwendet, wenn Istertnummer = 0, Highword/Lowword = 0 und Belegt = 0 gesetzt wird.

**Beispiel:**

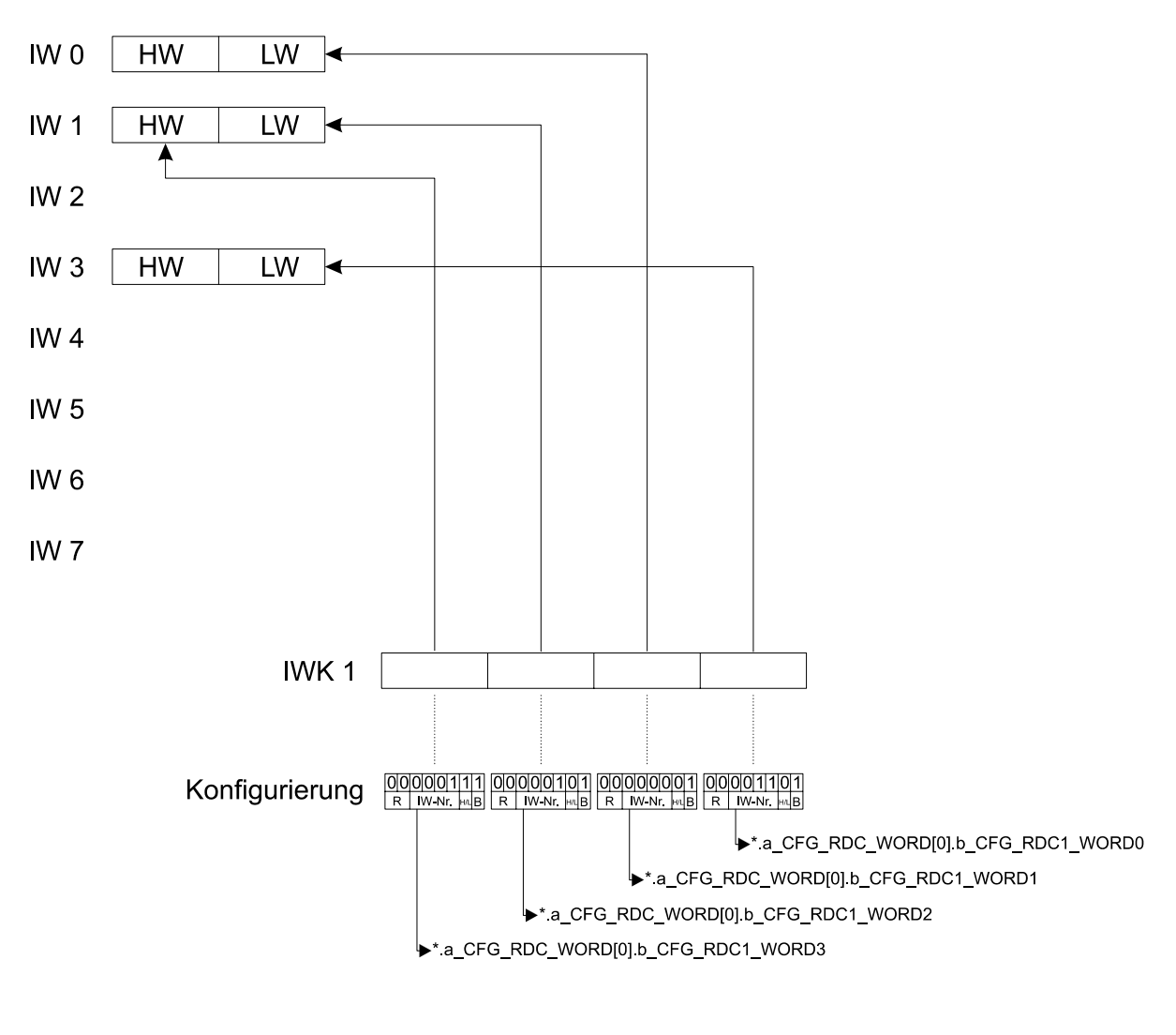

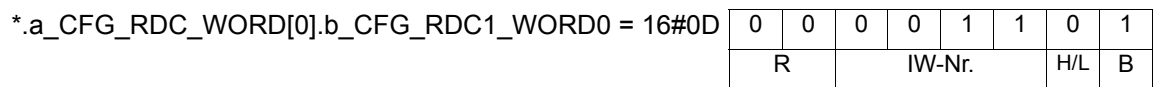

(\* entspricht zum Beispiel \_CANsync\_CTRL\_SL)

Damit wird aus dem Istwert-Telegramm 1 des CANsync-Slaves 0 das Wort 0 gelesen und in das Lowword des Istwertes 3 geschrieben.

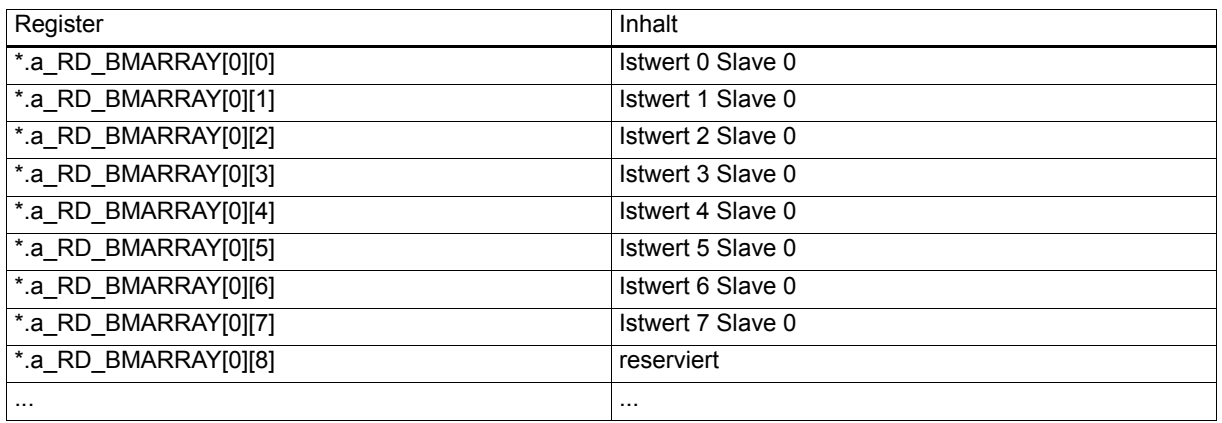

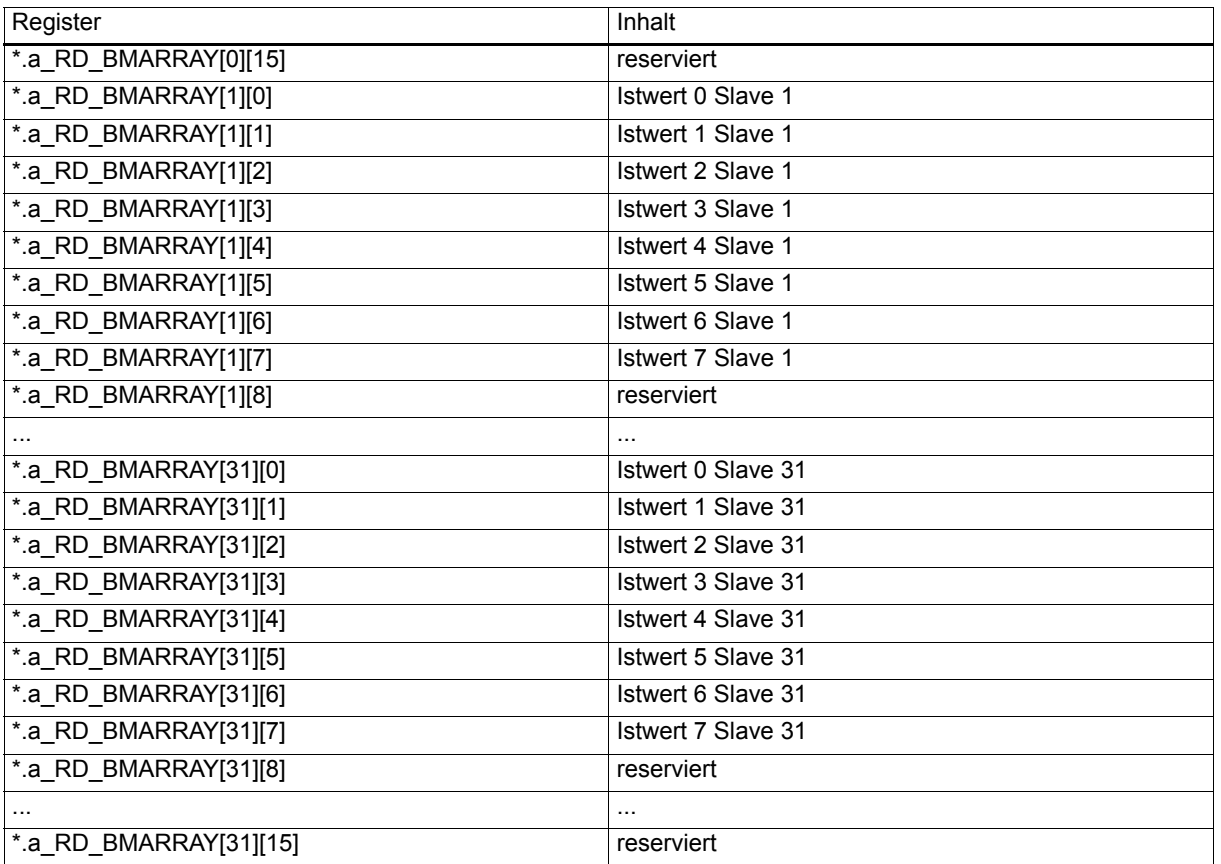

(\* entspricht zum Beispiel \_CANsync\_CTRL\_SL)

Die Istwerte können Wort- oder Doppelwort-Istwerte sein.

### **HINWEIS**

Bei der Anzeige von \_CANsync\_CTRL\_SL im PROPROG wt II Watch-Fenster kann zwischen den eckigen Klammern ein Punkt stehen.

#### **Erläuterung zur Benutzung der Istwertkanäle**

Ein CANsync-Slave kann auch alle Istwert-Telegramme der anderen CANsync-Slaves auswerten. Die Anforderung ist jedoch nur vom CANsync-Master aus möglich.

Im Synchron-Betrieb stehen zwei Istwertkanäle (Kanal 1 und 2; auch RDC1 und RDC2) zur Verfügung. In den Istwertkanälen 1 und 2 werden die Istwert-Telegramme 1 und 2 gesendet.

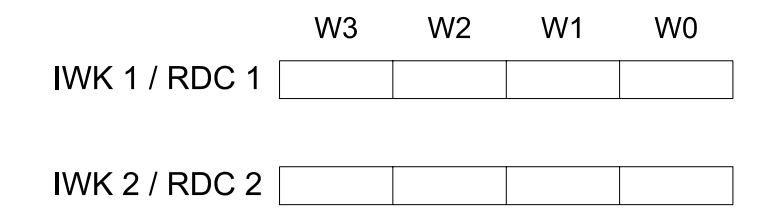

Beide Istwert-Telegramme bestehen aus jeweils vier Worten (W0 bis W3). Nach der CANsync-Initialisierung muß zumindest einmal angegeben werden, wie die Belegung dieser Worte ist. Dies kann im Initialisierungsprogramm erfolgen.

Dazu trägt man im Bereich \*.a\_CFG\_RDC\_WORD[0].b\_CFG\_RDC1\_WORD0 bis \*.a\_CFG\_RDC\_WORD[31].b\_CFG\_RDC2\_WORD3 für jedes belegte Wort der Istwert-Telegramme (jedes CANsync-Slaves) ein, welcher Istwert der anderen CANsync-Slaves an dieser Stelle übertragen wird. Istwertnummern sind im Bereich von 0 bis 7 gültig. Für Doppelwort-Istwerte müssen zwei Worte im Telegramm verwendet werden.

Die Konfigurierung kann auch während des aktiven Betriebs geändert werden. Die Änderung wird spätestens im nächsten CANsync-Intervall übernommen. Die Konfigurierungsdaten werden von der CANsync-Anschaltung gelesen, wenn das entsprechende Istwert-Telegramm empfangen wird.

Die Istwert-Telegramm-Auswertung erfolgt zu Beginn der CANsync Event-Task. Dazu gibt es zwei Auswertungsmethoden: Bei der ersten Methode fragt man die Statusregister der Istwertkanäle ab (\*.b\_STATREG\_RDC1 oder \*.b\_STATREG\_RDC2). In diesen Registern wird die Slavenummer des CANsync-Slaves eingetragen, von dem das entsprechende Istwert-Telegramm empfangen wurde. Dann kann man die Istwerte aus den Registern (\*.a\_RD\_BMARRAY[0][0] bis \*.a\_RD\_BMARRAY[31][7]) dieses CANsync-Slaves auslesen und das Statusregister auf z. B. 16#FF setzen, um die nächste Eintragung richtig erkennen zu können.

Bei der zweiten Methode fragt man direkt die Istwertquittung

(\*.a\_STATREG\_RDC[0].b\_STATREG\_RDC1 bis \*.a\_STATREG\_RDC[31].b\_STATREG\_RDC2) für einen CANsync-Slave (dessen Istwert-Telegramme mitgelesen werden) ab. In diesem Quittungsregister wird der Empfang eines Istwert-Telegramms mit 16#02 gekennzeichnet. Dann kann man die Istwerte aus den Registern (\*.a\_RD\_BMARRAY[0][0] bis \*.a\_RD\_BMARRAY[31][7]) dieses CANsync-Slaves auslesen. Auch hier muß man das Statusregister anschließend mit einem anderen Wert beschreiben, um das Wiedereintragen der Quittung zu erkennen.

Die Zuordnung welche Istwerte gelesen werden dürfen, wenn ein Istwert-Telegramm empfangen wurde, muß entsprechend der Istwertkonfigurierung im Applikationsprogramm erfolgen.

Die Anforderung an einen CANsync-Slave, sein Istwert-Telegramm zu senden, erfolgt über das Sollwert-Telegramm des CANsync-Masters. Die Einstellung kann nur am CANsync-Master erfolgen.

### **Kommando- und Antwortkanal**

#### **Aktionskommando**

Aktionskommandos werden in den folgenden Registern gemeldet.

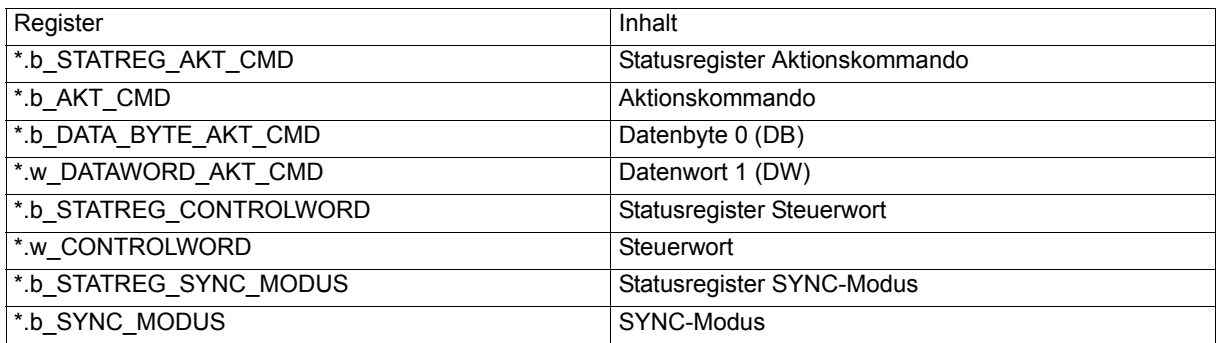

(\* entspricht zum Beispiel \_CANsync\_CTRL\_SL)

Das Aktionskommando, das als Broadcastkommando vom CANsync-Master gesendet wird, wird nur gemeldet, wenn der CANsync-Slave angesprochen wird, d. h. das entsprechende Bit in der Bitleiste gesetzt ist ([siehe "Registerstruktur und Funktion des](#page-143-0) **Amega CANsync-Master"** auf Seite 144).

Wenn das Aktionskommando ein Steuerwortkommando (Kommandobyte = 16#01) ist, wird das Datenwort des Kommandos im \*.w\_CONTROLWORD als Steuerwort und im \*.b\_STATREG\_CONTROLWORD als Empfangsanzeige 16#02 eingetragen.

Bei alle anderen Aktionskommandos werden die Daten in \*.b\_DATA\_BYTE\_AKT\_CMD und \*.w DATAWORD AKT CMD eingetragen. Die Quittung (Empfangsanzeige 16#02) steht dann im \*.b\_STATREG\_AKT\_CMD. Da in jedem CANsync-Intervall ein neues Aktionskommando übertragen werden kann, sollte das Statusregister des Aktionskommandos in jeder CANsync Event-Task ausgewertet werden.

#### **Parameterkommando**

Parameterkommandos werden in folgenden Registern gemeldet.

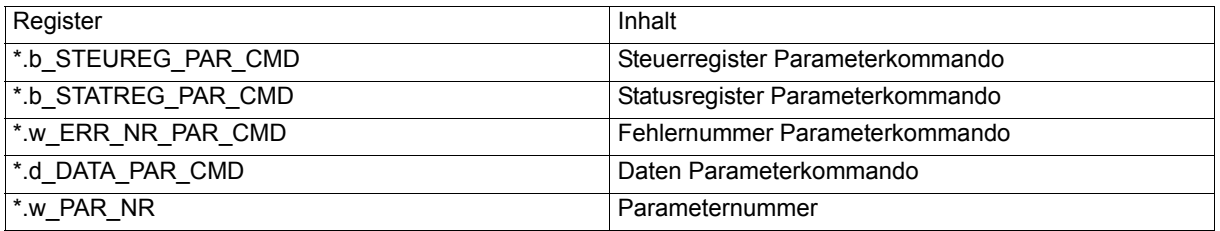

(\* entspricht zum Beispiel \_CANsync\_CTRL\_SL)

#### Bedeutung der Steuer- und Statusregister

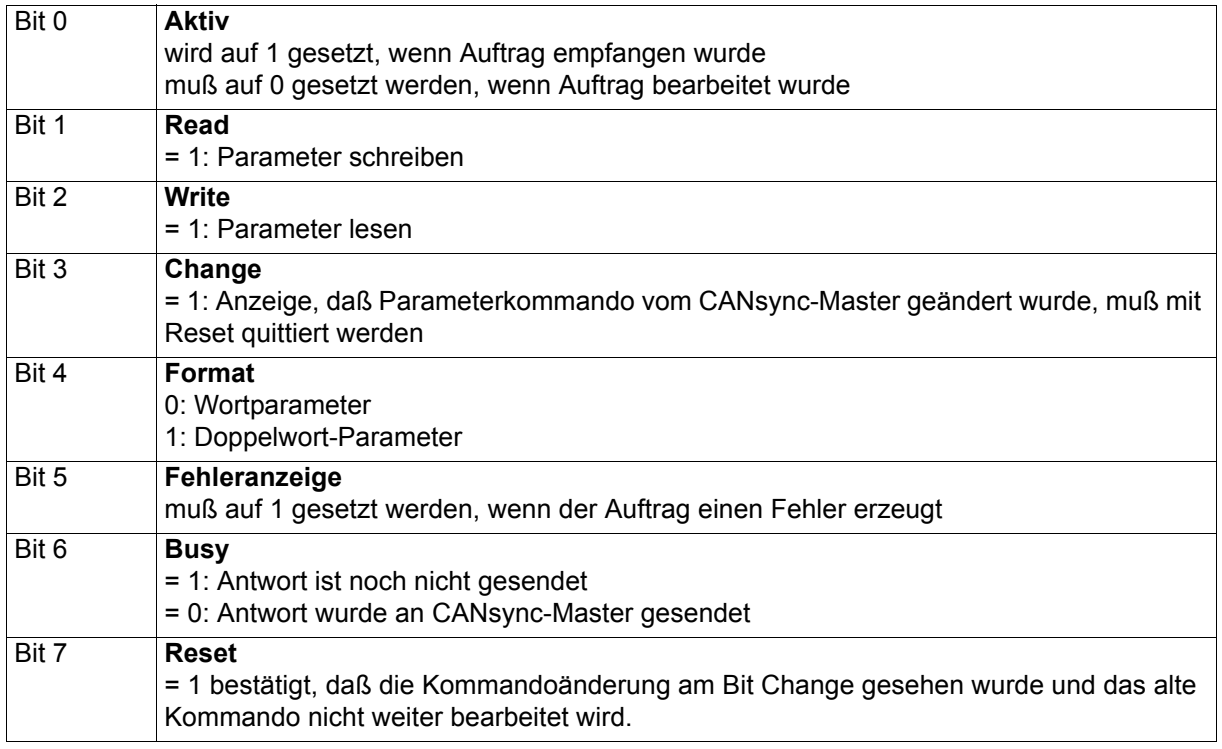

#### **Ablauf eines Parameterzugriffs**

Die Bearbeitung von Parameterkommandos kann sowohl in der CANsync Event-Task als auch im restlichen Programm erfolgen. Zur Sicherung der Datenkonsistenz erfolgt die Auftragserteilung und die Auswertung der Rückantwort über das Steuerregister und das Statusregister. Um eine konfliktfreie Durchführung des Auftrags zu gewährleisten, muß vom Applikationsprogramm aus immer zuerst das Steuerregister und dann das Statusregister gelesen werden und wenn ein neuer Wert geschrieben wird, immer zuerst das Statusregister und dann das Steuerregister gesetzt werden. (Für die CANsync-Anschaltung ist das Steuerregister das entscheidende Register.)

Wenn ein Parameter-Schreibauftrag empfangen wurde, steht in \*.d\_DATA\_PAR\_CMD der zu schreibende Wert und in \*.w\_PAR\_NR die Parameternummer. Im Steuerregister (\*.b\_STEUREG\_PAR\_CMD) und im Statusregister (\*.b\_STATREG\_PAR\_CMD) wird mit 16#45 ein Wortschreibkommando und mit 16#55 ein Doppelwort-Schreibkommando gemeldet.

Wenn vom Applikationsprogramm der geforderte Parameter fehlerfrei beschrieben wurde, muß dies im Statusregister und im Steuerregister durch das Löschen des Bit 0 (Aktiv) angezeigt werden.

Sobald das Antwort-Telegramm zum CANsync-Master gesendet wurde, wird das Bit 6 (Busy) von der CANsync-Anschaltung gelöscht.

Wenn das Applikationsprogramm den Schreibzugriff nicht ausführen kann, muß eine Fehlernummer in \*.w\_ERR\_NR\_PAR\_CMD eingetragen werden und in den Registern das Bit 5 (Fehleranzeige) gesetzt werden und das Bit 0 (Aktiv) gelöscht werden. Dann wird an den CANsync-Master ein Antwort-Telegramm mit der eingetragenen Fehlernummer gesendet.

Sobald das Antwort-Telegramm zum CANsync-Master gesendet wurde, wird das Bit 6 (Busy) von der CANsync-Anschaltung gelöscht.

Der Parameter-Leseauftrag läuft dazu ähnlich ab, nur mit dem Unterschied, daß der Befehl unabhängig vom Format 16#43 lautet und daß zur Antwort die Daten in \*.d\_DATA\_PAR\_CMD eingetragen werden müssen. Vor der Quittierung durch das Löschen des Bit 0 (Aktiv) muß das tatsächliche Format des Parameters im Bit 4 (Format) eingetragen werden, damit die Rückantwort an den CANsync-Master richtig erzeugt werden kann.

Wenn der CANsync-Master das Parameterkommando ändert (Parameternummer) wird dies durch das gesetzte Bit 3 (Change) angezeigt. Dann muß der alte Befehl nicht mehr beantwortet werden. Das Applikationsprogramm muß die Änderung erkennen und dies durch das Setzen des Bit 7 (Reset) quittieren. Dann wird das aktuelle Parameterkommando eingetragen.

#### **Fehlercode**

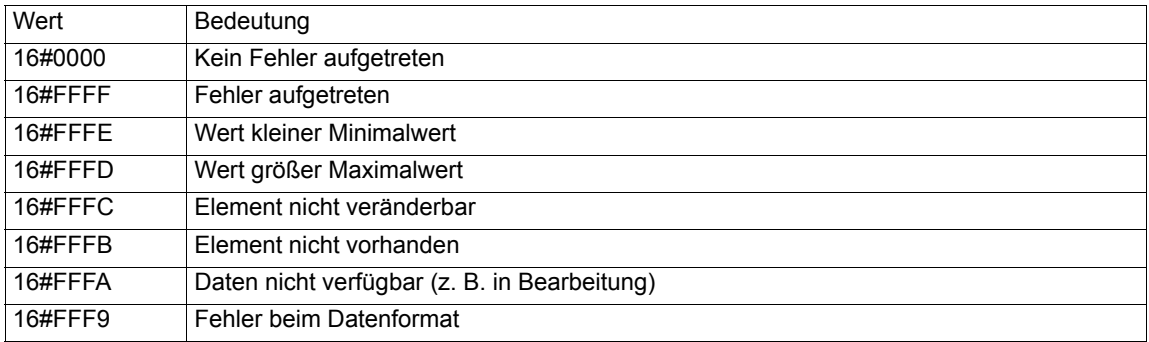

#### **Up/Download-Kommando**

Upload- und Download-Kommandos werden in den folgenden Registern angezeigt.

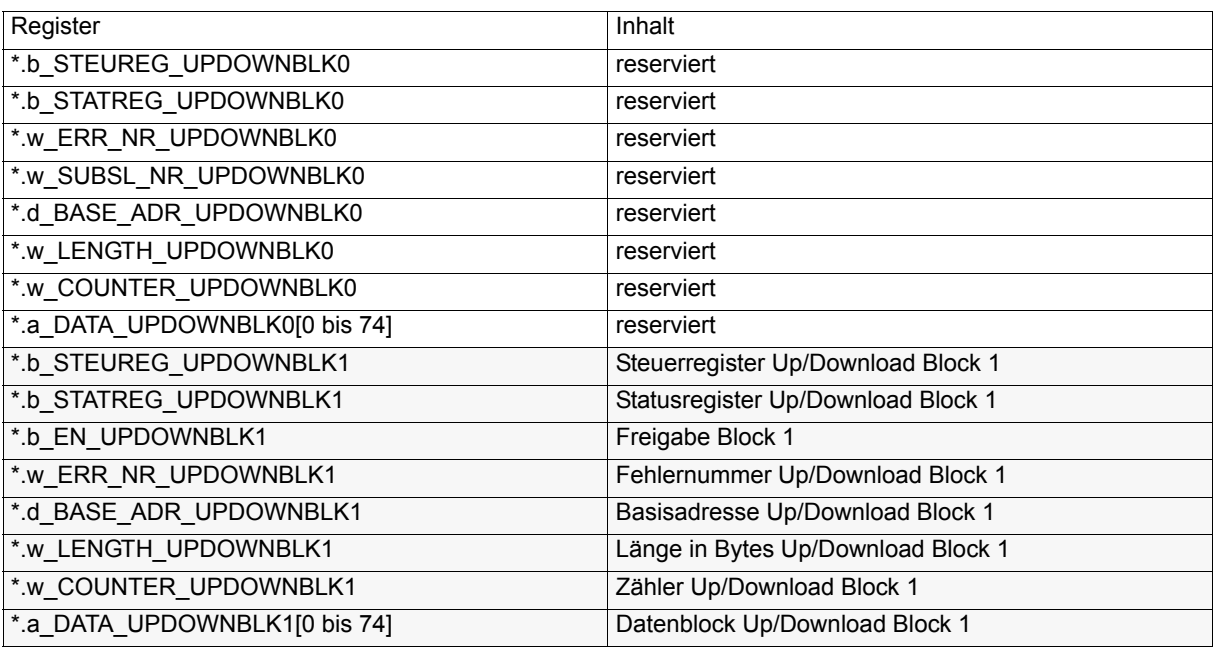

(\* entspricht zum Beispiel \_CANsync\_CTRL\_SL)

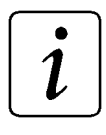

### **HINWEIS**

Der Block 0 ist für OmegaOS reserviert.

#### Bedeutung der Steuer- und Statusregister

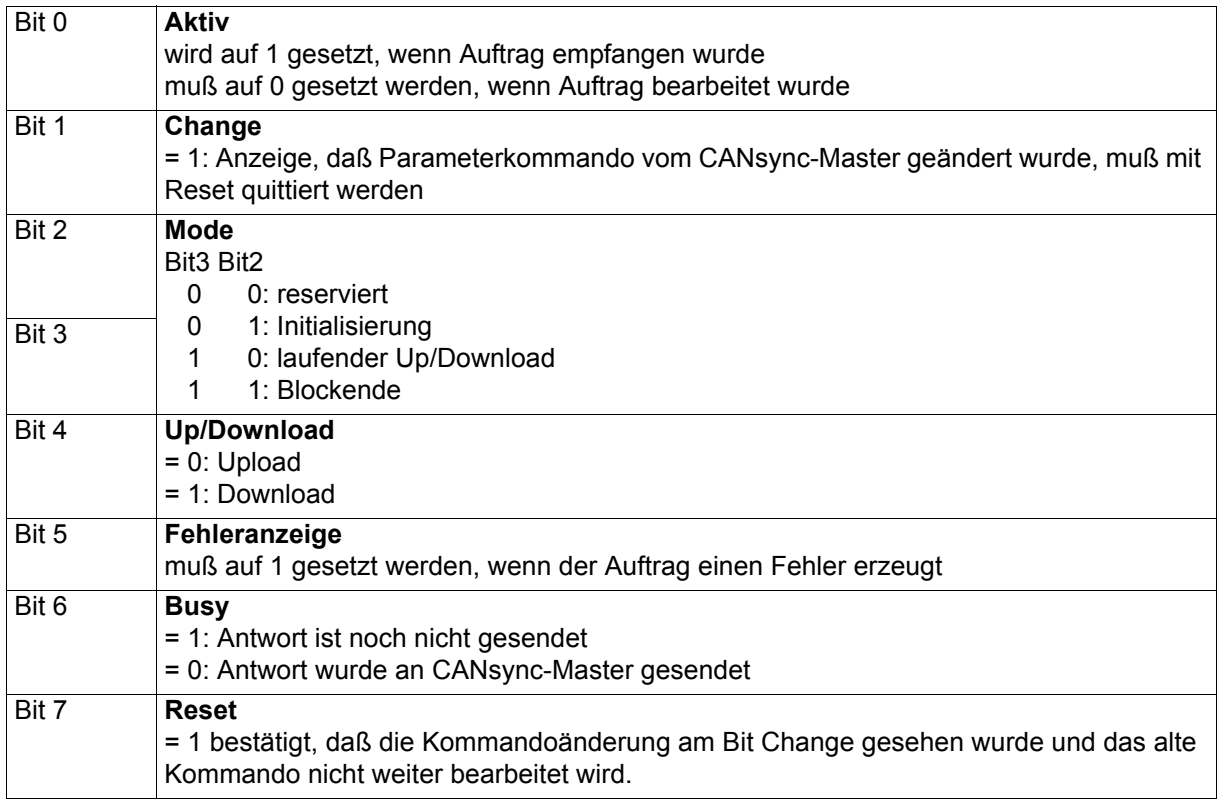

#### **Ablauf eines Up/Download-Auftrags im Block 1**

Up/Download-Aufträge für den CANsync-Slave werden im Block 1 oder im Einzeltelegramm-Bereich empfangen.

Wenn die Blocklänge > 300 Bytes (75 Doppelworte) ist, wird immer der Einzeltelegramm-Bereich verwendet. Bei einer kürzeren Blocklänge wird die Freigabe auf \*.b\_EN\_UPDOWNBLK1 ausgewertet. Wenn dort ein Wert ungleich Null steht, wird der Auftrag im Block 1 gemeldet, sonst wird er im Einzeltelegramm-Bereich eingetragen.

Die Auswertung von Up/Downloadkommandos können sowohl in der CANsync Event-Task als auch im restlichen Programm verwendet werden. Zur Sicherung der Datenkonsistenz erfolgt die Auftragserteilung und die Auswertung der Rückantwort über das Steuerregister und das Statusregister. Um eine konfliktfreie Durchführung des Auftrags zu gewährtleisten, muß vom Applikationsprogramm aus immer zuerst das Steuerregister und dann das Statusregister gelesen werden und wenn ein neuer Wert geschrieben wird, immer zuerst das Statusregister und dann das Steuerregister gesetzt werden. (Für die CANsync-Anschaltung ist das Steuerregister das entscheidende Register.)

Wenn ein Download gemeldet wird, wird die Basisadresse im \*.d BASE\_ADR\_UPDOWNBLK1 und die Blocklänge im \*.w\_LENGTH\_UPDOWNBLK1 eingetragen.

Die Basisadressen 16#00000000 bis 16#000000FF sind für Aufträge des Betriebssystems reserviert.

Im Statusregister \*.b\_STATREG\_UPDOWNBLK1 und im Steuerregister \*.b\_STEUREG\_UPDOWNBLK1 wird der Wert 16#55 gemeldet. Wenn der Download erlaubt ist, muß das Applikationsprogramm das Bit 0 (Aktiv) löschen. Dann wird der gesamte Block vom CANsync-Master empfangen (der Fortschritt kann im Byte-Zähler in \*.w\_COUNTER\_UPDOWNBLK1 abgelesen werden) und am Ende in den Registern 16#5D gemeldet. Wenn die Daten aus dem Bereich \*.a\_DATA\_UPDOWNBLK1[0] bis \*.a\_DATA\_UPDOWNBLK1[74] übernommen wurden, muß man das Bit 0 (Aktiv) löschen. Als Anzeige, daß das Antwort-Telegramm zum CANsync-Master gesendet wurde, wird das Bit 6 (Busy) gelöscht.

Falls im CANsync-Slave bei der Ausführung des Auftrags ein Fehler auftritt, muß die Fehlernummer in \*.w\_ERR\_NR\_UPDOWNBLK1 eingetragen werden, das Bit 5 (Fehleranzeige) gesetzt und das Bit 0 (Aktiv) gelöscht. Dann wird an den CANsync-Master ein entsprechendes Fehlertelegramm gesendet und damit der Download abgebrochen.

Der Upload-Auftrag läuft dazu ähnlich ab, nur mit dem Unterschied, daß der Befehl 16#05 lautet und daß die Daten vor der Quittierung des Initialisierungs-Telegramms in den Blockbereich eingetragen werden müssen.

Wenn der CANsync-Master das Up/Downloadkommando ändert wird dies durch das gesetzte Bit 1 (Change) angezeigt. Dann muß der alte Befehl abgebrochen werden. Das Applikationsprogramm muß die Änderung erkennen und dies durch das Setzen des Bit 7 (Reset) quittieren. Dann wird das aktuelle Up/Downloadkommando eingetragen.

Die Fehlernummern, die vom CANsync-Slave eingetragen werden können, sind > 16#00FF.

Fehlernummern Up/Download, die die CANsync-Slave-Anschaltung an den CANsync-Master sendet; Anzeige nur in CANsync-Master:

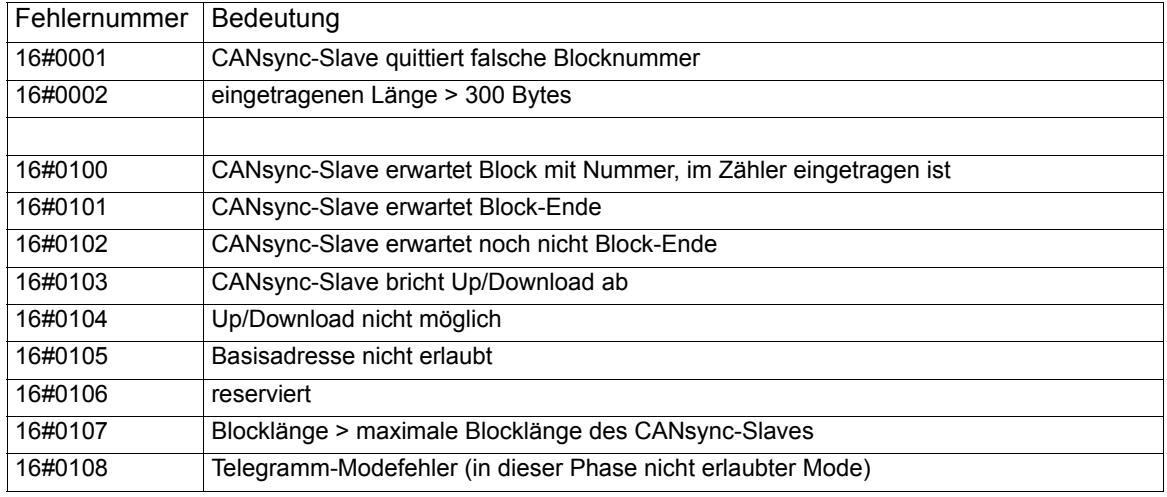

#### Einzeltelegrammbereich

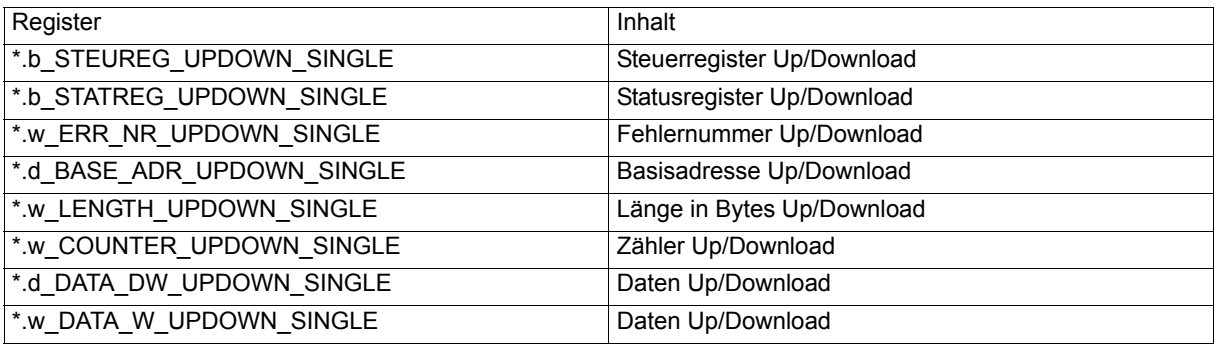

(\* entspricht zum Beispiel \_CANsync\_CTRL\_SL)

#### Bedeutung der Steuer- und Statusregister

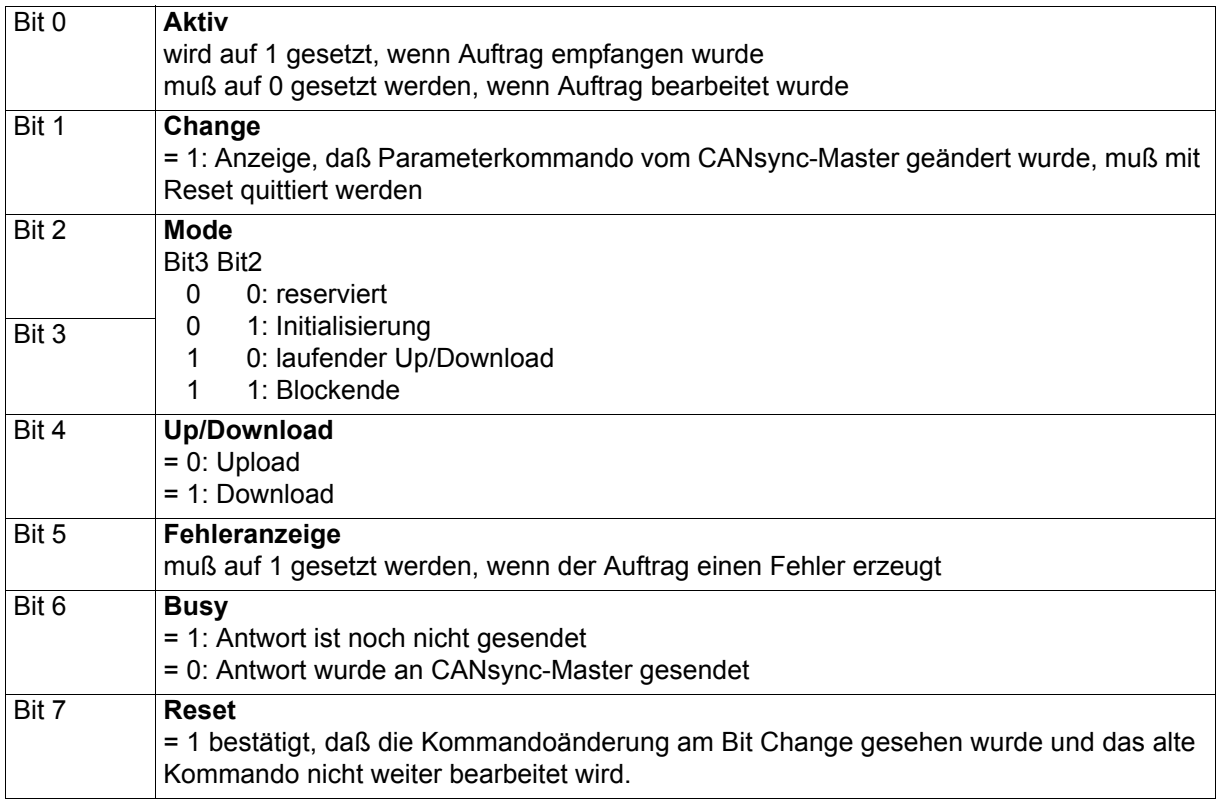

Die Verwendung des Einzeltelegrammbereich erfolgt analog zum Block 1. Nur mit dem Unterschied, daß jedes Telegramm einzeln quittiert werden muß und daß der entsprechende Mode eingetragen werden muß.

## **7.3 CANsync-Funktionsbausteine**

### **7.3.1 Funktionsbausteine für den synchronisierten CAN - Übersicht**

Zusätzlich zu den Standardfunktionen können Sie herstellerdefinierte Funktionen verwenden, wenn Sie herstellerdefinierte Bibliotheken in einem Projekt angemeldet haben.

Anmerkung: Das Anmelden von Bibliotheken ist in der allgemeinen Hilfe beschrieben.

Folgende Funktionsbausteine für synchronisierten CAN sind verfügbar:

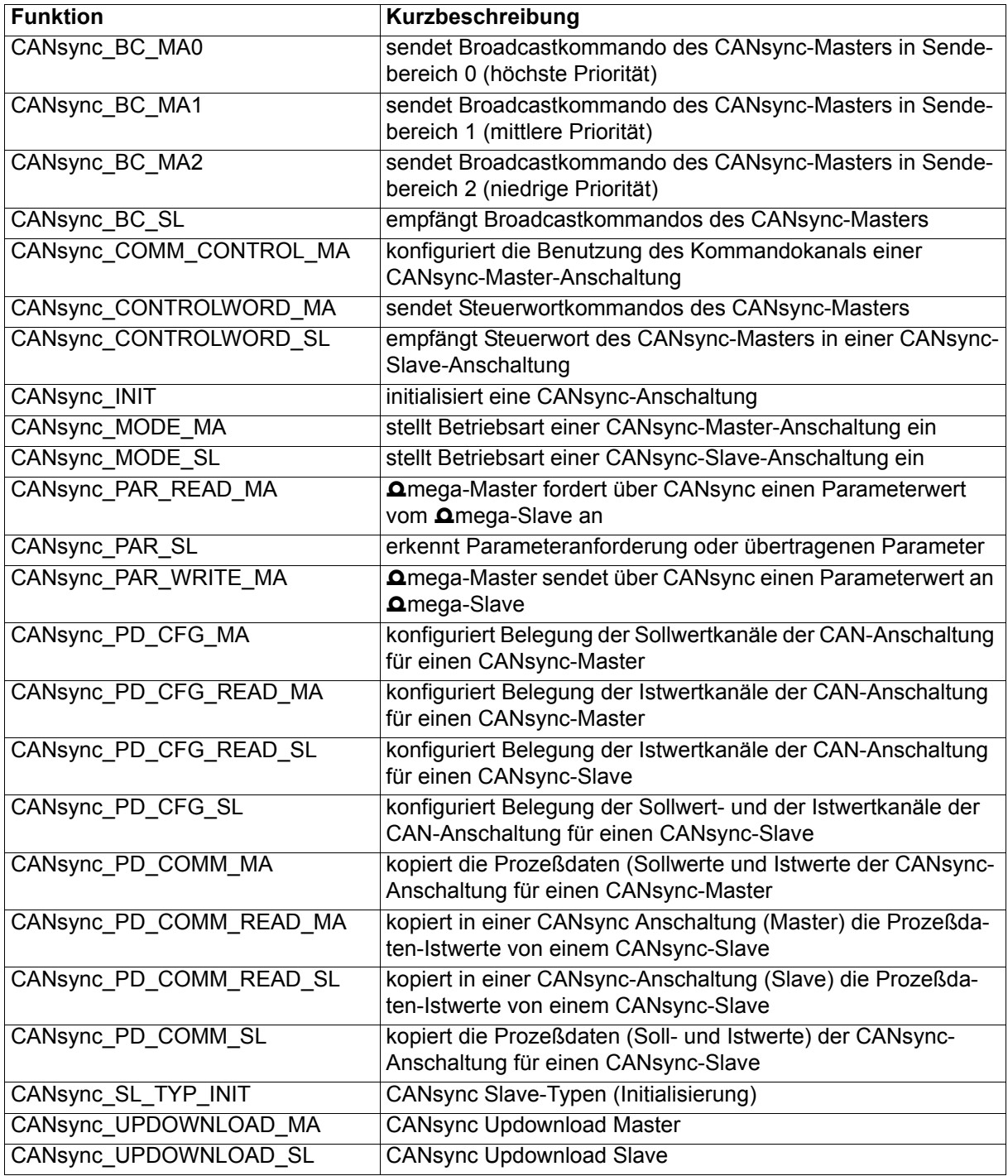

### **7.3.2 CANsync\_BC\_MA0**

#### **Beschreibung**

Diesen Funktionsbaustein für CANsync können Sie verwenden, um ein Broadcastkommando des CANsync-Masters im Sendebereich 0 (höchste Priorität) zu senden.

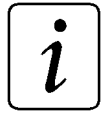

### **HINWEIS**

Der FB CANsync\_BC\_MA0 verwendet die Bibliothek BM\_TYPES\_20bd00 oder höher.

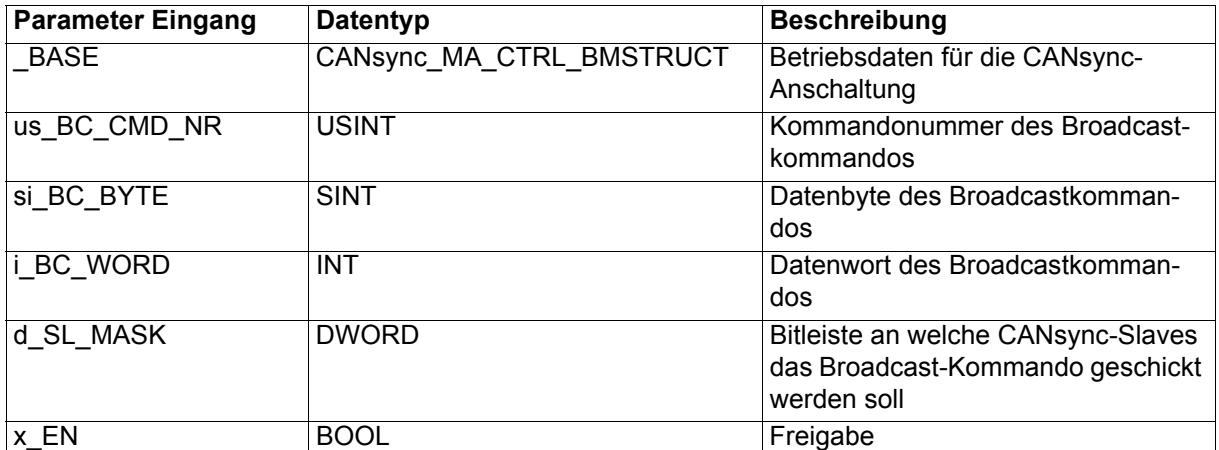

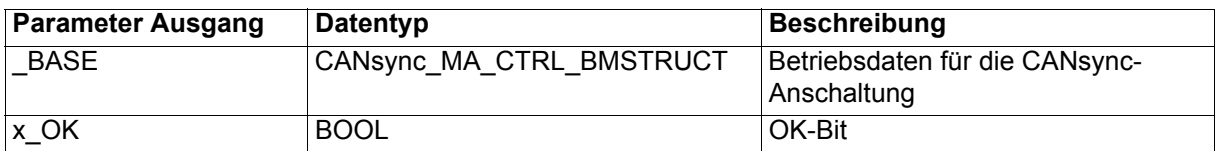

Es gibt beim CANsync 3 Sendebereiche für die Broadcast-Telegramme mit den Broadcast-Kommandos (Sendebereich 0 bis 2). In einem CANsync-Intervall kann nur ein Broadcast-Telegramm gesendet werden. Die höchste Priorität hat der Sendebereich 0. Der FB CANsync\_BC\_MA0 nutzt den Sendebereich 0 zum Senden des Broadcast-Telegramms.

#### Ein-/Ausgang \_BASE:

An \_BASE muß eine globale Variable vom Datentyp CANsync\_MA\_CTRL\_BMSTRUCT angeschlossen werden. Diese Variable muß über die Deklaration der globalen Variablen auf die Basisadresse der CANsync-Anschaltung gelegt werden.

Beispiel:

CANsync-Anschaltung 2 (Node 2) auf **Omega Drive-Line II** 

```
CANsync CTRL MA AT %MB3.200000 : CANsync MA CTRL BMSTRUCT;
dabei ist:
```
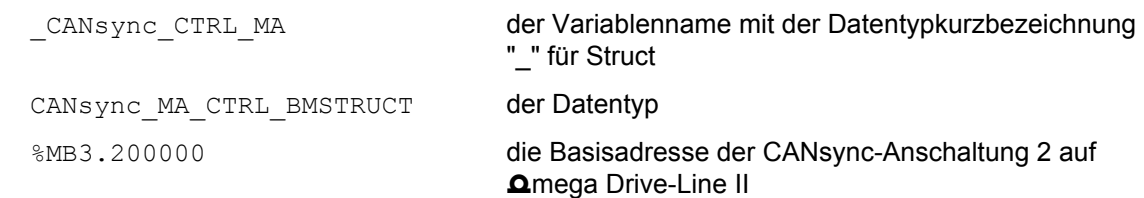

Eingang us\_BC\_CMD\_NR:

Am Eingang us BC CMD NR wird die Kommandonummer des Broadcast-Kommandos angegeben.

#### Eingänge si\_BC\_BYTE, i\_BC\_WORD:

An den Eingängen si\_BC\_BYTE und i\_BC\_WORD sind je nach Kommandonummer die zugehörigen Daten anzuschließen (siehe weiter unten Liste der Broadcast-Kommandos).

#### Eingang d\_SL\_MASK:

Am Eingang d\_SL\_MASK wird angegeben, welche CANsync-Slaves das Kommando empfangen sollen. Dazu muß für jeden CANsync-Slave die seiner Slavenummer entsprechende Bitnummer auf TRUE gesetzt werden. Für den CANsync-Slave mit der Slavenummer 0 wird das Bit 0 von d\_SL\_MASK auf TRUE gesetzt, für den CANsync-Slave mit der Slavenummer 1 wird das Bit 1 von d\_SL\_MASK auf TRUE gesetzt usw. Wenn alle CANsync-Slaves angesprochen werden sollen, muß d SL MASK = 16#FFFFFFFF gesetzt werden.

#### Eingang x\_EN:

Wenn der Eingang x EN auf TRUE gesetzt wird, wird das Broadcast-Kommando zum Senden eingetragen. Die CANsync-Anschaltung sendet das Broadcast-Kommando dann im Broadcast-Telegramm an die ausgewählten CANsync-Slaves (Eingang d\_SL\_MASK). Solange x\_EN auf TRUE bleibt, wird bei jedem Aufruf des FB das Broadcast-Kommando zum Senden eingetragen. Damit würde jedoch der Kommandokanal des CANsync dauernd belegt. Deshalb sollte der Eingang x\_EN nur für ein CANsync-Intervall auf TRUE gesetzt sein, um das Broadcast-Kommando einmal abzuschicken.

#### Ausgang x\_OK:

Der Ausgang x OK zeigt mit TRUE an, daß das letzte Broadcast-Telegramm gesendet wurde. Der Ausgang x\_OK ist FALSE wenn kein Broadcast-Telegramm gesendet wurde.

Liste der Broadcastkommandos:

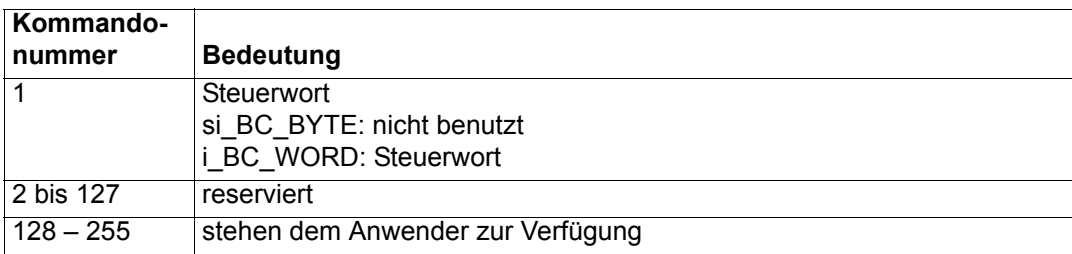

### **7.3.3 CANsync\_BC\_MA1**

#### **Beschreibung**

Diesen Funktionsbaustein für CANsync können Sie verwenden, um ein Broadcastkommando des CANsync-Masters im Sendebereich 1 (mittlere Priorität) zu senden.

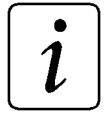

### **HINWEIS**

Der FB CANsync\_BC\_MA1 verwendet die Bibliothek BM\_TYPES\_20bd00 oder höher.

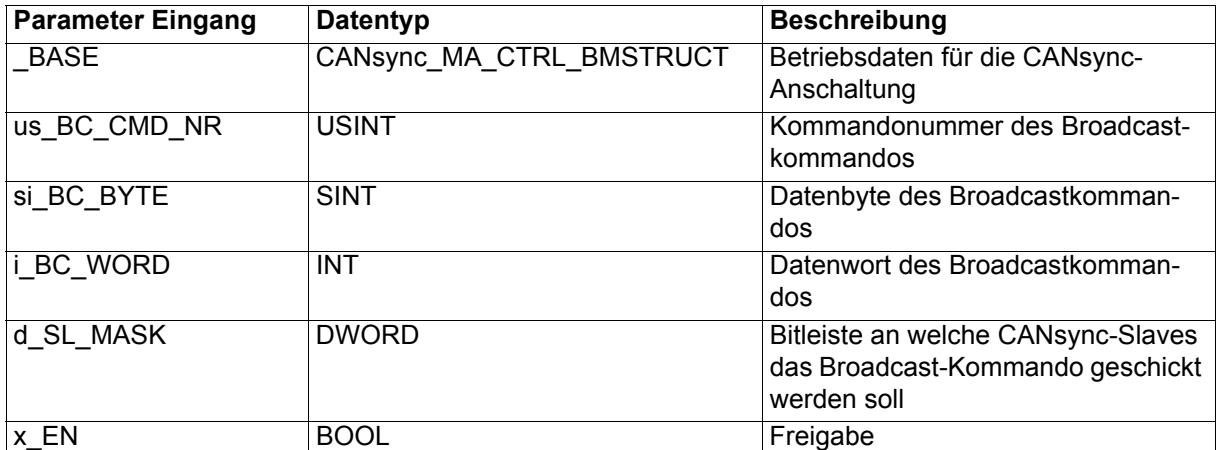

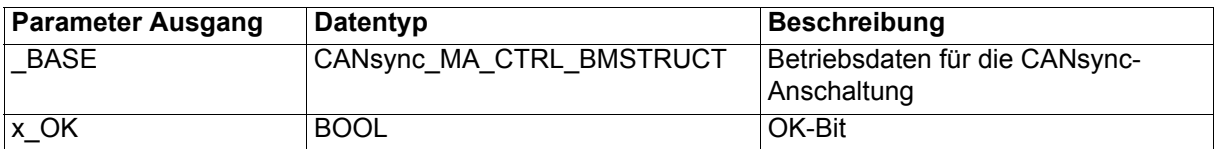

Es gibt beim CANsync 3 Sendebereiche für die Broadcast-Telegramme mit den Broadcast-Kommandos (Sendebereich 0 bis 2). In einem CANsync-Intervall kann nur ein Broadcast-Telegramm gesendet werden. Die mittlere Priorität hat der Sendebereich 1. Der FB CANsync\_BC\_MA1 nutzt den Sendebereich 1 zum Senden des Broadcast-Telegramms.

#### Ein-/Ausgang \_BASE:

An \_BASE muß eine globale Variable vom Datentyp CANsync\_MA\_CTRL\_BMSTRUCT angeschlossen werden. Diese Variable muß über die Deklaration der globalen Variablen auf die Basisadresse der CANsync-Anschaltung gelegt werden.

Beispiel:

CANsync-Anschaltung 2 (Node 2) auf **Amega Drive-Line II** 

```
CANsync CTRL MA AT %MB3.200000 : CANsync MA CTRL BMSTRUCT;
dabei ist:
```
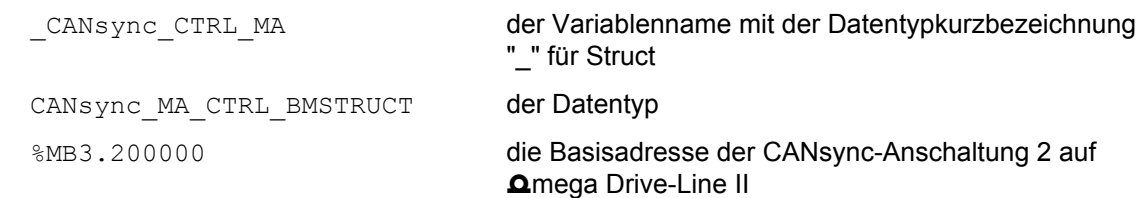

Eingang us\_BC\_CMD\_NR:

Am Eingang us\_BC\_CMD\_NR wird die Kommandonummer des Broadcast-Kommandos angegeben.

#### Eingänge si\_BC\_BYTE, i\_BC\_WORD:

An den Eingängen si\_BC\_BYTE und i\_BC\_WORD sind je nach Kommandonummer die zugehörigen Daten anzuschließen (siehe weiter unten Liste der Broadcast-Kommandos).

#### Eingang d\_SL\_MASK:

Am Eingang d\_SL\_MASK wird angegeben, welche CANsync-Slaves das Kommando empfangen sollen. Dazu muß für jeden CANsync-Slave die seiner Slavenummer entsprechende Bitnummer auf TRUE gesetzt werden. Für den CANsync-Slave mit der Slavenummer 0 wird das Bit 0 von d\_SL\_MASK auf TRUE gesetzt, für den CANsync-Slave mit der Slavenummer 1 wird das Bit 1 von d\_SL\_MASK auf TRUE gesetzt usw. Wenn alle CANsync-Slaves angesprochen werden sollen, muß d SL MASK = 16#FFFFFFFF gesetzt werden.

#### Eingang x\_EN:

Wenn der Eingang x EN auf TRUE gesetzt wird, wird das Broadcast-Kommando zum Senden eingetragen. Die CANsync-Anschaltung sendet das Broadcast-Kommando dann im Broadcast-Telegramm an die ausgewählten CANsync-Slaves (Eingang d\_SL\_MASK). Solange x\_EN auf TRUE bleibt, wird bei jedem Aufruf des FB das Broadcast-Kommando zum Senden eingetragen. Damit würde jedoch der Kommandokanal des CANsync dauernd belegt. Deshalb sollte der Eingang x\_EN nur für ein CANsync-Intervall auf TRUE gesetzt sein, um das Broadcast-Kommando einmal abzuschicken.

#### Ausgang x\_OK:

Der Ausgang x OK zeigt mit TRUE an, daß das letzte Broadcast-Telegramm gesendet wurde. Der Ausgang x\_OK ist FALSE wenn kein Broadcast-Telegramm gesendet wurde.

Liste der Broadcastkommandos:

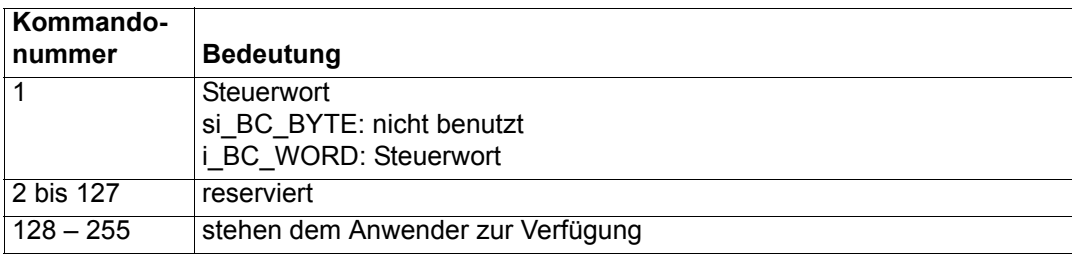

### **7.3.4 CANsync\_BC\_MA2**

#### **Beschreibung**

Diesen Funktionsbaustein für CANsync können Sie verwenden, um ein Broadcastkommando des CANsync-Masters im Sendebereich 2 (niedrigste Priorität) zu senden.

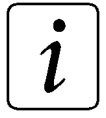

### **HINWEIS**

Der FB CANsync\_BC\_MA2 verwendet die Bibliothek BM\_TYPES\_20bd00 oder höher.

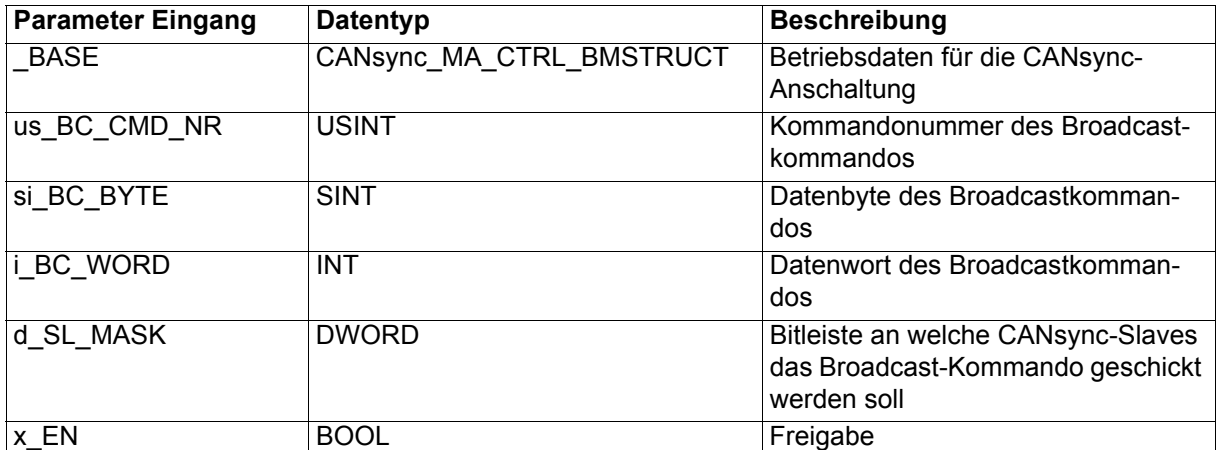

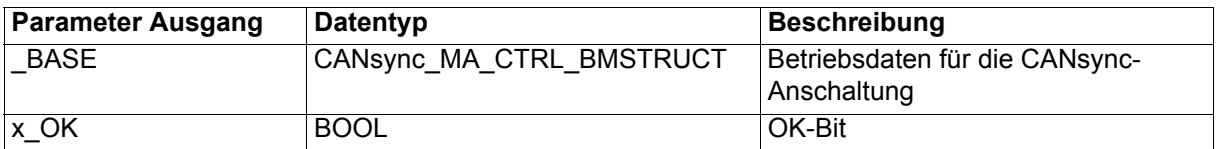

Es gibt beim CANsync 3 Sendebereiche für die Broadcast-Telegramme mit den Broadcast-Kommandos (Sendebereich 0 bis 2). In einem CANsync-Intervall kann nur ein Broadcast-Telegramm gesendet werden. Die niedrigste Priorität hat der Sendebereich 2. Der FB CANsync\_BC\_MA2 nutzt den Sendebereich 2 zum Senden des Broadcast-Telegramms.

#### Ein-/Ausgang \_BASE:

An \_BASE muß eine globale Variable vom Datentyp CANsync\_MA\_CTRL\_BMSTRUCT angeschlossen werden. Diese Variable muß über die Deklaration der globalen Variablen auf die Basisadresse der CANsync-Anschaltung gelegt werden.

Beispiel:

CANsync-Anschaltung 2 (Node 2) auf **Amega Drive-Line II** 

```
CANsync CTRL MA AT %MB3.200000 : CANsync MA CTRL BMSTRUCT;
dabei ist:
```
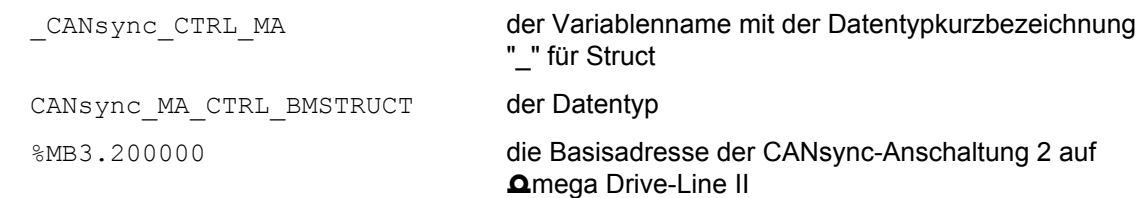

Eingang us\_BC\_CMD\_NR:

Am Eingang us\_BC\_CMD\_NR wird die Kommandonummer des Broadcast-Kommandos angegeben.

#### Eingänge si\_BC\_BYTE, i\_BC\_WORD:

An den Eingängen si\_BC\_BYTE und i\_BC\_WORD sind je nach Kommandonummer die zugehörigen Daten anzuschließen (siehe weiter unten Liste der Broadcast-Kommandos).

#### Eingang d\_SL\_MASK:

Am Eingang d\_SL\_MASK wird angegeben, welche CANsync-Slaves das Kommando empfangen sollen. Dazu muß für jeden CANsync-Slave die seiner Slavenummer entsprechende Bitnummer auf TRUE gesetzt werden. Für den CANsync-Slave mit der Slavenummer 0 wird das Bit 0 von d\_SL\_MASK auf TRUE gesetzt, für den CANsync-Slave mit der Slavenummer 1 wird das Bit 1 von d\_SL\_MASK auf TRUE gesetzt usw. Wenn alle CANsync-Slaves angesprochen werden sollen, muß d SL MASK = 16#FFFFFFFF gesetzt werden.

#### Eingang x\_EN:

Wenn der Eingang x EN auf TRUE gesetzt wird, wird das Broadcast-Kommando zum Senden eingetragen. Die CANsync-Anschaltung sendet das Broadcast-Kommando dann im Broadcast-Telegramm an die ausgewählten CANsync-Slaves (Eingang d\_SL\_MASK). Solange x\_EN auf TRUE bleibt, wird bei jedem Aufruf des FB das Broadcast-Kommando zum Senden eingetragen. Damit würde jedoch der Kommandokanal des CANsync dauernd belegt. Deshalb sollte der Eingang x\_EN nur für ein CANsync-Intervall auf TRUE gesetzt sein, um das Broadcast-Kommando einmal abzuschicken.

#### Ausgang x\_OK:

Der Ausgang x OK zeigt mit TRUE an, daß das letzte Broadcast-Telegramm gesendet wurde. Der Ausgang x\_OK ist FALSE wenn kein Broadcast-Telegramm gesendet wurde.

Liste der Broadcastkommandos:

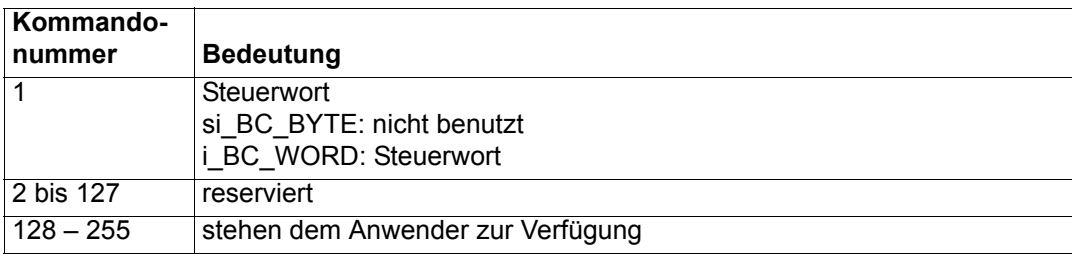

### **7.3.5 CANsync\_BC\_SL**

#### **Beschreibung**

Diesen Funktionsbaustein für CANsync können Sie verwenden, um mit einem CANsync-Slave ein Broadcastkommando des CANsync-Masters zu empfangen.

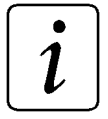

### **HINWEIS**

Der FB CANsync\_BC\_SL verwendet die Bibliothek BM\_TYPES\_20bd00 oder höher.

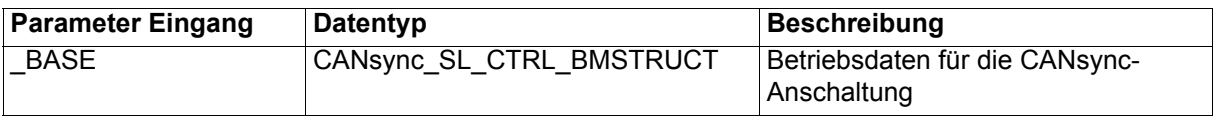

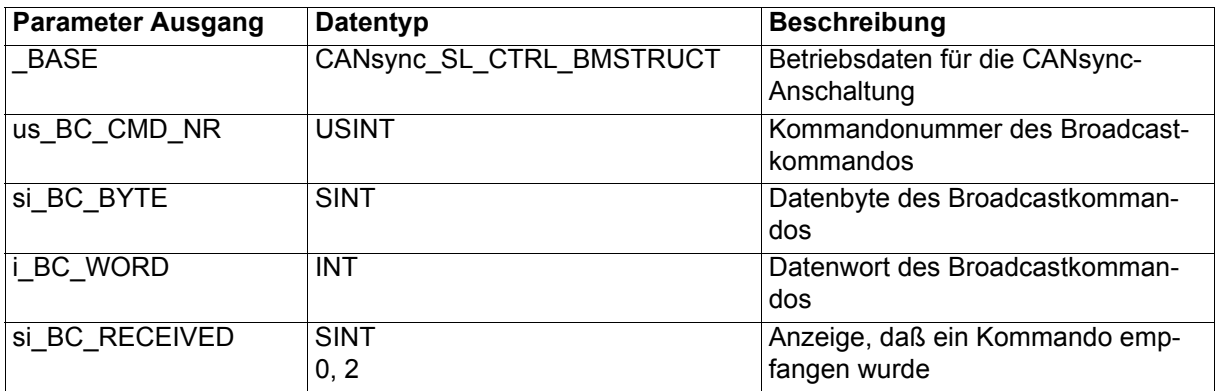

Dieser FB zeigt an si\_BC\_RECEIVED an, daß ein Broadcast-Kommando des CANsync-Masters empfangen wurde und gibt die Kommandonummer (us BC CMD\_NR) sowie den Inhalt des Broadcast-Kommandos (si\_BC\_BYTE, i\_BC\_WORD) aus.

#### Ein-/Ausgang \_BASE:

An BASE muß eine globale Variable vom Datentyp CANsync\_SL\_CTRL\_BMSTRUCT angeschlossen werden. Diese Variable muß über die Deklaration der globalen Variablen auf die Basisadresse der CANsync-Anschaltung gelegt werden.

#### Beispiel:

CANsync-Anschaltung 1 (Node 1) auf **Q**mega Drive-Line II

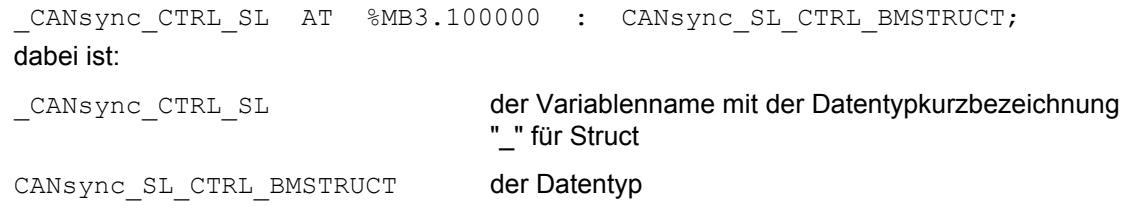

%MB3.100000 die Basisadresse der CANsync-Anschaltung 1 auf Omega Drive-Line II

Ausgang us\_BC\_CMD\_NR:

Am Ausgang us BC\_CMD\_NR wird die Kommandonummer des Broadcast-Kommandos ausgegeben.

Ausgänge si\_BC\_BYTE, i\_BC\_WORD:

An den Ausgängen si\_BC\_BYTE und i\_BC\_WORD sind je nach Kommandonummer die zugehörigen Daten zu lesen.

Ausgang si\_BC\_RECEIVED:

Am Ausgang si\_BC\_RECEIVED wird angezeigt, ob ein Broadcast-Telegramm (mit einem Broadcast-Kommando) empfangen wurde. Dann zeigt si\_BC\_RECEIVED eine 2 an. Andernfalls zeigt si\_BC\_RECEIVED eine 0 an. Nur wenn das Broadcast-Telegramm empfangen wurde, werden die zugehörigen Daten (us\_BC\_CMD\_NR, si\_BC\_BYTE, i\_BC\_WORD) ausgelesen. Ansonsten werden die alten Werte weiter angezeigt.

Liste der Broadcastkommandos:

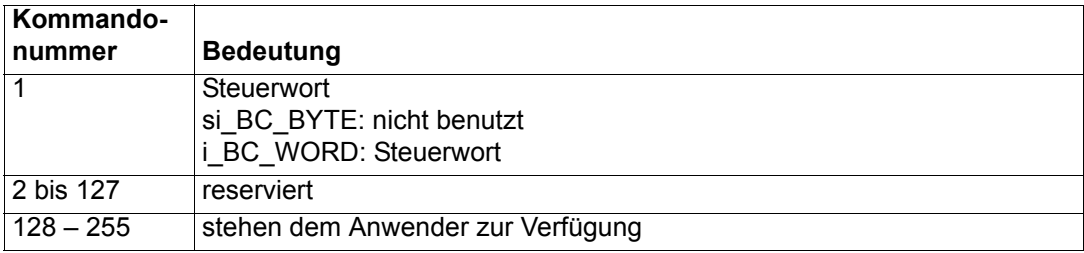

## **7.3.6 CANsync\_COMM\_CONTROL\_MA**

#### **Beschreibung**

Diesen Funktionsbaustein für CANsync können Sie verwenden, um die Benutzung des Kommandokanals einer CANsync-Anschaltung zu konfigurieren.

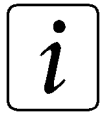

## **HINWEIS**

Der FB CANsync\_COMM\_CONTROL\_MA verwendet die Bibliothek BM\_TYPES\_20bd00 oder höher.

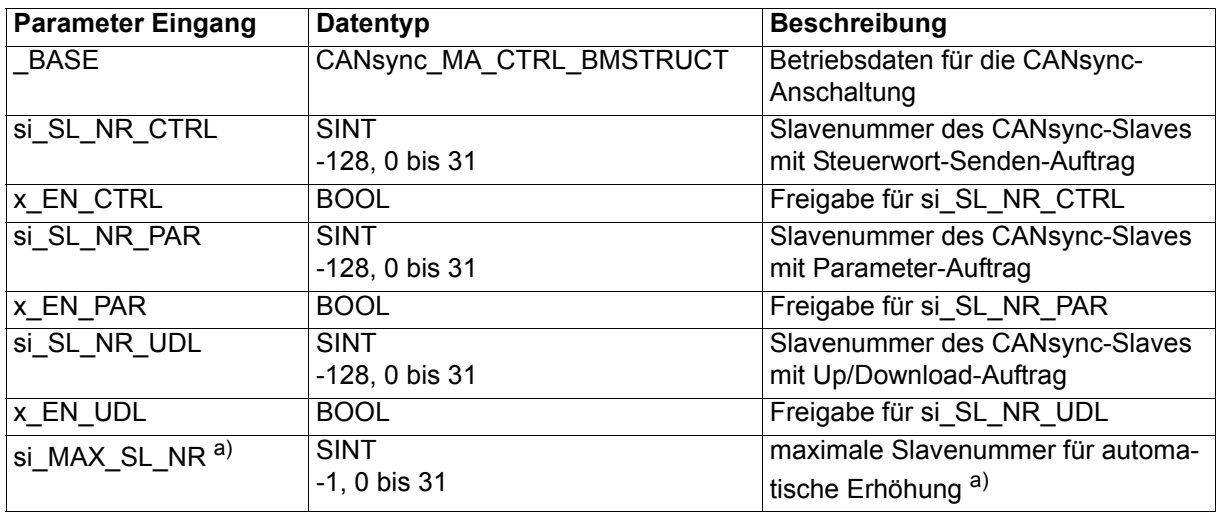

a) Dieser Eingang entspricht dem Eingang si\_MAX\_SL\_NR am FB CANsync\_PD\_COMM\_MA als maximale Slavenummer für automatische Istwert-Telegramm-Anforderung.

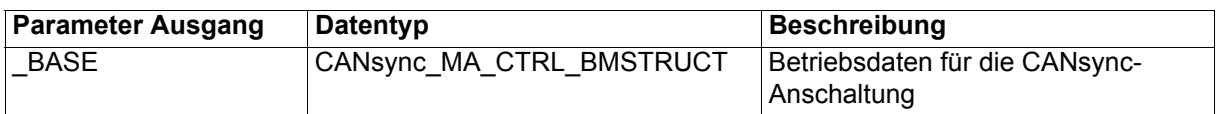

Mit diesem FB wird die Slavenummer des CANsync-Slaves angegeben, für den abgefragt wird ob Steuerwort-Senden-Aufträge (si\_SL\_NR\_CTRL, x\_EN\_CTRL), Parameter-Aufträge (si\_SL\_NR\_PAR, x\_EN\_PAR) und Up-/Download-Aufträge (si\_SL\_NR\_UDL, x\_EN\_UDL) vorhanden sind.

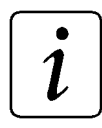

### **HINWEIS**

Der CANsync-Master kann in jedem CANsync-Intervall ein Kommando-Telegramm senden.

Die unterschiedlichen Telegramme im Kommandokanal werden in einer durch Prioritäten vorgegebenen Reihenfolge abgearbeitet:

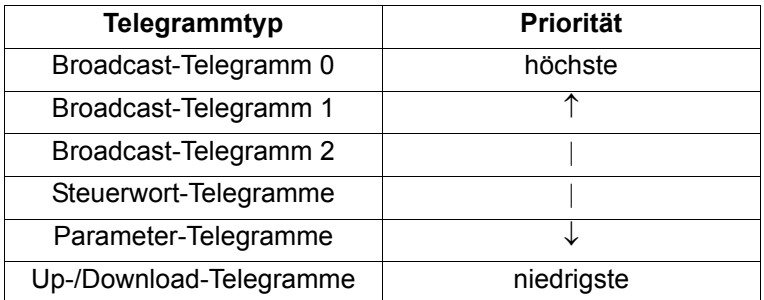

Die Konsequenz dieser Prioritäten ist, daß kein anderes Telegramm verschickt werden kann, wenn ein höherpriores gesendet wird. Sendet man z. B. in jedem CANsync-Intervall das Steuerwort-Telegramm, so kann nie ein Parameter-Telegramm oder Up-/Download-Telegramm verschickt werden!

Ist die Abfrage nach vorhanden Aufträgen zu mehreren CANsync-Slaves notwendig, wird die CANsync-Anschaltung so eingestellt:

In jedem CANsync-Intervall wird die Slavenummer des CANsync-Slaves (für den abgefragt wird ob Aufträge vorhanden sind) automatisch um eins erhöht. Diese Erhöhung wird bis zur si\_MAX\_SL\_NR durchgeführt. Danach wird wieder mit der Abfrage für den CANsync-Slave mit der Slavenummer 0 begonnen usw.

#### Ein-/Ausgang \_BASE:

An BASE muß eine globale Variable vom Datentyp CANsync\_MA\_CTRL\_BMSTRUCT angeschlossen werden. Diese Variable muß über die Deklaration der globalen Variablen auf die Basisadresse der CANsync-Anschaltung gelegt werden.

#### Beispiel:

CANsync-Anschaltung 2 (Node 2) auf **Q**mega Drive-Line II

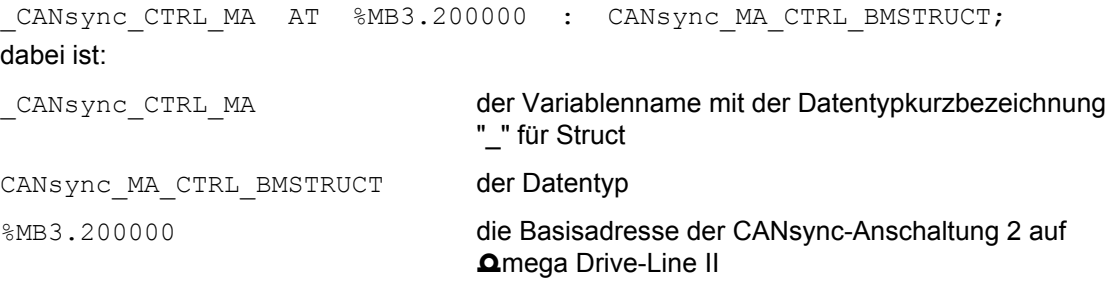

#### Eingänge si\_SL\_NR\_CTRL, x\_EN\_CTRL:

Am Eingang si\_SL\_NR\_CTRL wird die Slavenummer des CANsync-Slaves angegeben, für den abgefragt werden soll, ob ein Steuerwort-Senden-Auftrag vorhanden ist (FB CANsync\_CONTROLWORD\_MA).

Mit si SL NR CTRL = -128 wird eingestellt, daß in jedem CANsync-Intervall die Slavenummer des CANsync-Slaves (für den abgefragt werden soll, ob ein Steuerwort-Senden-Auftrag vorhanden ist) automatisch um eins erhöht wird, bis si\_MAX\_SL\_NR erreicht ist. Danach wird wieder mit der Abfrage für den CANsync-Slave mit der Slavenummer 0 begonnen usw.

Voreinstellung ist si\_SL\_NR\_CTRL = -128, d. h. automatisches Erhöhen bis si\_MAX\_SL\_NR.

Die Einstellung an si\_SL\_NR\_CTRL (auch wenn nicht belegt) wird nur übernommen, wenn x\_EN\_CTRL = TRUE gesetzt ist. Wenn x EN CTRL = FALSE ist, wird dieser Teil der Kommandokanal-Konfigurierung nicht verändert.

Eingänge si\_SL\_NR\_PAR, x\_EN\_PAR:

Am Eingang si\_SL\_NR\_PAR wird die Slavenummer des CANsync-Slaves angegeben, für den abgefragt werden soll, ob ein Parameter-Auftrag vorhanden ist (FB CANsync\_PAR\_WRITE\_MA oder CANsync\_PAR\_READ\_MA).

Mit si\_SL\_NR\_PAR = -128 wird eingestellt, daß in jedem CANsync-Intervall die Slavenummer des CANsync-Slaves (für den abgefragt werden soll, ob ein Parameter-Auftrag vorhanden ist) automatisch um eins erhöht wird, bis si\_MAX\_SL\_NR erreicht ist. Danach wird wieder mit der Abfrage für den CANsync-Slave mit der Slavenummer 0 begonnen usw.

Voreinstellung ist si\_SL\_NR\_PAR = -128, d. h. automatisches Erhöhen bis si\_MAX\_SL\_NR.

Die Einstellung an si\_SL\_NR\_PAR (auch wenn nicht belegt) wird nur übernommen, wenn x\_EN\_PAR = TRUE gesetzt ist. Wenn x\_EN\_PAR = FALSE ist, wird dieser Teil der Kommandokanal-Konfigurierung nicht verändert.

Eingänge si\_SL\_NR\_UDL, x\_EN\_UDL:

Am Eingang si\_SL\_NR\_UDL wird die Slavenummer des CANsync-Slaves angegeben, für den abgefragt werden soll, ob ein Up-/Download-Auftrag vorhanden ist (FB CANsync\_UPDOWNLOAD\_MA).

Mit si\_SL\_NR\_UDL = -128 wird eingestellt, daß in jedem CANsync-Intervall die Slavenummer des CANsync-Slaves (für den abgefragt werden soll, ob ein Up-/Download-Auftrag vorhanden ist) automatisch um eins erhöht wird, bis si\_MAX\_SL\_NR erreicht ist. Danach wird wieder mit der Abfrage für den CANsync-Slave mit der Slavenummer 0 begonnen usw.

Voreinstellung ist si\_SL\_NR\_UDL = -128, d. h. automatisches Erhöhen bis si\_MAX\_SL\_NR.

Die Einstellung an si\_SL\_NR\_UDL (auch wenn nicht belegt) wird nur übernommen, wenn x\_EN\_PAR = TRUE gesetzt ist. Wenn x\_EN\_UDL = FALSE ist, wird dieser Teil der Kommandokanal-Konfigurierung nicht verändert.

Eingang si\_MAX\_SL\_NR:

Die höchste Slavenummer eines CANsync-Slaves wird am Eingang si\_MAX\_SL\_NR angegeben. Bis zu dieser Slavenummer wird abgefragt ob Steuerwort-Senden-Aufträge, Parameter-Aufträge und Up-/ Download-Aufträge vorhanden sind. Dazu werden dann si\_SL\_NR\_CTRL, si\_SL\_NR\_PAR, si\_SL\_UDL nicht belegt und si\_EN\_CTRL, si\_EN\_PAR und si\_EN\_UDL auf TRUE gesetzt.

Ist si MAX SL NR = -1, bleibt auf der CANsync-Anschaltung der Wert unverändert. Voreinstellung ist si\_MAX\_SL\_NR = -1, d. h. auf der CANsync-Anschaltung bleibt der Wert unverändert.

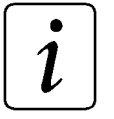

### **HINWEIS**

Dieser Eingang entspricht dem Eingang si\_MAX\_SL\_NR am FB CANsync\_PD\_COMM\_MA. D. h. mit dem Eingang si\_MAX\_SL\_NR am FB CANsync\_COMM\_CONTROL\_MA **oder** dem Eingang si\_MAX\_SL\_NR am FB CANsync\_PD\_COMM\_MA wird die höchste Slavenummer eines CANsync-Slaves angegeben. Es darf nur einer von beiden Eingängen verwendet werden!

## **7.3.7 CANsync\_CONTROLWORD\_MA**

#### **Beschreibung**

Diesen Funktionsbaustein für CANsync können Sie verwenden, um ein Steuerwortkommando des CANsync-Masters zu senden.

### **HINWEIS**

Für den Einsatz dieses FBs ist es notwendig, für den Kommandokanal (CC) die Steuerwortkommandos freizugeben. Diese Freigabe erfolgt mit dem FB CANsync\_COMM\_CONTROL\_MA.

Der FB CANsync\_CONTROLWORD\_MA verwendet die Bibliothek BM\_TYPES\_20bd00 oder höher.

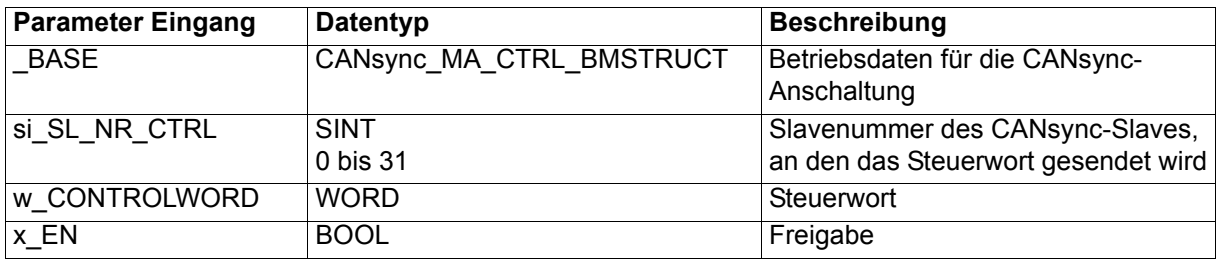

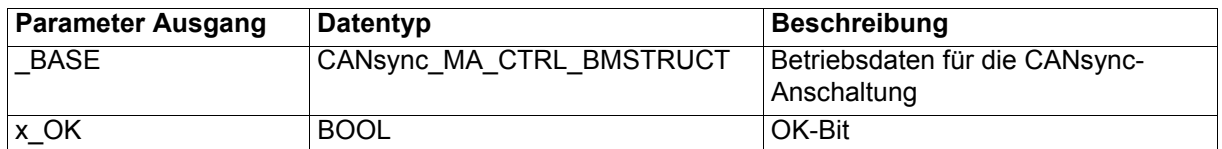

Das Steuerwort (w\_CONTROLWORD), die Freigabe zum Senden (x\_EN) und die Slavenummer des CANsync-Slaves an den das Steuerwort gesendet wird (si\_SL\_NR\_CTRL), wird der CANsync-Anschaltung übergeben. Nachdem die CANsync-Anschaltung den Auftrag erkannt hat (siehe FB CANsync\_COMM\_CONTROL\_MA) wird das Steuerwort an den CANsync-Slave mit einem Steuerwort-Telegramm gesendet und das Senden am Ausgang x\_OK quittiert.

Ein-/Ausgang \_BASE:

An BASE muß eine globale Variable vom Datentyp CANsync\_MA\_CTRL\_BMSTRUCT angeschlossen werden. Diese Variable muß über die Deklaration der globalen Variablen auf die Basisadresse der CANsync-Anschaltung gelegt werden.

Beispiel:

CANsync-Anschaltung 2 (Node 2) auf **Omega Drive-Line II** 

```
_CANsync_CTRL_MA AT %MB3.200000 : CANsync_MA_CTRL_BMSTRUCT;
dabei ist:
```
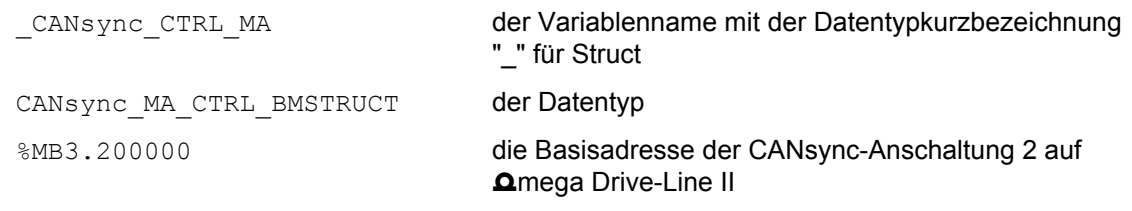

Eingang w\_CONTROLWORD:

An dem Eingang w\_CONTROLWORD wird das zu sendende Steuerwort angeschlossen.

Eingang x\_EN:

Wenn der Eingang x\_EN auf TRUE gesetzt wird, wird das Steuerwort zum Senden eingetragen. Die CANsync-Anschaltung sendet das Steuerwort dann im Steuerwort-Telegramm an den CANsync-Slave si\_SL\_NR\_CTRL. Solange x\_EN auf TRUE bleibt, wird bei jedem Aufruf des FB das Steuerwort zum Senden eingetragen Dies wird bei jedem Aufruf des FBs neu durchgeführt, solange x\_EN auf TRUE bleibt. Damit würde jedoch der Kommandokanal des CANsync dauernd belegt. Deshalb sollte der Eingang x\_EN nur für ein CANsync-Intervall auf TRUE gesetzt sein, um das Steuerwort einmal abzuschikken.

Ausgang x\_OK:

Der Ausgang x\_OK zeigt mit TRUE an, daß das letzte Steuerwort-Telegramm gesendet wurde. Der Ausgang x\_OK ist FALSE wenn kein Steuerwort-Telegramm gesendet wurde.

## **7.3.8 CANsync\_CONTROLWORD\_SL**

### **Beschreibung**

Diesen Funktionsbaustein für CANsync können Sie verwenden, um ein Steuerwort des CANsync-Masters in einer CANsync-Slave-Anschaltung zu empfangen.

### **HINWEIS**

Der FB CANsync\_CONTROLWORD\_SL verwendet die Bibliothek BM\_TYPES\_20bd00 oder höher.

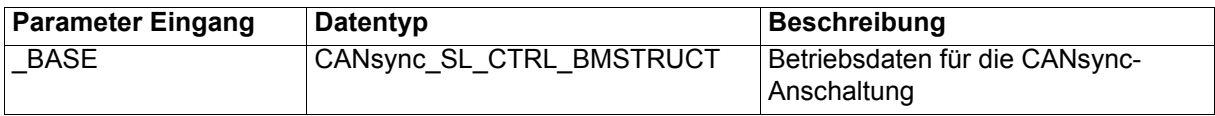

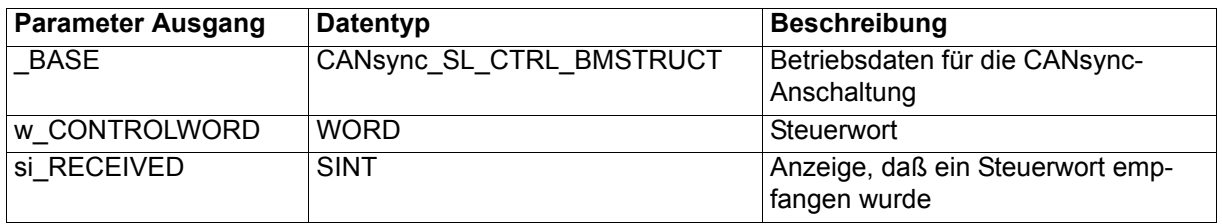

Empfängt der CANsync-Slave ein Steuerwort-Telegramm vom CANsync-Master gibt der FB CANsync\_CONTROLWORD\_SL das empfangene Steuerwort am Ausgang w\_CONTROLWORD aus.

#### Ein-/Ausgang \_BASE:

An \_BASE muß eine globale Variable vom Datentyp CANsync\_SL\_CTRL\_BMSTRUCT angeschlossen werden. Diese Variable muß über die Deklaration der globalen Variablen auf die Basisadresse der CANsync-Anschaltung gelegt werden.

Beispiel:

CANsync-Anschaltung 1 (Node 1) auf **Q**mega Drive-Line II

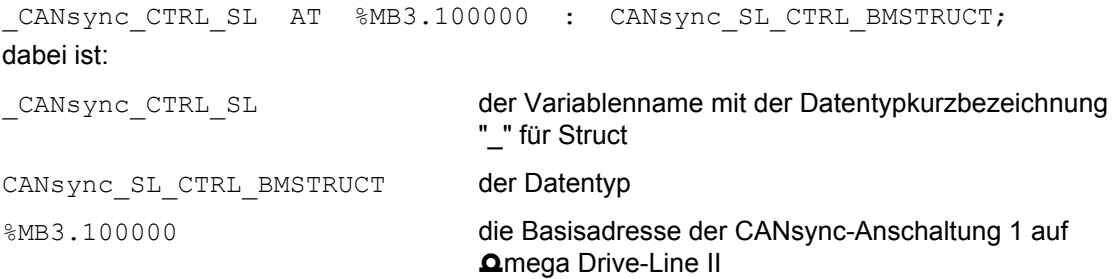

#### Ausgang w\_CONTROLWORD:

Am Ausgang w\_CONTROLWORD wird das empfangene Steuerwort ausgegeben.

#### Ausgang si\_RECEIVED:

Am Ausgang si\_RECEIVED wird angezeigt, ob ein Steuerwort-Telegramm empfangen wurde. Dann zeigt der Ausgang eine 2 an. Andernfalls wird am Ausgang si\_RECEIVED eine 0 angezeigt.

Das Steuerwort-Telegramm ist ein Spezialfall des Broadcast-Telegramms (mit Broadcast-Kommandonummer 1).

# **7.3.9 CANsync\_INIT**

### **Beschreibung**

Diesen Funktionsbaustein für CANsync können Sie verwenden, um eine CANsync-Anschaltung (Master oder Slave) zu initialisieren.

### **HINWEIS**

Der FB CANsync\_INIT verwendet die Bibliothek BM\_TYPES\_20bd00 oder höher.

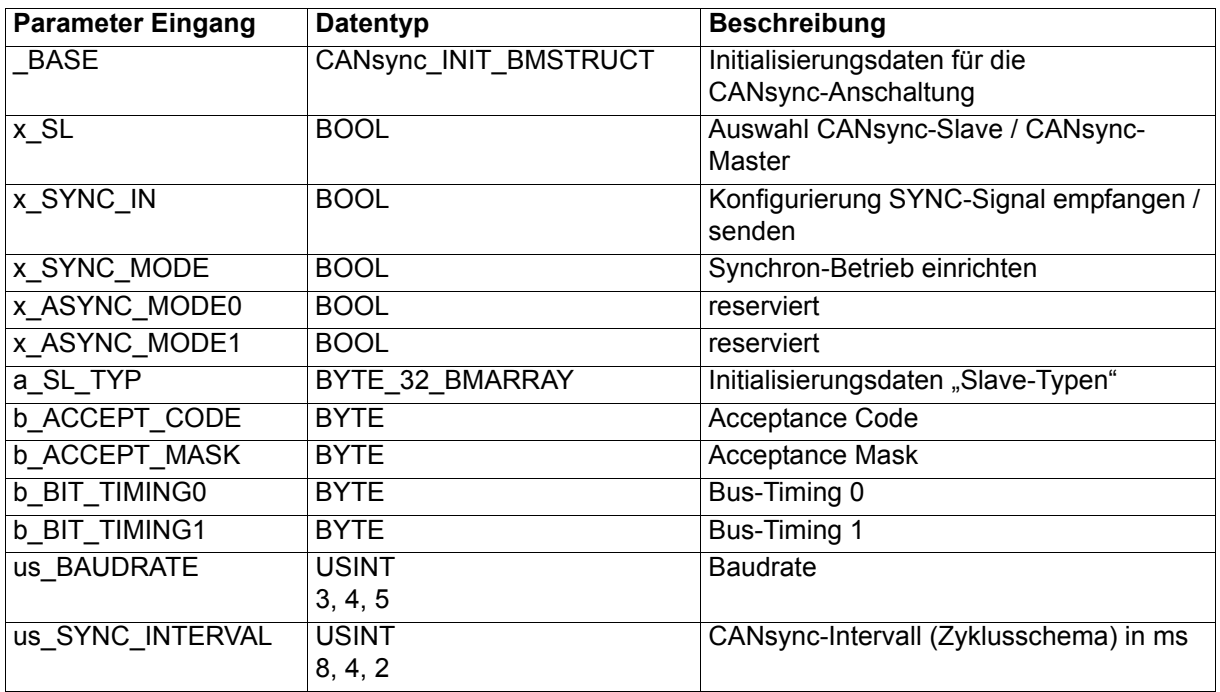

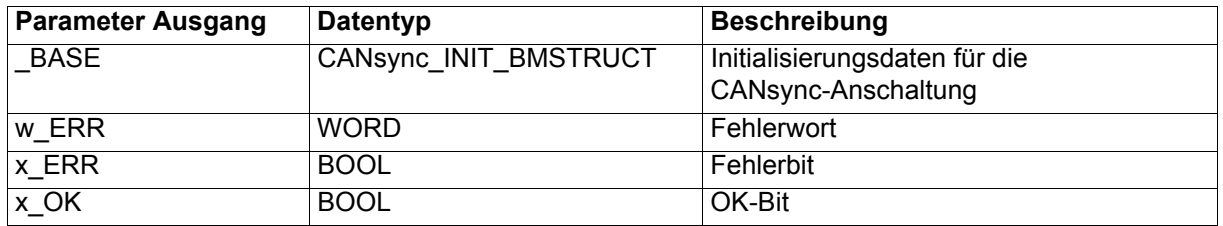

Der FB CANsync\_INIT bietet mehrere Konfigurierungsmöglichkeiten für die Initialisierung einer CANsync-Anschaltung. Der FB wird verwendet wenn eine CANsync-Master-Anschaltung initialisiert wird oder wenn eine CANsync-Slave-Anschaltung initialisiert wird. Werden sowohl CANsync-Master- als auch CANsync-Slave-Anschaltung (→ CANsync-Cluster) initialisiert, wird der FB zweimal, mit unterschiedlicher Eingangsbelegung eingesetzt (siehe weiter unten).

Ein-/Ausgang \_BASE:

An BASE muß eine globale Variable vom Datentyp CANsync\_INIT\_BMSTRUCT angeschlossen werden. Diese Variable muß über die Deklaration der globalen Variablen auf die Basisadresse der CANsync-Anschaltung gelegt werden.

#### Beispiel:

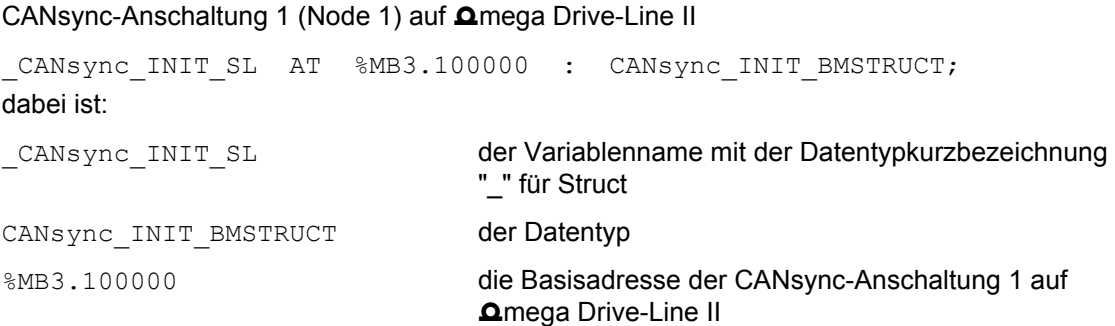

CANsync-Anschaltung 2 (Node 2) auf **Q**mega Drive-Line II

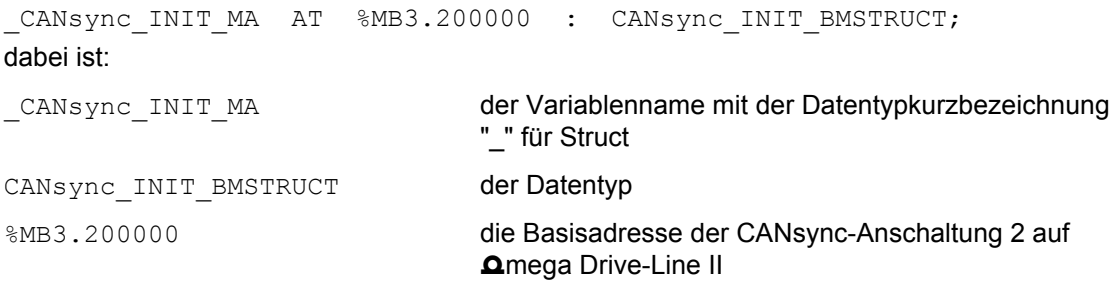

Eingang x SL:

Am Eingang x\_SL wird ausgewählt, ob die CANsync-Anschaltung als CANsync-Slave-Anschaltung oder als CANsync-Master-Anschaltung initialisiert wird.

Mit x\_SL = FALSE wird die CANsync-Anschaltung als CANsync-Master-Anschaltung initialisiert, mit x\_SL = TRUE wird die CANsync-Anschaltung als CANsync-Slave-Anschaltung initialisiert.

Eingang x\_SYNC\_IN:

Werden die beiden CANsync-Anschaltungen auf dem **Omega Drive-Line II als CANsync-Cluster (d. h.** CANsync-Slave und CANsync-Master) initialisiert, muß eingestellt werden, daß das empfangene SYNC-Signal der CANsync-Slave-Anschaltung als SYNC-Signal der CANsync-Master-Anschaltung verwendet wird.

Wird nur die CANsync-Master-Anschaltung betrieben (kein CANsync-Cluster), muß die CANsync-Master-Anschaltung ein eigenes SYNC-Signal generieren und x\_SYNC\_IN bleibt FALSE.

Mit x SYNC\_IN = FALSE generiert die CANsync-Master-Anschaltung ein eigenes SYNC-Signal, mit x\_SYNC\_IN = TRUE übernimmt die CANsync-Master-Anschaltung das SYNC-Signal der CANsync-Slave-Anschaltung.

Eingänge x\_SYNC\_MODE, x\_ASYNC\_MODE0, x\_ASYNC\_MODE1:

An diesen drei Eingängen wird die Betriebsart der CANsync-Anschaltung eingestellt. Es darf nur einer der drei Eingänge gleich TRUE sein.

Mit x\_SYNC\_MODE = TRUE wird der Synchron-Betrieb eingestellt.

Die Eingänge x\_ASYNC\_MODE0 und x\_ASYNC\_MODE1 sind reserviert und werden nicht belegt.

Erläuterung der Betriebsart siehe ["Allgemeines" auf Seite 121](#page-120-0).

Wenn alle drei Eingänge gleich FALSE sind, werden nur die Initialisierungsdaten an die CANsync-Anschaltung übergeben und keine Betriebsart eingestellt. Die Betriebsart kann dann mit dem FB CANsync\_MODE\_MA (CANsync-Master-Anschaltung) oder CANsync\_MODE\_SL (CANsync-Slave-Anschaltung) eingestellt werden.

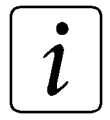

### **HINWEIS**

Die Betriebsart wird mit dem FB CANsync\_MODE\_MA bzw. CANsync\_MODE\_SL freigegeben.

Eingang a\_SL\_TYP:

Dieser Eingang wird nur belegt, wenn die CANsync-Anschaltung als CANsync-Master-Anschaltung initialisiert wird. Hier wird angegeben welche CANsync-Slaves am CANsync-Bus angeschlossen sind. Diese Angabe kann auch mit dem FB CANsync\_SL\_TYP\_INIT erfolgen.

Am Eingang a SL\_TYP wird eine Variable vom Datentyp BYTE\_32\_BMARRAY angeschlossen. Der Datentyp BYTE\_32\_BMARRAY ist ein Feld von 32 Einträgen des Datentyps Byte:

BYTE 32 BMARRAY : ARRAY [0..31] OF BYTE;

Beispiel:

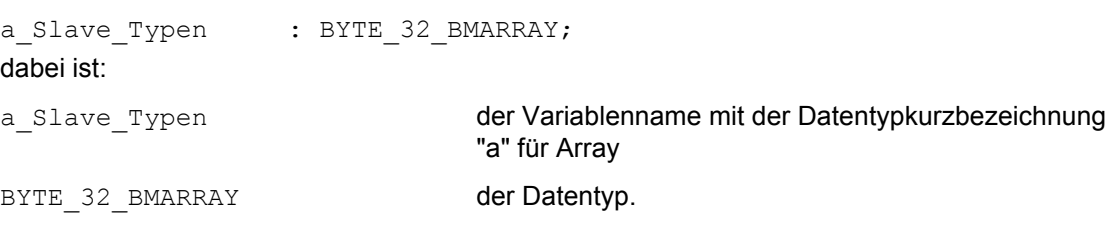

In den einzelnen Einträgen des Feldes wird der Slave-Typ der CANsync-Slaves am CANsync-Bus angegeben. Im Eintrag [0] steht der Slave-Typ des CANsync-Slaves mit der Slavenummer 0, im Eintrag [1] steht der Slave-Typ des CANsync-Slaves mit der Slavenummer 1 usw.

Eine 0 im Eintrag [x] bedeutet, daß kein CANsync-Slave mit der Slavenummer x am CANsync-Bus vorhanden ist.

Ein Wert ≠ 0 im Eintrag [x] bedeutet, daß ein CANsync-Slave mit der Slavenummer x am CANsync-Bus vorhanden ist.

Bedeutung der Slave-Typen

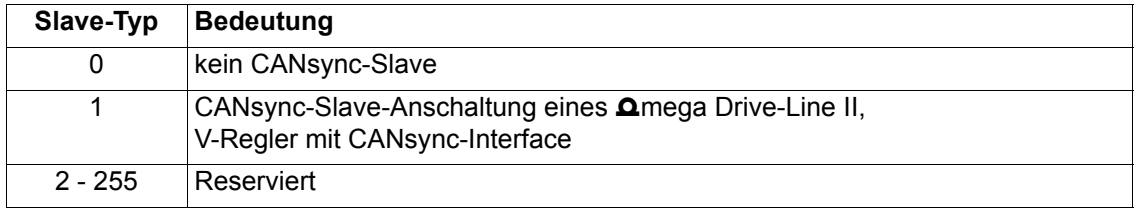

Eingänge b\_ACCEPT\_MASK, b\_ACCEPT\_CODE:

An den Eingängen b\_ACCEPT\_MASK und b\_ACCEPT\_CODE kann der Akzeptanzfilter der CANsync-Anschaltung eingestellt werden. Werden die Eingänge nicht belegt, ergeben sich die Voreinstellungen b\_ACCEPT\_MASK = 16#FF und b\_ACCEPT\_CODE = 16#FF, d. h. alle Objekte werden berücksichtigt.

Andere Einstellungen werden beim CANsync nicht benötigt.

Diese Eingänge sind aus Kompatibilitätsgründen vorhanden.

Eingänge b\_BIT\_TIMING0, b\_BIT\_TIMING1, us\_BAUDRATE, us\_SYNC\_INTERVAL:

Am Eingang us\_BAUDRATE wird die Baudrate für den CANsync-Bus eingestellt. Es darf maximal die Baudrate eingestellt werden, die alle Teilnehmer am CANsync-Bus "verstehen".

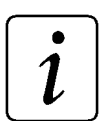

### **HINWEIS**

Einschränkungen der Baudrate entnehmen Sie bitte der jeweiligen Technischen Beschreibung.

Für drei verschiedene Baudrates ist das Bus-Timing berechnet und wird vom FB CANsync\_INIT der CANsync-Anschaltung übergeben.

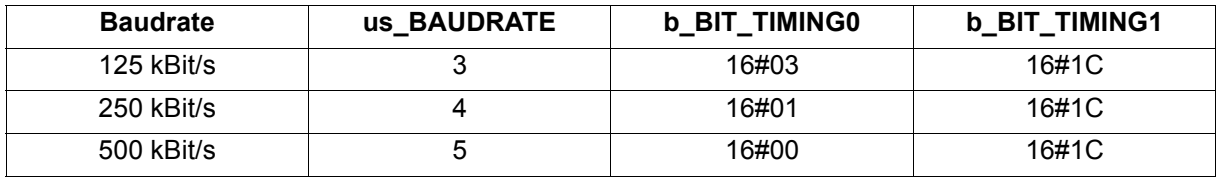

Ist der Wert us\_BAUDRATE kleiner 3 oder größer 5, wird die Baudrate auf 125 kBit/s eingestellt und im Fehlerwort w\_ERR das Bit 1 auf TRUE gesetzt.

An den Eingängen b BIT\_TIMING0 und b BIT\_TIMING1 kann das Bus-Timing der CANsync-Anschaltung individuell eingestellt werden. Die Werte hierfür entnehmen Sie bitte der jeweiligen Technischen Beschreibung.

Die Einstellungen dieser Eingänge wird übernommen, wenn der Eingang us BAUDRATE = 0 ist.

Die Einstellungen dieser Eingänge wird ignoriert, wenn der Eingang us\_BAUDRATE mit einem Wert von 3 bis 5 belegt ist.

Voreinstellung ist us\_BAUDRATE = 0, d. h. wenn us\_BAUDRATE nicht belegt ist, werden die Einstellungen von b\_BIT\_TIMING0 und b\_BIT\_TIMING1 übernommen.

**HINWEIS** 

Die Werte an den Eingängen b\_BIT\_TIMING0 und b\_BIT\_TIMING1 werden nur übernommen, wenn der Eingang us\_BAUDRATE = 0 oder nicht belegt ist.

Am Eingang us SYNC INTERVAL wird die Dauer des CANsync-Intervalls, die CANsync-Zykluszeit, in ms angegeben.

Zusammen mit dem Eingang us\_BAUDRATE sind die folgenden Kombinationen zulässig:

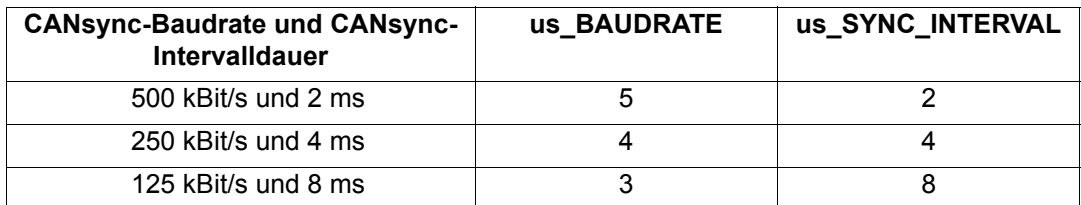

Ausgang x\_OK:

Der Ausgang x OK wird auf TRUE gesetzt wenn die CANsync-Anschaltung erfolgreich initialisiert wurde. Der Ausgang x OK bleibt FALSE wenn die CANsync-Anschaltung nicht initialisiert wurde oder bei der Initialisierung ein Fehler aufgetreten ist.

Ausgänge x\_ERR, w\_ERR:

Falls ein Fehler auftritt wird das Fehlerbit x\_ERR auf TRUE gesetzt und das Fehlerwort w\_ERR ausgegeben. Der Ausgang x\_OK bleibt dann FALSE.

Fehlerwort w\_ERR:

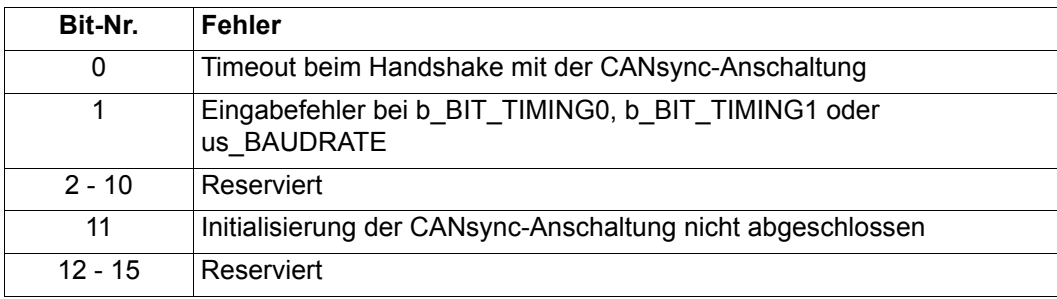

## **7.3.10 CANsync\_MODE\_MA**

#### **Beschreibung**

Diesen Funktionsbaustein für CANsync können Sie verwenden, um die Betriebsart einer CANsync-Anschaltung einzustellen.

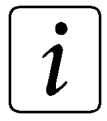

### **HINWEIS**

Der FB CANsync\_MODE\_MA verwendet die Bibliothek BM\_TYPES\_20bd00 oder höher.

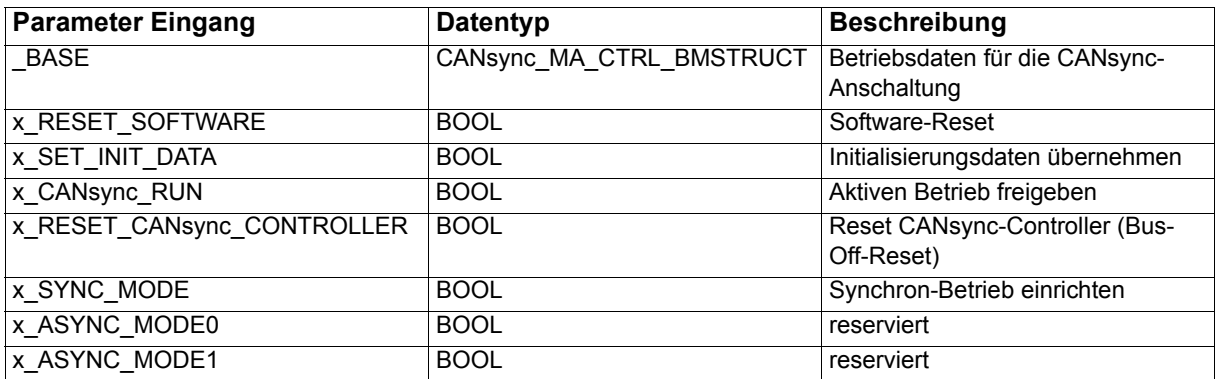

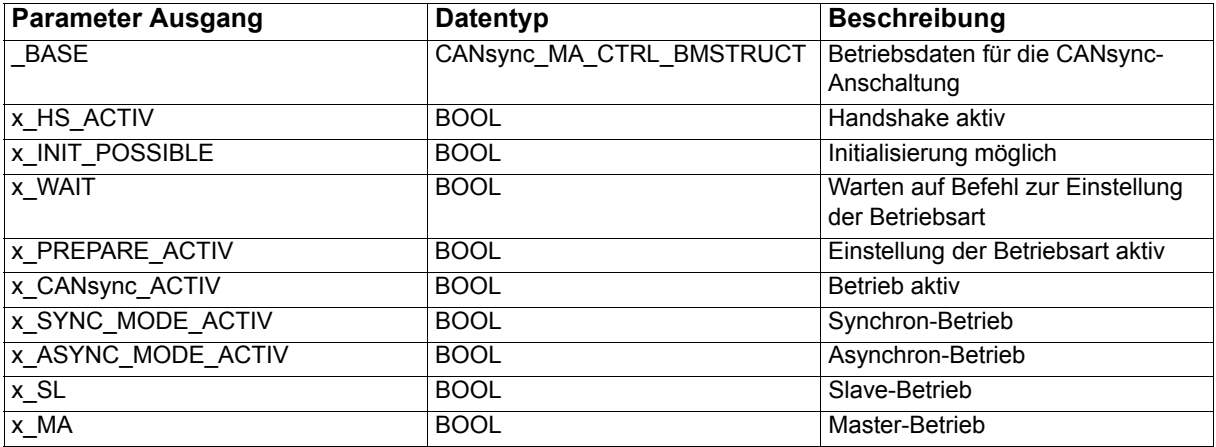

Der FB CANsync\_MODE\_MA ermöglicht die Einstellung der Betriebsarten auf der CANsync-Anschaltung. Die Eingänge entsprechen Befehlen. Die Ausgänge zeigen den aktuellen Ist-Zustand an. Die Signale sind jeweils aktiv, wenn sie TRUE sind. Wenn alle Eingänge FALSE sind, wird kein Befehl ausgeführt, es bleibt dann der letzte Zustand aktiv.
# **HINWEIS**

Der FB CANsync\_MODE\_MA wartet nicht auf die Statusmeldung der CANsync-Anschaltung. D. h. wenn der FB in der Kalt- und Warmstart-Task aufgerufen wird, kann es passieren daß die Ausgänge nicht gesetzt sind. Falls eine Anzeige des Status benötigt wird, muß der FB noch einmal aufgerufen werden. Die Eingänge müssen dann auf FALSE gesetzt sein. An den Ausgängen wird dann der Status der CANsync-Anschaltung angezeigt.

Einsatz in Kalt- und Warmstart-Task:

Das Starten einer Betriebsart ist möglich. Dazu wird eine Betriebsart eingestellt (z. B. für Synchron-Betrieb wird x\_SYNC\_MODE auf TRUE gesetzt).

Die Eingestellte Betriebsart wird mit x\_CANsync\_RUN = TRUE gestartet.

Einsatz im zyklischen Programm:

Die CANsync-Anschaltung kann neu initialisiert werden. Dazu setzt man die CANsync-Anschaltung mit x\_RESET\_SOFTWARE = TRUE zurück (FB CANsync\_MODE\_MA).

Anschließend wird eine neue Initialisierung der CANsync-Anschaltung durchgeführt (FB CANsync\_INIT), eine Betriebsart eingestellt und freigegeben (FB CANsync\_MODE\_MA).

### Ein-/Ausgang \_BASE:

An BASE muß eine globale Variable vom Datentyp CANsync\_MA\_CTRL\_BMSTRUCT angeschlossen werden. Diese Variable muß über die Deklaration der globalen Variablen auf die Basisadresse der CANsync-Anschaltung gelegt werden.

Beispiel:

#### CANsync-Anschaltung 2 (Node 2) auf **A**mega Drive-Line II

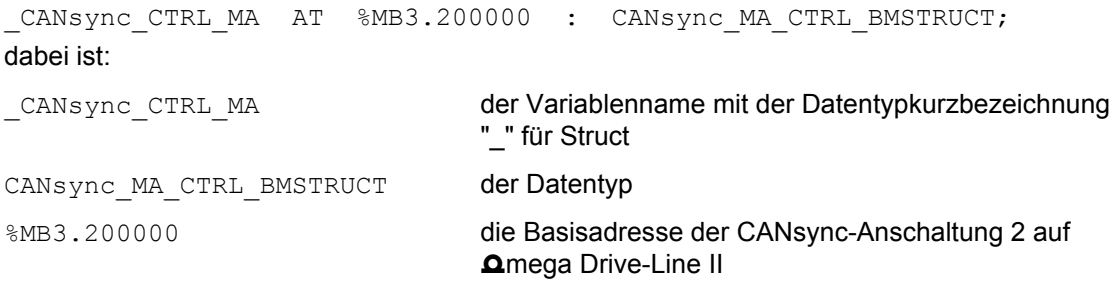

### Eingang x\_RESET\_CANsync\_CONTROLLER:

Mit x\_RESET\_CANsync\_CONTROLLER = TRUE setzt man den CANsync-Controller zurück. Dadurch verläßt der CANsync-Controller den Bus-Off Zustand und kann wieder am CANsync-Bus aktiv werden.

Eingang x\_SET\_INIT\_DATA:

Mit x\_SET\_INIT\_DATA = TRUE übernimmt die CANsync-Anschaltung neue Initialisierungsdaten.

Dieser Eingang wird nur bei expliziter Programmierung der Initialisierung ohne den FB CANsync\_INIT benötigt.

Eingang x\_CANsync\_RUN:

Mit x CANsync RUN = TRUE aktiviert man die unter x SYNC MODE, x ASYNC MODE0 oder x\_ASYNC\_MODE1 eingestellte Betriebsart.

Eingänge x\_SYNC\_MODE, x\_ASYNC\_MODE0, x\_ASYNC\_MODE1:

An diesen drei Eingängen wird die Betriebsart der CANsync-Anschaltung eingestellt. Es darf nur einer der drei Eingänge gleich TRUE sein.

Mit x\_SYNC\_MODE = TRUE wird der Synchron-Betrieb eingestellt.

Die Eingänge x\_ASYNC\_MODE0 und x\_ASYNC\_MODE1 sind reserviert und bleiben gleich FALSE.

Nachdem die Betriebsart eingestellt ist, wird mit x\_CANsync\_RUN = TRUE der aktive Betrieb freigeben.

An den Ausgängen bekommt man mit TRUE eine entsprechende Rückmeldung für die Befehle. Anderenfalls sind die Ausgänge FALSE.

Ausgang x\_HS\_ACTIV: Der Ausgang x\_HS\_ACTIV zeigt mit TRUE an, daß der Handshakebetrieb aktiv ist. Dies wird vom FB CANsync\_INIT verwendet.

Ausgang x\_INIT\_POSSIBLE:

Der Ausgang x\_INIT\_POSSIBLE zeigt mit TRUE an, daß die CANsync-Anschaltung im Initialisierungszustand ist. Sie kann dann neue Initialisierungsdaten oder den Befehl zur Einstellung der Betriebsart empfangen.

Ausgang x\_WAIT: Der Ausgang x\_WAIT zeigt mit TRUE an, daß die CANsync-Anschaltung die Initialisierungsdaten übernommen hat und auf den Befehl zur Einstellung der Betriebsart wartet.

Ausgang x\_PREPARE\_ACTIV: Der Ausgang x\_PREPARE\_ACTIV zeigt mit TRUE an, daß eine Betriebsart eingerichtet wird.

Ausgang x\_CANsync\_ACTIV: Der Ausgang x\_CANsync\_ACTIV zeigt mit TRUE an, daß eine Betriebsart aktiv ist.

Ausgang x\_SYNC\_MODE\_ACTIV: Der Ausgang x\_SYNC\_MODE\_ACTIV zeigt mit TRUE an, daß Synchronbetrieb eingestellt wurde.

Ausgang x\_ASYNC\_MODE\_ACTIV: Der Ausgang x\_ASYNC\_MODE\_ACTIV zeigt mit TRUE an, daß Asynchronbetrieb (Mode 0 oder Mode 1) eingestellt wurde.

Ausgang x\_SL:

Der Ausgang x SL zeigt mit TRUE an, daß die CANsync-Anschaltung als Slave konfiguriert wurde.

Ausgang x\_MA:

Der Ausgang x\_MA zeigt mit TRUE an, daß die CANsync-Anschaltung als Master konfiguriert wurde.

Es können auch Kombinationen von Ausgängen gesetzt sein. Wenn z. B. x\_CANsync\_ACTIV, x\_SYNC\_MODE\_ACTIV und x\_MA auf TRUE gesetzt ist, heißt das, daß die CANsync-Anschaltung als CANsync-Master im aktiven Synchron-Betrieb ist.

### **7.3.11 CANsync\_MODE\_SL**

### **Beschreibung**

Diesen Funktionsbaustein für CANsync können Sie verwenden, um die Betriebsart einer CANsync-Anschaltung einzustellen.

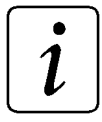

### **HINWEIS**

Der FB CANsync\_MODE\_SL verwendet die Bibliothek BM\_TYPES\_20bd00 oder höher.

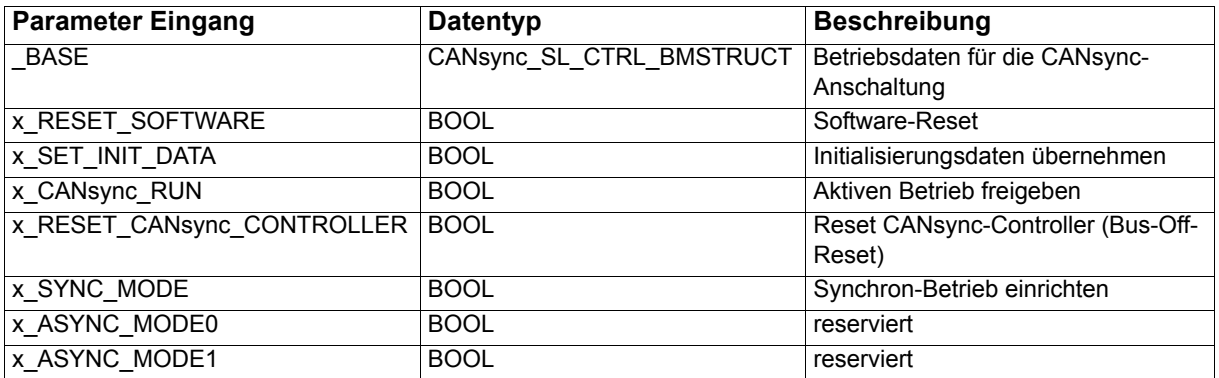

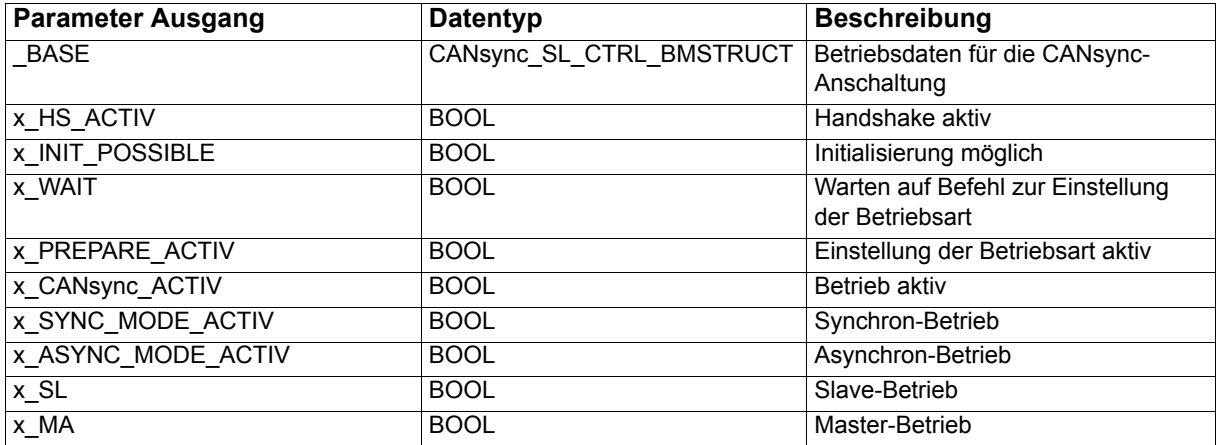

Der FB CANsync\_MODE\_SL ermöglicht die Einstellung der Betriebsarten auf der CANsync-Anschaltung. Die Eingänge entsprechen Befehlen. Die Ausgänge zeigen den aktuellen Ist-Zustand an. Die Signale sind jeweils aktiv, wenn sie TRUE sind. Wenn alle Eingänge FALSE sind, wird kein Befehl ausgeführt, es bleibt dann der letzte Zustand aktiv.

### **HINWEIS**

Der FB CANsync\_MODE\_SL wartet nicht auf die Statusmeldung der CANsync-Anschaltung. D. h. wenn der FB in der Kalt- und Warmstart-Task aufgerufen wird, kann es passieren daß die Ausgänge nicht gesetzt sind. Falls eine Anzeige des Status benötigt wird, muß der FB noch einmal aufgerufen werden. Die Eingänge müssen dann auf FALSE gesetzt sein. An den Ausgängen wird dann der Status der CANsync-Anschaltung angezeigt.

Einsatz in Kalt- und Warmstart-Task:

Das Starten einer Betriebsart ist möglich. Dazu wird eine Betriebsart eingestellt (z. B. für Synchron-Betrieb wird x\_SYNC\_MODE auf TRUE gesetzt).

Die Eingestellte Betriebsart wird mit x\_CANsync\_RUN = TRUE gestartet.

Einsatz im zyklischen Programm:

Die CANsync-Anschaltung kann neu initialisiert werden. Dazu setzt man die CANsync-Anschaltung mit x\_RESET\_SOFTWARE = TRUE zurück (FB CANsync\_MODE\_SL).

Anschließend wird eine neue Initialisierung der CANsync-Anschaltung durchgeführt (FB CANsync\_INIT) und eine Betriebsart eingestellt und freigegeben (FB CANsync\_MODE\_SL).

### Ein-/Ausgang \_BASE:

An BASE muß eine globale Variable vom Datentyp CANsync\_SL\_CTRL\_BMSTRUCT angeschlossen werden. Diese Variable muß über die Deklaration der globalen Variablen auf die Basisadresse der CANsync-Anschaltung gelegt werden.

#### Beispiel:

#### CANsync-Anschaltung 1 (Node 1) auf **Q**mega Drive-Line II

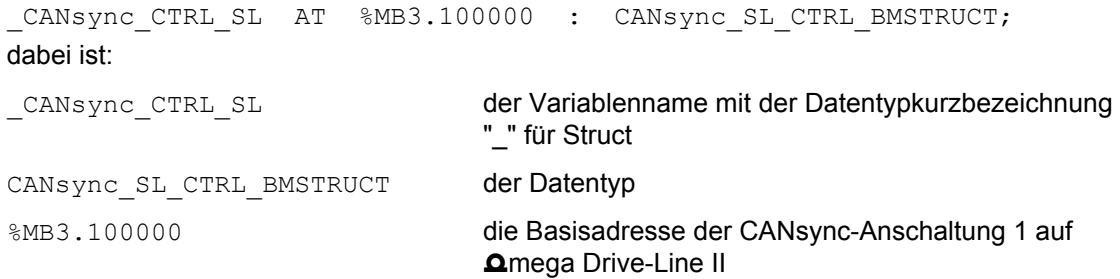

### Eingang x\_RESET\_CANsync\_CONTROLLER:

Mit x\_RESET\_CANsync\_CONTROLLER = TRUE setzt man den CANsync-Controller zurück. Dadurch verläßt der CANsync-Controller den Bus-Off Zustand und kann wieder am CANsync-Bus aktiv werden.

Eingang x\_SET\_INIT\_DATA:

Mit x SET\_INIT\_DATA = TRUE übernimmt die CANsync-Anschaltung neue Initialisierungsdaten.

Dieser Eingang wird nur bei expliziter Programmierung der Initialisierung ohne den FB CANsync\_INIT benötigt.

Eingang x\_CANsync\_RUN:

Mit x\_CANsync\_RUN = TRUE aktiviert man die unter x\_SYNC\_MODE, x\_ASYNC\_MODE0 oder x\_ASYNC\_MODE1 eingestellte Betriebsart.

Eingänge x\_SYNC\_MODE, x\_ASYNC\_MODE0, x\_ASYNC\_MODE1:

An diesen drei Eingängen wird die Betriebsart der CANsync-Anschaltung eingestellt. Es darf nur einer der drei Eingänge gleich TRUE sein.

Mit x\_SYNC\_MODE = TRUE wird der Synchron-Betrieb eingestellt.

Die Eingänge x\_ASYNC\_MODE0 und x\_ASYNC\_MODE1 sind reserviert und bleiben gleich FALSE.

Nachdem die Betriebsart eingestellt ist, wird mit x CANsync RUN = TRUE der aktive Betrieb freigeben.

An den Ausgängen bekommt man mit TRUE eine entsprechende Rückmeldung für die Befehle. Anderenfalls sind die Ausgänge FALSE.

Ausgang x\_HS\_ACTIV:

Der Ausgang x HS, ACTIV zeigt mit TRUE an, daß der Handshakebetrieb aktiv ist. Dies wird vom FB CANsync\_INIT verwendet.

Ausgang x\_INIT\_POSSIBLE:

Der Ausgang x INIT\_POSSIBLE zeigt mit TRUE an, daß die CANsync-Anschaltung im Initialisierungszustand ist. Sie kann dann neue Initialisierungsdaten oder den Befehl zur Einstellung der Betriebsart empfangen.

Ausgang x\_WAIT: Der Ausgang x\_WAIT zeigt mit TRUE an, daß die CANsync-Anschaltung die Initialisierungsdaten übernommen hat und auf den Befehl zur Einstellung der Betriebsart wartet.

Ausgang x\_PREPARE\_ACTIV: Der Ausgang x\_PREPARE\_ACTIV zeigt mit TRUE an, daß eine Betriebsart eingerichtet wird.

Ausgang x\_CANsync\_ACTIV: Der Ausgang x\_CANsync\_ACTIV zeigt mit TRUE an, daß eine Betriebsart aktiv ist.

Ausgang x\_SYNC\_MODE\_ACTIV: Der Ausgang x\_SYNC\_MODE\_ACTIV zeigt mit TRUE an, daß Synchronbetrieb eingestellt wurde.

Ausgang x\_ASYNC\_MODE\_ACTIV: Der Ausgang x\_ASYNC\_MODE\_ACTIV zeigt mit TRUE an, daß Asynchronbetrieb (Mode 0 oder Mode 1) eingestellt wurde.

Ausgang x\_SL: Der Ausgang x\_SL zeigt mit TRUE an, daß die CANsync-Anschaltung als Slave konfiguriert wurde.

Ausgang x\_MA: Der Ausgang x\_MA zeigt mit TRUE an, daß die CANsync-Anschaltung als Master konfiguriert wurde.

Es können auch Kombinationen von Ausgängen gesetzt sein. Wenn z. B. x\_CANsync\_ACTIV, x\_SYNC\_MODE\_ACTIV und x\_SL auf TRUE gesetzt ist, heißt das, daß die CANsync-Anschaltung als CANsync-Slave im aktiven Synchron-Betrieb ist.

### **7.3.12 CANsync\_PAR\_READ\_MA**

### **Beschreibung**

Diesen Funktionsbaustein für CANsync können Sie verwenden, um vom CANsync-Master über den CANsync einen Parameterwert vom CANsync-Slave anzufordern.

# $\boldsymbol{l}$

### **HINWEIS**

Für den Einsatz dieses FBs ist es notwendig, für den Kommandokanal (CC) die Steuerwortkommandos freizugeben. Diese Freigabe erfolgt mit dem FB CANsync\_COMM\_CONTROL\_MA.

Dieser FB kann mehrfach instanziiert werden, wenn jeweils verschiedene CANsync-Slaves angesprochen werden.

Der FB CANsync\_PAR\_READ\_MA verwendet die Bibliothek BM\_TYPES\_20bd00 oder höher.

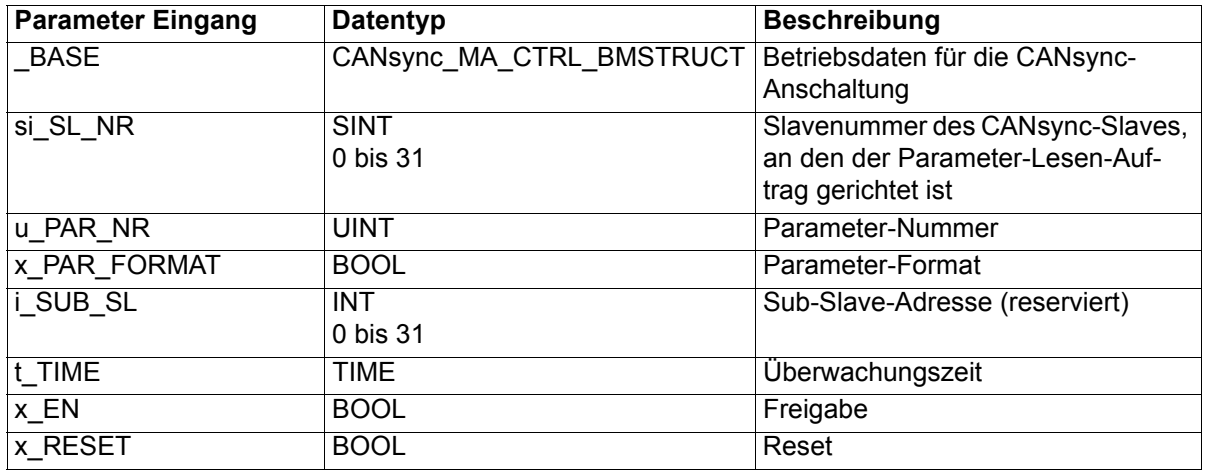

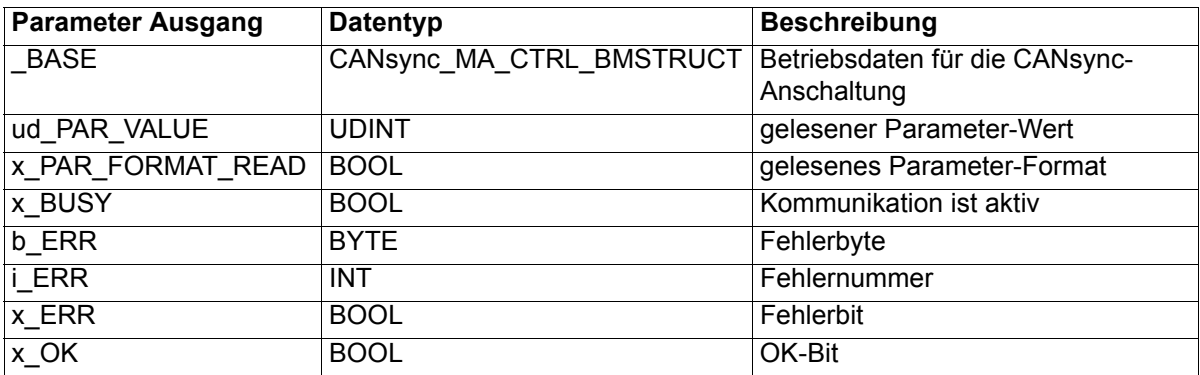

Der FB CANsync\_PAR\_READ\_MA übergibt mit den Werten der Eingänge u\_PAR\_NR, x\_PAR\_FORMAT und i\_SUB\_SL einen Parameter-Lesen-Auftrag an den CANsync-Slave mit der Slavenummer si\_SL\_NR. Der CANsync-Slave bearbeitet den Parameter-Lesen-Auftrag und gibt das Ergebnis der Kommunikation zurück. Der gelesene Parameter-Wert wird am Ausgang ud\_PAR\_VALUE ausgegeben.

### Ein-/Ausgang \_BASE:

An BASE muß eine globale Variable vom Datentyp CANsync\_MA\_CTRL\_BMSTRUCT angeschlossen werden. Diese Variable muß über die Deklaration der globalen Variablen auf die Basisadresse der CANsync-Anschaltung gelegt werden.

#### Beispiel:

CANsync-Anschaltung 2 (Node 2) auf **Amega Drive-Line II** 

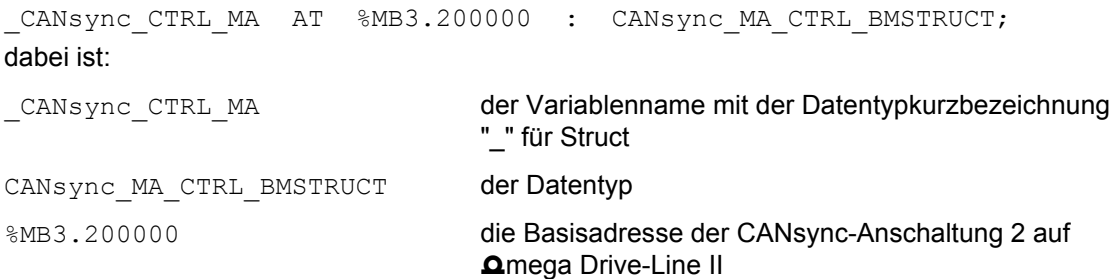

### Eingang si\_SL\_NR:

Am Eingang si\_SL\_NR wird die Slavenummer des CANsync-Slaves am CANsync-Bus angegeben, von dem der Parameter-Wert gelesen wird.

### Eingang u\_PAR\_NR:

Die Parameter-Nummer für den Parameter-Lesen-Auftrag wird am Eingang u\_PAR\_NR angegeben.

### Eingang x\_PAR\_FORMAT:

Das Format des angeforderten Parameter-Werts wird am Eingang x PAR FORMAT eingestellt. x\_PAR\_FORMAT = FALSE bedeutet Format Wort, x\_PAR\_FORMAT = TRUE bedeutet Format Doppelwort.

Eingang i\_SUB\_SL:

Dieser Eingang ist reserviert und wird nicht belegt.

Eingang t\_TIME:

Am Eingang t\_TIME wird die Überwachungszeit angegeben, innerhalb der der Parameter-Lesen-Auftrag ausgeführt sein soll. Wird der Parameter-Lesen-Auftrag nicht innerhalb der Überwachungszeit beendet, wird im Fehlerbyte b\_ERR das Bit 1 auf TRUE gesetzt.

Voreinstellung für t\_TIME ist 3 s.

### Eingang x EN:

Die Kommunikation wird mit x\_EN = TRUE gestartet. Der Eingang x\_EN darf erst wieder auf FALSE gesetzt werden, wenn der Ausgang x BUSY nach Abschluß der Kommunikation auf FALSE fällt. Anderenfalls wird von einem bewußten Abbruch der Kommunikation ausgegangen und der FB muß zurückgesetzt werden (x\_RESET = TRUE).

### Eingang x\_RESET:

Der FB CANsync\_PAR\_READ\_MA wird mit x\_RESET = TRUE zurückgesetzt. Dies ist z. B. nach einem Abbruch der Kommunikation (durch x\_EN = FALSE) oder nach einer Fehlermeldung notwendig. Anschließend muß x\_RESET wieder auf FALSE gesetzt werden.

### Ausgang ud\_PAR\_VALUE:

Der gelesene Parameter-Wert wird am Ausgang ud\_PAR\_VALUE zur Verfügung gestellt.

### Ausgang x\_BUSY:

Der Ausgang x\_BUSY zeigt mit TRUE an, daß die Kommunikation aktiv ist.

### Ausgang x\_OK:

Der Ausgang x\_OK wird auf TRUE gesetzt, wenn der Parameter-Lesen-Auftrag korrekt ausgeführt wurde. Der Ausgang x\_OK ist FALSE wenn kein Parameter-Lesen-Auftrag ausgeführt wurde oder der Auftrag nicht korrekt ausgeführt wurde.

### Ausgänge x\_ERR, b\_ERR, i\_ERR:

Falls ein Fehler auftritt, wird das Fehlerbit x\_ERR auf TRUE gesetzt und das Fehlerbyte b\_ERR ausgegeben. Der Ausgang x\_OK bleibt dann FALSE.

Wenn vom CANsync-Slave eine Fehlernummer gemeldet wird, wird am Ausgang i ERR eine Fehlernummer ausgegeben. Der Inhalt der Fehlernummer wird durch die Applikation im CANsync-Slave bestimmt.

Fehlerbyte b\_ERR:

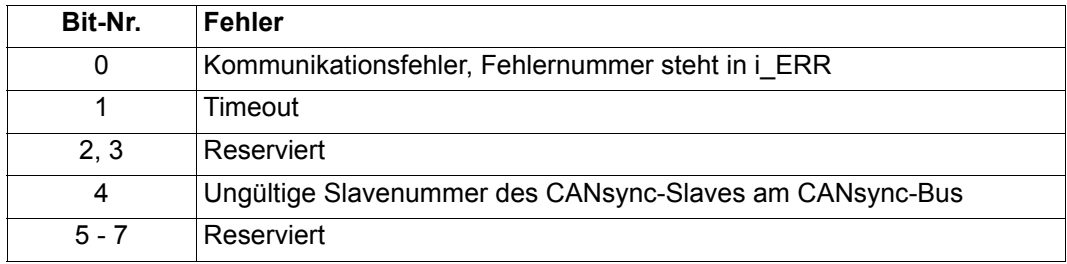

### **7.3.13 CANsync\_PAR\_SL**

### **Beschreibung**

Diesen Funktionsbaustein für CANsync können Sie verwenden, um einen Parameter-Lesen-Auftrag oder einen Parameter-Schreiben-Auftrag zu erkennen. Der FB ist für den Einsatz mit den BAPS-Bedarfsdaten-FBs BAPS\_PAR\_READ und BAPS\_PAR\_WRITE geeignet.

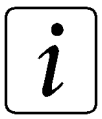

### **HINWEIS**

Der FB CANsync\_PAR\_SL verwendet die Bibliothek BM\_TYPES\_20bd00 oder höher.

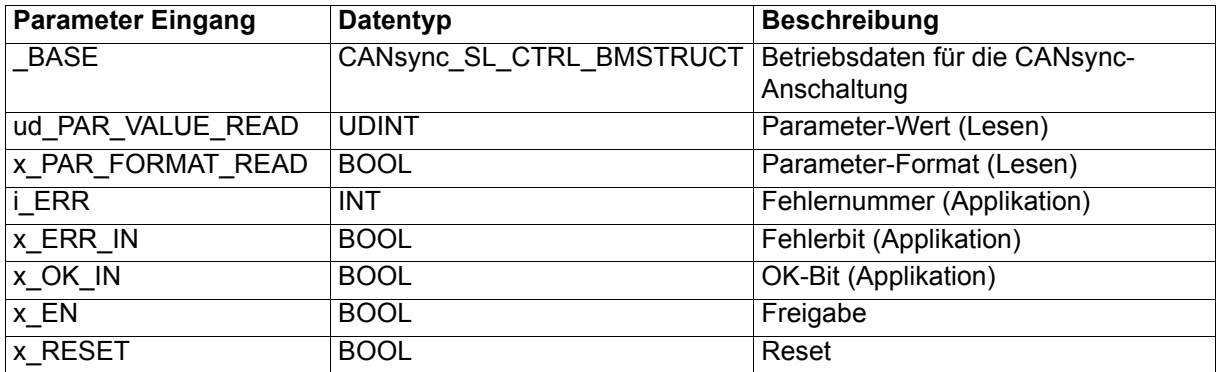

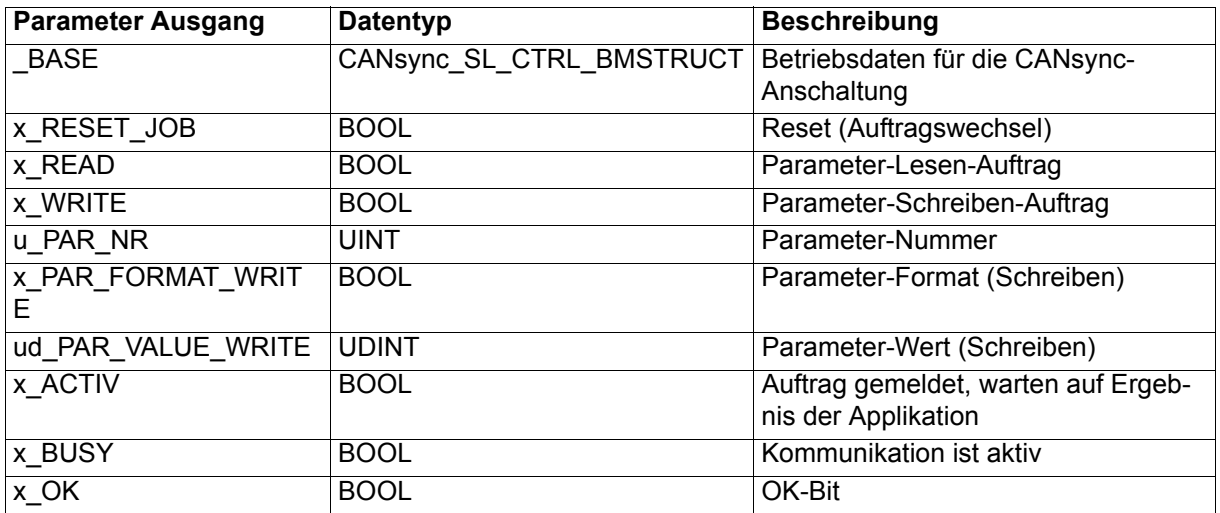

Der FB CANsync\_PAR\_SL erkennt einen Parameter-Lesen-Auftrag oder einen Parameter-Schreiben-Auftrag und stellt die jeweiligen Daten an den Ausgängen zur Verfügung. Die Applikation bearbeitet die Aufträge und übergibt die Ergebnisse dem FB über die Eingänge. Der FB meldet dann die Ergebnisse an die CANsync-Slave-Anschaltung und zeigt an daß die Ergebnisse an den CANsync-Master gesendet wurden.

Bei einem Parameter-Lesen-Auftrag wird mit x\_READ = TRUE der Auftrag signalisiert und die Parameter-Nummer an u PAR NR ausgegeben. Von der Applikation wird der Parameter-Wert an ud PAR VALUE\_READ und das Parameter-Format an x\_PAR\_FORMAT\_READ erwartet. Mit x\_OK\_IN = TRUE werden Parameter-Wert und Parameter-Format übernommen und an den CANsync-Master gesendet. Wird von der Applikation ein Fehler gemeldet, kann eine Fehlernummer an i\_ERR angeschlossen und x\_ERR\_IN = TRUE gesetzt werden. In diesem Fall wird die Fehlernummer an den CANsync-Master gesendet.

Bei einem Parameter-Schreiben-Auftrag wird mit x\_WRITE = TRUE der Auftrag signalisiert, die Parameter-Nummer an u\_PAR\_NR, das Parameter-Format an x\_PAR\_FORMAT\_WRITE und der Parameter-Wert an ud\_PAR\_VALUE\_WRITE ausgegeben. Von der Applikation wird das Ergebnis der Kommunikation erwartet. Mit x\_OK\_IN = TRUE wird dem CANsync-Master gemeldet, daß der Parameter-Schreiben-Auftrag erfolgreich ausgeführt wurde. Wird von der Applikation ein Fehler gemeldet, kann eine Fehlernummer an i\_ERR angeschlossen und x\_ERR\_IN = TRUE gesetzt werden. In diesem Fall wird die Fehlernummer an den CANsync-Master gesendet.

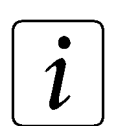

# **HINWEIS**

Im **Omega Drive-Line II mit CANsync-Slave-Anschaltung können Parame**ter-Lesen-Aufträge und Parameter-Schreiben-Aufträge an den V-Regler weitergeleitet werden. Hierfür werden die FBs der BAPS-Bedarfsdatenkommunikation verwendet.

Im folgenden Abschnitt ist bei einigen Ein- und Ausgängen in Klammern der jeweilige Ein- oder Ausgang der FBs der BAPS-Bedarfsdatenkommunikation angegeben.

Ein-/Ausgang \_BASE:

An BASE muß eine globale Variable vom Datentyp CANsync\_SL\_CTRL\_BMSTRUCT angeschlossen werden. Diese Variable muß über die Deklaration der globalen Variablen auf die Basisadresse der CANsync-Anschaltung gelegt werden.

### Beispiel:

CANsync-Anschaltung 1 (Node 1) auf **Q**mega Drive-Line II

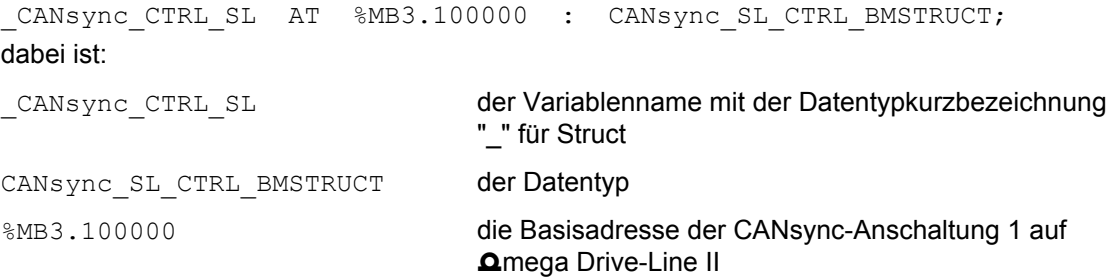

### Eingang ud\_PAR\_VALUE\_READ:

An ud\_PAR\_VALUE\_READ wird bei einem Parameter-Lesen-Auftrag der Parameter-Wert erwartet. Diesen Parameter-Wert stellt das Applikationsprogramm zur Verfügung. (Der Eingang ud\_PAR\_VALUE\_READ kann mit FB BAPS\_PAR\_READ, Ausgang ud\_PAR\_VALUE verbunden sein.) Eingang x\_PAR\_FORMAT\_READ:

An x\_PAR\_FORMAT\_READ wird bei einem Parameter-Lesen-Auftrag das Parameter-Format erwartet. Mit  $\overline{x}$  PAR FORMAT READ = FALSE wird angegeben, daß der Parameter-Wert an ud\_PAR\_VALUE\_READ vom Format Wort (16 Bit) ist, mit x\_PAR\_FORMAT\_READ = TRUE wird angegeben, daß der Parameter-Wert an ud\_PAR\_VALUE\_READ vom Format Doppelwort (32 Bit) ist.

Das Parameter-Format stellt das Applikationsprogramm zur Verfügung. (Der Eingang x\_PAR\_FORMAT\_READ\_kann\_mit FB\_BAPS\_PAR\_READ, Ausgang x\_PAR\_FORMAT\_verbunden sein.)

Eingänge x\_ERR\_IN, i\_ERR:

Falls das Applikationsprogramm den Parameter-Auftrag des CANsync-Masters nicht bearbeiten oder erfüllen kann, kann an i\_ERR eine Fehlernummer angegeben und x\_ERR\_IN = TRUE gesetzt werden. In diesem Fall wird die Fehlernummer an den CANsync-Master gesendet.

Die Fehlernummer i\_ERR und das Fehlerbit x\_ERR\_IN stellt das Applikationsprogramm zur Verfügung. (Der Eingang x\_ERR\_IN kann mit FB BAPS\_PAR\_WRITE, Ausgang x\_ERR und/oder FB BAPS\_PAR\_READ, Ausgang x\_ERR verbunden sein. Der Eingang i\_ERR kann mit FB BAPS\_PAR\_WRITE, Ausgang i\_ERR\_COMM und/oder FB BAPS\_PAR\_READ, Ausgang i\_ERR\_COMM verbunden sein. Siehe Abb. 7-6: Nr. 1)

Eingang x\_OK\_IN:

Hat das Applikationsprogramm den Parameter-Auftrag des CANsync-Master erfüllt, wird der Eingang x\_OK\_IN = TRUE gesetzt.

Bei einem Parameter-Lesen-Auftrag wird an ud\_PAR\_VALUE\_READ der gelesene Parameter-Wert und an x\_PAR\_FORMAT\_READ das Format des gelesenen Parameters erwartet. Bei einem Parameter-Schreiben-Auftrag wird kein weiterer Wert erwartet.

Das OK-Bit muß vom Applikationsprogramm zur Verfügung gestellt werden. (Der Eingang x\_OK kann mit FB BAPS\_PAR\_WRITE, Ausgang x\_OK und/oder FB BAPS\_PAR\_READ, Ausgang x\_OK verbunden sein. Siehe Abb. 7-6: Nr. 2)

Eingang x\_EN:

Der FB CANsync\_PAR\_SL wird mit x\_EN = TRUE aktiviert. Nur wenn der FB aktiviert ist, werden Parameter-Aufträge gemeldet und Antworten an den CANsync-Master gesendet.

Falls der FB CANsync\_PAR\_SL deaktiviert wird (x\_EN = FALSE), muß abgewartet werden bis der letzte Parameter-Auftrag bearbeitet und an den CANsync-Master gesendet wurde (x\_BUSY = FALSE). Anderenfalls wird von einem bewußten Abbruch der Kommunikation ausgegangen und der FB muß dann mit x\_RESET = TRUE zurückgesetzt werden.

Eingang x\_RESET:

Mit x\_RESET = TRUE kann der FB zurückgesetzt werden. Dies ist z. B. nach einem Abbruch der Kommunikation (durch  $x EN = FALSE$ ) oder nach einer Fehlermeldung notwendig. Anschließend muß x RESET wieder auf FALSE gesetzt werden.

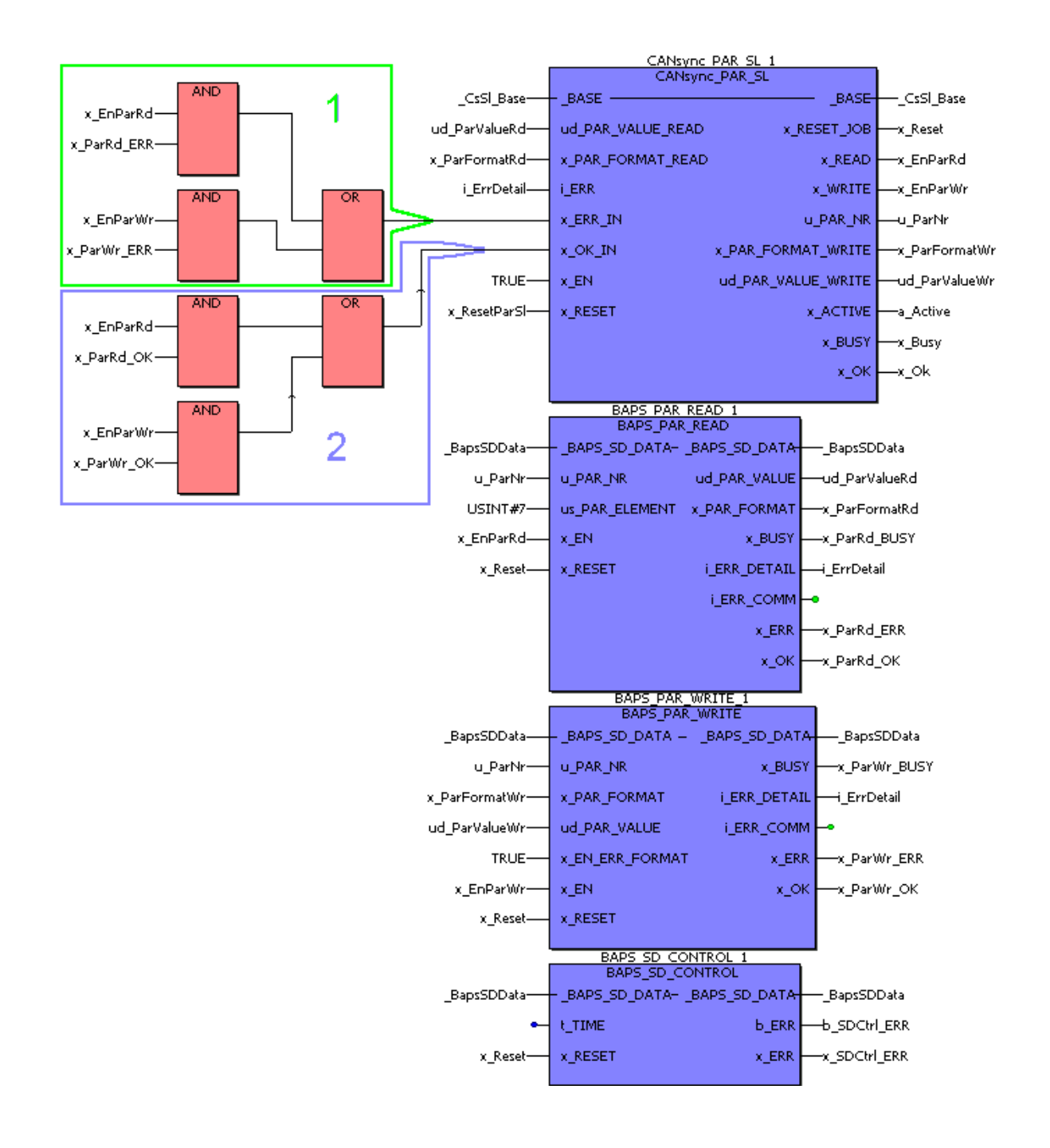

Abbildung 7-6: Beispiel für die Verwendung des FBs CANsync\_PAR\_SL in Verbindung mit den FBs BAPS\_PAR\_READ, BAPS\_PAR\_WRITE und BAPS\_SD\_CONTROL

### Ausgang x\_RESET\_JOB:

Der CANsync-Master kann einen Parameter-Auftrag abbrechen. In diesem Fall wird der Ausgang x\_RESET\_JOB auf TRUE gesetzt. Der Ausgang x\_RESET\_JOB wird wieder auf FALSE gesetzt, wenn ein neuer Parameter-Auftrag vom CANsync-Master gestartet wird. (Der Ausgang x\_RESET\_JOB kann mit FB BAPS\_PAR\_WRITE, Eingang x\_RESET, FB BAPS\_PAR\_READ, Eingang x\_RESET und/oder FB BAPS\_SD\_CONTROL, Eingang x\_RESET verbunden sein.)

### Ausgang x\_READ:

Der Ausgang x\_READ wird auf TRUE gesetzt, wenn ein Parameter-Lesen-Auftrag ansteht. (Der Ausgang x\_READ kann mit FB BAPS\_PAR\_READ, Eingang x\_EN verbunden sein).

Wenn kein Parameter-Lesen-Auftrag ansteht wird der Ausgang x\_READ auf FALSE gesetzt.

#### Ausgang x\_WRITE:

Der Ausgang x\_WRITE wird auf TRUE gesetzt, wenn ein Parameter-Schreiben-Auftrag ansteht. (Der Ausgang x\_WRITE kann mit FB BAPS\_PAR\_WRITE, Eingang x\_EN verbunden sein). Wenn kein Parameter-Schreiben-Auftrag ansteht wird der Ausgang x\_WRITE auf FALSE gesetzt.

#### Ausgang u\_PAR\_NR:

Am Ausgang u\_PAR\_NR wird die Parameter-Nummer des Parameter-Auftrags ausgegeben. (Der Ausgang u\_PAR\_NR kann mit FB BAPS\_PAR\_WRITE, Eingang u\_PAR\_NR oder FB BAPS\_PAR\_READ, Eingang u\_PAR\_NR verbunden sein.)

#### Ausgang x\_PAR\_FORMAT:

Am Ausgang x\_PAR\_FORMAT wird bei einem Parameter-Schreiben-Auftrag das Parameter-Format des Parameters u\_PAR\_NR ausgegeben.

x PAR\_FORMAT = FALSE bedeutet Format Wort (16 Bit), x\_PAR\_FORMAT = TRUE bedeutet Format Doppelwort (32 Bit). (Der Ausgang x\_PAR\_FORMAT kann mit FB BAPS\_PAR\_WRITE, Eingang x\_PAR\_FORMAT verbunden sein.)

#### Ausgang ud\_PAR\_VALUE:

Am Ausgang ud\_PAR\_VALUE wird bei einem Parameter-Schreiben-Auftrag der Parameter-Wert des Parameters u\_PAR\_NR ausgegeben. (Der Ausgang ud\_PAR\_VALUE kann mit FB BAPS\_PAR\_WRITE, Eingang ud\_PAR\_VALUE verbunden sein.)

### Ausgang x\_ACTIV:

Der Ausgang x\_ACTIV zeigt mit TRUE an, daß der FB CANsync\_PAR\_SL während eines Parameter-Auftrags auf das Ergebnis des Parameter-Auftrags wartet (Eingang x\_OK\_IN oder x\_ERR\_IN). Anderenfalls ist der Ausgang x\_ACTIV auf FALSE gesetzt.

#### Ausgang x\_BUSY:

Der Ausgang x\_BUSY zeigt mit TRUE an, daß der FB CANsync\_PAR\_SL auf das Ergebnis des Parameter-Schreiben oder -Lesen wartet und daß die Antwort an den CANsync-Master fertig ist, jedoch der CANsync-Master die Antwort noch nicht angefordert hat. Anderenfalls ist der Ausgang x\_BUSY auf FAL-SE gesetzt.

#### Ausgang x\_OK:

Der Ausgang x\_OK wird auf TRUE gesetzt, wenn der CANsync-Master die Antwort abgeholt hat. Es ist dabei unerheblich ob es sich um die Fehler-Antwort oder die Antwort für die ordnungsgemäße Abarbeitung des Auftrags handelt. Der Ausgang x OK ist FALSE wenn noch kein Parameter-Auftrag ausgeführt wurde, der Parameter-Auftrag nicht ausgeführt wurde oder der CANsync-Master die Antwort nicht abgeholt hat.

### **7.3.14 CANsync\_PAR\_WRITE\_MA**

### **Beschreibung**

Diesen Funktionsbaustein für CANsync können Sie verwenden, um vom CANsync-Master über den CANsync-Bus einen Parameterwert an den CANsync-Slave zu senden.

### **HINWEIS**

Für den Einsatz dieses FBs ist es notwendig, für den Kommandokanal (CC) die Steuerwortkommandos freizugeben. Diese Freigabe erfolgt mit dem FB CANsync\_COMM\_CONTROL\_MA.

Dieser FB kann mehrfach instanziiert werden, wenn jeweils verschiedene CANsync-Slaves angesprochen werden.

Der FB CANsync\_PAR\_WRITE\_MA verwendet die Bibliothek BM\_TYPES\_20bd00 oder höher.

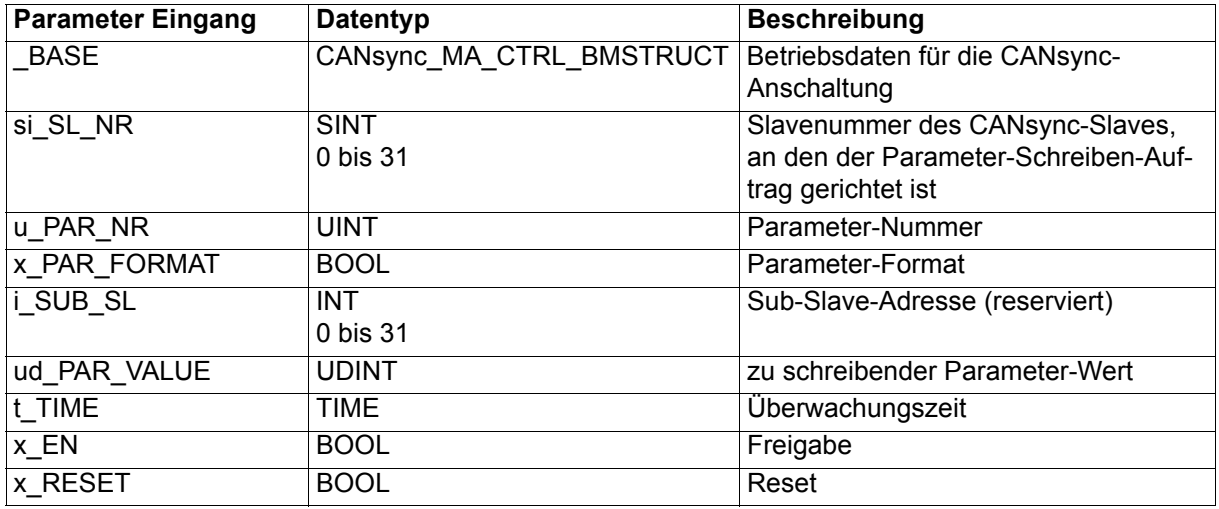

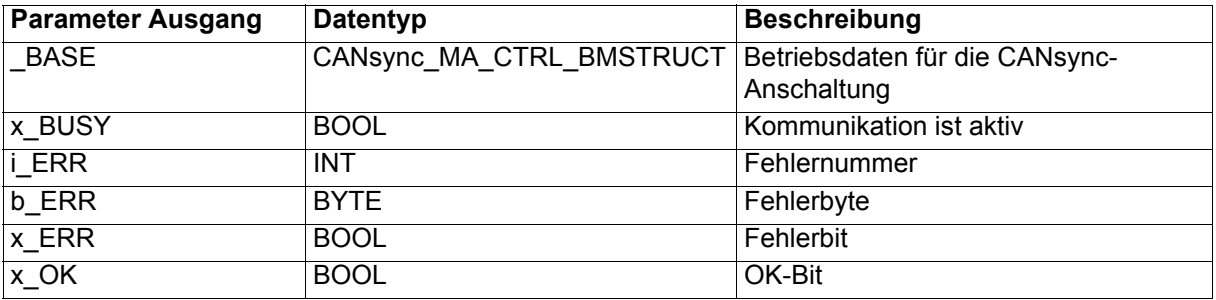

Der FB CANsync PAR WRITE MA übergibt mit den Werten der Eingänge u PAR NR, x\_PAR\_FORMAT, i\_SUB\_SL und ud\_PAR\_VALUE einen Parameter-Schreiben-Auftrag an den CANsync-Slave mit der Slavenummer si\_SL\_NR. Der CANsync-Slave bearbeitet den Parameter-Schreiben-Auftrag und gibt das Ergebnis der Kommunikation zurück.

Ein-/Ausgang BASE:

An \_BASE muß eine globale Variable vom Datentyp CANsync\_MA\_CTRL\_BMSTRUCT angeschlossen werden. Diese Variable muß über die Deklaration der globalen Variablen auf die Basisadresse der CANsync-Anschaltung gelegt werden.

Beispiel:

CANsync-Anschaltung 2 (Node 2) auf **Q**mega Drive-Line II

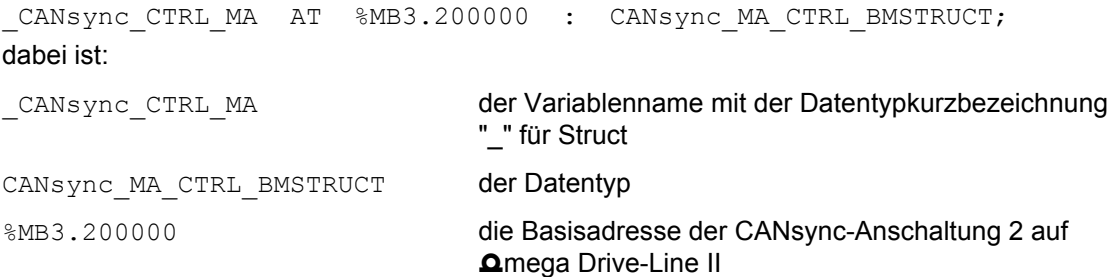

Eingang si\_SL\_NR:

Am Eingang si\_SL\_NR wird die Slavenummer des CANsync-Slaves am CANsync-Bus angegeben, an den der Parameter-Wert gesendet werden soll.

Eingang u\_PAR\_NR:

Die Parameter-Nummer für den Parameter-Schreiben-Auftrag wird am Eingang u\_PAR\_NR angegeben.

Eingang x\_PAR\_FORMAT:

Das Format des zu übertragenden Parameter-Werts wird am Eingang x\_PAR\_FORMAT eingestellt. x\_PAR\_FORMAT = FALSE bedeutet Format Wort, x\_PAR\_FORMAT = TRUE bedeutet Format Doppelwort.

Eingang i\_SUB\_SL:

Dieser Eingang ist reserviert und wird nicht belegt.

Eingang ud\_PAR\_VALUE:

Der zu übertragende Parameter-Wert wird am Eingang ud\_PAR\_VALUE angegeben.

Eingang t\_TIME:

Am Eingang t TIME wird die Überwachungszeit angegeben, innerhalb der der Parameter-Schreiben-Auftrag ausgeführt sein soll. Wird der Parameter-Schreiben-Auftrag nicht innerhalb der Überwachungszeit beendet, wird im Fehlerbyte b\_ERR das Bit 1 auf TRUE gesetzt.

Voreinstellung für t\_TIME ist 3 s.

### Eingang x EN:

Die Kommunikation wird mit x\_EN = TRUE gestartet. Der Eingang x\_EN darf erst wieder auf FALSE gesetzt werden, wenn der Ausgang x\_BUSY nach Abschluß der Kommunikation auf FALSE fällt. Anderenfalls wird von einem bewußten Abbruch der Kommunikation ausgegangen und der FB muß zurückgesetzt werden (x\_RESET = TRUE).

### Eingang x\_RESET:

Der FB CANsync\_PAR\_WRITE\_MA wird mit x\_RESET = TRUE zurückgesetzt. Dies ist z. B. nach einem Abbruch der Kommunikation (durch x EN = FALSE) oder nach einer Fehlermeldung notwendig. Anschließend muß x\_RESET wieder auf FALSE gesetzt werden.

#### Ausgang x\_BUSY:

Der Ausgang x\_BUSY zeigt mit TRUE an, daß die Kommunikation aktiv ist. Anderenfalls ist x\_BUSY = FALSE.

#### Ausgang x\_OK:

Der Ausgang x\_OK wird auf TRUE gesetzt, wenn der Parameter-Schreiben-Auftrag korrekt ausgeführt wurde. Der Ausgang x OK ist FALSE wenn kein Parameter-Schreiben-Auftrag ausgeführt wurde oder der Auftrag nicht korrekt ausgeführt wurde.

### Ausgänge x\_ERR, b\_ERR, i\_ERR:

Falls ein Fehler auftritt, wird das Fehlerbit x\_ERR auf TRUE gesetzt und das Fehlerbyte b\_ERR ausgegeben. Der Ausgang x\_OK bleibt dann FALSE.

Wenn vom CANsync-Slave eine Fehlernummer gemeldet wird, wird am Ausgang i ERR eine Fehlernummer ausgegeben. Der Inhalt der Fehlernummer wird durch die Applikation im CANsync-Slave bestimmt.

Fehlerbyte b\_ERR:

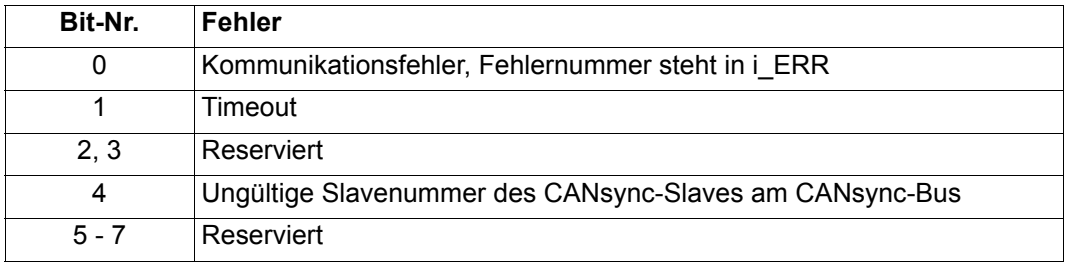

# **7.3.15 CANsync\_PD\_CFG\_MA**

### **Beschreibung**

Diesen Funktionsbaustein für CANsync können Sie verwenden, um die Belegung der Sollwert-Telegramme der CANsync-Anschaltung für einen CANsync-Master zu konfigurieren.

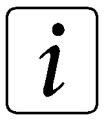

### **HINWEIS**

Der FB CANsync\_PD\_CFG\_MA verwendet die Bibliothek BM\_TYPES\_20bd00 oder höher.

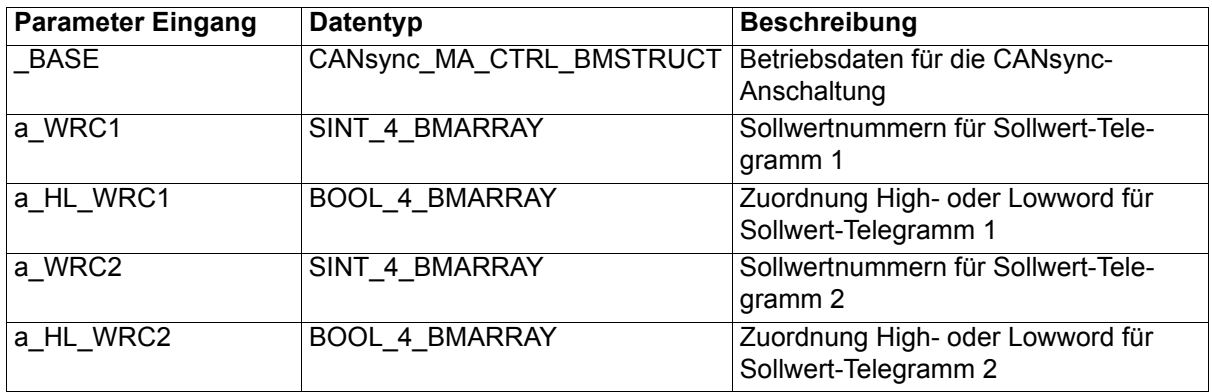

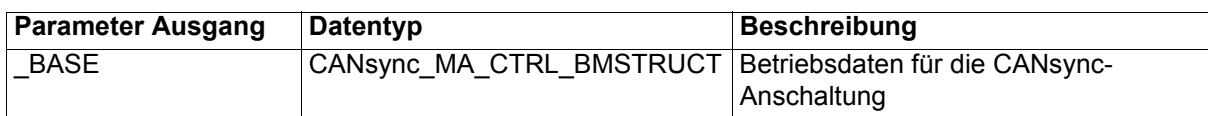

Mit dem FB CANsync\_PD\_CFG\_MA erfolgt:

die Zuordnung von 8 Sollwerten á 32 Bit zu den Sollwert-Telegrammen 1 und 2 (Senden)

in einem CANsync-Master.

Die Applikation kann im CANsync-Master 8 Sollwerte á 32 Bit schreiben. Die Sollwerte haben die Sollwertnummern 0 bis 7.

Ein Sollwert setzt sich aus Lowword (Bit 0 bis 15) und Highword (Bit 16 bis 31) zusammen.

In den 2 Sollwert-Telegrammen können (jeweils) 4 \* 16 Bit Daten an CANsync-Slaves gesendet werden. Das sind 4 Worte mit den Wortnummern 0 bis 3.

Mit dem FB CANsync\_PD\_CFG\_MA wird festgelegt, welche Daten in die 4 Worte (Wort 0 bis 3) des Sollwert-Telegramm 1 und welche Daten in die 4 Worte (Wort 0 bis 3) des Sollwert-Telegramm 2 eingetragen werden.

Die Daten für Sollwert-Telegramm 1 können aus den Sollwerten 0 bis 3 gewählt werden, die Daten für Sollwert-Telegramm 2 können aus den Sollwerten 4 bis 7 gewählt werden.

Jedem Wort in einem Sollwert-Telegramm kann ein Low- oder Highword eines Sollwerts zugeordnet werden. Bei der Übertragung eines 32 Bit-Sollwerts werden 2 Worte im Sollwert-Telegramm benötigt.

Ein-/Ausgang \_BASE:

An BASE muß eine globale Variable vom Datentyp CANsync\_MA\_CTRL\_BMSTRUCT angeschlossen werden. Diese Variable muß über die Deklaration der globalen Variablen auf die Basisadresse der CANsync-Anschaltung gelegt werden.

#### Beispiel:

CANsync-Anschaltung 2 (Node 2) auf **Q**mega Drive-Line II

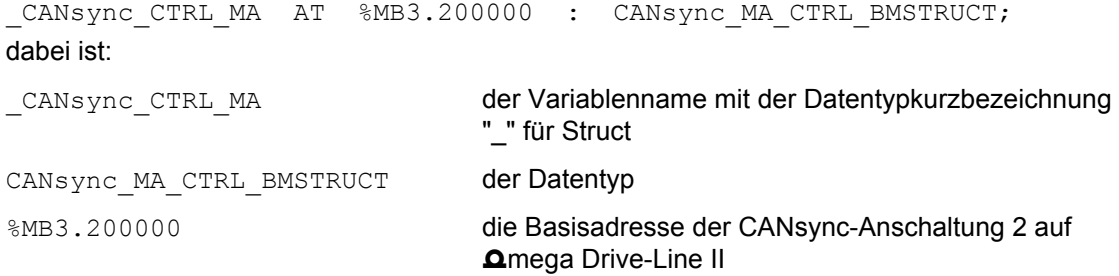

Eingang a\_WRC1:

Die Zuordnung

"Sollwert (0 bis 3)" -> "Wort im Sollwert-Telegramm 1" erfolgt in a\_WRC1.

a\_WRC1[Wortnummer] := Sollwertnummer

Eingang a\_HL\_WRC1:

Die Zuordnung

"Low- oder Highword des ausgewählten Sollwerts" -> "Wort im Sollwert-Telegramm 1" erfolgt in a\_HL\_WRC1.

a\_HL\_WRC1[Wortnummer] := FALSE (wenn Lowword)

a\_HL\_WRC1[Wortnummer] := TRUE (wenn Highword)

Beispiel:

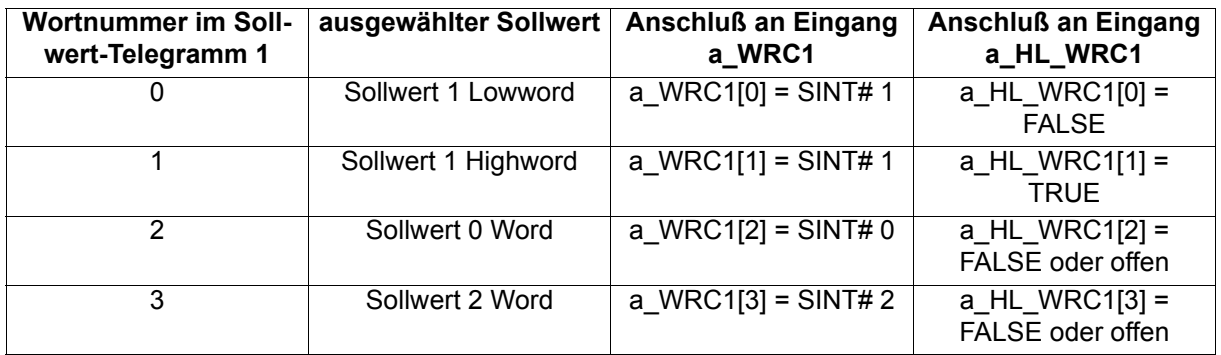

Eingang a\_WRC2:

Die Zuordnung

"Sollwert (4 bis 7)" -> "Wort im Sollwert-Telegramm 2" erfolgt in a\_WRC2.

a\_WRC2[Wortnummer] := Sollwertnummer

### Eingang a\_HL\_WRC2:

Die Zuordnung

"Low- oder Highword des ausgewählten Sollwerts" -> "Wort im Sollwert-Telegramm 2" erfolgt in a\_HL\_WRC2.

a\_HL\_WRC2[Wortnummer] := FALSE (wenn Lowword)

a\_HL\_WRC2[Wortnummer] := TRUE (wenn Highword)

Wenn einem Wort im Sollwert-Telegramm 1 oder 2 kein Sollwert zugeordnet werden soll, gibt man am entsprechenden Eintrag in a\_WRC1 bzw. a\_WRC2 als Sollwertnummer eine -1 an.

Die entsprechende Einstellung in a\_HL\_WRC1 bzw. a\_HL\_WRC2 ist in diesem Fall ohne Bedeutung.

a\_WRC1[Wortnummer] := SINT#-1

a\_WRC2[Wortnummer] := SINT#-1

Beispiel:

Dem Wort 1 des Sollwert-Telegramm 2 soll kein Sollwert zugeordnet werden.

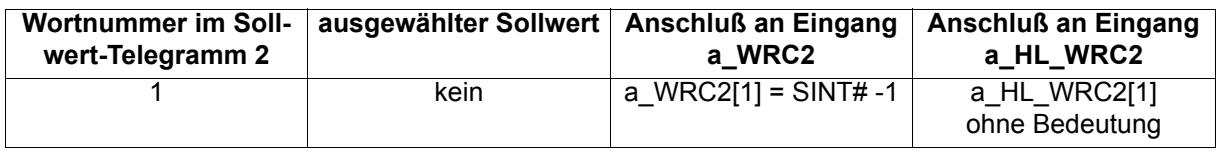

Im CANsync-Slave findet eine Zuordnung der Worte der Sollwert-Telegramme zu Sollwerten statt. Diese Zuordnung erfolgt standardmäßig analog zum CANsync-Master. Eine Überprüfung zwischen der Zuordnung im CANsync-Master und im CANsync-Slave findet nicht statt, weil es auch sinnvolle Anwendungen für abweichende Zuordnungen gibt.

### **7.3.16 CANsync\_PD\_CFG\_READ\_MA**

### **Beschreibung**

Diesen Funktionsbaustein für CANsync können Sie verwenden, um die Belegung der Istwert-Telegramme der CANsync-Slaves in der CANsync-Anschaltung für einen CANsync-Master zu konfigurieren.

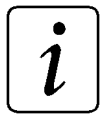

# **HINWEIS**

Der FB CANsync\_PD\_CFG\_READ\_MA verwendet die Bibliothek BM\_TYPES\_20bd00 oder höher.

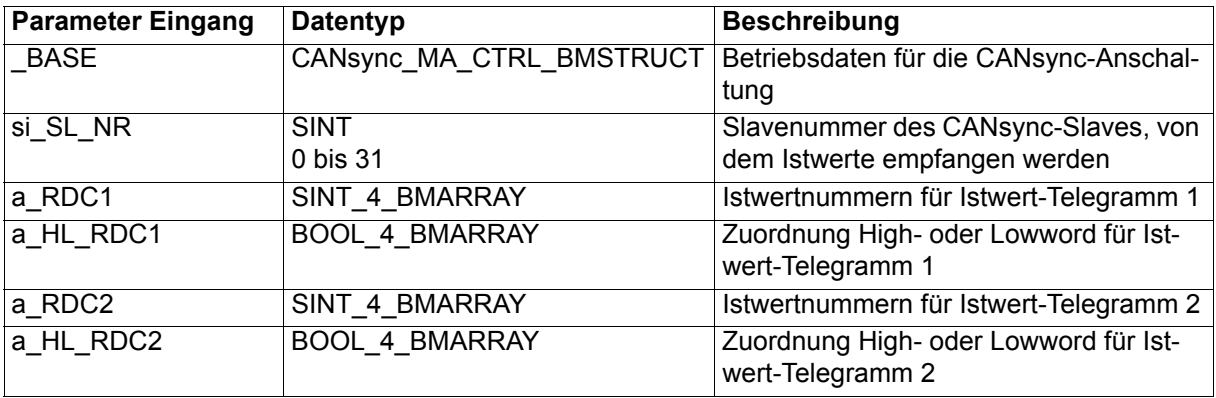

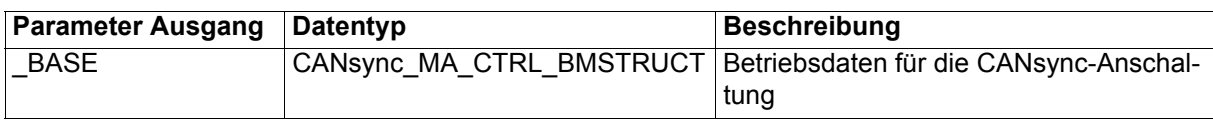

Mit dem FB CANsync\_PD\_CFG\_READ\_MA erfolgt:

die Zuordnung der Istwert-Telegramme 1 und 2 eines CANsync-Slaves (Empfang) zu 8 Istwerten á 32 Bit

in einem CANsync-Master.

Die Applikation kann im CANsync-Master 8 Istwerte á 32 Bit jedes CANsync-Slaves lesen.

Die CANsync-Slaves haben die Slavenummern 0 bis 31.

Die Istwerte haben die Istwertnummern 0 bis 7.

Ein Istwert setzt sich aus Lowword (Bit 0 bis 15) und Highword (Bit 16 bis 31) zusammen.

Im CANsync-Master können je CANsync-Slave 2 Istwert-Telegramme mit (jeweils) 4 \* 16 Bit Daten empfangen werden. Das sind (jeweils) 4 Worte mit den Wortnummern 0 bis 3.

Mit dem FB CANsync\_PD\_CFG\_READ\_MA wird für einen CANsync-Slave festgelegt, welchen Istwerten die Daten aus den 4 Worten (Wort 0 bis 3) des Istwert-Telegramm 1 und welchen Istwerten die Daten aus den 4 Worten (Wort 0 bis 3) des Istwert-Telegramm 2 des CANsync-Slaves zugeordnet werden.

Die Daten aus dem Istwert-Telegramm 1 können den Istwerten 0 bis 3 zugeordnet werden, die Daten aus dem Istwert-Telegramm 2 können den Istwerten 4 bis 7 zugeordnet werden.

Jedes Wort in einem Istwert-Telegramm kann nur einem Low- oder Highword eines Istwerts zugeordnet werden.

Bei der Übertragung eines 32 Bit-Istwerts werden 2 Worte im Istwert-Telegramm benötigt (ein Wort aus dem Istwert-Telegramm wird dem Lowword eines Istwerts zugeordnet, ein anderes Wort dieses Istwert-Telegramms wird dem Highword dieses Istwerts zugeordnet).

### Ein-/Ausgang \_BASE:

An BASE muß eine globale Variable vom Datentyp CANsync\_MA\_CTRL\_BMSTRUCT angeschlossen werden. Diese Variable muß über die Deklaration der globalen Variablen auf die Basisadresse der CANsync-Anschaltung gelegt werden.

#### Beispiel:

CANsync-Anschaltung 2 (Node 2) auf **Omega Drive-Line II** 

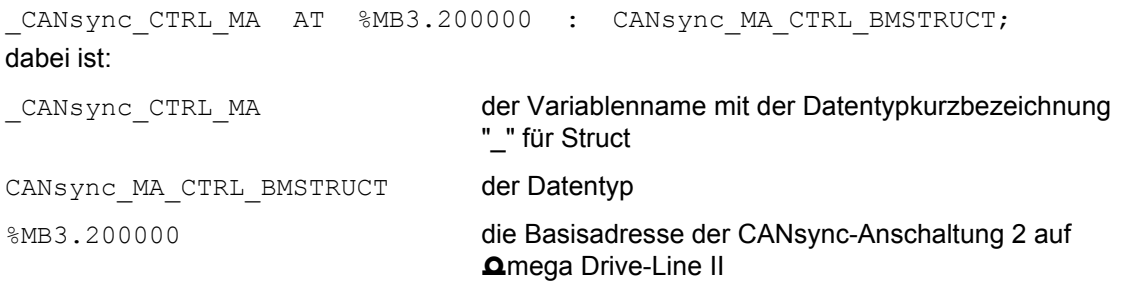

### Eingang si\_SL\_NR:

Am Eingang si\_SL\_NR wird die Slavenummer des CANsync-Slaves am CANsync-Bus angegeben, dessen Istwert-Telegramme konfiguriert werden.

Eingang a\_RDC1:

Die Zuordnung

"Wort im Istwert-Telegramm 1" -> "Istwert (0 bis 3)" erfolgt in a\_RDC1.

a\_RDC1[Wortnummer] := Istwertnummer

Eingang a\_HL\_RDC1:

Die Zuordnung

"Wort im Istwert-Telegramm 1" -> "Low- oder Highword des ausgewählten Istwerts" erfolgt in a\_HL\_RDC1.

a HL\_RDC1[Wortnummer] := FALSE (wenn Lowword)

a HL\_RDC1[Wortnummer] := TRUE (wenn Highword)

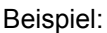

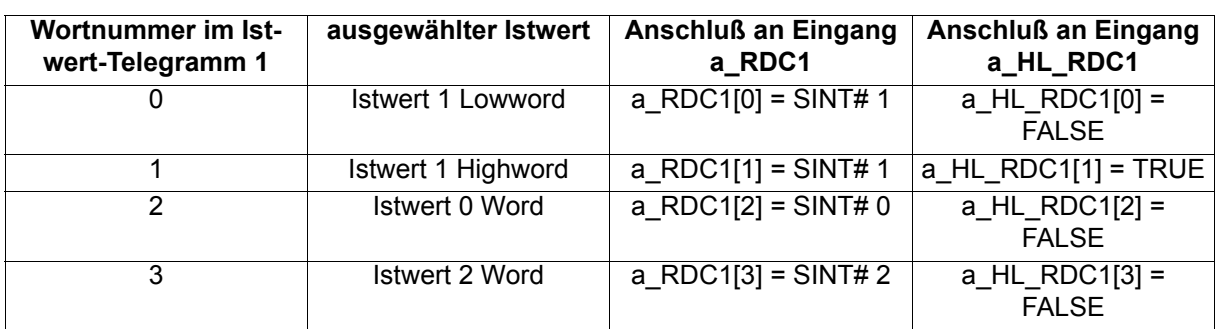

Eingang a\_RDC2:

Die Zuordnung

"Wort im Istwert-Telegramm 2" -> "Istwert (4 bis 7)" erfolgt in a\_RDC2.

a\_RDC2[Wortnummer] := Istwertnummer

Eingang a\_HL\_RDC2:

Die Zuordnung

"Wort im Istwert-Telegramm 2" -> "Low- oder Highword des ausgewählten Istwerts" erfolgt in a\_HL\_RDC2.

a\_HL\_RDC2[Wortnummer] := FALSE (wenn Lowword)

a\_HL\_RDC2[Wortnummer] := TRUE (wenn Highword)

Wenn einem Istwert kein Wort aus dem Istwert-Telegramm 1 oder 2 zugeordnet werden soll, gibt man am entsprechenden Eintrag in a\_RDC1 bzw. a\_RDC2 als Istwertnummer eine -1 an. Die entsprechende Einstellung in a\_HL\_RDC1 bzw. a\_HL\_RDC2 ist in diesem Fall ohne Bedeutung.

a\_RDC1[Wortnummer] := SINT# -1

a\_RDC2[Wortnummer] := SINT# -1

Beispiel:

Das Wort 1 des Istwert-Telegramm 2 soll keinem Istwert zugeordnet werden.

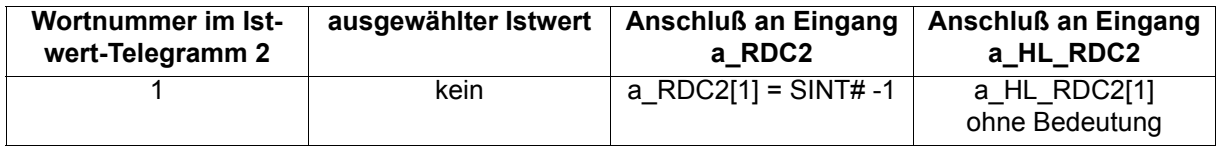

Im CANsync-Slave findet eine Zuordnung von Istwerten zu den Worten der Istwert-Telegramme statt. Diese Zuordnung erfolgt standardmäßig analog zum CANsync-Master. Eine Überprüfung zwischen der Zuordnung im CANsync-Master und im CANsync-Slave findet nicht statt, weil es auch sinnvolle Anwendungen für abweichende Zuordnungen gibt.

### **7.3.17 CANsync\_PD\_CFG\_READ\_SL**

### **Beschreibung**

Diesen Funktionsbaustein für CANsync können Sie verwenden, um die Belegung der Istwert-Telegramme der CANsync-Slaves in der CANsync-Anschaltung für einen CANsync-Slave zu konfigurieren.

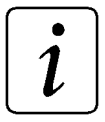

### **HINWEIS**

Der FB CANsync\_PD\_CFG\_READ\_SL verwendet die Bibliothek BM\_TYPES\_20bd00 oder höher.

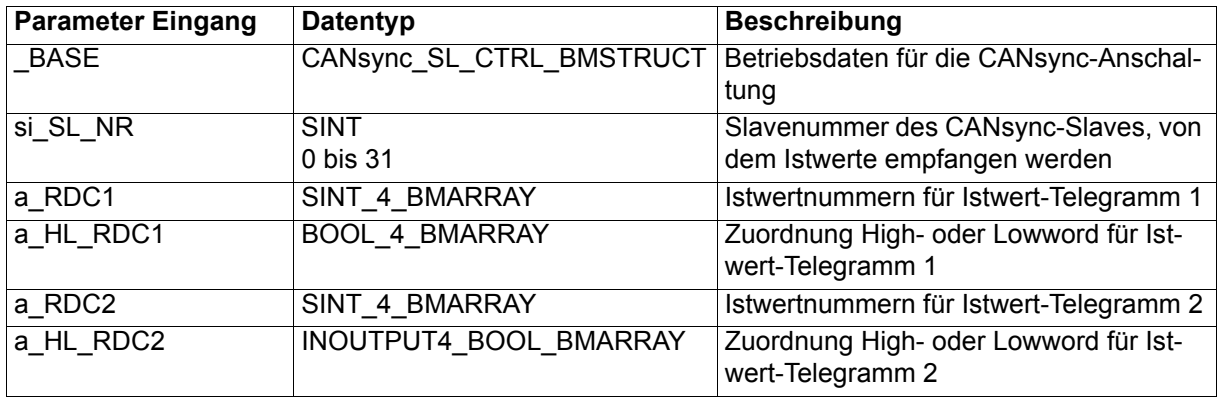

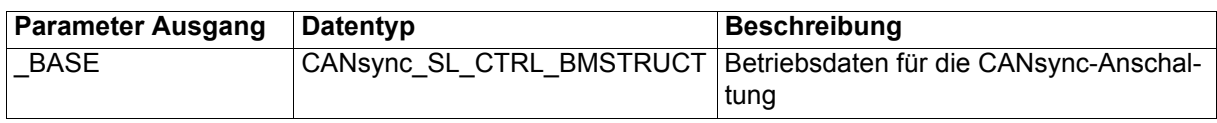

Mit dem FB CANsync\_PD\_CFG\_READ\_SL erfolgt:

die Zuordnung der Istwert-Telegramme 1 und 2 eines anderen CANsync-Slaves (Empfang) zu 8 Istwerten á 32 Bit

in einem CANsync-Slave.

Jeder CANsync-Slave kann die Istwert-Telegramme der anderen CANsync-Slaves mitlesen und die Daten in den Istwert-Telegrammen verwenden.

Die Applikation kann im CANsync-Slave 8 Istwerte á 32 Bit jedes anderen CANsync-Slaves am CANsync-Bus lesen.

Die CANsync-Slaves haben die Slavenummern 0 bis 31.

Die Istwerte haben die Istwertnummern 0 bis 7.

Ein Istwert setzt sich aus Lowword (Bit 0 bis 15) und Highword (Bit 16 bis 31) zusammen.

Im CANsync-Slave können die 2 Istwert-Telegramme jedes anderen CANsync-Slaves mit je 4 \* 16 Bit Daten empfangen werden. Das sind je 4 Worte mit den Wortnummern 0 bis 3.

Mit dem FB CANsync\_PD\_CFG\_READ\_SL wird für einen anderen CANsync-Slave festgelegt, welchen Istwerten die Daten aus den 4 Worten (Wort 0 bis 3) des Istwert-Telegramm 1 und welchen Istwerten die Daten aus den 4 Worten (Wort 0 bis 3) des Istwert-Telegramm 2 des anderen CANsync-Slaves zugeordnet werden.

Die Daten aus dem Istwert-Telegramm 1 können den Istwerten 0 bis 3 zugeordnet werden, die Daten aus dem Istwert-Telegramm 2 können den Istwerten 4 bis 7 zugeordnet werden.

Jedes Wort in einem Istwert-Telegramm kann nur einem Low- oder Highword eines Istwerts zugeordnet werden.

Bei der Übertragung eines 32 Bit-Istwerts werden 2 Worte im Istwert-Telegramm benötigt (ein Wort aus dem Istwert-Telegramm wird dem Lowword eines Istwerts zugeordnet, ein anderes Wort dieses Istwert-Telegramms wird dem Highword dieses Istwerts zugeordnet).

### Ein-/Ausgang \_BASE:

An BASE muß eine globale Variable vom Datentyp CANsync\_SL\_CTRL\_BMSTRUCT angeschlossen werden. Diese Variable muß über die Deklaration der globalen Variablen auf die Basisadresse der CANsync-Anschaltung gelegt werden.

### Beispiel:

CANsync-Anschaltung 1 (Node 1) auf **Q**mega Drive-Line II

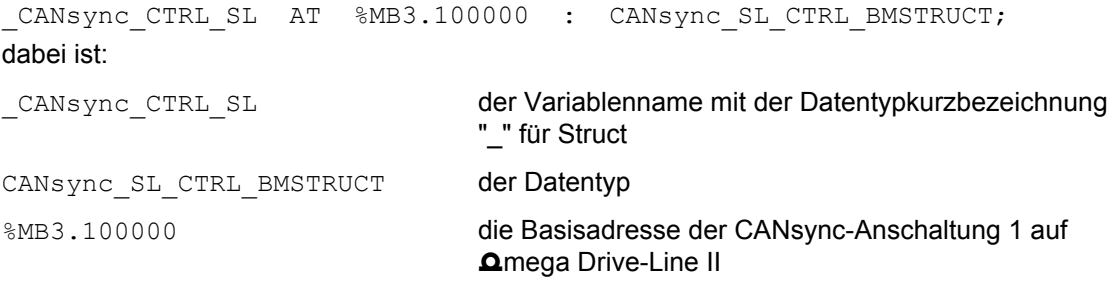

### Eingang si\_SL\_NR:

Am Eingang si SL\_NR wird die Slavenummer des CANsync-Slaves am CANsync-Bus angegeben, dessen Istwert-Telegramme konfiguriert werden.

Eingang a\_RDC1:

Die Zuordnung

"Wort im Istwert-Telegramm 1" -> "Istwert (0 bis 3)" erfolgt in a\_RDC1.

a\_RDC1[Wortnummer] := Istwertnummer

Eingang a\_HL\_RDC1:

Die Zuordnung

"Wort im Istwert-Telegramm 1" -> "Low- oder Highword des ausgewählten Istwerts" erfolgt in a\_HL\_RDC1.

a HL\_RDC1[Wortnummer] := FALSE (wenn Lowword)

a\_HL\_RDC1[Wortnummer] := TRUE (wenn Highword)

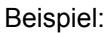

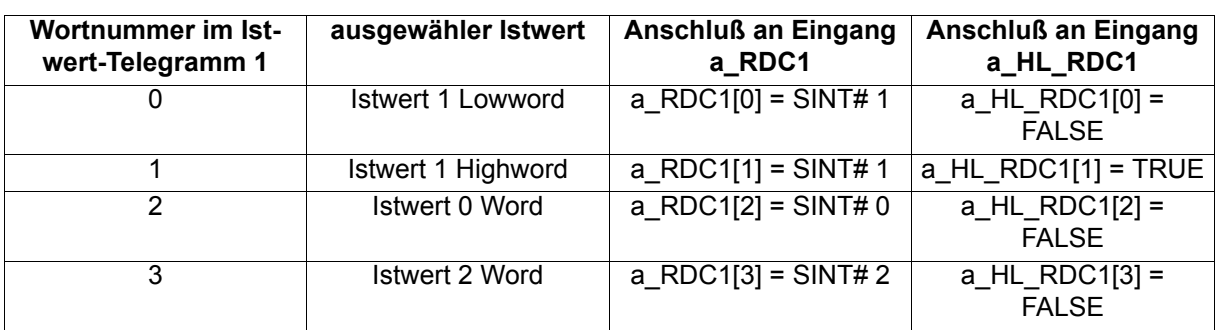

Eingang a\_RDC2:

Die Zuordnung

"Wort im Istwert-Telegramm 2" -> "Istwert (4 bis 7)" erfolgt in a\_RDC2.

a\_RDC2[Wortnummer] := Istwertnummer

Eingang a\_HL\_RDC2:

Die Zuordnung

"Wort im Istwert-Telegramm 2" -> "Low- oder Highword des ausgewählten Istwerts" erfolgt in a HL\_RDC2.

a HL\_RDC2[Wortnummer] := FALSE (wenn Lowword)

a\_HL\_RDC2[Wortnummer] := TRUE (wenn Highword)

Wenn einem Istwert kein Wort aus dem Istwert-Telegramm 1 oder 2 zugeordnet werden soll, gibt man am entsprechenden Eintrag in a\_RDC1 bzw. a\_RDC2 als Istwertnummer eine -1 an. Die entsprechende Einstellung in a\_HL\_RDC1 bzw. a\_HL\_RDC2 ist in diesem Fall ohne Bedeutung.

a\_RDC1[Wortnummer] := SINT# -1

a\_RDC2[Wortnummer] := SINT# -1

Beispiel:

Das Wort 1 des Istwert-Telegramm 2 soll keinem Istwert zugeordnet werden.

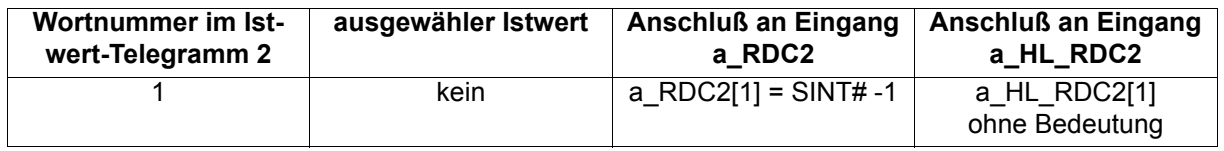

Im anderen CANsync-Slave findet eine Zuordnung von Istwerten zu den Worten der Istwert-Telegramme statt. Diese Zuordnung erfolgt standardmäßig analog zum (empfangenden) CANsync-Slave. Eine Überprüfung zwischen der Zuordnung im (empfangenden) CANsync-Slave und im anderen CANsync-Slave findet nicht statt, weil es auch sinnvolle Anwendungen für abweichende Zuordnungen gibt.

### **7.3.18 CANsync\_PD\_CFG\_SL**

### **Beschreibung**

Diesen Funktionsbaustein für CANsync können Sie verwenden, um die Belegung der Sollwert- und der Istwert-Telegramme der CANsync-Anschaltung für einen CANsync-Slave zu konfigurieren.

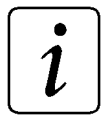

# **HINWEIS**

Der FB CANsync\_PD\_CFG\_SL verwendet die Bibliothek BM\_TYPES\_20bd00 oder höher.

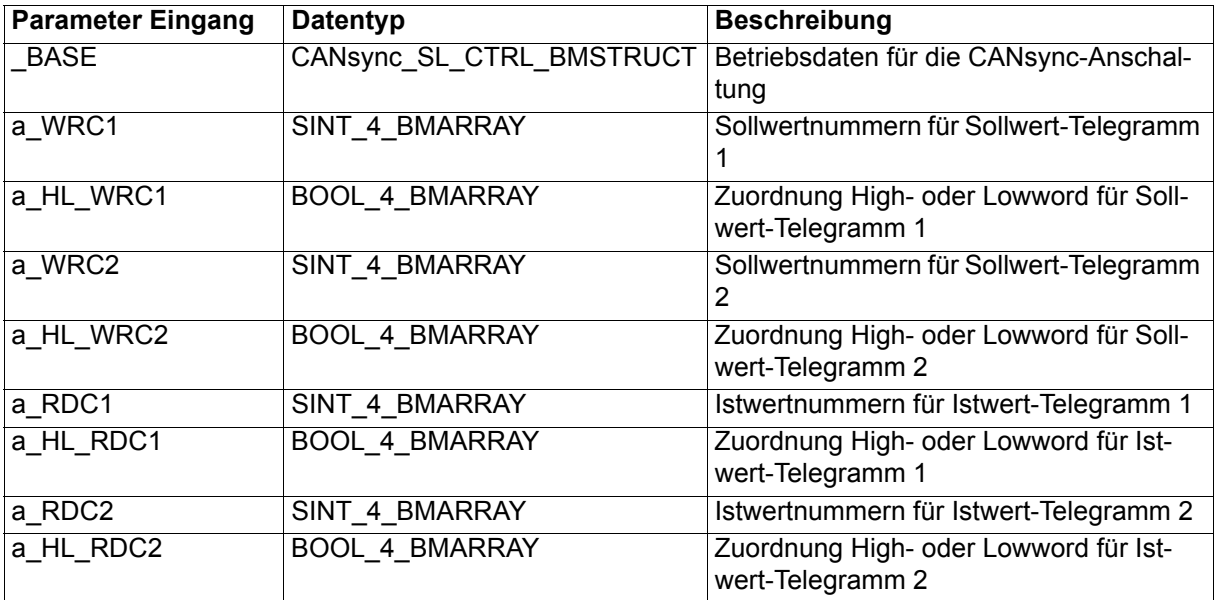

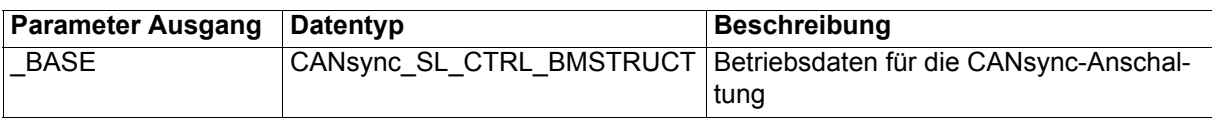

Mit dem FB CANsync\_PD\_CFG\_SL erfolgt:

• die Zuordnung der Sollwert-Telegramme 1 und 2 (Empfang) zu 8 Sollwerten á 32 Bit

und

• die Zuordnung von 8 Istwerten á 32 Bit zu den Istwert-Telegrammen 1 und 2 (Senden)

in einem CANsync-Slave.

Sollwerte empfangen:

Die Applikation kann im CANsync-Slave 8 Sollwerte á 32 Bit lesen. Die Sollwerte haben die Sollwertnummern 0 bis 7.

Ein Sollwert setzt sich aus Lowword (Bit 0 bis 15) und Highword (Bit 16 bis 31) zusammen.

Im CANsync-Slave können 2 Sollwert-Telegramme mit je 4 \* 16 Bit Daten empfangen werden. Das sind je 4 Worte mit den Wortnummern 0 bis 3.

Mit dem FB CANsync\_PD\_CFG\_SL wird festgelegt, welchen Sollwerten die Daten aus den 4 Worten (Wort 0 bis 3) des Sollwert-Telegramm 1 und welchen Sollwerten die Daten aus den 4 Worten (Wort 0 bis 3) des Sollwert-Telegramm 2 zugeordnet werden.

Die Daten aus dem Sollwert-Telegramm 1 können den Sollwerten 0 bis 3 zugeordnet werden, die Daten aus dem Sollwert-Telegramm 2 können den Sollwerten 4 bis 7 zugeordnet werden.

Jedes Wort in einem Sollwert-Telegramm kann nur einem Low- oder Highword eines Sollwerts zugeordnet werden.

Bei der Übertragung eines 32 Bit-Sollwerts werden 2 Worte im Sollwert-Telegramm benötigt (ein Wort aus dem Sollwert-Telegramm wird dem Lowword eines Sollwerts zugeordnet, ein anderes Wort dieses Sollwert-Telegramms wird dem Highword dieses Sollwerts zugeordnet).

Istwerte senden:

Weiterhin kann die Applikation im CANsync-Slave 8 Istwerte á 32 Bit schreiben. Die Istwerte haben die Istwertnummern 0 bis 7.

Ein Istwert setzt sich aus Lowword (Bit 0 bis 15) und Highword (Bit 16 bis 31) zusammen.

In den 2 Istwert-Telegrammen können je 4 \* 16 Bit Daten an den CANsync-Master gesendet werden. Das sind 4 Worte mit den Wortnummern 0 bis 3.

Mit dem FB CANsync\_PD\_CFG\_SL wird festgelegt,

welche Daten in die 4 Worte (Wort 0 bis 3) des Istwert-Telegramm 1 und welche Daten in die 4 Worte (Wort 0 bis 3) des Istwert-Telegramm 2 eingetragen werden.

Die Daten für Istwert-Telegramm 1 können aus den Istwerten 0 bis 3 gewählt werden, die Daten für Istwert-Telegramm 2 können aus den Istwerten 4 bis 7 gewählt werden.

Jedem Wort in einem Istwert-Telegramm kann ein Low- oder Highword eines Istwerts zugeordnet werden. Bei der Übertragung eines 32 Bit-Istwerts werden 2 Worte im Istwert-Telegramm benötigt.

### Ein-/Ausgang \_BASE:

An \_BASE muß eine globale Variable vom Datentyp CANsync\_SL\_CTRL\_BMSTRUCT angeschlossen werden. Diese Variable muß über die Deklaration der globalen Variablen auf die Basisadresse der CANsync-Anschaltung gelegt werden.

Beispiel:

CANsync-Anschaltung 1 (Node 1) auf **Q**mega Drive-Line II

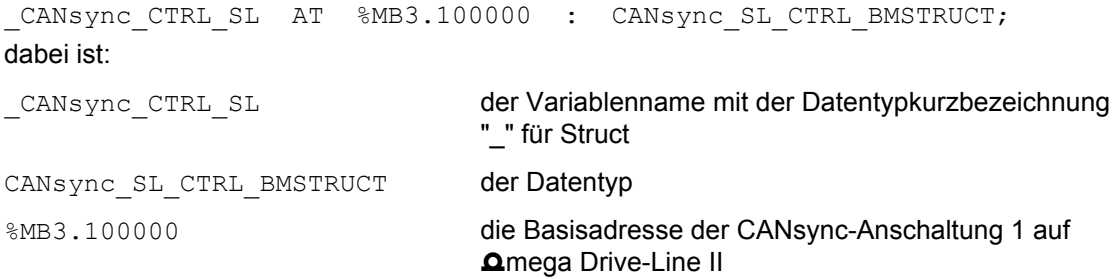

Eingang a\_WRC1:

Die Zuordnung

"Wort im Sollwert-Telegramm 1" -> "Sollwert (0 bis 3)" erfolgt in a\_WRC1.

a\_WRC1[Wortnummer] := Sollwertnummer

Eingang a\_HL\_WRC1:

Die Zuordnung

"Wort im Sollwert-Telegramm 1" -> "Low- oder Highword des ausgewählten Sollwerts" erfolgt in a\_HL\_WRC1.

a\_HL\_WRC1[Wortnummer] := FALSE (wenn Lowword)

a HL\_WRC1[Wortnummer] := TRUE (wenn Highword)

Beispiel:

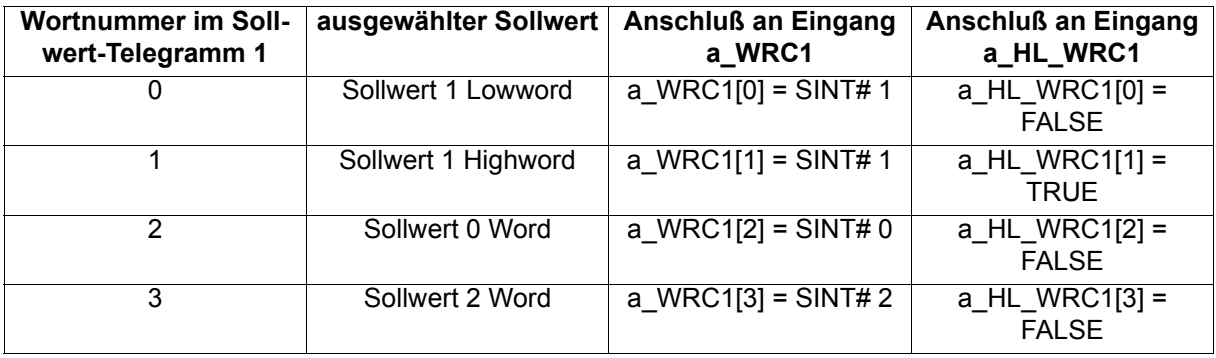

Eingang a\_WRC2:

Die Zuordnung

"Wort im Sollwert-Telegramm 2" -> "Sollwert (4 bis 7)" erfolgt in a\_WRC2.

a\_WRC2[Wortnummer] := Sollwertnummer

Eingang a\_HL\_WRC2:

Die Zuordnung

"Wort im Sollwert-Telegramm 2" -> "Low- oder Highword des ausgewählten Sollwerts" erfolgt in a\_HL\_WRC2.

a\_HL\_WRC2[Wortnummer] := FALSE (wenn Lowword)

a\_HL\_WRC2[Wortnummer] := TRUE (wenn Highword)

Wenn einem Sollwert kein Wort aus dem Sollwert-Telegramm 1 oder 2 zugeordnet werden soll, gibt man am entsprechenden Eintrag in a\_WRC1 bzw. a\_WRC2 als Sollwertnummer eine -1 an.

Die entsprechende Einstellung in a\_HL\_WRC1 bzw. a\_HL\_WRC2 ist in diesem Fall ohne Bedeutung.

a\_WRC1[Wortnummer] := SINT# -1

a\_WRC2[Wortnummer] := SINT# -1

Beispiel:

Das Wort 1 des Sollwert-Telegramm 2 soll keinem Sollwert zugeordnet werden.

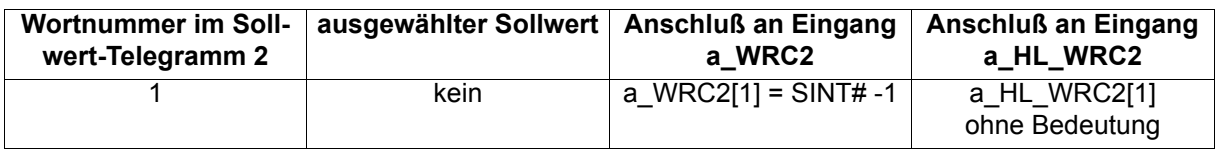

Im CANsync-Master findet eine Zuordnung von Sollwerten zu den Worten der Sollwert-Telegramme statt. Diese Zuordnung erfolgt standardmäßig analog zum CANsync-Slave. Eine Überprüfung zwischen der Zuordnung im CANsync-Master und im CANsync-Slave findet nicht statt, weil es auch sinnvolle Anwendungen für abweichende Zuordnungen gibt.

Eingang a\_RDC1:

Die Zuordnung

"Istwert (0 bis 3)" -> "Wort im Istwert-Telegramm 1" erfolgt in a\_RDC1.

a\_RDC1[Wortnummer] := Istwertnummer

Eingang a\_HL\_RDC1:

Die Zuordnung

"Low- oder Highword des ausgewählten Istwerts" -> "Wort im Istwert-Telegramm 1" erfolgt in a\_HL\_RDC1.

a\_HL\_RDC1[Wortnummer] := FALSE (wenn Lowword)

a\_HL\_RDC1[Wortnummer] := TRUE (wenn Highword)

Beispiel:

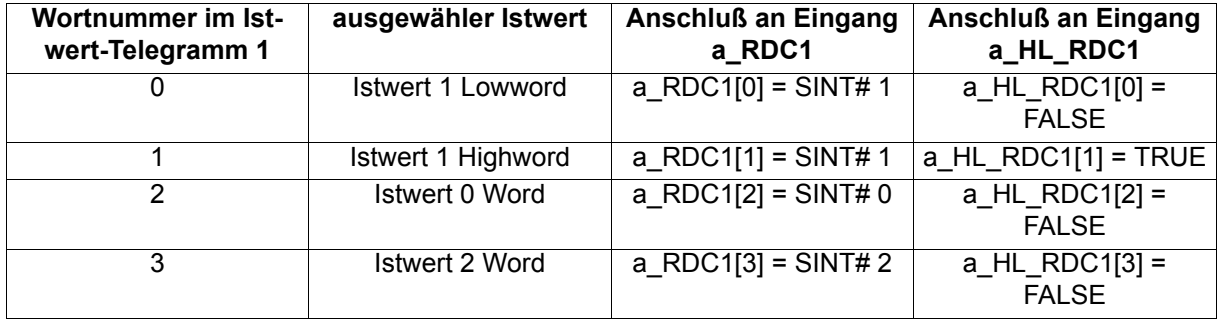

Eingang a\_RDC2:

Die Zuordnung

"Istwert (4 bis 7)" -> "Wort im Istwert-Telegramm 2" erfolgt in a\_RDC2.

a\_RDC2[Wortnummer] := Istwertnummer

Eingang a\_HL\_RDC2:

Die Zuordnung

"Low- oder Highword des ausgewählten Istwerts" -> "Wort im Istwert-Telegramm 2" erfolgt in a\_HL\_RDC2.

a\_HL\_RDC2[Wortnummer] := FALSE (wenn Lowword)

a\_HL\_RDC2[Wortnummer] := TRUE (wenn Highword)

Wenn einem Wort im Istwert-Telegramm 1 oder 2 kein Istwert zugeordnet werden soll, gibt man am entsprechenden Eintrag in a\_RDC1 bzw. a\_RDC2 als Istwertnummer eine -1 an. Die entsprechende Einstellung in a\_HL\_RDC1 bzw. a\_HL\_RDC2 ist in diesem Fall ohne Bedeutung.

a\_RDC1[Wortnummer] := SINT# -1

a\_RDC2[Wortnummer] := SINT# -1

Beispiel:

Dem Wort 1 des Istwert-Telegramm 2 soll kein Istwert zugeordnet werden.

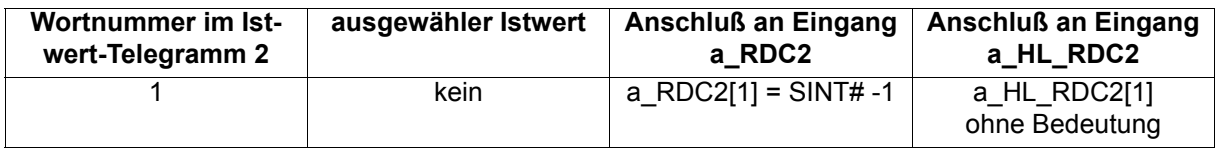

Im CANsync-Master findet eine Zuordnung der Worte der Istwert-Telegramme zu Istwerten statt. Diese Zuordnung erfolgt standardmäßig analog zum CANsync-Slave. Eine Überprüfung zwischen der Zuordnung im CANsync-Master und im CANsync-Slave findet nicht statt, weil es auch sinnvolle Anwendungen für abweichende Zuordnungen gibt.

### **7.3.19 CANsync\_PD\_COMM\_MA**

### **Beschreibung**

Diesen Funktionsbaustein für CANsync können Sie verwenden, um die Prozeßdatenkommunikation (Sollwerte und Istwerte) der CANsync-Master-Anschaltung durchzuführen.

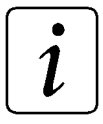

### **HINWEIS**

Der FB CANsync\_PD\_COMM\_MA verwendet die Bibliothek BM\_TYPES\_20bd00 oder höher.

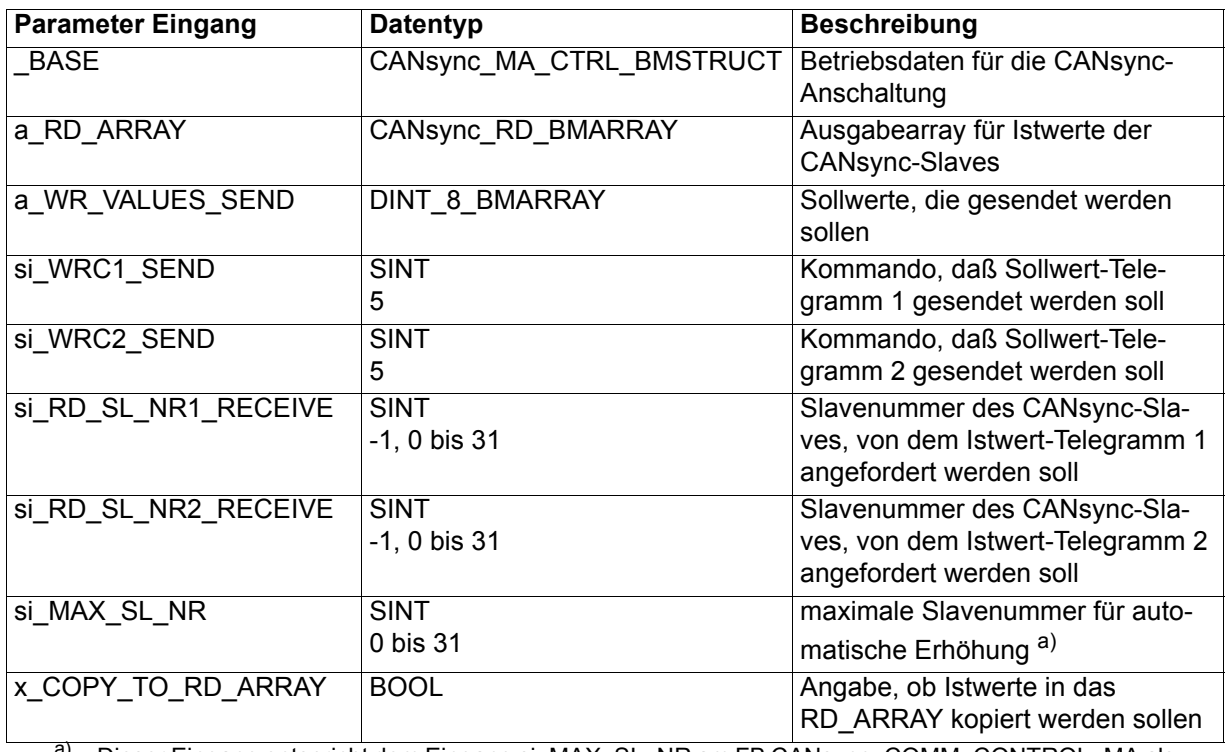

a) Dieser Eingang entspricht dem Eingang si\_MAX\_SL\_NR am FB CANsync\_COMM\_CONTROL\_MA als maximale Slavenummer für automatische Abfrage nach Steuerwort-Senden-Aufträgen, Parameter-Aufträgen und/oder Up-/Download-Aufträgen.

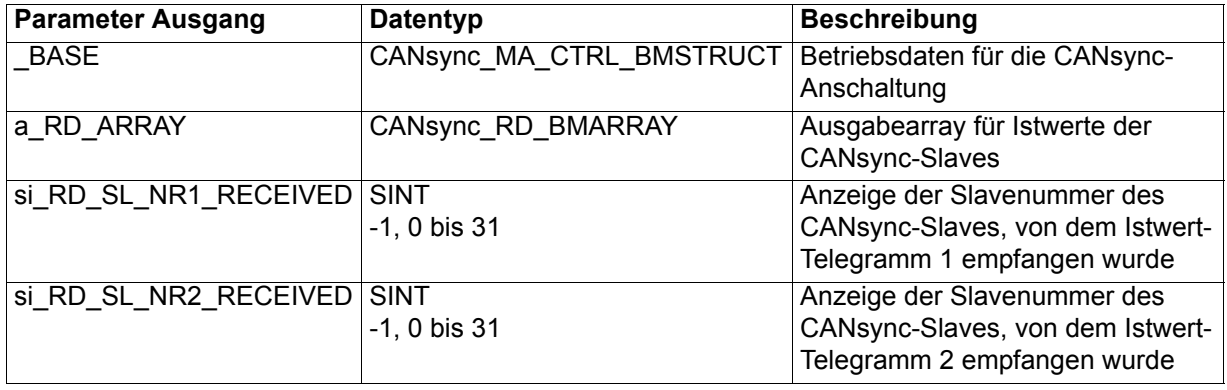

Mit diesem FB werden an die CANsync-Anschaltung Sollwerte (a\_WR\_VALUES\_SEND) übergeben, die mittels der Sollwert-Telegramme an die CANsync-Slaves gesendet werden <sup>a)</sup>. Weiterhin werden von den CANsync-Slaves die Istwert-Telegramme angefordert a) und die Istwerte (in a\_RD\_ARRAY) ausgegeben.

In jedem CANsync-Intervall werden die Sollwert-Telegramme 1 und 2 an die CANsync-Slaves gesendet.

In jedem CANsync-Intervall wird das Istwert-Telegramm 1 vom CANsync-Slave mit der Slavenummer si\_RD\_SL\_NR1\_RECEIVE angefordert und in jedem CANsync-Intervall wird das Istwert-Telegramm 2 vom CANsync-Slave mit der Slavenummer si\_RD\_SL\_NR2\_RECEIVE angefordert.

Die Anforderung der Istwert-Telegramme der CANsync-Slaves läuft automatisch wie folgt ab:

In jedem CANsync-Intervall wird die Slavenummer des CANsync-Slaves (von dem Istwert-Telegramm 1 und 2 angefordert werden) automatisch um eins erhöht. Diese Erhöhung wird bis zur si\_MAX\_SL\_NR durchgeführt. Danach wird wieder mit der Abfrage für den CANsync-Slave mit der Slavenummer 0 begonnen usw. (si\_RD\_SL\_NR1\_RECEIVE und si\_RD\_SL\_NR2\_RECEIVE werden dann nicht belegt).

### Ein-/Ausgang \_BASE:

An \_BASE muß eine globale Variable vom Datentyp CANsync\_MA\_CTRL\_BMSTRUCT angeschlossen werden. Diese Variable muß über die Deklaration der globalen Variablen auf die Basisadresse der CANsync-Anschaltung gelegt werden.

### Beispiel:

CANsync-Anschaltung 2 (Node 2) auf **Q**mega Drive-Line II

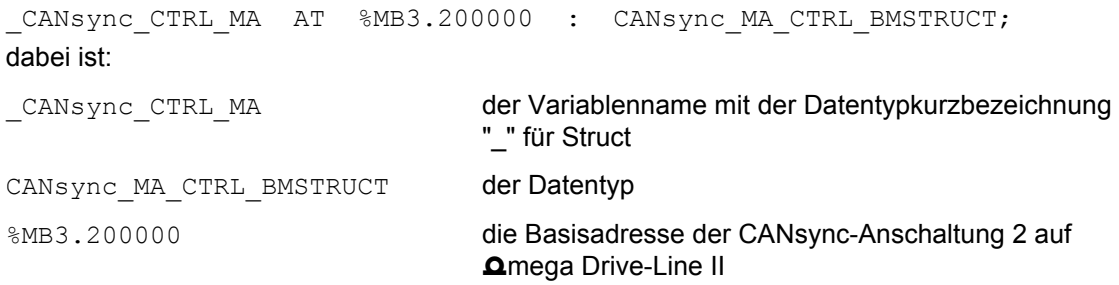

Ein-/Ausgang a\_RD\_ARRAY (Istwerte 0 bis 7 der CANsync-Slaves 0 bis 31):

An a\_RD\_ARRAY wird eine Variable vom Datentyp CANsync\_RD\_BMARRAY angeschlossen.

a) sofern eine entsprechende Konfigurierung für die Sollwert-Telegramme 1 und 2 mit dem FB CANsync\_PD\_CFG\_MA bzw. die Konfigurierung für die Istwert-Telegramme 1 und 2 von jedem CANsync-Slave mit dem FB CANsync\_PD\_CFG\_READ\_MA erfolgte.

Der Datentyp CANsync\_RD\_BMARRAY ist ein 2-dimensionales Feld von 32 (CANsync-Slaves) á 16 Istwerten <sup>a)</sup>.

D. h. der Datentyp CANsync RD BMARRAY ist ein Feld von 32 Einträgen des Datentyps DINT\_16\_BMARRAY. Der Datentyp DINT\_16\_BMARRAY ist ein Feld von 16 Einträgen des Datentyps Double Integer:

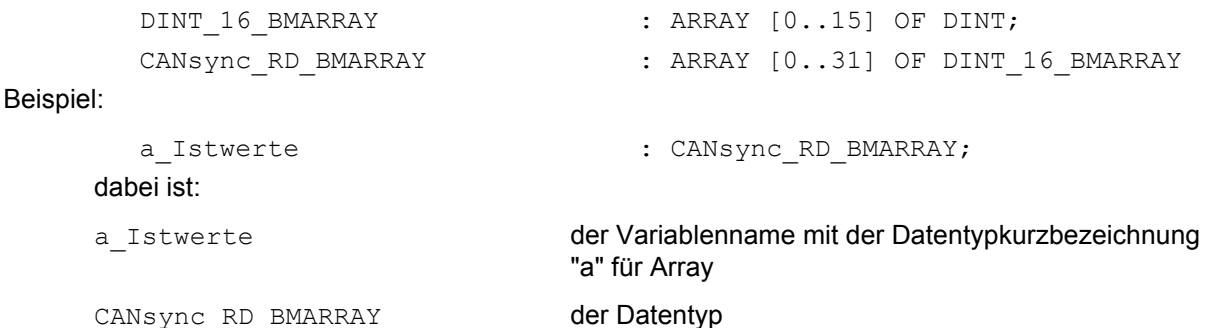

Der Zugriff auf die einzelnen Istwerte erfolgt nach dem Muster:

Variablenname[Slavenummer des CANsync-Slaves][Nummer des Istwerts]

### **HINWEIS**

Zwischen "Variablenname" und den eckigen Klammern sowie zwischen den eckigen Klammern steht kein Punkt.

Beispiel: Die Variable di\_Istwert\_21\_6 wird mit dem Istwert 6 des CANsync-Slaves mit der Slavenummer 21 beschrieben (in Structured Text (ST)):

di Istwert 21  $6 := a$  Istwerte[21][6];

Eingänge a\_WR\_VALUES\_SEND, si\_WRC1\_SEND und si\_WRC2\_SEND:

An dem Eingang a\_WR\_VALUES\_SEND wird eine Variable vom Datentyp DINT\_8\_BMARRAY angeschlossen. Der Datentyp DINT\_8\_BMARRAY ist ein Feld mit 8 Einträgen des Datentyps Double Integer:

DINT\_8\_BMARRAY : ARRAY [0..7] OF DINT; Beispiel: a Sollwerte : DINT 8 BMARRAY; dabei ist: a Sollwerte **der Variablenname mit der Datentypkurzbezeichnung** "a" für Array DINT 8 BMARRAY der Datentyp

a) zur Zeit werden die Istwerte 0 bis 3 (Istwert-Telegramm 1) und die Istwerte 4 bis 7 (Istwert-Telegramm 2) unterstützt.

Die Sollwerte 0 bis 7 werden dann z. B. in den Feld-Elementen a Sollwerte[0] bis a Sollwerte[7] erwartet.

Am Eingang si\_WRC1\_SEND wird angegeben wann die Sollwerte 0 bis 3 gültig sind. Dann kann das Sollwert-Telegramm 1 gesendet werden. Der Wert 5 gibt an, daß die Sollwerte 0 bis 3 gültig sind, während jeder andere Wert angibt, daß die Sollwerte 0 bis 3 nicht gültig sind.

Am Eingang si\_WRC2\_SEND wird angegeben wann die Sollwerte 4 bis 7 gültig sind. Dann kann das Sollwert-Telegramm 2 gesendet werden. Der Wert 5 gibt an, daß die Sollwerte 4 bis 7 gültig sind, während jeder andere Wert angibt, daß die Sollwerte 4 bis 7 nicht gültig sind.

### **HINWEIS**

Im Sollwert-Telegramm 1 werden die Sollwerte 0 bis 3 gesendet, im Sollwert-Telegramm 2 werden die Sollwerte 4 bis 7 gesendet. Lücken bei den Sollwertnummern sind zulässig.

Eingänge si\_RD\_SL\_NR1\_RECEIVE, si\_RD\_SL\_NR2\_RECEIVE und si\_MAX\_SL\_NR:

Am Eingang si\_RD\_SL\_NR1\_RECEIVE wird die Slavenummer des CANsync-Slaves angegeben, von dem das Istwert-Telegramm 1 angefordert wird.

Zum automatischen Anfordern des Istwert-Telegramm 1 der CANsync-Slaves wird si RD\_SL\_NR1\_RECEIVE nicht belegt (oder gleich -128 gesetzt) und die höchste Slavenummer an si\_MAX\_SL\_NR angegeben.

Am Eingang si\_RD\_SL\_NR2\_RECEIVE wird die Slavenummer des CANsync-Slaves angegeben, von dem das Istwert-Telegramm 2 angefordert wird.

Zum automatischen Anfordern des Istwert-Telegramm 2 der CANsync-Slaves wird si RD\_SL\_NR2\_RECEIVE nicht belegt (oder gleich -128 gesetzt) und die höchste Slavenummer an si MAX SL NR angegeben.

Dann wird in jedem CANsync-Intervall die Slavenummer des CANsync-Slaves (von dem Istwert-Telegramm 1 und/oder 2 automatisch angefordert werden) um eins erhöht, bis die Nummer am Eingang si\_MAX\_SL\_NR erreicht ist.

Danach wird wieder mit der Abfrage für den CANsync-Slave mit der Slavenummer 0 begonnen usw.

Die explizite Vorgabe und die automatische Erhöhung kann für die Istwert-Telegramme 1 und 2 auch gemischt werden.

Die höchste Slavenummer eines CANsync-Slaves von dem Istwert-Telegramme angefordert werden (Eingang si\_MAX\_SL\_NR) wird auch für die Bedarfsdatenkommunikation (Steuerwort, Parameter, Up-/ Download) verwendet.

Ist si MAX SL\_NR = -1, bleibt auf der CANsync-Anschaltung der Wert unverändert.

Voreinstellung ist si MAX SL NR = -1, d. h. auf der CANsync-Anschaltung bleibt der Wert unverändert.

# **HINWEIS**

Dieser Eingang entspricht dem Eingang si\_MAX\_SL\_NR am FB CANsync\_COMM\_CONTROL\_MA. D. h. mit dem Eingang si\_MAX\_SL\_NR am FB CANsync\_COMM\_CONTROL\_MA oder dem Eingang si\_MAX\_SL\_NR am FB CANsync\_PD\_COMM\_MA wird die höchste Slavenummer eines CANsync-Slaves angegeben. Es darf nur einer von beiden Eingängen verwendet werden!

Eingang x\_COPY\_RD\_ARRAY:

Am Eingang x COPY TO RD ARRAY wird mit TRUE angegeben daß die empfangenen Istwerte in das zweidimensionale Feld an a\_RD\_ARRAY eingetragen werden.

Wird an x\_COPY\_TO\_RD\_ARRAY FALSE angegeben, oder ist x\_COPY\_TO\_RD\_ARRAY nicht belegt, werden die empfangenen Istwerte nicht in das zweidimensionale Feld an a\_RD\_ARRAY eingetragen.

Ausgänge si\_RD\_SL\_NR1\_RECEIVED, si\_RD\_SL\_NR2\_RECEIVED:

Am Ausgang si\_RD\_SL\_NR1\_RECEIVED wird die Slavenummer des CANsync-Slaves angezeigt von dem im letzten CANsync-Intervall das Istwert-Telegramm 1 empfangen wurde. Wenn in einem CANsync-Intervall kein Istwert-Telegramm 1 empfangen wurde, wird -128 an si\_RD\_SL\_NR1\_RECEIVED angezeigt.

Am Ausgang si\_RD\_SL\_NR2\_RECEIVED wird die Slavenummer des CANsync-Slaves angezeigt von dem im letzten CANsync-Intervall das Istwert-Telegramm 2 empfangen wurde. Wenn in einem CANsync-Intervall kein Istwert-Telegramm 2 empfangen wurde, wird -128 an si\_RD\_SL\_NR2\_RECEIVED angezeigt.

### **7.3.20 CANsync\_PD\_COMM\_READ\_MA**

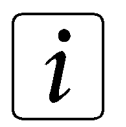

### **HINWEIS**

Der FB CANsync\_PD\_COMM\_READ\_MA ist aus Kompatibiltitätsgründen vorhanden und sollte in neuen Projekten nicht eingesetzt werden. Die Istwerte aller CANsync-Slaves werden mit dem FB CANsync\_PD\_COMM\_MA in a\_RD\_BMARRAY ausgegeben.

### **Beschreibung**

Diesen Funktionsbaustein für CANsync können Sie verwenden, um in einer CANsync-Master-Anschaltung die Prozeßdaten-Istwerte von einem CANsync-Slave auszugeben.

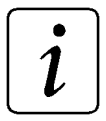

### **HINWEIS**

Der FB CANsync\_PD\_COMM\_READ\_MA verwendet die Bibliothek BM\_TYPES\_20bd00 oder höher.

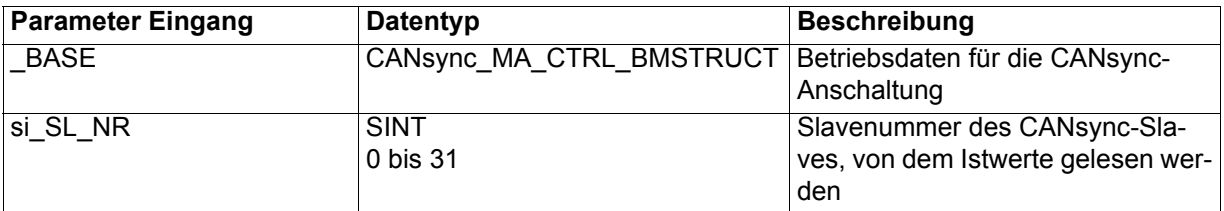

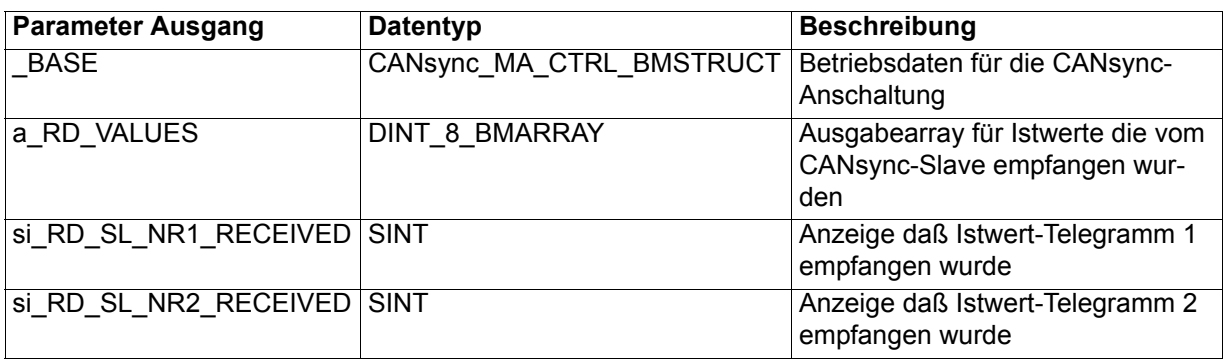

Mit diesem FB werden die Istwerte eines CANsync-Slaves ausgegeben (a\_RD\_VALUES). Die Anforderung der Istwert-Telegramme des CANsync-Slaves muß durch den FB CANsync\_PD\_COMM\_MA erfolgen.

Der Einsatz des FB CANsync\_PD\_COMM\_READ\_MA ist nur sinnvoll, wenn am FB CANsync PD\_COMM\_MA die Istwerte nicht ausgegeben werden, d. h. wenn FB CANsync\_PD\_COMM\_MA, Eingang x\_COPY\_TO\_RD\_ARRAY = FALSE ist.
#### Ein-/Ausgang \_BASE:

An BASE muß eine globale Variable vom Datentyp CANsync\_MA\_CTRL\_BMSTRUCT angeschlossen werden. Diese Variable muß über die Deklaration der globalen Variablen auf die Basisadresse der CANsync-Anschaltung gelegt werden.

#### Beispiel:

CANsync-Anschaltung 2 (Node 2) auf **Q**mega Drive-Line II

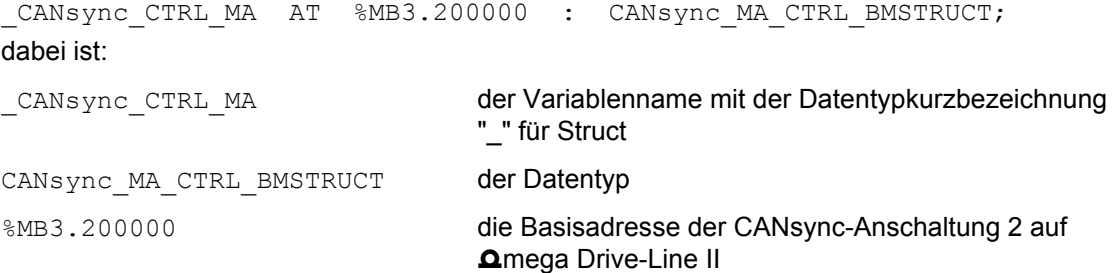

Eingang si\_SL\_NR:

Am Eingang si\_SL\_NR wird die Slavenummer des CANsync-Slaves am CANsync-Bus angegeben, dessen Istwerte ausgegeben werden.

Ausgang a\_RD\_VALUES (Istwerte 0 bis 7 des CANsync-Slaves si\_SL\_NR):

An a\_RD\_VALUES wird eine Variable vom Datentyp DINT\_8\_BMARRAY angeschlossen. Der Datentyp DINT\_8\_BMARRAY ist ein Feld von 8 Einträgen des Datentyps Double Integer:

DINT 8 BMARRAY : ARRAY [0..7] OF DINT;

Beispiel:

a Istwerte 3 : DINT 8 BMARRAY;

dabei ist:

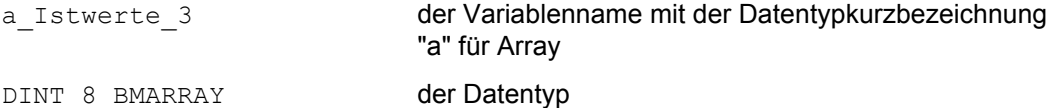

Der Zugriff auf die einzelnen Istwerte erfolgt nach dem Muster:

Variablenname[Nummer des Istwerts]

Beispiel: Die Variable di\_Istwert 3\_6 wird mit dem Istwert 6 des CANsync-Slaves mit der Slavenummer 3 beschrieben (in Structured Text (ST)):

di Istwert 3  $6 := a$  Istwerte 3[6];

Zur Zeit werden die Istwerte 0 bis 3 (Istwert-Telegramm 1) und die Istwerte 4 bis 7 (Istwert-Telegramm 2) unterstützt.

Ausgänge si\_RD\_SL\_NR1\_RECEIVED, si\_RD\_SL\_NR2\_RECEIVED:

Am Ausgang si\_RD\_SL\_NR1\_RECEIVED wird mit 2 angezeigt, ob das Istwert-Telegramm 1 empfangen wurde. Wenn das Istwert-Telegramm 1 nicht empfangen wurde, ist si\_RD\_SL\_NR1\_RECEIVED = 0. Nur wenn das Istwert-Telegramm 1 empfangen wurde, werden die neuen Istwerte 0 bis 3 an a\_RD\_VALUES ausgegeben.

Am Ausgang si\_RD\_SL\_NR2\_RECEIVED wird mit 2 angezeigt, ob das Istwert-Telegramm 2 empfangen wurde. Wenn das Istwert-Telegramm 2 nicht empfangen wurde, ist si\_RD\_SL\_NR2\_RECEIVED = 0. Nur wenn das Istwert-Telegramm 2 empfangen wurde, werden die neuen Istwerte 4 bis 7 an a\_RD\_VALUES ausgegeben.

### **7.3.21 CANsync\_PD\_COMM\_READ\_SL**

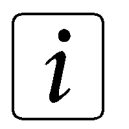

### **HINWEIS**

Der FB CANsync\_PD\_COMM\_READ\_SL ist aus Kompatibiltitätsgründen vorhanden und sollte in neuen Projekten nicht eingesetzt werden. Die mitgelesenen Istwerte der anderen CANsync-Slaves werden mit dem FB CANsync\_PD\_COMM\_SL in a\_RD\_BMARRAY ausgegeben.

#### **Beschreibung**

Diesen Funktionsbaustein für CANsync können Sie verwenden, um in einer CANsync-Slave-Anschaltung die Prozeßdaten-Istwerte von einem CANsync-Slave auszugeben.

### **HINWEIS**

Der FB CANsync\_PD\_COMM\_READ\_SL verwendet die Bibliothek BM\_TYPES\_20bd00 oder höher.

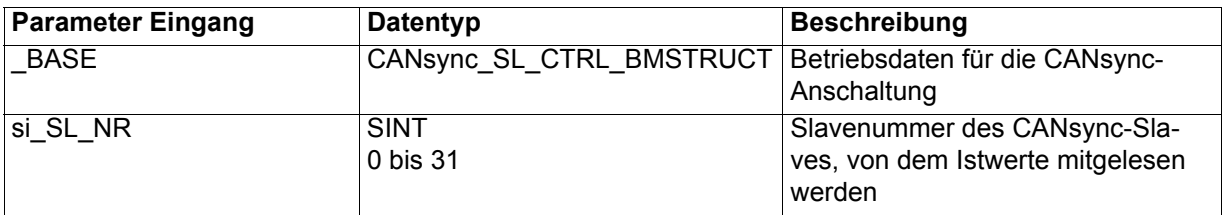

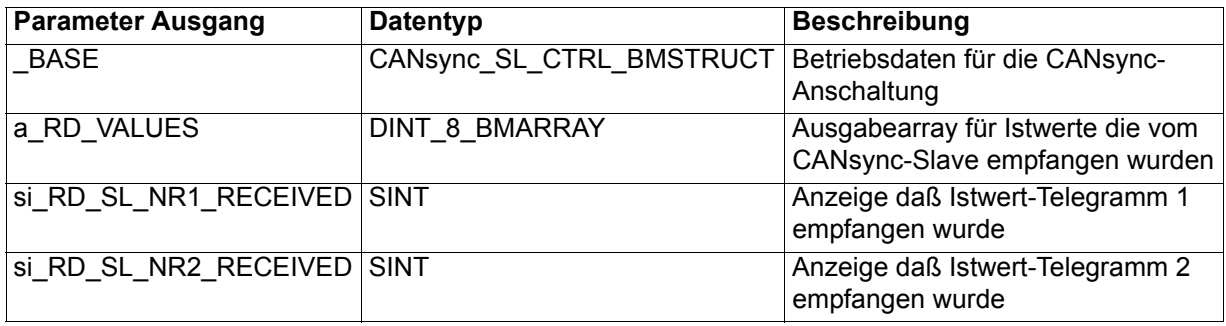

Mit diesem FB werden die mitgelesenen Istwerte eines anderen CANsync-Slaves ausgegeben (a\_RD\_VALUES). Die Anforderung der Istwert-Telegramme des anderen CANsync-Slaves muß durch den CANsync-Master mit dem FB CANsync\_PD\_COMM\_MA erfolgen.

Der Einsatz des FB CANsync\_PD\_COMM\_READ\_SL ist nur sinnvoll, wenn am FB CANsync PD\_COMM\_SL die Istwerte nicht ausgegeben werden, d. h. wenn FB CANsync\_PD\_COMM\_SL, Eingang x\_COPY\_TO\_RD\_ARRAY = FALSE ist.

#### Ein-/Ausgang \_BASE:

An BASE muß eine globale Variable vom Datentyp CANsync\_SL\_CTRL\_BMSTRUCT angeschlossen werden.Diese Variable muß über die Deklaration der globalen Variablen auf die Basisadresse der CANsync-Anschaltung gelegt werden.

#### Beispiel:

CANsync-Anschaltung 1 (Node 1) auf **Q**mega Drive-Line II

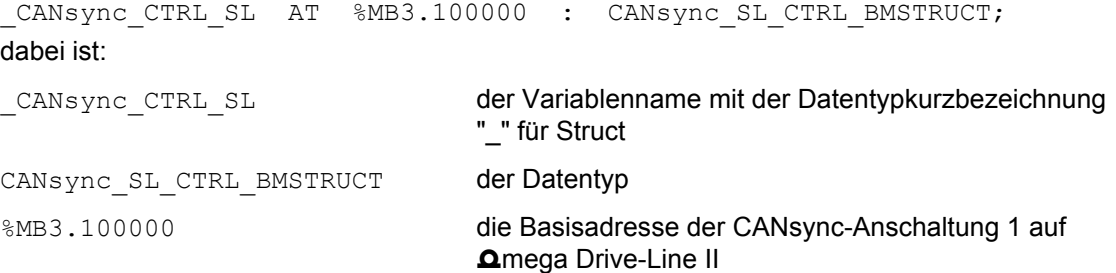

Eingang si\_SL\_NR:

Am Eingang si\_SL\_NR wird die Slavenummer des CANsync-Slaves am CANsync-Bus angegeben, dessen mitgelesene Istwerte ausgegeben werden.

Ausgang a\_RD\_VALUES (Istwerte 0 bis 7 des CANsync-Slaves si\_SL\_NR):

An a\_RD\_VALUES wird eine Variable vom Datentyp DINT\_8\_BMARRAY angeschlossen. Der Datentyp DINT\_8\_BMARRAY ist ein Feld von 8 Einträgen des Datentyps Double Integer:

DINT 8 BMARRAY : ARRAY [0..7] OF DINT;

Beispiel:

a Istwerte 3 : DINT 8 BMARRAY;

dabei ist:

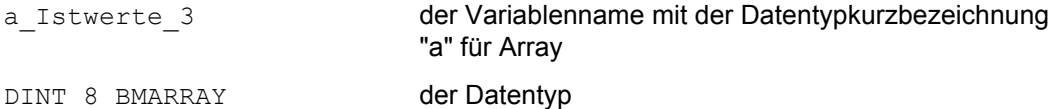

Der Zugriff auf die einzelnen Istwerte erfolgt nach dem Muster:

Variablenname[Nummer des Istwerts]

Beispiel: Die Variable di\_Istwert\_22\_6 wird mit dem Istwert 6 des CANsync-Slaves mit der Slavenummer 22 beschrieben (in Structured Text (ST)):

di Istwert 22  $6 := a$  Istwerte 22[6];

Zur Zeit werden die Istwerte 0 bis 3 (Istwert-Telegramm 1) und die Istwerte 4 bis 7 (Istwert-Telegramm 2) unterstützt.

Ausgänge si\_RD\_SL\_NR1\_RECEIVED, si\_RD\_SL\_NR2\_RECEIVED:

Am Ausgang si\_RD\_SL\_NR1\_RECEIVED wird mit 2 angezeigt, ob das Istwert-Telegramm 1 empfangen wurde. Wenn das Istwert-Telegramm 1 nicht empfangen wurde, ist si\_RD\_SL\_NR1\_RECEIVED = 0. Nur wenn das Istwert-Telegramm 1 empfangen wurde, werden die neuen Istwerte 0 bis 3 an a\_RD\_VALUES ausgegeben.

Am Ausgang si\_RD\_SL\_NR2\_RECEIVED wird mit 2 angezeigt, ob das Istwert-Telegramm 2 empfangen wurde. Wenn das Istwert-Telegramm 2 nicht empfangen wurde, ist si\_RD\_SL\_NR2\_RECEIVED = 0. Nur wenn das Istwert-Telegramm 2 empfangen wurde, werden die neuen Istwerte 4 bis 7 an a\_RD\_VALUES ausgegeben.

### **7.3.22 CANsync\_PD\_COMM\_SL**

#### **Beschreibung**

<span id="page-255-0"></span>Diesen Funktionsbaustein für CANsync können Sie verwenden, um die Prozeßdatenkommunikation (Sollwerte und Istwerte) der CANsync-Slave-Anschaltung durchzuführen.

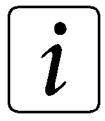

### <span id="page-255-1"></span>**HINWEIS**

Der FB CANsync\_PD\_COMM\_SL verwendet die Bibliothek BM\_TYPES\_20bd00 oder höher.

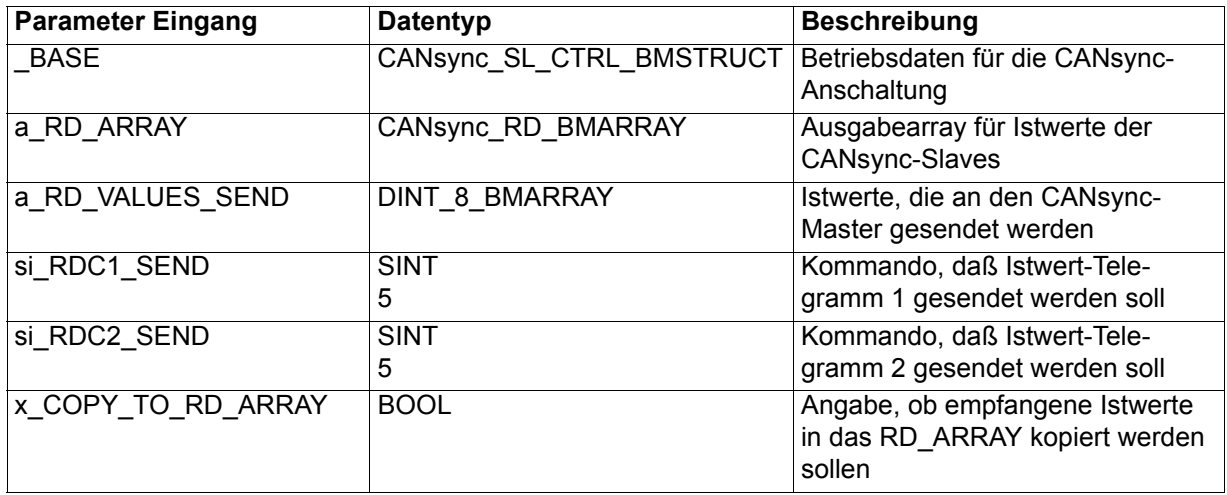

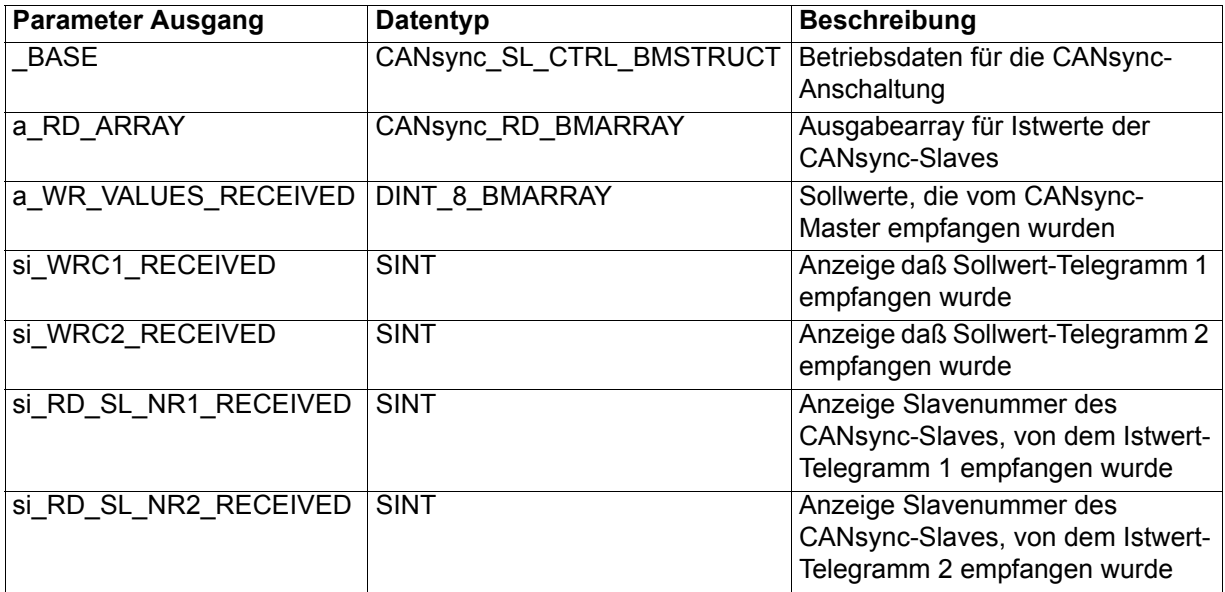

Mit diesem FB werden an die CANsync-Anschaltung Istwerte (a\_RD\_VALUES\_SEND) übergeben, die mittels der Istwert-Telegramme an den CANsync-Master gesendet werden <sup>a)</sup>. Weiterhin werden von den anderen CANsync-Slaves am CANsync-Bus die Istwert-Telegramme mitgelesen <sup>a)</sup> und die Istwerte (in a\_RD\_ARRAY) ausgegeben.

In jedem CANsync-Intervall werden die Sollwert-Telegramme 1 und 2 an die CANsync-Slaves gesendet und von diesem FB an a\_WR\_VALUES\_RECEIVED ausgegeben.

In jedem CANsync-Intervall fordert der CANsync-Master von einem CANsync-Slave das Istwert-Telegramm 1 an. Nur wenn der CANsync-Master von diesem CANsync-Slave das Istwert-Telegramm 1 anfordert, wird das Istwert-Telegramm 1 gesendet.

In jedem CANsync-Intervall fordert der CANsync-Master von einem CANsync-Slave das Istwert-Telegramm 2 an. Nur wenn der CANsync-Master von diesem CANsync-Slave das Istwert-Telegramm 2 anfordert, wird das Istwert-Telegramm 2 gesendet.

Dieser FB kann die Istwert-Telegramme 1 und 2 der anderen CANsync-Slaves mitlesen und auswerten wenn der CANsync-Master diese Istwert-Telegramme anfordert.

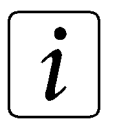

### **HINWEIS**

Ein CANsync-Slave kann Istwert-Telegramme anderer CANsync-Slaves auswerten aber nicht anfordern!

Ein-/Ausgang \_BASE:

An \_BASE muß eine globale Variable vom Datentyp CANsync\_SL\_CTRL\_BMSTRUCT angeschlossen werden. Diese Variable muß über die Deklaration der globalen Variablen auf die Basisadresse der CANsync-Anschaltung gelegt werden.

Beispiel:

CANsync-Anschaltung 1 (Node 1) auf **Amega Drive-Line II** 

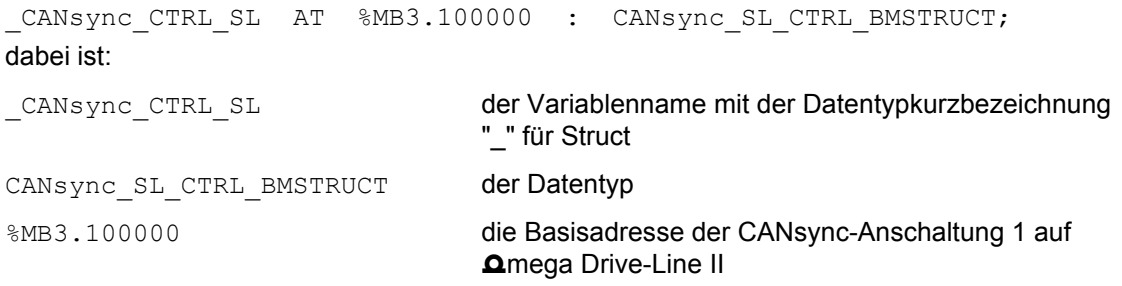

Ein-/Ausgang a\_RD\_ARRAY (Istwerte 0 bis 7 der (anderen) CANsync-Slaves 0 bis 31): An a\_RD\_ARRAY wird eine Variable vom Datentyp CANsync\_RD\_BMARRAY angeschlossen.

a) sofern eine entsprechende Konfigurierung für die Sollwert-Telegramme 1 und 2 mit dem FB CANsync\_PD\_CFG\_SL bzw. die Konfigurierung für die Istwert-Telegramme 1 und 2 von jedem anderen (außer diesem) CANsync-Slave mit dem FB CANsync\_PD\_CFG\_READ\_SL erfolgte.

Der Datentyp CANsync\_RD\_BMARRAY ist ein 2-dimensionales Feld von 32 (CANsync-Slaves) á 16 Istwerten <sup>a)</sup>.

D. h. der Datentyp CANsync RD BMARRAY ist ein Feld von 32 Einträgen des Datentyps DINT\_16\_BMARRAY. Der Datentyp DINT\_16\_BMARRAY ist ein Feld von 16 Einträgen des Datentyps Double Integer:

```
DINT_16_BMARRAY : ARRAY [0..15] OF DINT;
       CANsync_RD_BMARAY : ARRAY [0..31] OF DINT_16_BMARRAY
Beispiel:
       a_Istwerte : CANsync RD BMARRAY;
     dabei ist:
        a Istwerte der Variablenname mit der Datentypkurzbezeichnung
                                "a" für Array
```
CANsync\_RD\_BMARRAY der Datentyp

Der Zugriff auf die einzelnen Istwerte erfolgt nach dem Muster:

Variablenname[Slavenummer des CANsync-Slaves][Nummer des Istwerts]

### **HINWEIS**

Zwischen "Variablenname" und den eckigen Klammern sowie zwischen den eckigen Klammern steht kein Punkt.

Beispiel: Die Variable di\_Istwert\_21\_6 wird mit dem Istwert 6 des CANsync-Slaves mit der Slavenummer 21 beschrieben (in Structured Text (ST)):

di Istwert 21  $6 := a$  Istwerte[21][6];

### **HINWEIS**

Die mitgelesenen Istwerte der anderen CANsync-Slaves werden in a\_RD\_ARRAY eingetragen, jedoch nicht die Istwerte dieses CANsync-Slaves.

Eingänge a\_RD\_VALUES\_SEND, si\_RDC1\_SEND und si\_RDC2\_SEND:

An dem Eingang a\_RD\_VALUES\_SEND wird eine Variable vom Datentyp DINT\_8\_BMARRAY angeschlossen. Der Datentyp DINT\_8\_BMARRAY ist ein Feld mit 8 Einträgen des Datentyps Double Integer:

DINT 8 BMARRAY : ARRAY  $[0..7]$  OF DINT;

a) zur Zeit werden die Istwerte 0 bis 3 (Istwert-Telegramm 1) und die Istwerte 4 bis 7 (Istwert-Telegramm 2) unterstützt.

Beispiel:

```
a Istwerte Senden : DINT 8 BMARRAY;
dabei ist:
   a Istwerte Senden der Variablenname mit der Datentypkurzbezeichnung
                              "a" für Array
   DINT 8 BMARRAY der Datentyp
```
Die Istwerte 0 bis 7 werden in die Einträge 0 bis 7 (z. B. a Istwerte Senden[0] bis a Istwerte Senden[7] ) eingetragen.

Am Eingang si RDC1 SEND wird angegeben wann die Istwerte 0 bis 3 gültig sind. Dann kann das Istwert-Telegramm 1 gesendet werden, sofern der CANsync-Master es anfordert. Der Wert 5 gibt an, daß die Istwerte 0 bis 3 gültig sind, während jeder andere Wert angibt, daß die Istwerte 0 bis 3 nicht gültig sind.

Am Eingang si\_RDC2\_SEND wird angegeben wann die Sollwerte 4 bis 7 gültig sind. Dann kann das Istwert-Telegramm 2 gesendet werden, sofern der CANsync-Master es anfordert. Der Wert 5 gibt an, daß die Istwerte 4 bis 7 gültig sind, während jeder andere Wert angibt, daß die Istwerte 4 bis 7 nicht gültig sind.

Beispiel:

### **HINWEIS**

Im Istwert-Telegramm 1 werden die Istwerte 0 bis 3 gesendet, im Istwert-Telegramm 2 werden die Istwerte 4 bis 7 gesendet. Lücken bei den Istwertnummern sind zulässig.

Eingang x\_COPY\_RD\_ARRAY:

Am Eingang x\_COPY\_TO\_RD\_ARRAY wird mit TRUE angegeben daß die mitgelesenen Istwerte in das zweidimensionale Feld an a\_RD\_ARRAY eingetragen werden.

Wird an x\_COPY\_TO\_RD\_ARRAY FALSE angegeben, oder ist x\_COPY\_TO\_RD\_ARRAY nicht belegt, werden die mitgelesenen Istwerte nicht in das zweidimensionale Feld an a\_RD\_ARRAY eingetragen.

Ausgänge a WR\_VALUES\_RECEIVED, si\_WRC1\_RECEIVED, si\_WRC2\_RECEIVED:

An dem Ausgang a\_WR\_VALUES\_RECEIVED wird eine Variable vom Datentyp DINT\_8\_BMARRAY angeschlossen. Der Datentyp DINT\_8\_BMARRAY ist ein Feld mit 8 Einträgen des Datentyps Double Integer:

DINT 8 BMARRAY : . ARRAY  $[0.7]$  OF DINT;

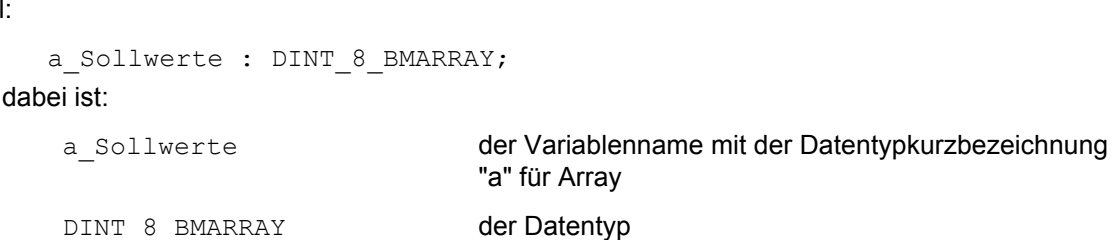

Die vom CANsync-Master empfangenen Sollwerte 0 bis 7 werden dann z. B. in die Feld-Elemente a Sollwerte[0] bis a Sollwerte[7] eingetragen. Die Sollwerte können vom Format Wort oder Doppelwort sein.

Am Ausgang si\_WRC1\_RECEIVED wird mit 2 angezeigt, ob das Sollwert-Telegramm 1 empfangen wurde. Wenn das Sollwert-Telegramm 1 nicht empfangen wurde, ist si\_WRC1\_RECEIVED = 0. Nur wenn das Sollwert-Telegramm 1 empfangen wurde, werden die neuen Sollwerte 0 bis 3 an a WR VALUES RECEIVED ausgegeben.

Am Ausgang si\_WRC2\_RECEIVED wird mit 2 angezeigt, ob das Sollwert-Telegramm 2 empfangen wurde. Wenn das Sollwert-Telegramm 2 nicht empfangen wurde, ist si\_WRC2\_RECEIVED = 0. Nur wenn das Sollwert-Telegramm 2 empfangen wurde, werden die neuen Sollwerte 4 bis 7 an a\_WR\_VALUES\_RECEIVED ausgegeben.

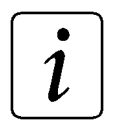

### **HINWEIS**

Im Sollwert-Telegramm 1 werden die Sollwerte 0 bis 3 empfangen, im Sollwert-Telegramm 2 werden die Sollwerte 4 bis 7 empfangen. Lücken bei den Sollwertnummern sind zulässig.

Ausgänge si\_RD\_SL\_NR1\_RECEIVED, si\_RD\_SL\_NR2\_RECEIVED:

Am Ausgang si\_RD\_SL\_NR1\_RECEIVED wird die Slavenummer des CANsync-Slaves angezeigt von dem im letzten CANsync-Intervall das Istwert-Telegramm 1 mitgelesen wurde. Wenn in einem CANsync-Intervall kein Istwert-Telegramm 1 mitgelesen wurde, wird -128 an si\_RD\_SL\_NR1\_RECEIVED angezeigt.

Am Ausgang si\_RD\_SL\_NR2\_RECEIVED wird die Slavenummer des CANsync-Slaves angezeigt von dem im letzten CANsync-Intervall das Istwert-Telegramm 2 mitgelesen wurde. Wenn in einem CANsync-Intervall kein Istwert-Telegramm 2 mitgelesen wurde, wird -128 an si\_RD\_SL\_NR2\_RECEIVED angezeigt.

### **7.3.23 CANsync\_SL\_TYP\_INIT**

#### **Beschreibung**

<span id="page-260-0"></span>Diesen Funktionsbaustein für CANsync können Sie verwenden, um die Slave-Typen für die CANsync-Initialisierung anzugeben.

### <span id="page-260-1"></span>**HINWEIS**

Dieser FB wird zusammen mit dem FB CANsync\_INIT eingesetzt.

Der FB CANsync\_SL\_TYP\_INIT verwendet die Bibliothek BM\_TYPES\_20bd00 oder höher.

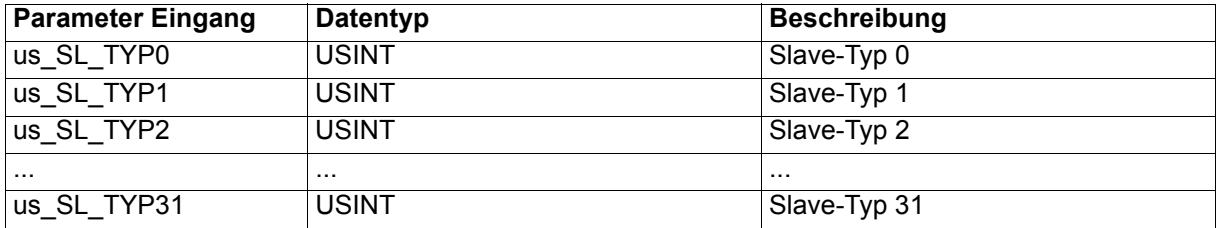

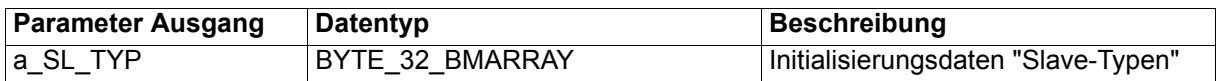

Mit diesem FB werden die Slave-Typen der CANsync-Slaves am CANsync-Bus angegeben. Die Daten werden in ein Feld (Ausgang a\_SL\_TYP) eingetragen. Dieses Feld wird am Eingang a\_SL\_TYP des FB CANsync\_INIT angeschlossen.

Eingänge us\_SL\_TYP0 bis us\_SL\_TYP31:

Für den CANsync-Slave mit der Slavenummer 0 wird der Slave-Typ am Eingang us\_SL\_TYP0 angegeben.

us SL TYP0 = 0 bedeutet kein CANsync-Slave mit der Slavenummer 0 vorhanden

us SL\_TYP0 = 1 bedeutet CANsync-Slave mit der Slavenummer 0 vorhanden

Für den CANsync-Slave mit der Slavenummer 1 wird der Slave-Typ am Eingang us\_SL\_TYP1 angegeben.

us SL\_TYP1 = 0 bedeutet kein CANsync-Slave mit der Slavenummer 1 vorhanden

us SL TYP1 = 1 bedeutet CANsync-Slave mit der Slavenummer 1 vorhanden

usw...

Für den CANsync-Slave mit der Slavenummer 31 wird der Slave-Typ am Eingang us\_SL\_TYP31 angegeben.

us SL\_TYP31 = 0 bedeutet kein CANsync-Slave mit der Slavenummer 31 vorhanden

us SL\_TYP31 = 1 bedeutet CANsync-Slave mit der Slavenummer 31 vorhanden

Bedeutung der Slave-Typen:

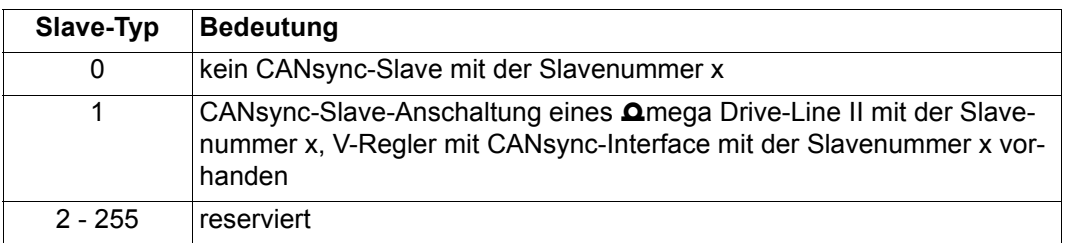

Ausgang a\_SL\_TYP:

Am Ausgang a\_SL\_TYP wird eine Variable vom Datentyp BYTE\_32\_BMARRAY angeschlossen. Der Datentyp BYTE\_32\_BMARRAY ist ein Feld von 32 Einträgen des Datentyps Byte:

BYTE 32 BMARRAY : ARRAY [0..31] OF BYTE;

Beispiel:

```
a Slave Typen : BYTE 32 BMARRAY;
```
dabei ist:

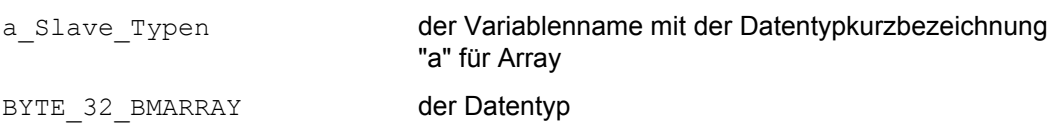

In den einzelnen Einträgen des Feldes steht der Slave-Typ der CANsync-Slaves am CANsync-Bus. Im Eintrag [0] steht der Slave-Typ des CANsync-Slaves mit der Slavenummer 0, im Eintrag [1] steht der Slave-Typ des CANsync-Slaves mit der Slavenummer 1, usw...

Eine 0 im Eintrag [x] bedeutet, daß kein CANsync-Slave mit der Slavenummer x am CANsync-Bus vorhanden ist.

Ein Wert ≠ 0 im Eintrag [x] bedeutet, daß ein CANsync-Slave mit der Slavenummer x am CANsync-Bus vorhanden ist.

### **HINWEIS**

Diese Variable wird am Eingang a\_SL\_TYP des FB CANsync\_INIT angeschlossen.

### **7.3.24 CANsync\_UPDOWNLOAD\_MA**

### **Beschreibung**

<span id="page-262-0"></span>Diesen Funktionsbaustein für CANsync können Sie verwenden, um einen Upload oder einen Download im Block 1 - Bereich (siehe ["Up/Download Blockbereich" auf Seite 166\)](#page-165-0) durchzuführen. Er ist speziell für den Einsatz mit dem FB CANsync\_UPDOWNLOAD\_SL im CANsync-Slave konzipiert.

# 1.

### <span id="page-262-1"></span>**HINWEIS**

Für den Einsatz dieses FBs ist es notwendig, für den Kommandokanal (CC) die Steuerwortkommandos freizugeben. Diese Freigabe erfolgt mit dem FB CANsync\_COMM\_CONTROL\_MA.

Der FB CANsync\_UPDOWNLOAD\_MA verwendet die Bibliothek BM\_TYPES\_20bd00 oder höher.

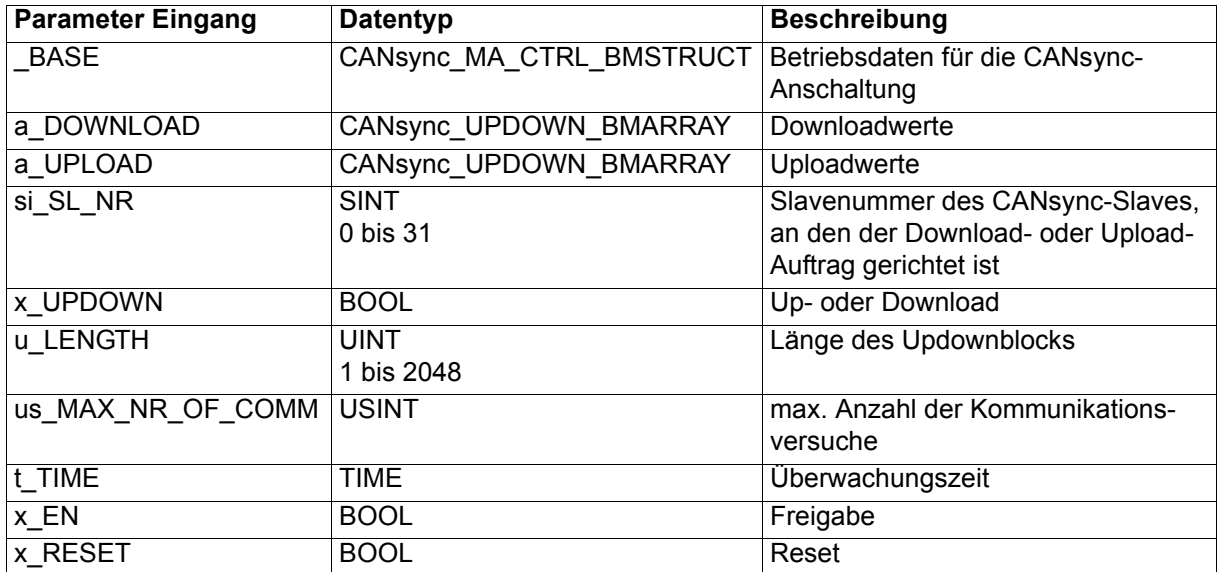

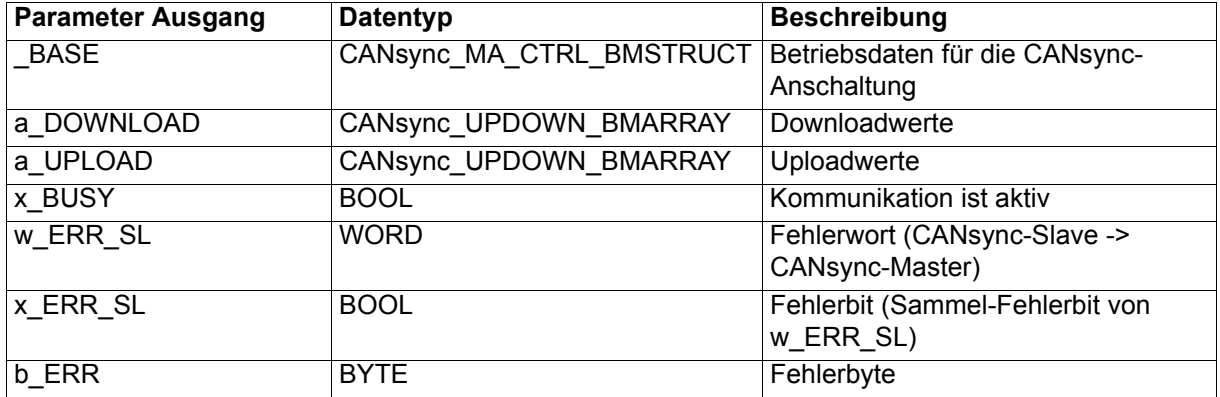

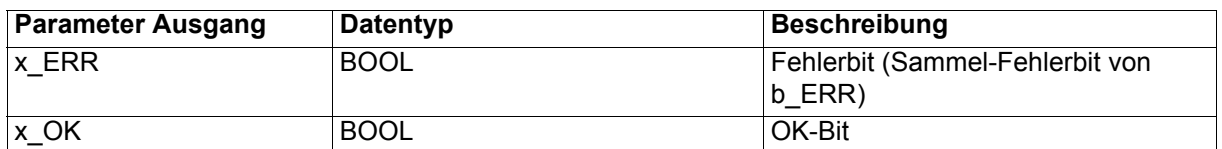

Der FB CANsync\_UPDOWNLOAD\_MA führt einen Upload oder einen Download im Block 1 - Bereich durch. Der FB CANsync\_UPDOWNLOAD\_MA ist speziell für den Einsatz mit dem FB CANsync\_UPDOWNLOAD\_SL im CANsync-Slave konzipiert.

Der FB CANsync\_UPDOWN\_MA übergibt Download-Daten an den CANsync-Slave mit der Slavenummer si\_SL\_NR.

Der Download-Auftrag besteht aus u\_LENGTH Werten aus dem Feld a\_DOWNLOAD.

(Der FB CANsync\_UPDOWN\_MA führt einen Download-Auftrag an den CANsync-Slave in mehreren Download-Telegramm-Blöcken aus. Je Download-Telegramm-Block werden maximal 75 Werte aus dem Feld a\_DOWNLOAD an den CANsync-Slave gesendet.)

Der CANsync-Slave bearbeitet den Download-Auftrag und gibt das Ergebnis der Kommunikation zurück.

Der FB CANsync\_UPDOWN\_MA fordert Upload-Daten von dem CANsync-Slave mit der Slavenummer si\_SL\_NR an.

Es werden u\_LENGTH Werte vom CANsync-Slave angefordert.

(Der FB CANsync\_UPDOWN\_MA führt einen Upload-Auftrag an den CANsync-Slave in mehreren Upload-Telegramm-Blöcken aus. Je Upload-Telegramm-Block werden maximal 75 Werte vom CANsync-Slave empfangen.)

Der CANsync-Slave bearbeitet den Upload-Auftrag und gibt das Ergebnis der Kommunikation zurück. Die Werte werden an a\_UPLOAD ausgegeben.

#### Ein-/Ausgang \_BASE:

An \_BASE muß eine globale Variable vom Datentyp CANsync\_MA\_CTRL\_BMSTRUCT angeschlossen werden. Diese Variable muß über die Deklaration der globalen Variablen auf die Basisadresse der CANsync-Anschaltung gelegt werden.

#### Beispiel:

CANsync-Anschaltung 2 (Node 2) auf **Omega Drive-Line II** 

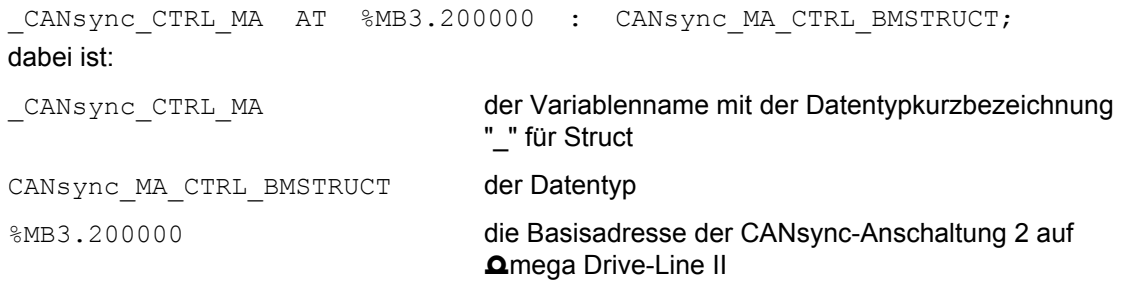

#### Ein-/Ausgang a\_DOWNLOAD:

An a\_DOWNLOAD wird eine Variable vom Datentyp CANsync\_UPDOWN\_BMARRAY angeschlossen. Der Datentyp CANsync\_UPDOWN\_BMARRAY ist ein Feld von 2048 Einträgen des Datentyps Double Integer.

CANsync UPDOWN BMARRAY : ARRAY [0..2047] OF DINT;

Beispiel:

a Downloadwerte : CANsync UPDOWN BMARRAY;

dabei ist:

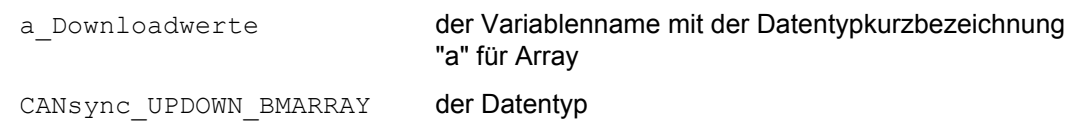

Die Daten für den Download werden dann z. B. in den Feld-Elementen a Downloadwerte [0] bis a Downloadwerte[2047] erwartet.

#### Ein-/Ausgang a\_UPLOAD:

An a\_DOWNLOAD wird eine Variable vom Datentyp CANsync\_UPDOWN\_BMARRAY angeschlossen. Der Datentyp CANsync\_UPDOWN\_BMARRAY ist ein Feld von 2048 Einträgen des Datentyps Double Integer.

CANsync UPDOWN BMARRAY : ARRAY  $[0..2047]$  OF DINT; Beispiel: a Uploadwerte : CANsync UPDOWN BMARRAY; dabei ist: a Uploadwerte der Variablenname mit der Datentypkurzbezeichnung "a" für Array CANsync\_UPDOWN\_BMARRAY der Datentyp Beim Upload werden die Daten dann z. B. in den Feld-Elementen a Uploadwerte[0] bis a Uploadwerte[2047] ausgegeben.

Eingang si\_SL\_NR:

Am Eingang si\_SL\_NR wird die Slavenummer des CANsync-Slaves am CANsync-Bus angegeben, von dem ein Upload oder zu dem ein Download durchgeführt werden soll.

### **HINWEIS**

Der Up-/Download zu diesem CANsync-Slave muß über den FB CANsync\_COMM\_CONTROL\_MA freigegeben werden (siehe Beschreibung FB CANsync\_COMM\_CONTROL\_MA).

Eingang x\_UPDOWN:

Am Eingang x\_UPDOWN wird mit x\_UPDOWN = FALSE ein Upload-Auftrag und mit x\_UPDOWN = TRUE ein Download-Auftrag eingestellt.

Eingang u\_LENGTH:

Am Eingang u LENGTH wird die Länge des zu übertragenden Up-/Download-Bereiches angegeben. Es werden maximal 2048 Werte á 32 Bit übertragen. Wenn an u LENTGH eine 0 angegeben ist, wird im Fehlerbyte b ERR das Bit1 auf TRUE gesetzt.

Die Daten werden Blockweise in Telegramm-Blöcken übertragen. Ein Telegramm-Block ist 75 Werte á 32 Bit groß. D. h. bei einem Download- oder Upload-Auftrag über mehr als 75 Werte á 32 Bit werden entsprechend mehrere Telegramm-Blöcke gesendet.

#### Eingang us\_MAX\_NR\_OF\_COMM:

Am Eingang us\_MAX\_NR\_OF\_COMM kann angegeben werden, wie oft ein Block des Up-Download-Bereiches wiederholt werden soll, wenn a) die Überwachungszeit (des CANsync-Masters) abgelaufen und b) vom CANsync-Slave kein Fehler gemeldet wurde (Voreinstellung ist us\_MAX\_NR\_OF\_COMM = 1). Die Timeout-Meldung (siehe Eingang t\_TIME) erfolgt dann erst, nachdem die Zeit us\_MAX\_NR\_OF\_COMM \* t\_TIME abgelaufen ist und bis dahin keine Antwort vom CANsync-Slave vorliegt.

#### Eingang t\_TIME:

Die Überwachungszeit wird am Eingang t\_TIME angegeben. Wird der Download-Auftrag oder der Upload-Auftrag nicht innerhalb der Überwachungszeit vollständig abgearbeitet, wird im Fehlerbyte das Bit 2 gesetzt (siehe auch Eingang us\_MAX\_NR\_OF\_COMM).

Ursache für das nicht vollständige Abarbeiten eines Download- oder Upload-Auftrags kann die Belegung des Kommandokanals mit höherprioren Nachrichten sein (Broadcast-Kommandos, Steuerwort-Senden-Aufträge, Parameter-Aufträge; siehe ["Bedarfsdaten" auf Seite 130](#page-129-0)).

#### Eingang x\_EN:

Mit x\_EN = TRUE wird der FB CANsync\_UPDOWNLOAD\_MA freigegeben d. h. Download- oder Upload-Aufträge können an den CANsync-Slave gesendet werden.

Falls x\_EN auf FALSE gesetzt wird, bevor der Download- oder Upload-Auftrag abgeschlossen ist, wird von einem bewußten Abbruch des Auftrags ausgegangen. Der FB CANsync\_UPDOWNLOAD\_MA muß anschließend mit x\_RESET = TRUE zurückgesetzt werden, um einen neuen Download- oder Upload-Auftrag über die angegebene Länge (Eingang u\_LENGTH) zu starten.

#### Eingang x\_RESET:

Mit x\_RESET glecih TRUE kann der FB CANsync\_UPDOWNLOAD\_MA zurückgesetzt werden. Dies ist z. B. nach einem Abbruch des Download- oder Upload-Auftrags (durch x\_EN = FALSE) oder nach einer Fehlermeldung notwendig. Anschließend muß x\_RESET wieder auf FALSE gesetzt werden.

#### Ausgang x\_BUSY:

Der Ausgang x\_BUSY zeigt mit TRUE an, daß der FB CANsync\_UPDOWNLOAD\_MA einen Auftrag abarbeitet.

#### Ausgang x\_OK:

Der Ausgang x\_OK zeigt mit TRUE die erfolgreiche Ausführung des Download- oder Upload-Auftrags an. Der Ausgang x OK ist FALSE wenn kein Download- oder Upload-Auftrag ausgeführt oder ein Auftrag nicht korrekt ausgeführt wurde.

#### Ausgänge x\_ERR\_SL, w\_ERR\_SL:

Falls bei der Ausführung des Download- oder Upload-Auftrags im CANsync-Slave ein Fehler auftritt, wird das Fehlerbit x\_ERR\_SL auf TRUE gesetzt und das Fehlerwort w\_ERR\_SL ausgegeben (siehe unten). Der Ausgang x\_OK bleibt dann FALSE.

#### Ausgänge x\_ERR, b\_ERR:

Falls bei der Ausführung des Download- oder Upload-Auftrags ein Fehler auftritt, wird das Fehlerbit x\_ERR auf TRUE gesetzt und das Fehlerbyte b\_ERR ausgegeben (siehe unten). Der Ausgang x\_OK bleibt dann FALSE.

#### Fehlerbyte b\_ERR:

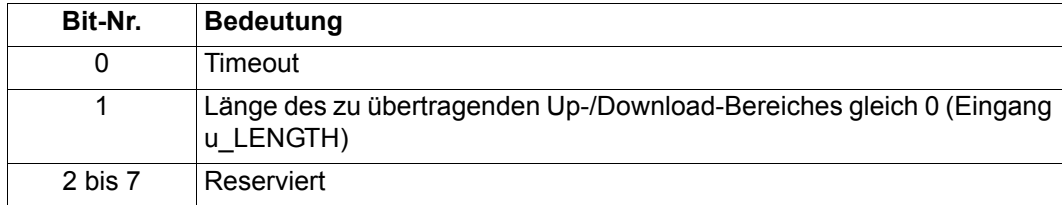

Fehlerwort w\_ERR\_SL:

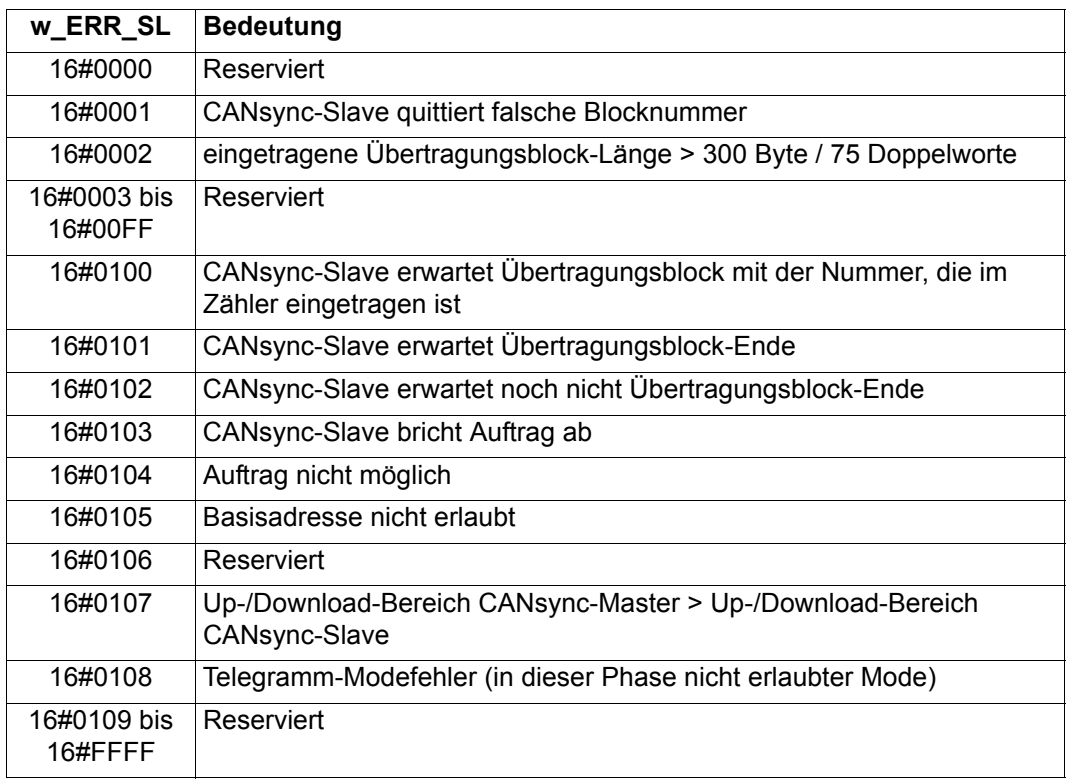

### **7.3.25 CANsync\_UPDOWNLOAD\_SL**

#### **Beschreibung**

<span id="page-267-1"></span><span id="page-267-0"></span>Diesen Funktionsbaustein für CANsync können Sie verwenden, um je nach Auftrag vom CANsync-Master einen Upload oder einen Download im Block 1 - Bereich (siehe ["Up/Download-Kommando" auf](#page-189-0)  [Seite 190](#page-189-0)) durchzuführen. Er ist speziell für den Einsatz mit dem FB CANsync\_UPDOWNLOAD\_MA im CANsync-Master konzipiert.

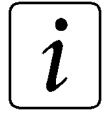

### **HINWEIS**

Der FB CANsync\_UPDOWNLOAD\_SL verwendet die Bibliothek BM\_TYPES\_20bd00 oder höher.

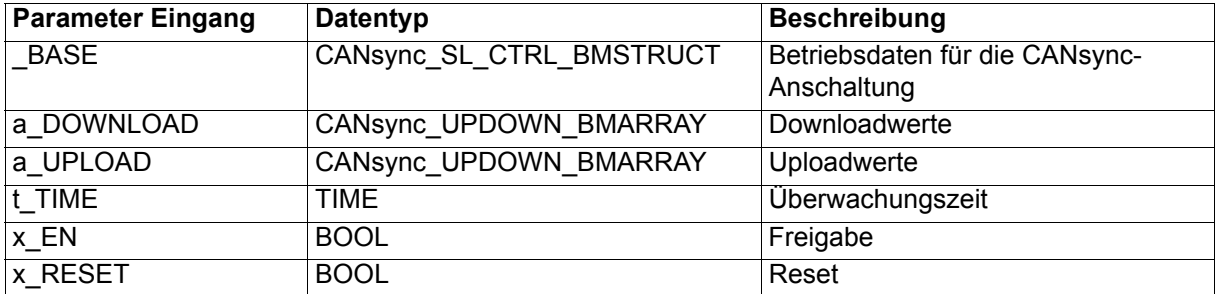

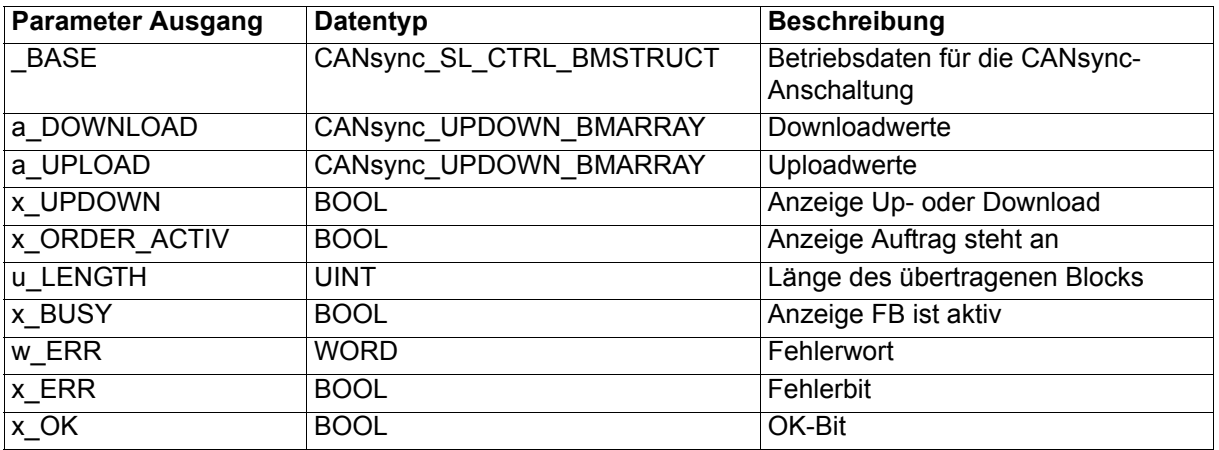

Der FB CANsync\_UPDOWNLOAD\_SL führt einen Download-Auftrag oder einen Upload-Auftrag des CANsync-Masters aus. Downloadwerte (a\_DOWNLOAD) werden ausgegeben, Uploadwerte (a\_UPLOAD) werden an den CANsync-Master gesendet.

Die Daten werden in mehreren Telegramm-Blöcken übertragen. Je Telegramm-Block werden maximal 75 Werte á 32 Bit übertragen.

Der FB CANsync UPDOWNLOAD SL ist speziell für den Einsatz mit dem FB CANsync\_UPDOWNLOAD\_MA im CANsync-Master konzipiert.

#### Ein-/Ausgang \_BASE:

An BASE muß eine globale Variable vom Datentyp CANsync\_SL\_CTRL\_BMSTRUCT angeschlossen werden. Diese Variable muß über die Deklaration der globalen Variablen auf die Basisadresse der CANsync-Anschaltung gelegt werden.

#### Beispiel:

CANsync-Anschaltung 1 (Node 1) auf **Q**mega Drive-Line II

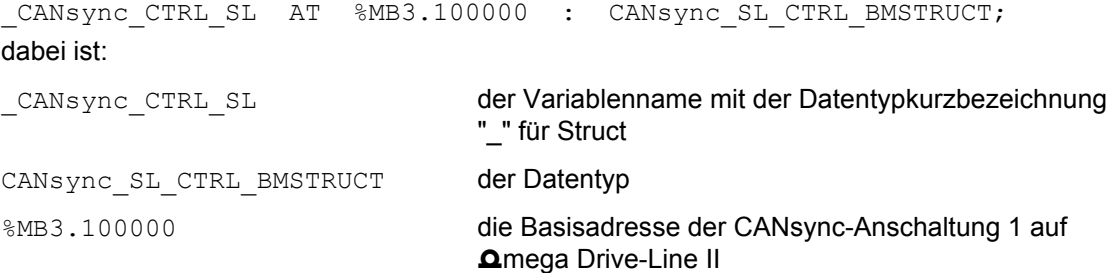

#### Ein-/Ausgang a\_DOWNLOAD:

An a\_DOWNLOAD wird eine Variable vom Datentyp CANsync\_UPDOWN\_BMARRAY angeschlossen. Der Datentyp CANsync\_UPDOWN\_BMARRAY ist ein Feld von 2048 Einträgen des Datentyps Double Integer.

CANsync UPDOWN BMARRAY : ARRAY [0..2047] OF DINT;

Beispiel:

a Downloadwerte : CANsync UPDOWN BMARRAY;

dabei ist:

a Downloadwerte der Variablenname mit der Datentypkurzbezeichnung "a" für Array

CANsync\_UPDOWN\_BMARRAY der Datentyp

Beim Download werden die Daten dann z. B. in den Feld-Elementen a Downloadwerte [0] bis a Downloadwerte[2047] ausgegeben.

Ein-/Ausgang a\_UPLOAD:

An a\_DOWNLOAD wird eine Variable vom Datentyp CANsync\_UPDOWN\_BMARRAY angeschlossen. Der Datentyp CANsync\_UPDOWN\_BMARRAY ist ein Feld von 2048 Einträgen des Datentyps Double Integer.

CANsync UPDOWN BMARRAY : ARRAY [0..2047] OF DINT;

Beispiel:

a Uploadwerte : CANsync UPDOWN BMARRAY;

dabei ist:

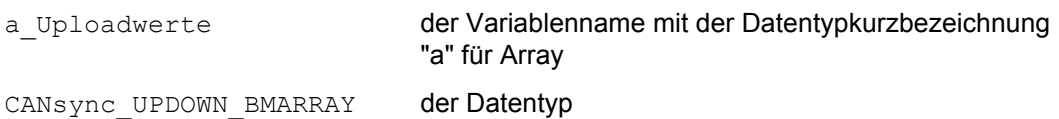

Die Daten für den Upload werden dann z. B. in den Feld-Elementen a Uploadwerte [0] bis a Uploadwerte[2047] erwartet.

Eingang t\_TIME:

Die Überwachungszeit wird am Eingang t\_TIME angegeben. Wird der Download-Auftrag oder der Upload-Auftrag nicht innerhalb der Überwachungszeit vollständig abgearbeitet, wird im Fehlerwort das Bit 0 gesetzt. Wird der Eingang t\_TIME nicht belegt, ergibt sich eine Voreinstellung der Überwachungszeit von 30 s.

Ursache für das nicht vollständige Abarbeiten eines Download- oder Upload-Auftrags kann die Belegung des Kommandokanals mit höherprioren Nachrichten sein (Broadcast-Kommandos, Steuerwort-Senden-Aufträge, Parameter-Aufträge; siehe ["Bedarfsdaten" auf Seite 130](#page-129-0)).

#### Eingang x\_EN:

Mit x\_EN = TRUE wird der FB CANsync\_UPDOWNLOAD\_SL freigegeben, d. h. Download- oder Upload-Aufträge können bearbeitet werden.

Falls x\_EN auf FALSE gesetzt wird, bevor der Download- oder Upload-Auftrag abgeschlossen ist, wird von einem bewußten Abbruch ausgegangen. Der FB CANsync\_UPDOWNLOAD\_SL muß anschließend mit x\_RESET = TRUE zurückgesetzt werden, um einen neuen Download- oder Upload-Auftrag ausführen zu können.

#### Eingang x\_RESET:

Mit x\_RESET = TRUE kann der FB CANsync\_UPDOWNLOAD\_SL zurückgesetzt werden. Dies ist z. B. nach einem Abbruch des Download- oder Upload-Auftrags (durch x\_EN = FALSE) oder nach einer Fehlermeldung notwendig. Anschließend muß x\_RESET wieder auf FALSE gesetzt werden.

#### Ausgänge x\_UPDOWN, x\_ORDER\_ACTIV:

Der Ausgang x\_ORDER\_ACTIV zeigt mit TRUE an, daß ein Auftrag vorliegt. Die Art des Auftrags wird durch den Ausgang x\_UPDOWN angezeigt. Bei einem Upload-Auftrag ist x\_UPDOWN = FALSE, bei einem Download-Auftrag ist x\_UPDOWN = TRUE.

#### Ausgang u\_LENGTH:

Der Ausgang u\_LENGTH zeigt die Anzahl der Werte á 32 Bit des übertragenen Telegramm-Blocks an. Ein Telegramm-Block ist maximal 75 Werte á 32 Bit groß. Bei einem Download- oder Upload-Auftrag über mehr als 75 Werte á 32 Bit werden entsprechend mehrere Telegramm-Blöcke übertragen und an u\_LENGTH die Anzahl der Werte á 32 Bit des aktuell übertragenen Telegramm-Blocks angezeigt.

#### Ausgang x\_BUSY:

Der Ausgang x\_BUSY zeigt mit TRUE an, daß der FB CANsync\_UPDOWNLOAD\_SL einen Downloadoder Upload-Auftrag bearbeitet.

#### Ausgang x\_OK:

Der Ausgang x OK zeigt mit TRUE die erfolgreiche Ausführung des Download- oder Upload-Auftrags an. Der Ausgang x\_OK ist FALSE wenn kein Download- oder Upload-Auftrag ausgeführt wurde oder ein Auftrag nicht korrekt ausgeführt wurde.

#### Der Ausgänge x\_ERR, w\_ERR:

Falls ein Fehler auftritt, wird das Fehlerbit x\_ERR auf TRUE gesetzt und das Fehlerwort w\_ERR ausgegeben. Der Ausgang x\_OK bleibt dann FALSE.

Fehlerwort w\_ERR:

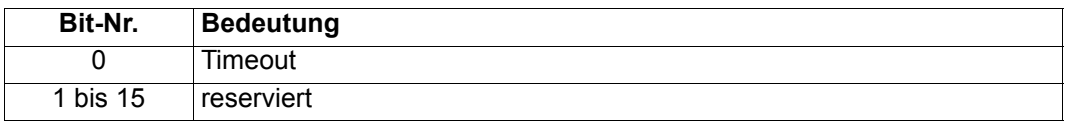

## **8 INDEX**

### **Numerics**

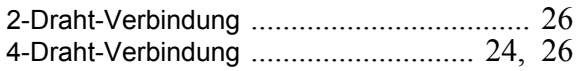

### **A**

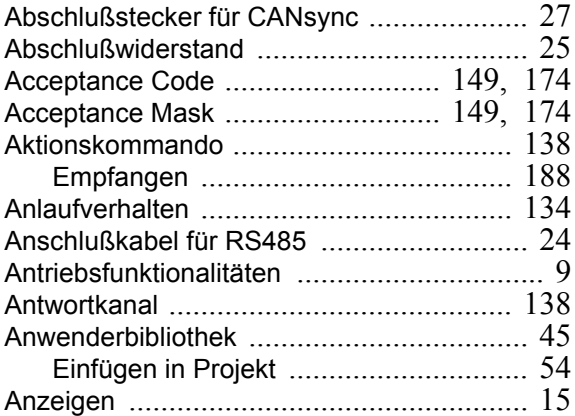

### **B**

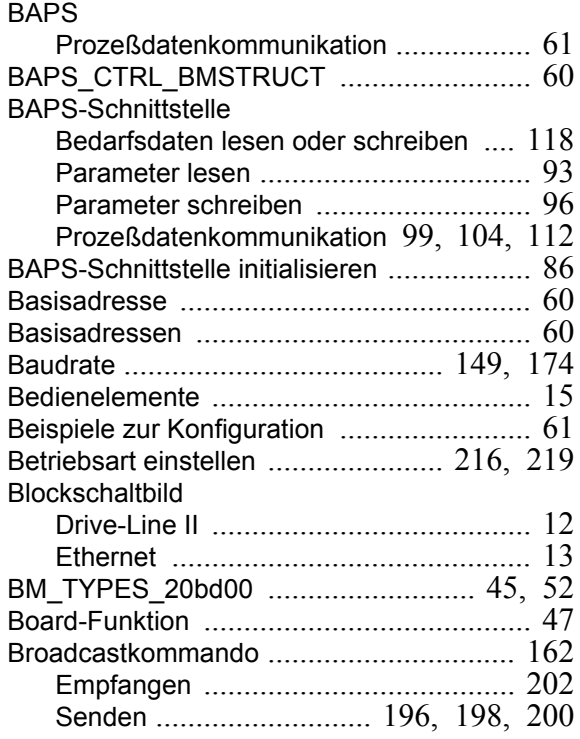

### **C**

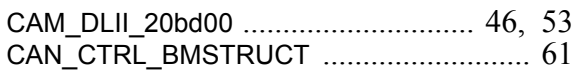

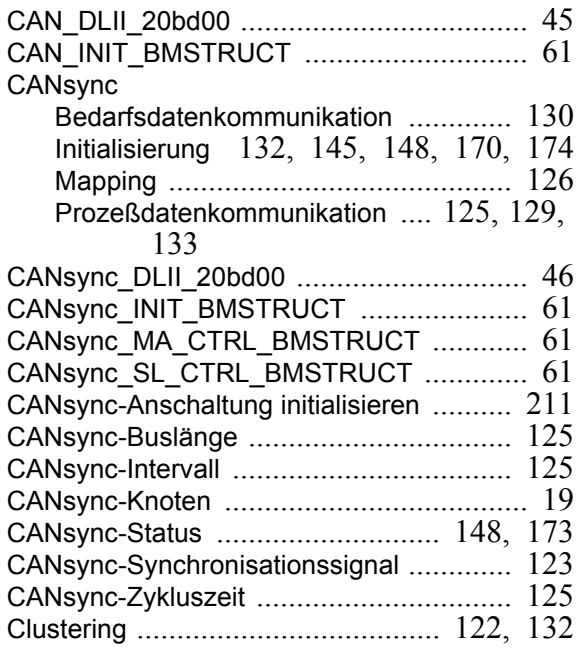

### **D**

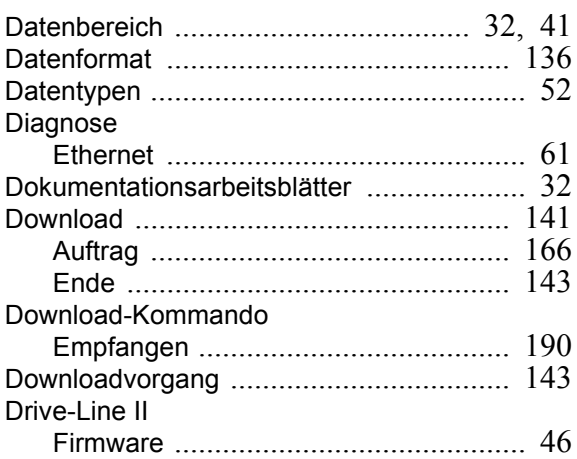

### **E**

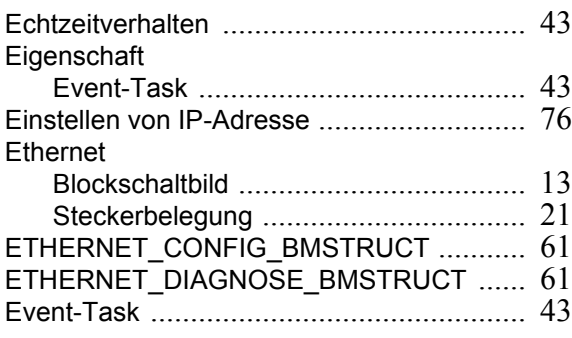

### **F**

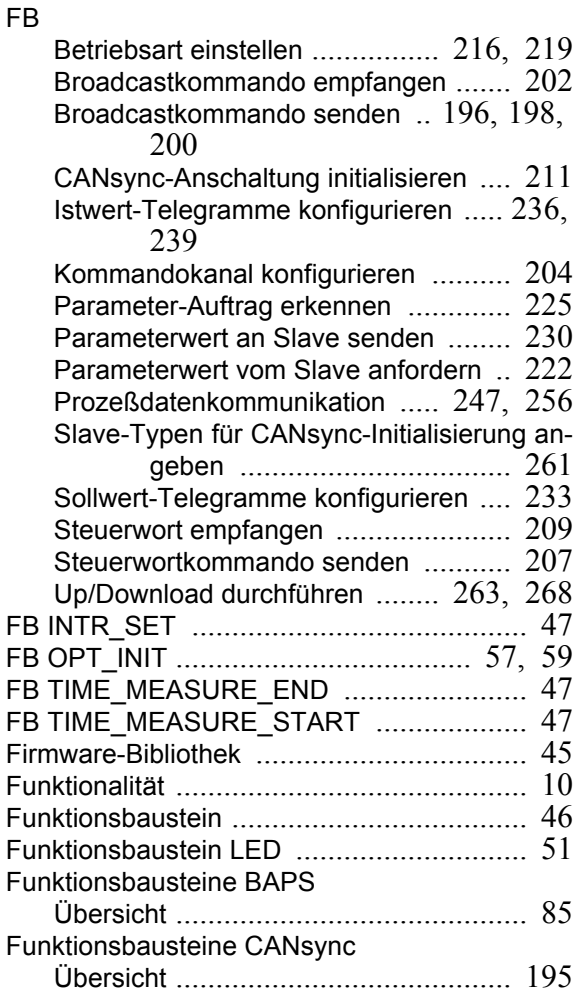

### **G**

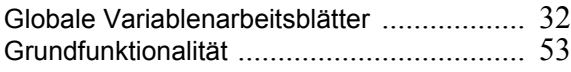

### **H**

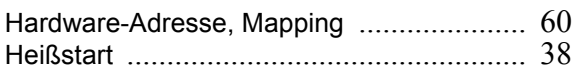

### **I**

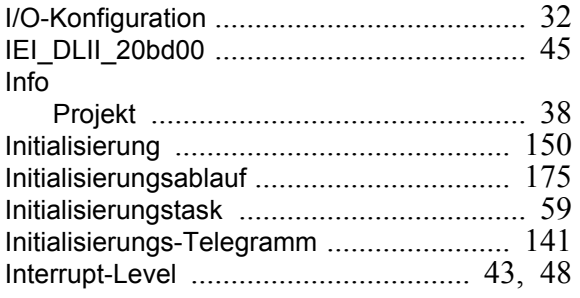

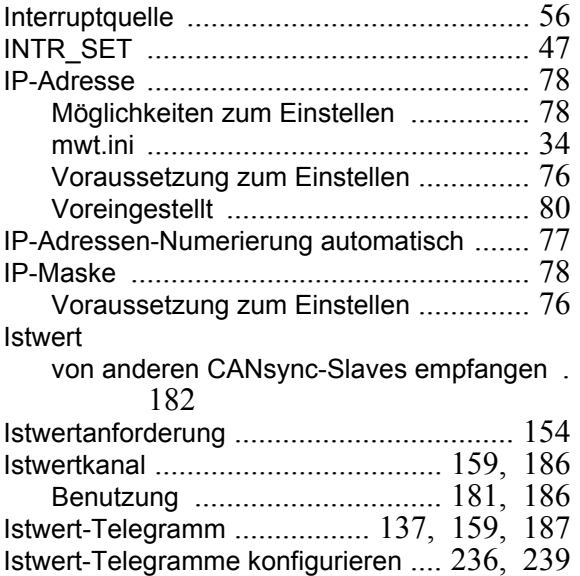

### **K**

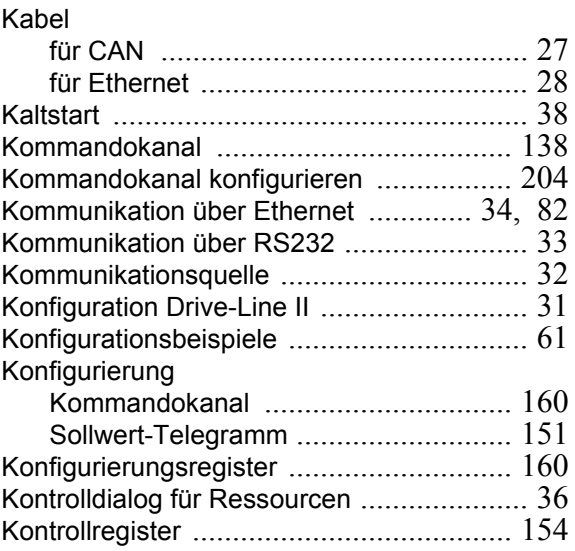

### **L**

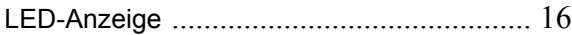

### **M**

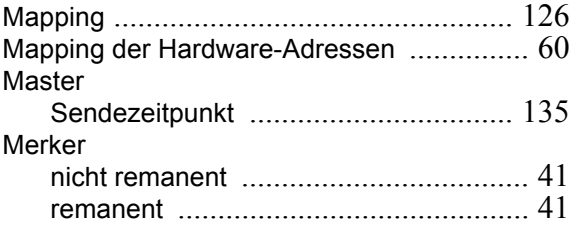

### **N**

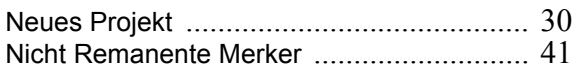

### **O**

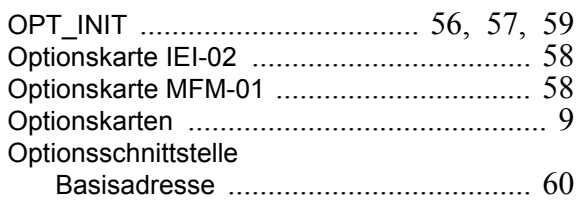

### **P**

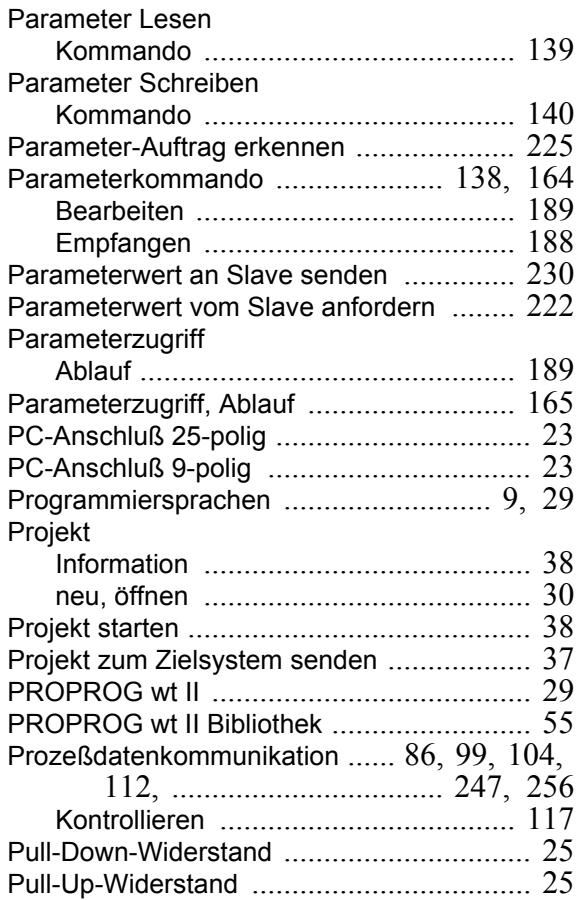

### **R**

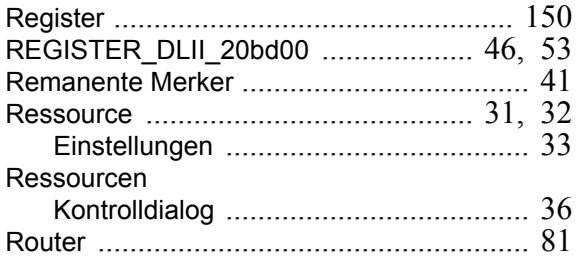

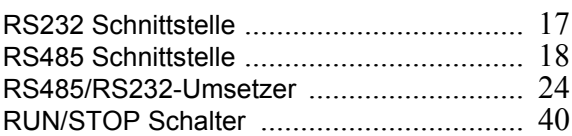

### **S**

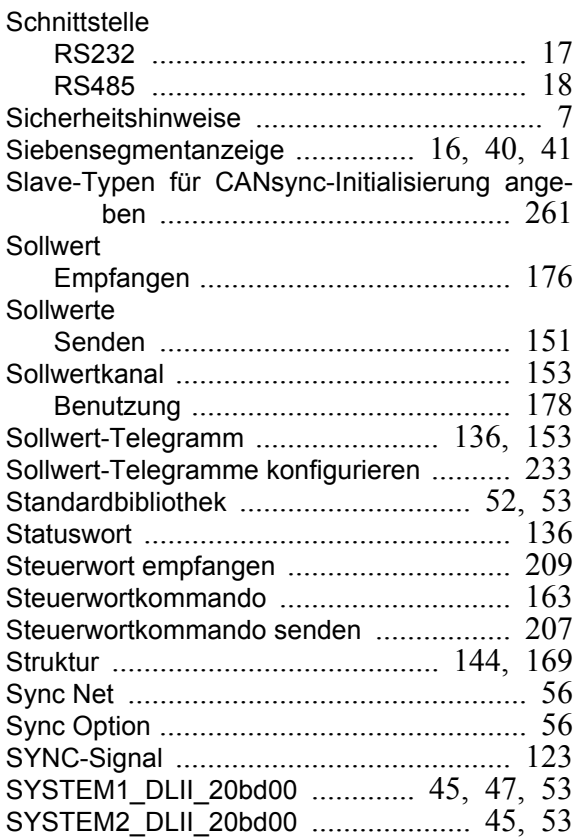

### **T**

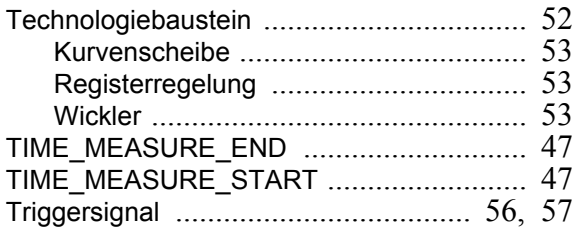

### **U**

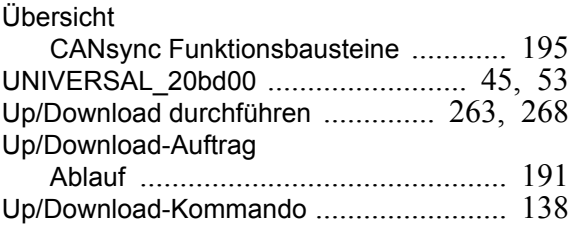

### **Index**

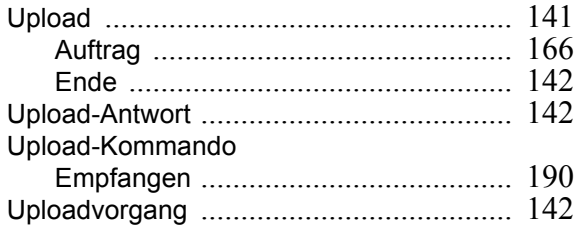

### **V**

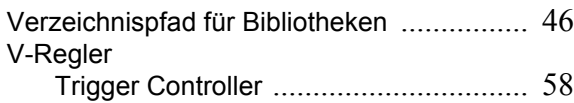

### **W**

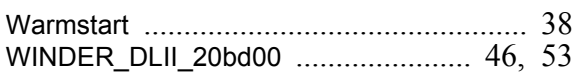

### **Z**

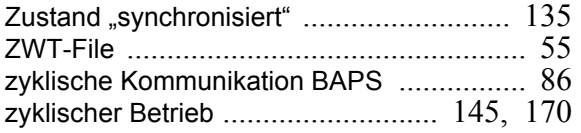

### be in motion

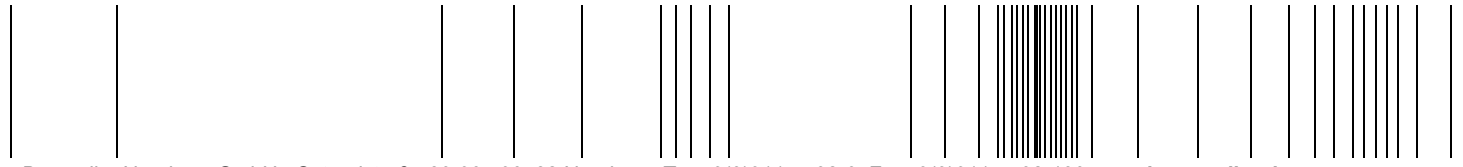

Baumüller Nürnberg GmbH Ostendstraße 80-90 90482 Nürnberg T: +49(0)911-5432-0 F: +49(0)911-5432-130 **www.baumueller.de**

Alle Angaben in dieser Betriebsanleitung sind unverbindliche Kundeninformationen, unterliegen einer ständigen Weiterentwicklung und werden fortlaufend durch unseren permanenten<br>Zur Ausmessung, Berechnung und Kalkulationen